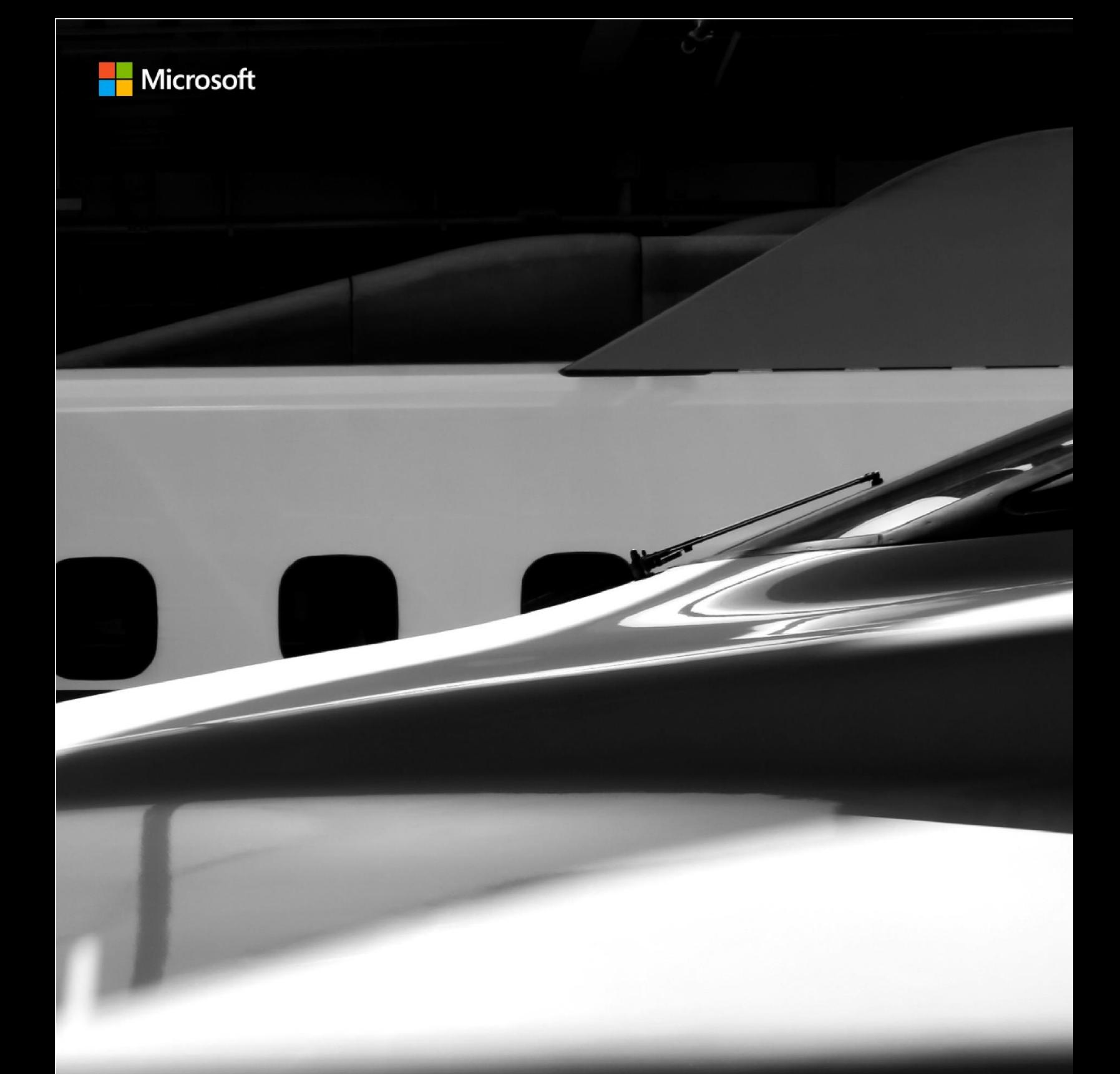

# **Microsoft Dynamics 365** 2019 - PLAN DER VERSIONSWELLE 2

Funktionen, die zwischen Oktober 2019 und März 2020 veröffentlicht werden

Stand 26. Juni 2019

Dieses Dokument wird "wie besehen" zur Verfügung gestellt. Die in diesem Dokument enthaltenen Informationen und Ansichten, einschließlich URLs und anderer Verweise auf Websites, können ohne vorherige Ankündigung geändert werden. Sie tragen das volle Risiko der Verwendung.

Einige der Beispiele dienen nur zu Illustrationszwecken und sind frei erfunden. Keine reale Zuordnung ist beabsichtigt oder sollte gefolgert werden.

Mit diesem Dokument erhalten Sie keinerlei Rechte an geistigem Eigentum in einem beliebigen Microsoft-Produkt. Sie können dieses Dokument kopieren und intern zu Referenzzwecken verwenden.

© 2019 Microsoft Corporation. Alle Rechte vorbehalten.

# <span id="page-2-0"></span>Inhalt

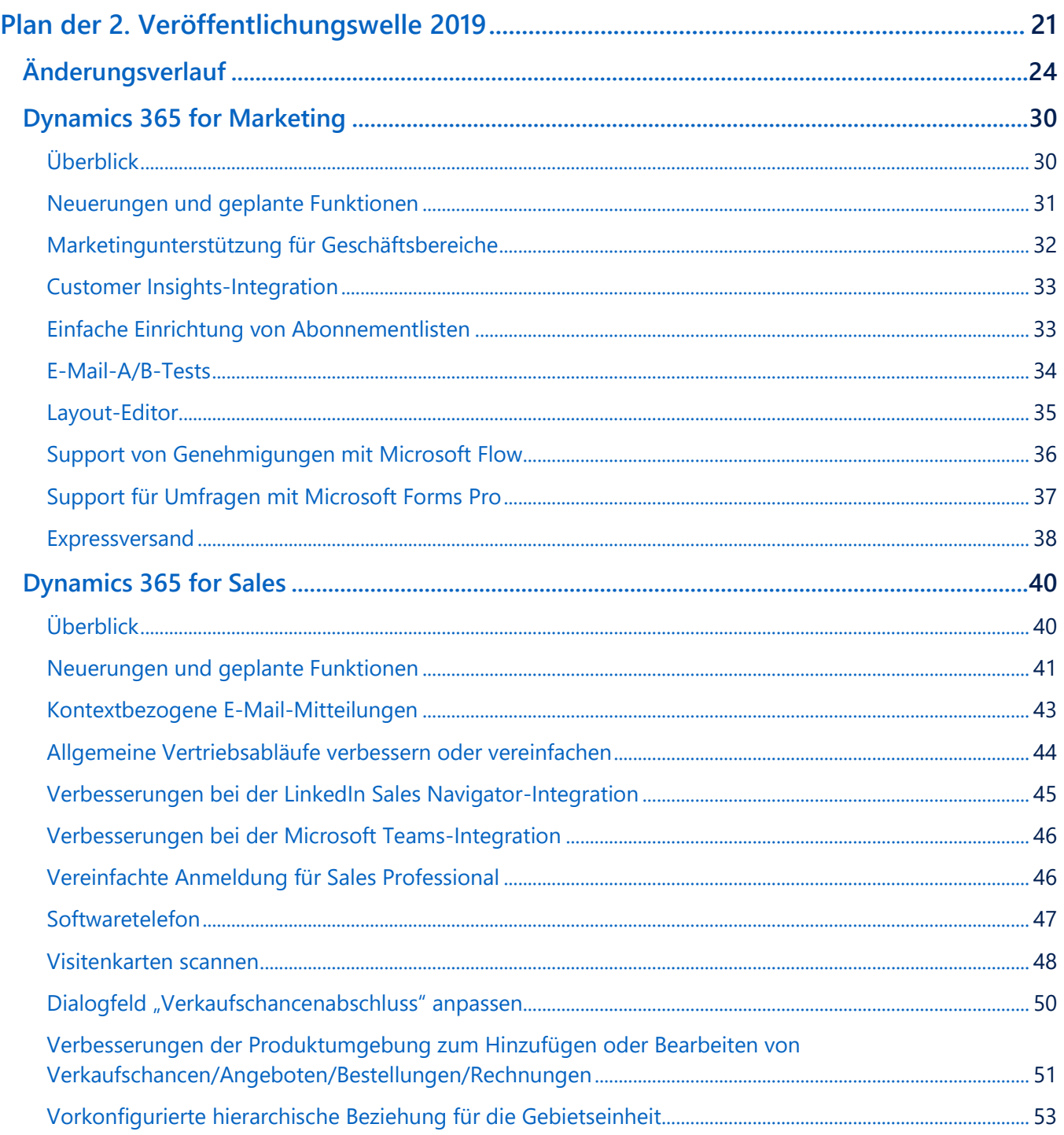

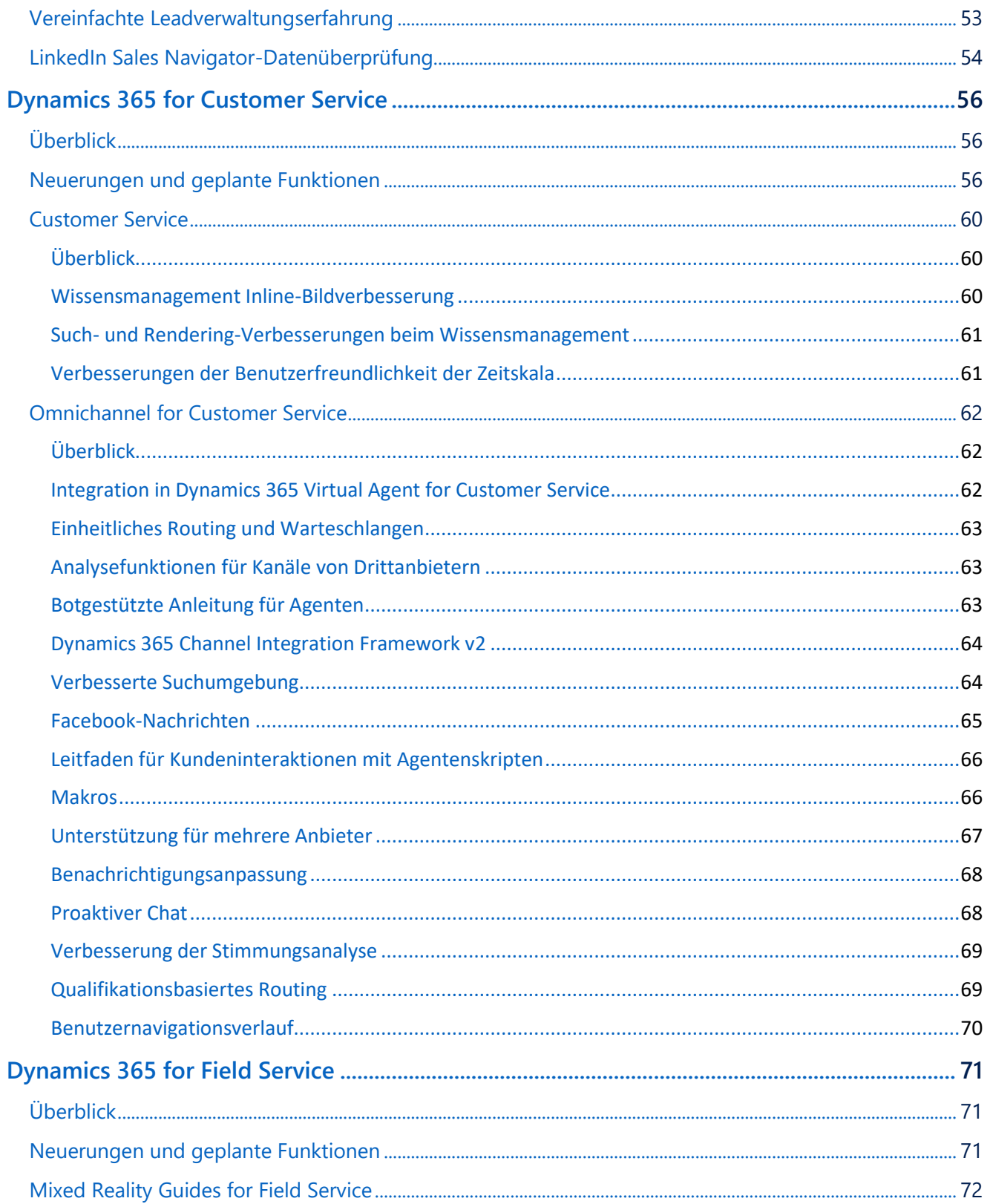

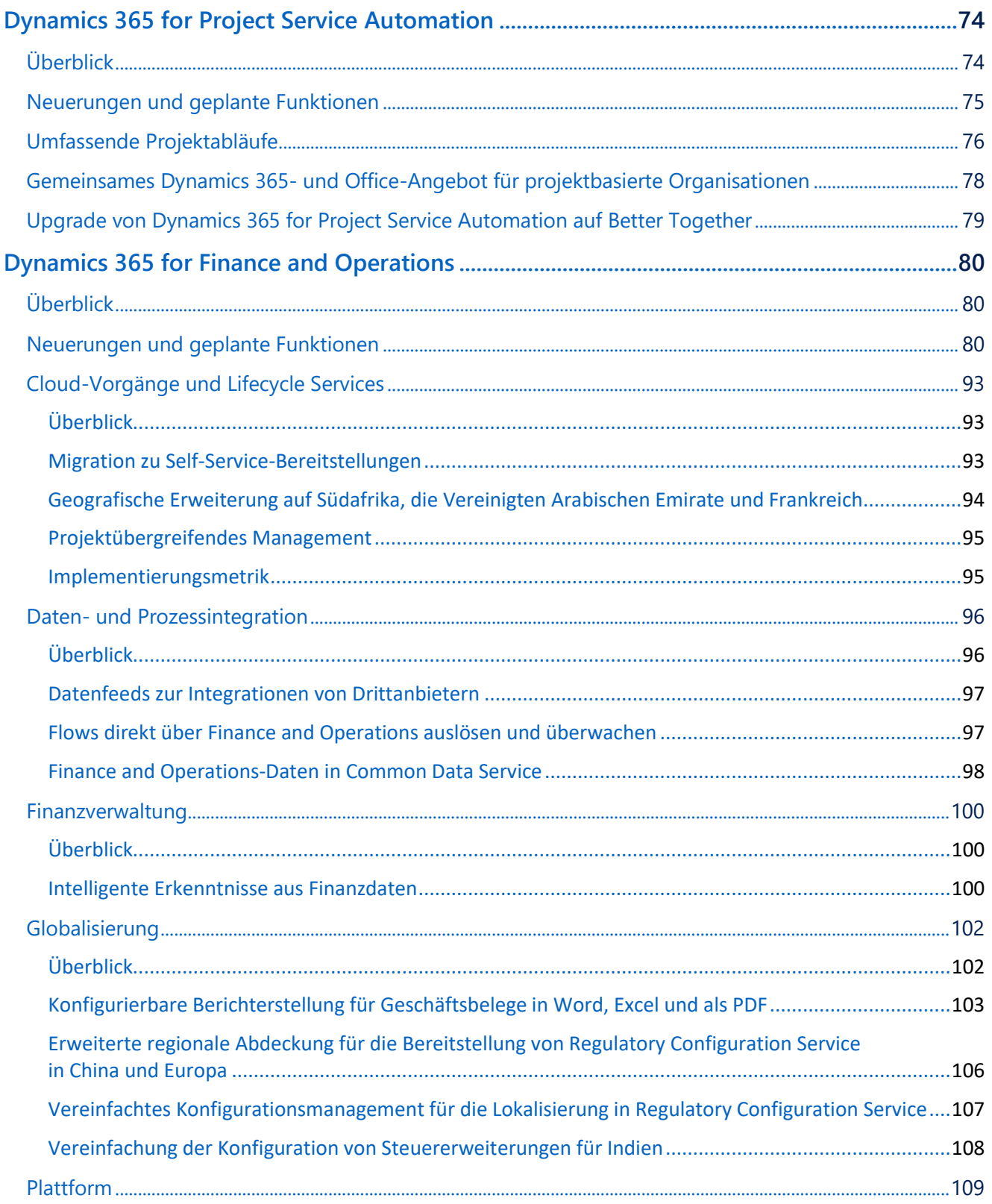

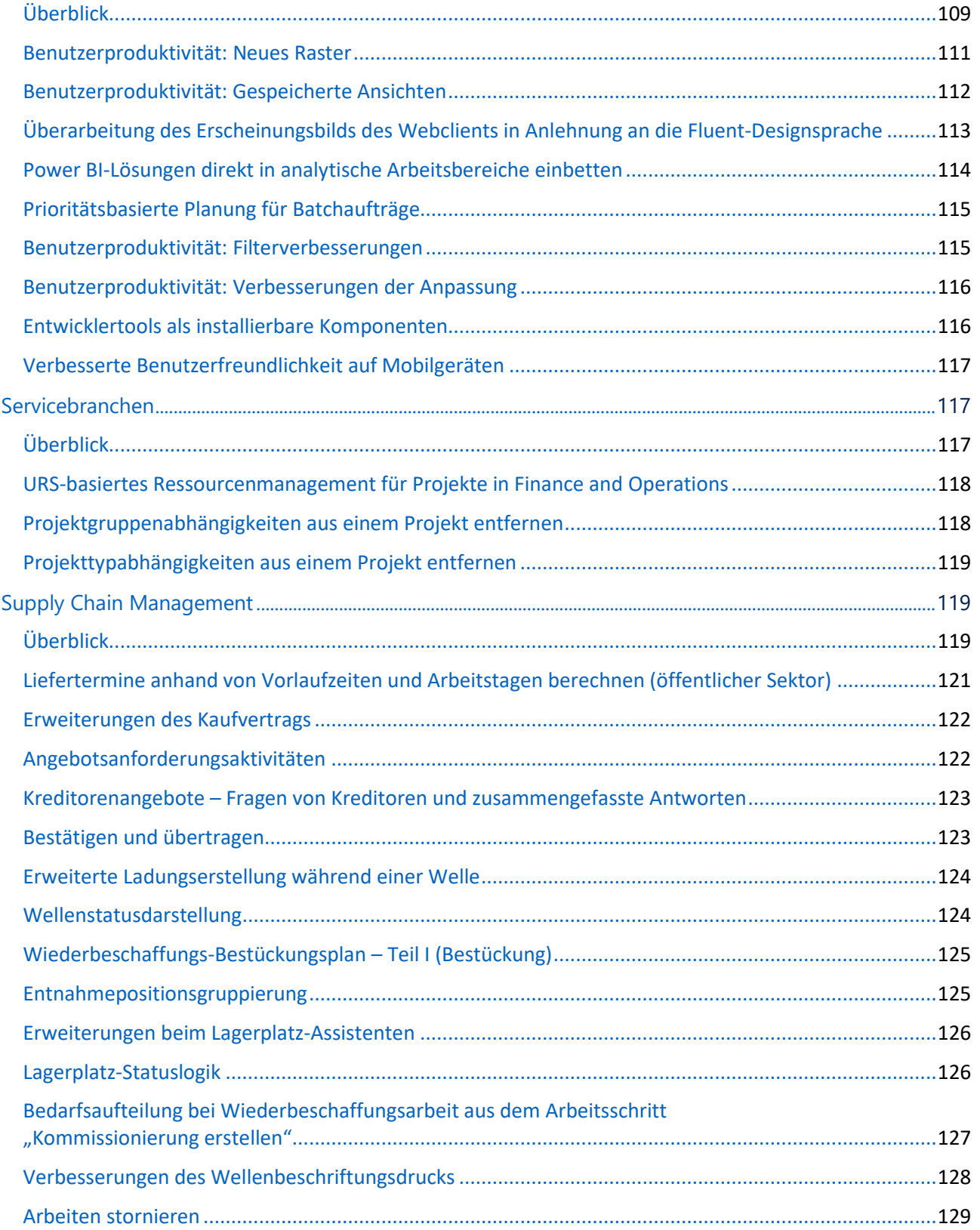

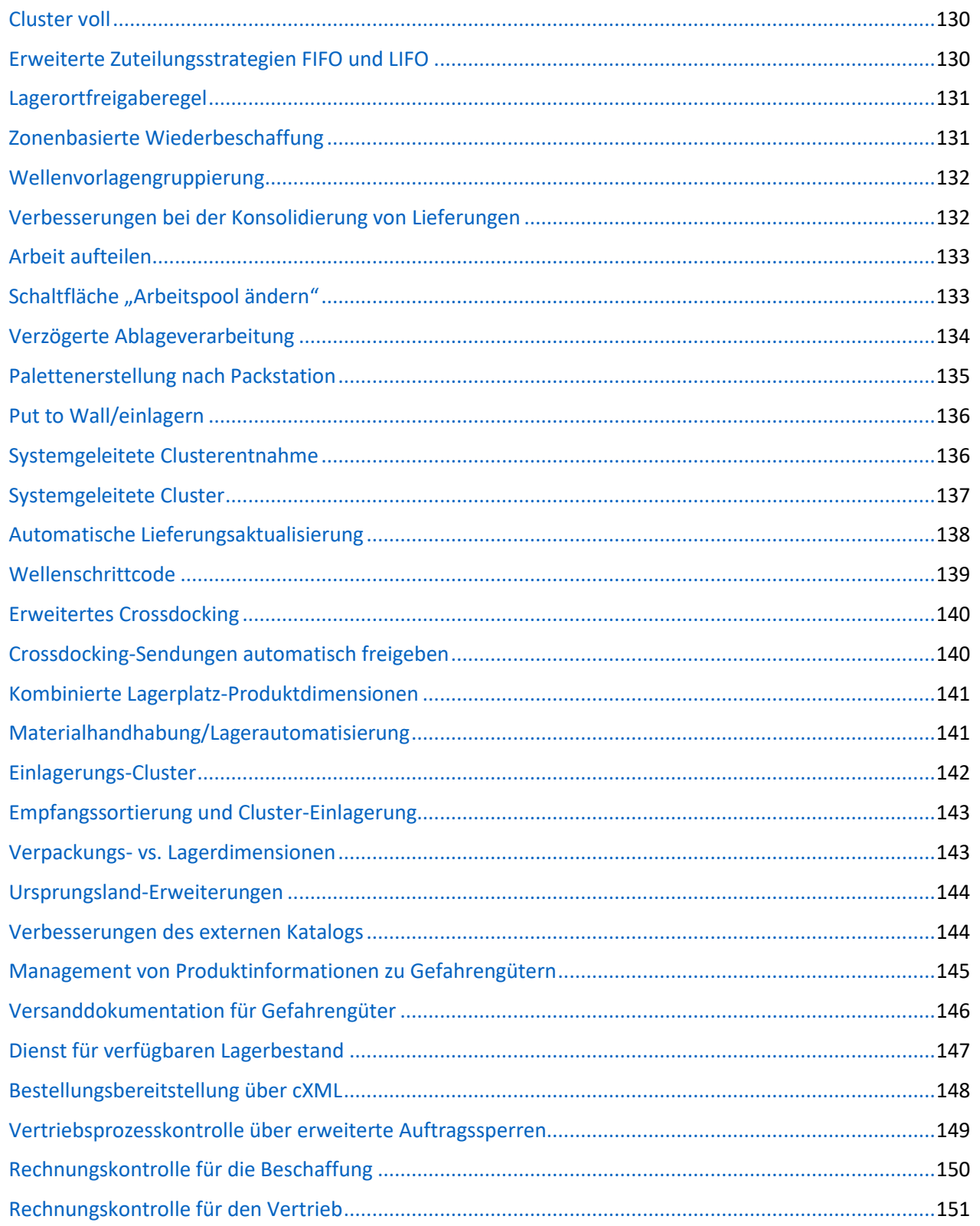

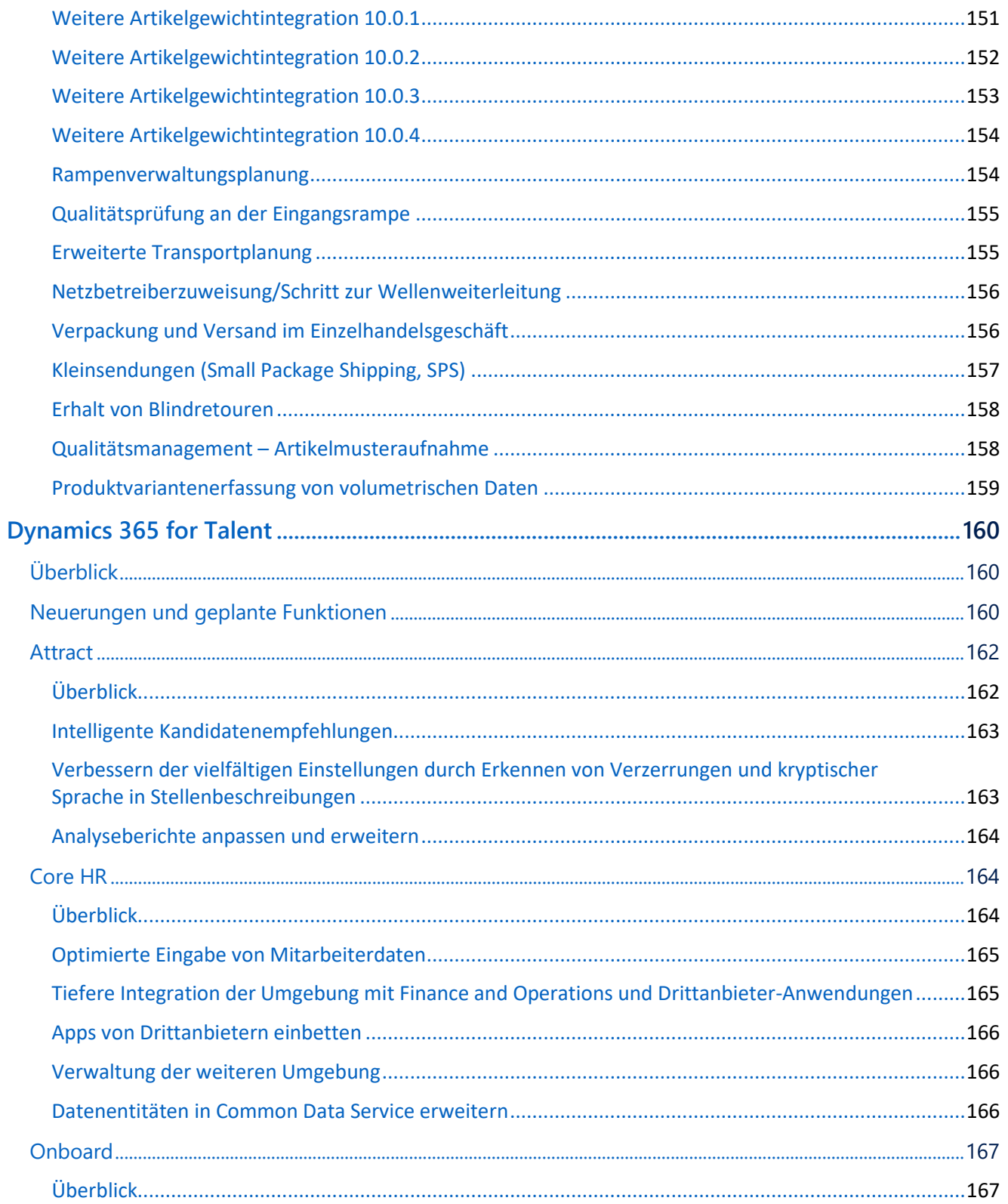

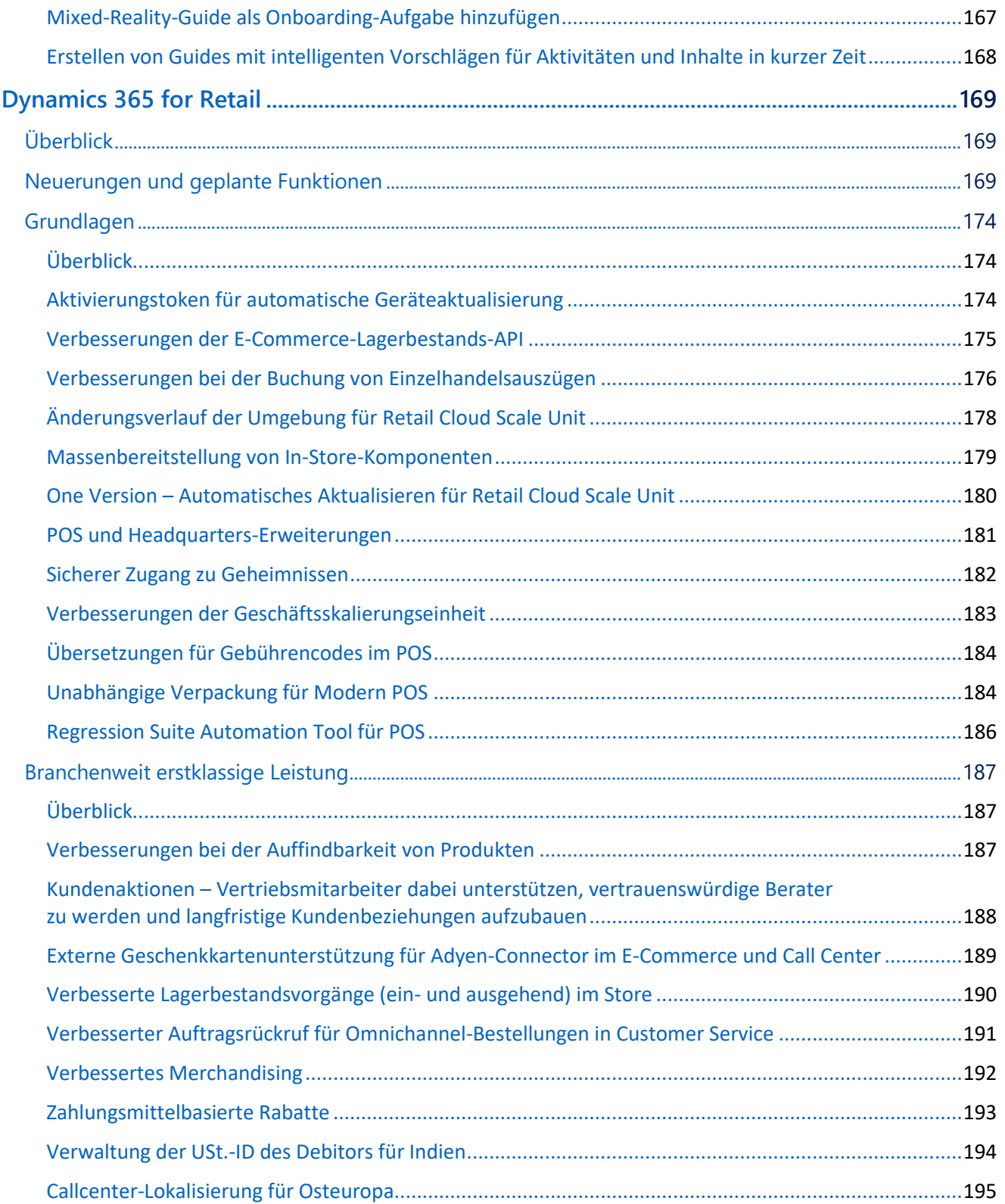

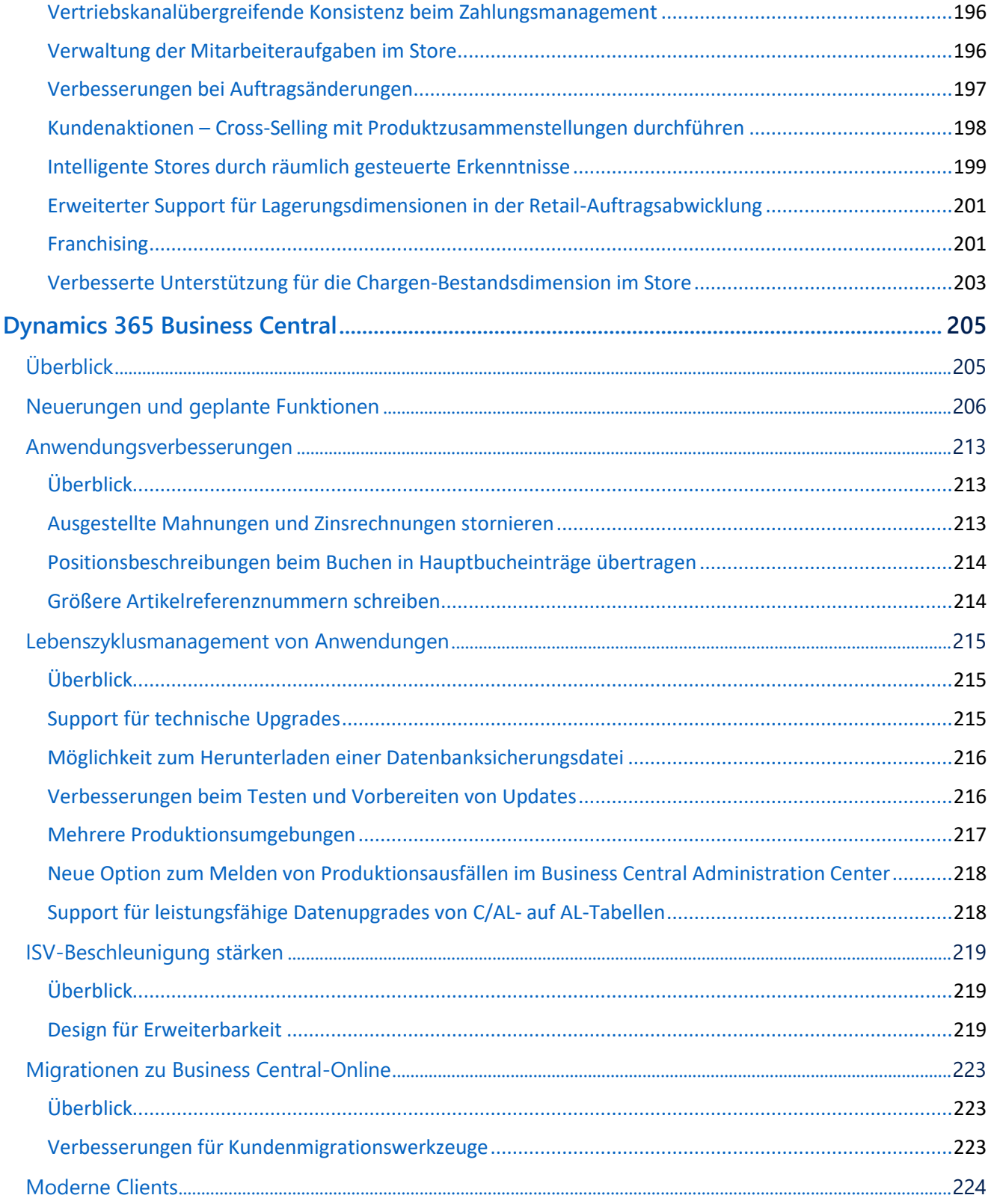

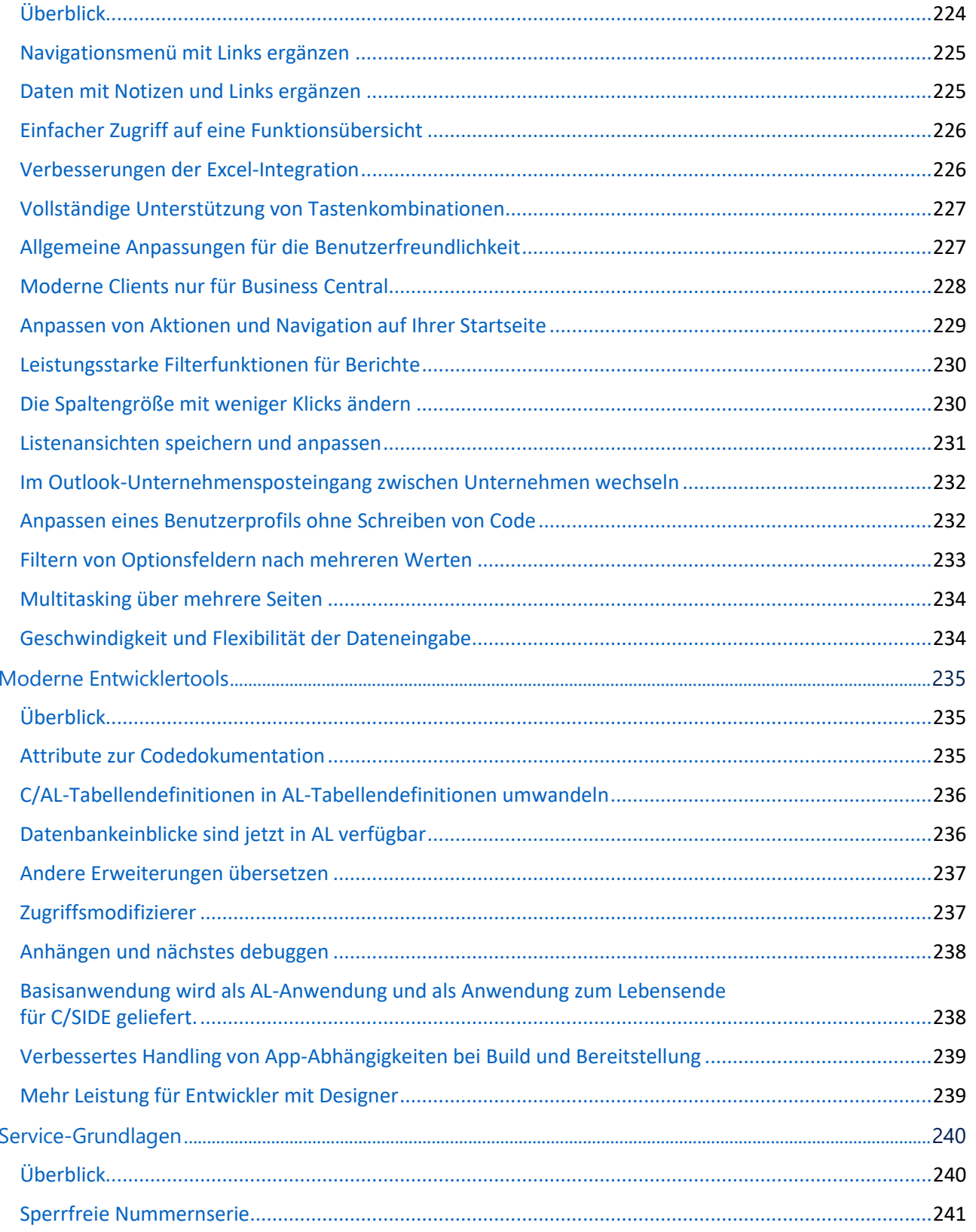

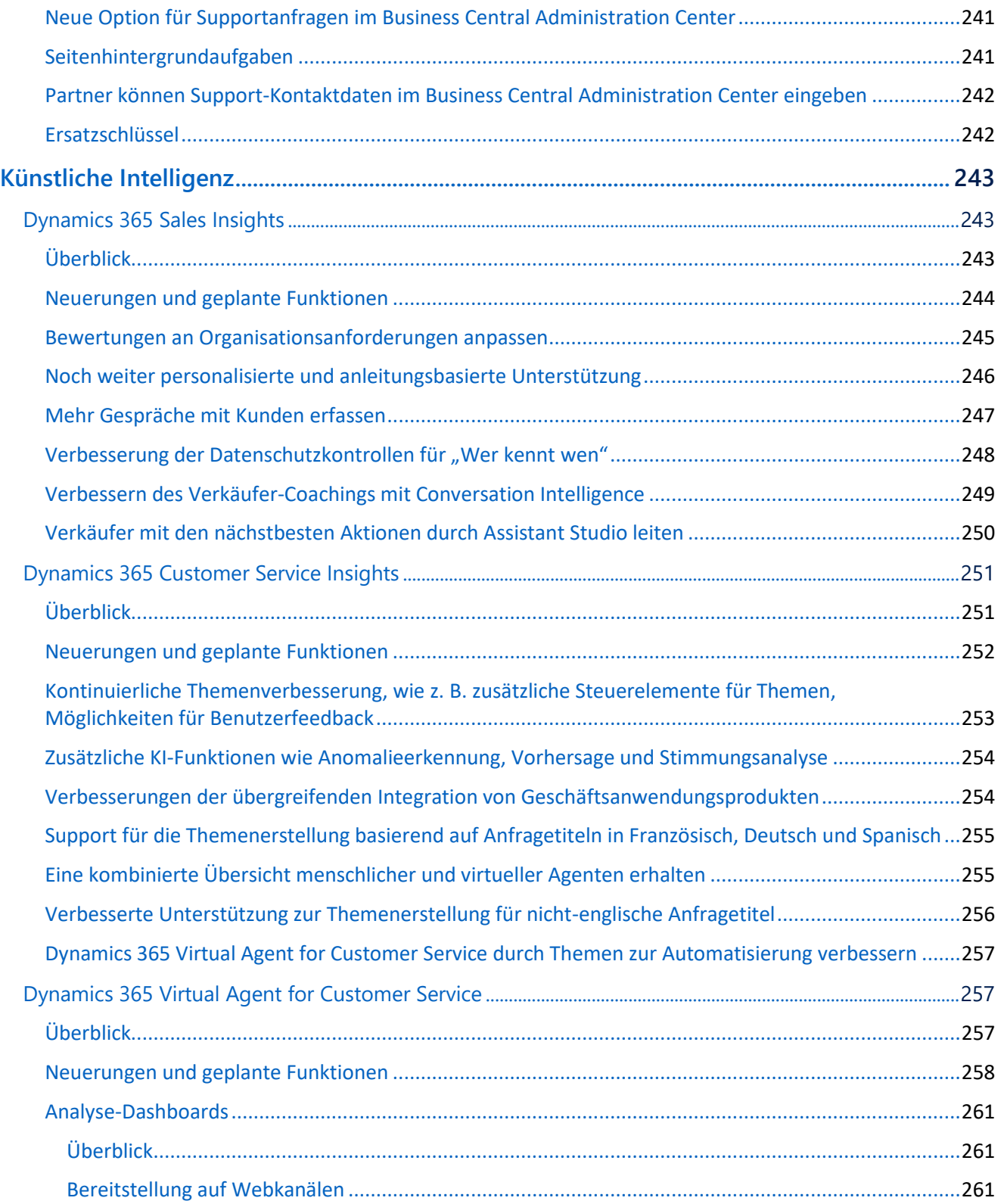

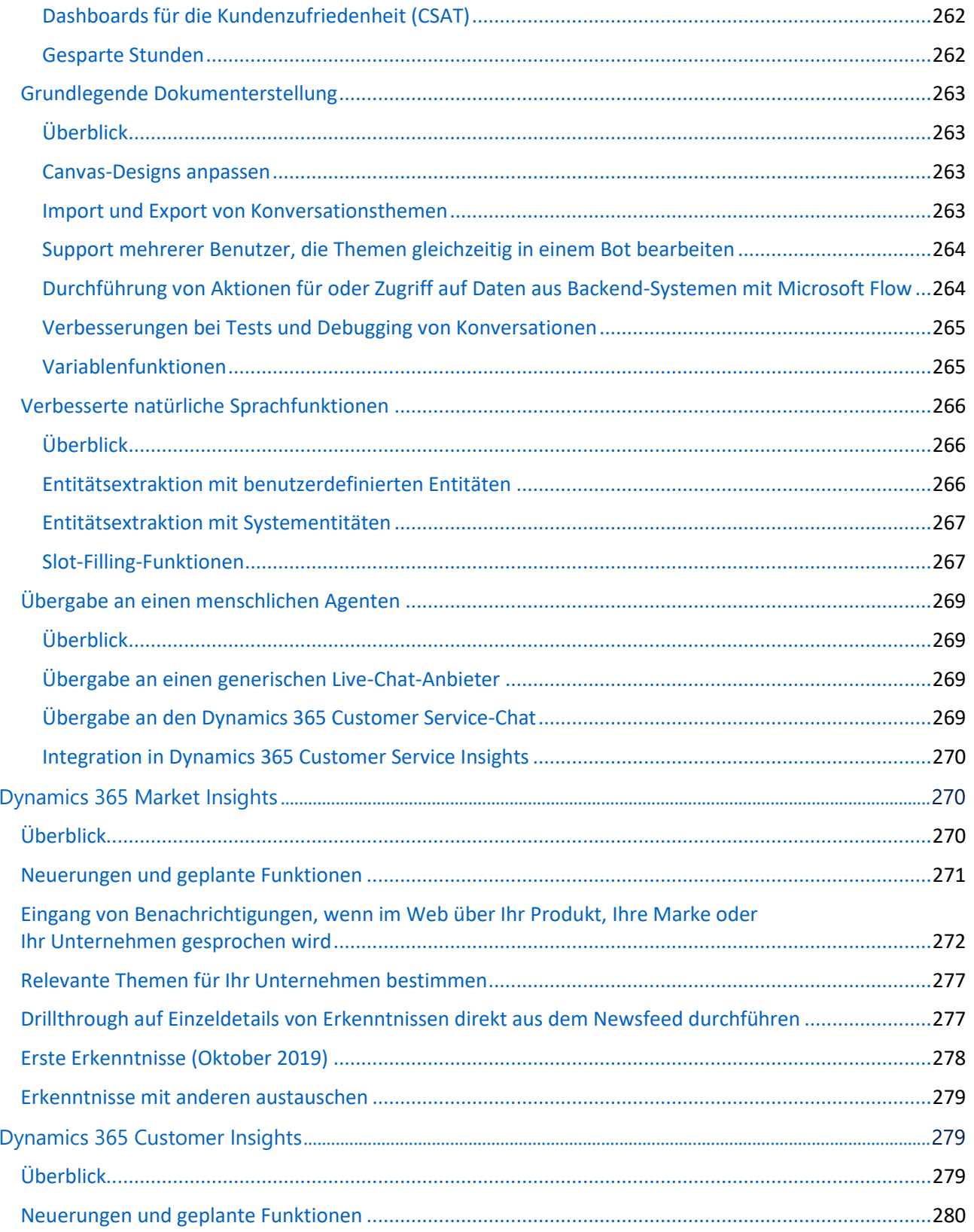

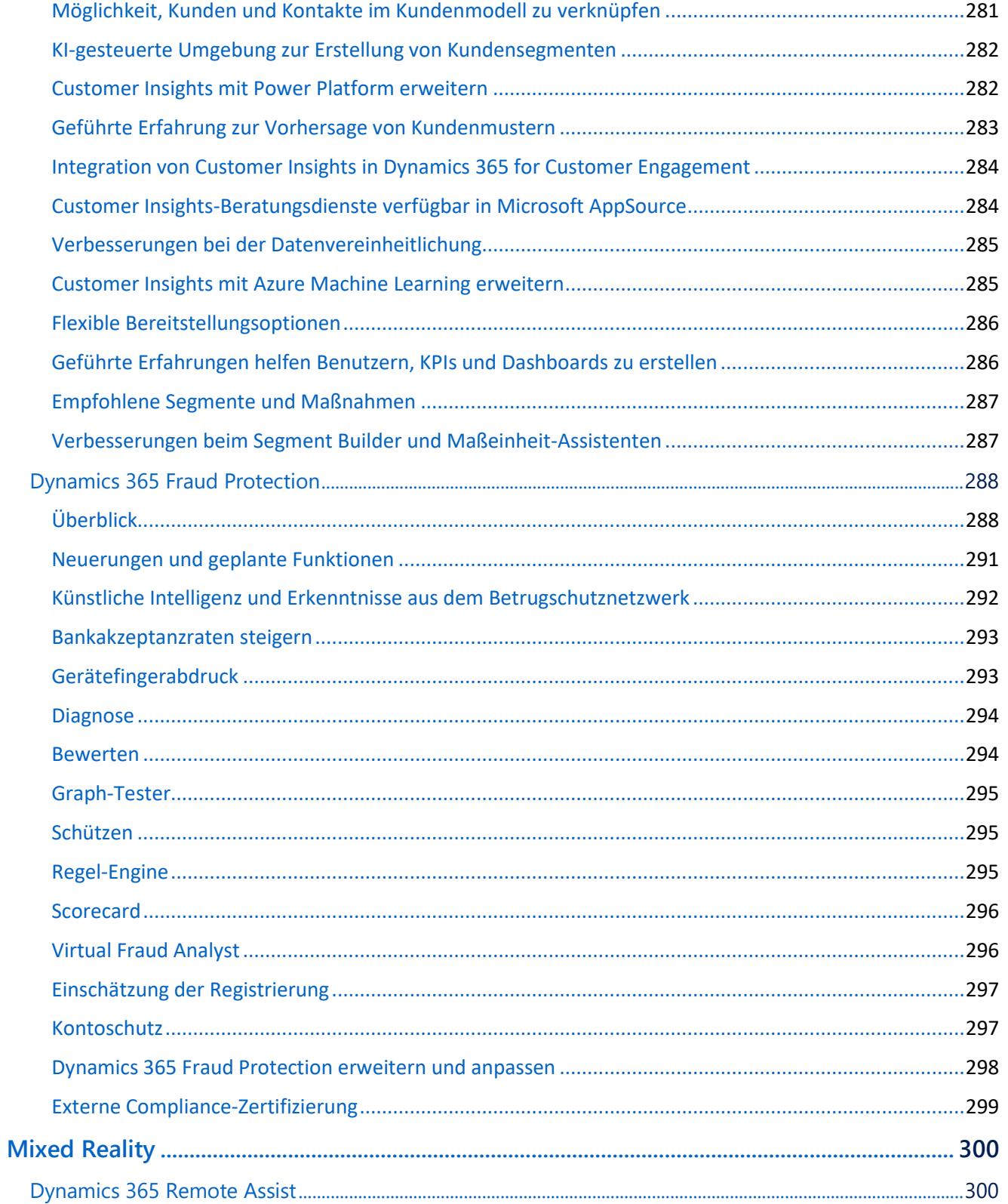

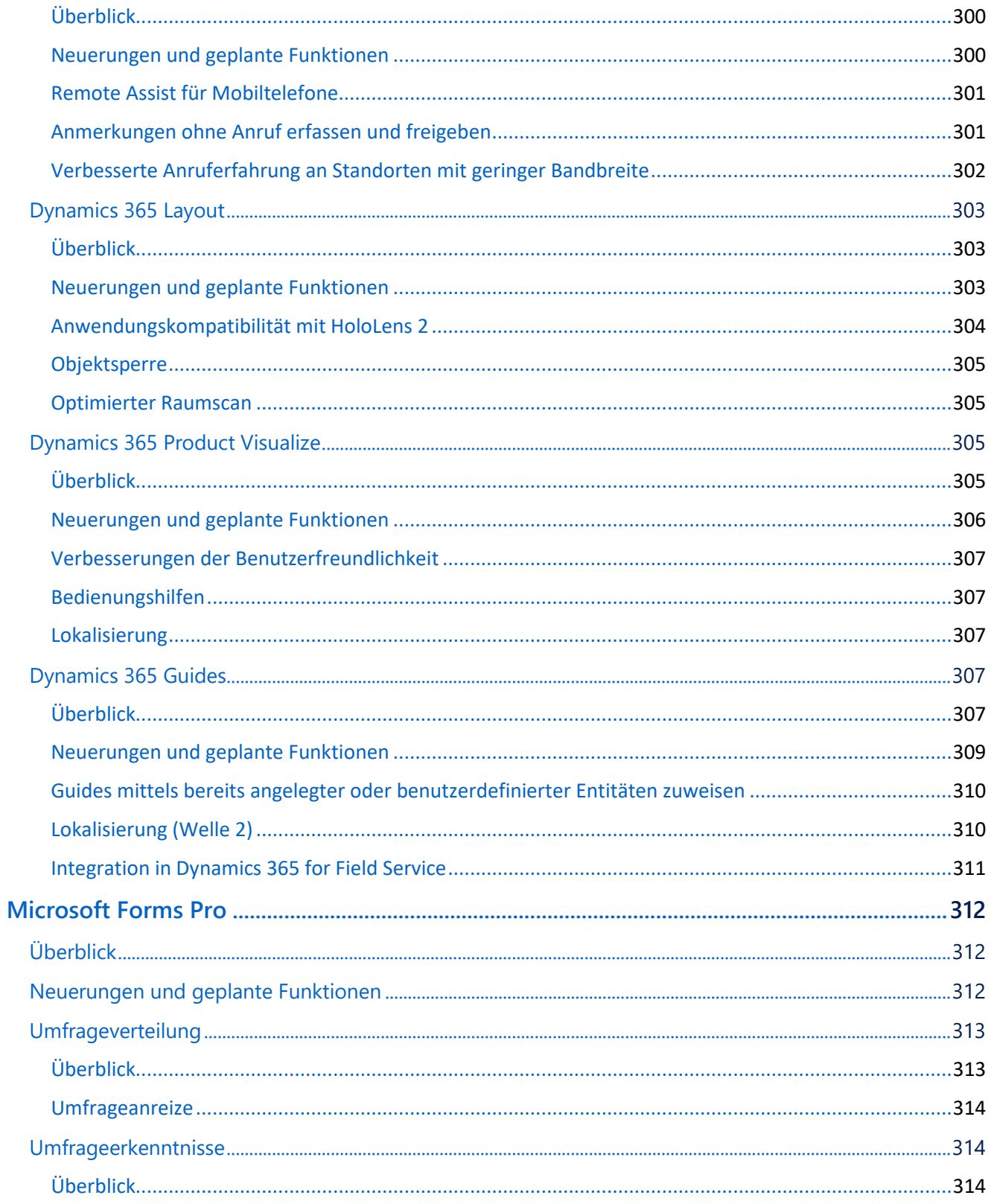

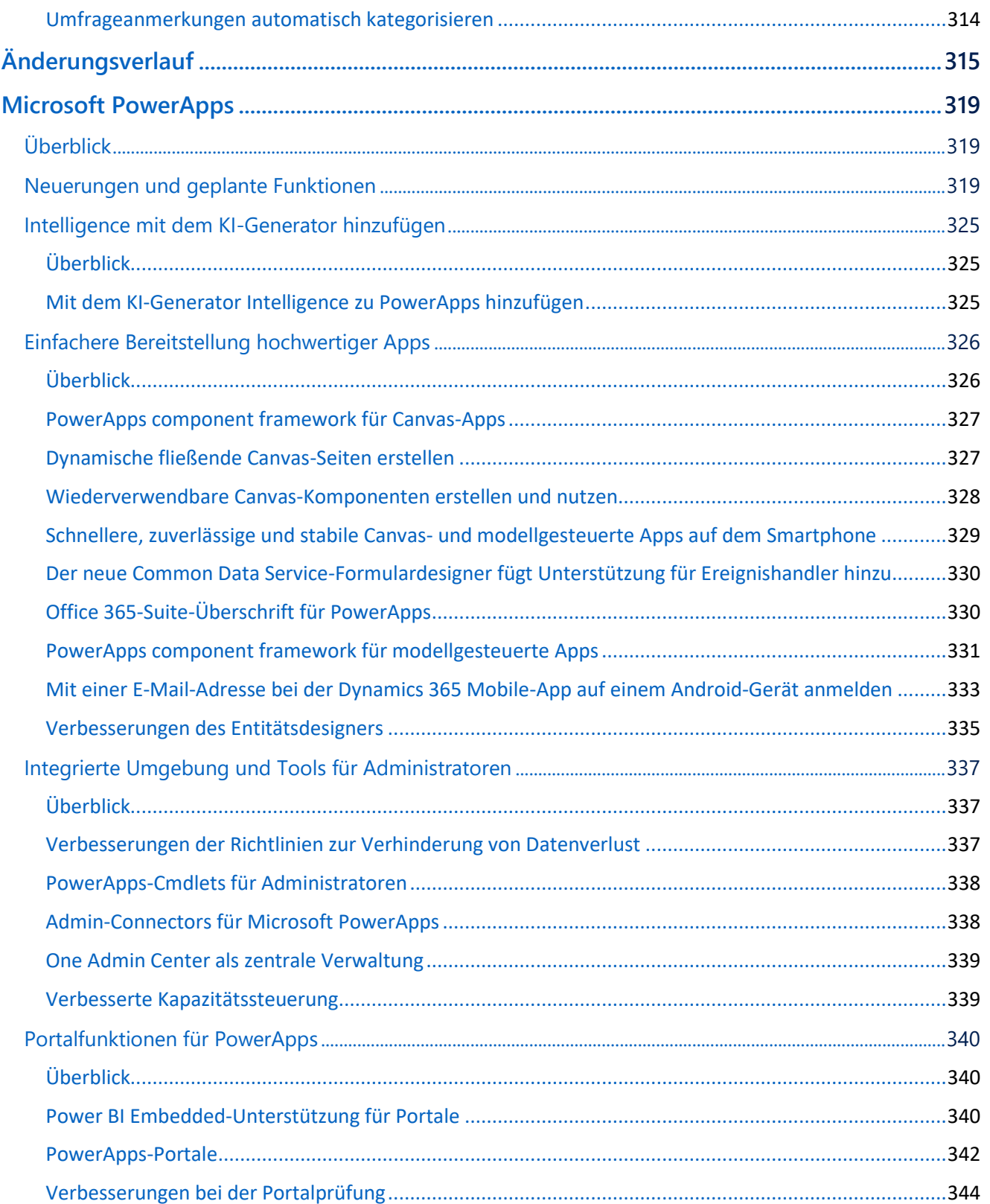

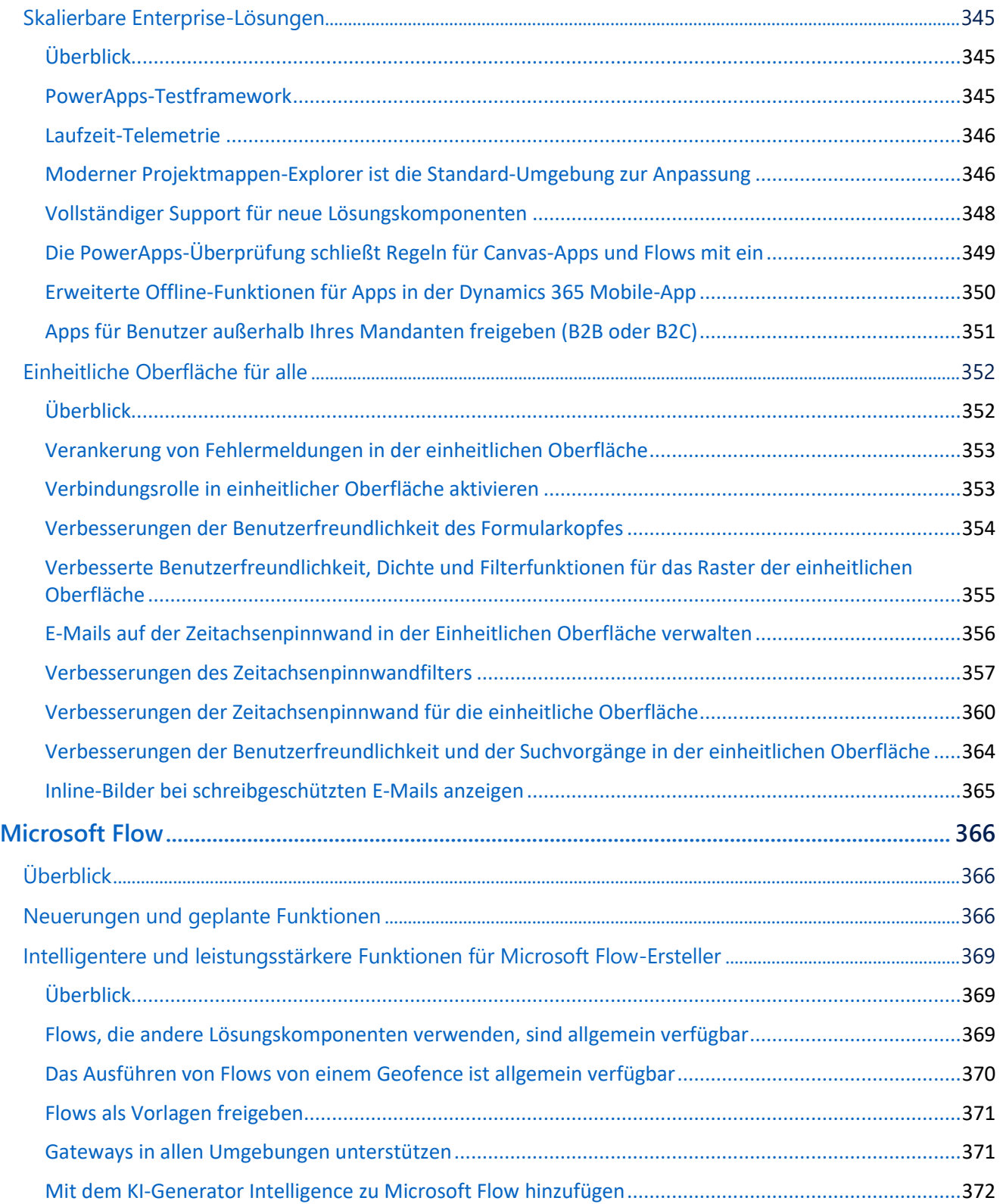

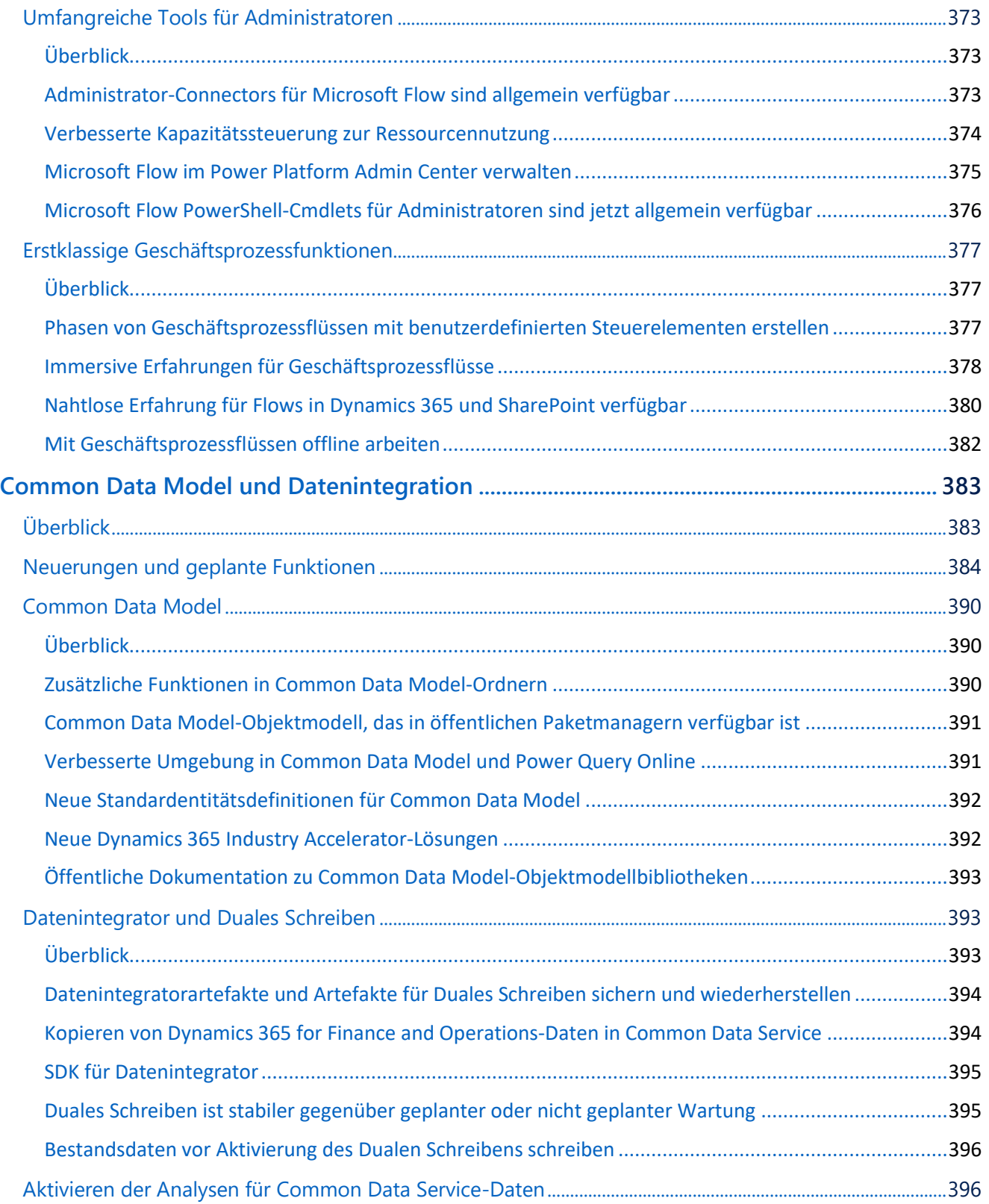

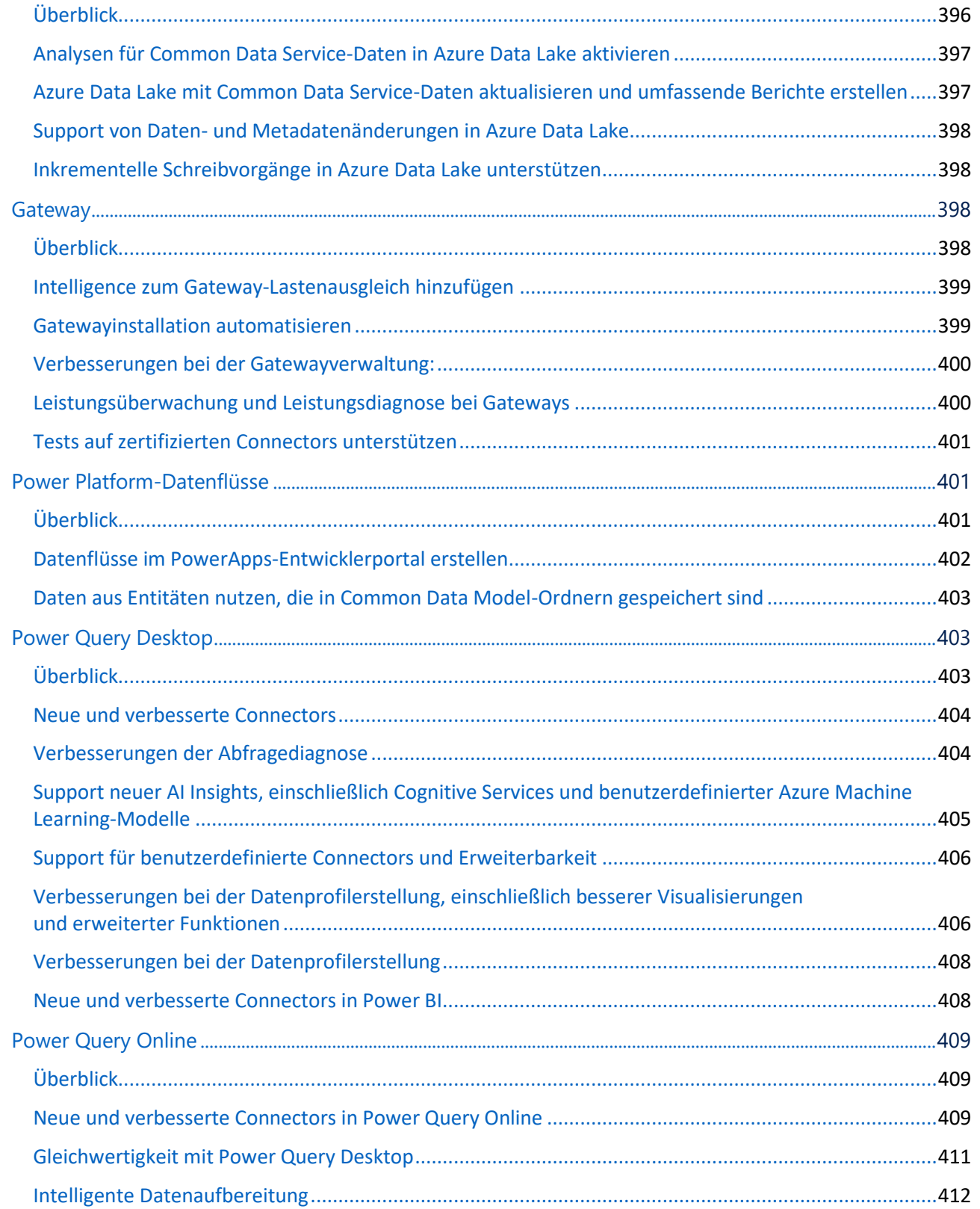

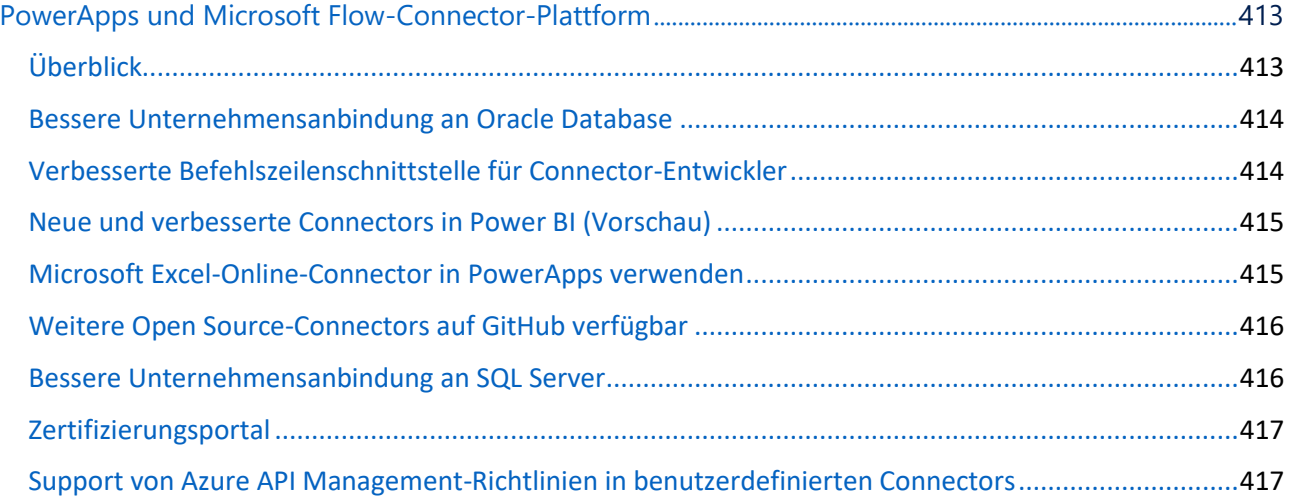

# <span id="page-20-0"></span>Dynamics 365: Plan der 2. Veröffentlichungswelle 2019

Der Veröffentlichungsplan (früher "Versionshinweise") der 2. Veröffentlichungswelle 2019 zeigt eine Übersicht aller neuen Funktionen, die im Zeitraum von Oktober 2019 bis März 2020 für Dynamics 365 eingeführt werden sollen. Sie können die Versionshinweise entweder [online](https://aka.ms/Dynamics365ReleasePlan) lesen oder als [PDF-Datei](https://go.microsoft.com/fwlink/p/?linkid=2094533) herunterladen.

Neu bei Welle 2: Die mit der 2. Veröffentlichungswelle 2019 eingeführten Power Platform-Funktionen (PowerApps, Microsoft Flow sowie Power BI) wurden in einem separaten [Veröffentlichungsplan](https://aka.ms/PowerPlatformReleasePlan) zusammengefasst.

## **Überblick über die 2. Veröffentlichungswelle 2019**

Die 2. Veröffentlichungswelle 2019 für Dynamics 365 enthält neue Innovationen, die Ihnen wichtige Funktionen für den Wandel Ihres Unternehmens liefern.

Die Verbesserungen der Dynamics 365-Anwendungen umfassen Hunderte neuer Funktionen in allen Geschäftsprozessanwendungen:

- Vertrieb
- **Marketing**
- Customer Service
- **Field Service**
- Project Service Automation
- Finance and Operations
- Talent
- **Retail**
- **Business Central**

Die 2. Veröffentlichungswelle 2019 erweitert die Funktionen der Künstlichen Intelligenz, um Organisationen bei der Beschleunigung der Umstrukturierung ihrer Kundendienst-, Verkaufsund Marketingfunktionen zu unterstützen:

- **Sales Insights** ermöglicht Teams eine bessere Planbarkeit zur Erhöhung der Produktivität und zur besseren Antizipation von Ergebnissen über den gesamten Verkaufslebenszyklus.
- **Customer Service Insights** ermöglicht mithilfe branchenführender Künstlicher Intelligenz wertvolle Informationen zu entscheidenden Leistungswerten, Betriebsdaten und aufkommenden Trends.
- **Virtual Agent for Customer Service** erlaubt Organisationen die Erstellung KI-gestützter Bots, die mit Kunden chatten und Organisationen neue Möglichkeiten bieten, ihren Customer Service durch digitale Transformation zu verbessern.
- **Customer Insights** ermöglicht es jedem Unternehmen, seine Kundendaten zu vereinheitlichen und zu verstehen, um sie für intelligente Erkenntnisse und Aktionen zu nutzen.
- **Market Insights** ermöglicht Geschäftsanwendern, aussagekräftige Erkenntnisse darüber zu gewinnen, was Verbraucher über ihre Marken und Produkte sagen suchen und fühlen.
- **Fraud Protection** ermöglicht es E-Commerce-Händlern, Verluste durch Betrug zu minimieren, die Akzeptanzraten der Banken zu erhöhen, sodass sie höhere Einnahmen erzielen können und das Online-Einkaufserlebnis verbessern.

Die 2. Veröffentlichungswelle 2019 bietet weiterhin eine Reihe neuer Erfahrungen, um die Mitarbeiterproduktivität mithilfe von Mixed Reality zu steigern:

- **Remote Assist** ermöglicht es Technikern, Probleme bereits beim ersten Auftreten schneller zu lösen.
- **Layout** bietet Raumplanern eine neue Möglichkeit, Entwürfe vom Konzept bis zur Fertigstellung schnell und zuverlässig umzusetzen.
- **Product Visualize** ermöglicht es Verkäufern, ihre Kunden über das wahre Potenzial ihrer Produkte zu informieren, indem sie die Leistungsfähigkeit der Augmented Reality auf ihren mobilen Geräten nutzen.
- **Guides** ist eine Mixed-Reality-Anwendung für Microsoft HoloLens. Sie ermöglicht Mitarbeitern praxisorientiertes Lernen mithilfe von holografischen Anweisungen, wann und wo immer sie diese benötigen.

In diesem Veröffentlichungsplan werden Funktionen beschrieben, die unter Umständen noch nicht veröffentlicht wurden. Die Zeitpläne für die Veröffentlichung und die geplanten Funktionen ändern sich möglicherweise oder erfolgen möglicherweise nicht (weitere Informationen finden Sie in der [Microsoft-Richtlinie\)](https://go.microsoft.com/fwlink/p/?linkid=2007332).

# **Wichtige Termine während der 2. Veröffentlichungswelle 2019**

Das sind die [Eckdaten](https://aka.ms/bagreleasecalendar) der 2. Veröffentlichungswelle 2019:

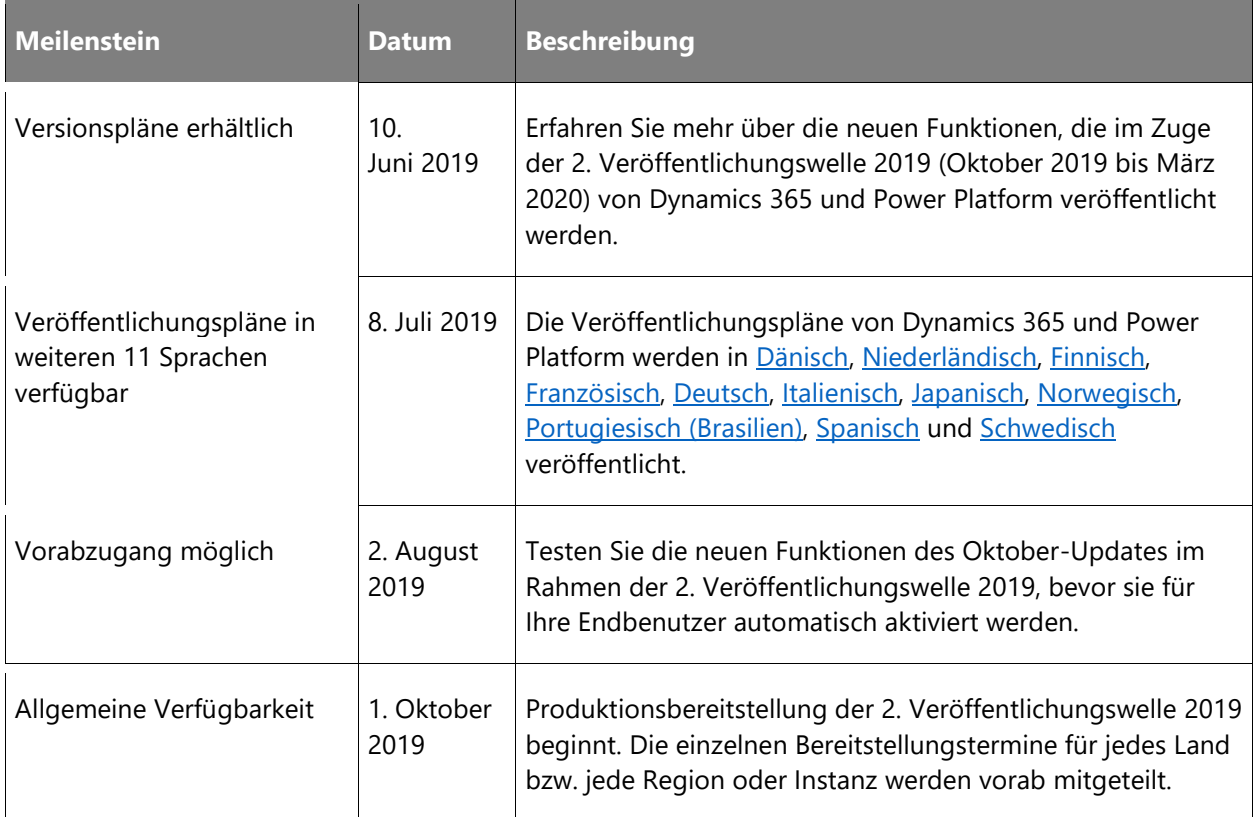

# **Wir sind an Ihrem Feedback interessiert: Neuerungen bei der 2. Veröffentlichungswelle 2019**

Bei der Version vom April 2019 haben wir das Feedback erhalten, dass es nicht klar ist, welche Funktionen automatisch aktiviert und wann genau die jeweiligen Funktionen zur Verfügung gestellt werden. Um dies zu beheben, geben wir jetzt an, wann die Funktionen jeweils verfügbar sein werden. Außerdem geben wir bekannt, wie die einzelnen Funktion aktiviert werden:

- **Endbenutzer, automatisch**: Diese Funktionen umfassen Änderungen an der Benutzererfahrung und werden automatisch aktiviert.
- **Administratoren, Ersteller oder Analysten, automatisch**: Diese Funktionen richten sich an Administratoren, Ersteller oder Geschäftsanalysten und werden automatisch aktiviert.

• **Endbenutzer durch Administratoren, Hersteller oder Analysten**: Diese Funktionen müssen von Administratoren, Herstellern oder Geschäftsanalysten aktiviert oder konfiguriert werden, damit sie der Endanwender nutzen kann.

Im Vorfeld zu wissen, welche Funktionen automatisch aktiviert werden, hilft Ihnen bei der optimalen Vorbereitung.

Wir haben diese Verbesserungen vorgenommen, damit Sie, das heißt, unsere Partner, Kunden und Benutzer, den digitalen Wandel in Ihrem Unternehmen nach Ihren Bedingungen vorantreiben können. Wir hoffen, diese neuen Services und Funktionen sind für Sie hilfreich, und wir freuen uns über Ihre Rückmeldung, nachdem Sie sich mit den Neuerungen der 2. Veröffentlichungswelle 2019 vertraut gemacht machen.

Teilen Sie uns Ihre Meinung mit. Teilen Sie Ihr Feedback im  Dynamics [365-Community-Forum.](https://community.dynamics.com/) Ihre Rückmeldung hilft uns bei der Verbesserung unserer Produkte.

# <span id="page-23-0"></span>**Änderungsverlauf**

Dieser Artikelwird aktualisiert, wenn Funktionen ergänzt werden oder wenn sich das Veröffentlichungsdatum einer Funktion ändert. Um Neues zu diesen Versionsplänen zu erfahren, folgen Sie uns auf Twitter [@MSFTDynamics365.](https://twitter.com/MSFTDynamics365)

## **Dynamics 365 for Customer Service**

#### **Funktionen, die im Versionsplan ergänzt wurden**

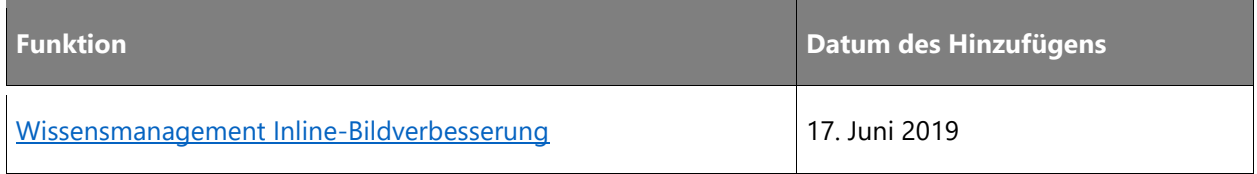

#### **Veröffentlichungsdatum geändert**

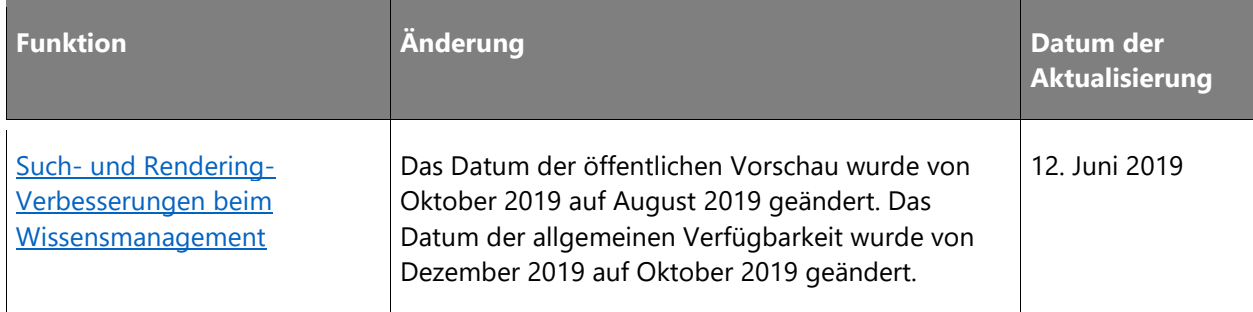

#### **Aus Versionsplan entfernte Funktionen**

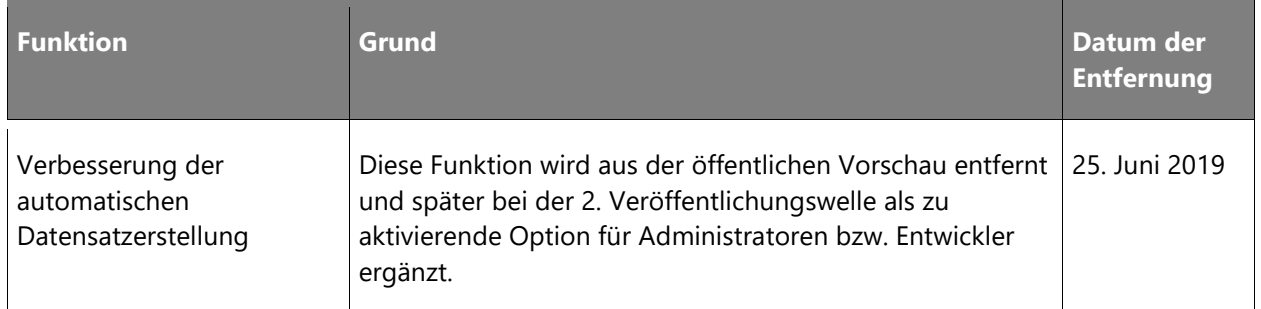

## **Dynamics 365 for Project Service Automation**

### **Veröffentlichungsdatum geändert**

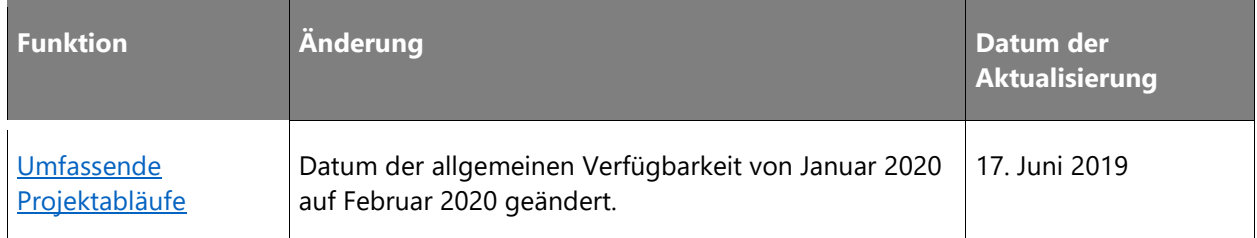

## **Dynamics 365 for Finance and Operations**

#### **Funktionen, die im Versionsplan ergänzt wurden**

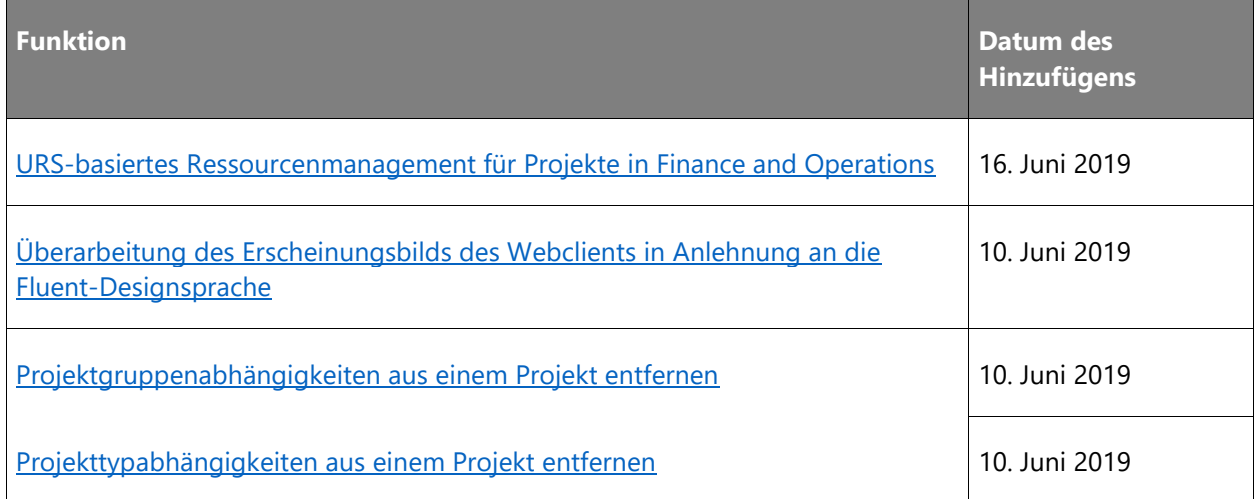

### **Veröffentlichungsdatum geändert**

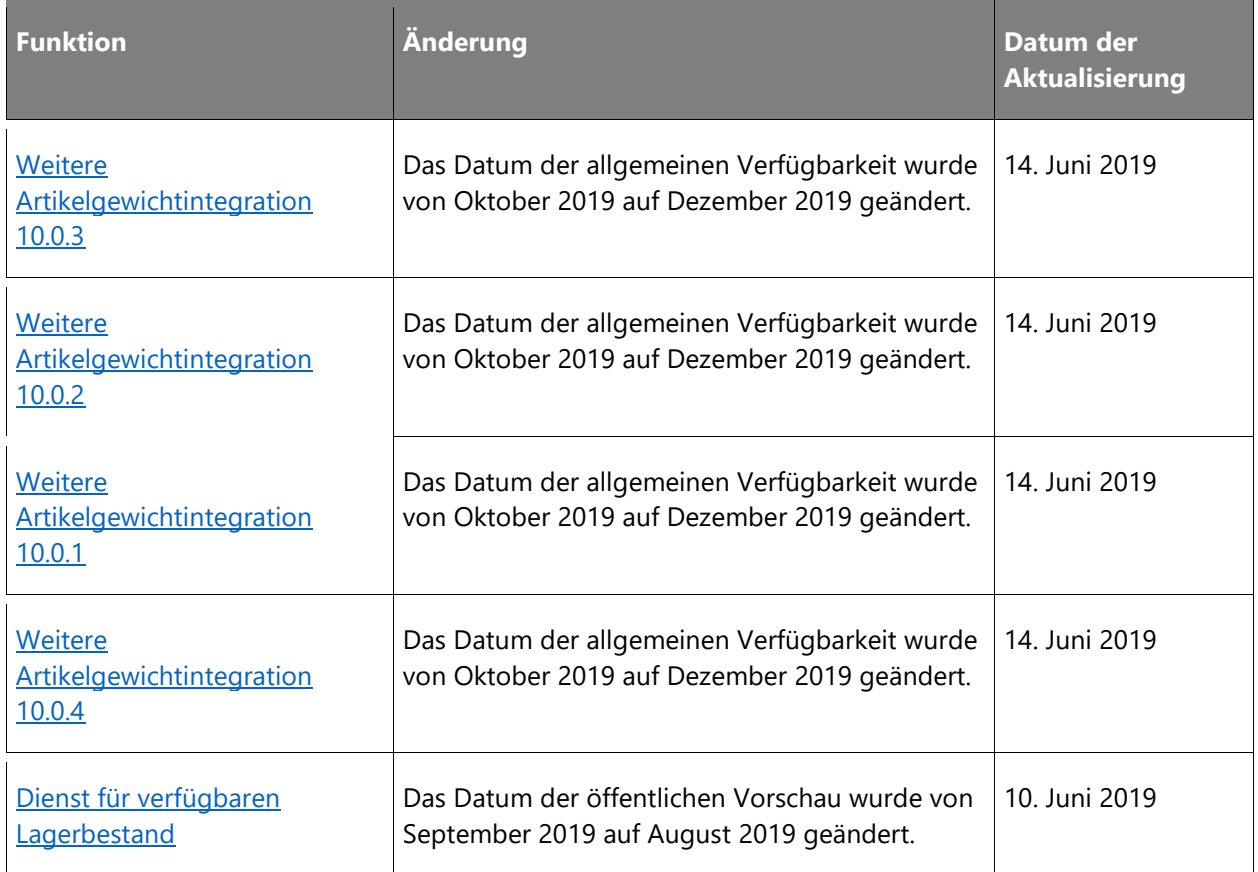

## **Dynamics 365 for Retail**

## **Funktionen, die im Versionsplan ergänzt wurden**

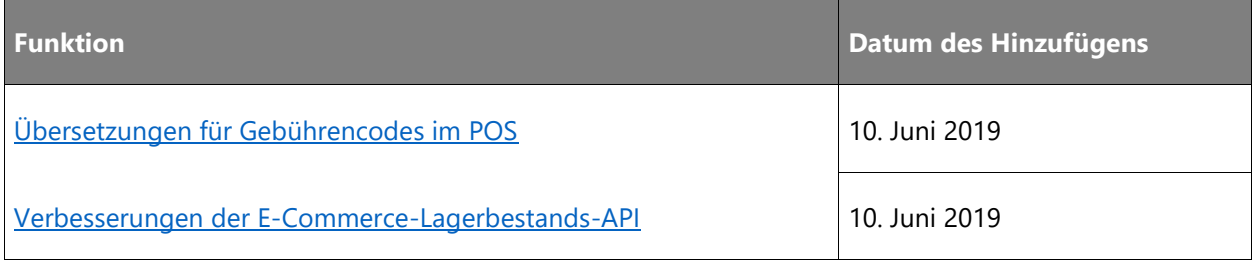

## **Dynamics 365 Business Central**

### **Funktionen, die im Versionsplan ergänzt wurden**

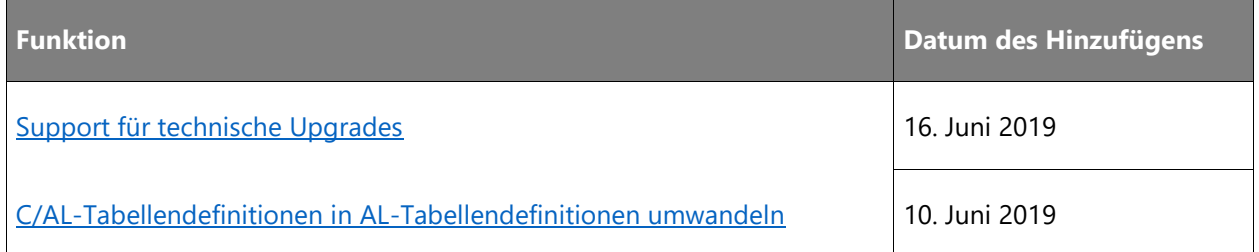

### **Veröffentlichungsdatum geändert**

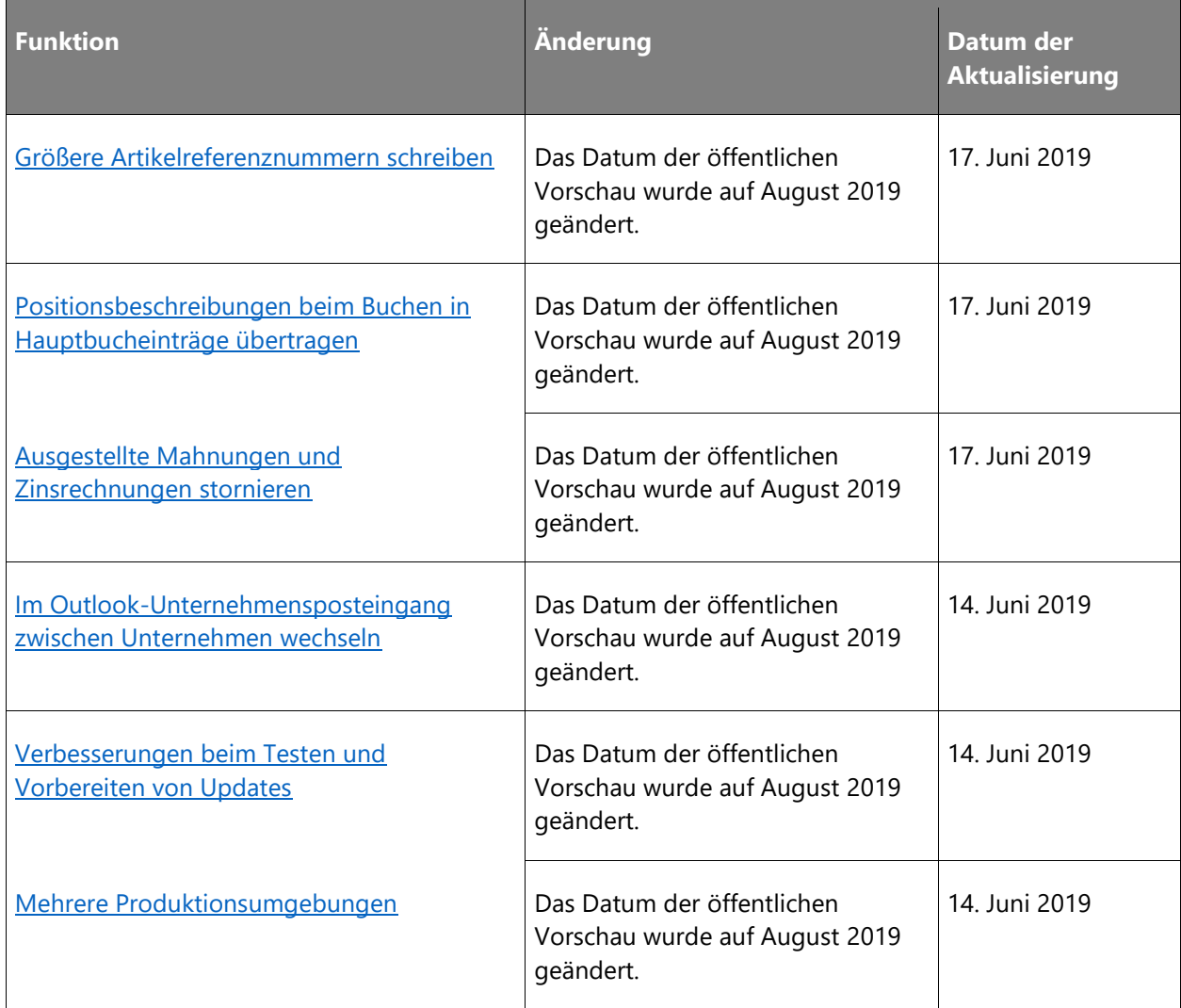

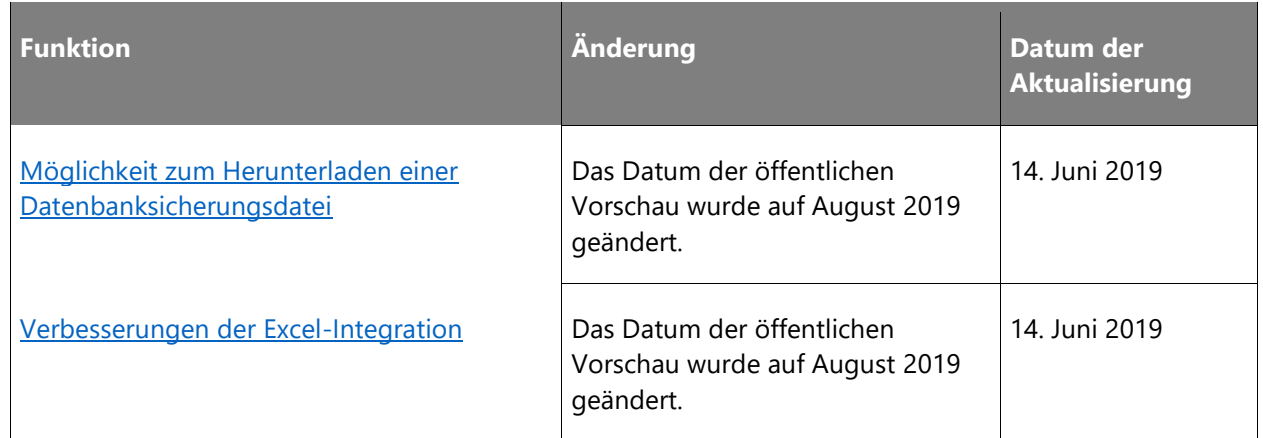

## **Dynamics 365 Sales Insights**

### **Veröffentlichungsdatum geändert**

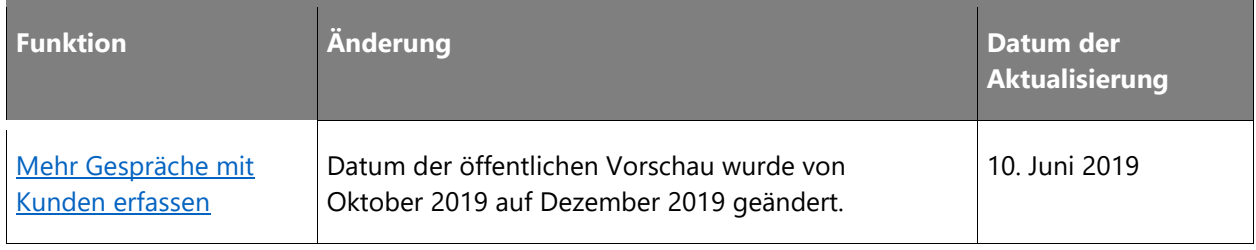

## **Dynamics 365 Market Insights**

## **Funktionen, die im Versionsplan ergänzt wurden**

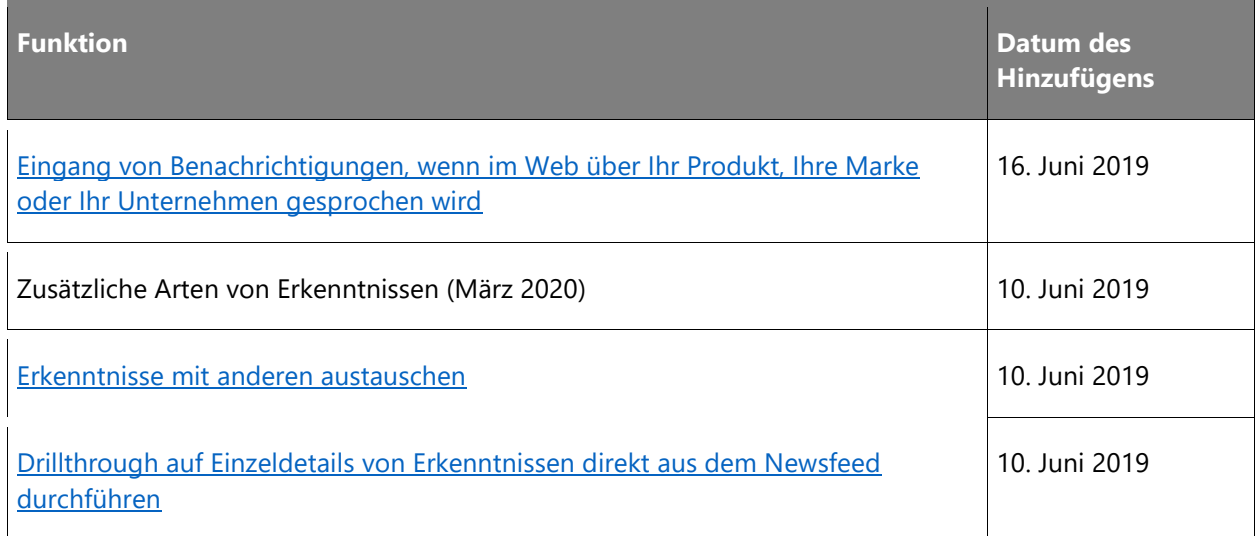

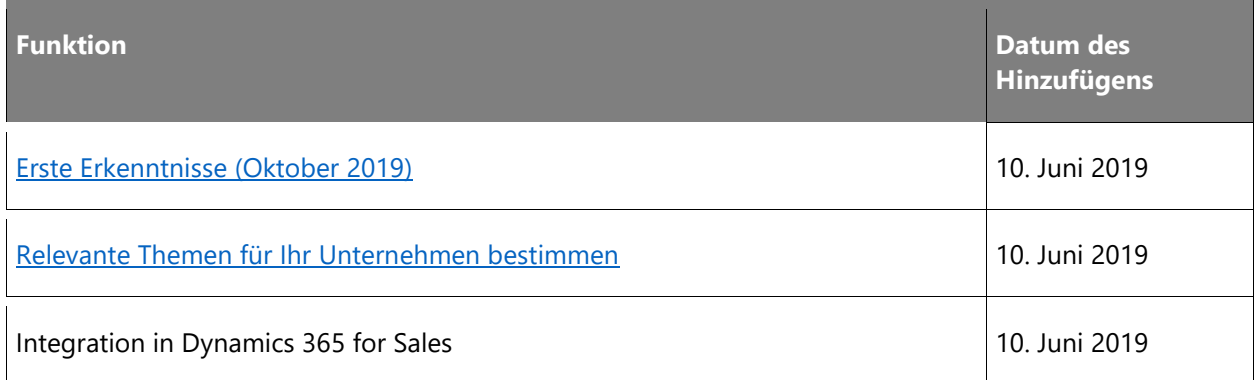

## **Microsoft Forms Pro**

## **Veröffentlichungsdatum geändert**

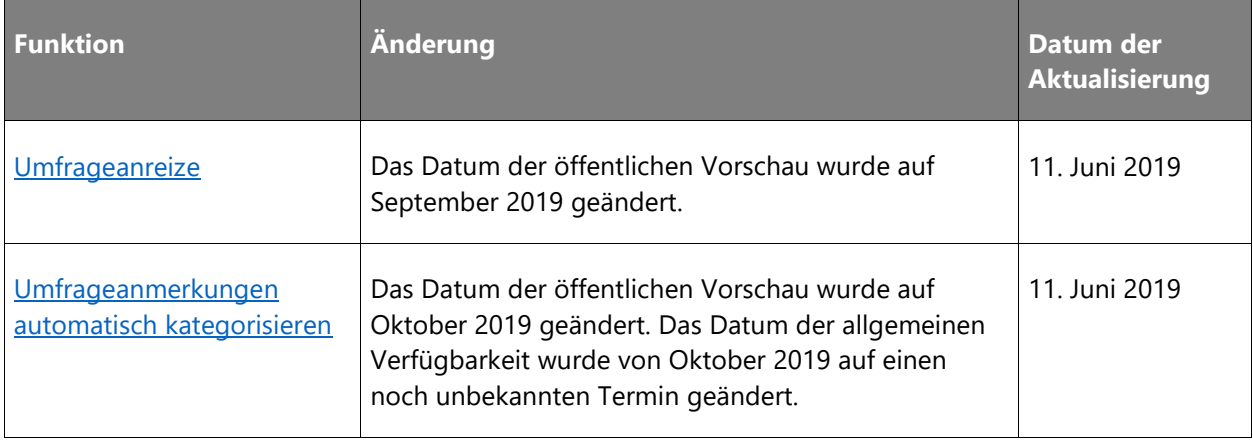

# Dynamics 365 for Marketing

# <span id="page-29-0"></span>**Dynamics 365 for Marketing – Überblick über die 2. Veröffentlichungswelle 2019**

Dynamics 365 for Marketing ist eine Lösung zur Marketingautomatisierung, mit der Unternehmen mehr Interessenten als Kunden gewinnen können. Seit seiner Einführung im April 2018 erfreut sich Dynamics 365 for Marketing zunehmender Beliebtheit bei Unternehmen, die Vertrieb und Marketing aufeinander abstimmen, fundiertere Entscheidungen treffen und mit einer anpassungsfähigen Plattform wachsen möchten. Die App ist weit mehr als grundlegendes E-Mail-Marketing, denn sie liefert Ihrem Vertriebsteam umfassende Erkenntnisse und qualifizierte potenzielle Kunden. Mit seinen Grafiktools zur Erstellung von Inhalten und Entwürfen lassen sich visuell ansprechende E-Mails und Zielseiten kreieren sowie Kundenkontaktverläufe realisieren.

Unsere Kunden möchten mit einer intuitiven Umgebung, die für allgemeine Aufgaben keine technische Unterstützung erfordert, mit weniger Aufwand mehr erreichen. Bei der 2. Veröffentlichungswelle 2019 stehen Benutzerfreundlichkeit und Vereinfachung im Mittelpunkt. Intelligente Szenarien werden weiterhin ausgebaut. Bei dieser Version haben folgende Bereiche Priorität:

- **Marketing leicht gemacht**: Nach der Vereinfachung von Testanmeldungen arbeiten wir weiter an der Produktoptimierung, indem wir uns auf die Szenarien konzentrieren, die am häufigsten Teil des Benutzerfeedbacks waren. Wir haben die Abläufe vereinfacht, zusätzliche Klicks eliminiert und viele kleine Verbesserungen hinzugefügt, die die Arbeit von Marketingspezialisten erleichtern. Diese Verbesserungen umfassen: neue E-Mail-Layouts, Verwaltung von Abonnementlisten und vieles mehr.
- **Personalisiertes Marketing**: Mit diesem System können Marketingspezialisten mühelos wirkungsvolle Inhalte erstellen. Mithilfe von A/B-Tests können Marketingspezialisten mit nur wenigen Klicks leistungsfähige Experimente erstellen – den Rest übernimmt das System. Dank der leistungsfähigen Plattform können große Organisationen ihre Marketingausführung so anpassen, dass sie für jede Unternehmenseinheit einzeln ausgeführt werden kann.
- **Vernetzte Geschäftsanwendungen**: Vertriebsteams benötigen marketingbasierte, detaillierte Erkenntnisse über ihre Kunden, die sie bei der Vorbereitung von Besprechungen oder Beantwortung von E-Mails unterstützen.
- **Praktisch anwendbare Informationen** ermöglichen den Aufbau optimierter Zielgruppen und die Orchestrierung effektiver Kommunikationsstrategien. Dynamics 365 Customer Insights wird von einem leistungsfähigen Microsoft-Ökosystem unterstützt, das Marketingspezialisten nutzen können, um die Effektivität ihrer Marketinginitiativen zu verbessern.
- **Grundlegende Investitionen** sollen auch weiterhin die Leistung, Skalierbarkeit, Systemverwaltung und Erweiterbarkeit verbessern und zu mehr Durchsatz bei Kampagnenumsetzung und E-Mail-Marketing führen. Die verbesserte Bereitstellung erleichtert die Arbeit von Administratoren und Powerusern.

## <span id="page-30-0"></span>**Neuerungen und geplante Funktionen für Dynamics 365 for Marketing**

Im Folgenden werden die Funktionen aufgeführt, die zwischen Oktober 2019 und März 2020 veröffentlicht werden sollen. Da hier Funktionen genannt werden, die möglicherweise noch nicht veröffentlicht wurden, **können sich die Termine ändern und die geplante Funktion wird möglicherweise nicht veröffentlicht** (siehe [Microsoft-Richtlinie\)](https://go.microsoft.com/fwlink/p/?linkid=2007332).

In der Spalte **Allgemeine Verfügbarkeit** wird die Funktion innerhalb des angegebenen Monats geliefert. Das Lieferdatum kann ein beliebiger Tag innerhalb dieses Monats sein. Veröffentlichte Funktionen zeigen das vollständige Datum an, einschließlich des Tages der Veröffentlichung.

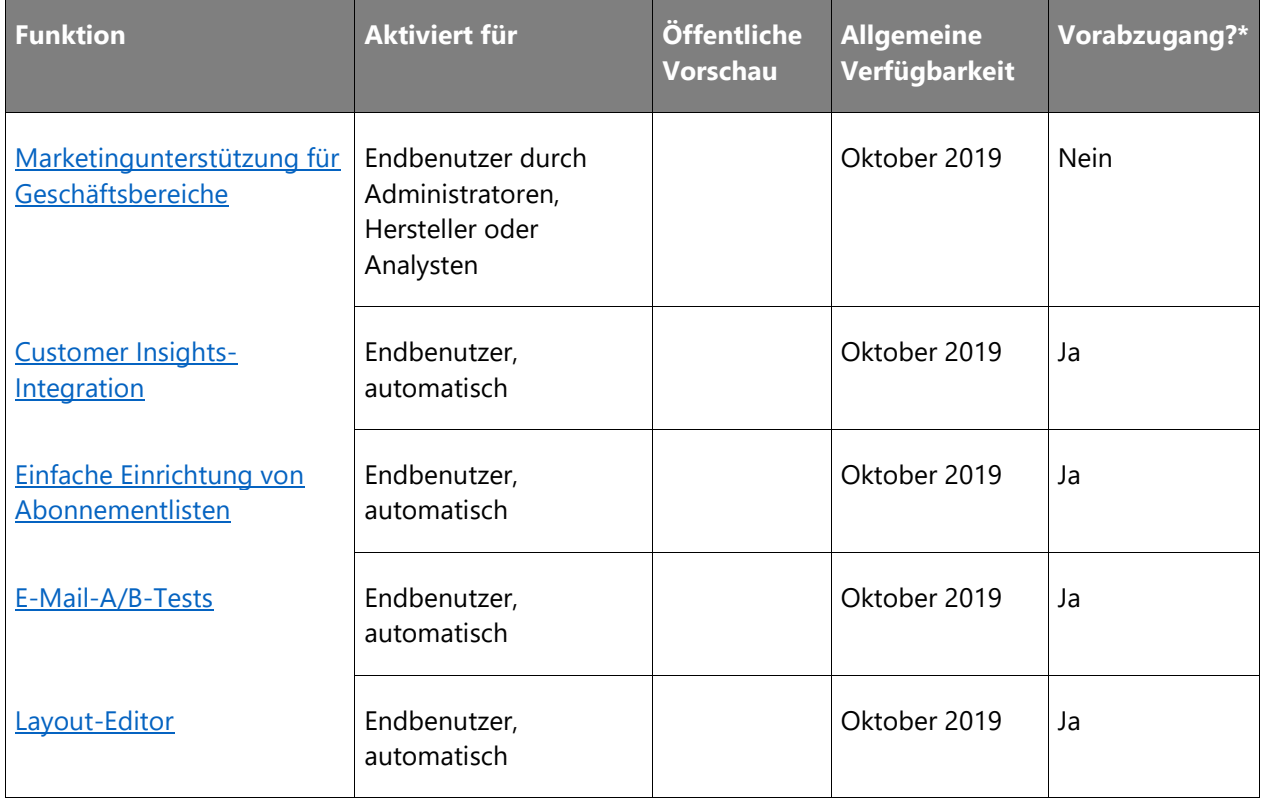

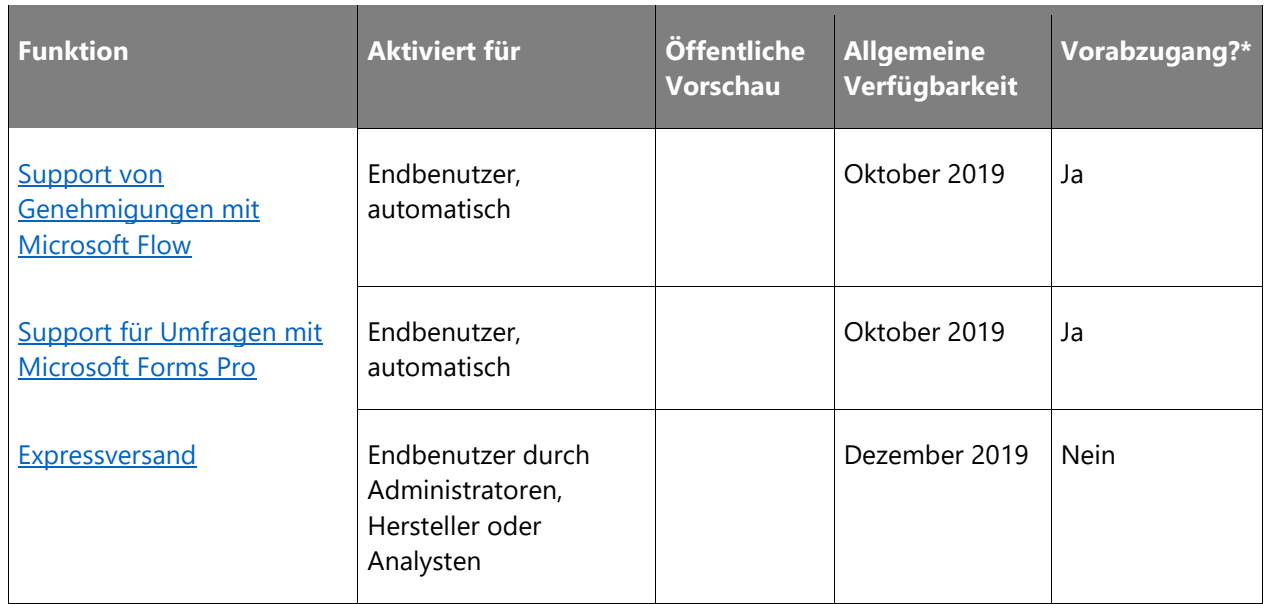

\* Einige Funktionen stehen Ihnen im Rahmen des Vorabzugangs am 2. August 2019 zur Verfügung, einschließlich aller obligatorischen Änderungen, die sich auf Endbenutzer auswirken. Weitere Informationen zum [Vorabzugang.](https://aka.ms/EarlyAccessFeatures)

Beschreibung von Spaltenwerten **Aktiviert für**:

- **Endbenutzer, automatisch**: Diese Funktionen umfassen Änderungen an der Benutzererfahrung und werden automatisch aktiviert.
- **Administratoren, Ersteller oder Analysten, automatisch**: Diese Funktionen richten sich an Administratoren, Ersteller oder Geschäftsanalysten und werden automatisch aktiviert.
- **Endbenutzer durch Administratoren, Hersteller oder Analysten**: Diese Funktionen müssen von Administratoren, Herstellern oder Geschäftsanalysten aktiviert oder konfiguriert werden, damit sie der Endanwender nutzen kann.

Eine Liste der Ländern Regionen, in denen Dynamics 365-Geschäftsanwendungen erhältlich sind, finden Sie im [Handbuch zur internationalen Verfügbarkeit.](https://aka.ms/dynamics_365_international_availability_deck)

## <span id="page-31-0"></span>**Marketingunterstützung für Geschäftsbereiche**

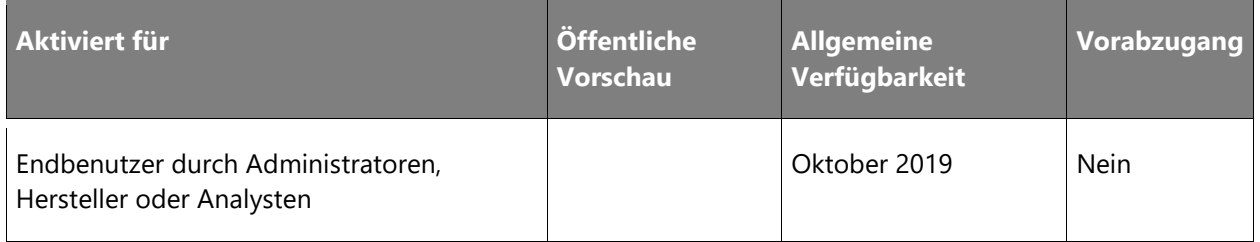

 $\circledR$ 

#### **Informationen zur Funktion**

Große Unternehmen mit mehreren Kundenstämmen verwenden häufig mehrere *Unternehmenseinheiten*, um ihre Marketing-Datensätze und -Kampagnen zu verwalten. Darüber hinaus wird das Reporting in übergeordneten Unternehmenseinheiten häufig zentral verwaltet, oder es werden Vorlagen erstellt, die von allen untergeordneten Unternehmenseinheiten genutzt werden. Die Dynamics 365 for Customer Engagement-Plattform unterstützt dieses Modell, und die Marketing-App unterstützt dies jetzt bei allen Aspekten der Marketingausführung, u. a. Zugriff auf Kontaktdatensätze, Anzeige von Segmentmitgliedern, Zugriff auf Kontakteinblicke, Verfügbarkeit von E-Mail-Vorlagen und mehr.

## <span id="page-32-0"></span>**Customer Insights-Integration**

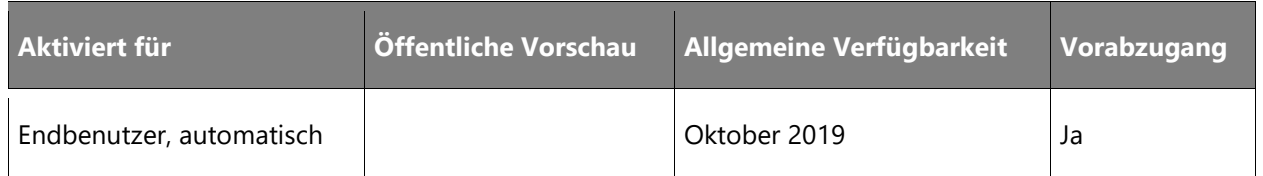

#### **Informationen zur Funktion**

Die neue Customer Insights-App für Dynamics 365 nutzt künstliche Intelligenz, um umfangreiche Pools von Kundendaten zu analysieren, die aus anderen Anwendungen wie Dynamics 365 for Sales, Service und Marketing stammen. Die Standardfunktionalität generiert für jeden Kontakt leistungsstarke Analysenanzeigen. So werden die Informationen leicht verständlich und nutzbar. Die integrierte Lösung bietet Folgendes:

- Marketinginteraktionen an den Customer Insights-Data Lake übertragen, um zu jedem Kontakt eine vollständige 360°-Ansicht zu erstellen
- Datenbereinigung, Datenanreicherung und Fuzzy-Matching anwenden
- Mit von Customer Insights erstellten Segmenten Kundenkontaktverläufe in Dynamics 365 for Marketing ermitteln und zuordnen

## <span id="page-32-1"></span>**Einfache Einrichtung von Abonnementlisten**

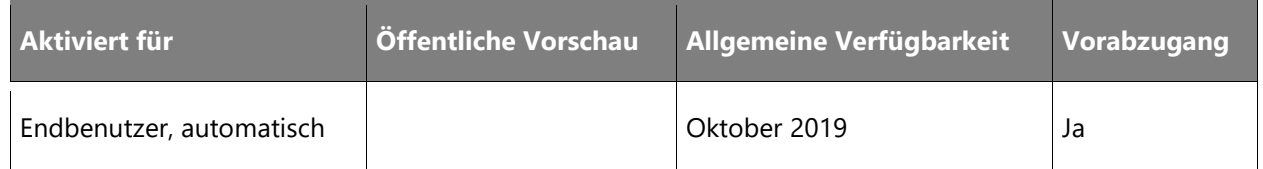

 $\circledR$ 

#### **Informationen zur Funktion**

Marketingspezialisten führen oft Kampagnen durch, die auf Abonnementlisten ausgerichtet sind. Es werden keine zusätzlichen Filter oder Kriterien zur Bestimmung des Zielsegments angewendet. Wir vereinfachen die Umsetzung dieses Szenarios, indem wir Marketingspezialisten dabei unterstützen, während des gesamten Marketinglebenszyklus mit Abonnentenlisten zu arbeiten. Zu den wichtigsten Verbesserungen gehören:

- Abonnentenlisten sind nun nativ über den Hauptnavigator in der Dynamics 365 for Marketing-App verfügbar
- Abonnentenlisten direkt in Dynamics 365 for Marketing lesen, erstellen, bearbeiten und löschen
- Das neue Designelement *Abonnentenlisten* verwenden, um Listen zu Abonnementformularen hinzuzufügen

## <span id="page-33-0"></span>**E-Mail A/B-Tests**

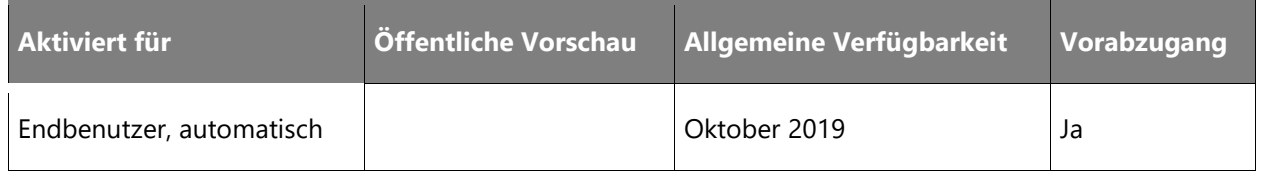

#### **Informationen zur Funktion**

Eine der besten Möglichkeiten, um herauszufinden, welches von mehreren möglichen E-Mail-Designs die bestmöglichen Ergebnisse liefert, besteht darin, jedes Design an einer anderen Teilmenge Ihrer Zielgruppe auszuprobieren. Danach analysieren Sie die Interaktionsaufzeichnungen, um zu sehen, wie die einzelnen Designs aufgenommen wurden. Marketingexperten nennen das *A/B-Test*.

Wir haben diese Funktion nun direkt in das Marketing-Produkt integriert. Marketingspezialisten können alternative Versionen einer Nachricht erstellen und dafür Geschäftsziele definieren. Das System richtet einige kleine Testgruppen innerhalb des Zielsegments ein und sendet eine andere Version der Nachricht an jede Gruppe, gefolgt von einer statistischen Analyse, die automatisch, basierend auf dem angegebenen Geschäftsziel, das beste Design identifiziert. Das beste Design wird dann auf den Rest des Segments übertragen.

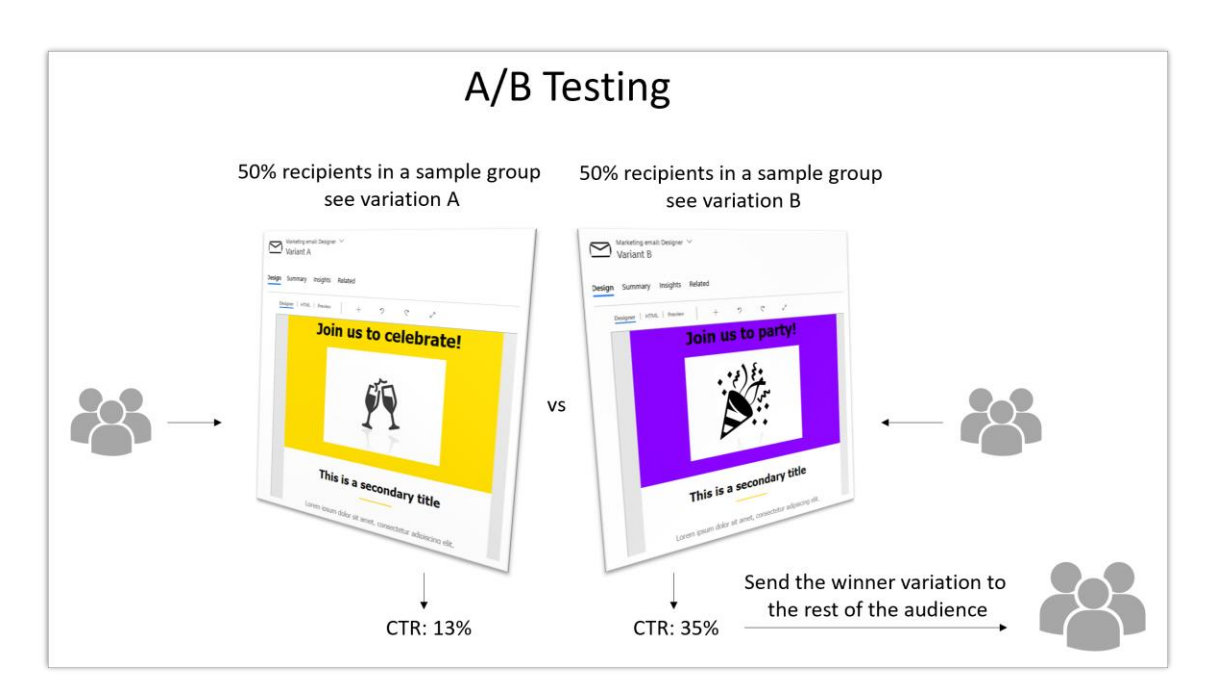

*Übersichtsdiagramm des A/B-Testverfahrens*

## <span id="page-34-0"></span>**Layout-Editor**

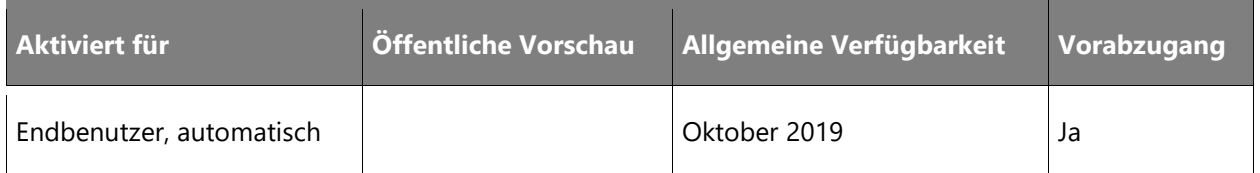

#### **Informationen zur Funktion**

Mit dieser Version erleichtern wir Marketingspezialisten weiterhin das Erstellen und Ändern von veröffentlichten Inhalten. Der visuelle E-Mail-Designer bietet jetzt einen Layout-Editor zum Erstellen mehrspaltiger Layouts. Mit dieser Funktion, die Marketingspezialisten oftmals benötigen, kann das Layout von E-Mail-Nachrichten schnell und einfach angepasst werden.

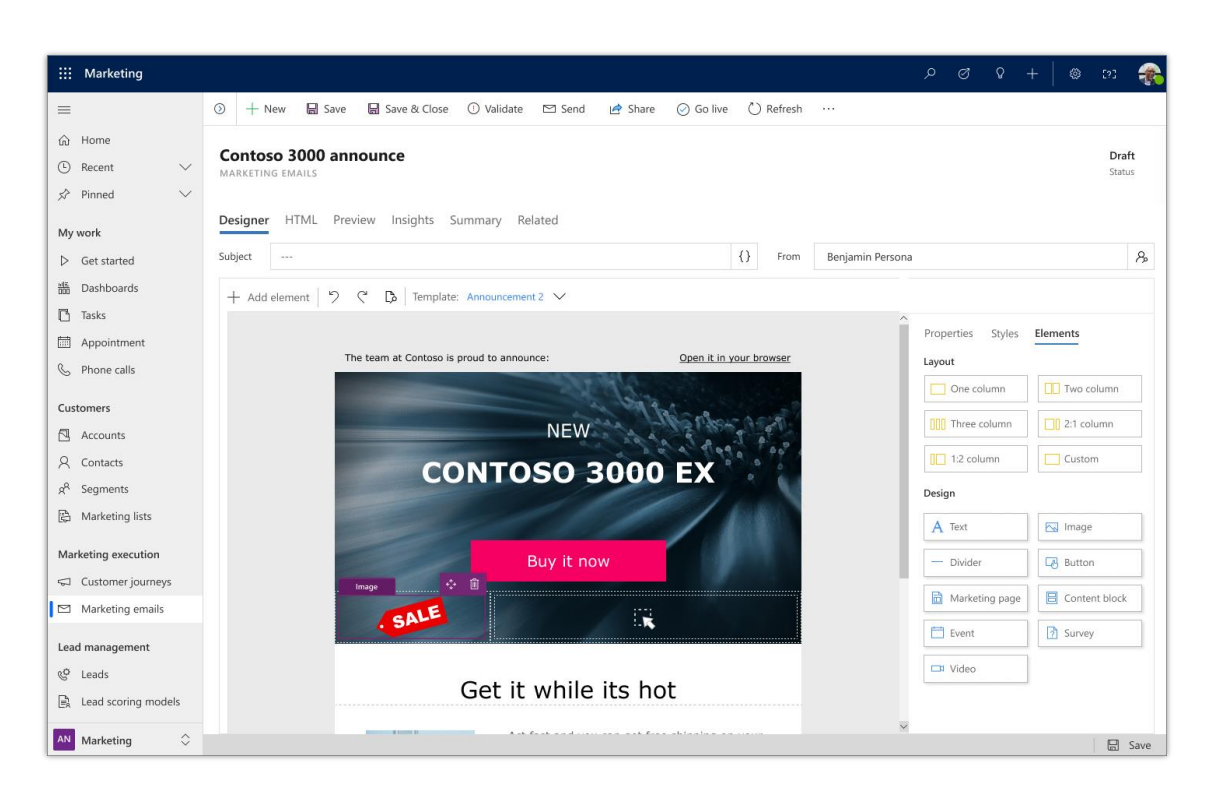

#### *Der Layout-Editor*

## <span id="page-35-0"></span>**Support von Genehmigungen mit Microsoft Flow**

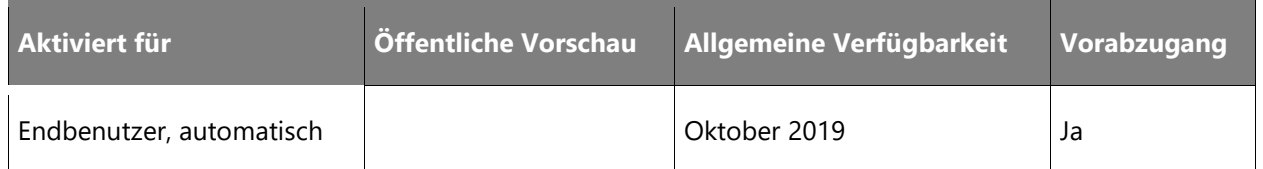

#### **Informationen zur Funktion**

Dynamics 365 for Marketing unterstützt jetzt einen anpassbaren Genehmigungsworkflow, mit dem sichergestellt wird, dass neue Marketingmaterialien und -kampagnen vor ihrer Einführung ordnungsgemäß genehmigt werden.

Nachdem ein Marker einen neuen Datensatz erstellt hat, z. B. eine Marketing-E-Mail oder einen Kundenkontaktverlauf, kann er diesen Datensatz mit nur einem Klick zur Genehmigung senden. Auf Grundlage der Einrichtung des Genehmigungsworkflows wird der zuständige Manager über die Genehmigungsanforderung informiert. Die Hauptgenehmigungsszenarien umfassen folgende:

- Genehmigung für einen Datensatz anfordern
- Genehmigungsanforderung abbrechen
- Genehmigungsanforderung genehmigen oder ablehnen
- Genehmigungsanforderung delegieren
- Überfällige Genehmigungsanforderung verwalten

Das Genehmigungssystem wird als Microsoft Flow-App bereitgestellt, die einen einfachen Genehmigungsprozess basierend auf Hauptmarketingentitäten erzwingen kann. Da wahrscheinlich jede Organisation ihre eigenen Geschäftsprozesse und Hierarchien hat, bietet Flow die Flexibilität, die für eine einfache Anpassung durch Geschäftsbenutzer, Entscheidungsträger oder Partner erforderlich ist.

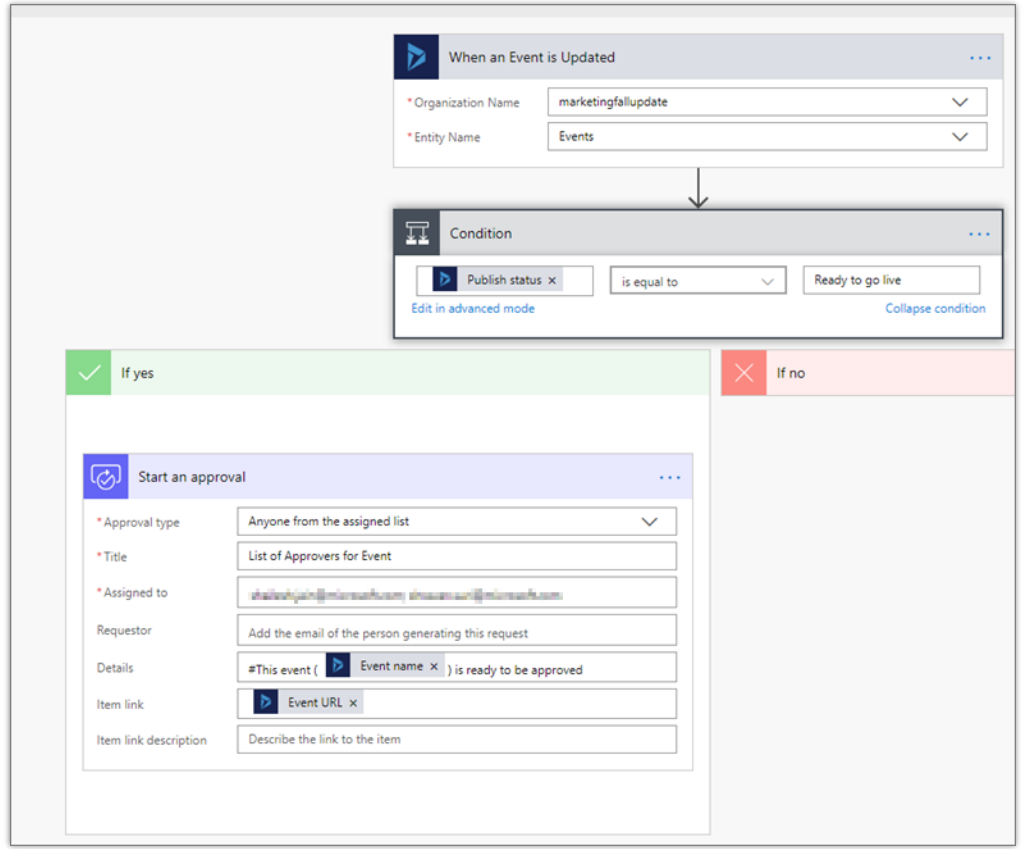

*Genehmigungsworkflow-Designer*

 $\circledR$ 

## **Support für Umfragen mit Microsoft Forms Pro**

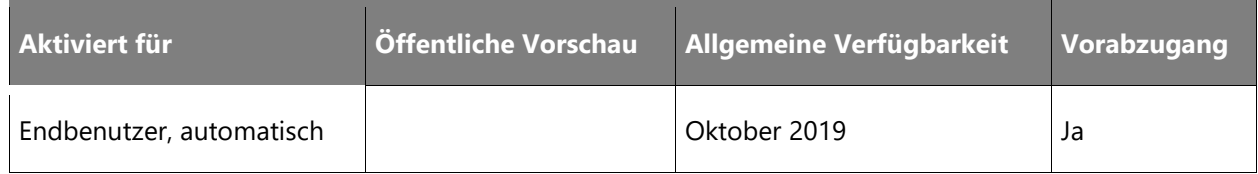

## **Informationen zur Funktion**

Erstellen Sie herausragende Kundenerfahrungen, indem Sie Umfragen verwenden, um die Kundenstimmung und -zufriedenheit an jedem Interaktionspunkt zu messen. Umfragen helfen Ihnen auch dabei, klügere Entscheidungen zu treffen, indem Sie Kundenfeedback erfassen und analysieren.

Umfragen basierend auf Microsoft Forms Pro bieten umfassende Funktionen, mit denen Sie die Bedürfnisse Ihrer Kunden abfragen und auf diese Weise datenbasierte Entscheidungen treffen und Ihre Erkenntnisse in Ihre Marketinginitiativen einfließen lassen können. Sie können Umfrageantworten auch automatisiert verwenden, indem Sie sie in die Kriterien für Segmentierung, Leadbewertung oder die Verzweigung eines Kundenkontaktverlaufs aufnehmen.

## **Expressversand**

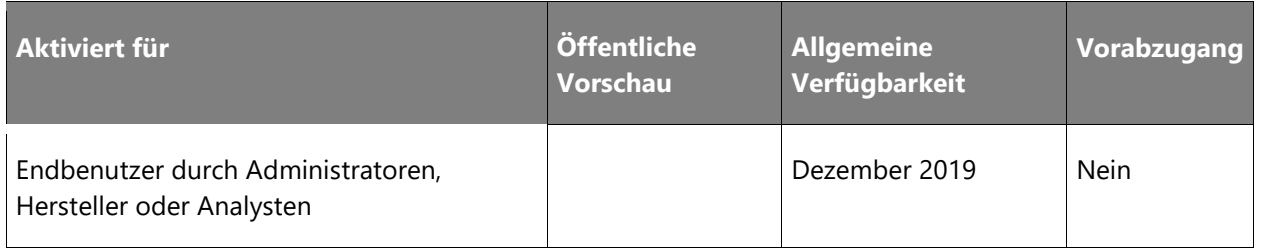

## **Informationen zur Funktion**

Häufig müssen Marketingspezialisten nur eine schnelle E-Mail an eine Zielgruppe versenden, ohne dass eine Folgeautomatisierung oder ein Verhaltenstrigger erforderlich sind. Wir haben diese Umgebung optimiert. Es ist einfacher, mit wenigen Klicks E-Mails zu erstellen und an eine große Zielgruppe zu senden. Die Benutzer können bei Bedarf schrittweise zu komplexeren, mehrstufigen Kundenkontaktverläufen übergehen.

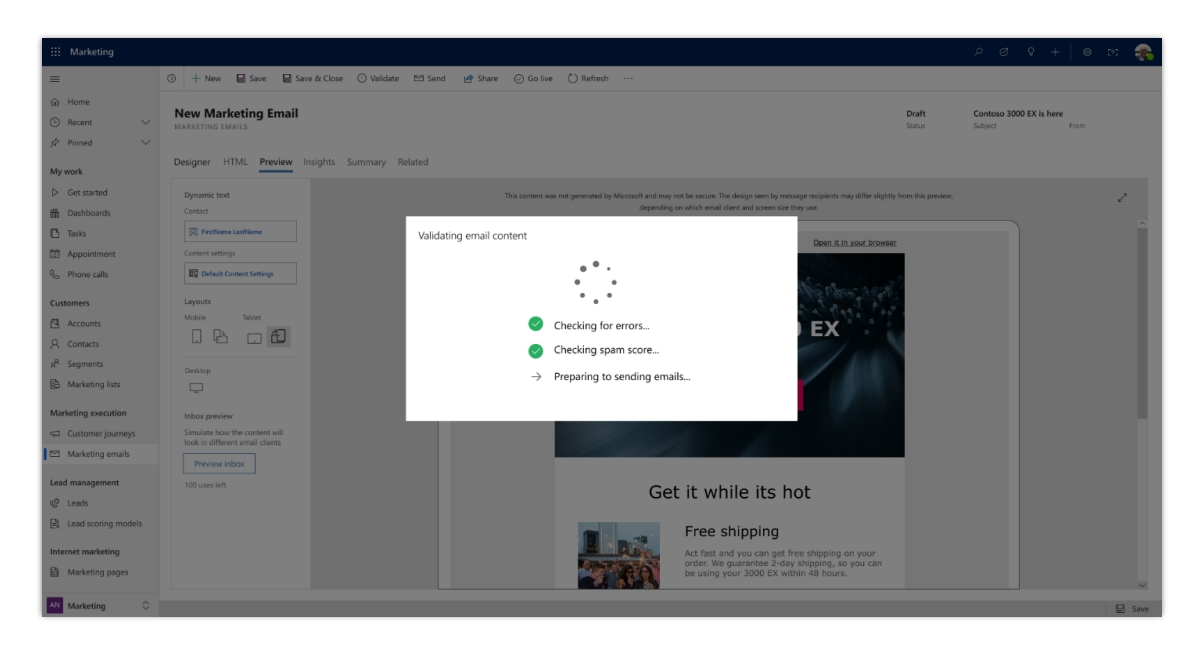

*Expressversand*

# Dynamics 365 for Sales

## **Dynamics 365 for Sales – Überblick über die 2. Veröffentlichungswelle 2019**

Dynamics 365 for Sales ist ein Kundenbindungs-Softwareprodukt für Unternehmen, das Vertriebsteams hilft, engere Beziehungen zu ihren Kunden aufzubauen, auf Erkenntnissen basierende Maßnahmen zu ergreifen und den Geschäftsabschluss zu beschleunigen. Sales, die beliebteste Anwendung der Dynamics 365-Plattform, umfasst viele Szenarien, die von herkömmlichen Outbound-Vertriebsmodellen bis hin zu komplexen Konfigurationen reichen, um die vielfältigen Geschäftsanforderungen großer Unternehmen zu erfüllen.

Das Produkt wurde konzipiert, um als schlüsselfertige Lösung die Basis-Anforderungen mit Dynamics 365 for Sales Professional zu erfüllen, aber auch, um angepasste Erfahrungen zu unterstützen, wenn das Unternehmen wächst und expandiert. Dynamics 365 for Sales wurde speziell entwickelt, um Organisationen zu helfen, ihren Umsatzerlös mit umsetzbaren Erkenntnissen zu steigern, die relevantere und authentischere Kundeninteraktionen ermöglichen und gleichzeitig die Produktivität maximieren.

Unsere Kunden und Interessenten suchen nach Stabilität und Zufriedenheit mit Dynamics 365. Um ihre Verkaufsstrategien auf Dynamics 365 for Sales zu übertragen, müssen diese Kunden auf die Stabilität unserer Software vertrauen können. Zur Stabilität gehören Standardgrundlagen wie Verfügbarkeit, Leistung und Supportmöglichkeiten, aber auch Schlüsselfaktoren wie Konformität, Datenschutz, Sicherheit und Kommunikation. Bei der Zufriedenheit geht es hauptsächlich um die Benutzerfreundlichkeit des Produkts und die Reduzierung der Schritte, die zum Abschließen eines Szenarios erforderlich sind.

In der 2. Veröffentlichungswelle 2019 investieren wir stark in die Stabilität der Plattform und die Zufriedenheit ihrer Nutzer, um unseren Kunden einen Mehrwert zu bieten. Diese Verbesserungen konzentrieren sich auf die folgenden Themen:

- **Zuverlässigkeit und Leistung**: Verbessern Sie weiterhin die Leistung, Skalierbarkeit, Verfügbarkeit, Erweiterbarkeit und Supportfähigkeit, um Verkäufern dabei zu helfen, sich auf Kundenbeziehungen zu konzentrieren.
- **Moderne und einfache Benutzeroberfläche**: Optimieren und vereinfachen Sie die wichtigsten Szenarien, die am häufigsten in den Benutzer-Feedbacks genannt. werden. Wir haben die Abläufe vereinfacht, zusätzliche Klicks eliminiert und viele kleine Verbesserungen hinzugefügt, um die Arbeit von Verkäufern zu erleichtern.

 $\bigcirc$ 

- **Verbesserungen des beziehungsorientierten Vertriebs**: Investieren Sie in Integrationen, durch die Verkäufer schnell zwischen CRM und Kommunikation wechseln können, ohne den Kontext wechseln zu müssen. Stellen Sie sicher, dass die Gespräche authentisch und aussagekräftig sind.
- **Vertriebsproduktivität**: Gehen Sie über die Vereinfachung hinaus und bieten Sie Intelligence, um aus Daten Erkenntnisse zu erhalten, die Unternehmen dabei unterstützen, ihren Umsatzerlös zu steigern, und Verkäufern mehr persönliche Gespräche ermöglichen.
- **Ökosystem-Unterstützung**: Durch Dynamics 365 for Sales sind Verkäufer in der Lage, sich die Leistungsfähigkeit des Microsoft-Ökosystems zunutze zu machen, um die Effektivität ihrer Verkaufsaktivitäten zu verbessern.

## **Neuerungen und geplante Funktionen für Dynamics 365 for Sales**

Im Folgenden werden die Funktionen aufgeführt, die zwischen Oktober 2019 und März 2020 veröffentlicht werden sollen. Da hier Funktionen genannt werden, die möglicherweise noch nicht veröffentlicht wurden, **können sich die Termine ändern und die geplante Funktion wird möglicherweise nicht veröffentlicht** (siehe [Microsoft-Richtlinie\)](https://go.microsoft.com/fwlink/p/?linkid=2007332).

In der Spalte **Allgemeine Verfügbarkeit** wird die Funktion innerhalb des angegebenen Monats geliefert. Das Lieferdatum kann ein beliebiger Tag innerhalb dieses Monats sein. Veröffentlichte Funktionen zeigen das vollständige Datum an, einschließlich des Tages der Veröffentlichung.

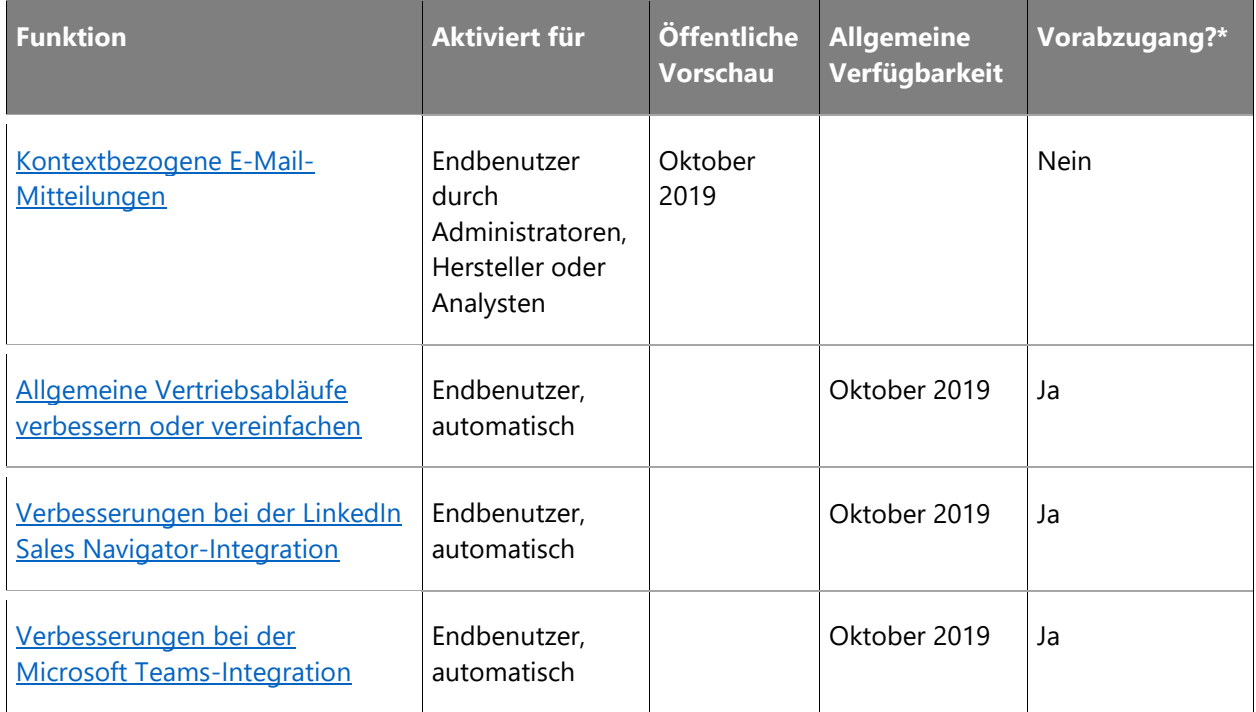

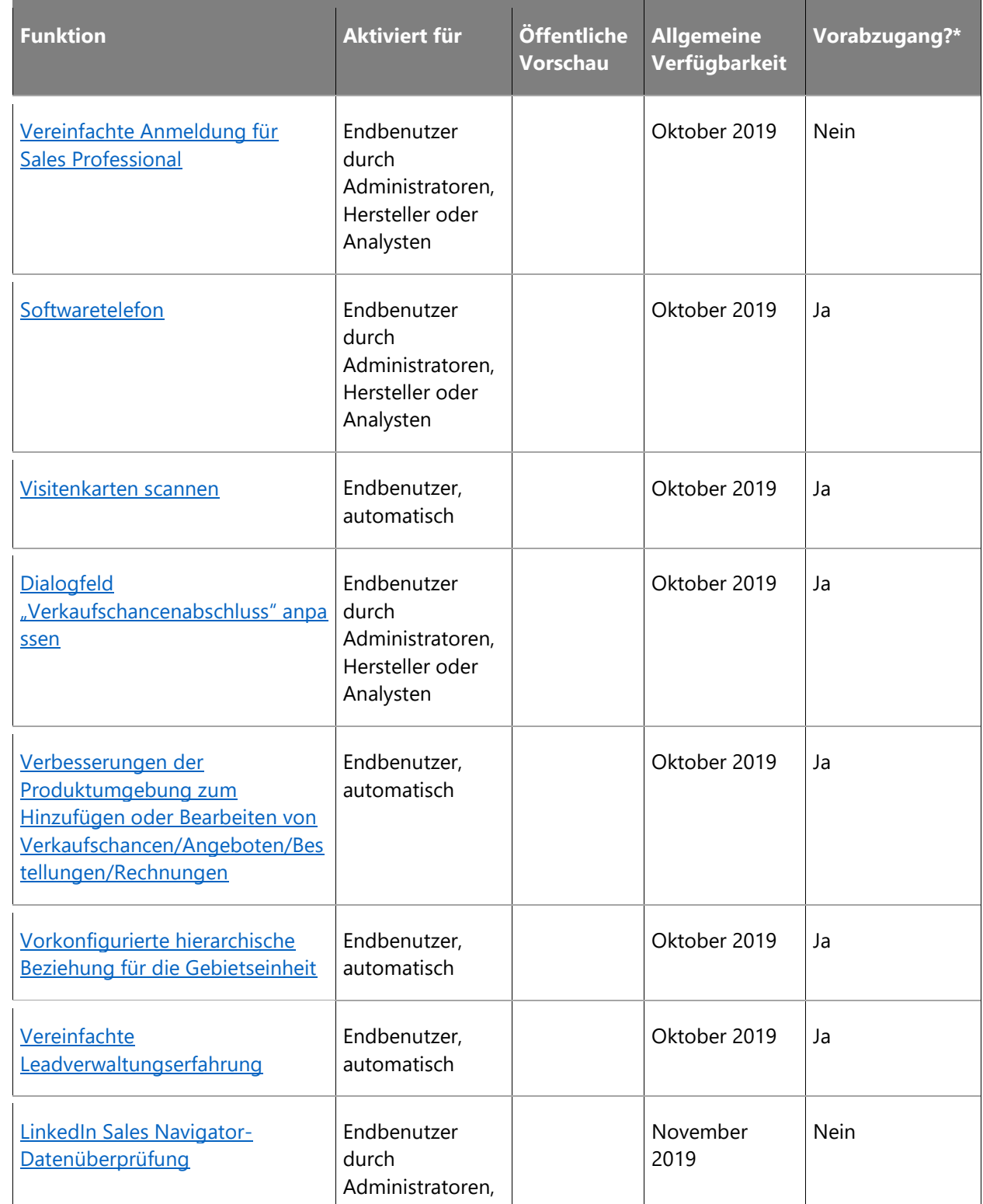

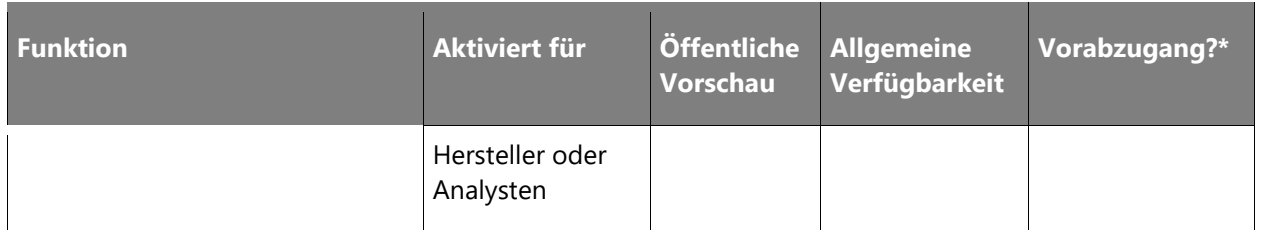

\* Einige Funktionen stehen Ihnen im Rahmen des Vorabzugangs am 2. August 2019 zur Verfügung, einschließlich aller obligatorischen Änderungen, die sich auf Endbenutzer auswirken. Weitere Informationen zum [Vorabzugang.](https://aka.ms/EarlyAccessFeatures)

Beschreibung von Spaltenwerten **Aktiviert für**:

- **Endbenutzer, automatisch**: Diese Funktionen umfassen Änderungen an der Benutzererfahrung und werden automatisch aktiviert.
- **Administratoren, Ersteller oder Analysten, automatisch**: Diese Funktionen richten sich an Administratoren, Ersteller oder Geschäftsanalysten und werden automatisch aktiviert.
- **Endbenutzer durch Administratoren, Hersteller oder Analysten**: Diese Funktionen müssen von Administratoren, Herstellern oder Geschäftsanalysten aktiviert oder konfiguriert werden, damit sie der Endanwender nutzen kann.

Eine Liste der Ländern Regionen, in denen Dynamics 365-Geschäftsanwendungen erhältlich sind, finden Sie im [Handbuch zur internationalen Verfügbarkeit.](https://aka.ms/dynamics_365_international_availability_deck)

## <span id="page-42-0"></span>**Kontextbezogene E-Mail-Mitteilungen**

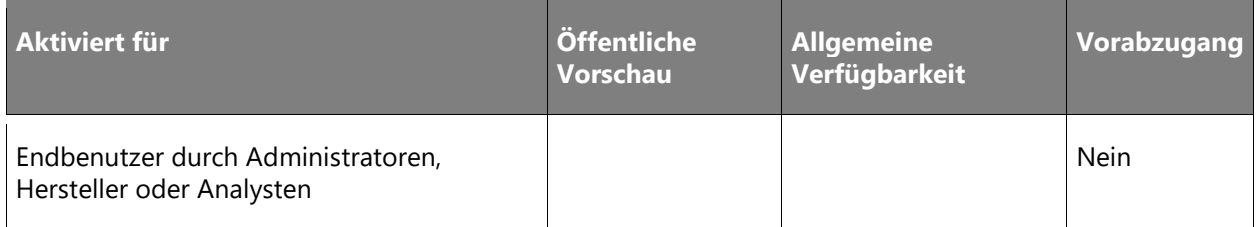

## **Geschäftswert**

Dies wurde von Kunden verstärkt gewünscht.

Seit vielen Jahren verlässt sich Microsoft bei der Einbindung von Dynamics 365 for Sales in Outlook auf eine einfache E-Mail-Editor-Umgebung. E-Mail ist aus dem Alltag von Verkäufern, die in ständigem Kontakt mit ihren Leads und Stakeholdern stehen, nicht mehr wegzudenken. Bei der Formulierung von E-Mails nutzen Vertriebsteams häufig die auf einer Seite angezeigten Informationen und möchten die Seite nicht verlassen. Indem das Fenster, in dem die E-Mail geschrieben wird, über dem vorhandenen Formular eingeblendet wird, können Verkäufer E-Mail-Nachrichten formulieren, ohne die aktuelle Anzeige verlassen zu müssen. Das Ergebnis sind besser formulierte E-Mails und eine persönlichere Kundenbetreuung.

 $\circledR$ 

## **Informationen zur Funktion**

Mit einem Rich-Text-Editor und einem Fenster, das nicht im Weg ist, war das Schreiben von E-Mails in Dynamics 365 for Sales noch nie so einfach. Vertriebsmitarbeiter können E-Mails unter Einsichtnahme in den gerade bearbeiteten Datensatz schreiben, zwischen Datensätzen navigieren, mehrere aktive E-Mail-Entwürfe gleichzeitig öffnen, den Inhalt vor dem Senden in einer Vorschau anzeigen, Anhänge hinzufügen und zur Optimierung gängiger Aufgaben E-Mail-Vorlagen verwenden. Weil E-Mails in einem Fenster geöffnet werden, das nichts blockiert, erhalten Vertriebsmitarbeiter beim Formulieren von E-Mails alle relevanten Informationen auf einen Blick.

HINWEIS Diese Funktion ist nur in der Einheitlichen Oberfläche verfügbar.

## <span id="page-43-0"></span>**Allgemeine Vertriebsabläufe verbessern oder vereinfachen**

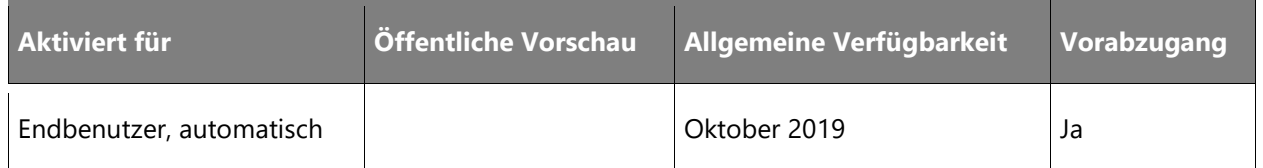

## **Geschäftswert**

Vereinfachte Workflows bieten schnellen Zugriff auf häufig verwendete Komponenten. Verbesserungen der Prozesse für das Vertriebs-Stakeholder- und Vertriebsteam-Management tragen zur Verbesserung der Produktivität bei und bieten gleichzeitig Flexibilität beim Produktmanagement und bei der auf der Benutzeroberfläche basierenden Neuzuordnung übergeordneter Produkte.

## **Informationen zur Funktion**

- Legen Sie die Registerkarte **Dokumente** im Hauptformular für Kontakt-, Verkaufschance-, Lead- und Firmen-Entitäten fest.
- Verbessern Sie die Benutzerfreundlichkeit des Verkaufschancenformulars.
- Unterstützen Sie die Neuzuordnung übergeordneter Produkte und das Hinzufügen von Eigenschaften auf Produktebene (diese Funktion ist sowohl im älteren Webclient als auch in der einheitlichen Oberfläche verfügbar).
- Bei der Definition eines Produktkatalogs können Administratoren die übergeordneten Elemente eines Produkts, eines Pakets oder einer Familie aktualisieren, wenn die Produkte neu ausgerichtet werden müssen. Darüber hinaus können sie Eigenschaften direkt zur Produkt- oder Paketebene hinzufügen.

HINWEIS Diese Funktion ist nur in der Einheitlichen Oberfläche verfügbar.

## <span id="page-44-0"></span>**Verbesserungen bei der LinkedIn Sales Navigator-Integration**

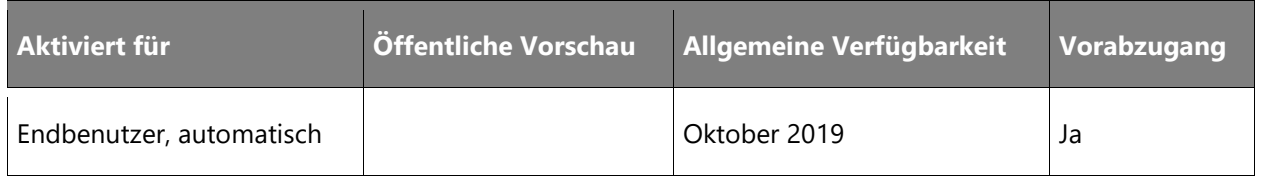

## **Geschäftswert**

Die Lösung Microsoft Relationship Sales vereint LinkedIn Sales Navigator und Dynamics 365 for Sales, um Ihren Verkäufern individuellere und sinnvollere Interaktionen mit Kunden zu ermöglichen. InMails by LinkedIn sind ein häufig verwendeter Kommunikationskanal für Vertriebsmitarbeiter, über den sie sich mit ihren Kunden verbinden können. Dynamics 365 for Sales fördert eine effiziente Kundenbindung, indem Vertriebsmitarbeiter die Möglichkeit erhalten, InMail von Dynamics 365 for Sales-Entitäten heraus zu verfassen und zu senden.

Um Verkäufern die Identifizierung von Kontakten zu erleichtern, sind jetzt Profilbilder von LinkedIn in Dynamics 365 for Sales verfügbar.

#### **Informationen zur Funktion**

- Ein neues LinkedIn-Widget wird in einem Dynamics 365-Datensatz zum Hosten der LinkedIn InMail-Komponente eingeführt. Dieses LinkedIn-Widget ermöglicht es Vertriebsmitarbeitern, InMails an ihre Kontakte, Verkaufschancen, Leads und Entitätskontakte zu senden, während sie gleichzeitig die LinkedIn-Profilinformationen anzeigen.
- Vertriebsbenutzer haben Zugriff auf die InMail-Komponente während der Arbeit an der Organigrammfunktion in Dynamics 365 for Sales. Sie können einfach auf den Organigrammknoten doppelklicken und das InMail-Symbol auswählen, um LinkedIn InMails direkt aus Dynamics 365 for Sales senden zu können.
- Wenn Unternehmen die Synchronisierung aktiviert haben, wird die gesendete InMail auch als Aktivität in der Aktivitätszeitskala des Kontakts, der Verkaufschance, des potenziellen Kunden und der Kontoentität hinzugefügt, von wo aus die InMail gesendet wurde.
- Wenn Organisationen die Synchronisierung aktiviert haben, werden Profilfotos von LinkedIn in Dynamics 365 als Kontaktbild angezeigt. Dadurch werden alle vorhandenen Bilder ersetzt, die als Kontaktbild hochgeladen wurden.

HINWEIS Diese Funktion ist nur in der Einheitlichen Oberfläche verfügbar.

 $\circledR$ 

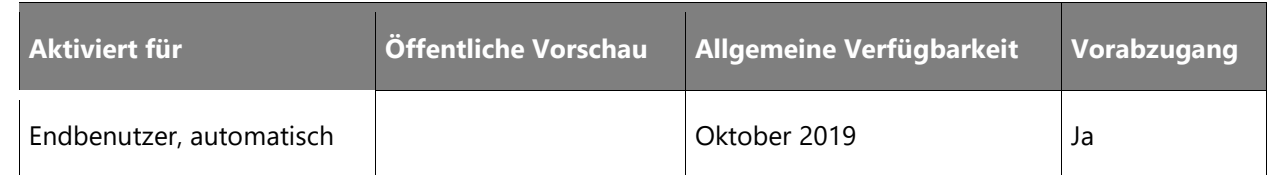

## <span id="page-45-0"></span>**Verbesserungen bei der Microsoft Teams-Integration**

## **Geschäftswert**

Die Dynamics 365-Integration in Teams wurde im April 2019 eingeführt. Dank der Verbesserungen können Dynamics 365-Datensätze mit den Teams-Kanälen verbunden werden, ohne die Dynamics 365-App verlassen zu müssen. Verkäufer erhalten basierend auf den Dynamics 365-Zugriffsberechtigungen während des Verbindungsflows Empfehlungen von Teammitgliedern. Zur weiteren Verbesserung der Erweiterbarkeit kann die gemeinsame Nutzung von Dateien für sofort einsatzbereite und benutzerdefinierte Entitäten über Dynamics 365- und Teams-Verbindungen aktiviert werden. Die Verbindungen beziehen sich hier auf die Möglichkeit, die Dynamics 365-Registerkarte zum Teams-Kanal hinzuzufügen.

## **Informationen zur Funktion**

- Wenn Sie einen Dynamics 365-Datensatz mit einem Teams-Kanal verbinden, erhalten Sie basierend auf den Benutzern, die dem Dynamics 365-Datensatz zugeordnet sind, Vorschläge für relevante Mitglieder. Vorschläge für Mitglieder stehen Benutzern zur Verfügung, die als Channel-Besitzer festgelegt wurden.
- Die SDK-Unterstützung wurde jetzt für beliebige Entitätstypen, einschließlich benutzerdefinierter Entitätstypen, zur Microsoft Teams-Integrationsfunktion hinzugefügt.
- Beim Erstellen eines Teams-Kanals über die Dynamics 365-Datensatzseite können Benutzer den Dynamics 365-Datensatz automatisch mit dem ausgewählten Kanal verbinden.

HINWEIS Diese Funktion ist nur in der Einheitlichen Oberfläche verfügbar.

## <span id="page-45-1"></span>**Vereinfachte Anmeldung für Sales Professional**

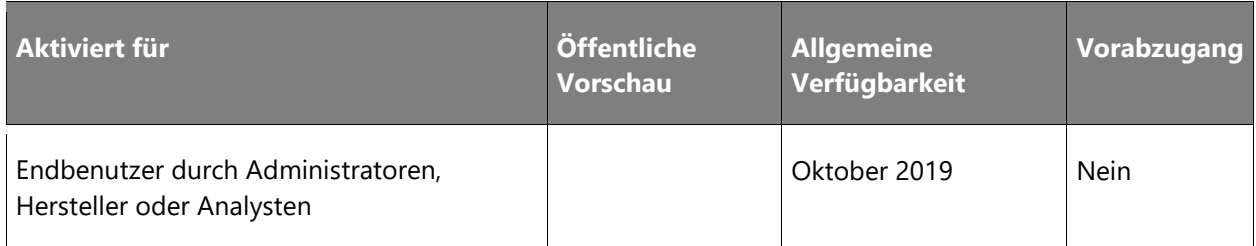

 $\bigcirc$ 

Einfachere und schnellere Anmeldung für eine Testversion oder eine kostenpflichtige Version von Dynamics 365 for Sales Professional für Benutzer.

## **Informationen zur Funktion**

Die Test- und Kaufumgebung für Dynamics 365 for Sales Professional wird überarbeitet, damit neue Kunden schnell und einfach auf die Sales Professional-App zugreifen und direkt starten können. Die App sieht modern und einladend aus, und der Benutzer erkennt ihren Nutzen auf Anhieb.

- Benutzer können sich künftig schnell und einfach für Testversionen anmelden. Nach der Anmeldung erhalten sie ohne großen Verwaltungsaufwand direkten Zugriff auf die Sales Professional-App.
- Für neue Benutzer, die eine Sales Professional-Lizenz erwerben, ist die Sales Professional-App nach dem Kauf ebenfalls sofort einsatzbereit.
- Neuen Benutzern wird ein Begrüßungsbildschirm mit Erläuterung der Schlüsselszenarien angezeigt, die sie mit der Anwendung sofort umsetzen können.
- Die App bietet einen interaktiven Begleiter, der Benutzer durch die gängigen Szenarien führt.

#### NOTIZEN

Diese Funktion ist nur für Dynamics 365 Sales Professional vorgesehen.

Für diese Funktion ist keine Vorschau verfügbar.

Diese Funktion ist nur in der Einheitlichen Oberfläche verfügbar.

## <span id="page-46-0"></span>**Softwaretelefon**

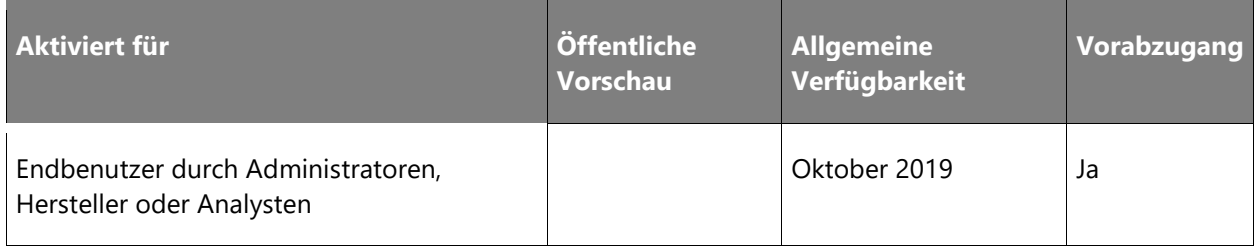

Der Remoteverkauf ist ein ständig wachsendes Segment aufgrund des zunehmenden Trends beim Online- oder Telefonkauf. Verkäufer und interne Verkäufer setzen sich täglich telefonisch mit ihren Kunden in Verbindung, um diese Kommunikation zu vereinfachen und zu optimieren. Durch die Integration der Anruffunktionalität und Automatisierung der Erfassung dieser Kommunikation in Dynamics 365 for Sales verhelfen wir Verkäufern zu mehr Produktivität und fokussierteren, fundierteren Gesprächen.

## **Informationen zur Funktion**

Kunden können das Channel Integration Framework in Dynamics 365 for Sales nutzen, um das Softwaretelefon ihres Telefonieanbieters in die Customer Engagement-App zu integrieren. Vertriebsmitarbeiter können ihre Kontakte durch Auswahl einer Telefonnummer direkt aus dem Browser heraus anrufen. Das Softwaretelefon wird sofort angezeigt und ruft den Kontakt an.

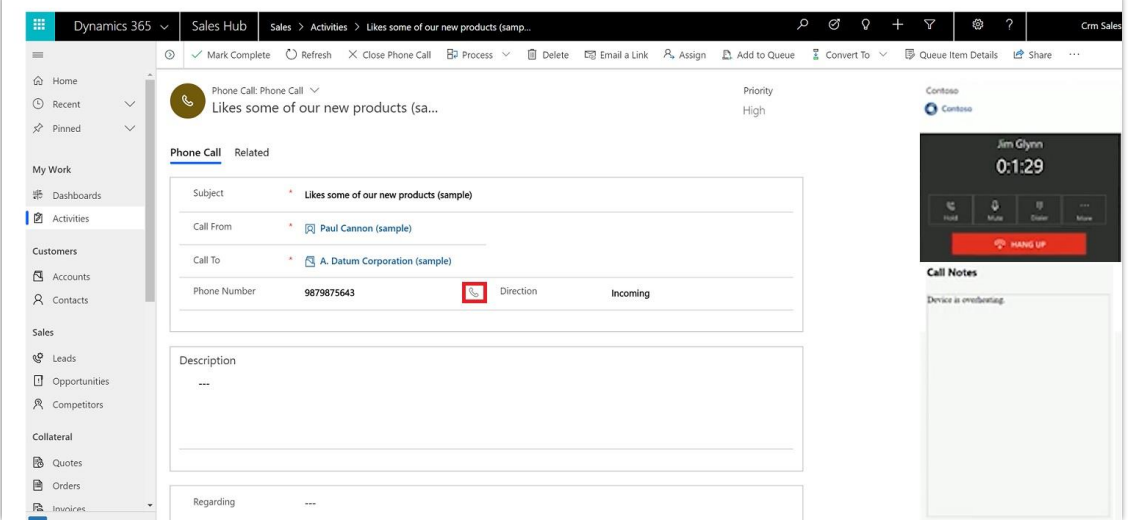

## *Softwaretelefon*

HINWEIS Diese Funktion ist nur in der Einheitlichen Oberfläche verfügbar.

## <span id="page-47-0"></span>**Visitenkarten scannen**

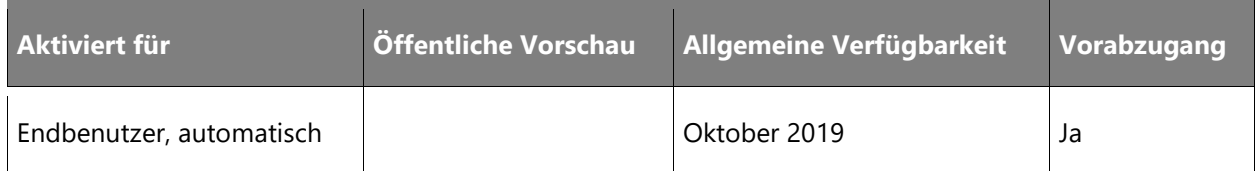

Dies wurde von Kunden verstärkt gewünscht.

Visitenkarten werden üblicherweise bei Besprechungen verteilt, werden dann aber oft verlegt oder gehen anderweitig verloren. Für Vertriebsprofis ist es wichtig, die Angaben auf den Karten schnell zu erfassen, um sich dann wieder auf das eigentlich Entscheidende konzentrieren zu können. Das Scannen von Visitenkarten ist besonders praktisch auf Konferenzen, unterwegs oder außer Haus.

## **Informationen zur Funktion**

Visitenkarten können auf Mobilgeräten oder im Internet gescannt werden. Der Scanner analysiert die Karte auf relevante Informationen und aktualisiert automatisch die entsprechenden Felder im System. Das Funktion bietet auch eine Konfiguration, mit der Benutzer alternative Felder zum Ausfüllen auswählen können.

• Die Funktion zum Scannen von Visitenkarten wird nur in den USA und in der EU angeboten.

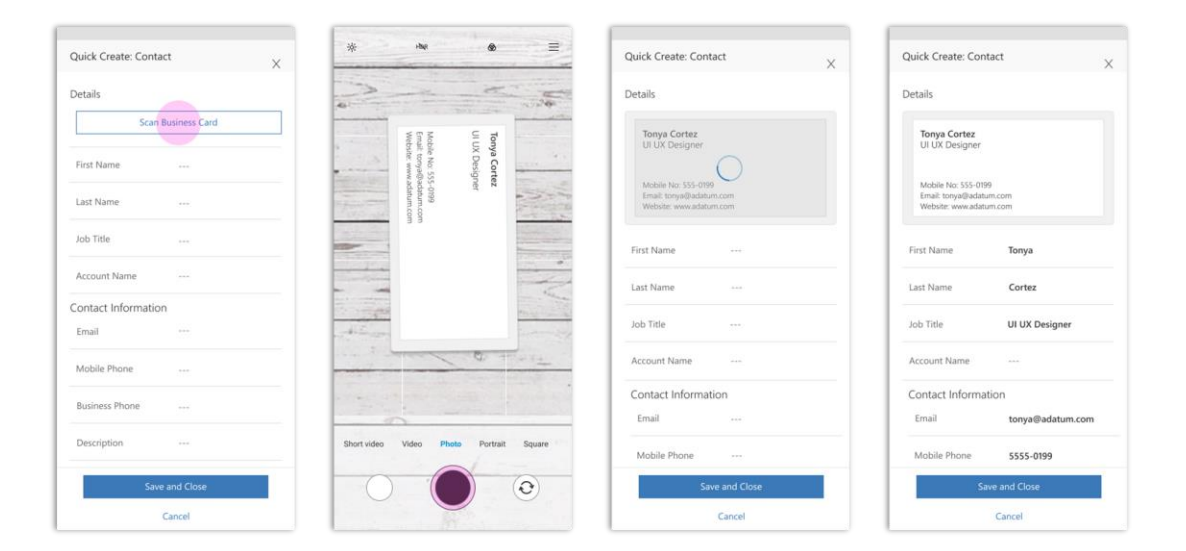

#### *Visitenkarten scannen*

HINWEIS Diese Funktion ist nur in der Einheitlichen Oberfläche verfügbar.

## <span id="page-49-0"></span>**Dialogfeld "Verkaufschancenabschluss" anpassen**

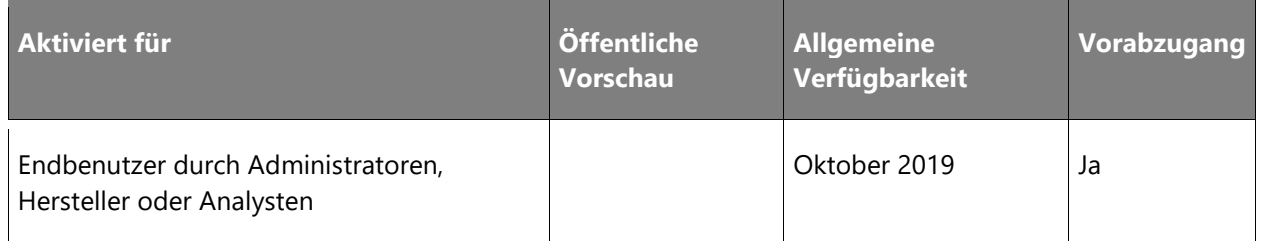

## **Geschäftswert**

Dies wurde von Kunden verstärkt gewünscht.

Wenn Unternehmen eine Verkaufschance schließen, gilt es zu verstehen, warum diese verpasst wurde oder genutzt werden konnte. Nur so können neue Strategien zur Verbesserung der Gewinnrate entwickelt werden. Weil das Dialogfelds zum Schließen von Verkaufschancen individuell bearbeitet werden kann, hilft Dynamics 365 for Sales Unternehmen dabei, Aufzeichnungen zu positiven und negativen Abschlüssen anhand ihrer strategischen Vertriebsinitiativen anzufertigen. Außerdem können Vertriebsleiter erkennen, welche Wettbewerber zu Verlusten neigen oder was zu Erfolgen bei Gewinnen geführt hat. Diese Informationen helfen Managern, Produkte und Dienstleistungen zu erkennen, die gut laufen, um zukünftige Produkt- und Servicestrategien zu entwickeln. Ferner leisten die erfassten Daten einen Beitrag für Analysen und Modelle maschinellen Lernens und helfen so, die Wahrscheinlichkeit zukünftiger Geschäftsabschlüsse vorherzusagen.

## **Informationen zur Funktion**

- Administratoren können im Formular/Dialogfeld "Als gewonnen abschließen" der Entität "Verkaufschance" Felder wie "Gewinnmarge(n)" oder "Erfolgreiches Produkt" hinzufügen.
- Im Formular/Dialogfeld "Als verloren abschließen" der Entität "Verkaufschance" können sie Felder wie "Wettbewerbsvorteil" ergänzen.
- Weiterhin können sie neue kundenseitige Geschäftsvalidierungen einführen und bestehende löschen.
- Sie können die Entität "Verkaufschancenabschluss" anpassen.
- Administratoren können überdies zwischen nicht anpassbaren, modalen Dialogen (Standardeinstellung) und anpassbaren Formularen wählen.
- Vertriebsmitarbeiter können Verkaufschancen mit Desktop oder mobiler App schließen und die von ihrem Unternehmen für den Abschluss einer Verkaufschance benötigten Informationen angeben.

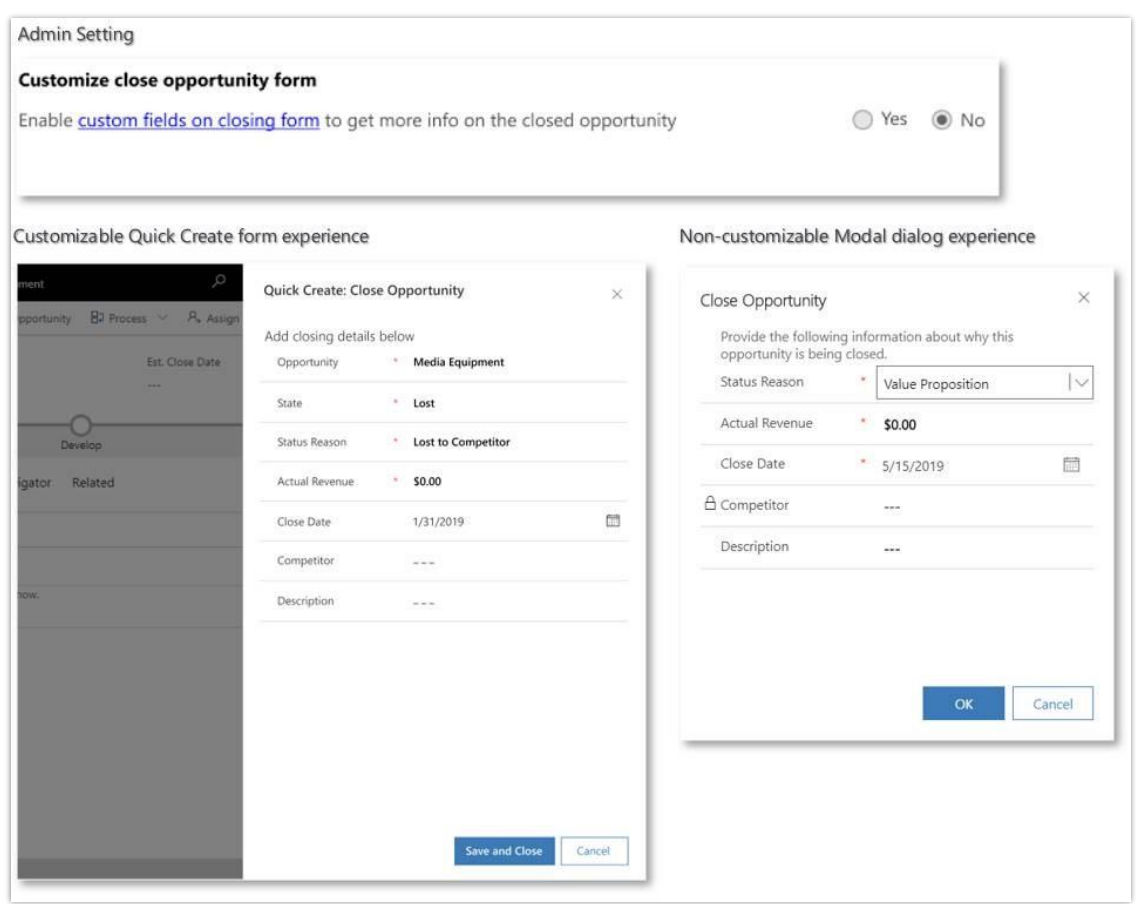

#### *Umgebung für den Verkaufschancenabschluss*

HINWEIS Diese Funktion ist nur in der Einheitlichen Oberfläche verfügbar.

#### **Vielen Dank für Ihre Idee.**

Vielen Dank für die Einsendung [dieser Idee.](https://experience.dynamics.com/ideas/idea/?ideaid=4792dfee-121a-e611-80e2-c4346badc228) Wir haben uns Ihre Idee sowie Kommentare und Stimmen dazu angehört, um zu entscheiden, was wir zu unserer Produkt-Roadmap hinzufügen möchten.

## <span id="page-50-0"></span>**Verbesserungen der Produktumgebung zum Hinzufügen oder Bearbeiten von Verkaufschancen/Angeboten/Bestellungen/Rechnungen**

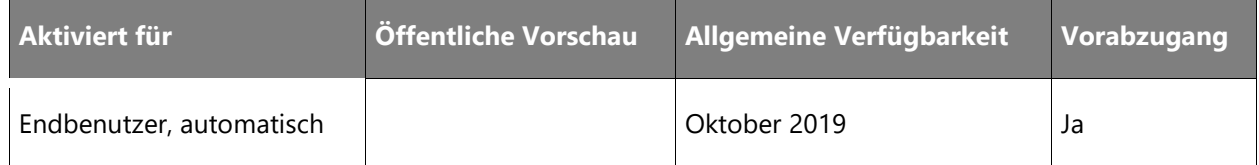

Dies wurde von Kunden verstärkt gewünscht.

Die Änderungen an dieser Funktion tragen zur Verbesserung der Such- und Filterfunktionen bei, indem Vertriebsmitarbeiter ein Produkt für eine beliebige Werbebuchung auswählen können. Dadurch können sie produktiver arbeiten und unnötige Kontextwechsel vermeiden.

## **Informationen zur Funktion**

Die durchaus mühsame Erstellung mehrerer Produkteinzelpositionen wird dank der neuen Funktion zum Erstellen und Hinzufügen leichter. Indem Verkaufschancen schnell mit neuen Produkten ergänzt werden können, sparen die Vertriebsmitarbeiter viel Zeit und können sich den wirklich wichtigen Dingen widmen. Weitere Vorteile sind außerdem:

- Vertriebsmitarbeiter können ein bestehendes Produkt mit oder ohne Preisliste zu einer Verkaufschance, einem Angebot, einer Bestellung und einer Rechnung hinzufügen.
- Administratoren können festlegen, ob die Auswahl einer Preisliste erzwungen werden soll.
- Vertriebsmitarbeiter können die Eigenschaften eines Produkt schnell anzeigen und bearbeiten, sogar während der Bearbeitung von Verkaufschancen- oder Angebotspositionen.
- Administratoren können bei der Entität der Preislistenelemente zusätzliche Anpassungsoptionen nutzen.

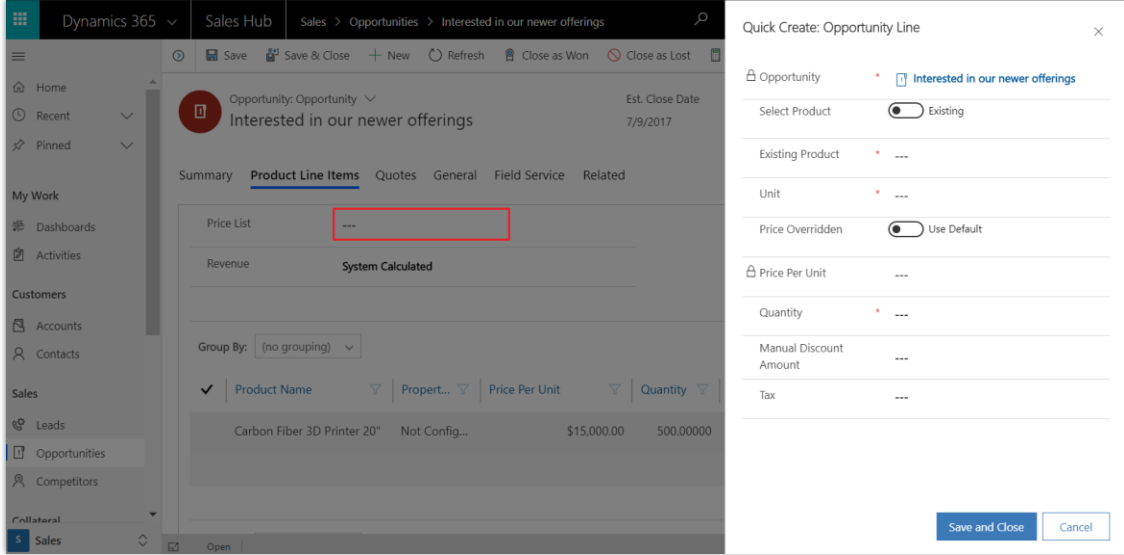

*Preisliste optional*

HINWEIS Diese Funktion ist nur in der Einheitlichen Oberfläche verfügbar.

## <span id="page-52-0"></span>**Vorkonfigurierte hierarchische Beziehung für die Gebietseinheit**

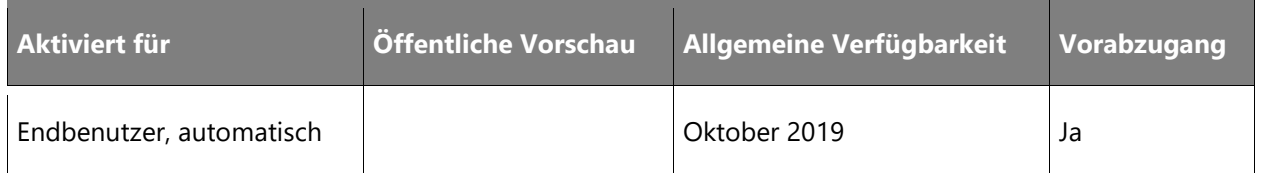

## **Geschäftswert**

Unternehmen können wertvolle Erkenntnisse gewinnen, indem sie hierarchisch verwandte Gebiete visualisieren.

## **Informationen zur Funktion**

Eine hierarchische Beziehung steht nun direkt in der Gebietseinheit zur Verfügung. Auf diese Weise können Unternehmen ihre Vertriebsgebiete in einem hierarchischen Format modellieren und visualisieren.

HINWEIS Diese Funktion ist nur in der Einheitlichen Oberfläche verfügbar.

## <span id="page-52-1"></span>**Vereinfachte Leadverwaltungserfahrung**

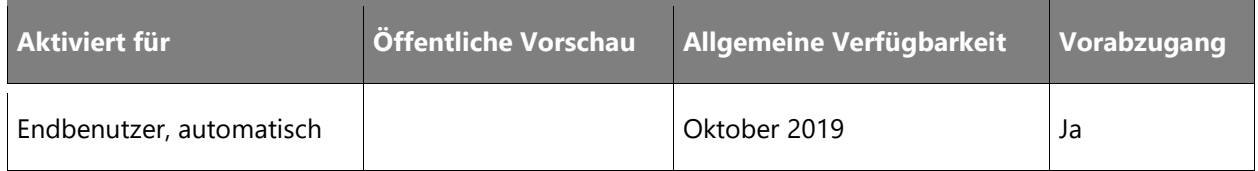

## **Geschäftswert**

Um unseren Kunden bei der Maximierung ihrer Produktivität zu helfen, werden die wichtigsten Leadmanagementszenarien verbessert.

## **Informationen zur Funktion**

Zu den wichtigsten Szenarien zählen:

- Automatisches Ausfüllen von Kontakt- und/oder unternehmensbezogenen Feldern, wenn Vertriebsmitarbeiter neue Leads über bestehende Kontakte und/oder Firmen erstellen.
- Anzeigen von Notizen und Anhängen, die von Vertriebsmitarbeitern beim Heraufstufen eines Leads im Verkaufschancendatensatz erfasst wurden, nachdem der Lead qualifiziert wurde.

• Die Möglichkeit für Vertriebsmitarbeiter, Leads zu qualifizieren und direkt zur nächsten Stufe im Verkaufszyklus überzugehen und optional Verkaufschancen-, Firmen- oder Kontaktdatensätze zu erstellen, basierend auf den Einstellungen auf Organisationsebene, die vom Administrator für die Lead-Erstellung konfiguriert wurden. Die Standardeinstellung ist **Ja**, sodass beim Qualifizieren eines Leads automatisch eine Firma, ein Kontakt und eine Verkaufschance erstellt werden.

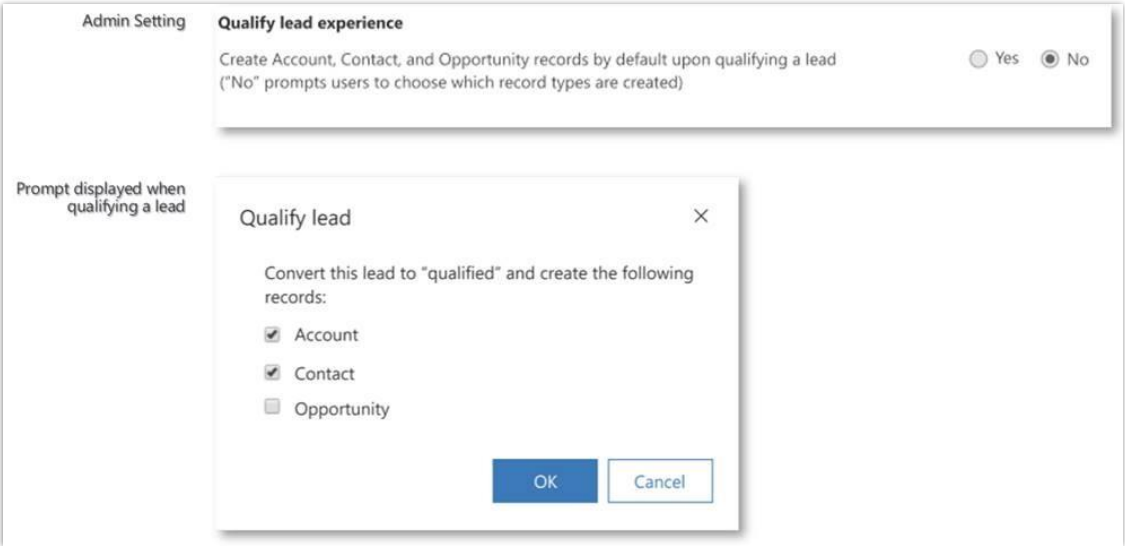

## *Optionen bei der Qualifizierung von Leads*

HINWEIS Diese Funktion ist sowohl im älteren Webclient als auch in der einheitlichen Oberfläche verfügbar.

## <span id="page-53-0"></span>**LinkedIn Sales Navigator-Datenüberprüfung**

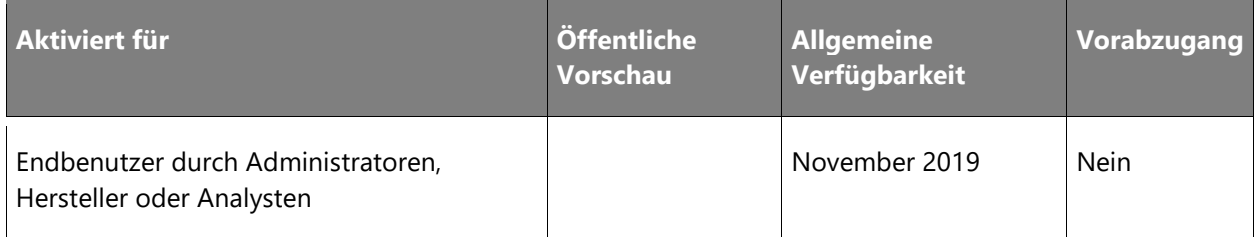

## **Geschäftswert**

 $\circledR$ 

Die Datenvalidierungsfunktion, die wir im Rahmen der LinkedIn-Integration einführen, ermöglicht es Verkäufern, über die Karrieremöglichkeiten ihrer Kontakte auf dem Laufenden zu bleiben. Sie können diese Informationen verwenden, um ihre Geschäftsstrategien schnell zu verfeinern, neue Möglichkeiten zu bewerten, die sich eventuell eröffnen, und um die relevante Auseinandersetzung mit ihren Kontakten zu fördern.

## **Informationen zur Funktion**

Nutzer von Microsoft Relationship Sales mit aktivierter CRM-Synchronisierung können die Datenüberprüfungsfunktionen über die **Admin-Einstellungen** aktivieren.

Sobald diese Funktion aktiviert ist, werden Benutzer über Jobänderungen aller auf LinkedIn veröffentlichten Kontakte in ihrem Besitz informiert. Die Organigrammfunktion von Dynamics 365 zeigt alle Kontakte mit einem kürzlich erfolgten Jobwechsel an und ermöglicht es Benutzern, ihre Kontaktinformationen in Dynamics 365 for Customer Engagement zu aktualisieren.

HINWEIS Diese Funktion ist nur in der Einheitlichen Oberfläche verfügbar.

# Dynamics 365 for Customer Service

## **Dynamics 365 for Customer Service – Überblick über die 2. Veröffentlichungswelle 2019**

Dynamics 365 for Customer Service ist ein End-to-End-, Self- und kundenorientierter Support-Service, der mehrere Kundeninteraktionskanäle unterstützt, eine umfassende und effiziente Anfrageweiterleitung und -verwaltung für Agents bietet sowie das Verfassen und Nutzen von Wissensmanagementartikeln ermöglicht. Bei der 2. Veröffentlichungswelle 2019 stehen die folgenden drei Bereiche im Mittelpunkt:

- **Agent-Produktivität**: liefert Verbesserungen zur Steigerung der Produktivität von Agents, wie z. B. Verbesserungen bzgl. E-Mail-Authoring-Erlebnisse und Zeitachsen.
- **Omnichannel for Customer Service**: bietet Kunden einen nahtlosen, personalisierten Service über alle Support-Kanäle hinweg.
- **Service-Einblicke**: Investition in verbesserte Erkenntnisse für Vorgesetzte und Manager, um ihnen fundiertere Geschäftsentscheidungen zu ermöglichen.

In den folgenden Abschnitten finden Sie Details zu den spezifischen Funktionen, die in diesen Bereichen veröffentlicht werden.

## **Neuerungen und geplante Funktionen für Dynamics 365 for Customer Service**

Im Folgenden werden die Funktionen aufgeführt, die zwischen Oktober 2019 und März 2020 veröffentlicht werden sollen. Da hier Funktionen genannt werden, die möglicherweise noch nicht veröffentlicht wurden, **können sich die Termine ändern und die geplante Funktion wird möglicherweise nicht veröffentlicht** (siehe [Microsoft-Richtlinie\)](https://go.microsoft.com/fwlink/p/?linkid=2007332).

In der Spalte **Allgemeine Verfügbarkeit** wird die Funktion innerhalb des angegebenen Monats geliefert. Das Lieferdatum kann ein beliebiger Tag innerhalb dieses Monats sein. Veröffentlichte Funktionen zeigen das vollständige Datum an, einschließlich des Tages der Veröffentlichung.

## **Customer Service**

Dynamics 365 for Customer Service gibt Unternehmen die Chance, sich durch einen erstklassigen Kundenservice merklich von der Konkurrenz abzuheben.

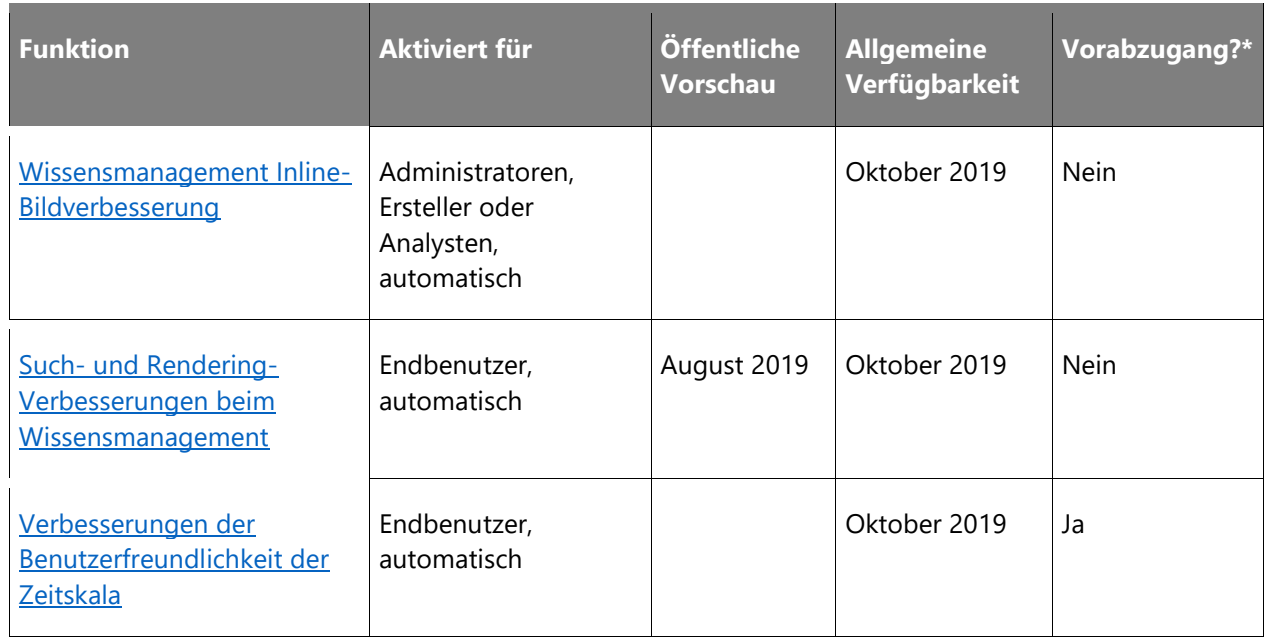

## **Omnichannel for Customer Service**

Omnichannel for Customer Service bietet eine Reihe von Funktionen, die die Leistung von Dynamics 365 for Customer Service erweitern, damit Unternehmen über zusätzliche Kanäle wie Chat für Dynamics 365 und SMS direkt mit ihren Kunden in Kontakt treten und diese ansprechen können.

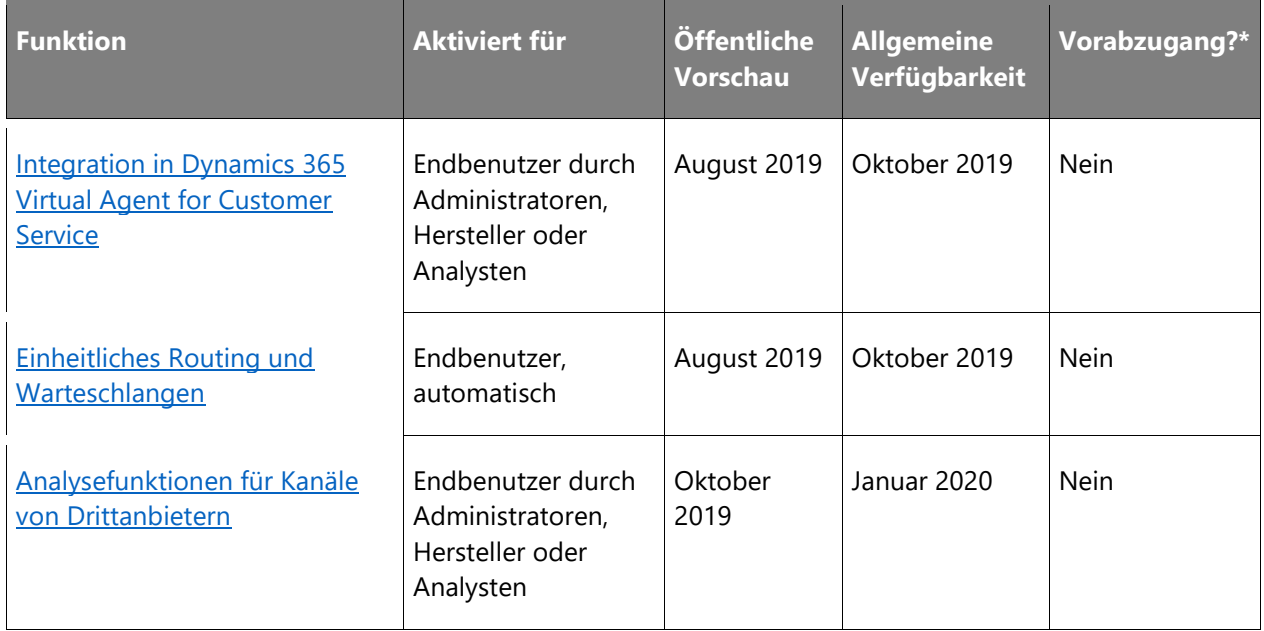

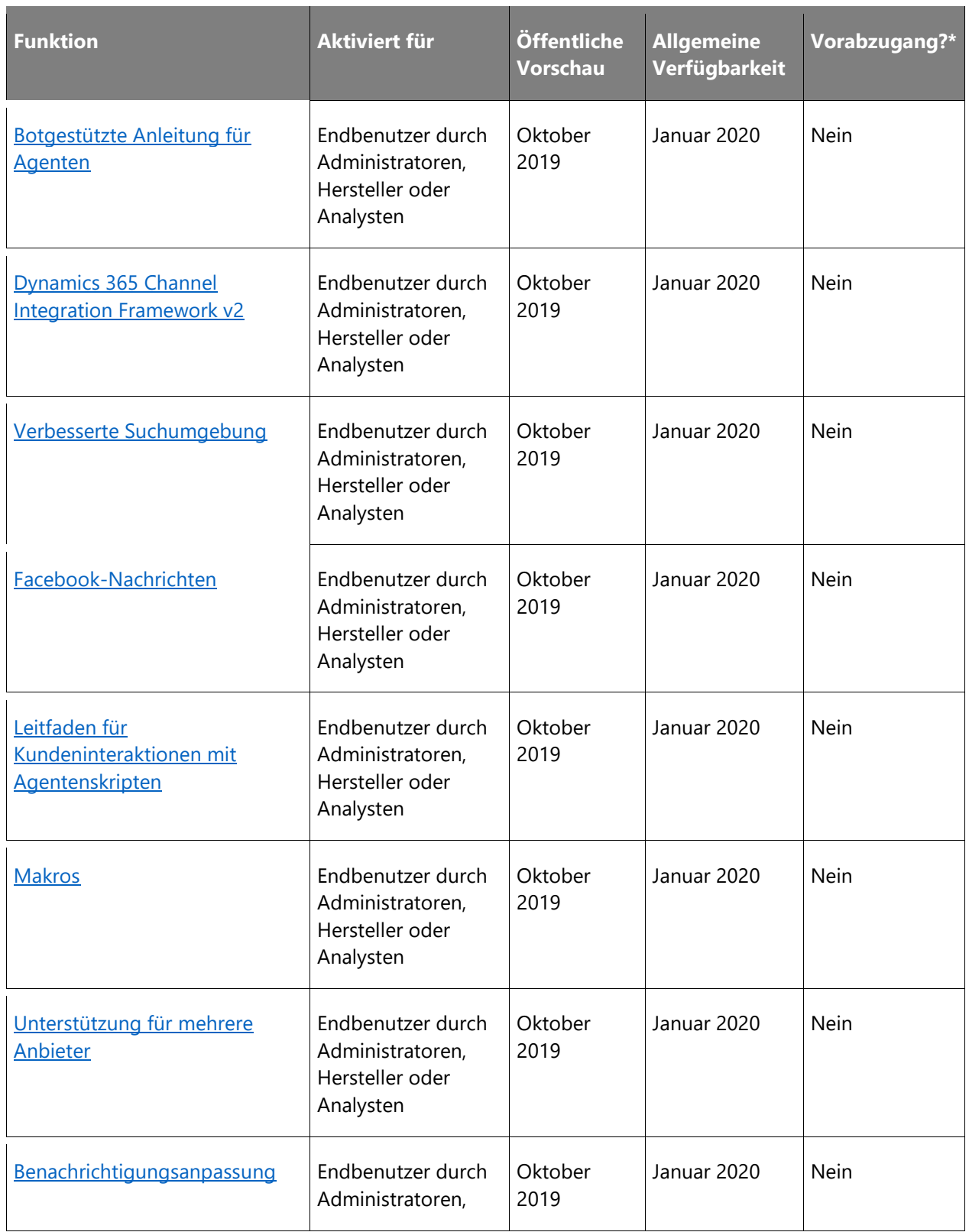

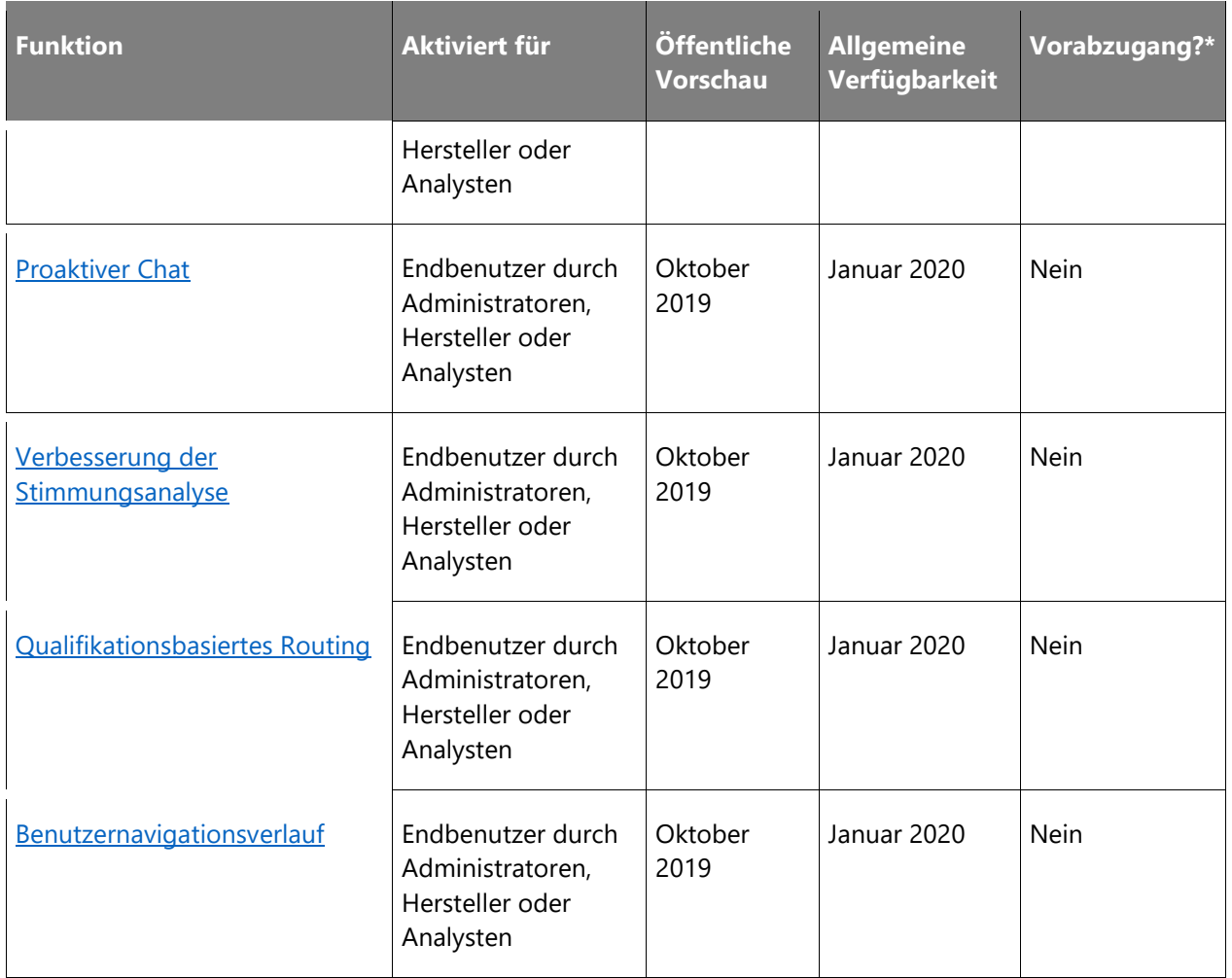

\* Einige Funktionen stehen Ihnen im Rahmen des Vorabzugangs am 2. August 2019 zur Verfügung, einschließlich aller obligatorischen Änderungen, die sich auf Endbenutzer auswirken. Weitere Informationen zum [Vorabzugang.](https://aka.ms/EarlyAccessFeatures)

Beschreibung von Spaltenwerten **Aktiviert für**:

- **Endbenutzer, automatisch**: Diese Funktionen umfassen Änderungen an der Benutzererfahrung und werden automatisch aktiviert.
- **Administratoren, Ersteller oder Analysten, automatisch**: Diese Funktionen richten sich an Administratoren, Ersteller oder Geschäftsanalysten und werden automatisch aktiviert.
- **Endbenutzer durch Administratoren, Hersteller oder Analysten**: Diese Funktionen müssen von Administratoren, Herstellern oder Geschäftsanalysten aktiviert oder konfiguriert werden, damit sie der Endanwender nutzen kann.

Eine Liste der Ländern Regionen, in denen Dynamics 365-Geschäftsanwendungen erhältlich sind, finden Sie im [Handbuch zur internationalen Verfügbarkeit.](https://aka.ms/dynamics_365_international_availability_deck)

## **Customer Service**

## **Überblick**

Die Kunden von heute legen großen Wert auf eine schnelle und reibungslose Abwicklung über einen Kontaktkanal ihrer Wahl, zu jeder Zeit und von jedem Gerät aus. Indem wir für die Kunden eine durchdachte Umgebung mit sämtlichen Kanälen und für Agenten ein leistungsstarkes Arbeitsumfeld entwickeln, machen wir dies möglich.

Weil das Produkt alle Kanäle unterstützt, bleibt der Kontext erhalten und die Bedienung gleich, obwohl die Kunden unterbrechungsfrei zwischen Kanälen mit Self-Service, Peer-to-Peer-Service und unterstütztem Service hin- und herwechseln können. Die Agenten erhalten eine Agenterfahrung, die kanal- und branchenübergreifend vereinheitlicht ist, Kontext zum Kundenkontakt liefert und mit Produktivitäts-Tools ausgestattet ist, mit denen sich Anfragen schneller abwickeln lassen.

## <span id="page-59-0"></span>**Wissensmanagement Inline-Bildverbesserung**

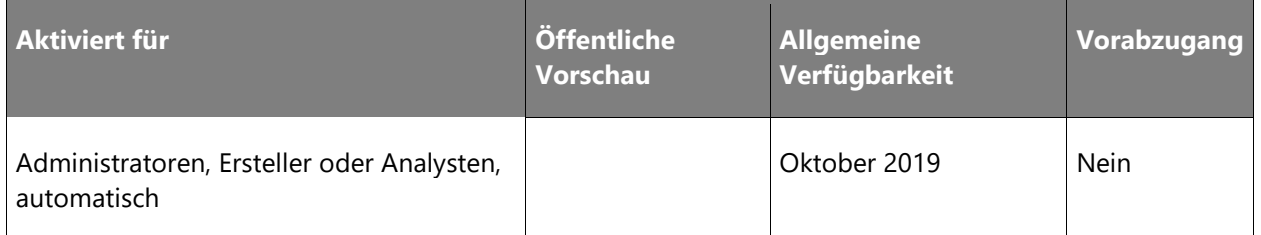

## **Informationen zur Funktion**

Investitionen in die Verbesserung des Wissensmanagements kommen Wissensautoren, Kundendienstmitarbeitern sowie Endkunden zugute. Wissensautoren können ihre Inhalte auf einfachere Weise verfassen. Die Möglichkeit, professionelle Artikelpräsentationen zu erstellen, wird dazu beitragen, die Annahme von Self-Services zu fördern, indem Wissensdatenbankartikel effektiver gestaltet werden, um Endkunden zur Selbsthilfe zu bewegen.

Wissensautoren wird das Hinzufügen von Inline-Bildern erleichtert. Sie können Bilder direkt kopieren, einfügen, ziehen und ablegen oder aus dem Datei-Explorer auswählen und in Wissensartikel einfügen, anstatt sie wie heute über Links zu beziehen.

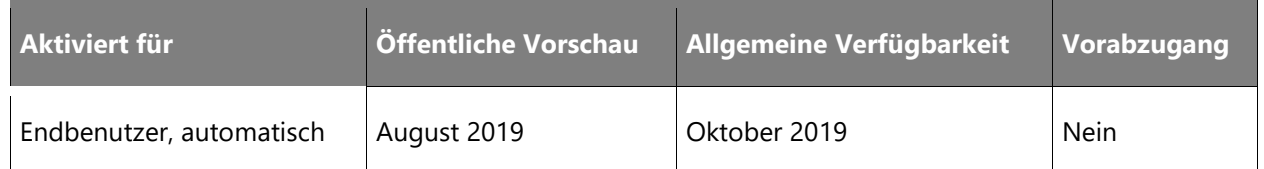

## <span id="page-60-0"></span>**Such- und Rendering-Verbesserungen beim Wissensmanagement**

#### **Informationen zur Funktion**

Investitionen in die Verbesserung des Wissensmanagements kommen Wissensautoren, Kundendienstmitarbeitern sowie Endkunden zugute. Die Suchsteuerung in der Wissensdatenbank unterstützt derzeit nur das Filtern nach Status und der Sprache der Artikel. Um die Wissenssuche für Agents zu verbessern, erweitert diese Funktion die Filterfunktion auf andere Attribute.

## <span id="page-60-1"></span>**Verbesserungen der Benutzerfreundlichkeit der Zeitskala**

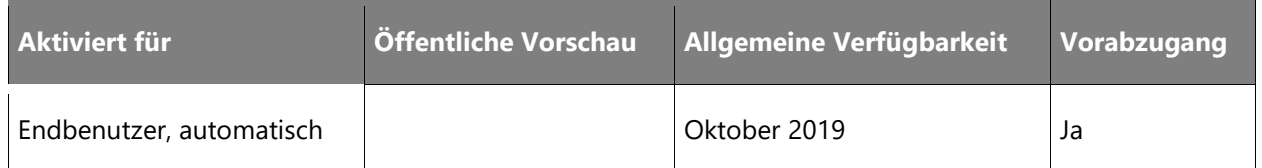

## **Informationen zur Funktion**

Die aktuelle Zeitskala bietet Benutzern einen Überblick über Notizen und Aktivitäten, die mit der Entität verknüpft sind, für die sie angezeigt werden, z. B. Anfrage, Firma, Kontakt usw. Die fehlende Informationsdichte verhindert jedoch, dass Benutzer die benötigten Informationen effizient finden.

Durch Aktualisierungen der Zeitskala können Kunden größere Informationsmengen anzeigen. Verkaufsleiter, Verkäufer und Kundenservicemitarbeiter, die sich mit dem Interaktionsverlauf einer Firma, eines Kontakts oder einer Anfrage befassen, profitieren von der Möglichkeit, Daten schnell zu finden.

Zu den Verbesserungen der Zeitskala gehört eine verbesserte Informationsdichte für eine bessere Sichtbarkeit von Artikeln, ohne dass ein Bildlauf erforderlich ist.

## **Omnichannel for Customer Service**

## **Überblick**

Omnichannel for Customer Service ist eine moderne, anpassbare App, mit der sich Agenten mit Kunden über verschiedene Kanäle produktiv auseinandersetzen können. Highlights der App sind eine kontextabhängige Identifikation von Kunden, Echtzeitbenachrichtigung, integrierte Kommunikationslösungen sowie Produktivitäts-Tools für Agenten wie die Einbindung von Wissensdatenbanken, Suche und Fallerstellung, um sicherzustellen, dass Agenten effektiv arbeiten.

Vorgesetzte können die betriebliche Effizienz ihrer Agenten und die Auslastung der verschiedenen Kanäle in Echtzeit und auch im Nachhinein verfolgen.

Mit dem professionellen Weiterleitungs- und Arbeitsverteilmodul können Kunden die Anwesenheit und Verfügbarkeit von Agenten sowie Weiterleitungsregeln konfigurieren und so dafür sorgen, dass ihre Agenten die wichtigsten Angelegenheiten bearbeiten.

## <span id="page-61-0"></span>**Integration in Dynamics 365 Virtual Agent for Customer Service**

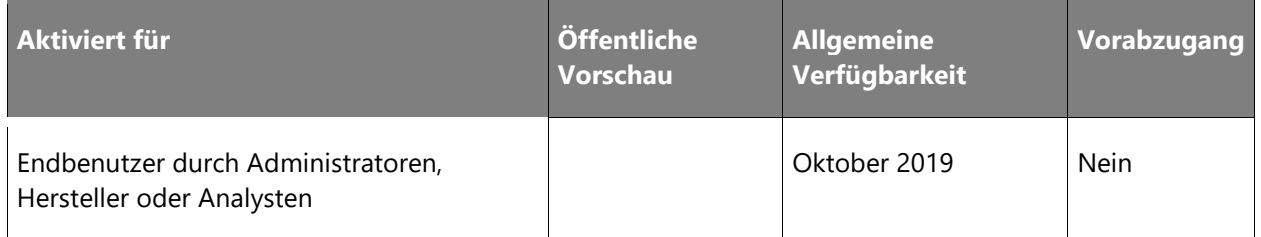

## **Informationen zur Funktion**

Diese Funktion aktiviert die Dynamics 365 Virtual Agent for Customer Service-Integration in Chat. Mit Virtual Agent for Customer Service können Unternehmen routinemäßige Unterhaltungen automatisieren, damit sich Agents auf wichtige Interaktionen konzentrieren können. Zu den wichtigsten Funktionen der Integration virtueller Agents in Chat zählen:

- Weiterleitung eingehender Chatanfragen an virtuelle Agents, die mit Dynamics 365 Virtual Agent for Customer Service erstellt wurden.
- Nahtlose Eskalation von Unterhaltungen von virtuellen Agents an einen menschlichen Agent.
- Bereitstellung eines vollständigen Kontexts für menschliche Agents durch Bereitstellen des vollständigen Protokolls der Unterhaltungen virtueller Agents, während menschliche Agents mit Kunden in Kontakt treten.

## <span id="page-62-0"></span>**Einheitliches Routing und Warteschlangen**

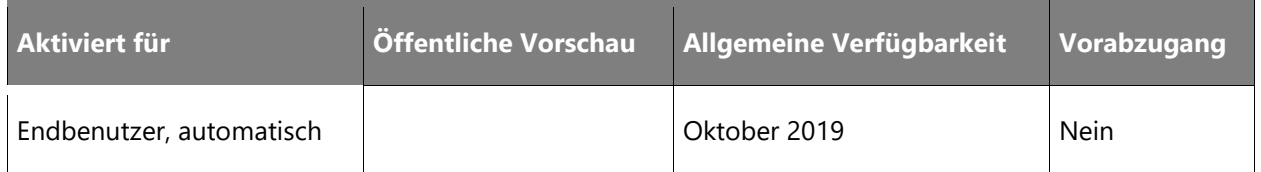

#### **Informationen zur Funktion**

Der Customer Service-Hub und -Chat haben derzeit eigene separate Warteschlangen für das Routing. Mit dieser Erweiterung erhalten Kunden eine einheitliche Routingfunktion für beide Anwendungen.

## <span id="page-62-1"></span>**Analysefunktionen für Kanäle von Drittanbietern**

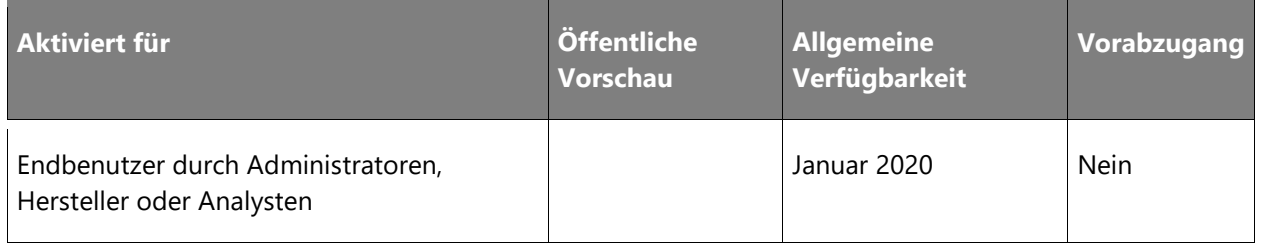

#### **Informationen zur Funktion**

Omnichannel for Customer Service beinhaltet bereits einige fertige kanalspezifische Messdaten für Erstanbieter-Kanäle, wie z. B. durchschnittliche Handhabungszeit und Gesprächsvolumen. Im Rahmen dieser Funktion können Kanaldrittanbieter, die Dynamics 365 Channel Integration Framework nutzen, wichtige Messwerte zu ihren Kanälen liefern. Damit erhalten Unternehmen kanal- und anbieterübergreifend einen ganzheitlichen Überblick über KPIs und gewonnene Erkenntnisse.

## <span id="page-62-2"></span>**Botgestützte Anleitung für Agenten**

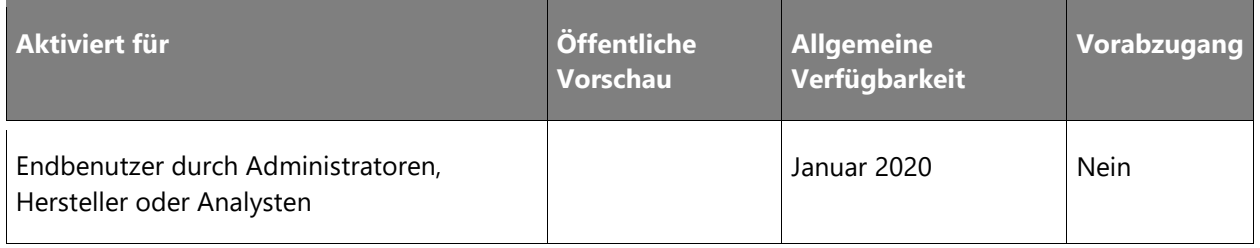

## **Informationen zur Funktion**

Mit botgesteuerten gesprächskontextbasierten Empfehlungen können Agenten Probleme schneller beheben. Folgende Funktionen können entwickelt werden:

- Vorschlagen schneller Antworten je nach Gesprächskontext
- Vorschläge für Wissensartikel, auf die der Agent den Kunden aufmerksam machen kann
- Vorschläge zur nächstbesten Vorgehensweise des Agenten
- Vorschlag eines ähnlichen Falls mit Bezug zum laufenden Gespräch

## <span id="page-63-0"></span>**Dynamics 365 Channel Integration Framework V2**

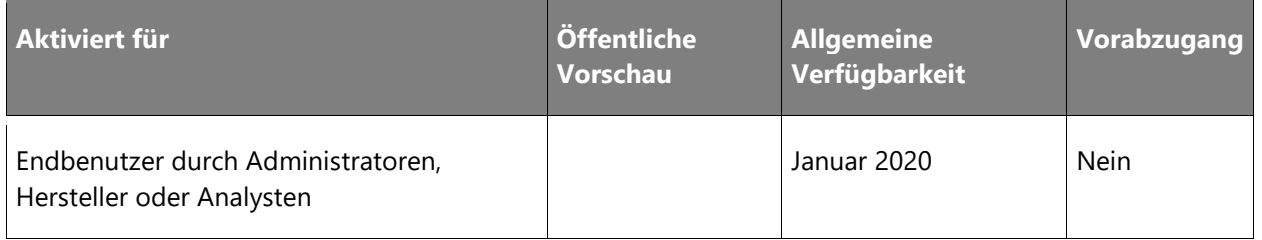

#### **Informationen zur Funktion**

Dynamics 365 Channel Integration Framework Version 2 unterstützt neue APIs für die Sitzungsverwaltung, die Verwaltung von Anwendungsregisterkarten und Benachrichtigungen sowie mehrere Anbieter bei gemischten Agenten. Wie schon Dynamics 365 Channel Integration Framework Version 1 können Partner ihre Lösungen nur einmal erstellen und in ihren Browserund Unified Service Desk-Clients bereitstellen. Das neue Framework ist vollständig abwärtskompatibel mit früheren Versionen und sieht vor, dass Lösungen auf den Einzelsitzungsmodus zurückgreifen können.

## <span id="page-63-1"></span>**Verbesserte Suchumgebung**

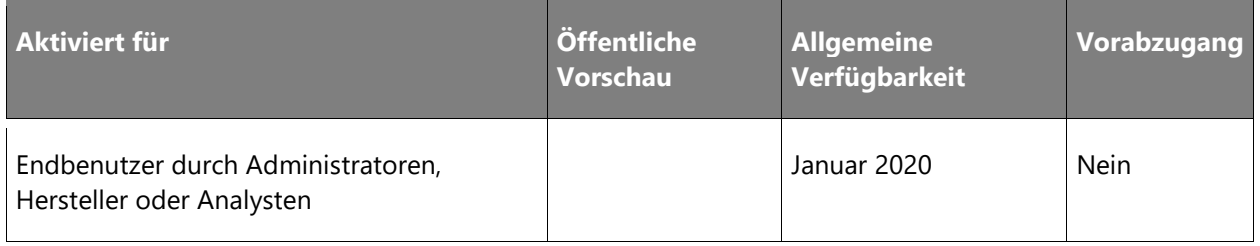

## **Informationen zur Funktion**

Mit der bestehenden Suchfunktion kann der Agent nach Konto-, Kontakt- und Anfrageattributen suchen. Durch die kommenden Verbesserungen wird die Sucherfahrung für Unternehmen mit komplexeren Anforderungen angepasst.

Zu den wichtigsten Verbesserungen zählen:

- Suchanpassung: Unternehmen benötigen Suchmöglichkeiten für Agents, sodass diese basierend auf Attributen suchen können, die nicht in der Standardliste der Attribute enthalten sind. Die Verbesserungen der Sucherfahrung ermöglichen eine einfache Anpassung der Suchfelder.
- Schnellere und intuitivere Sucherfahrung für Agents: Die Agents profitieren von einer verbesserten Such- und Verlinkungsumgebung bei gleichzeitig verbesserter Benutzerfreundlichkeit und können so ihre Produktivitätsvorgaben erfüllen.

## <span id="page-64-0"></span>**Facebook-Nachrichten**

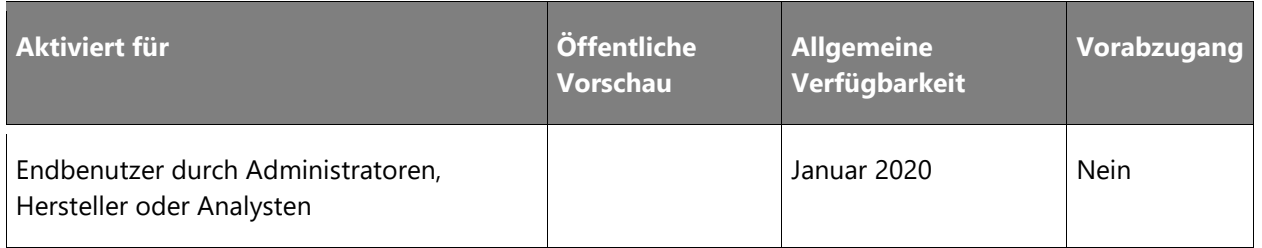

#### **Informationen zur Funktion**

Eine große Anzahl von Verbrauchern nutzt soziale Nachrichtenkanäle wie Facebook Messenger für die private Kommunikation, sie nutzen diese mobilen Nachrichtenkanäle jedoch auch, um mit Unternehmen in Kontakt zu treten. Die asynchrone Natur dieser Kanäle bietet Verbrauchern im Gegensatz zu Echtzeitkanälen wie Livechat, bei denen die Sitzung endet, wenn das Chatfenster geschlossen wird, die Möglichkeit, Problembehebungen mit einem größeren Zeitfenster anzugehen.

Die sozialen Nachrichtenfunktionen bieten Unternehmen die Möglichkeit, von diesem Trend zu profitieren und direkt vor Ort mit ihren Kunden in Kontakt zu treten. So erhalten sie eine nahtlose und personalisierte Erfahrung, die für eine größere Loyalität der Kunden sorgen kann.

Diese umfasst folgende Funktionen:

• Administratoren können soziale Kanäle wie Facebook Messenger konfigurieren, um mit den Kunden zu kommunizieren.

- Kunden können über diese Kanäle Kontakt mit dem Unternehmen aufnehmen und sich asynchron an den Support wenden.
- Agents können dieselbe einheitliche, kontextbezogene und produktive Oberfläche verwenden, die sie auch im Chat nutzen, um mit Kunden in Kontakt zu treten und ihre Probleme zu lösen.
- Vorgesetzte und Manager können auf umfangreiche Berichte zugreifen, um das Supportcenter effizient und effektiv zu führen.

## <span id="page-65-0"></span>**Leitfaden für Kundeninteraktionen mit Agentenskripten**

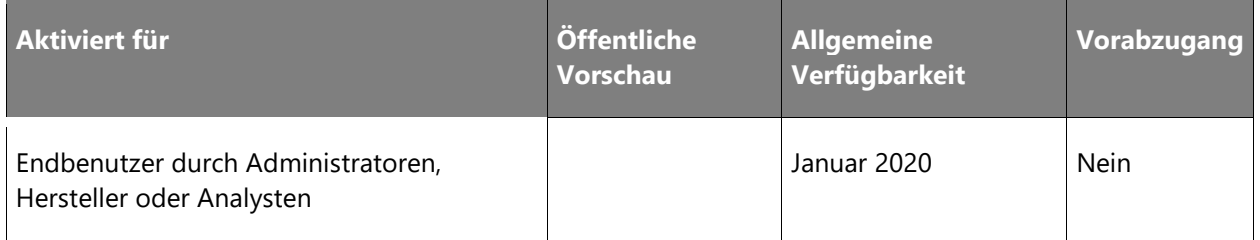

## **Informationen zur Funktion**

Aufgrund der hohen Fluktuation von Mitarbeitern, Produkten und Prozessen besteht in Unternehmen ein dringender Bedarf, Mitarbeiter kontinuierlich auf die neuesten Prozesse und Produkte vorzubereiten. Trotz regelmäßiger Schulungen treten häufig wiederkehrende Fehler und Verzögerungen bei der Servicebereitstellung auf, was zu Unzufriedenheit der Kunden führt. Die Einhaltung der gesetzlichen Auflagen und ein konstant positives Kundenerlebnis ist von entscheidender Bedeutung für die Einhaltung von Prozessen. Diese Funktion bietet Organisationen die Möglichkeit, Skripts zu konfigurieren, die eine schrittweise Anleitung für Agenten bieten. Diese Schritte können basierend auf Sitzungstypen (z. B. Chat oder Telefonanrufe) konfiguriert und automatisiert werden, um die Einhaltung der entsprechenden Prozesse sicherzustellen.

## <span id="page-65-1"></span>**Makros**

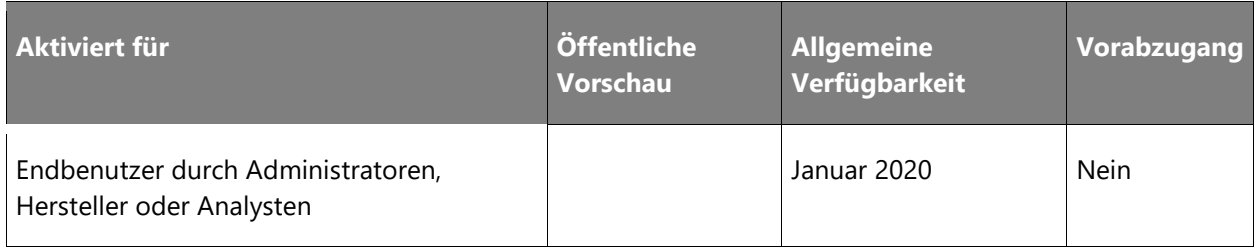

#### **Informationen zur Funktion**

Makros ermöglichen Agents effiziente und produktive Abläufe, indem sie eine Reihe von sich wiederholenden Aufgaben mit einem einzigen Klick automatisieren. So können Agenten beispielsweise Aufgaben wie die Lösung eines Falles nach der Aktualisierung eines Feldes, die Zuordnung zu einem anderen Benutzer nach der Erfassung von Notizen oder das Senden einer Bestätigungs-E-Mail mit Kontextdaten aus der Sitzung über Makros automatisieren.

Administratoren und Agenten können ihre eigenen Makros für spezifische Geschäfts- oder Prozessanforderungen konfigurieren.

#### <span id="page-66-0"></span>**Unterstützung für mehrere Anbieter**

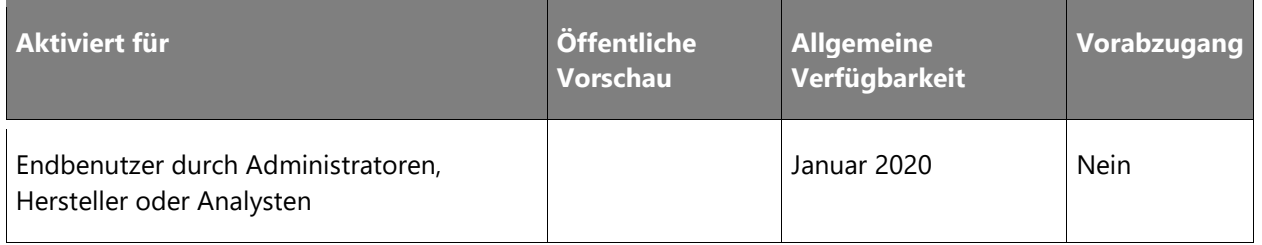

#### **Informationen zur Funktion**

Für ein echtes Omnichannel-Erlebnis sollten Agents in der Lage sein, einheitlich und konsistent auf verschiedenen Kanälen von verschiedenen Anbietern zu arbeiten. Diese Funktion trägt dazu bei, die Auslastung der Agentenkapazität für Contact-Center zu maximieren und ermöglicht es Dynamics 365-Kunden, ihre Benutzer über Kanäle ihrer Wahl zu erreichen, während der Agent weiterhin über eine konsistente Benutzerumgebung verfügt. Die Unterstützung für mehrere Anbieter umfasst zwei Arten:

- Eine Integration auf UI-Ebene, bei der Agenten eine einheitliche Agentenerfahrung erhalten, während Kanäle von Drittanbietern von den jeweiligen Kanalanbietern geroutet werden. Die Kanäle können so eine ausgereifte Routing-Infrastruktur bereitstellen und in der Agentenerfahrung neben dem Chat zur Verfügung stehen.
- Eine tiefere Integration zwischen Chat und Drittanbietern von Kanälen für Routing-Dienste. So wird eine bessere Agenten-, Supervisor- und Geschäftsanalyse für das Contact-Center möglich, unabhängig davon, welche Kanalanbieter von Unternehmen genutzt werden.

## <span id="page-67-0"></span>**Benachrichtigungsanpassung**

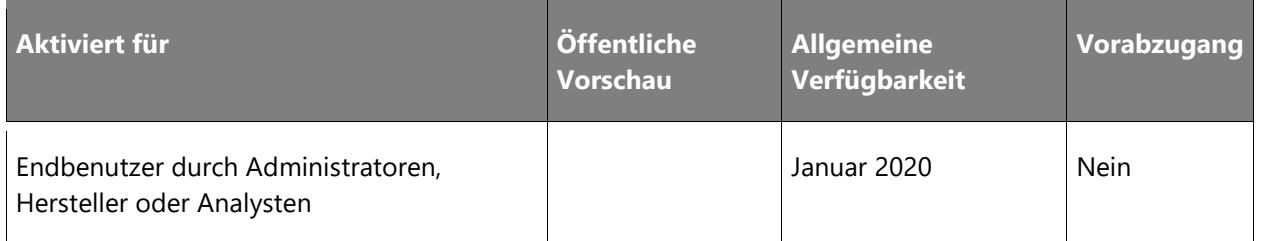

#### **Informationen zur Funktion**

Benachrichtigungen informieren Agents, wenn ihnen ein Datensatz zugewiesen wurde oder wenn eingehende Anfragen von Benutzern vorliegen, die Hilfe benötigen. Diese Benachrichtigungen beinhalten einen zusätzlichen Kontext zu wichtigen Kundenattributen wie Name und Standort des Benutzers.

Die Anpassung der Benachrichtigungs-Popups ermöglicht es den Benutzern, diese so anzupassen, dass sie relevante Informationen entsprechend ihren Geschäftsanforderungen (z. B. Benutzerberechtigungen und Beziehungstyp) enthalten. Dies hilft dem Agenten, einen schnellen Überblick über die Benutzerinformationen zu erhalten, bevor er eine eingehende Anfrage annimmt.

## <span id="page-67-1"></span>**Proaktiver Chat**

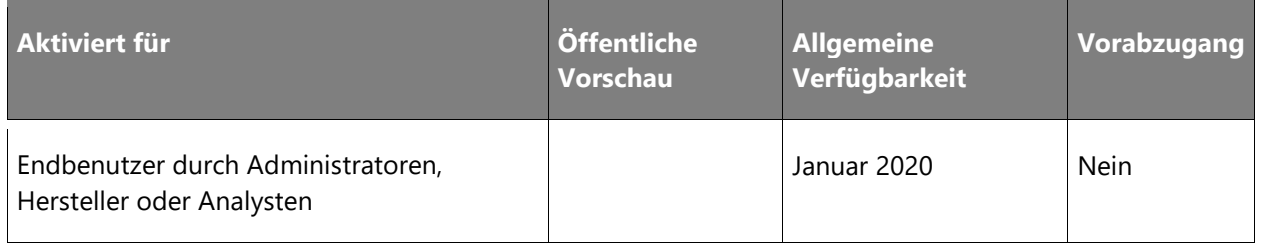

## **Informationen zur Funktion**

Der Chat-Kanal ermöglicht es Endbenutzern, über ein Chat-Widget auf der Website mit Unternehmen in Kontakt zu treten. Der proaktive Chat ermöglicht es Unternehmen, mit Endbenutzern in Kontakt zu treten, indem sie diese auf Basis der konfigurierten Regeln automatisch zu einem Chat-Gespräch einladen. Unternehmen können Endbenutzerdaten, Informationen zur User Journey, die Zeit auf der Webseite und vieles mehr verwenden, um zu entscheiden, wann sie am besten mit ihnen in Kontakt treten sollten. Unternehmen können das proaktive Chat-Erlebnis mithilfe personalisierter Triggernachrichten und konfigurierbarer Regeln steuern und so die Zielgruppe, den Zeitrahmen und den Zielort definieren.

## <span id="page-68-0"></span>**Verbesserung der Stimmungsanalyse**

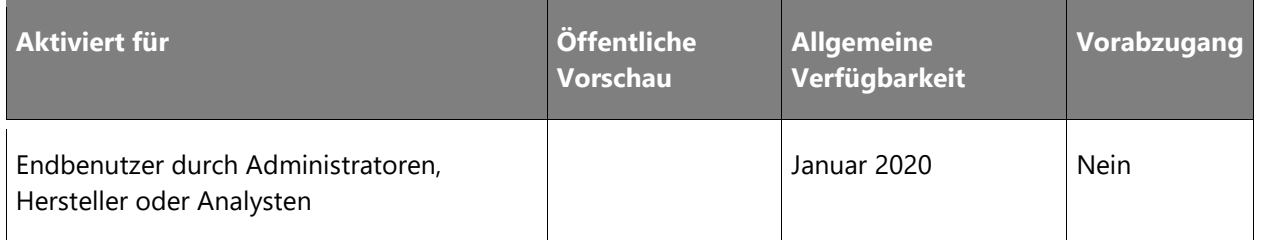

#### **Informationen zur Funktion**

Die Identifizierung negativer Stimmungsereignisse in laufenden Nachrichtensitzungen ist von entscheidender Bedeutung, da Agents und Vorgesetzte dann auf diese Daten reagieren und ein positives Kundenergebnis ermöglichen können. In diesem Update werden wir weitere Verbesserungen der Stimmungsanalyse einführen:

- **Support für weitere Sprachen**: Bei der Stimmungsanalyse werden weitere Sprachen unterstützt, sodass die Textanalysefunktion für weitere Märkte zur Verfügung steht.
- **Stimmungsbenachrichtigung für Agents**: Agents können identifizieren bzw. werden benachrichtigt, wenn eine Support-Sitzung nicht optimal verläuft, und können bei ihrem Vorgesetzten oder Kollegen proaktiv Hilfe anfordern.
- **Verbesserung der Administratorkonfiguration**: Administratoren können Stimmungsereignisse anhand von Echtzeitwarnschwellen und -eskalationen konfigurieren.

## <span id="page-68-1"></span>**Qualifikationsbasiertes Routing**

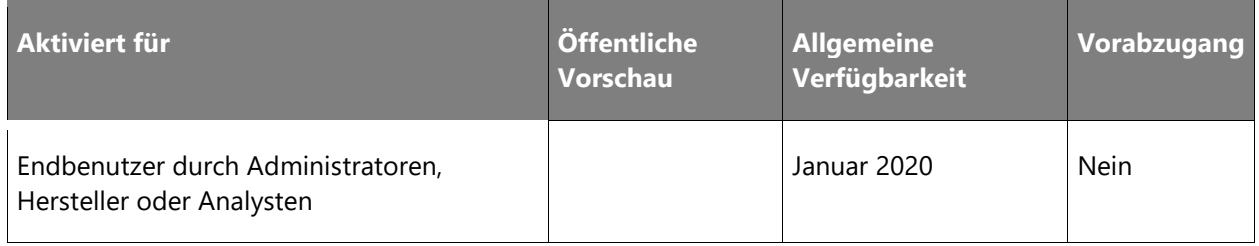

#### **Informationen zur Funktion**

Das qualifikationsbasierte Routing ermöglicht die Weiterleitung von Unterhaltungen an Agents auf der Grundlage ihrer Qualifikationen und Kompetenzen. Dies verbessert die Effizienz der automatischen Arbeitsverteilung, indem Agents ermittelt werden, die aufgrund ihrer Qualifikation am besten geeignet sind, die jeweiligen Gespräche zu führen und Kundenprobleme zu lösen.

Administratoren und Vorgesetzte können die Arbeitsverteilung optimieren, indem sie Agents anhand ihrer Kompetenzen die richtigen Qualifikationen zuweisen. Sie können Unterhaltungen direkt an Agents weiterleiten, ohne Warteschlangen verwalten zu müssen.

#### <span id="page-69-0"></span>**Benutzernavigationsverlauf**

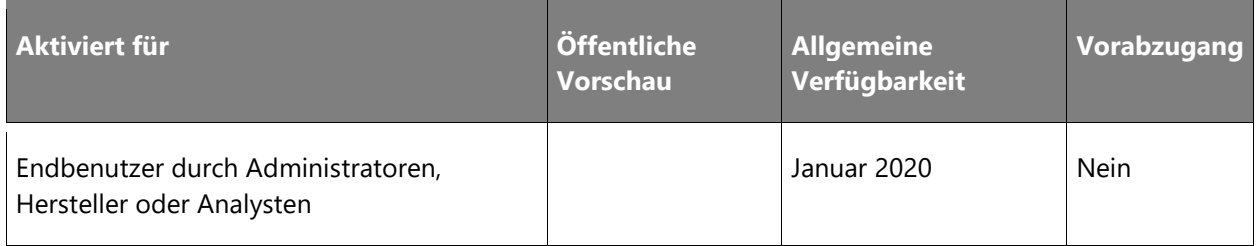

#### **Informationen zur Funktion**

Agents können einen individuelleren Service anbieten, wenn sie Einblicke in die Aktivitäten des Benutzers auf der Website erhalten, die ihn dazu veranlasst haben, Support anzufordern. In der Ansicht "Aktuelle Aktivitäten" auf der Seite "Kundenzusammenfassung" werden die Aktivitäten angezeigt, die als Teil des Firmen-/Kontakt-/Anfragedatensatzes in Dynamics 365 for Customer Engagement erfasst wurden. Mit der Verbesserung des Benutzernavigationsverlaufs können Agents auf der Seite "Kundenzusammenfassung" zusätzliche Informationen anzeigen, um die Website-Aktivitäten des Benutzers zu verdeutlichen, z. B. besuchte Website-Seiten, angezeigte Wissensdatenbankartikel usw.

# Dynamics 365 for Field Service

## **Dynamics 365 for Field Service – Überblick über die 2. Veröffentlichungswelle 2019**

Dynamics 365 for Field Service ist eine End-to-End-Lösung für den Service vor Ort, die es Organisationen ermöglicht, nicht länger nur einen reaktiven, sondern einen proaktiven bzw. vorausschauenden Field Service zu bieten und sich dadurch neue Geschäftsbereiche zu erschließen, wie ergebnisorientierten Service oder einen Service, bei dem "alles" als Service zur Verfügung gestellt wird.

Bei der 2. Veröffentlichungswelle 2019 stehen die folgenden drei Bereiche im Mittelpunkt:

- Unterstützung für Techniker dank Dynamics 365 Guides-Integration.
- Kontinuierliche Weiterentwicklung des proaktiven Service mit Azure IoT.
- Laufende Verbesserungen bei der Ressourcenplanung.

## **Neuerungen und geplante Funktionen für Dynamics 365 for Field Service**

Im Folgenden werden die Funktionen aufgeführt, die zwischen Oktober 2019 und März 2020 veröffentlicht werden sollen. Da hier Funktionen genannt werden, die möglicherweise noch nicht veröffentlicht wurden, **können sich die Termine ändern und die geplante Funktion wird möglicherweise nicht veröffentlicht** (siehe [Microsoft-Richtlinie\)](https://go.microsoft.com/fwlink/p/?linkid=2007332).

In der Spalte **Allgemeine Verfügbarkeit** wird die Funktion innerhalb des angegebenen Monats geliefert. Das Lieferdatum kann ein beliebiger Tag innerhalb dieses Monats sein. Veröffentlichte Funktionen zeigen das vollständige Datum an, einschließlich des Tages der Veröffentlichung.

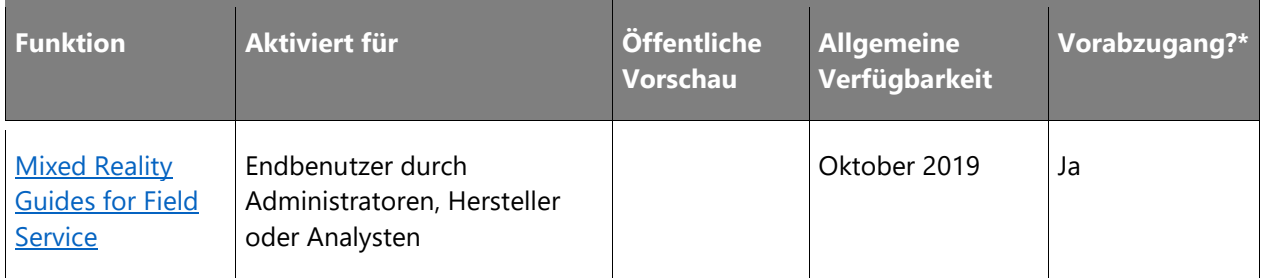

\* Einige Funktionen stehen Ihnen im Rahmen des Vorabzugangs am 2. August 2019 zur Verfügung, einschließlich aller obligatorischen Änderungen, die sich auf Endbenutzer auswirken. Weitere Informationen zum [Vorabzugang.](https://aka.ms/EarlyAccessFeatures)

Beschreibung von Spaltenwerten **Aktiviert für**:

- **Endbenutzer, automatisch**: Diese Funktionen umfassen Änderungen an der Benutzererfahrung und werden automatisch aktiviert.
- **Administratoren, Ersteller oder Analysten, automatisch**: Diese Funktionen richten sich an Administratoren, Ersteller oder Geschäftsanalysten und werden automatisch aktiviert.
- **Endbenutzer durch Administratoren, Hersteller oder Analysten**: Diese Funktionen müssen von Administratoren, Herstellern oder Geschäftsanalysten aktiviert oder konfiguriert werden, damit sie der Endanwender nutzen kann.

Eine Liste der Ländern Regionen, in denen Dynamics 365-Geschäftsanwendungen erhältlich sind, finden Sie im [Handbuch zur internationalen Verfügbarkeit.](https://aka.ms/dynamics_365_international_availability_deck)

## <span id="page-71-0"></span>**Mixed reality guides for Field Service**

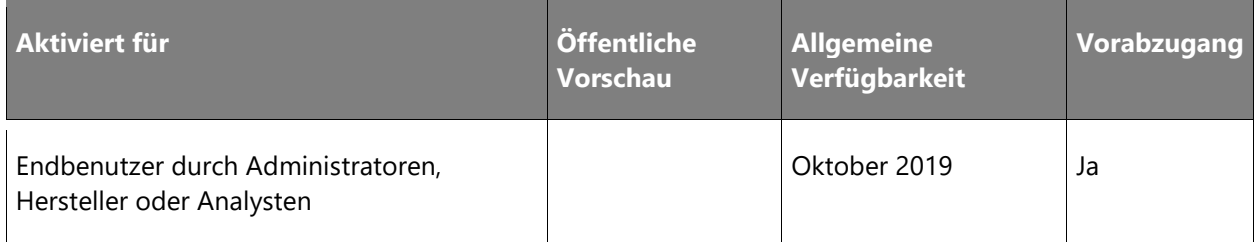

## **Informationen zur Funktion**

Dynamics 365 Guides ist eine neue Mixed-Reality-App, mit der Mitarbeiter durch praktische Anwendung lernen können. Dynamics 365 Guides verbessert den Lernerfolg durch Schritt-für-Schritt-Anweisungen, um den Mitarbeitern die notwendigen Werkzeuge und Bauteile zu zeigen und den Einsatz in einer realen Umgebung zu demonstrieren.

Mit Dynamics 365 Guides haben wir ein seit langem bestehendes Problem mit Erfahrungen in Augmented Reality (AR) und Virtual Reality (VR) behoben: das Erfordernis nach einer einfachen Möglichkeit zur Erstellung von Inhalten. Zusätzlich zu den Erfahrungen mit der Verwendung von Dynamics 365 Guides auf HoloLens vereinfacht eine Dynamics 365 Guides-PC-App das Erstellen interaktiver Inhalte, das Anhängen von Fotos und Videos, das Importieren von 3D-Modellen und die Anpassung von Schulungen, um institutionelles Wissen in ein wiederholbares Lernwerkzeug zu verwandeln.

Mixed Reality Guides for Field Service ermöglichen die nahtlose Integration von Dynamics 365 Guides in der Außendienstumgebung. Vorfalltypen im Field Service können über zugehörige Dynamics 365 Guides verfügen, auf die Techniker unterwegs problemlos zugreifen können.
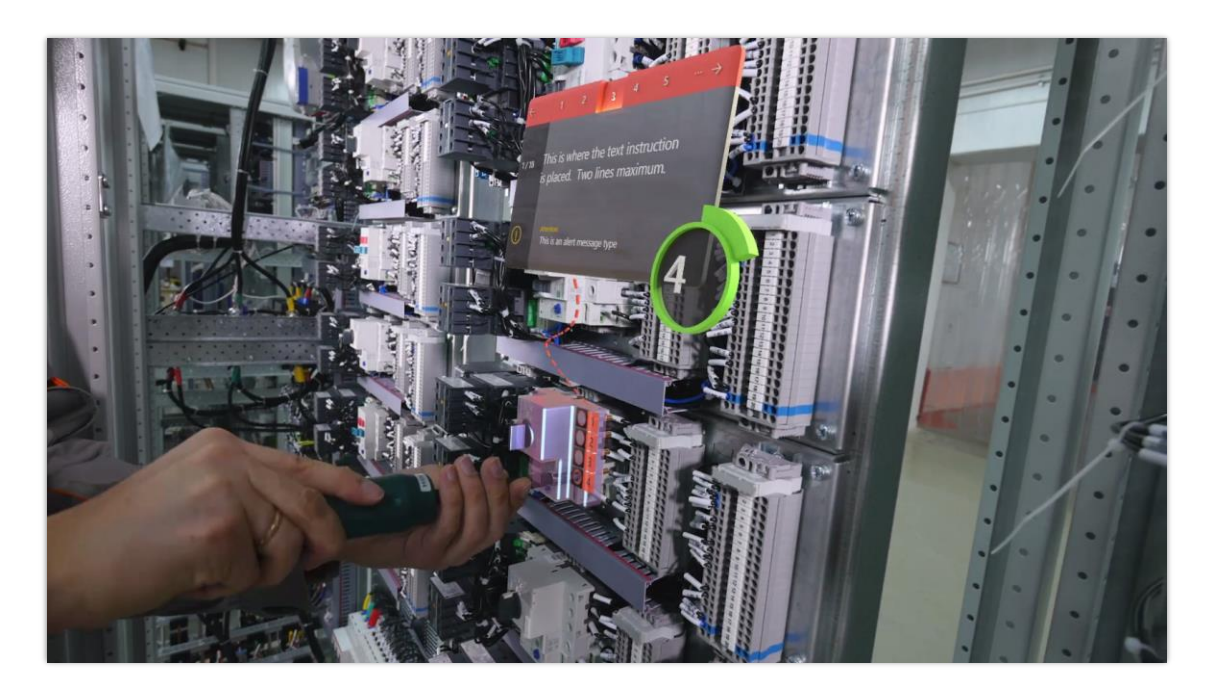

*Foto mit Mixed Reality Guides for Field Service* HINWEIS Diese Funktion ist nur in der Einheitlichen Oberfläche verfügbar.

# Dynamics 365 for Project Service Automation

# **Dynamics 365 for Project Service Automation – Überblick über die 2. Veröffentlichungswelle 2019**

Dynamics 365 for Project Service Automation ist eine End-to-End-Lösung für projektbasierte Organisationen zur Verwaltung von Projekten vom Verkauf bis zur Auslieferung. Die Anwendung verfügt über umfassende Funktionen zur Ressourcenverwaltung, Vertrieb, Preisgestaltung, Fakturierung, Zeit- und Kostenerfassung und Genehmigung sowie über einen Mindestsatz von Funktionen für Projektaufgaben und Projektstrukturpläne (PSP). Mit Microsoft Project Replatforming auf der Common Data Service-Plattform, ist die Project Service Automation-Anwendung, die sich bereits auf der Common Data Service befindet, in einer einzigartigen Position, diese branchenüblichen Funktionen zur Projekt- und Aufgabenplanung zu nutzen. Das Modul für die Dienstleistungsbranche in Dynamics 365 for Finance and Operations ist besonders stark in der Projektbuchhaltung, mit Umsatzrealisierung und kundenorientierter Fakturierung, die datumswirksame Wechselkurse und einen umfassenden Umsatzsteuer-Funktionsumfang nutzen.

Die Investitionen in die 2. Veröffentlichungswelle 2019 konzentrieren sich auf die Bereitstellung modularer Angebote, bei denen sich die Funktionen von Microsoft Project-, Project Service Automation- und Finance and Operations-Dienstleistungsbranche nahtlos ergänzen und eine einfache Markteinführungsgeschichte liefern, die leicht konsumierbar ist. Die Themen, die über die Funktionen dieser Veröffentlichungswelle informieren, sind:

#### • **Nutzen Sie für Projekte das Beste aus Office und Dynamics 365**

Im Mittelpunkt dieser Veröffentlichungswelle steht der Abschluss des Umstellung von Project Online auf Common Data Service sowie die Erstellung eines kombinierte Angebots, das die Funktionen von Microsoft Project Online und Project Service Automation zu einer herausragenden Erfahrung auf Common Data Service zusammenführt. Die Microsoft Project-Funktionen auf der Common Data Service-Plattform bieten umfassende und flüssige Erfahrungen zur Planung von Projekten mit umfangreichen Aufgabenplanungsfunktionen und Kollaborationsplattformen. Die Funktionen von Dynamics 365 for Project Service Automation erweitern die Projektplanungsfunktionen, um konfigurierbare Preis- und Kalkulationskonfigurationen für die Personalabteilung, die Ressourcenplanung und das Kalendermanagement, die Eingabe und Genehmigung von Zeit und Kosten sowie die Verfolgung von Projekteinnahmen und -ausgaben bereitzustellen und abrechnungsfähige Projekttransaktionen für den Projektmanager zur Überprüfung zu generieren. Zusammen bieten diese beiden Lösungen voraussichtlich umfassende Funktionen für projektbasierte Organisationen.

 $\bigcirc$ 

#### • **Modellanpassung in Bezug auf Projektfunktionalität in Finance and Operations**

In dieser Version werden auch erhebliche Investitionen in die Anpassung der Datenmodelle zwischen den Branchen Project Service Automation und Finance and Operations Service bezüglich der Zukunftsvision getätigt, operative Projektdaten nahtlos in ein aktenkundiges Finanzsystem zu integrieren, um Umsatzerlöse zu erfassen, zu fakturieren und ordnungsgemäß abzurechnen. Diese Investitionen werden dazu beitragen, die Doppelspurigkeit von Funktionen in der Dienstleistungsbranche Finance and Operations sowie in der Project Service Automation zu verringern und das Beste aus den beiden Produkten für die Verwaltung von Projekten zu nutzen.

# **Neuerungen und geplante Funktionen für Dynamics 365 for Project Service Automation**

Im Folgenden werden die Funktionen aufgeführt, die zwischen Oktober 2019 und März 2020 veröffentlicht werden sollen. Da hier Funktionen genannt werden, die möglicherweise noch nicht veröffentlicht wurden, **können sich die Termine ändern und die geplante Funktion wird möglicherweise nicht veröffentlicht** (siehe [Microsoft-Richtlinie\)](https://go.microsoft.com/fwlink/p/?linkid=2007332).

In der Spalte **Allgemeine Verfügbarkeit** wird die Funktion innerhalb des angegebenen Monats geliefert. Das Lieferdatum kann ein beliebiger Tag innerhalb dieses Monats sein. Veröffentlichte Funktionen zeigen das vollständige Datum an, einschließlich des Tages der Veröffentlichung.

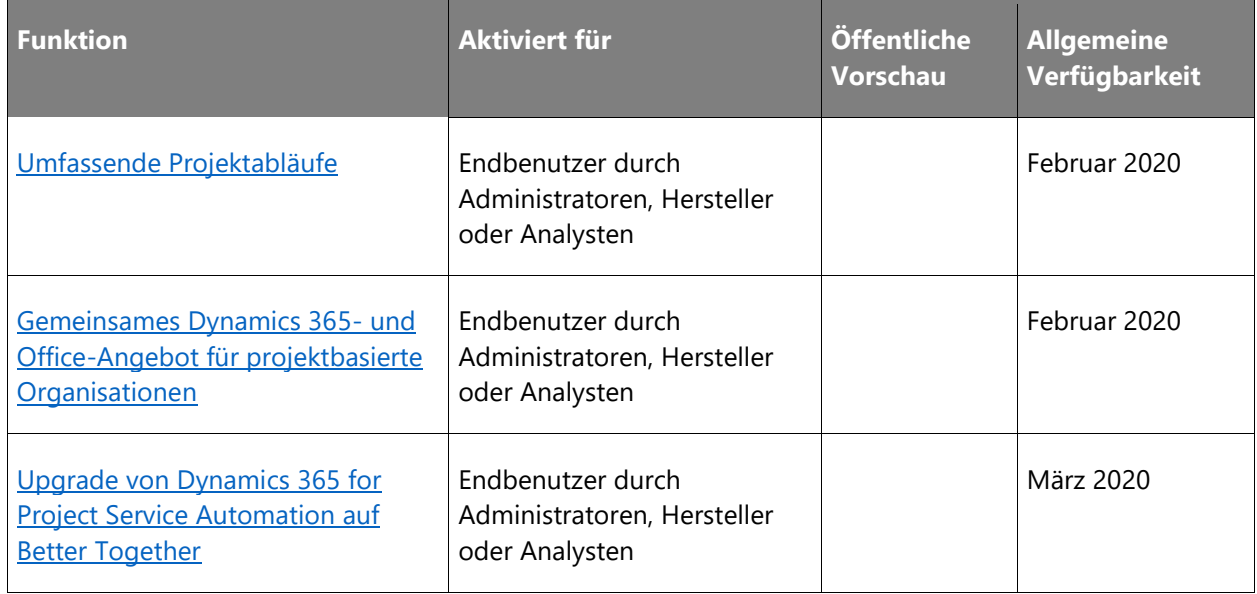

Beschreibung von Spaltenwerten **Aktiviert für**:

• **Endbenutzer, automatisch**: Diese Funktionen umfassen Änderungen an der Benutzererfahrung und werden automatisch aktiviert.

- **Administratoren, Ersteller oder Analysten, automatisch**: Diese Funktionen richten sich an Administratoren, Ersteller oder Geschäftsanalysten und werden automatisch aktiviert.
- **Endbenutzer durch Administratoren, Hersteller oder Analysten**: Diese Funktionen müssen von Administratoren, Herstellern oder Geschäftsanalysten aktiviert oder konfiguriert werden, damit sie der Endanwender nutzen kann.

Eine Liste der Ländern Regionen, in denen Dynamics 365-Geschäftsanwendungen erhältlich sind, finden Sie im [Handbuch zur internationalen Verfügbarkeit.](https://aka.ms/dynamics_365_international_availability_deck)

# <span id="page-75-0"></span>**Umfassende Projektabläufe**

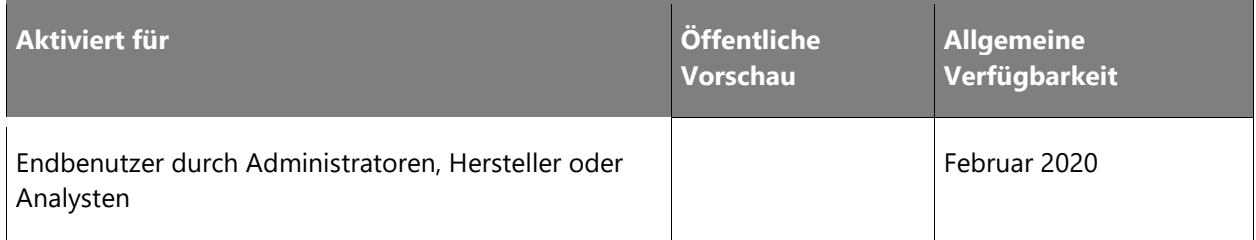

## **Informationen zur Funktion**

Besonders für projektbasierte Unternehmen ist die Ergänzung der neuen Vertriebserweiterungen von Project Service und Dynamics für Projekte mit den Funktionen für Projektfinanzen in Dynamics 365 for Finance and Operations attraktiv und birgt umfangreiche Möglichkeiten. Bei diesem Vorhaben geht es insbesondere darum, die bestehenden Funktionen von Project Service Automation und Finance and Operations für die Dienstleistungsbranche zu kombinieren, um Geschäftsprozesse für Projekte zu ergänzen.

Im Zuge dieser Veröffentlichungswelle sind die folgenden Ergänzungen zu Project Service Automation vorgesehen:

• **Möglichkeit zum Einrichten geteilter Abrechnungen bei Projektverträge**: Mit dieser Funktion können Kunden, die die Funktionen für Projektangebot und Vertragsabwicklung von Better Together oder der aktuellen Project Service Automation-Lösung nutzen, mehrere Kunden für die einzelnen Verträge mit einer prozentualen Aufteilung der Abrechnungen für jeden dieser Kunden einrichten. Diese Abrechnungsmodalität eignet sich in Fällen, in denen ein Hersteller oder Produktanbieter beteiligt ist, der bereit ist, wie vom Kunden gefordert, einen Teil der Kosten für eine kundenspezifische Implementierung oder Wertschöpfung zu zahlen.

- **Möglichkeit, bei Projektverträgen und Angeboten Grenzwerte festzulegen, die nicht überschritten werden dürfen, und diese bei der Rechnungsstellung durchzusetzen**: Bei den Vertragsarten für Zeit- und Materialprojekte (T&M) wird zwischen Kunde und Dienstleister (Anbieter) häufig eine Obergrenze ausgehandelt, um Überschreitungen und Ineffizienzen bei der Leistungserbringung zu vermeiden. Mit dieser Funktion können Kunden von Dynamics 365 for Project Operations bei TM-Projektverträgen eine Obergrenze oder einen Höchstbetrag festlegen, die bzw. der vom System bei der Rechnungsstellung durchgesetzt wird.
- **Möglichkeit zum Einrichten von Abrechnungs- und Gebührenoptionen bei Projektstrukturplanaufgaben**: In Projektorganisationen ist es üblich, unterschiedliche vertragliche Vereinbarungen für verschiedene Arbeitsphasen zu treffen. So kann ein Anbieter in der Prototypphase eines Projekts einen Festpreis, für die tatsächliche Implementierung aber eine T&M-Vereinbarung aushandeln. Auch könnten bestimmte Projektarbeiten als kostenpflichtig eingestuft werden, während andere nicht kostenpflichtig oder kulanterweise erfolgen. Mit dieser Funktion lassen sich Projektaufgaben Projektvertragspositionen zuzuordnen, wodurch für sie dieselbe Abrechnungsmethode gilt. Ferner können Projektmanager hiermit auch bestimmte Aufgaben als kostenpflichtig, nicht kostenpflichtig oder ohne Berechnung kennzeichnen, was bei der Erfassung von Umsatzwerten und der Erstellung von Rechnungen über die Kosten dieser Projektaufgaben dann berücksichtigt wird.
- **Unterstützung für Vorschüsse bei Projektverträgen**: Bei Verträgen mit Vorschüssen profitiert der Kunden von einem vorhersehbaren Geldabfluss. Der Kunde erhält eine monatliche Standardzahlung, die vom Dienstleister zur Verrechnung mit den Kosten für die in diesem Zeitraum erbrachten Dienstleistungen verwendet wird. Alle Dienstleistungen in diesem Zeitraum, die über den Vorschuss hinausgehen, werden am Ende dieses Zeitraums in Rechnung gestellt oder bis zum Ende des Projekts zur Abrechnung für den nächsten Zeitraum addiert. Mit dieser Funktion können Verkäufer einen Vertrag mit einem festgelegten Vorschusszeitplan und Vorschussabrechnungen nach Zeitraum formulieren. Der Vorschuss wird auf die Kosten für die erbrachten Leistungen angerechnet.
- **Projektvorgänge am Ursprungsort**: Projekte können von Vertrieb bis zur Pro-forma-Rechnungstellung aus Project Service Automation oder Finance and Operations stammen. Projekte, die in einem der beiden Systeme gestartet wurden, werden im anderen schreibgeschützt angezeigt. So können Kunden ihre Projekte je nach den Anforderungen der Abteilung in einem System ihrer Wahl verwalten. Unsere Bemühungen zur Beseitigung doppelter Projektfunktionen in Finance and Operations und Project Service Automation werden fortgesetzt. Sobald Funktionsgleichheit herrscht, entfällt die Notwendigkeit, das Ursprungssystem auszuwählen.

• **Umsatzrealisierung für Project Service Automation-Projekte**: Für Projekte, die ihren Ursprung in Project Service Automation haben und in der Project Service Automation-App verwaltet werden, erfolgt eine sofortige Einbindung dieser Daten im Finance and Operations-Modul für die Finanzbranche, wodurch der Geschäftsprozess in Finance and Operations fortgesetzt werden kann. Projekte können vom Vertrieb bis zur Pro-forma-Rechnungstellung in Project Service Automation verwaltet werden, und die Dienstleistungsbranchen von Finance and Operations ermöglichen die Erstellung einer kundenbezogenen Rechnung und Umsatzrealisierung.

# <span id="page-77-0"></span>**Gemeinsames Dynamics 365- und Office-Angebot für projektbasierte Organisationen**

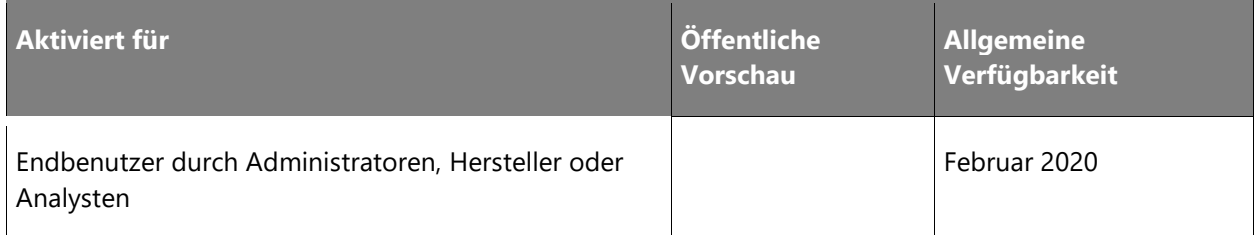

#### **Informationen zur Funktion**

Basierend auf Common Data Service wird die neue Project Service-Lösung im dritten Quartal 2019 von Office veröffentlicht. Mit dieser Lösung wird der Project Scheduling Service eingeführt, eine cloudbasierte Version des leistungsstarken Planungsmoduls von Microsoft Project. Wir haben eine Reihe zentraler Projektentitäten entworfen, die auf dem Schnittpunkt der wichtigsten Project Service Automation-Entitäten und Microsoft Project-Funktionen basieren. Diese Erfahrung wird nur über die neue Benutzeroberfläche von Project Service bereitgestellt und umfasst lediglich die Funktionen, die mit diesem Produkt geliefert werden, einschließlich Projektstrukturplan (PSP), Gantt und Aufgabenplanung.

Unsere 2. Veröffentlichungswelle in 2019 wird auf diesem neuen Project Service aufbauen und die Funktionen von Dynamics 365 for Project Service Automation mit Microsoft Project in einer einzigen Erfahrung bereitstellen. Dies umfasst Funktionen wie Buchungen, Vertrieb, Preise, Kosten, Zeit- und Kostenerfassung sowie Genehmigungen und Projektergebnisse. Diese Funktionen werden als Lösungspaket in **Dynamics Sales Extension für Projekte** bereitgestellt. Neue Kunden können zu diesem Zeitpunkt auf diesen gemeinsamen Funktionen aufbauen. Wir werden eine Upgrade-Strategie für bestehende Kunden von Project Service Automation veröffentlichen, sobald diese neue Erfahrung verfügbar ist.

# <span id="page-78-0"></span>**Upgrade von Dynamics 365 for Project Service Automation auf Better Together**

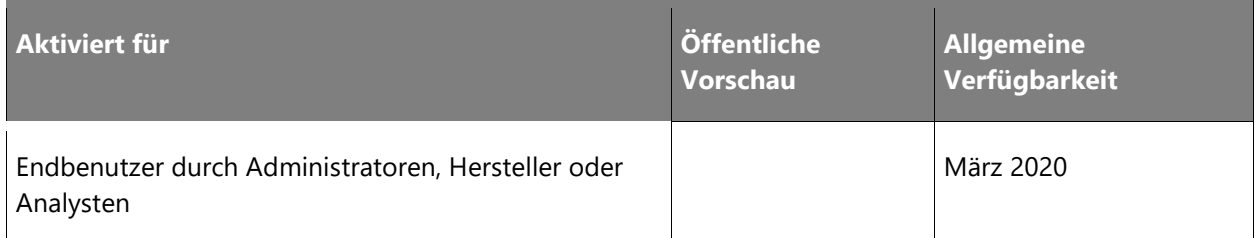

## **Informationen zur Funktion**

Die 2. Veröffentlichungswelle 2019 wird Investitionen enthalten, die bestehenden Dynamics 365 for Project Service Automation-Kunden den nahtlosen Umstieg auf das neue kombinierte Angebot von Office (neuer Project Service) und Dynamics (Dynamics Sales Extensions for Projects) ermöglicht. Wir nutzen die Funktionen des Plattform-Teams, um ein reibungsloses Upgrade der Daten von der alten Project Service Automation-Anwendung auf das neue Angebot zu gewährleisten.

# Dynamics 365 for Finance and **Operations**

# **Dynamics 365 for Finance and Operations – Überblick über die 2. Veröffentlichungswelle 2019**

Dynamics 365 for Finance and Operations vereint globale Finanz- und Betriebsdaten, damit Ihre Mitarbeiter schnelle und fundierte Entscheidungen treffen können. Mit Finance and Operations können Unternehmen sich rasch an veränderte Marktanforderungen anpassen und ein schnelles Geschäftswachstum erzielen.

Um die digitale Transformation von Unternehmen aus aller Welt zu fördern, wird Dynamics 365 for Finance and Operations fortlaufend erweitert. Da wir Produktverbesserungen in kürzester Zeit hinzufügen, stellen wir monatliche Updates bereit, durch die Kunden auf konsistente, vorhersehbare und nahtlose Weise auf dem neuesten Stand bleiben. Die mit der 2. Veröffentlichungswelle 2019 eingeführten Kernfunktionen sind individuell aktivierbar, sodass Kunden neue Funktionen nach ihren eigenen Zeitplänen implementieren können. Das Hauptziel aller neuen Kernfunktionen ist die Steigerung der Produktivität und der Rendite (ROI).

Diese Version konzentriert sich ebenfalls auf die Grundlagen zur Verbesserung der Benutzererfahrung. Verbessert werden sollen insbesondere die Leistung, Konformität, Automatisierung sowie die Unterstützbarkeit des Dienstes.

# **Neuerungen und geplante Funktionen für Dynamics 365 for Finance and Operations**

Im Folgenden werden die Funktionen aufgeführt, die zwischen Oktober 2019 und März 2020 veröffentlicht werden sollen. Da hier Funktionen genannt werden, die möglicherweise noch nicht veröffentlicht wurden, **können sich die Termine ändern und die geplante Funktion wird möglicherweise nicht veröffentlicht** (siehe [Microsoft-Richtlinie\)](https://go.microsoft.com/fwlink/p/?linkid=2007332).

In der Spalte **Allgemeine Verfügbarkeit** wird die Funktion innerhalb des angegebenen Monats geliefert. Das Lieferdatum kann ein beliebiger Tag innerhalb dieses Monats sein. Veröffentlichte Funktionen zeigen das vollständige Datum an, einschließlich des Tages der Veröffentlichung.

# **Cloud-Vorgänge und Lifecycle Services**

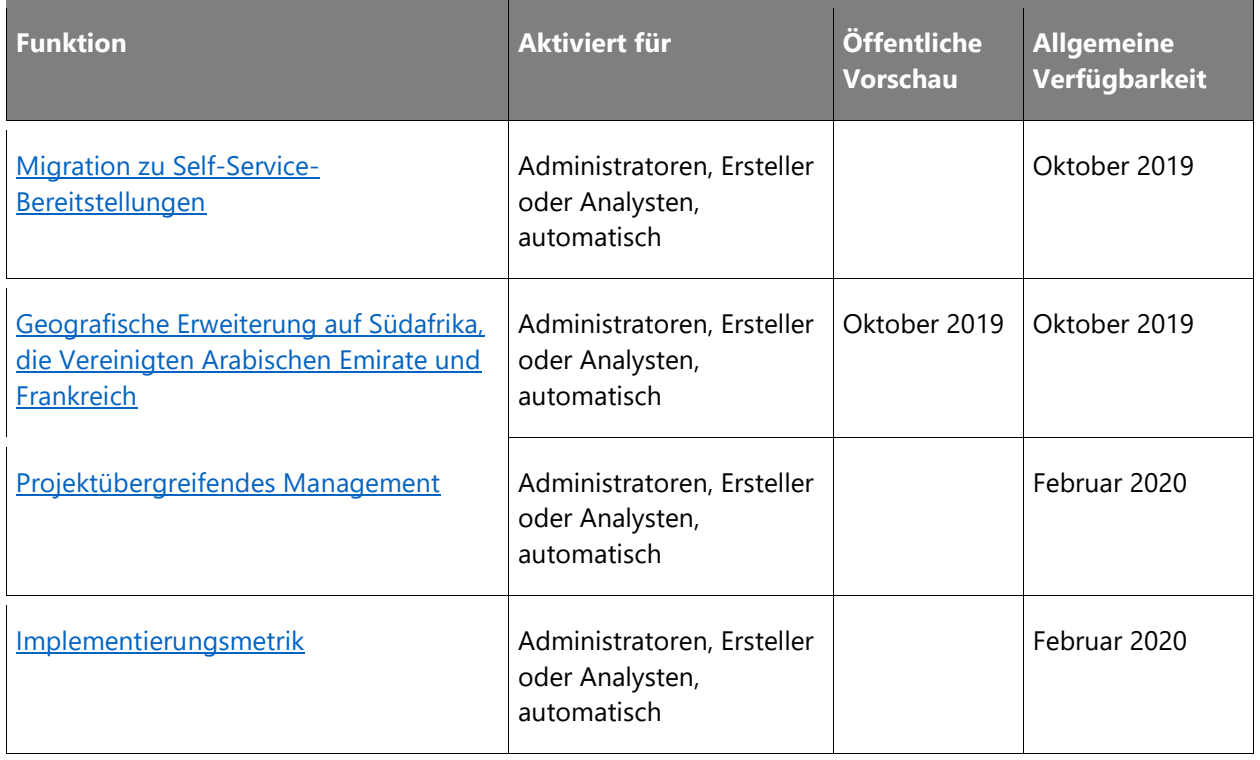

# **Daten- und Prozessintegration**

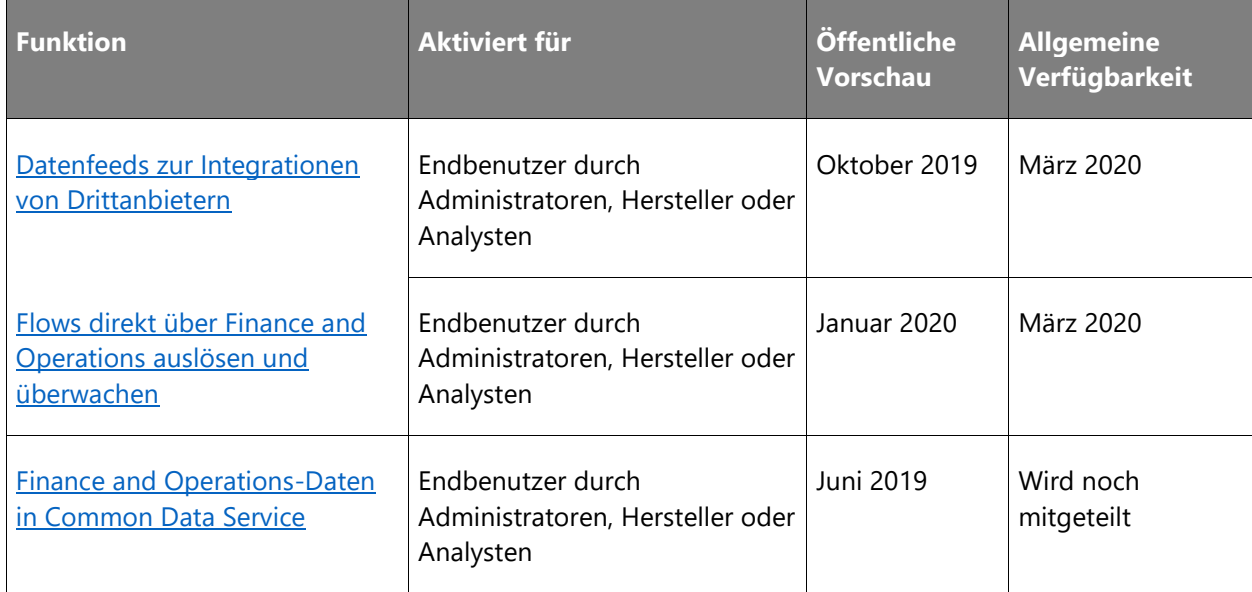

#### **Finanzverwaltung**

Die 2. Veröffentlichungswelle 2019 konzentriert sich auf Erkenntnisse sowie digitale Transformation im Finanzbereich und den Support einer datengestützten Wirtschaft.

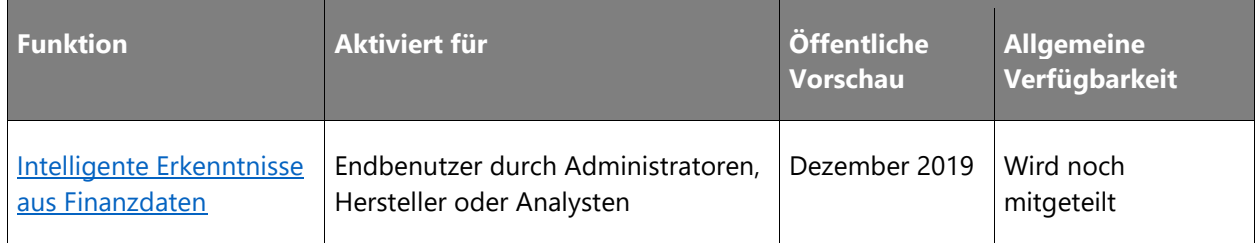

## **Globalisierung**

Microsoft stellt fortwährend rechtliche Updates zur Verfügung, um auf Gesetzesänderungen in 37 unterstützten Ländern/Regionen zu reagieren. Außerdem können Kunden jetzt ihre Geschäftsdokumente in Office-Formaten problemlos an die lokalen Anforderungen anpassen und die generierten Dokumente an verschiedene Vertriebskanäle weiterleiten.

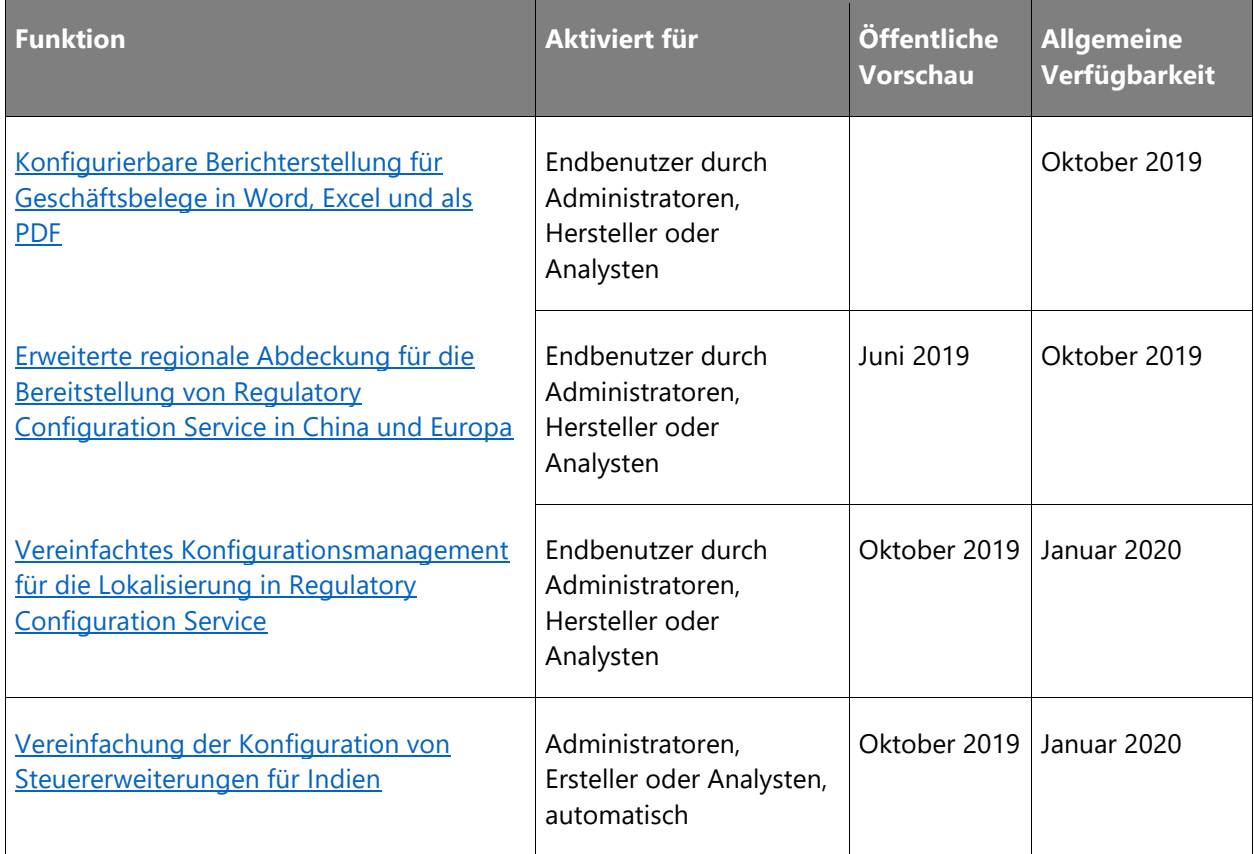

# **Plattform**

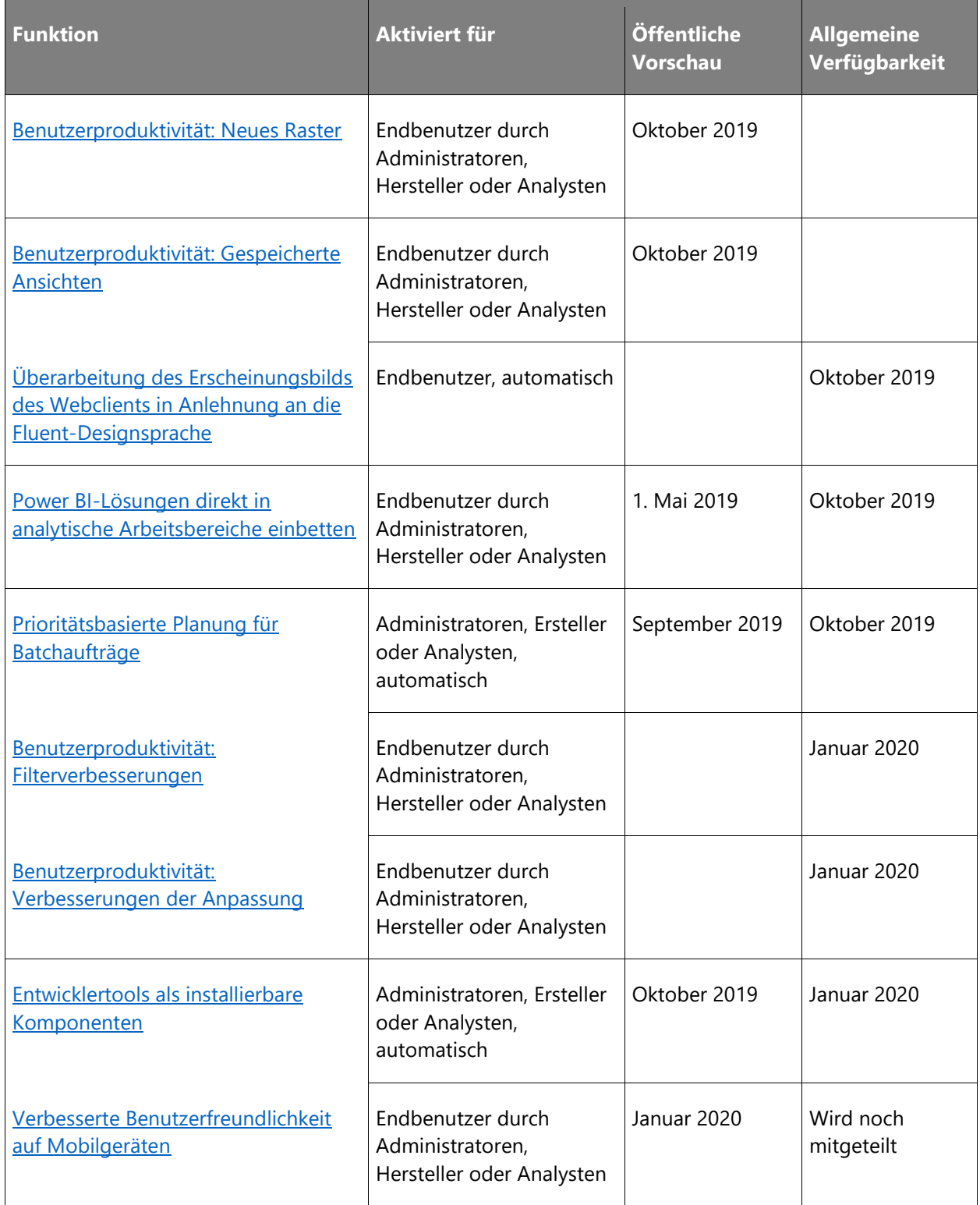

# **Servicebranchen**

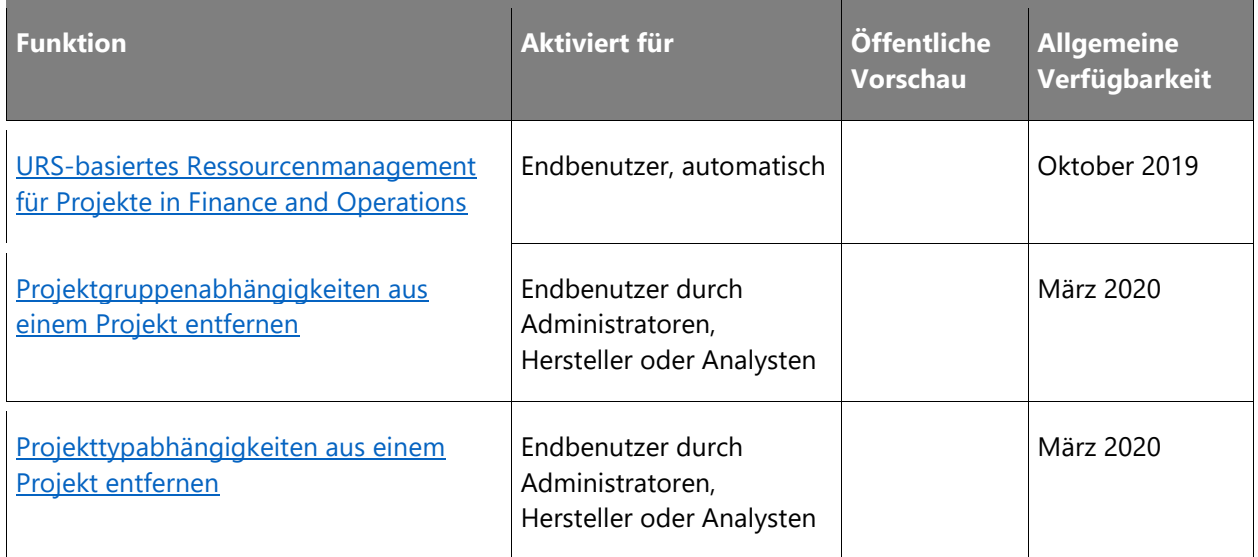

# **Supply Chain Management**

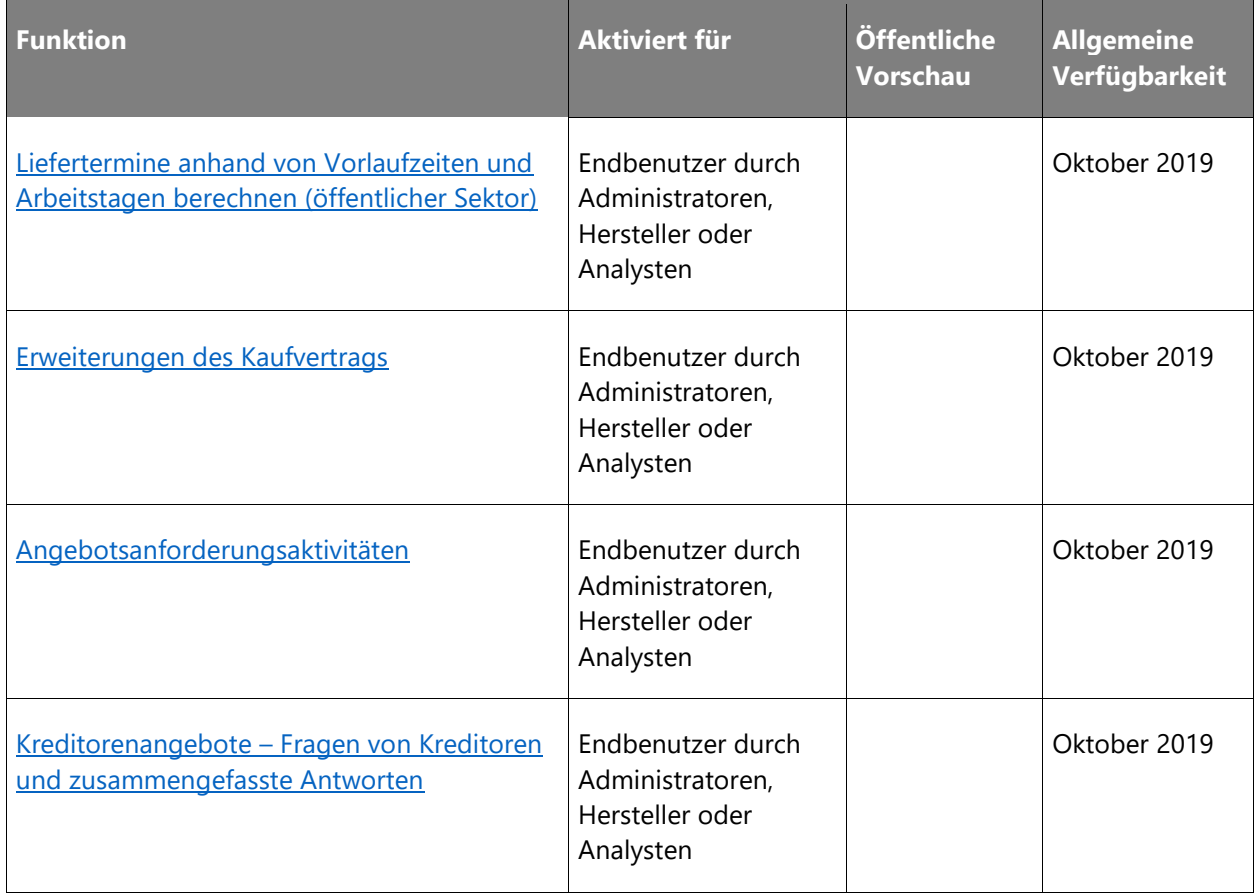

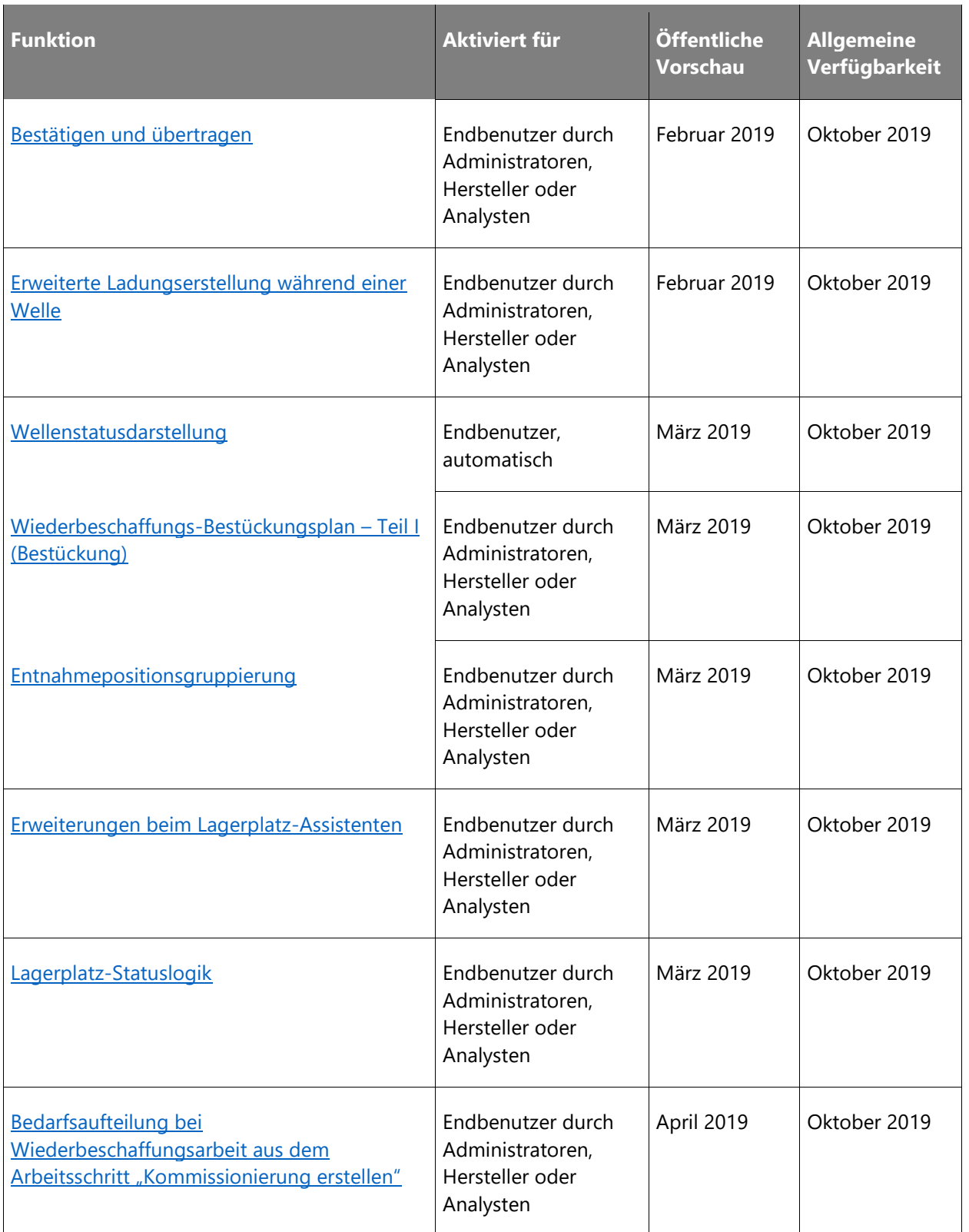

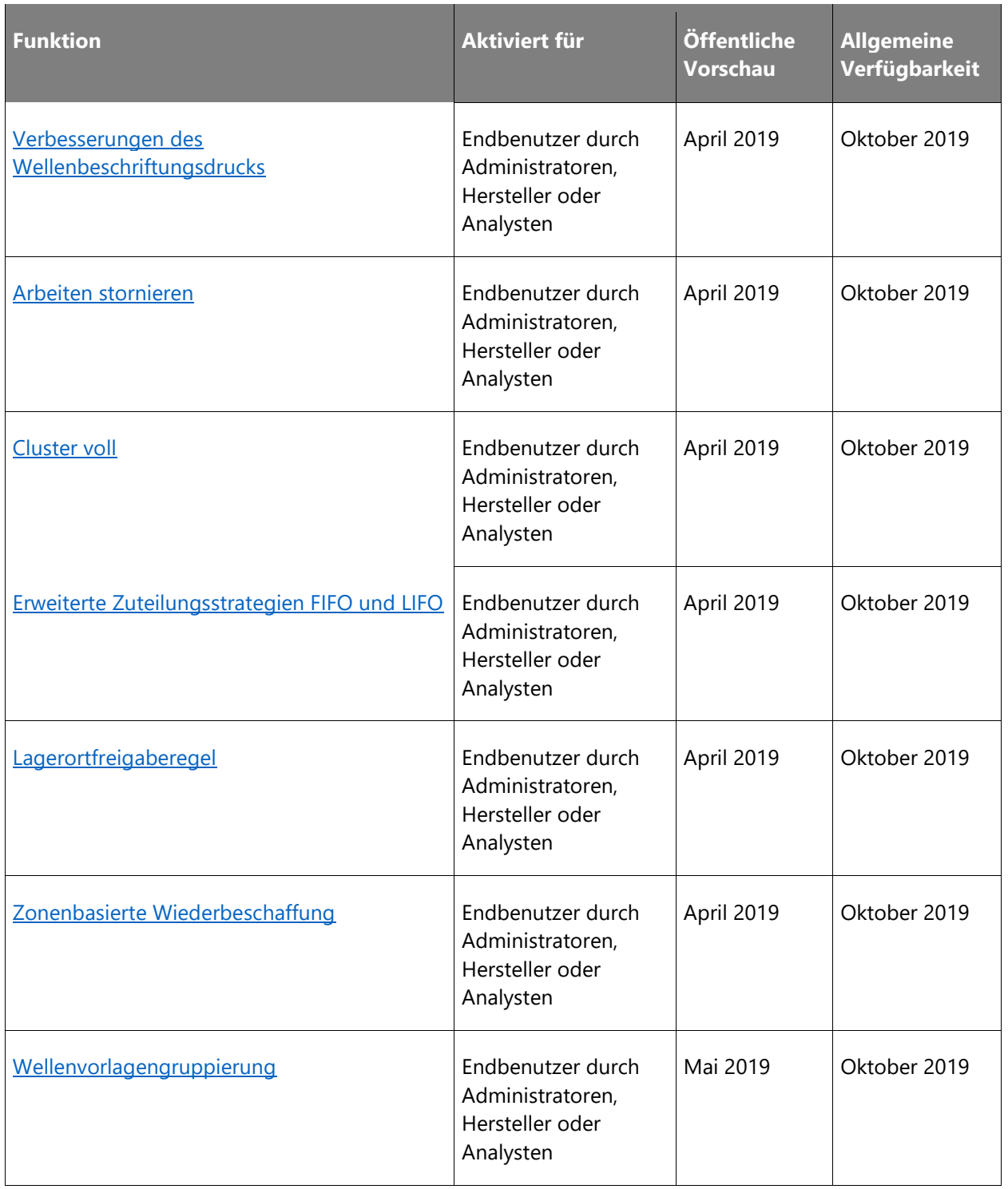

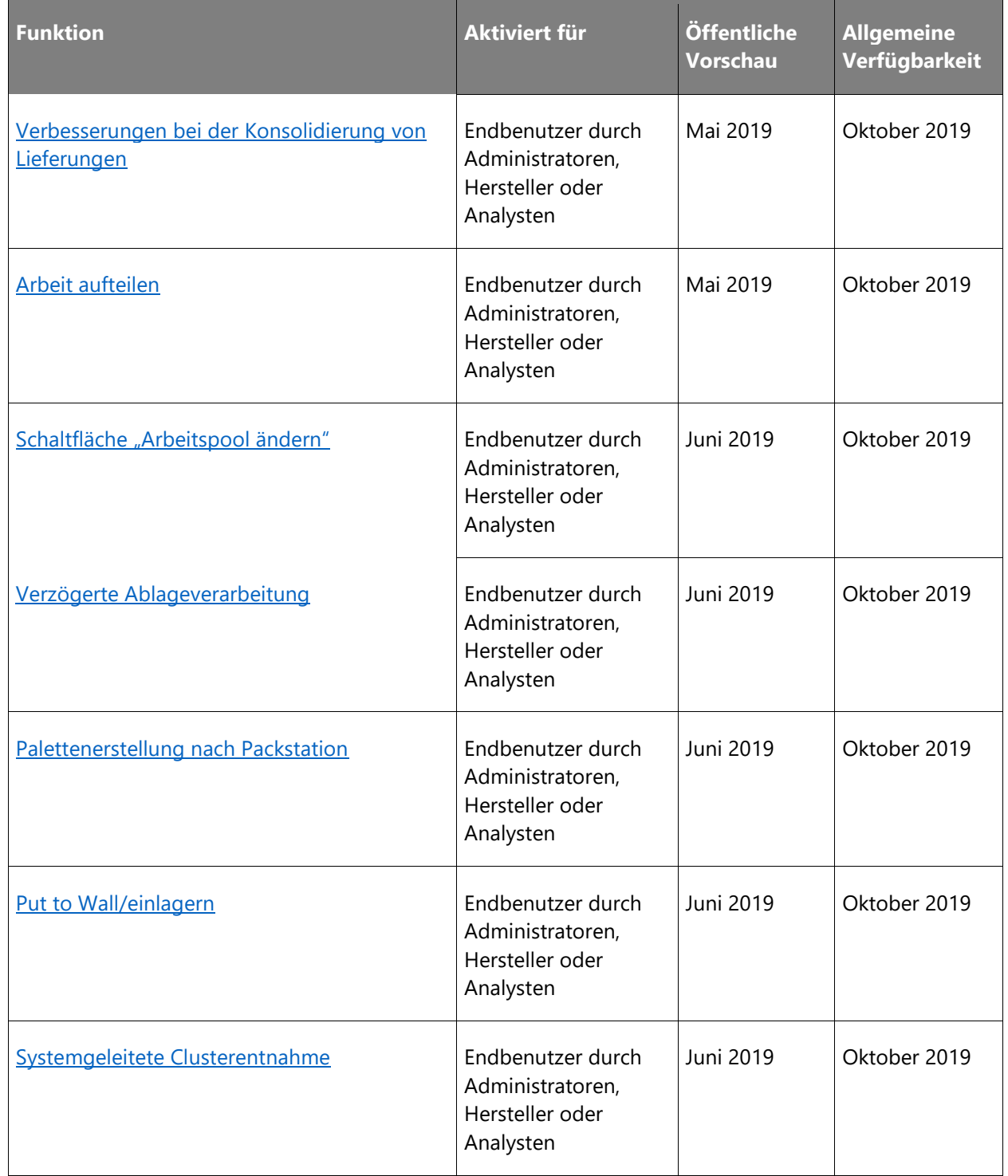

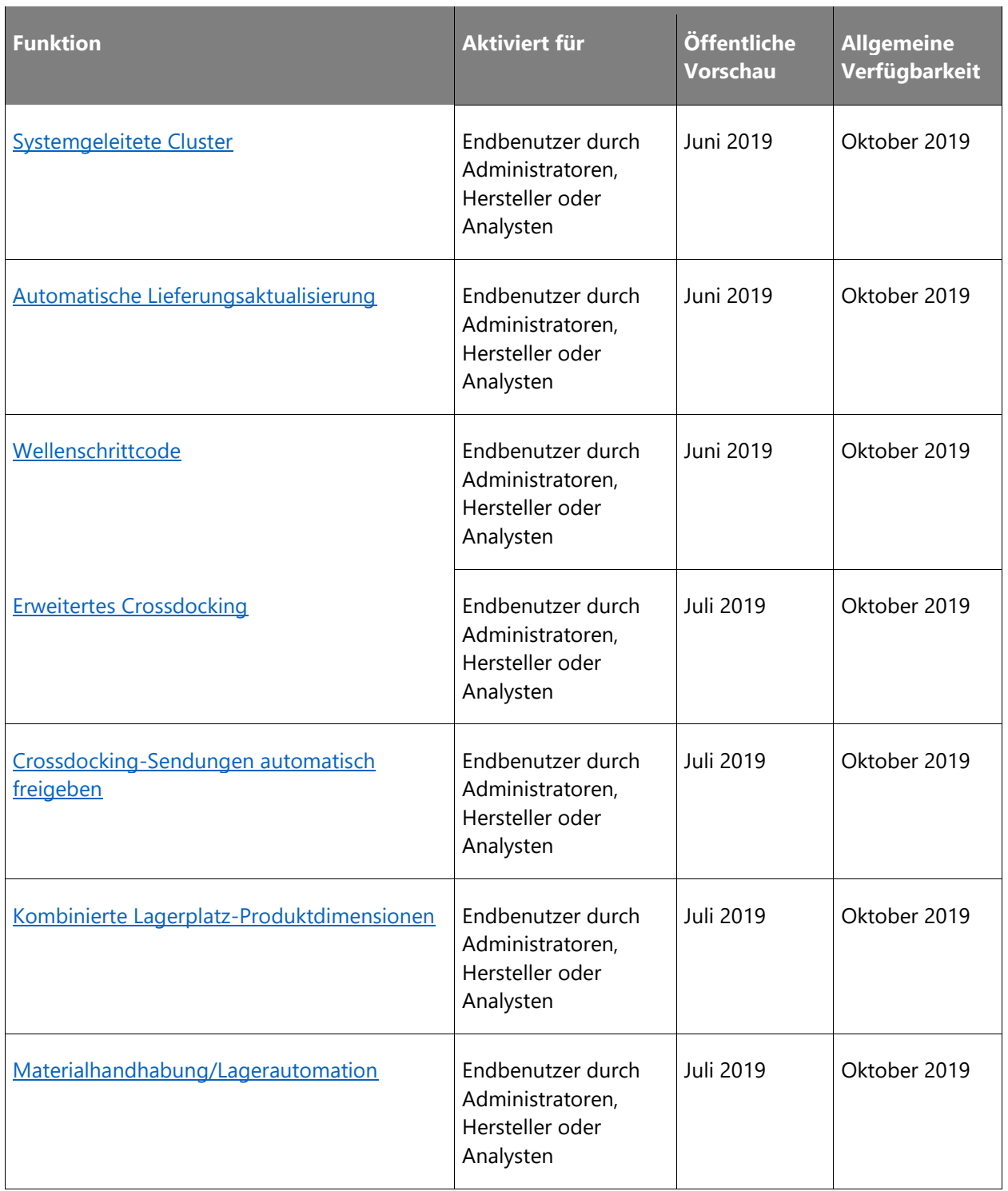

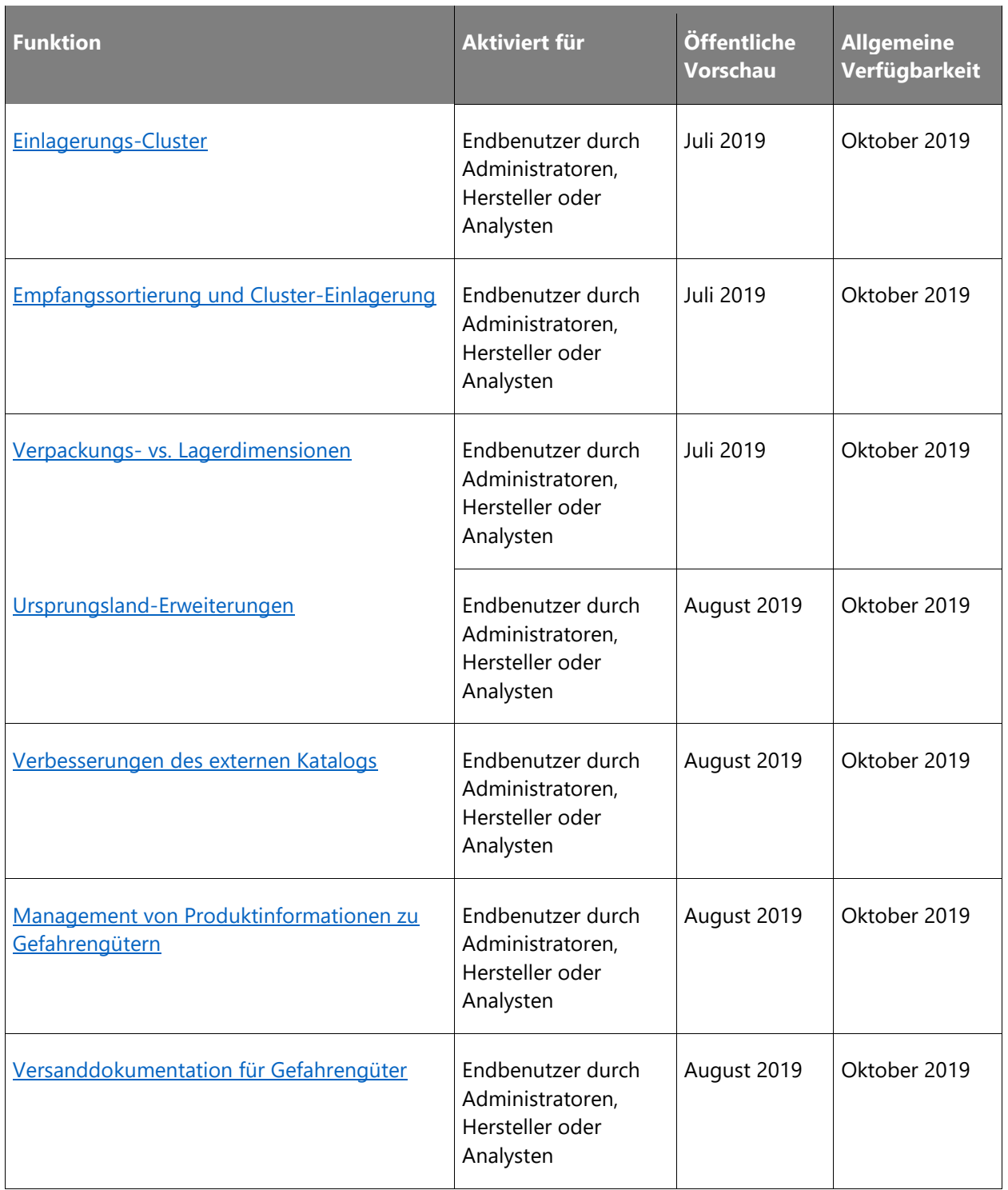

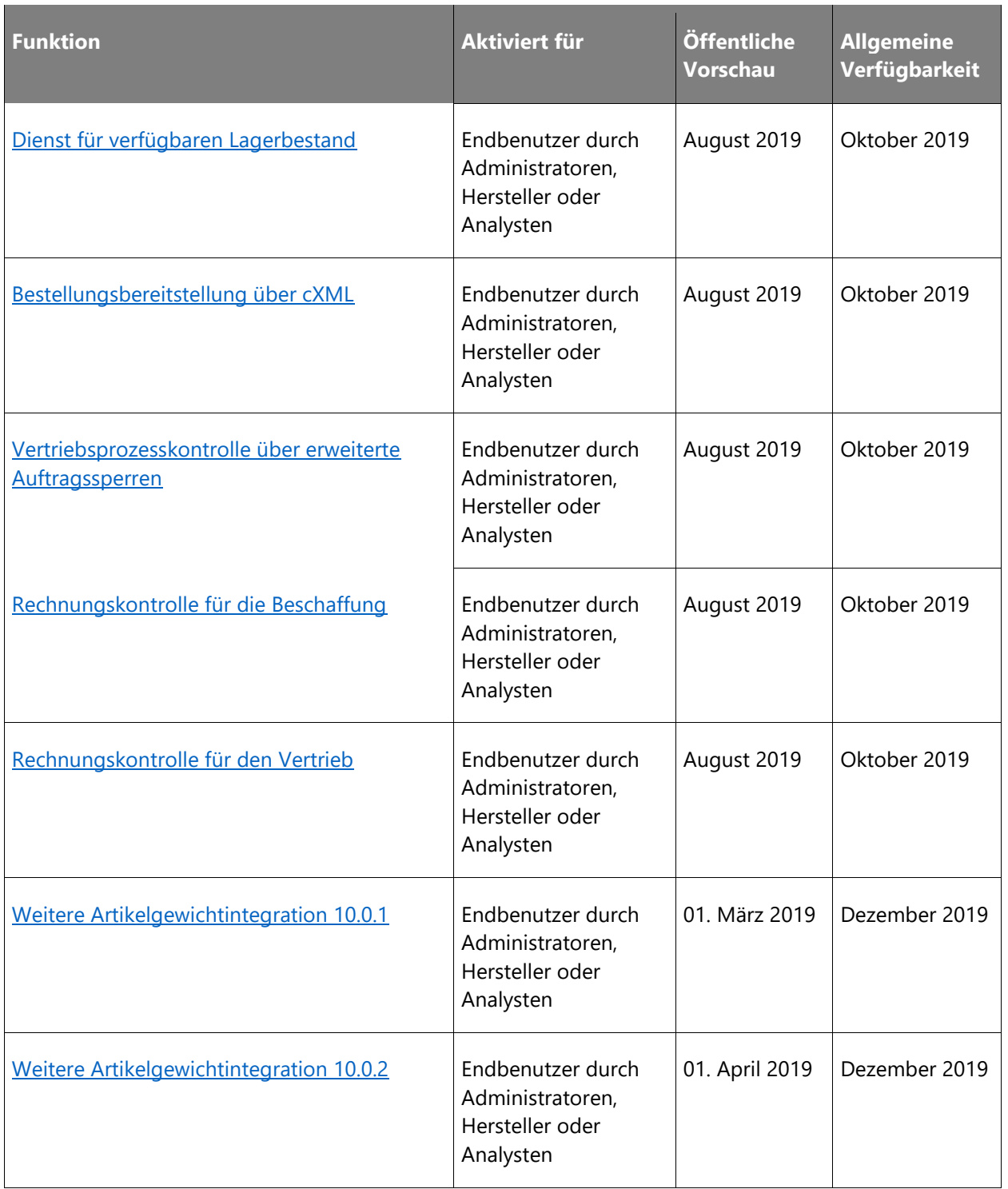

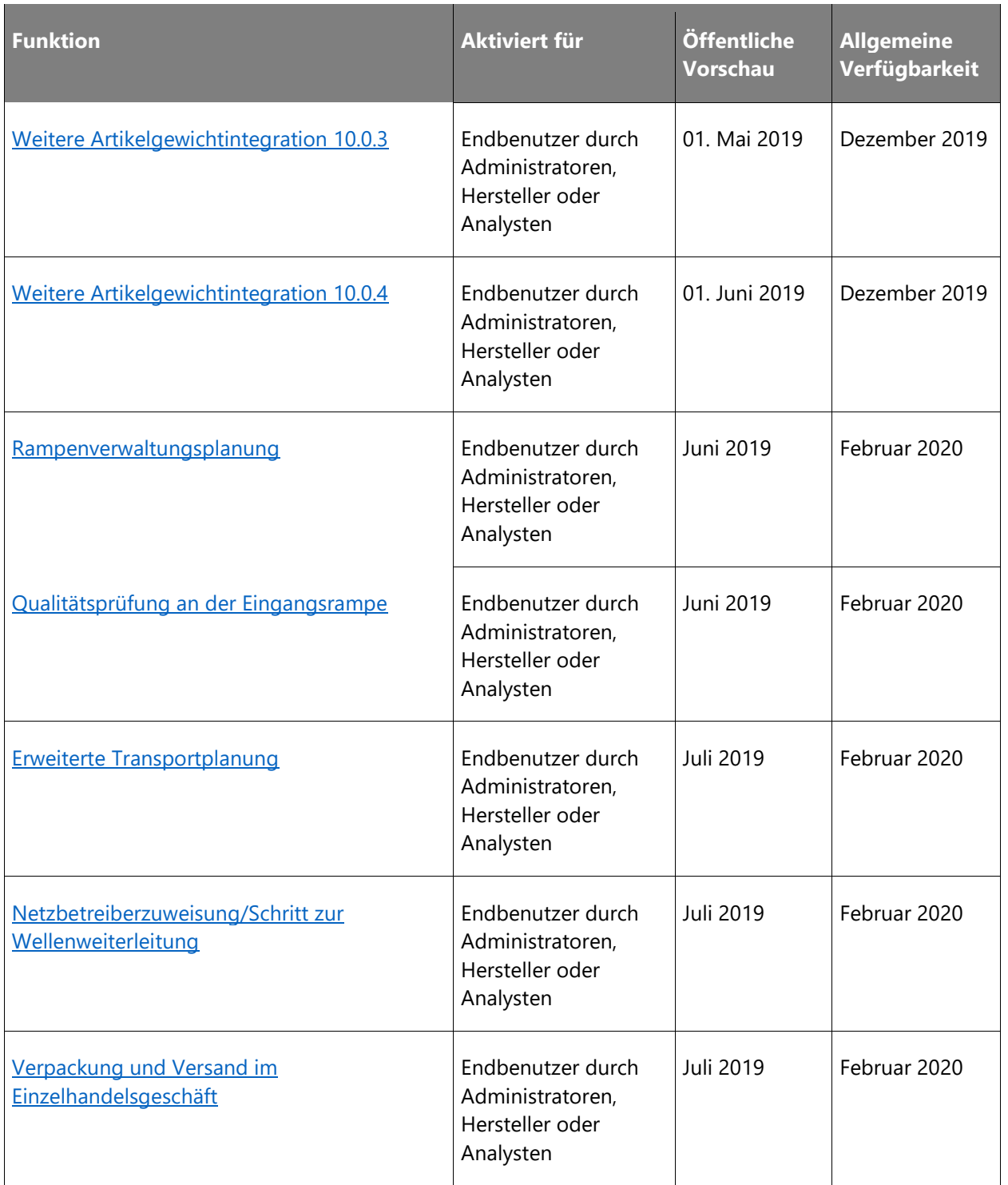

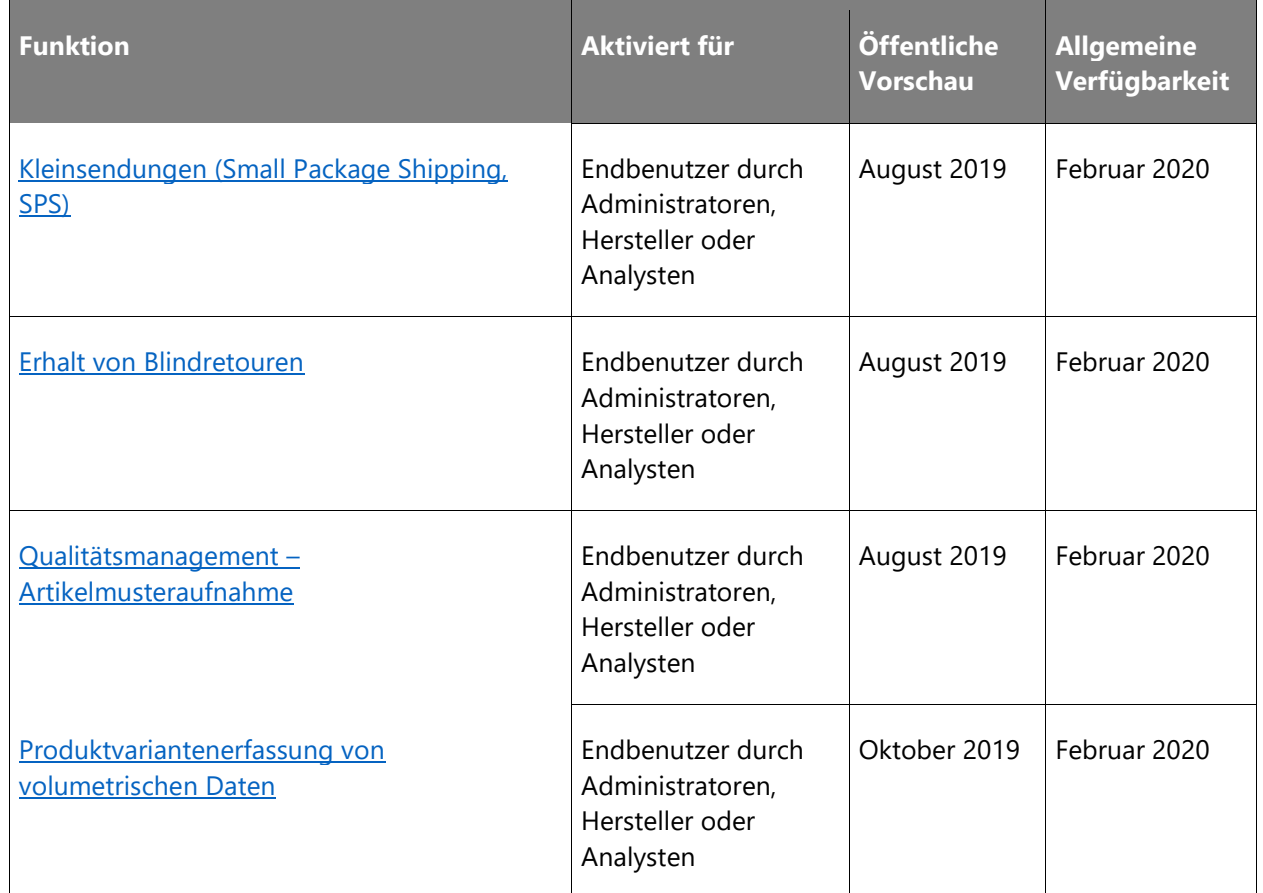

Beschreibung von Spaltenwerten **Aktiviert für**:

- **Endbenutzer, automatisch**: Diese Funktionen umfassen Änderungen an der Benutzererfahrung und werden automatisch aktiviert.
- **Administratoren, Ersteller oder Analysten, automatisch**: Diese Funktionen richten sich an Administratoren, Ersteller oder Geschäftsanalysten und werden automatisch aktiviert.
- **Endbenutzer durch Administratoren, Hersteller oder Analysten**: Diese Funktionen müssen von Administratoren, Herstellern oder Geschäftsanalysten aktiviert oder konfiguriert werden, damit sie der Endanwender nutzen kann.

Eine Liste der Ländern Regionen, in denen Dynamics 365-Geschäftsanwendungen erhältlich sind, finden Sie im [Handbuch zur internationalen Verfügbarkeit.](https://aka.ms/dynamics_365_international_availability_deck)

# **Cloud-Vorgänge und Lifecycle Services**

## **Überblick**

Dynamics 365 for Finance and Operations wird in bestimmten Regionen zunehmend angeboten. Mithilfe einer lokalen Daten-Cloud für Finance and Operations wird sichergestellt, dass alle Kunden-, Meta- und Diagnosedaten sowie sämtlicher Code innerhalb der vorgesehenen Region bleiben.

Verschiedene weitere geplante Verbesserungen dienen zur Optimierung der Self-Service-Funktionen in Lifecycle Services, um die Verwaltung des Lebenszyklus von Anwendungen zu vereinfachen.

#### <span id="page-92-0"></span>**Migration zu Self-Service-Bereitstellungen**

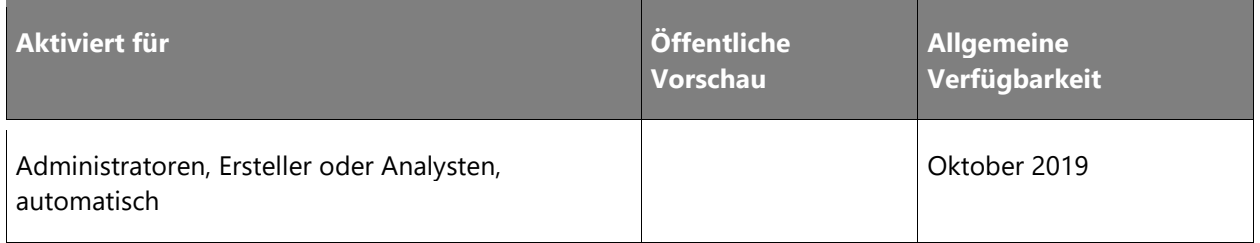

#### **Informationen zur Funktion**

Microsoft hat Self-Service-Bereitstellungen für Neukunden im Herbst 2018 aktiviert. Ab Sommer 2019 wird Microsoft sich mit Kunden von Dynamics 365 for Finance and Operations abstimmen, um deren Umgebungen auf Self-Service-Bereitstellung zu migrieren. Die Standard-Sandbox wird zuerst migriert, sieben Kalendertage vor der Migration der Produktionsumgebung. Es werden auch zwei Benachrichtigungs-E-Mails gesendet. Die erste E-Mail ist eine Ankündigung 30 Tage im Voraus und die zweite E-Mail ist eine Erinnerungsnachricht fünf Tage vor der geplanten Migration. Der Termin für die Migration kann in besonderen Fällen über ein Online-Formular verschoben werden.

#### Vorbereiten für die Migration

Kunden sollten in Zukunft ihre Umgebungen auf dem aktuellen Onlineservice mit kombinierten, bereitstellbaren Paketen aktualisieren. Dies war immer die empfohlene bewährte Methode und wird nun obligatorisch.

#### Neuerungen und Änderungen

Kunden haben in Tier 2+-Umgebungen keinen direkten Zugriff mehr auf Anmeldeinformationen des Serveradministrators. Sie haben weiterhin Zugriff auf die Azure SQL-Datenbank und können sich über den Just-in-time-Zugriff von Lifecycle Services (LCS) aus verbinden.

Kunden haben in Tier 2+-Umgebungen keinen Zugriff mehr auf Remotedesktop-Anmeldeinformationen. Alle Vorgänge, die Remotedesktopzugriff erfordern, wurden als Self-Service-Vorgänge in LCS verfügbar gemacht.

#### Update ohne Ausfallzeit für Self-Service-Bereitstellungen

Mit der Veröffentlichungswelle 2 2019 werden Kunden für den Update-Flow ohne Ausfallzeiten für monatliche Service-Updates von Microsoft ausgewählt. Kunden, bei denen "Keine Ausfallzeit" aktiviert ist, können jetzt ein Zeitfenster konfigurieren, während dem das Update durchgeführt wird. Interaktive Benutzer werden während des Updates keinen Verlust der Verbindung bemerken. In dem unwahrscheinlichen Fall, dass eine Benutzersitzung beendet werden muss, um die Aktualisierung im angegebenen Zeitfenster abzuschließen, wird der Benutzer in einer Benachrichtigung dazu aufgefordert, die Arbeit zu speichern und den Browser zu aktualisieren. Alle laufenden Batchaufträge werden während des vorkonfigurierten Updatezeitfensters beendet. Alle abgebrochenen Batchaufträge werden nach Abschluss des Updates neu gestartet. Neue Batchaufträge können im Updatezeitfenster gestartet werden. Kunden werden über den Status des Updates per E-Mail und über den LCS-Updateverlauf benachrichtigt.

## <span id="page-93-0"></span>**Geografische Erweiterung auf Südafrika, die Vereinigten Arabischen Emirate und Frankreich**

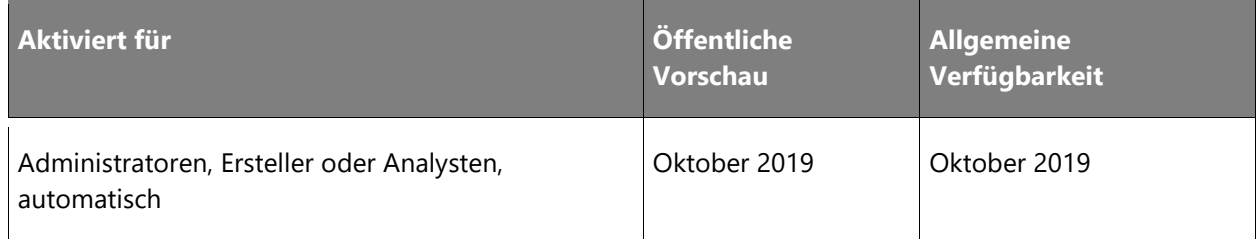

#### **Informationen zur Funktion**

Als geschäftskritische Anwendung zur Verwaltung vertraulicher Daten besteht ein großer Bedarf an einer lokalen Verfügbarkeit von Microsoft Dynamics 365 for Finance and Operations und eine entsprechende Datenhaltung in bestimmten geografischen Regionen. Eine datenresidente Cloud für Finance and Operations stellt sicher, dass Kundendaten, Code, Metadaten und Diagnosen innerhalb der vorgesehenen geografischen Grenzen bleiben. Finance and Operations und Lifecycle Services (LCS) werden in den folgenden Clouds zur Verfügung gestellt:

- **Frankreich**
- Vereinigte Arabische Emirate
- Südafrika

Zurzeit wird Finance and Operations ohne LCS bereits in 15 Datenregionen eingesetzt und kann mit einer bereitgestellten Umgebung genutzt werden.

#### <span id="page-94-0"></span>**Projektübergreifendes Management**

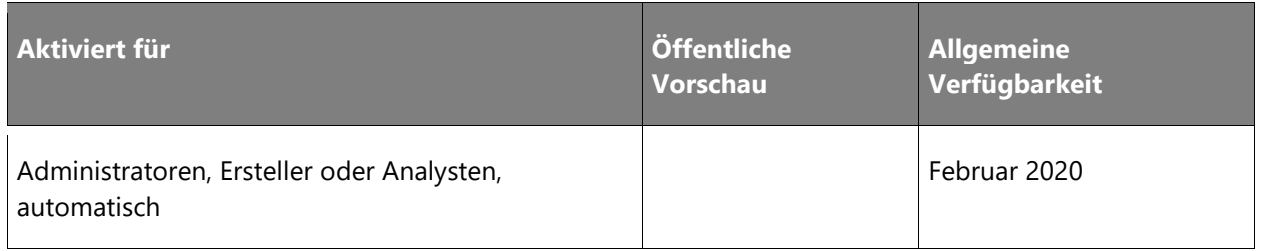

#### **Informationen zur Funktion**

Mehrere Großkunden (ca. 10 Prozent des derzeitigen Kundenstamms) haben mehrere Instanzen von Dynamics 365 for Finance and Operations, die in verschiedenen Regionen gehostet werden, um eine weltweite Präsenz sicherzustellen. Die Projektebene in Lifecycle Services (LCS) stellt die aktuelle Sicht des Kunden dar. Für jede Region muss sich der Kunde bei einem eigenen Projekt anmelden und arbeitet somit in einem Silo. Dank der projektübergreifenden Managementfunktion kann er seine Umgebungen projektübergreifend verwalten, aktualisieren und überwachen.

Partner, Systemintegratoren und ISVs verwalten oftmals mehrere Kundenumgebungen. Derzeit können sie diese Umgebungen nur einzeln aufrufen, vorausgesetzt, sie haben Zugang zum Projekt des Kunden. LCS wird mit einem neuen kundenübergreifenden Arbeitsbereich ergänzt, in dem sich mehrere Funktionen leichter verwalten lassen. In diesem Arbeitsbereich können Sie beispielsweise einen Einblick in Nutzung und Probleme nehmen, die bei der Überwachung von Umgebungen auftreten, sowie projektübergreifend Aktualisierungen vornehmen.

#### <span id="page-94-1"></span>**Implementierungsmetrik**

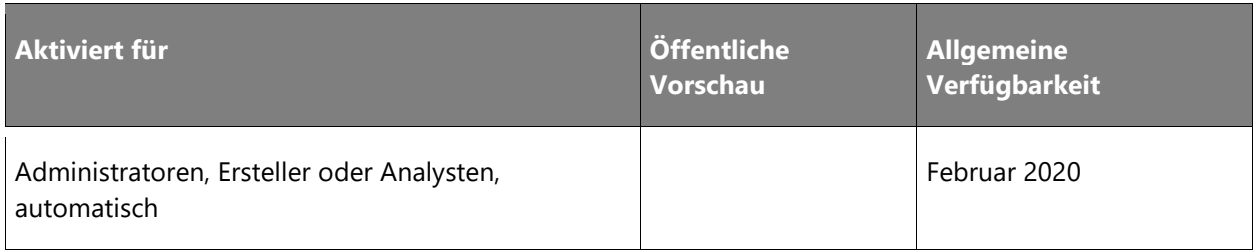

#### **Informationen zur Funktion**

Dynamics 365 Finance and Operations unterstützt flexible und umfassende Anpassungen von unseren Partnern, Kunden und ISVs. Kunden haben häufig Code von mehreren ISVs in ihrem Projekt. Dies erfordert strenge Qualitätsrichtlinien für den gesamten Code in einer Produktionsinstanz, um sicherzustellen, dass die Servicequalität bei hoher Verfügbarkeit und Zuverlässigkeit erhalten bleibt. Wir führen eine obligatorische neuen Phase im Lebenszyklus für unsere Partner und Systemintegratoren zur Bewertung ihrer Implementierung ein. Dem Partner werden innerhalb von Lifecycle Services Metriken zur Verfügung gestellt, die sowohl auf statischer Analyse als auch auf Laufzeitanalyse in Sandbox- und Produktionsumgebungen basieren. Die Analyse und die ausführlichen Protokolle enthalten Fehler und Warnungen. Nicht behobene Fehler verhindern, dass der Code verschoben und in der Produktionsumgebung bereitgestellt wird. Es wird auch ein spezifisches Leistungsbenchmarking zur Verfügung stehen, das angibt, wie Anpassungen die Produktivität für häufig verwendete Szenarien beeinträchtigt haben.

# **Daten- und Prozessintegration**

# **Überblick**

Common Data Service enthält jetzt zusätzliche vorgefertigte Entitätszuordnungen. Diese Version ist auf die Unterstützung von End-to-End-Szenarien ausgerichtet, die Projekt, Bestand, Vertrieb und Beschaffung bis hin zu Finanzen umfassen. Diese Entitäten ermöglichen tiefere Erweiterbarkeitsszenarien über die Microsoft Power Platform. In Dynamics 365 for Finance and Operations werden Geschäftsereignisse in mehreren Geschäftsprozessbereichen hinzugefügt (z. B. Fertigung, Lager und Transport, Bank- und Cash-Management usw.) sowie die Möglichkeit, Microsoft Flow auszulösen und zu überwachen, wodurch dies zum wichtigsten Treiber für den Workflow in Finance and Operations wird.

Mit der allgemeinen Verfügbarkeit von Entitätsspeicher in Azure Data Lake Gen2 können Kunden mit der KI- und Analyseplattform der nächsten Generation live gehen. Transaktionsdaten von Finance and Operations sind in Echtzeit (innerhalb weniger Minuten) in Azure Data Lake Storage Gen2 des Kunden verfügbar. Ältere Data Warehouses wechseln auch zu Azure Data Lake und Finance and Operations-Standardentitäten werden in Azure Data Lake Gen2 verfügbar sein.

#### <span id="page-96-0"></span>**Datenfeeds zur Integrationen von Drittanbietern**

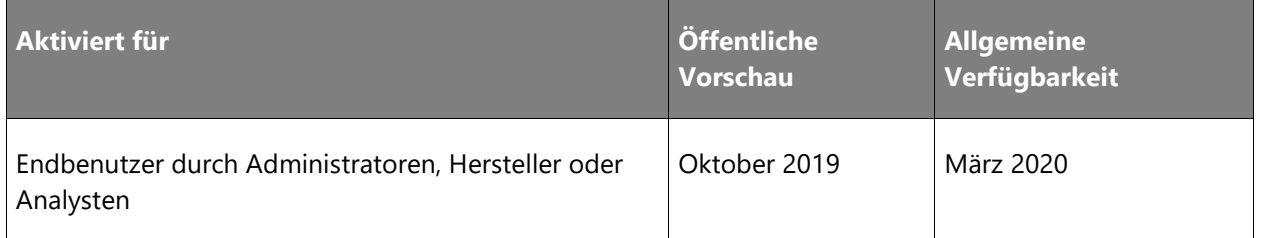

#### **Informationen zur Funktion**

Datenfeeds ermöglichen einen inkrementellen Export von Dynamics 365 for Finance and Operations-Daten in nahezu Echtzeit. Der inkrementelle Export erfolgt, wenn sich Daten in Finance and Operations ändern und an allgemeine Verbraucher wie Azure Data Lake und Azure-Messagingdienste gesendet werden. Externe Geschäftsanwendungen und Systeme können mithilfe von Azure-Messagingdiensten bestimmte Datenfeeds abonnieren, z. B. Kundendatenfeeds oder Kundenauftragsdatenfeeds, um zeitnahe Aktualisierungen von Daten aus Finance and Operations zu erhalten. Datenfeeds unterstützen auch Anwendungsfälle mit vollständiger Push-Funktionalität und basieren auf einer ereignisgesteuerten Architektur, um nachrichtenbasierte Datenintegration zu ermöglichen. Dies führt zu einem hohen Durchsatz und einer verringerten Latenz zwischen den Anwendungen.

## <span id="page-96-1"></span>**Flows direkt über Finance and Operations auslösen und überwachen**

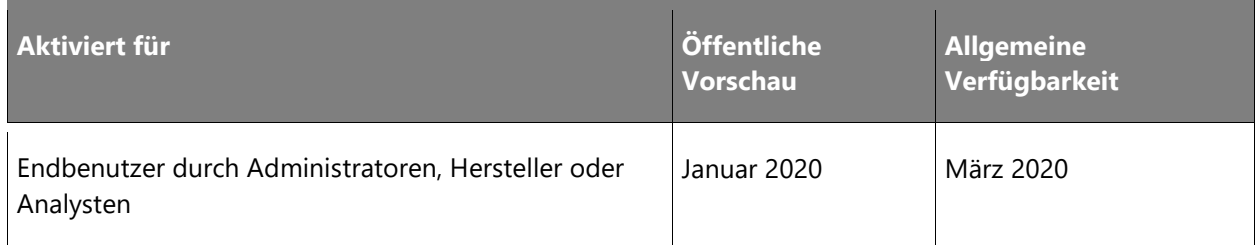

#### **Informationen zur Funktion**

Administratoren können Dynamics 365 for Finance and Operations konfigurieren, um in Finance and Operations-Formularen oder -Arbeitsbereichen Schaltflächen zum Auslösen von Flows hinzuzufügen. Benutzer können die Ausführung dieser Flows auslösen und überwachen. Dies ergänzt die Flow-Integrationsfunktionen, die im Zeitraum von April – Juli 2019 eingeführt wurden und die die Integration von Finance and Operations-Workflowereignissen, -Aufgaben und -Genehmigungen in Microsoft Flow ermöglicht haben. Diese Integrationsfunktionen sind ein wichtiger Wettbewerbsvorteil und reduzieren die Implementierungskosten für unsere Partner und Kunden.

#### <span id="page-97-0"></span>**Finance and Operations-Daten in Common Data Service**

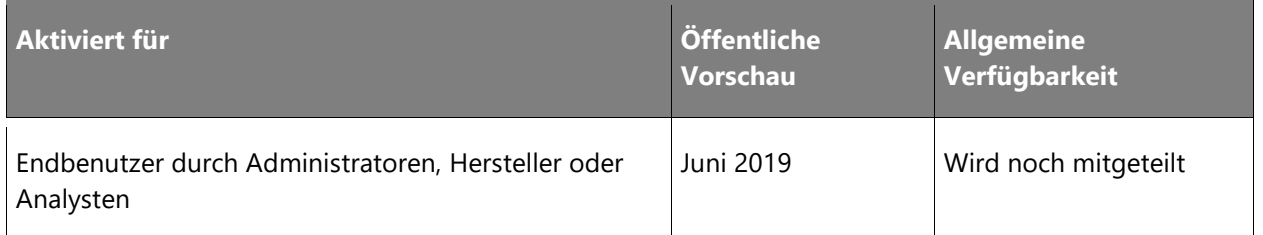

#### **Geschäftswert**

Diese Funktion erleichtert den nahtlosen Datenaustausch zwischen Dynamics 365 for Finance and Operations und Common Data Service.

#### **Informationen zur Funktion**

Rufen Sie Ihre Dynamics 365 for Finance and Operations-Daten in Common Data Service ab und halten Sie sie auf dem neuesten Stand.

Die Einrichtung des dualen Schreibens wird einsatzbereit integriert. So können Unternehmen über Anwendungsgrenzen hinweg Daten in nahezu Echtzeit nahtlos in einer synchronen bidirektionalen Weise austauschen. Wir möchten den Benutzern eine "One Dynamics 365"-Erfahrung bieten.

Da wir wissen, dass jedes Unternehmen eigene Anforderungen hat, haben wir das Framework für duales Schreiben erweiterbar gemacht. Dies umfasst, dass benutzerdefinierte Entitäten sowie Erweiterungen vorhandener Entitäten Common Data Service und zugehörige Tools für die wichtigsten Geschäftsdaten nutzen können.

#### **Phase 1 – Veröffentlichung**

Die Version der Phase 1 stellt Multimaster-Funktionen für Kunden, Lieferanten und Produkte sowie eine Einführung in das Unternehmenskonzept von Common Data Service und in die Einzelbenutzer-Verwaltungsumgebung für Dynamics 365-Benutzer bereit. Diese Funktionen werden im Juni in der öffentlichen Vorschau veröffentlicht und sind im Oktober allgemein verfügbar. Dies umfasst die folgenden Entitäten:

OMOrganizationHierarchyPurposeEntity OMOrganizationHierarchyPublishedEntity OMOrganizationHierarchyTypeEntity OMOperatingUnitEntity **OMLegalEntity** 

CustCustomerGroupEntity

PaymentTermEntity

CustomerPaymentMethodEntity

CustCustomerV3Entity

VendVendorV2Entity

VendVendorGroupEntity

VendorPaymentMethodEntity

SmmContactPersonEntity

RetailLoyaltyCardEntity

PaymentScheduleEntity

PaymentScheduleLineEntity

CDSPaymentDayEntity

CDSPaymentDayLineEntity

EcoResProductCDS

CDSEcoResProductMaster

EcoResProductProperties

EcoResProductBarcode

EcoResProductDefaultOrderSettings

EcoResProductDimensionGroup

UnitOfMeasures

NameAffix

#### **Phase 2 – Veröffentlichung**

Die Veröffentlichung der Phase 2 ist auf die Unterstützung von End-to-End-Szenarien ausgerichtet, die Projekt, Bestand, Vertrieb und Beschaffung bis hin zu Finanzen umfassen. Standardmäßig werden einsatzbereite Szenarien bereitgestellt, die die wichtigsten Entitäten in diesen Bereichen unterstützen. Diese Szenarien können von Kunden und Partnern so erweitert werden, dass sie auch übergreifend in Finance and Operations und Common Data Service verwendet werden können.

Diese Funktionen werden im Oktober in der öffentlichen Vorschau veröffentlicht und werden im April allgemein verfügbar gemacht. Die Entitätsabdeckung wird zu einem späteren Zeitpunkt bekannt gegeben.

# **Finanzverwaltung**

## **Überblick**

#### **Erkenntnisse und digitale Transformation**

CFOs benötigen und erwarten ein erstklassiges System, mit dem sie Finanzdaten intelligent analysieren können. Informationen darüber, wann ein Kunde bezahlen wird, zeigen den Benutzern die Risiken und Vorteile auf und ermöglichen es ihnen, sich auf strategische Entscheidungen zu konzentrieren, anstatt die Daten manuell zu analysieren.

#### **Datengestützte Organisationen**

Wir haben Transaktionstypen für bestimmte Erfassungsszenarien eingeführt, und das Datenmodell wurde an die neuen Typen angepasst. Diese Änderung ist von entscheidender Bedeutung. Sie zeigt den Sinn eines bestimmten Erfassungseintrags. Die entsprechende Umgebung ist zurzeit offen und übermäßig flexibel. Durch die Informationen zum Sinn und die Möglichkeit zum Zugriff auf die wichtigsten Attribute einer Transaktion werden Analysen und Berichte deutlicher. Sie bieten den Benutzern Funktionen, die sie für die täglichen Aktivitäten benötigen.

Die Regelungen zur Berichterstattung zum Leasing von Anlagen stellen zurzeit einen manuellen und externen Prozess dar. Die Übernahme der Lösung für Anlagen bietet eine automatisierte Möglichkeit, um diesen Buchhaltungsstandard zu erfassen und zu dokumentieren.

## <span id="page-99-0"></span>**Intelligente Erkenntnisse aus Finanzdaten**

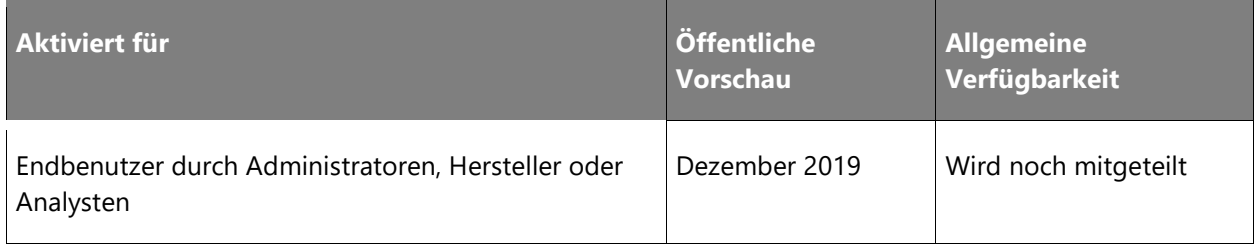

#### **Geschäftswert**

Die Optimierung des Cashflows ist für jedes Unternehmen von entscheidender Bedeutung. Wenn Sie wissen, wann ein Debitor bezahlt, können Sie einen Teil des Cashflows prognostizieren und das Risiko reduzieren.

#### **Informationen zur Funktion**

Enthaltene Funktionen:

- Vorhersagen zur Ausführung von Vorhersagen im Batch und zum Speichern von Vorhersagedaten in Dynamics 365 for Finance and Operations zur späteren Verwendung
- Betten Sie Vorhersagen in Listenseiten und Arbeitsbereiche ein
- Rechnungsvorhersagen
	- Seite "Rechnungsliste" öffnen
	- Inkassodetails
	- Inkassoarbeitsbereich
	- Debitorenbuchungen
	- Debitorenbuchungen abwickeln
	- Arbeitsbereich für Debitorenfakturierung
	- Arbeitsbereich für Debitorenzahlungen
	- Alle Freitextrechnungen
	- Alle Aufträge
- Vorhersagen pro Debitor
	- Alle Debitoren
	- Gesperrte Debitoren
	- Überfällige Debitoren
	- Saldenrückblick
	- Inkassodetails
	- Inkassoarbeitsbereich
	- Alle Aufträge

# **Globalisierung**

## **Überblick**

#### **Unterstützte Länder/Regionen und Sprachen**

Microsoft Dynamics 365 for Finance and Operations wurde für 37 Länder/Regionen lokalisiert und wird in 42 Sprachen direkt von Microsoft bereitgestellt. Informationen zur Liste der von Microsoft bereitgestellten Länder/Regionen und Sprachen finden Sie im [Handbuch für](https://aka.ms/dynamics_365_international_availability_deck)  [Produktlokalisierung und Übersetzungsverfügbarkeit.](https://aka.ms/dynamics_365_international_availability_deck) Informationen zu den Lokalisierungsfunktionen, die von Microsoft pro Land/Region bereitgestellt werden, finden Sie unter [Lokalisierung und rechtliche Funktionen.](https://docs.microsoft.com/en-us/dynamics365/unified-operations/dev-itpro/lcs-solutions/country-region?toc=/fin-and-ops/toc.json) Informationen zu Lokalisierungs- und Übersetzungslösungen, die von Vertriebspartnern unterstützt werden und die die von Microsoft bereitgestellten Lokalisierungen und Sprachen erweitern, finden Sie unter [appsource.microsoft.com.](https://appsource.microsoft.com/en-us/marketplace/apps?search=localization&product=dynamics-365%3Bdynamics-365-for-finance-and-operations&page=1)

#### **Updates zu rechtlichen Bestimmungen**

Microsoft stellt fortwährend rechtliche Updates zur Verfügung, um auf Gesetzesänderungen in 37 von Microsoft unterstützten Ländern/Regionen zu reagieren. Die Liste der geplanten und kürzlich ausgelieferten gesetzlichen Updates finden Sie unter [Lokalisierungs-](https://docs.microsoft.com/en-us/dynamics365/unified-operations/financials/localizations/regulatory-updates) und Regulierungsfunktionen – [Updates zu rechtlichen Bestimmungen.](https://docs.microsoft.com/en-us/dynamics365/unified-operations/financials/localizations/regulatory-updates) Alternativ können Sie sich bei Lifecycle Services (LCS) anmelden und geplante sowie veröffentlichte Updates zu rechtlichen Bestimmungen über das LCS-Problemsuchtool anzeigen. Dort können Sie nach Land, Funktionstypen und Versionen suchen.

#### **Konfigurierbare Lokalisierung**

Weltweit tätige Kunden müssen ihre Geschäftsdokumente einfach an die gesetzlichen und sonstigen lokalen Anforderungen anpassen. Um diese Flexibilität zu ermöglichen, stellen wir direkt einsetzbare, moderne Geschäftsdokumentvorlagen in Office-Formaten zur Verfügung. Ab sofort können Geschäftsanwender diese Dokumente sehr einfach in Word und Excel ändern und die generierten Dokumente an verschiedene Vertriebskanäle weiterleiten. Für Benutzer, die Steuerkonfigurationen in Indien verwenden, haben wir die Benutzererfahrung vereinfacht, um neue Steuercodes hinzuzufügen und vordefinierte Steuerregeln anzuwenden.

#### **Globale Services**

Wir haben den Regulatory Configuration Service (RCS) im Oktober 2018 mit Bereitstellungsmöglichkeiten in den USA und Indien ausgeliefert. In der zweiten Veröffentlichungswelle von 2019 haben wir die RCS-Bereitstellungsoptionen auf China und Europa ausgedehnt, um die Anforderungen an die Datenspeicherung zu erfüllen. Mit dem RCS können Unternehmen und Poweruser die gesetzlichen Berichte, E-Invoices, Zahlungsformate und Steuerregeln konfigurieren, die häufig von sich ändernden gesetzlichen Anforderungen betroffen sind. Diese Konfigurationen können in mehreren Anwendungen gemeinsam genutzt und wiederverwendet werden. Um die Speicherung, Bearbeitung und Freigabe dieser Konfigurationen zu vereinfachen, unterstützt RCS künftig einen neuen globalen Repository-Typ, mit dem Benutzer Konfigurationen in RCS direkt zentral speichern und verwalten können.

#### <span id="page-102-0"></span>**Konfigurierbare Berichterstellung für Geschäftsbelege in Word und Excel**

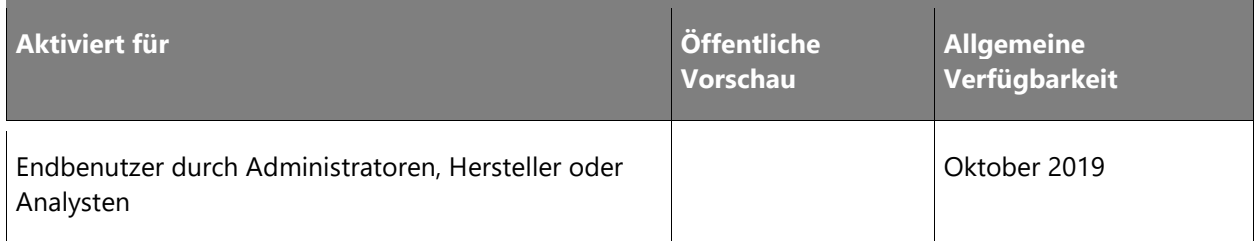

#### **Geschäftswert**

Eines der wichtigsten von Kunden gemeldeten Probleme ist das Fehlen einer Benutzeroberfläche zur Anpassung druckbarer Geschäftsdokumente. Durch die Verwendung von Microsoft Officebasierten Vorlagen und PDF-Vorlagen stellen wir unseren Kunden vordefinierte Dokumente in den bekanntesten auf dem Markt erhältlichen Tools zur Verfügung, um Geschäftsdokumente anzupassen. Dies öffnet außerdem die Möglichkeit, einen Marktplatz für Standarddokumente und gesetzlich vorgeschriebene Geschäftsdokumente zu schaffen, die auf bestimmte Branchen oder Regionen zugeschnitten sind, die nicht von Microsoft Dynamics 365 for Finance and Operations abgedeckt werden.

#### **Informationen zur Funktion**

Diese Funktion wartet phasenweise mit durchdachten Möglichkeiten für Microsoft Word-, Microsoft Excel-Vorlagen auf.

**Debitorenbuchhaltung** (allgemeine Verfügbarkeit: Oktober 2019):

- Mahnung
- Kontoauszug
- Zinsrechnung
- Zahlungsavis
- Bestätigung des Kaufvertrags
- Auftragsbestätigung
- Lieferschein für Auftrag
- Verkaufsangebot
- Verkaufsangebotsbestätigung

**Kreditorenbuchhaltung** (allgemeine Verfügbarkeit: Oktober 2019):

- Zahlungsavis
- Vorausrechnung des Einkaufs
- Bestätigung der Rahmenbestellung
- Bestellung
- Bestellungslieferschein
- Einkaufsabfrage für Bestellung
- Zugangsliste für Bestellung
- Angebotsanforderung
- Angebotsanforderung Annehmen
- Angebotsanforderung Ablehnen
- Angebotsanforderung Rückgabe
- Kreditorenrechnung

**Projekt** (allgemeine Verfügbarkeit: November 2019):

- Freigabe der einbehaltenen Debitorenzahlung
- Projektrechnung mit Abrechnungsregeln
- Projektrechnung ohne Abrechnungsregeln
- Projektangebot

• Benutzerdefinierte Projektrechnung

**Bestand** (allgemeine Verfügbarkeit: November 2019):

• Kommissionierliste (Auftrag)

**Lager** (allgemeine Verfügbarkeit: Dezember 2019):

- Kommissionierliste für den Versand
- Kommissionierliste für die Produktion
- Entnahmeliste
- Ladungsliste
- Frachtbrief
- Containerinhalt

**Transportmanagement** (allgemeine Verfügbarkeit: Dezember 2019):

- Kommerzielle Rechnung
- Ursprungszertifikat
- Arbeitsplan
- Ladungsausschreibung

#### **Benutzeroberfläche für Dokumentenanpassung und Routing**:

- Ändern des Dokumentenlayouts
- Feldern im Dokument ergänzen/aus Dokument entfernen
- Einfaches Routing

#### **Benutzeroberfläche für Berater (Poweruser) bei komplexerer Anpassung und Weiterleitung von Dokumenten**:

- Datenmodell erweitern
- Komplexe Formeln
- Komplexes Routing
- Anpassung von Berichten im PDF-Format (einschließlich Präzisionsberichte)

• Document Lifecycle Management, Versionsverwaltung (einschließlich Neuinstallation neuer Konfigurationen von Microsoft und ISVs)

# <span id="page-105-0"></span>**Erweiterte regionale Abdeckung für die Bereitstellung von Regulatory Configuration Service in China und Europa**

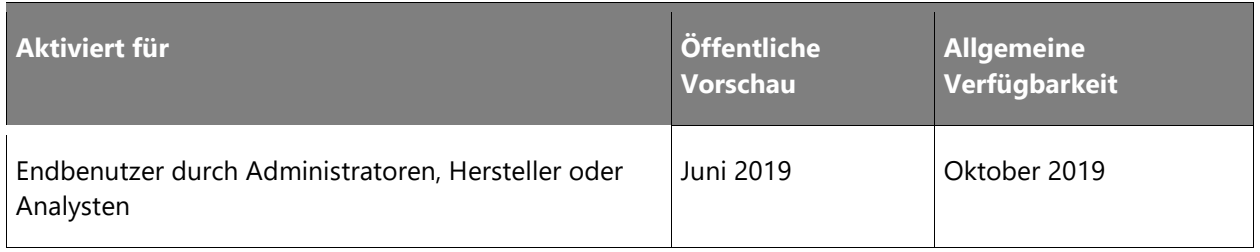

#### **Geschäftswert**

Diese regionale Ausweitung ermöglicht es Kunden in China und Europa, die Anforderungen an die lokale Datenspeicherung zu erfüllen und die Vorteile von Regulatory Configuration Service (RCS) zu nutzen, anstatt sich auf die in Dynamics 365 for Finance and Operations integrierten Konfigurationsdesigner mit einer begrenzten Funktionalität zu verlassen.

#### **Informationen zur Funktion**

Im Rahmen der laufenden Weiterentwicklung erweitern wir die regionale Abdeckung, in der RCS-Umgebungen bereitgestellt werden können. Der Systemadministrator kann bei der ersten Serviceanmeldung auswählen, ob seine RCS-Umgebungen in den bestehenden unterstützten Regionen bereitgestellt werden sollen oder ob seine Instanz in den neuen unterstützten Regionen bereitgestellt werden soll. In der 2. Veröffentlichungswelle 2019 können Benutzer auswählen, ob sie ihre RCS-Umgebungen in den folgenden Ländern/Regionen hosten möchten:

- Vereinigte Staaten (bereits verfügbar)
- Indien (bereits verfügbar)
- Europa (allgemeine Verfügbarkeit im Oktober 2019)
- China (allgemeine Verfügbarkeit im Oktober 2019)

Als Teil der RCS-Bereitstellung können Benutzer das geografische Rechenzentrum auswählen, in dem ihre Umgebung bereitgestellt wird. Beispiel:

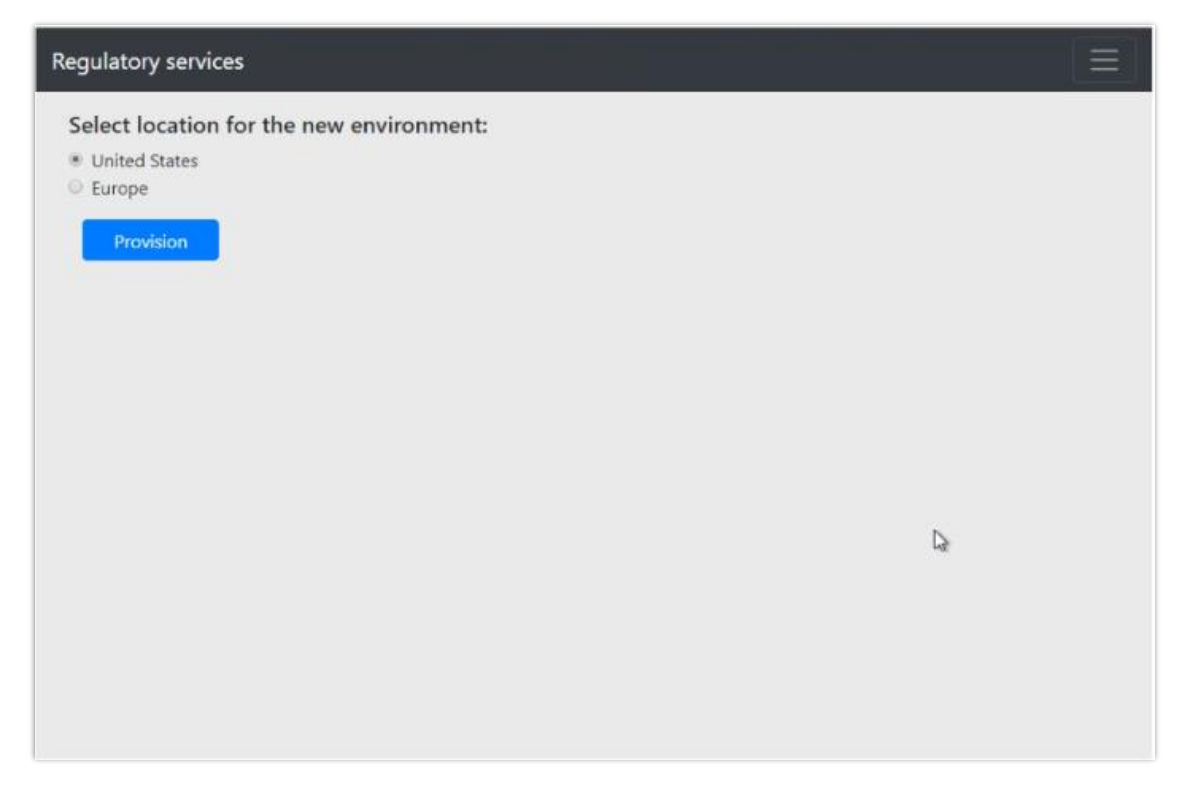

*Benutzer können ein geografisches Rechenzentrum auswählen.*

## <span id="page-106-0"></span>**Vereinfachtes Konfigurationsmanagement für die Lokalisierung in Regulatory Configuration Service**

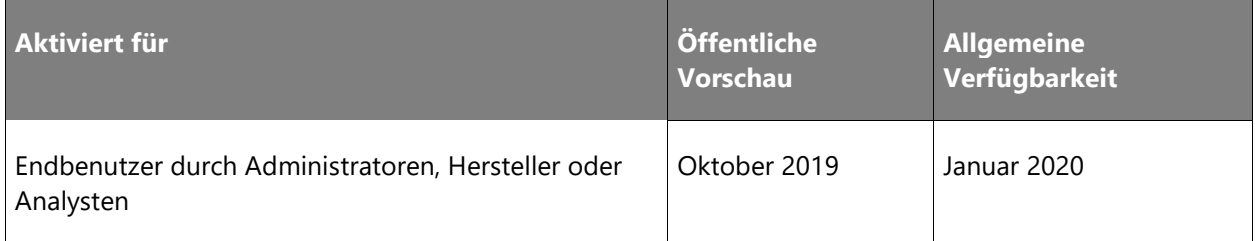

#### **Geschäftswert**

Derzeit sind zum Veröffentlichen und Exportieren von Konfigurationen sowie Freigeben für externe Benutzer oder Organisationen über Microsoft Dynamics 365 Lifecycle Services (LCS) mehrere Schritte erforderlich. Mit dem neuen zentralisierten Konfigurationsspeicher in Regulatory Configuration Service (RCS) haben Benutzer künftig die Möglichkeit, Konfigurationen direkt über den Konfigurationsdesigner freizugeben.

#### **Informationen zur Funktion**

Im Rahmen der 2. Veröffentlichungswelle 2019 werden die folgenden Funktionen in RCS unterstützt:

- Benutzer können in RCS (ohne LCS) direkt auf alle von Microsoft erstellten Konfigurationen zugreifen.
- Benutzer können ihre Konfigurationen zentral speichern, veröffentlichen und für ihre eigene Organisation freigeben.
- Benutzer können Konfigurationen für externe Benutzer oder Organisationen freigeben.
- Benutzer können neue Konfigurationen an externe Benutzer oder Organisationen übertragen (via Push).

#### <span id="page-107-0"></span>**Vereinfachung der Konfiguration von Steuererweiterungen für Indien**

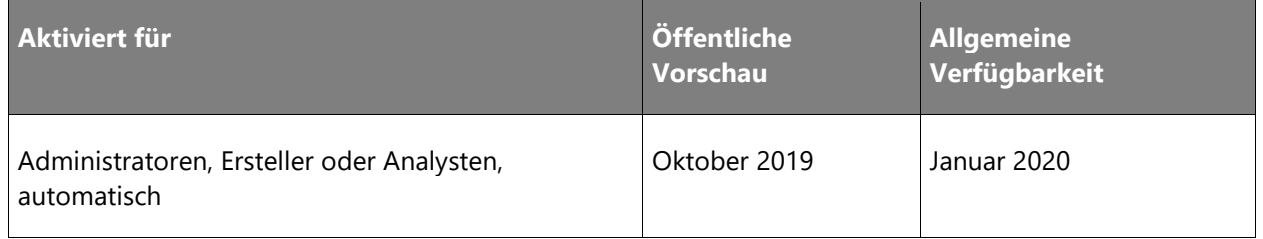

#### **Geschäftswert**

Steuerberater können in GTE jetzt mit nur wenig Training und Aufwand eine neue Steuerkomponente mit vordefinierten Steuerregeln erstellen. Funktionale Beraterpersonen oder Poweruser können komplexere, nicht vordefinierte Steuerregeln in GTE konfigurieren (z. B. komplexe Steuerberechnungen oder -buchungen).

#### **Informationen zur Funktion**

Mit dieser Funktion können Benutzer Steuerkomponenten erstellen, die die häufigsten Szenarien unterstützen. Zu den neuen Funktionen gehören neue und erweiterte Steuerelemente, die beim Erstellen von Steuerkomponenten verwendet werden können. Diese neuen Steuerelemente umfassen "Änderung rückgängig machen", "Nicht abzugsfähig" und "Im Preis enthaltene Steuer". Das Dynamics 365 for Finance and Operations-System generiert automatisch alle erforderlichen Steuermaßnahmen, Steuerformeln und Buchungsprofile.
## **Plattform**

## **Überblick**

### **Benutzerproduktivität und Benutzererfahrung**

Investitionen in verbesserte Benutzerfreundlichkeit und Erweiterungen bestehender Funktionen sind ein Schwerpunkt der 2. Veröffentlichungswelle 2019. Gespeicherte Ansichten werden allgemein verfügbar sein und mehrere Verbesserungen dieser Funktion werden im Rahmen monatlicher Updates folgen, wie z. B. die Unterstützung von gespeicherten Ansichten für Arbeitsbereiche und Dialoge sowie eine verbesserte Verwaltung geänderter Ansichten. Das neue Rastersteuerelement (in der Vorschau ab Juli 2019) wird allgemein verfügbar sein mit einer verbesserten Benutzererfahrung aufgrund neuer Funktionen wie der Möglichkeit, Summen für numerische Spalten in tabellarischen Rastern zu sehen, der Möglichkeit, Daten basierend auf den Werten in einer oder mehreren Spalten zu gruppieren, sowie der Möglichkeit, eine Spalte einzufrieren, damit sie beim Bildlauf nicht aus der Ansicht des Benutzers gerät.

Verbesserungen der Filterung, wie z. B. einfachere und nützlichere Möglichkeiten, nach **Enum**und **Datetime**-Feldern zu filtern, werden angeboten, um das Erlebnis für die meisten Benutzer und Geschäftsszenarien zu verbessern. Anpassungsfunktionen, die es den Benutzern ermöglichen, optimierte Erfahrungen zu sammeln, werden eingeführt und Investitionen in die Verbesserung der mobilen Erfahrungen werden die Benutzerfreundlichkeit der Anwendungen auf mobilen Geräten erheblich verbessern.

Mit der Version für Veröffentlichungswelle 2 2019 wird die Verwaltung von Batchaufträgen und Batchwarteschlangen erheblich verbessert, sodass Administratoren die Möglichkeit haben, Batchaufträge nach Geschäftsprozessen zu priorisieren. Darüber hinaus werden Dokumenterstellung, Routing und Drucken für Unternehmensszenarien konfigurierbarer und skalierbarer.

#### **Entwicklertools**

Wir führen eine obligatorischen neuen Phase im Lebenszyklus von Partnern und Systemintegratoren zur Bewertung ihrer Implementierung ein. Dem Partner werden innerhalb von Lifecycle Services-Metriken zur Verfügung gestellt, die sowohl auf statischer Analyse als auch auf Runtimeanalyse in Sandbox- und Produktionsumgebungen basieren. Diese Quality Gates ermöglichen das Blockieren von benutzerdefinierten Paketen, die sich negativ auf die Bereitstellung von Produktionsumgebungen auswirken können. Diese Metriken werden über Implementierungen hinweg für einen Partner aggregiert und im Partnerportal verfügbar gemacht.

Viele große Kunden haben mehrere Projekte in Lifecycle Services und möchten ihre Umgebungen projektübergreifend verwalten, aktualisieren und überwachen. Partner und ISVs benötigen ebenfalls aggregierte Ansichten über ihre Kunden. In Lifecycle Services wird ein neuer projektübergreifender Arbeitsbereich eingeführt, um Updates und Funktionen zu verwalten und den Zustand dieser Projekte zu überwachen. Dies wird auch in das zentralisierte Microsoft Azure ISV-Portal integriert. Entwicklertools sind als eigenständige installierbare Komponenten verfügbar.

#### **Microsoft Power Platform-Integration**

Common Data Service enthält jetzt zusätzliche vorgefertigte Entitätszuordnungen. Diese Version ist auf die Unterstützung von End-to-End-Szenarien ausgerichtet, die Projekt, Bestand, Vertrieb und Beschaffung bis hin zu Finanzen umfassen. Diese Entitäten ermöglichen tiefere Erweiterbarkeitsszenarien über die Microsoft Power Platform. In Dynamics 365 for Finance and Operations werden Geschäftsereignisse in mehreren Geschäftsprozessbereichen hinzugefügt (z. B. Fertigung, Lager und Transport, Bank- und Cash-Management usw.) sowie die Möglichkeit, Microsoft Flow auszulösen und zu überwachen, wodurch dies zum wichtigsten Treiber für den Workflow in Finance and Operations wird.

Im Microsoft Power Platform Admin Center steht eine einzige Admin-Erfahrung für die Common Data Service-Integrationsszenarien zur Verfügung, bei der Kunden die Integrationsszenarien zwischen Finance and Operations, Customer Engagement und Common Data Service erweitern und Fehler beheben müssen. Supportanfragen können zentral protokolliert werden, wodurch eine schnellere Lösung ermöglicht wird. Zur Unterstützung bei der Problembehandlung stehen die Umgebungen und Diagnosefunktionen auch im Microsoft Power Platform Admin Center zur Verfügung.

### **Geografische Erweiterung und Verfügbarkeitszonen in Azure**

Finance and Operations wird erweitert, um in bestimmten Regionen innerhalb von sechs Monaten nach Verfügbarkeit von Microsoft Azure an diesem Standort verfügbar zu sein und dort, wo sich tragfähige Geschäftsmöglichkeiten bieten. Mithilfe einer lokalen Daten-Cloud für Finance and Operations wird sichergestellt, dass alle Kunden-, Meta- und Diagnosedaten sowie sämtlicher Code innerhalb der vorgesehenen Region bleiben.

Verfügbarkeitszonen (physisch getrennte Standorte in einer Azure-Region, die aus einem oder mehreren Rechenzentren bestehen, die mit unabhängiger Stromversorgung, Kühlung und Netzwerk ausgestattet sind) werden für Finance and Operations unterstützt und ermöglichen, dass der Service Geschäftskontinuität bietet, wenn Ausfälle in Teilregionen oder Zonen auftreten.

#### **Benutzerproduktivität: Neues Raster**

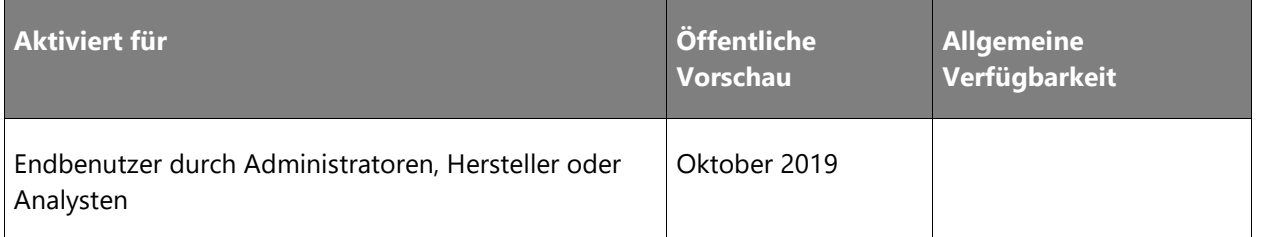

#### **Informationen zur Funktion**

Eine Vorschau auf die neue und verbesserte Rastersteuerung ist für Oktober 2019 geplant. Das neue Raster bietet eine verbesserte Geschwindigkeit beim Rendern sowie wesentlich schnellere Scrollvorgänge. Benutzer können auch nach Positionen innerhalb der Daten scrollen, die in den Browser geladen wurden.

Folgende Erweiterungen sind für das Raster in nachfolgenden monatlichen Updates geplant:

• **Summen**: Unternehmensbenutzer können Summen für numerische Spalten in tabellarischen Rastern anzeigen. Beispielsweise können Finanzbenutzer Summen für einen gefilterten Satz von Transaktionen für einen bestimmten Kunden anzeigen.

| <b>Finance and Operations</b>       |            | $O$ Search for a page                           |         |          | <b>USMF</b>   | $Q = \bigotimes_{i=1}^{n} P_i$ |  |
|-------------------------------------|------------|-------------------------------------------------|---------|----------|---------------|--------------------------------|--|
| ALL EXPENSES<br>Classic view $\vee$ |            |                                                 |         |          |               |                                |  |
| $P$ Filter                          |            |                                                 |         |          |               |                                |  |
| О<br>Date                           | Category   | Merchant                                        | Manager | Employee |               | Amount Currency                |  |
| 1/24/19                             | Hotel      | American Airlines                               | Phyllis | Cassie   | 219.40 USD    |                                |  |
| 1/24/19                             | Others     | Fargo Airport                                   | Phyllis | Cassie   | 16.00 USD     |                                |  |
| 1/23/19                             | Meals      | Ruth's Chris Steak House                        | Phyllis | Cassie   | 120.00 USD    |                                |  |
| 1/22/19                             | Meals      | Wild Ginger Bellevue                            | Phyllis | Cassie   | 65.00 USD     |                                |  |
| 1/22/19                             | Meals      | Starbucks                                       | Phyllis | Cassie   | 12.75 USD     |                                |  |
| 1/22/19                             | Others     | SEA downtown Parking Garage                     | Phyllis | Cassie   | 10.00 USD     |                                |  |
| 1/12/19                             | Car rental | Avis                                            | Ken     | Nancy    | 120.49 USD    |                                |  |
| 1/12/19                             | Others     | Fargo Airport                                   | Ken     | Nancy    | 16.00 USD     |                                |  |
| 1/11/19                             | Hotel      | Courtyard Marriott Bellevue Downtown            | Ken     | Nancy    | 420.12 USD    |                                |  |
| 1/11/19                             | Meals      | Café Advanta                                    | Ken     | Nancy    | 12.00 USD     |                                |  |
| 1/10/19                             | Others     | Fargo Airport                                   | Phyllis | Annie    |               | 8.00 USD                       |  |
| 1/7/19                              | Airfare    | Delta Airlines                                  | Ken     | Nancy    | 560.40 USD    |                                |  |
| 1/7/19                              | Meals      | Scotty Browns - Bellevue Downtown               | Phyllis | Annie    | 50.00 USD     |                                |  |
| 1/6/19                              | Airfare    | Delta Airlines                                  | Phyllis | Cassie   | 560.80 USD    |                                |  |
| 1/1/19                              | Airfare    | Delta Airlines                                  | Phyllis | Annie    | 652.49 USD    |                                |  |
| 10/16/18                            | Others     | Fargo Airport                                   | Phyllis | Annie    | 16.00 USD     |                                |  |
| 10/15/18                            | Hotel      | Courtyard by Marriott Nashville                 | Phyllis | Annie    | 185.60 USD    |                                |  |
| 10/15/18                            | Meals      | Courtyard by Marriott Nashville                 | Phyllis | Annie    | 42.00 USD     |                                |  |
| 10/15/18                            | Meals      | Starbucks                                       | Phyllis | Annie    | 10.75 USD     |                                |  |
| 10/14/18                            | Car rental | Avis                                            | Phyllis | Annie    | 120.60 USD    |                                |  |
| 9/21/18                             | Hotel      | Courtyard by Marriott Seattle Bellevue/Downtown | Ken     | Nancy    | 1,340.21 USD  |                                |  |
| 9/21/18                             | Meals      | Café Advanta                                    | Ken     | Nancy    |               | 4.55 USD                       |  |
| 9/21/18                             | Meals      | Café Advanta                                    | Ken     | Nancy    |               | 7.05 USD                       |  |
| 9/20/18                             | Meals      | Café Advanta                                    | Ken     | Nancy    |               | 7.20 USD                       |  |
| 9/19/18                             | Meals      | Café Advanta                                    | Ken     | Nancy    |               | 6.99 USD                       |  |
| 9/19/18                             | Meals      | Fins Bistro                                     | Ken     | Nancy    | 50.00 USD     |                                |  |
| 9/17/18                             | Others     | SEA Downtown Parking Garage                     | Ken     | Nancy    |               | 5.00 USD                       |  |
| Totals<br>65,400 rows               |            |                                                 |         |          | 12,041.48 USD |                                |  |

*In der Spalte "Betrag" angezeigte Summe*

• **Gruppierung mit Zwischensummen**: In tabellarischen Listen können geschäftliche Benutzer Daten auf Grundlage der Werte in mindestens einer Spalte gruppieren. Nach Abschluss der Gruppierung können Benutzer jede Gruppe nach Belieben erweitern oder reduzieren. Benutzer können auch Zwischensummen in numerischen Spalten für jede Gruppe sehen.

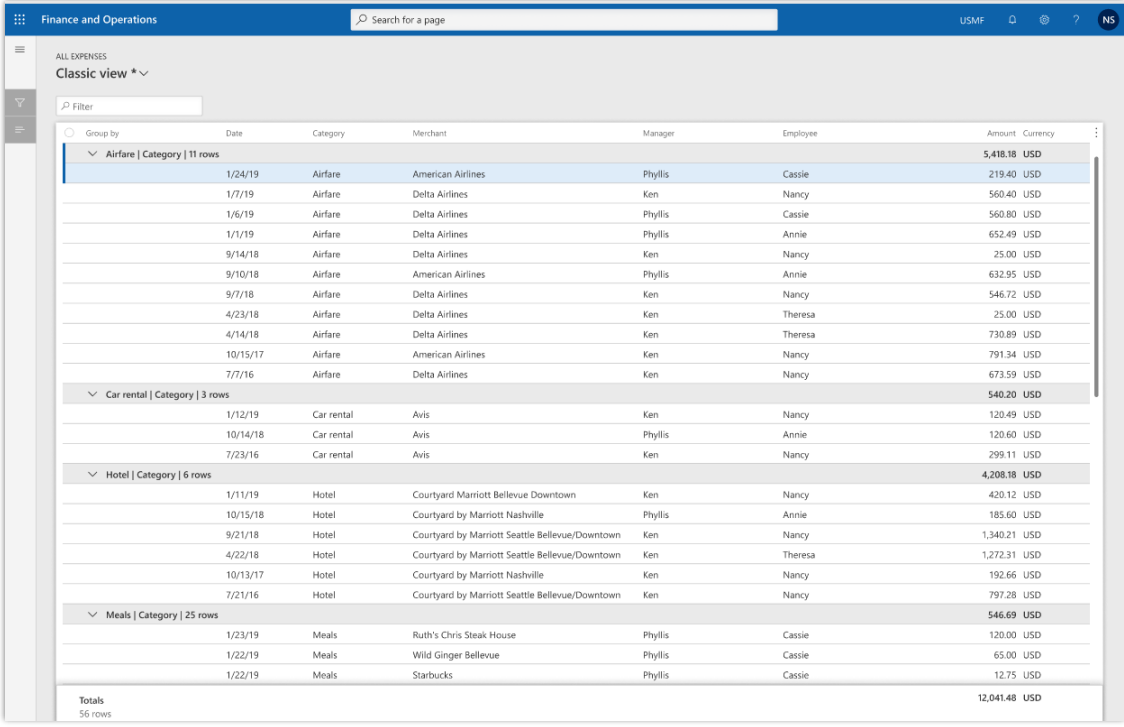

#### *Nach Kategorie gruppierte Ausgabenliste*

• **Schnelle Dateneingabe**: Mit dieser Funktion sollen Benutzer so schnell wie möglich Daten in ein Raster eingeben können. Dadurch wird die Notwendigkeit minimiert, dass Benutzer darauf warten müssen, dass der Server eine Zeile validiert, bevor sie zu einer anderen Zeile im Raster wechseln.

#### **Benutzerproduktivität: Gespeicherte Ansichten**

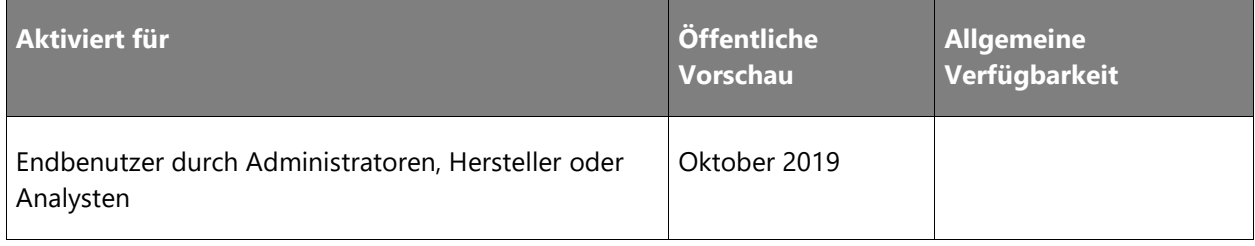

Eine Vorschau von [gespeicherten Ansichten](https://docs.microsoft.com/business-applications-release-notes/April19/dynamics365-finance-operations/saved-views) ist für Oktober 2019 geplant. Weitere Verbesserungen der gespeicherten Ansichten werden im Rahmen der monatlichen Updates eingeführt:

- Überarbeitung des Administratorformulars zur Verwaltung und Anpassung von Ansichten
- Verbesserte Verwaltung geänderter Ansichten, die veröffentlicht oder geklont wurden
- Gespeicherte Ansichten für Arbeitsbereiche und Dialogfelder

| 田                                 | Dynamics 365                                                                                                  | <b>Finance and Operations</b>       |             | Breadcrumb > Another breadcrumb > Another one |              |                 |       | $\circ$ $\Box$<br><b>USMF</b> | $\circ$ |           |              |
|-----------------------------------|----------------------------------------------------------------------------------------------------|-------------------------------------|-------------|-----------------------------------------------|--------------|-----------------|-------|-------------------------------|---------|-----------|--------------|
| $\equiv$                          | $\mathscr{D}$ Edit $+$ New $\bar{m}$ Delete VENDOR PROCUREMENT INVOICE GENERAL OPTIONS $\mathscr{D}$          |                                     |             |                                               |              |                 |       |                               |         | 0 0 0 0 x |              |
| $\boldsymbol{\nabla}$<br>$\equiv$ | ALL VENDORS   VNDGR-001: GOLD VENDORS<br>On hold $\vee$<br>With open purchase orders<br>With overdue payments | (Default)                           |             |                                               |              |                 |       |                               |         |           | FactBox Pane |
|                                   | With delayed deliveries                                                                                       |                                     | Vendor hold | Phone                                         | Extension    | Primary contact | Group |                               |         |           |              |
|                                   | Corporate standard view                                                                                       | te Suppluies                        | No.         | 111-555-0177                                  | 111-555-0177 | 111-555-0177    | 40    |                               |         |           |              |
|                                   | On hold                                                                                                    | caging Supplies                     | No          | 111-555-9988                                  | 111-555-9988 | 111-555-9988    | 40    |                               |         |           |              |
|                                   | □ Save <b>■</b> Save a copy                                                                                   | y Company                           | No          | 111-555-0177                                  | 111-555-0177 | 111-555-0177    | 20    |                               |         |           |              |
|                                   | TOR                                                                                                    | De Set as default                   | No          | 111-555-9988                                  | 111-555-9988 | 111-555-9988    | 10    |                               |         |           |              |
|                                   | AirCarrier                                                                                                    | Aii Personalize                     | No          | 111-555-0177                                  | 111-555-0177 | 111-555-0177    | 40    |                               |         |           |              |
|                                   | CN-001                                                                                                    | Co Share                            | No          | 111-555-9988                                  | 111-555-9988 | 111-555-9988    | 40    |                               |         |           |              |
|                                   | Company CC                                                                                                    | Co Publish to roles                 | No          | 111-555-0177                                  | 111-555-0177 | 111-555-0177    | 40    |                               |         |           |              |
|                                   | JP-001                                                                                                    | Co Manage views                     | No          | 111-555-9988                                  | 111-555-9988 | 111-555-9988    | 10    |                               |         |           |              |
|                                   | <b>JULIAF</b>                                                                                                 | Julia Funderburk                    | No          | 111-555-0177                                  | 111-555-0177 | 111-555-0177    | 40    |                               |         |           |              |
|                                   | <b>LTL Vendor</b>                                                                                             | LTL Vendor                          | No          | 111-555-9988                                  | 111-555-9988 | 111-555-9988    | 40    |                               |         |           |              |
|                                   | ONE                                                                                                    | One-time vendor                     | No          | 111-555-0177                                  | 111-555-0177 | 111-555-0177    | ONE   |                               |         |           |              |
|                                   | ParcelCarrier                                                                                                 | The Parcel Carrier COmpany          | No          | 111-555-9988                                  | 111-555-9988 | 111-555-9988    | 40    |                               |         |           |              |
|                                   | Payroll                                                                                                    | Payroll                             | No          | 111-555-0177                                  | 111-555-0177 | 111-555-0177    | 40    |                               |         |           |              |
|                                   | UX_TX_001                                                                                                    | California State Tax Authority      | No          | 111-555-9988                                  | 111-555-9988 | 111-555-9988    | 30    |                               |         |           |              |
|                                   | <b>UX_TX_002</b>                                                                                              | Florida State Tax Authority         | No          | 111-555-0177                                  | 111-555-0177 | 111-555-0177    | 30    |                               |         |           |              |
|                                   | <b>UX TX 003</b>                                                                                              | Colorado State Tax Authority        | No          | 111-555-9988                                  | 111-555-9988 | 111-555-9988    | 30    |                               |         |           |              |
|                                   | <b>UX_TX_004</b>                                                                                              | Georgia State Tax Authority         | No          | 111-555-0177                                  | 111-555-0177 | 111-555-0177    | 30    |                               |         |           |              |
|                                   | <b>UX_TX_005</b>                                                                                              | Idaho State Tax Authority           | No          | 111-555-9988                                  | 111-555-9988 | 111-555-9988    | 30    |                               |         |           |              |
|                                   | <b>UX_TX_006</b>                                                                                              | Illinois State Tax Authority        | No          | 111-555-0177                                  | 111-555-0177 | 111-555-0177    | 30    |                               |         |           |              |
|                                   | <b>UX_TX_007</b>                                                                                              | Iowa State Tax Authority            | No          | 111-555-9988                                  | 111-555-9988 | 111-555-9988    | 30    |                               |         |           |              |
|                                   | UX_TX_008                                                                                                    | Maryland State Tax Authority        | No          | 111-555-0177                                  | 111-555-0177 | 111-555-0177    | 30    |                               |         |           |              |
|                                   | <b>UX_TX_009</b>                                                                                              | Massachusetts State Tax Author No   |             | 111-555-9988                                  | 111-555-9988 | 111-555-9988    | 30    |                               |         |           |              |
|                                   | UX_TX_010                                                                                                    | Michigan State Tax Authority        | No          | 111-555-0177                                  | 111-555-0177 | 111-555-0177    | 30    |                               |         |           |              |
|                                   | <b>UX_TX_011</b>                                                                                              | Minnesota State Tax Authority       | No          | 111-555-9988                                  | 111-555-9988 | 111-555-9988    | 20    |                               |         |           |              |
|                                   | <b>UX_TX_012</b>                                                                                              | Nevada State Tax Authority          | No          | 111-555-0177                                  | 111-555-0177 | 111-555-0177    | 30    |                               |         |           |              |
|                                   | <b>UX_TX_013</b>                                                                                              | New Jersey State Tax Authority      | No          | 111-555-9988                                  | 111-555-9988 | 111-555-9988    | 30    |                               |         |           |              |
|                                   | <b>UX_TX_014</b>                                                                                              | New York State Tax Authority        | No          | 111-555-0177                                  | 111-555-0177 | 111-555-0177    | 30    |                               |         |           |              |
|                                   | <b>UX TX 015</b>                                                                                              | Pennsylvania State Tax Authority No |             | 111-555-9988                                  | 111-555-9988 | 111-555-9988    | 30    |                               |         |           |              |

*Mehrere Ansichten der Seite "Alle Kreditoren"* 

## **Überarbeitung des Erscheinungsbilds des Webclients in Anlehnung an die Fluent-Designsprache**

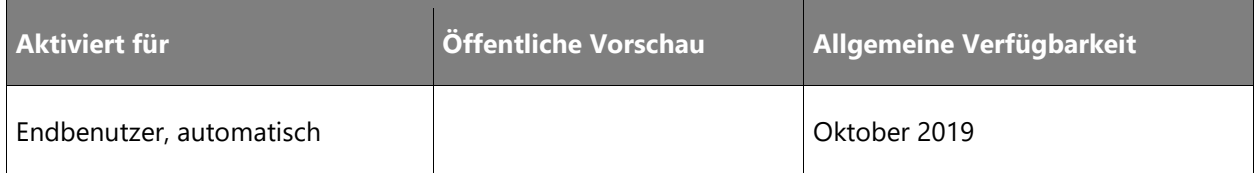

Finance and Operations wird zusammen mit den anderen Produkten in Dynamics 365 schrittweise auf eine visuelle Aktualisierung des Webclients hinarbeiten, um Steuerelemente und Seiten enger an der Microsoft Fluent-Designsprache anzupassen. Eine erste Reihe von Änderungen wird im Oktober 2019 enthalten sein, gefolgt von Verbesserungen in den nachfolgenden monatlichen Updates.

### **Power BI-Lösungen direkt in analytische Arbeitsbereiche einbetten**

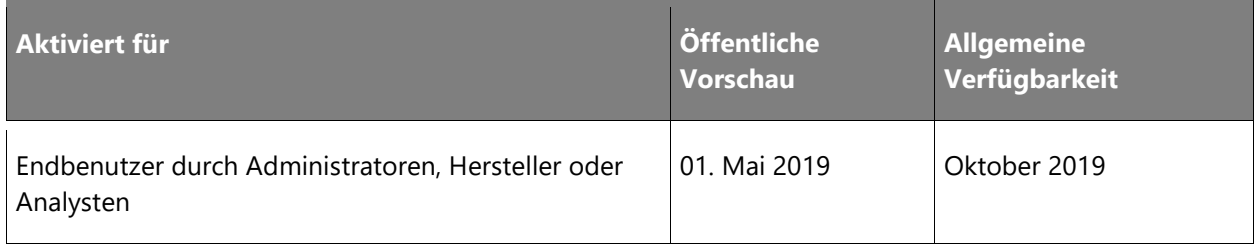

### **Geschäftswert**

Poweruser in Dynamics 365 for Finance and Operations können Microsoft Power BI-Berichte direkt in Anwendungsarbeitsbereiche einbetten. Wenn sie grafisch ansprechende analytische Lösungen erstellen und diese dann mit den Mitgliedern ihres Unternehmens teilen, erzielen die Kunden mit dem Power BI-Service erstaunliche Ergebnisse. Mit den neuesten Plattformerweiterungen können Kunden bestehende Power BI-Lösungen integrieren, die Ansichten aus externen Datensystemen enthalten können. Und das Beste daran ist, dass es keine Serviceunterbrechungen für die Verteilung von Updates gibt, über die Kunden eine größere Flexibilität bei der Veröffentlichung von auf Power BI gehosteten Verbesserungen für analytische Lösungen in ihrem eigenen Tempo erhalten.

### **Informationen zur Funktion**

Die Benutzer lieben analytische Arbeitsbereiche in Dynamics 365 for Finance and Operations. Sie bieten umfangreiche Visualisierungen, die im Kontext des Geschäftsbetriebs dargestellt werden. Zusätzlich zu den von Microsoft bereitgestellten analytischen Arbeitsbereichen haben ISVs und Partner spezielle analytische Arbeitsbereiche eingerichtet. Mithilfe von Anleitungen und Tools können Poweruser mit dem Entitätsspeicher erstellte analytische Arbeitsbereiche in Power BI-Vorlagen-Apps auf Basis von Datenflüssen überführen. Sie können Apps auch an den Microsoft AppSource Marketplace senden.

Die den Benutzern vertraute Umgebung für analytische Arbeitsbereiche bleibt unberührt. Sie profitieren jedoch von einem besseren Application-Lifecycle-Management. ISVs und Partner, die analytische Arbeitsbereiche erstellen, können ihre Lösungen nun über AppSource an Dynamics 365-Kunden vermarkten.

## **Prioritätsbasierte Planung für Batchaufträge**

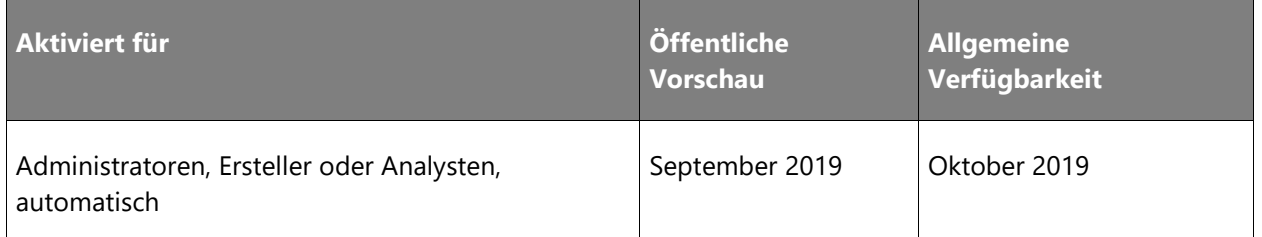

#### **Informationen zur Funktion**

Angesichts des dringenden Bedarfs an Elastizität und Skalierbarkeit ist ein intelligenterer Ansatz für die Handhabung der Stapelverarbeitung erforderlich. Darüber hinaus entspricht die Zuordnung von Batchaufträgen zu Batchservern basierend auf Batchgruppen nicht der Komplexität der Geschäftsprozessanforderungen in einem modernen Clouddienst. Kunden müssen sich nicht um die Infrastruktur ihrer Anwendung kümmern, sondern konzentrieren sich auf ihre Geschäftsprozesse.

Aus diesen Gründen ermöglichen wir Administratoren, ihre Batchaufträge nach Geschäftsprozessen zu priorisieren, ohne dass sie Batchgruppen verwalten müssen.

### **Benutzerproduktivität: Filterverbesserungen**

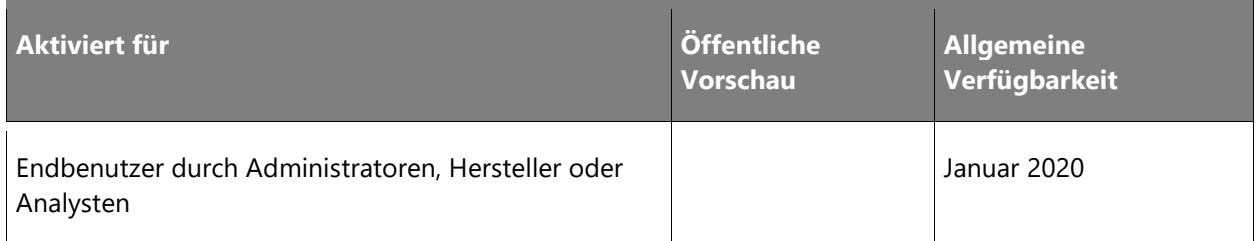

### **Informationen zur Funktion**

Das Filtern gehört zu den am häufigsten verwendeten und wichtigsten grundlegenden Funktionen der Benutzeroberfläche und wirkt sich auf die meisten Benutzer und Geschäftsszenarien aus. Die leichte Auffindbarkeit von Daten ist für den Erfolg und die Zufriedenheit der Benutzer von entscheidender Bedeutung. Zur Filteroptimierung in Dynamics 365 for Finance and Operations sind verschiedene Verbesserungen geplant, u. a.:

- Leichtere Auffindbarkeit der zu filternden Felder.
- Verbesserung der Filterfunktionalität mit **enum** und **datetime**-Feldern.
- Einführung benutzerfreundlicher Filtervariablen für parametrisierte Abfragen (z. B. @Me, @Today, @ThisWeek, @ThisMonth).

Diese Funktionen werden ab Januar 2020 als Teil der monatlichen Veröffentlichungen inkrementell verfügbar sein.

#### **Benutzerproduktivität: Verbesserungen der Anpassung**

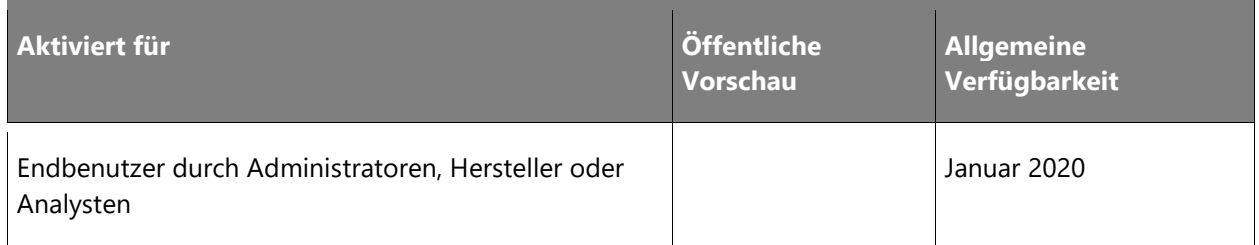

### **Informationen zur Funktion**

Die Anpassungsfunktionen werden kontinuierlich verbessert und erweitert, sodass Kunden und einzelne Benutzer optimierte Formularumgebungen erstellen können, die die Benutzerfreundlichkeit und -produktivität maximieren. Dies umfasst zum Beispiel:

- Leichtere Neuanordnung von Feldern und Aktionen.
- Schnelleres Ausblenden, Überspringen oder Sperren von Feldern und Aktionen.
- Felder können über die Anpassung als obligatorisch gekennzeichnet werden.
- Möglichkeit zur präzisen Platzierung beim Hinzufügen neuer Felder.
- Verschiebbarkeit von Feldern oder Aktionen zwischen Containern.
- Möglichkeit zum Hinzufügen zusätzlicher Feldtypen zu Formularen und Rastern (aus passiv oder aktiv verknüpften Datenquellen).

Diese Funktionen werden ab Januar 2020 als Teil der monatlichen Veröffentlichungen inkrementell verfügbar sein.

### **Entwicklertools als installierbare Komponenten**

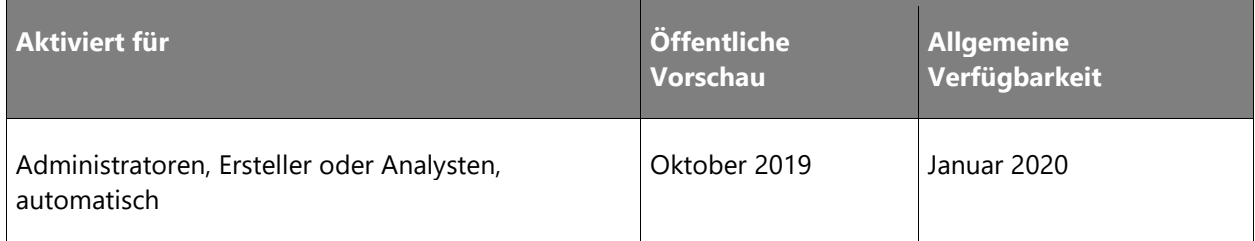

Die Einrichtung der Entwicklungsumgebungen für Dynamics 365 for Finance and Operations ist durch die Verfügbarkeit von einsatzbereiten VMs (Virtual Machines) in der Cloud und lokal einfach und zuverlässig. Diese beliebte Funktion hat sich jedoch als kostspielig erwiesen, da Sie viele Entwicklungsumgebungen verwalten müssen, wenn das Entwicklungsteam wächst oder wenn mehrere Anwendungen oder mehrere Versionen derselben Anwendung entwickelt werden müssen. Sie können jetzt Entwicklertools und zugehörige Laufzeitkomponenten auf Ihrem eigenen Computer oder Ihrer VM-Umgebung installieren und mehr als eine Anwendung auf derselben Box verwalten. Vorkonfigurierte, in der Cloud gehostete VMs sind (optional) weiterhin zur schnellen Einrichtung und Bereitstellung von Entwicklungsumgebungen über Lifecycle Services (LCS) verfügbar.

### **Verbesserte Benutzerfreundlichkeit auf Mobilgeräten**

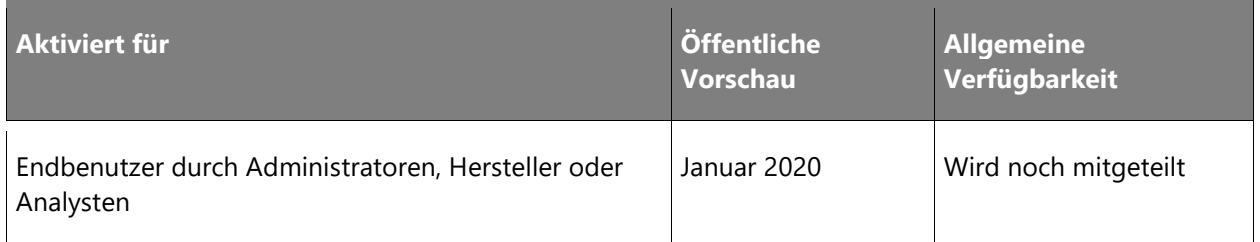

#### **Informationen zur Funktion**

Der Web-Client Dynamics 365 for Finance and Operations und seine Formularmuster reagieren auf Mobilgeräten, sodass ein Großteil der Anwendungsoberflächen auf kleineren Bildschirmen verwendet werden kann. Dadurch wird die Benutzerfreundlichkeit der Anwendung auf mobilen Geräten erheblich verbessert, und es müssen weniger separate Benutzeroberflächen für kleinere Bildschirme erstellt werden. Der Finance and Operations-Client wird auch als Android- oder iOS native -App verfügbar sein.

## **Servicebranchen**

## **Überblick**

Die Lösung für die Servicebranche bietet Funktionen zum Planen und Bereitstellen von Services und Produkten für Kunden sowie zum Planen und Bereitstellen interner Projekte in mehreren Branchen. Funktionen zur Kostenkontrolle, Optimierung der Ressourcennutzung und Überwachung der Rentabilität eines Projekts helfen Organisationen, Produkte und Dienstleistungen pünktlich und im Rahmen des Budgets bereitzustellen.

## **URS-basiertes Ressourcenmanagement für Projekte in Finance and Operations**

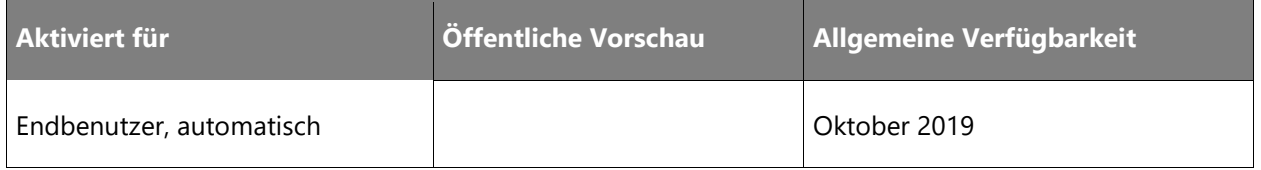

### **Informationen zur Funktion**

Auf unserer Reise zu Angeboten von Better Together und Dynamics 365-Projektvorgängen erweitern wir Funktionen wie beispielsweise das Ressourcenmanagement in horizontale modulare Komponenten, die von ISV-Lösungen oder Anwendungen wie dem neuen Project Service sowie Microsoft Dynamics 365 for Finance and Operations genutzt werden können. Finance and Operations wird die erste Anwendung sein, die die Vorteile der Universal Resource Scheduling (URS)-Funktionen im Projektmanagement des Moduls für Servicebranchen (SI) nutzt. Dadurch werden Ressourcenbuchungen, Verfügbarkeitskalender, Ressourcenanforderungen, Fähigkeiten und Kompetenzen sowie die Ressourcensuche zum Planen von Ressourcen für Projekte erheblich verbessert. Die Zeitplanübersicht als einzige und primäre Oberfläche für die Verwaltung von Buchungen und die Nutzung bietet eine umfassende und intuitive Benutzerumgebung sowie umfassende Konfigurations- und Erweiterungsoptionen. Die Übersicht und die Steuerelemente, die die URS-Funktionen antreiben, sind ebenfalls voll zugänglich und äußerst leistungsfähig. Dies wird höchstwahrscheinlich eine leistungsstarke Erweiterung für Ressourcenmanager und Projektmanager sein, die das Modul Finance and Operations Project verwenden.

# **Projektgruppenabhängigkeiten aus einem Projekt entfernen**

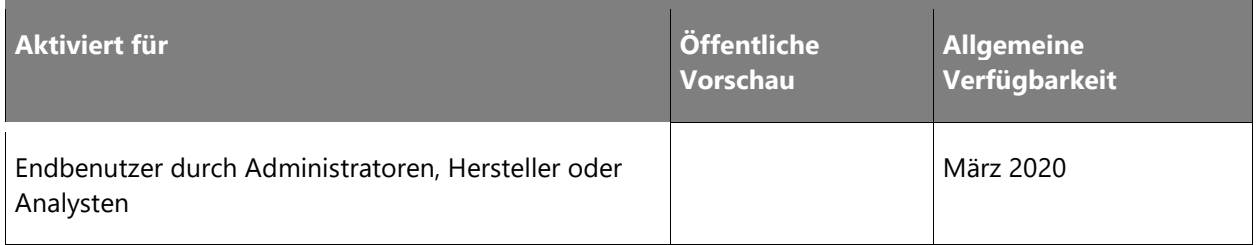

## **Informationen zur Funktion**

Diese Funktion entfernt die Abhängigkeit der "Projektgruppe" aus dem Projekt. Die Projektgruppe wird zu einem optionalen Gruppierungsmechanismus für Projekte. Die neue Entität "Projektumsatzprofil" wird erstellt, die die Konfiguration für in Arbeit befindliche Projekte (Work In Progress, WIP)/Umsatzabgrenzung und Umsatzrealisierung für Festpreisprojekte enthält. Das Projektumsatzprofil wird in der Vertragszeile festgelegt.

# **Projekttypabhängigkeiten aus einem Projekt entfernen**

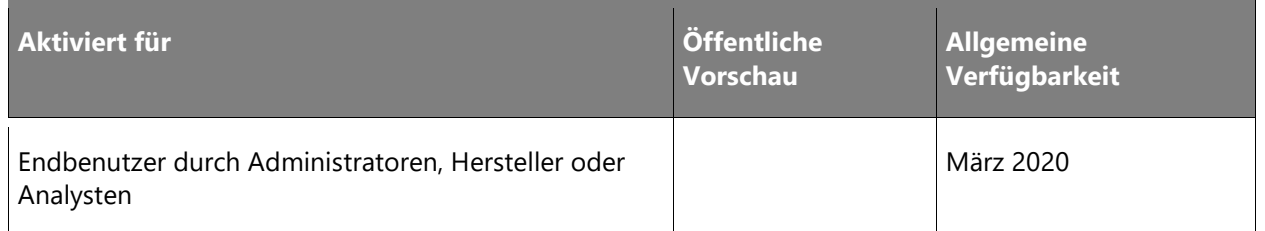

### **Informationen zur Funktion**

Ist diese Funktion aktiviert, verfügt ein Projekt nicht mehr über eine Festpreisart, Zeit und Material, Kosten, Zeit, Intern oder Investition. Die Projektvertragszeile bestimmt, ob es sich bei einem Projekt um ein Festpreis- oder ein Zeit- und Materialprojekt handelt, sodass dasselbe Projekt sowohl eine Festpreiskomponente als auch eine Zeit- und Materialkomponente hat. Projekte ohne Vertrag erfassen die Kosten, aber nicht die Umsätze.

# **Supply Chain Management**

## **Überblick**

### **Handels-, Produktinformations- und Bestandsverwaltung**

Durch das kontinuierliche Feedback, das wir während des Dienstbetriebs erhalten, können wir bestimmte Teilprozesse der Bestandsverwaltung ermitteln, bei denen sich die Leistung spürbar verbessern lässt. Diese fortlaufenden Bemühungen wirken sich auf mehrere Aspekte des Dienstes aus: Feedback kann schneller gegeben werden, die Wartezeit verringert sich und Ressourcen, die ansonsten auf die Fertigstellung eines Prozesses warten, werden freigesetzt.

Wir werden weiterhin sowohl in Funktionen des Produktinformationsmanagements als auch der Bestandsverwaltung investieren. Neue Produktklassen und Produktionsprozesse sorgen für eine Weiterentwicklung von Produktdefinitionen und unterstützenden Elementen. Die Funktionen zur Bestandsbewertung werden auf Szenarien erweitert, bei denen mehrere Bewertungsmethoden und mehrere Währungen erforderlich sind, z. B. bei unterschiedlichen Anforderungen für Managementberichte und gesetzlich vorgeschriebene Berichte. Ferner sollen Bestandsinformationen in verteilten Szenarien, beispielsweise im Einzelhandel, schneller verfügbar sein.

Diese Version verbessert bei Vertrieb und Beschaffung die Anwenderfreundlichkeit mit dem Ziel, Produktivität und Zufriedenheit der Benutzer zu erhöhen. Superuser können gefilterte Ansichten und zweckgebundene Formulare vorschlagen, in denen nicht benötigte Felder oder Aktionen entfernt werden können, um den Zweck des Formulars schnell zu verstehen und direkt mit ihm zu interagieren. Dies hat zwei Vorteile. So können sie ihr Wissen an die Organisation weitergegeben, und Benutzer aller Qualifikationsniveaus können von Ansichten profitieren, die auf die jeweilige Aufgabe zugeschnitten sind.

In den Bereichen Vertrieb, Beschaffung und Einkauf wird der Schwerpunkt künftig auf verbesserten Franchisingfunktionen, Evaluated Receipt Settlement (ERS)-Funktionen, Handhabung von Gefahrenstoffen und der Unterstützung der Unternehmen im Zusammenhang mit den Funktionen für die Zusammenarbeit mit Lieferanten, erweiterten Self-Service, Datenfreigabe und Wartung sowie einer verbesserten Unterstützung der Unternehmen bei Integrationsszenarien wie Bestellanforderung, Angebotsanforderung und Bestellung in Bezug zu Einschränkungen bei Datenfluss und Buchhaltungsverteilung liegen.

Bei Vertrieb und Beschaffung werden wir uns zukünftig hauptsächlich darauf konzentrieren, die Nachverfolgung und Berücksichtigung von Gütern in Transitszenarien zu optimieren. Die verbesserte Unterstützung von Geschäftsszenarien bei Kit-to-Stock und Kit-to-Order sowie die Ausweitung der Unterstützung auf das Verkaufspreis- und Promotionsmanagement durch eine größere Flexibilität bei der Preisverwaltung führen zu mehr Effizienz und geringeren Wartungskosten.

#### **Lagerortverwaltung**

Das kürzlich zur Anwendungssuite hinzugefügte Warehouse Management System (WMS) richtet sich an verschiedene Branchen mit speziellen Anforderungen bei der Unterhaltung eines Lagerstandortes. Seit der Einführung in Microsoft Dynamics AX 2012 wurde die Lösung kontinuierlich weiterentwickelt, und erst vor Kurzem hat ein ISV eine umfangreiche Suite an Erweiterungen lizenziert.

Die veröffentliche Funktion für das Artikelgewicht wird mit der 2. Veröffentlichungswelle 2019 durch Ergänzung von Funktionen aus der zweiten, speziell für das Artikelgewicht entwickelten Lösung erweitert, damit Bestandskunden ihr System auf die Aprilversion oder eine nachfolgende Monatsversion aktualisieren können. Die Lösung wird sowohl den Anforderungen von Händlern als auch Herstellern gerecht. Weil diese Einbindung bisher nicht bestand, haben sich manche Kunden gegen WMS entschieden. Dieses Defizit wurde nun behoben. Die Suite mit über 30 verschiedenen Funktionen wird nach der Version vom April 2019 als Vorschau im Rahmen der nachfolgenden monatlichen Versionen integriert. So macht beispielsweise die Funktion zur Aktivierung des Etikettendrucks während der Welle Konfiguration und Betrieb noch vielseitiger.

Alle Funktionsveröffentlichungen werden in regelmäßiger Reihenfolge erfolgen, um ein kontrolliertes Rollout zu ermöglichen. Zu den Investitionen gehört die Aktivierung der Warehouse Automation mithilfe von Microsoft HoloLens und der Geodatenanalyse mit Video-Feeds.

### **Produktion und Planung**

Eine der obersten Prioritäten ist die Umsetzung des Feedbacks, das wir durch den Betrieb des Service erhalten, um spürbare Leistungsverbesserungen zu erzielen sowie die Geschäftsprozesse im fertigenden Gewerbe zu optimieren. Mit der 2. Veröffentlichungswelle 2019 wird der Planungsservice dahingehend verbessert, dass er die Materialanforderungsplanung der Fertigungsindustrie unterstützt.

Auch das derzeitige Funktionsspektrum für die Fertigung wird kontinuierlich erweitert und weiterentwickelt, um den vernetzten und smarten Betriebsabläufen moderner Hersteller gerecht zu werden. Vorgesehen ist eine Integration mit dem intelligenten Microsoft Azure IoT-Service, damit Fertigungskunden ihre digitale Feedbackschleife fertigstellen können. Dabei werden Informationen aus der Fertigung nahezu in Echtzeit mit Geschäftsdaten gebündelt, um Geschäftsereignisse und praktisch nutzbare Erkenntnisse zu liefern. Mit der Übernahme werden wir Funktionen für die Anlagenverwaltung einführen, mit denen Kunden die Gesamtbetriebskosten ihrer Betriebsanlagen erfassen und die laufende Wartung dieser Anlagen verwalten können.

## **Liefertermine anhand von Vorlaufzeiten und Arbeitstagen berechnen (öffentlicher Sektor)**

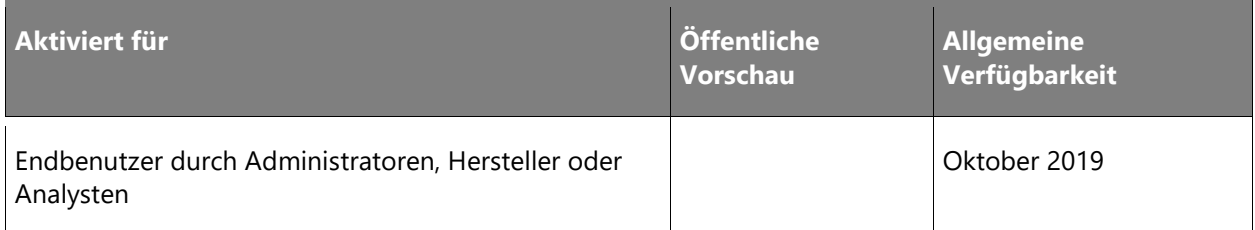

### **Geschäftswert**

Diese Funktion eignet sich besonders für Unternehmen, die bei Lieferanten die Compliance kontrollieren möchten. Gibt ein Lieferant bei einer Angebotsanforderung eine Vorlaufzeit an, wird der Liefertermin für die resultierende Bestellung automatisch berechnet. Um die Leistung des Lieferanten anhand von ursprünglichen Angeboten und Zusagen zu sehen, kann der Käufer Berichte erstellen.

#### **Informationen zur Funktion**

Berechnen Sie den Liefertermin einer Position anhand der Vorlaufzeit des Lieferanten und des Arbeitstagekalenders Ihres Unternehmens. Lieferanten können für jede Position eine Vorlaufzeit eingeben. Wird die Bestellung bestätigt, wird aus dem Bestätigungsdatum der Liefertermin der Position anhand der Vorlaufzeit und des Arbeitstagekalenders berechnet. Wurde keine Vorlaufzeit angegeben, ist das Lieferdatum identisch mit dem Bestätigungsdatum.Nachdem die Funktion vom Administrator aktiviert wurde, muss sie mithilfe der Beschaffungsparameter aktiviert werden.

### **Erweiterungen des Kaufvertrags**

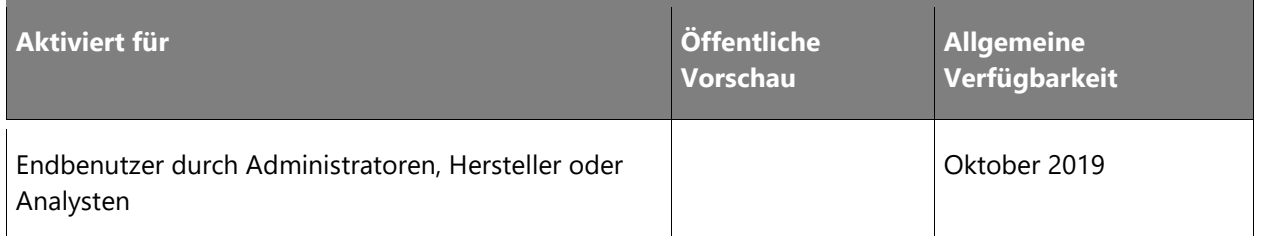

#### **Informationen zur Funktion**

Diese Funktion erlaubt Benutzern die Identifizierung der Mitarbeiter, die für die Aufrechterhaltung von Kaufverträgen verantwortlich sind. Wenn ein Kaufvertrag geschlossen ist, wird markiert, dass der Vertrag nicht mehr aktiv verwendet wird. Dadurch können Benutzer keine Freigabeaufträge aus dem Kaufvertrag erstellen. Benutzer können eine Rechnungsabgleichsrichtlinie für Bestellungen definieren, die aus einem Kaufvertrag freigegeben wurden. Kaufverträge werden von verschiedenen Personen in einem Unternehmen verwendet; jedoch gibt es oft eine Person, die für die Pflege der Vereinbarung verantwortlich ist. Um Fehler zu vermeiden, ist es wichtig, dass deutlich sichtbar ist, wer für die Vereinbarung verantwortlich ist und ob sie verwendet werden kann oder nicht.

## **Angebotsanforderungsaktivitäten**

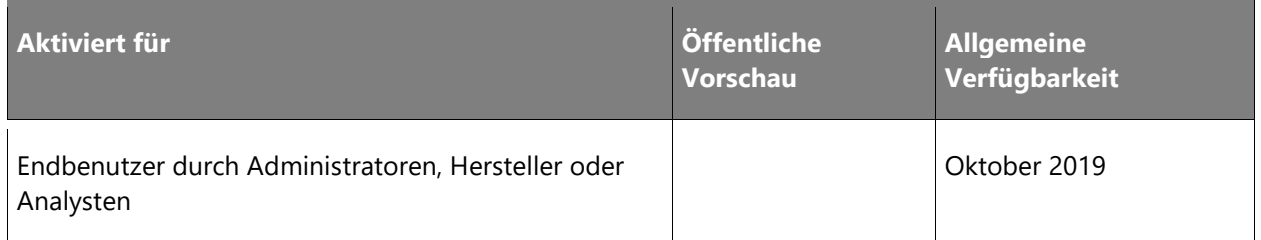

### **Informationen zur Funktion**

Mit dieser Funktion kann der Benutzer Aufgaben, Termine und Ereignisse erstellen, die anderen Benutzern zugeordnet sind, um Dokumente zur Angebotsanforderung zu erstellen. Mehrere Personen auf der Kundenseite arbeiten zusammen, um die Angebotsanforderung zu erstellen – und zwar auch, nachdem die Angebote eingegangen sind. Die Fähigkeit, Aufgaben und Termine im Rahmen der Angebotsanforderung zu erstellen, erleichtert die Zusammenarbeit.

## **Kreditorenangebote – Fragen von Kreditoren und zusammengefasste Antworten**

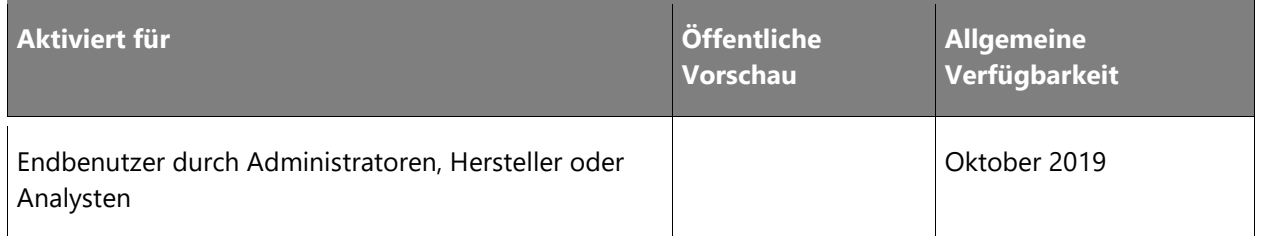

### **Informationen zur Funktion**

Diese Funktion bietet Lieferanten die Möglichkeit zum Senden von Fragen über eine Angebotsanforderungsantwort in einem gruppierbaren Freitextformat sowie zusammengefasste Fragen und Antworten für die gruppierten Fragen. Bei einer Angebotsabgabe haben Lieferanten möglicherweise Fragen zu den angeforderten Dienstleistungen oder Produkten. Diese Funktion erleichtert die Kommunikation zwischen Kreditor und Debitor bei Angebotsanforderungsaktivitäten.

### **Bestätigen und übertragen**

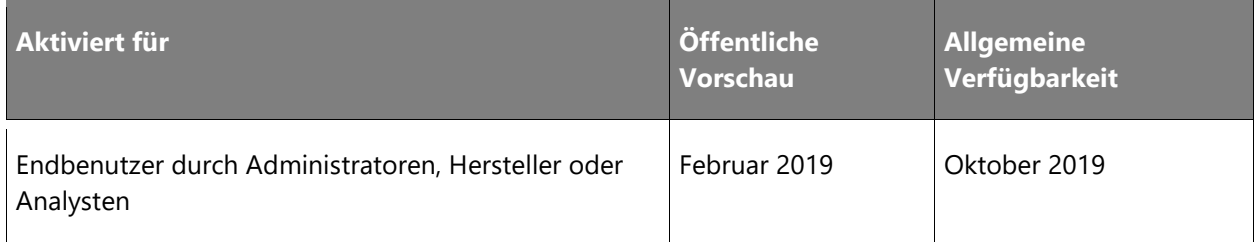

### **Informationen zur Funktion**

Diese Funktionalität unterstützt Fälle, in denen nicht alle Produkte auf einen LKW passen oder ein Teil der Ladung das Lager verlassen sollte, bevor der Rest lieferbereit ist. Das verbleibende Produkt kann so auf eine neue Ladung und damit auf einen neuen LKW übertragen werden. Diese Funktion kann bei Ladungen verwendet werden, die ansonsten nur für den Transport von Komplettladungen vorgesehen sind, was den Transportverantwortlichen mehr Flexibilität bei der Lösung nicht standardisierter oder unvorhergesehener Fälle erlaubt.

### **Erweiterte Ladungserstellung während Welle**

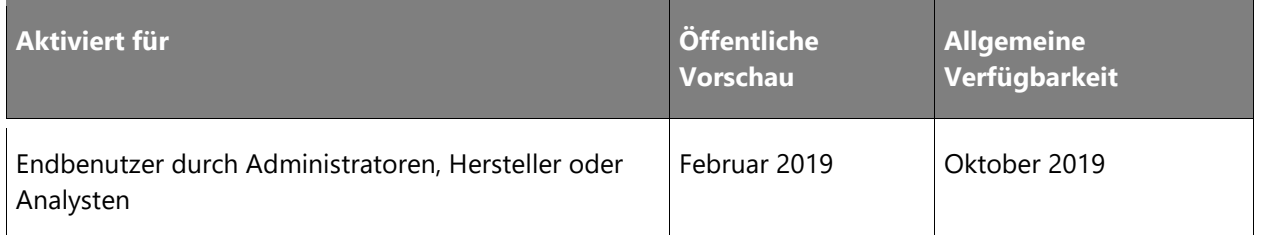

#### **Informationen zur Funktion**

Mithilfe der erweiterten Ladungserstellung kann die Welle die Sendung einer bestehenden Ladung zuordnen, sofern eine Ladung vorhanden ist, die die Kriterien erfüllt. Bei Bedarf kann eine neue Ladung erstellt werden. Mit dieser Funktion kann das System Ladungen automatisch erstellen, um eine Route, einen Spediteur oder andere Konzepte abzubilden, die vom Unternehmen benötigt werden. Ladungen können auf Grundlage von Daten aus dem Kundenauftrag oder anhand von Containern erstellt werden, die in einer früheren Phase der Welle erstellt wurden. Bei Nutzung der Funktion zur Routenplanung wird die Ladungserstellung auch in das Transportmanagement eingebunden.

### **Wellenstatusdarstellung**

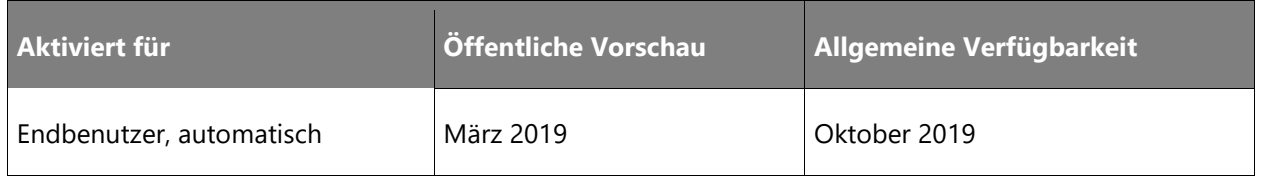

#### **Geschäftswert**

Diese Funktion bietet ausführlichere Informationen und Transparenz zur Wellenverarbeitung und zum aktuellen Status der Welle.

#### **Informationen zur Funktion**

Diese Funktion bietet ausführlichere Informationen und Transparenz zur Wellenverarbeitung und zum aktuellen Status der Welle. Mit dieser Funktion können Benutzer den Status des Wellenabschlusses nachvollziehen und auf den Abschluss warten oder eine Ad-hoc-Stornierung durchführen und nachvollziehen, welche Menge an Ressourcen bei einer möglichen Stornierung verbraucht wurde.

Diese Funktion fügt Informationen zum Wellenfortschritt hinzu und veranschaulicht Folgendes:

• Fortschritt der Welle in Prozent

- Schätzung des Wellenabschlusses basierend auf der aktuellen Verarbeitungsleistung der Welle
- Wellenzuteilungsfortschritt mit Gesamtanzahl der Ladungspositionen, zugeteilten Ladungspositionen, Gesamtanzahl der ausstehenden Zuteilungen und Gesamtanzahl verarbeiteter ausstehender Zuteilungen.
- Wellenuntermethoden, Update der jeweiligen verarbeiteten Ladungspositionen

## **Wiederbeschaffungs-Bestückungsplan: Teil I (Bestückung)**

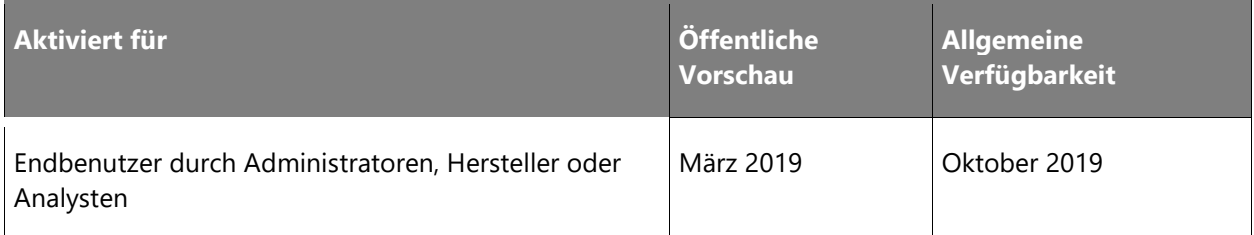

#### **Informationen zur Funktion**

Die Entnahmeorte können vor der Abgabe von Aufträgen an das Lager aufgefüllt werden. Durch Bestückung können Sie jederzeit Wiederbeschaffungsarbeiten auf der Grundlage des Auftragsbedarfs erstellen. Diese Funktion sammelt den Bedarf von Aufträgen im System auf der Grundlage einer benutzerdefinierten Abfrage und macht den konsolidierten Bedarf verfügbar, sodass er vom Lagerpersonal eingesehen werden kann. Sobald der Bedarf identifiziert wurde, ordnet der Bestückungsprozess den gesamten Bedarf den Entnahmeorten zu. Nachdem die Entnahmeorte identifiziert wurde, können Wiederbeschaffungsarbeiten erstellt werden, um den Bestand zu den Entnahmeorten zu bringen. Wenn der Bedarf an das Lager freigegeben wird, kann es den Bestand verwenden, der "gerade" an den Entnahmeort gebracht wurde. Eine Teil-2-Funktion erlaubt auch, bei Bedarf auf jede unvollständige Wiederbeschaffungsarbeit zu verweisen.

### **Entnahmepositionsgruppierung**

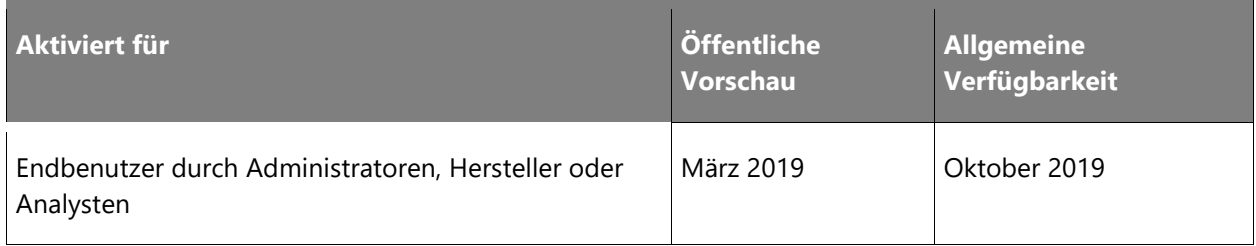

Die Einrichtung der Entnahmepositionsgruppierung ermöglicht es Benutzern, mehrere Entnahmepositionen dynamisch in einem einzelnen Entnahmeausführungsschritt auf einem mobilen Gerät zu gruppieren und zusammenzufassen. Das System fasst alle Entnahmepositionen mit einem zugeordneten Dimensionsset, nämlich Artikelkennung und Lagerplatzkennung, zusammen, und der Benutzer muss den Entnahmeort nur einmal für einen einzelnen Arbeitsauftrag mit mehreren zugeordneten Entnahmepositionen besuchen. Diese Funktion bietet eine schnellere Ausführung der Entnahmearbeit und reduziert den Arbeiterentnahmepfad in bestimmten Szenarien erheblich. Die Funktion wird automatisch über die Einrichtung des Mobilgeräts übernommen. Alle zugeordneten Entnahmepositionen und die dazugehörigen Transaktionen des zu bearbeitenden Arbeitsauftrags werden vom System gegenseitig aktualisiert. Die Arbeitsauftragsstruktur bleibt wie ursprünglich erstellt und die Positionen werden nicht innerhalb des Client zusammengefasst. Die Entnahmepositionen sollten jedoch nach Artikelkennung sortiert sein, damit diese Funktion funktioniert.

### **Erweiterungen beim Lagerplatz-Assistenten**

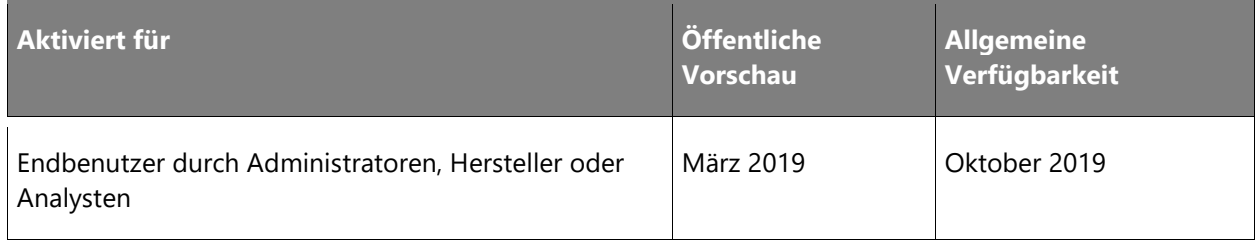

#### **Informationen zur Funktion**

Diese Erweiterungen umfassen drei zusätzliche Zonenfelder und deren Support im Lagerplatz-Assistenten. Diese zusätzlichen Zonenfelder in der Lagerplatz-Einrichtung können in Abfragen zur Informationsfilterung verwendet werden. Die zusätzlichen Zonen für denselben Lagerplatz und die abfragebasierte Datenverarbeitung bieten mehr Flexibilität bei der Lagerstruktur.

### **Lagerplatz-Statuslogik**

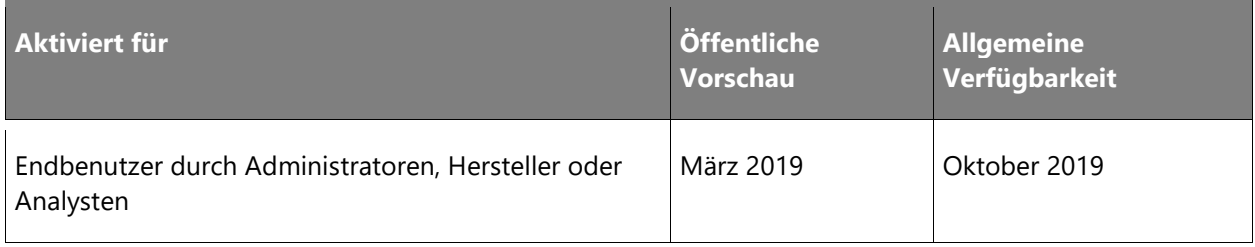

Mit dieser Funktion werden mehrere neue Felder in der Lagerplatztabelle hinzugefügt, um mehr Flexibilität beim Bearbeiten und Verwalten von Lagerplätzen zu ermöglichen. Lagerplatzstatus (leer, Lager, Entnahme bzw. gesperrt) können zur besseren Steuerung des Warenflusses in die Lagerplatzrichtlinienabfrage einbezogen werden. Gründe für die Sperrung können angeben und später einem Lagerplatz zugewiesen werden, um eingehende oder ausgehende Transaktionen für diesen Lagerplatz zu sperren. Bei der Lagerplatzsperrung werden Lagerplätze für Reservierungen nicht ausgeschlossen. Sie dient nur als vorübergehende Betriebssperre.

## **Bedarfsaufteilung bei Wiederbeschaffungsarbeit aus dem Arbeitsschritt "Kommissionierung erstellen"**

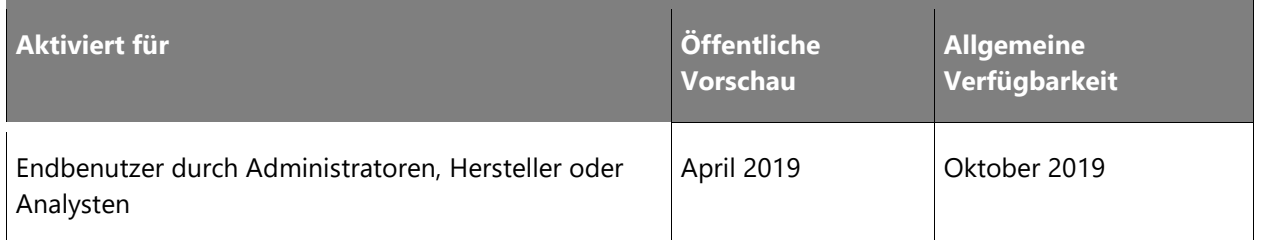

#### **Geschäftswert**

Dieses Funktion ermöglicht zukünftige Leistungsverbesserungen für jede der Transaktionen. Durch die Reduzierung der Transaktionsgröße wird auch die Auswirkung einer potenziellen Sperre wesentlich verringert.

#### **Informationen zur Funktion**

Im Zeitrahmen von Version 7.1 haben wir den Waving-Zuweisungsschritt verbessert, indem wir Multithreading eingeführt haben. Die restlichen Schritte sind derzeit nicht Multithreading-gestützt und werden in einer einzigen langen Datenbanktransaktion ausgeführt. Eines der Probleme bei der Optimierung der langen Transaktion, die die Erstellung von Entnahmearbeiten darstellt, ist die Tatsache, dass Bedarfsnachschub innerhalb dieser Transaktion erstellt wird. Für zukünftige Zwecke der Leistungsoptimierung trennen wir den Arbeitsschritt der Wiederbeschaffungsarbeit in einem eigenen Thread ab, der über eine eigene Transaktion verfügt.

### **Verbesserungen des Wellenbeschriftungsdrucks**

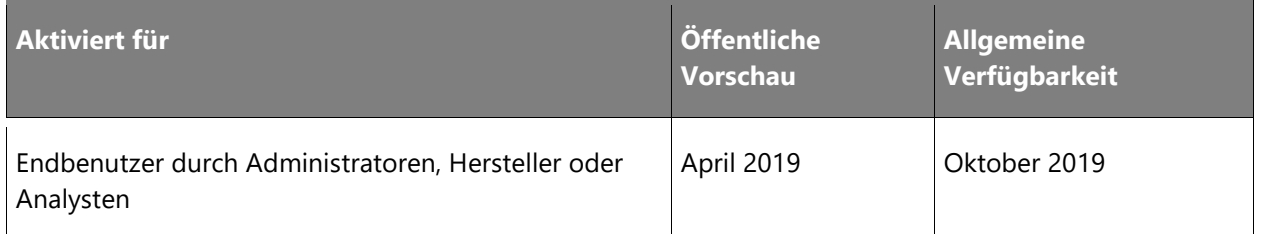

#### **Geschäftswert**

Diese Änderungen machen die Beschriftung von Kartons vor dem Palettieren effizienter. Bei einigen Kunden, die möglicherweise Schwierigkeiten bei der Compliance haben, handelt es sich um Lieferanten großer Einzelhändler, die das Layout und den Inhalt der Beschriftungen für jeden Karton vorschreiben. Diese Großkunden haben einen "Beschriftungsempfangsprozess", bei dem die Kartons während des Empfangs auf Förderbändern abgelegt werden und der Strichcode automatisch gelesen wird, um die automatische Erstellung von Einlagerungen zu ermöglichen.

#### **Informationen zur Funktion**

Die Funktion zum Drucken von Wellenbeschriftungen wurde in Version 10.0.0 von Dynamics 365 for Finance and Operations eingeführt. Die Funktionalität wird durch Folgendes erweitert:

- Möglichkeit zum Drucken von Beschriftungen entsprechend der Anzahl der Kartons in einer einzelnen Arbeitsposition. Ohne die Containerisierungsfunktion würde dies bedeuten, dass die Funktion bei einer Menge von 100 Kartons 100 Beschriftungen druckt.
- Aufzählung der Beschriftungen (1/124, 2/124 … 124/124).
- Möglichkeit des Erstellens und Druckens des Frachtbriefs (BOL) auf der Beschriftung.
- Pro Karton kann ein eindeutiger Versandbehältercode (SSCC) erstellt und auf dem Etikett angegeben werden.
- Möglichkeit zur Erstellung einer GS1-kompatiblen Nummernfolge für BOL- und SSCC-Nummern.
- Hinzufügen eines HAZMAT-Codes (falls zutreffend) auf der Beschriftung.
- Support des Nachdrucks von Beschriftungen (von Handhelds wie von Rich Clients).
- Support für das Löschen von Beschriftungen (z. B. für kurze Auswahlszenarien) und für den Nachdruck.
- Support für die Bereinigung des Wellenbeschriftungsverlaufs.

Diese Änderungen machen die Beschriftung von Kartons vor dem Palettieren effizienter. Die Funktion unterstützt insbesondere Unternehmen, die an große Einzelhändler versenden, die automatisch eine Auftragsbestätigung durch Scannen jedes einzelnen Kartons durchführen.

### **Arbeiten stornieren**

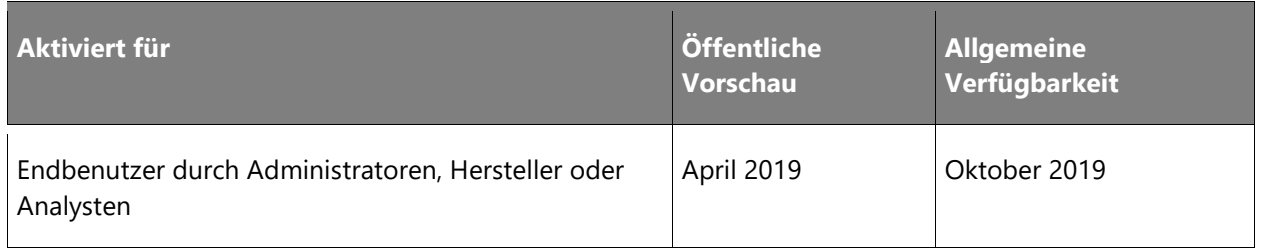

#### **Geschäftswert**

Die Funktion zum Stornieren von Arbeiten ist eine praktische und sichere Alternative zu SQL-Korrekturskripts, die normalerweise mittels IcM-Ticket angefordert werden, um inkonsistente Daten zu berichtigen. Sie steht jetzt Benutzern mit Administratorrechten zur Verfügung.

#### **Informationen zur Funktion**

Die erzwungene Stornierung von Lagerarbeiten ist eine Verwaltungsfunktion in der Benutzeroberfläche, mit der Benutzer bestimmte Lagerarbeiten stornieren können, die derzeit laufen, aber blockiert sind (oftmals, aber nicht immer, aufgrund fehlerhafter Daten). Anders als die Standardschaltfläche **Abbrechen** (direkt auf der Seite "Arbeit") gibt es für die neue Funktion zum Stornieren von Arbeiten nicht die Vorbedingung, dass die letzte erledigte Arbeitsposition vom Typ **Einlagern** sein muss. Mit anderen Worten: Es ist nicht erforderlich, dass sich die Artikelmenge einer Arbeitsposition an einem Nichtbenutzerstandort befindet. Mit der Funktion können nur Arbeiten folgender Typen storniert werden: **Verkauf**, **Umlagerungsproblem**, **Rohmaterialentnahme** und **Wiederbeschaffung**. Bei Arbeiten im Zusammenhang mit der Entnahme von gefrorenem Rohmaterial und wenn die Arbeiten durch eine reguläre Stornierungsfunktion (wie oben aufgeführt) storniert werden können, greift die Stornierung nicht. Um die Blockierung der Arbeiten aufzuheben, storniert das System alle verbleibenden Arbeitspositionen und korrigiert die Lagerdaten, die der Arbeitskennung zugeordnet sind. So können alle regulären Lagerabfertigungsarbeiten, bei denen die betroffene Artikelmenge involviert ist, fortgesetzt werden.

### **Cluster voll**

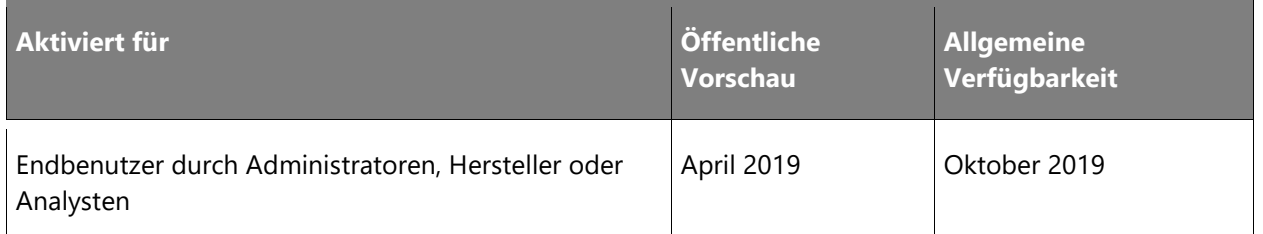

### **Informationen zur Funktion**

Bei Verwendung der Clusterentnahme kann mit dieser Funktion die Entnahme unterbrochen werden. Dies wird der Notwendigkeit einer größeren Fehlerspanne bei den Volumeneinschränkungen von Containern oder Behältern gerecht. Die Option "Voll" kann in Bezug zu einer der Arbeitseinheiten in einem Cluster angewendet werden. Die Funktion unterscheidet sich insofern von der Standardschaltfläche "Voll", als alle ausstehenden Arbeiten storniert werden. Ferner wird der Cluster nicht mit einem weiteren Lagerfach ergänzt, da keine neue Arbeit automatisch erstellt wird.

## **Erweiterte Zuteilungsstrategien FIFO und LIFO**

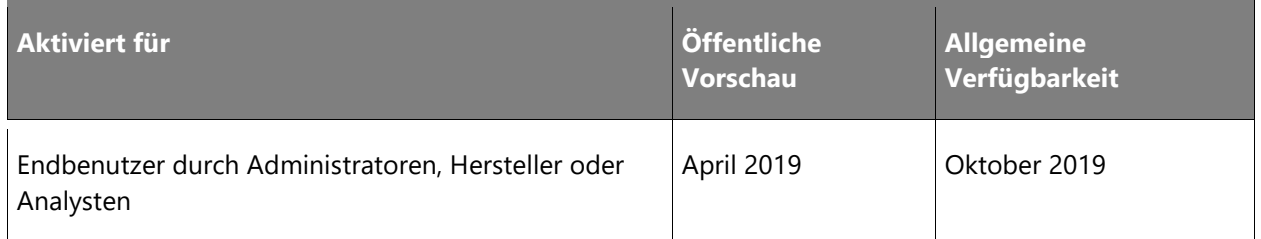

### **Informationen zur Funktion**

Mit FIFO (First In, First Out) und LIFO (Last In, First Out) werden zwei neue Strategien für die Richtlinie zum Entnahmeort eingeführt. Diese funktionieren in Verbindung mit den Feldern für das Fälligkeitsdatum auf Standort- und Ladungsträger, um nachzuverfolgen, wann der Bestand erstmalig im Lager einging. Mit diesen Strategien können sowohl bei stapelweise als auch nicht stapelweise verfolgten Artikeln Sendungen an Kunden verschickt werden, je nachdem, wann der Bestand im Lager einging. Gerade bei nicht stapelweise verfolgten Beständen ohne Ablaufdatum zum Sortieren ist das sehr praktisch. Geht der Bestand erstmalig im Lager ein bzw. wird dort erfasst, wird der Ladungsträger mit dem aktuellen Datum als Fälligkeitsdatum versehen. Anhand dieses Datums bestimmten die Strategien dann, welcher Bestand im Lager der älteste bzw. jüngste ist. Wird Bestand an einen Ort ohne Ladungsträgernachverfolgung transferiert, wird der Standort selbst mit einer Fälligkeitsangabe aktualisiert, die auch von den Strategien berücksichtigt wird.

## **Lagerortfreigaberegel**

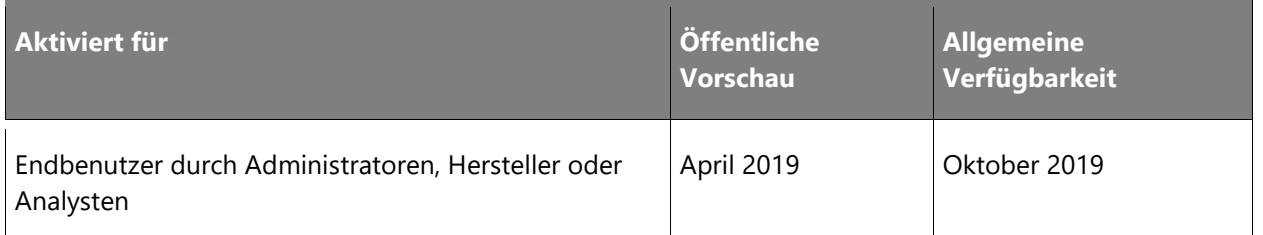

### **Informationen zur Funktion**

Die Lagerortfreigaberegel bietet neue Funktionen für mehr Flexibilität bei der Freigabe an das Lager. Sie steuert, ob die Freigabe von teilweise reservierten Auftragspositionen vom System zugelassen wird oder nicht. Es arbeitet Hand in Hand mit einer erweiterten Crossdocking-Funktion, bei der ein Teil einer Auftragszeile gegen eine Bezugsquelle markiert werden kann und ein Teil der Auftragszeile noch im Lager verarbeitet werden kann, um die Freigabe dieser Position zu ermöglichen und mit der Lagerbearbeitung für die verfügbare Bestandsmenge fortzufahren.

## **Zonenbasierte Wiederbeschaffung**

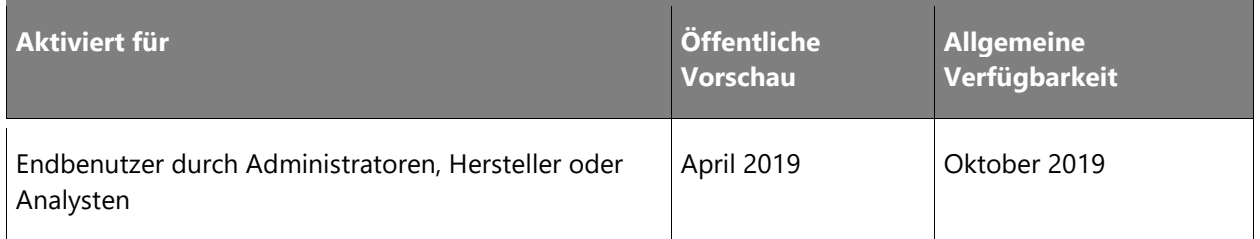

### **Informationen zur Funktion**

Die zonenbasierte Wiederbeschaffung ist eine Funktion, die den Min-Max-Wiederbeschaffungsprozess verwendet, jedoch Lagerzonen anstelle einzelner Standorte auswertet. Da die Funktionalität nicht von einem festen Lagerplatz abhängig ist, können dynamische Standorte aufgefüllt werden. Dies öffnet den Min-Max-Wiederbeschaffungsprozess für Unternehmen, die dynamische Standorte verwenden, z. B. Einzelhändler mit vielen Lagerbestandsartikeln und kurzen Bestandszeiten. In der Wiederbeschaffungsvorlage für Min-Max-Wiederbeschaffung gibt der Benutzer an, ob der Schwellenwert pro Standort oder pro Zone ausgewertet werden soll. Bei Zonen werden dann bestimmte Zonen zur Zonenauswahlabfrage hinzugefügt. In Bezug auf standortbezogene Min-Max-Wiederbeschaffung basiert die zonenbezogene Min-Max-Wiederbeschaffung auf der Einrichtung eines Mindestbestandsschwellenwerts, der die Erstellung eines Wiederbeschaffungsarbeitsauftrags für ausgewählte Artikel und Artikelvarianten auslöst. Demgegenüber wird eine Wiederbeschaffung für die Menge erstellt, die den Lagerbestand auf den gewünschten Zonen-Maximalschwellenwert erhöht.

### **Wellenvorlagengruppierung**

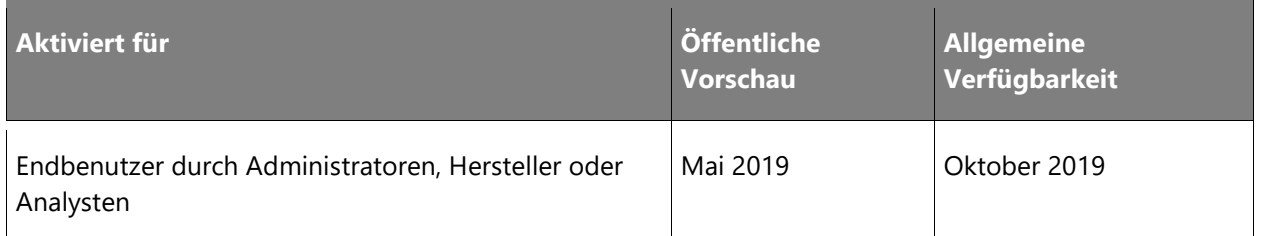

#### **Informationen zur Funktion**

Die Wellenvorlagen-Gruppierungsfunktion ähnelt dem vorhandenen Gruppierungsverhalten für Arbeitsvorlagen, ermöglicht jedoch die Gruppierung und Aufteilung nach Funktionen, die sich bereits in der Wellenvorlage befinden. Dies kann in Lagern nützlich sein, in denen Wellen nach einem bestimmten Kriterium erstellt werden, die automatische Wellenerstellung jedoch der manuellen vorgezogen wird.

## **Verbesserungen bei der Konsolidierung von Lieferungen**

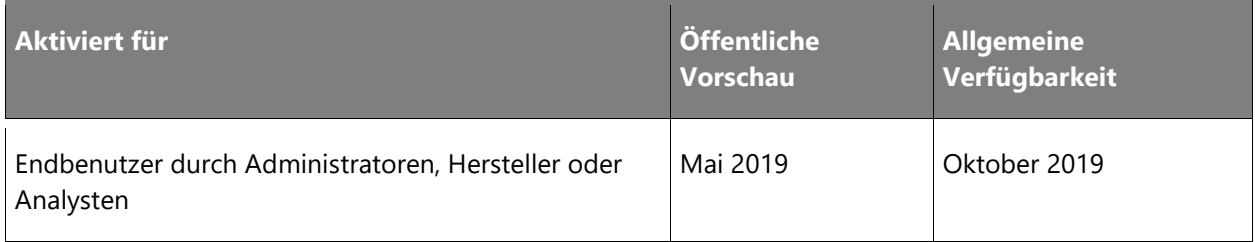

### **Geschäftswert**

Zur flexiblen Einrichtung des Systems ist es möglich, Lieferungen je nach Debitor, Lagerort, Lieferart und allen für den Debitor oder Artikel definierten Merkmalen zu bündeln. Das Ergebnis ist eine höhere Lagerorteffizienz und ein besserer Kundenservice.

### **Informationen zur Funktion**

Mithilfe dieser Funktion können gebündelte Lieferungen flexibler konfiguriert werden, wenn das ausgehende Quelldokument an den Lagerort freigegeben wird. Neben einer Richtlinie zur Sendungskonsolidierung kommt auch eine solche Vorlage hinzu. Unter Nutzung dieser neuen Entitäten kann der Benutzer pro Abfrage definieren, wie die Richtlinie bei Freigabe der Sendungen und wie die Vorlage bei Konsolidierung der Sendungen angewendet werden soll. Derzeit ist die Funktion auf ein Ein- und Ausschalten auf Lagerebene beschränkt, wodurch erschwert wird, auszuwählen bzw. die Auswahl aufzuheben, welcher Kunde oder welche Aufträge zu bündeln sind.

## **Arbeit aufteilen**

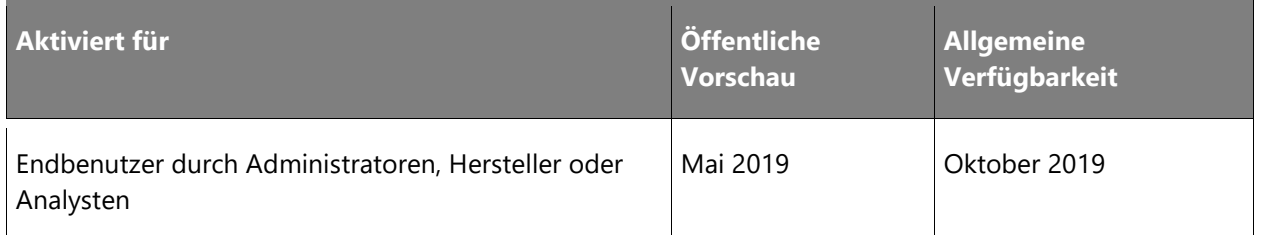

#### **Geschäftswert**

Diese Funktion trägt dazu bei, die Auslastung des Lagerpersonals zu erhöhen und ermöglicht eine flexible Planung der täglichen Aufgaben. Sie ermöglicht es dem Benutzer, automatisch erstellte Zuweisungen manuell zu korrigieren.

### **Informationen zur Funktion**

Diese Funktion hilft bei der Lösung der geschäftlichen Herausforderung, bei der ein einzelner Mitarbeiter die Arbeit nicht innerhalb einer bestimmten Zeit abschließen kann und andere Benutzer zur Verfügung stehen, um sie zu erledigen. Die Arbeit kann in zwei oder mehr Arbeitskopfzeilen aufgeteilt werden, um sie den verfügbaren Mitarbeitern zuzuweisen. Mit dieser Funktion können Sie die Arbeit flexibel neu strukturieren, nachdem sie erstellt wurde und ihr Status entweder "Offen" oder "In Bearbeitung" ist. Ein Mitarbeiter kann nicht mit Arbeitspositionen fortfahren, die gleichzeitig auf einen anderen Benutzer aufgeteilt sind. Der bestehende Sperrmechanismus wurde überarbeitet.

## **Schaltfläche "Arbeitspool ändern"**

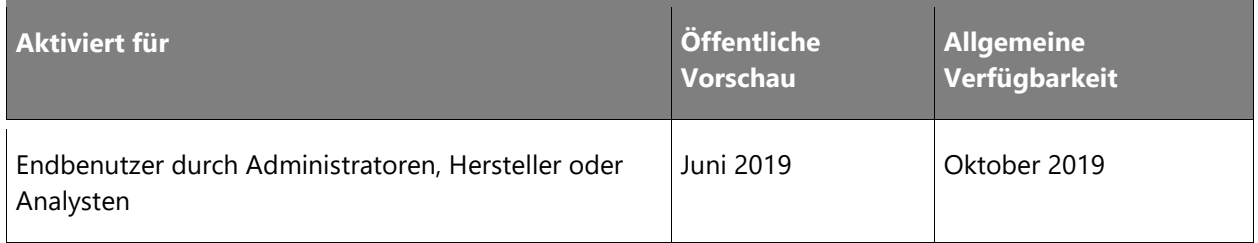

### **Informationen zur Funktion**

Die Schaltfläche **Arbeitspool ändern** ergänzt das Funktionsspektrum des Systems insofern, dass Lagerverwalter den Arbeitspool einer bereits erstellten Arbeitskennung einfach ändern können. Die Funktion erlaubt eine schnellere Reaktion auf mögliche Änderungen in der Fertigung sowie eine bessere Strukturierung des physischen Prozesses, wenn sich ändernde Situationen dies erfordern.

### **Verzögerte Ablageverarbeitung**

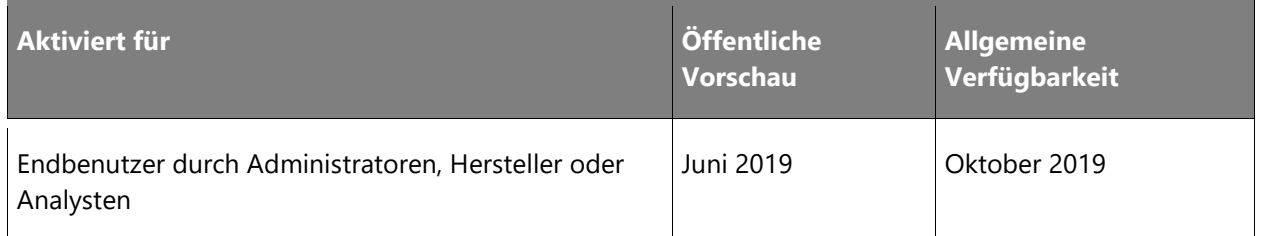

#### **Geschäftswert**

Die verzögerte Ablagebearbeitung gibt die mobilen Geräte sofort frei, damit der Benutzer neue Aufgaben übernehmen kann. Das System ist außerdem unempfindlich gegenüber zufälligen Auslastungshöchstzeiten im Rahmen der Ablageverarbeitung. Die gesamte Bearbeitungszeit wird von Batch-Servern abgewickelt, damit die Lagermitarbeiter im Fall einer unerwartet schlechten Serverleistung bei der Registrierung von Einlagerungen ohne Unterbrechung weiterarbeiten können.

### **Informationen zur Funktion**

Dies ist eine leistungsrelevante Funktion, die sich auf die Steigerung der Produktivität der Lagermitarbeiter konzentriert. Anstatt nach jeder Ablage auf eine Onlineverarbeitung der verschiedenen Bestandsaktualisierungen zu warten, die das mobile Gerät "blockieren", werden wir diesen Prozess asynchron durchführen. Lagermitarbeiter werden eine Leistungssteigerung bei allen Vorgängen bemerken, bei denen eine bestimmte Anzahl von Aktualisierungen erforderlich ist (z. B., wenn eine Ablageregistrierung 10 Positionen umfasst, 20 Bestandsaktualisierungen für die beteiligten Standorte und 10 Aktualisierungen der Quellbelegpositionen umfasst). Diese Vorgänge werden in Chargen automatisiert, wodurch die Auslastung des Systems ausgeglichener wird. Lagerarbeiter sind nicht auf sporadische oder zufällige Spitzenauslastungen des Systems angewiesen. Die Funktion wird besonders betont, weil wir sie bei einigen Kunden testen möchten. Unter anderem möchten wir die Auswirkungen auf verschiedene Folgeprozesse wie die Manifesterstellung und den Druck von Versanddokumenten herausfinden.

| <b>US</b>                                                      |             | Deferred processing threshold |                                                                                                    |  |  |  |  |
|----------------------------------------------------------------|-------------|-------------------------------|----------------------------------------------------------------------------------------------------|--|--|--|--|
| <b>WORK PROCESSING POLICIES</b><br>Work processing policy name | Description |                               | If the threshold is set to zero it will be<br>interpreted as no threshold and the deferred<br>processing will be used if possible. |  |  |  |  |
| all                                                            | all         |                               | If the specific threshold calculation is below the<br>threshold the immediate method will be used:                                 |  |  |  |  |
| <b>Processing rules</b>                                        |             |                               | otherwise, the deferred method will be used if<br>possible.                                                                        |  |  |  |  |
| <b>间 Remove</b><br>$+$ Add                                     |             |                               | For Sales and Transfer related work the                                                                                            |  |  |  |  |
| $\checkmark$<br>Work order type                                | Operation   | Work processing method        | Deferred processing thresh<br>Deferrred processing batch<br>$\checkmark$                                                           |  |  |  |  |
| Sales orders                                                   | Put         | Deferred                      | 11                                                                                                    |  |  |  |  |
| Transfer issue<br>◡                                            | Put         | Deferred                      | 11<br>$\checkmark$<br>$\checkmark$                                                                                                 |  |  |  |  |
| Replenishment                                                  | Put         | Deferred                      | 5                                                                                                    |  |  |  |  |

*Arbeitsverarbeitungsrichtlinien.png*

### **Palettenerstellung nach Packstation**

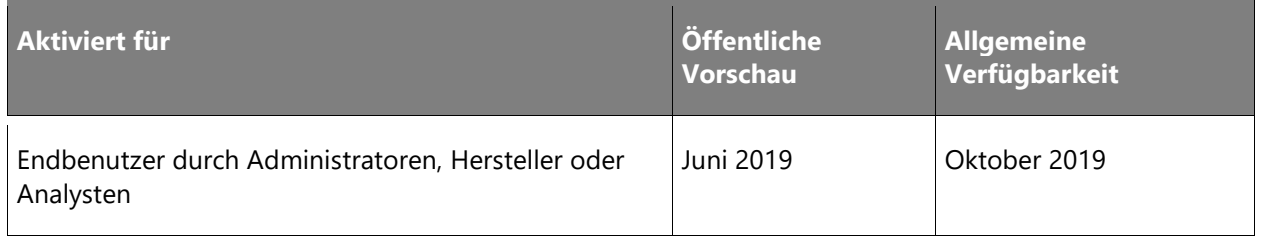

#### **Informationen zur Funktion**

Die Palettenerstellung bietet die Möglichkeit, verpackte Container nach der Packstation auf eine richtige Palette zu sortieren und eine Packhierarchie aufzubauen. Solche Paletten können später mit einem einzigen Arbeitsauftrag, der alle gepackten Container erfasst, an den richtigen Staging-Standort gebracht werden. Der Lagerarbeiter kann frei wählen, auf welche Palette der verpackte Container gestellt werden soll, wie viele Kartons maximal auf eine Palette gestellt werden dürfen und wie viele Paletten in einem bestimmten Szenario benötigt werden.

Eine Richtlinie zur Containerverpackung und ein Profil des Sortierstandorts werden eingeführt, die zusammen eine größere Flexibilität bei der Handhabung von verpackten Containern von der Packstation bieten. Verschiedene Konsolidierungskriterien werden eingeführt, nachdem der Benutzer jeder Zielpalette ein Kriterium zugewiesen hat, werden alle nachfolgenden verpackten Container auf die passende Palette geleitet und der Worker muss nur den Einlagerungsschritt des Arbeitsauftrags bestätigen. Wenn die Palette voll ist, wird die Palettenposition geschlossen und kann als eine einzelne Einheit bewegt werden. Dies bedeutet eine schnellere Handhabung und eine bessere Übersicht über die Container, da die für die Bewegung der verpackten Container im Lager erforderlichen Schritte reduziert werden. Diese Funktion verwendet beim Zusammenführen von Containern auf einer Palette keinen Containerisierungsprozess, sie erweitert jedoch die vorhandene Funktionalität für Kennzeichen für Containergruppen. Die Paletteninhaltsliste kann daher nicht über diese Erweiterung ausgedruckt werden. Diese Funktion unterliegt Änderungen, da sie in vorhandene Systemfunktionen integriert ist.

## **Put to Wall/einlagern**

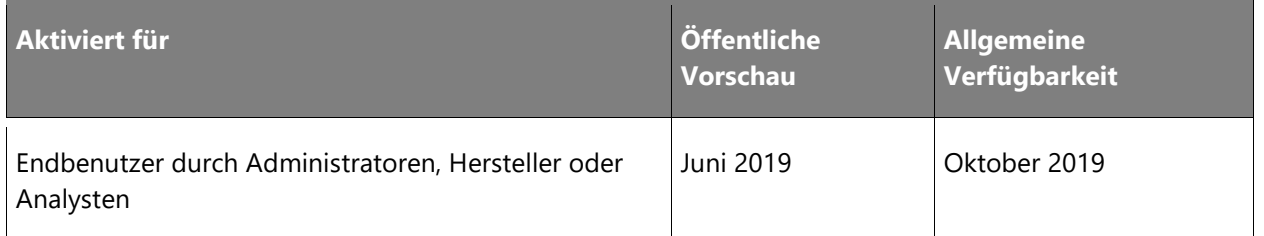

### **Informationen zur Funktion**

Mithilfe dieser Funktion können Sie Szenarien handhaben, in denen eine Konsolidierung des Produkts zu einem Bereitstellungsbereich für Vorverpackungen basierend auf konfigurierbaren Kriterien erforderlich ist. Unternehmen, die an Geschäfte liefern oder kleine Artikel handhaben, werden von dieser Funktion aufgrund der verkürzten Entnahmezeit profitieren, da sie die Entnahme eines einzelnen Zielkennzeichens ermöglicht und eine größere Anzahl an Einstellpositionen als die Clusterentnahme nutzen kann. Der Einlagerungsworkflow leitet die entnommenen Produkte an einen Sortierort zur Verteilung in verschiedene Behältertypen. Im Allgemeinen enthält jeder Sortierort mehrere Sortierpositionen. Jede Sortierposition wird nach den vom Geschäftsprozess festgelegten Kriterien zugeordnet, am häufigsten Zielort, Lager, Transport oder Ladung.

Sobald das Produkt entnommen wurde, wird es zur Sortierstation gebracht und nach Menge, die dem Auftrag, dem Bestimmungsort, der Sendung oder der Ladung zugeordnet ist, an die Sortierposition verteilt. Wenn ein Container voll oder vollständig ist, wird er je nach Geschäftsprozess an einen Bereitstellungsort oder einen Versandort zur weiteren Bearbeitung gebracht. Technisch gesehen ermöglicht die Einlagerungsfunktion, dass einzelne Artikel oder Mengen von dem während der Entnahme zugewiesenen Zielkennzeichen entnommen, nach einer Sortierposition sortiert und einem Sortierkennzeichen zugewiesen werden, das typischerweise einen Behälter darstellt. Wenn die Sortierposition geschlossen ist, wird die Arbeit gemäß den Einstellungen der Lagerverwaltung erstellt.

### **Aktiviert für Öffentliche Vorschau Allgemeine Verfügbarkeit** Endbenutzer durch Administratoren, Hersteller oder Analysten Juni 2019 Oktober 2019

## **Systemgeleitete Clusterentnahme**

Bei der systemgeleiteten Clusterentnahme werden Entnahme-Arbeits-Kopfzeilen basierend auf einem vom System generierten Cluster geclustert. Das System sammelt die Kommissionieraufträge bis zu der im Clusterprofil angegebenen Anzahl von Positionen. Diese Funktion stellt eine Alternative zur manuellen Clustererstellung dar, bei der das System ein Clusterprofil zum Erstellen von Clustern verwendet. Das Clusterprofil arbeitet die "Anzahl der Positionen" aus, die der Anzahl der in einem Cluster enthaltenen Aufträge und folglich der Anzahl der Behälter entspricht. "Cluster aufteilen bei" legt fest, wann der Cluster unterbrochen werden soll. "Clusterkennung generieren" steuert, ob die Clusterkennung vom System generiert oder vom Benutzer eingegeben wird, und "Prüfungstyp sortieren" bestimmt, ob eine Positionsüberprüfung erforderlich ist oder nicht. Die Lagermitarbeiter erhalten automatisch einen erstellten Cluster, in dem die Kommissionieraufträge den Clusterpositionen zugewiesen wurden. Der Arbeiter kann ein Element für mehrere Arbeitsaufträge auswählen, indem er den Entnahmeort nur einmal besucht, wie bei der benutzergesteuerten Clusterentnahme.

## **Systemgeleitete Cluster**

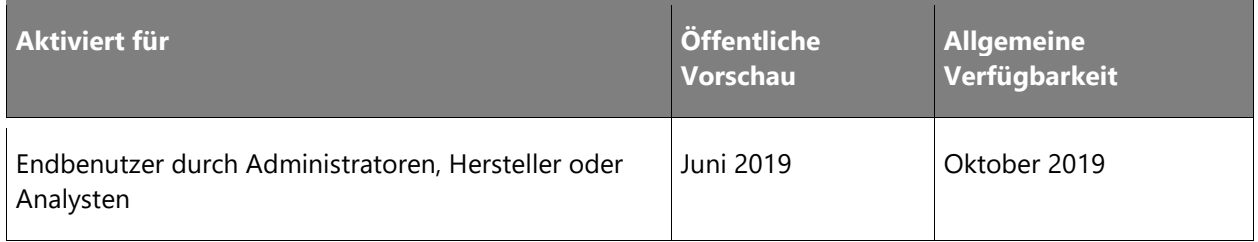

### **Informationen zur Funktion**

Bei der Einrichtung der systemgeleiteten Clusterentnahme können Sie Entnahme-Arbeits-Kopfzeilen basierend auf einem vom System generierten Cluster clustern. Das System clustert Kommissionieraufträge bis zu der im Clusterprofil angegebenen Anzahl von Positionen und ermöglicht dem Benutzer die gleichzeitige Kommissionierung mehrerer Aufträge, ohne dass ein Cluster manuell erstellt werden muss. Diese Funktion stellt eine Alternative zur manuellen Clustererstellung dar, bei der das System ein Clusterprofil zum Erstellen von Clustern verwendet. Mehrere Einrichtungspositionen sollten vor der Verwendung im Clusterprofil festgelegt werden. "Anzahl der Positionen" entspricht der Anzahl der in einem Cluster enthaltenen Aufträge und folglich der Anzahl der Behälter. "Cluster aufteilen bei" legt fest, wann der Cluster unterbrochen werden soll. "Clusterkennung generieren" steuert, ob die Clusterkennung vom System generiert oder vom Benutzer eingegeben wird, und "Prüfungstyp sortieren" bestimmt, ob eine Positionsüberprüfung erforderlich ist oder nicht.

Der neue Menüpunkt für mobile Geräte sollte für die systemgesteuerte Clusterentnahme mit der neuen Option "Geleitet von" verwendet werden, bei der die gewünschte Clusterprofilkennung angegeben werden muss. Die Zuweisung von Arbeitsaufträgen kann weiter optimiert werden, indem benutzerdefinierte Sortierkriterien in der systemgesteuerten Abfragereihenfolge angegeben werden, die Aufträge basierend auf unternehmensspezifischen Kriterien gruppieren können. Zum Zeitpunkt der systemgeleiteten Clusterentnahme erhalten die Lagermitarbeiter automatisch einen erstellten Cluster, in dem die Kommissionieraufträge den Clusterpositionen zugewiesen wurden. Arbeitskräfte können daher ein Element für mehrere Arbeitsaufträge auswählen, indem sie den Entnahmeort nur einmal besuchen. Der Entnahmeprozess für diese Funktion ist identisch mit dem der benutzergesteuerten Clusterauswahl.

### **Automatische Lieferungsaktualisierung**

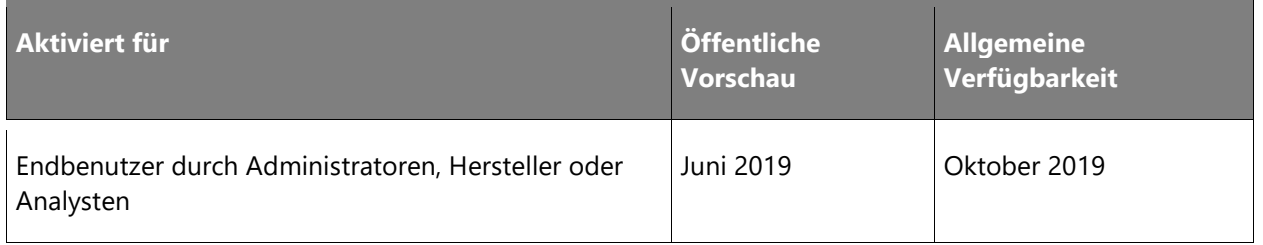

#### **Geschäftswert**

Diese Funktion ermöglicht es Unternehmen, nahtlos Aktualisierungen für ein Lager bereitzustellen, ohne sich Sorgen machen zu müssen, dass Aktualisierungen der Auftragszeile nicht in den zugehörigen Lieferungen und Ladungen berücksichtigt werden. Ohne diese Funktion müssen die Benutzer die Zeilen manuell aktualisieren oder löschen und dann wieder freigeben, wenn die Auftragsmengen steigen oder neue Auftragszeilen hinzugefügt werden.

#### **Informationen zur Funktion**

Diese Funktion aktualisiert automatisch die Mengen, die erhöht oder verringert werden, auf einer Ladeposition, die einer Sendung zugeordnet ist, nachdem sie an das Lager übergeben wurde. Dies geschieht; solange die Ladeposition auf der Sendung oder Ladung nicht auf einer Welle bearbeitet wurde. Dies impliziert, dass die Funktion es allen Auftragsaktualisierungen ermöglicht, automatisch und ohne manuellen Eingriff durch das Lager zu fließen, solange keine Lagerarbeiten erstellt wurden. Ohne diese Funktion fließt nur die Mengenreduzierung automatisch durch, solange keine Lagerarbeiten erstellt wurden. Dieses Funktion gilt für Kundenauftragspositionen und Überweisungsauftragspositionen.

Die Funktion ist für ein bestimmtes Lagerhaus aktiviert. Auf diese Weise kann das Unternehmen bei Bedarf unterschiedliche Richtlinien für die automatische Aktualisierung von Sendungen in den einzelnen Lagerhäusern anwenden. Standardmäßig ist die Richtlinie zur automatischen Aktualisierung der Lieferung für alle Lagerhäuser, die den Lagerverwaltungsprozess verwenden, auf Mengenreduzierung eingestellt. Mit dieser Richtlinieneinstellung fließen nur Mengenreduzierungen automatisch zu einer Lieferung und Ladung durch, solange keine Lagerarbeiten erstellt wurden.

### **Wellenschrittcode**

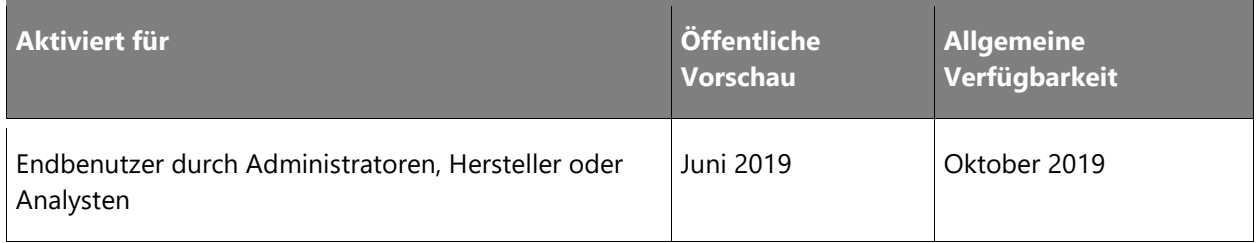

#### **Geschäftswert**

Diese Funktion ermöglicht eine robustere Behandlung der Wellenschrittcodes, die von freiem Text zu Code geändert werden. Die Nutzung wird stabiler, einschließlich eindeutiger Werte, die in den Lagern eingerichtet und vereinheitlicht werden, und sie ist weniger fehleranfällig. Benutzer können einen Wert nicht ändern, wenn er verwendet wird.

### **Informationen zur Funktion**

Mithilfe von Wellenschrittcodes können Benutzer Codes einrichten, mit denen bestimmte Wellenmethodeninstanzen mit der entsprechenden Vorlage verknüpft werden. Dies umfasst Vorlagen zu Wiederbeschaffung, Containerisierung, Etikettendruck, Ladungserstellung und Sortierung. Ohne die Funktion können Benutzer eine bestimmte Vorlage aus der Wellenprozessmethode nur mit freiem Text referenzieren. Die Verwendung von freiem Text ist fehleranfällig, da ein Benutzer sicherstellen muss, dass der für eine bestimmte Wellenvorlage hinzugefügte Wellenschritttext mit dem genauen Wellenschritttext in der Zielvorlage übereinstimmt. Wellenschrittcodes werden für einen bestimmten Wellenschritttyp in einem separaten Formular eingerichtet. Für jede Wellenschrittmethode in einer Wellenvorlage, die einen Wellenschrittcode erfordert, muss der Wellenschrittcode aus einer Dropdownliste ausgewählt werden. Das Verknüpfen einer Wellenschrittmethode in einer Wellenvorlage mit einer Zielvorlage für die Methode basiert nicht mehr auf freiem Text, sondern auf Einrichtungscodes. Dies reduziert das Risiko und die Auswirkungen menschlicher Fehler.

Es besteht die Möglichkeit, Wellenschrittcodes zu übernehmen und sich von freiem Wellenschritttext zu entfernen. Die Aufnahme erfolgt pro juristischer Person. Im Rahmen der Aufnahme pro juristischer Person werden alle vorhandenen Wellenschrittcodes der jeweiligen juristischen Person auf die neue Struktur aktualisiert.

## **Erweitertes Crossdocking**

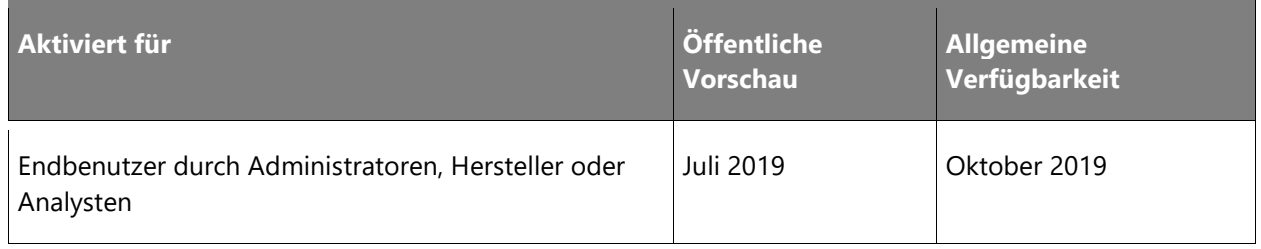

## **Informationen zur Funktion**

Mit dieser Funktion wird ein erweitertes geplantes Crossdocking eingeführt, bei dem die Bestandsmenge, die zur Erfüllung eines Auftrags erforderlich ist, direkt nach Erhalt oder Erstellung an das richtige ausgehende Dock oder den richtigen Bereitstellungsbereich weitergeleitet wird. Der restliche Bestand des Eingangs wird durch den regulären Einlagerungsprozess an den richtigen Lagerort gesendet. Mit Crossdocking können Mitarbeiter nun eingehende Einlagerungen und ausgehende Entnahmen von Bestand, der bereits für eine ausgehende Bestellung markiert ist, überspringen. Das Ergebnis sind weniger bestandsbezogene Arbeiten sowie nach Möglichkeit Zeit- und Platzeinsparungen im Lager aufgrund weniger Interaktion mit dem System. Der Benutzer muss eine neue Crossdocking-Vorlage konfigurieren, in der die Bezugsquelle und andere Crossdocking-Anforderungen angegeben sind. Bei Erstellung des ausgehenden Auftrags muss für die Position ein eingehender Auftrag mit einem identischen Artikel markiert sein. Beim Markieren wird der ausgehende Auftrag mit dem eingehenden Bestand abgeglichen. Dies dient zum Erstellen des Crossdocking-Arbeitsauftrags und kann manuell oder automatisch über die Freigabe an das Lager erfolgen. Zum Zeitpunkt des Auftragseingangs erkennt die Crossdocking-Einstellung automatisch die Notwendigkeit von Crossdocking und erstellt anhand der Standortrichtlinie die Umlagerungsarbeit für die erforderliche Menge.

## **Crossdocking-Sendungen automatisch freigeben**

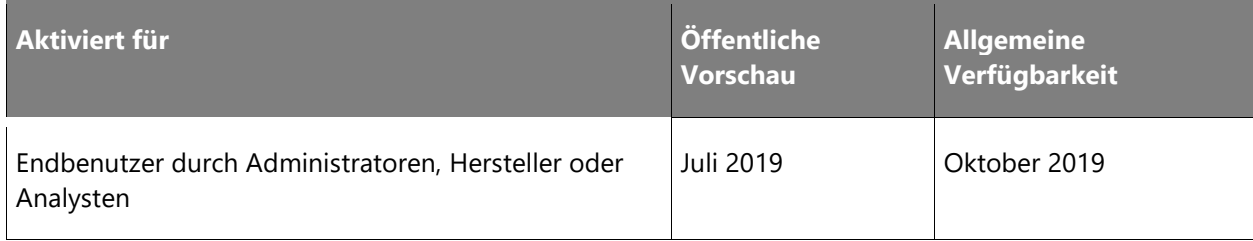

Bei der Erstellung von Crossdocking-Arbeiten mit der Bezugsquelle eines Produktionsauftrags kann die Crossdocking-Vorlage als opportunistisch eingestellt werden. Stellt der Benutzer bei einem als Verkaufs- oder Transferauftrag gekennzeichneten Produktionsauftrag dann den Bericht auf einem mobilen Gerät als abgeschlossene Transaktion fertig, gibt das System den markierten Auftrag automatisch an das Lager frei, erstellt dabei eine Lieferung und lässt die Erstellung von Crossdocking-Arbeiten zu.

### **Kombinierte Lagerplatz-Produktdimensionen**

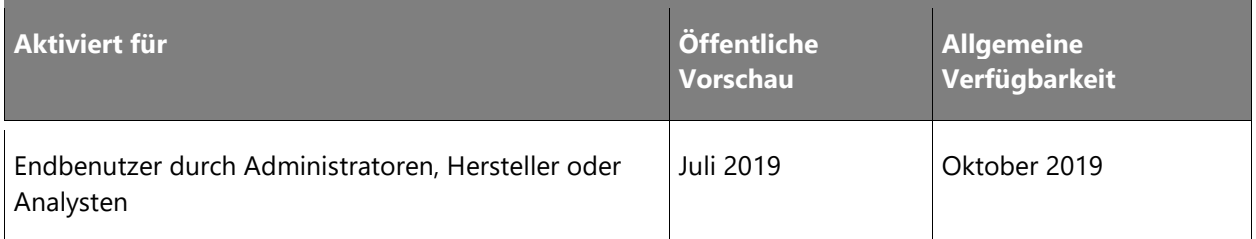

### **Informationen zur Funktion**

Diese neue Lagerplatzprofilfunktion ermöglicht eine bessere Lagerplatzauslastung mit Produktvarianten. Sie können entscheiden, ob verschiedene Konfigurationen, Farben, Stile und Größen für einen bestimmten Lagerplatz (Profil) verwendet werden können oder ob nur eine bzw. eine Kombination dieser Dimensionen für denselben Lagerplatz verwendet werden kann.

### **Materialhandhabung/Lagerautomatisierung**

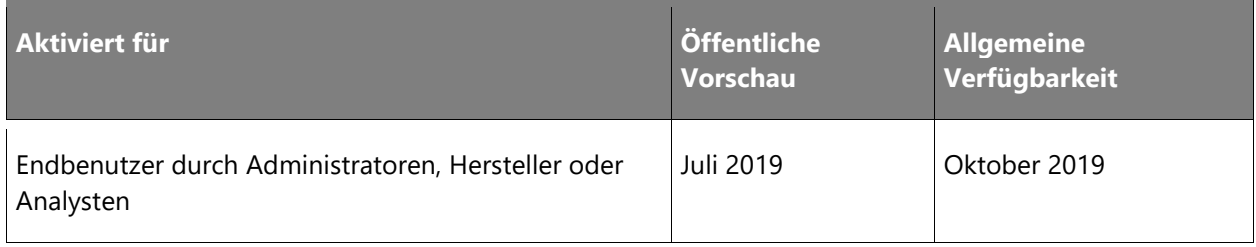

Das Materialhandhabungsfunktion ist ein Framework für die Schnittstelle zur Lagerautomatisierung und zu Arbeitsgeräten zur Materialhandhabung. Benutzer können ausgehende Abonnements für Lagerereignisse einrichten, z. B. für die Erstellung, den Abschluss und den Abbruch von Arbeiten. Diese Ereignisse werden zusammen mit zugeordneten Daten in einer Warteschlange nachverfolgt, auf die von externen Geräten aus über einen Webdienst zugegriffen werden kann. Die jeder Transaktion zugeordneten Daten sind vollständig vom Benutzer konfigurierbar. Es können bis zu 10 Felder angegeben werden, die jeden Warteschlangendatensatz begleiten. Die Status jedes Datensatzes wird von "gesperrt" bis "gesendet" nachverfolgt. Ebenso existiert eine eingehende Warteschlange, die von externen Geräten über den Webdienst gefüllt werden kann. Wenn die eingehenden Warteschlangendatensätze verbraucht werden, werden Lageraktivitäten ausgelöst, z. B. Arbeitsabschluss und Empfang von Kennzeichen. Die Arbeit kann für jede Arbeitszeile ausgeführt werden, oder ein Entnahme-/Einlagerungspaar kann in einer einzelnen Transaktion ausgeführt werden. Entnahme mit unzureichender Menge und Lagerplatzüberschreibung werden ebenfalls unterstützt

### **Einlagerungscluster**

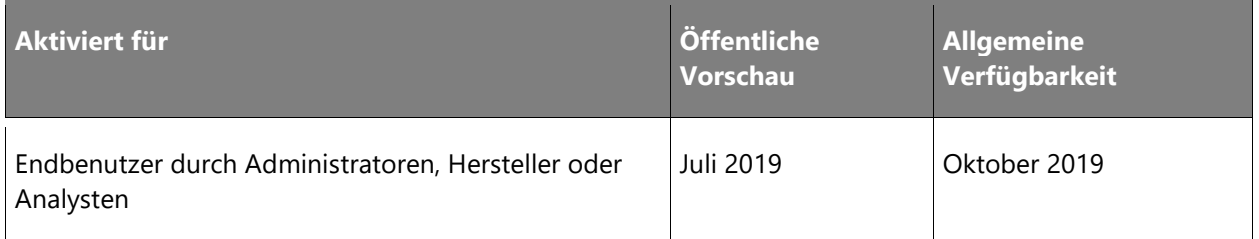

#### **Informationen zur Funktion**

Einlagerungscluster sind Funktionen, mit denen das Clustering während des Einlagerungsprozesses verwendet werden kann. Es ermöglicht den Mitarbeitern, die Einlagerungsarbeiten in einem Cluster zusammenzufassen und mehrere Kennzeichen gleichzeitig auszuwählen, die später zu verschiedenen Lagerstandorten gebracht werden. Diese Funktion ist besonders nützlich für Einzelhandelslager oder andere Szenarien, in denen erhaltene Kennzeichen keine vollen Paletten sind. Es bietet eine verbesserte Effizienz bei Eingangsprozessen des Lagers, da es eine schnellere Alternative zur Einlagerung einzelner Kennzeichen ermöglicht, bei der der Benutzer den Vorgang für jedes Kennzeichen einzeln wiederholen muss.

### **Empfangssortierung und Cluster-Einlagerung**

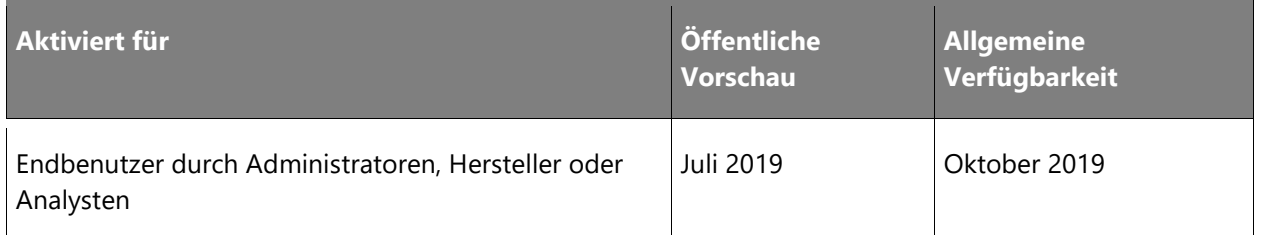

#### **Informationen zur Funktion**

Die Empfangssortierfunktion erweitert die Funktion des Einlagerungsclusters, indem der Bestand am Empfangsdock sortiert wird. Der sortierte Bestand wird dem Einlagerungsclusterprofil hinzugefügt, bevor Einlagerungscluster erstellt werden. Mit dieser Funktion können empfangene Artikel nach Ziellagerzone, Geräten zur Handhabung oder anderen konfigurierbaren Kriterien sortiert werden und die Mitarbeiter können mehrere Kennzeichen gleichzeitig an verschiedene Orte verschieben. Sie bietet daher eine verbesserte Effizienz der Einlagerungsclusterfunktion auf der Eingangsseite der Lagerprozesse.

## **Verpackungs- vs. Lagerdimensionen**

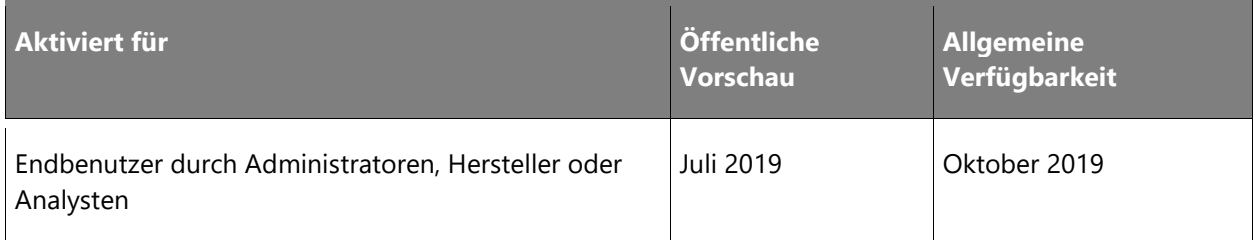

### **Informationen zur Funktion**

Einige Artikel werden so verpackt oder gelagert, dass die physischen Abmessungen für die verschiedenen Prozesse nachverfolgt werden müssen. Ein neues Feld wird der Seite **Physische Dimensionen** hinzugefügt, damit Benutzer angeben können, für welchen Prozess die angegebenen Dimensionen verwendet werden: zum Verpacken, Lagern oder verschachteltem Verpacken. Die Lagerdimensionen werden zusammen mit Volumenmetriken des Lagerorts verwendet, um zu bestimmen, wie viel des Artikels an Orten im Lager gespeichert werden kann. Die Verpackungsdimensionen werden während der Containerisierung und des manuellen Verpackungsprozesses verwendet, um zu bestimmen, wie viele Einheiten des Artikels in verschiedene Containertypen passen. Die verschachtelten Verpackungsdimensionen werden verwendet, wenn der Verpackungsprozess mehrere Ebenen enthält.

### **Ursprungsland-Erweiterungen**

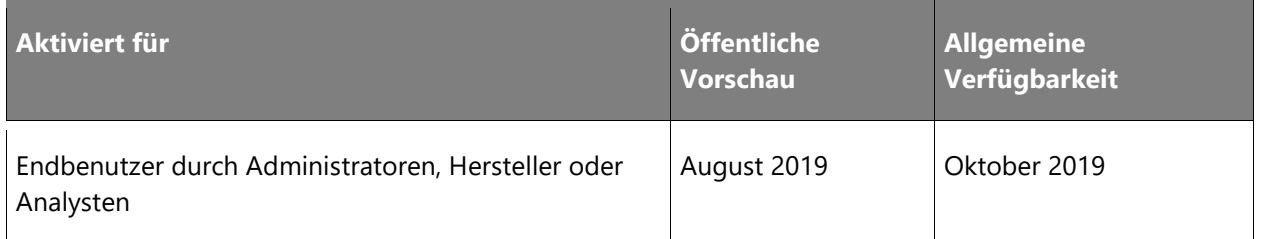

#### **Informationen zur Funktion**

Der grenzüberschreitende Handel erfordert oft, dass Unternehmen Informationen über das Ursprungsland der transportierten Produkte angeben. Microsoft Dynamics 365 for Finance and Operations hat im Produktmasterdokument ein entsprechendes Feld. Die Verbesserungen bauen auf der bestehenden Funktion auf. Häufig stellen Lieferanten den Kunden ein Zertifikat zur Verfügung, das ein Gültigkeitsdatum und eine Zertifikatsnummer hat. Diese Erweiterungen bieten der Beschaffungsorganisation die Möglichkeit, diese Informationen zu dokumentieren. Die Informationen können dann bei der Vorbereitung der Unterlagen für die Lieferdokumentation verwendet werden. Die Funktion versetzt das Beschaffungsunternehmen auch in die Lage, Lieferanten bei Ablauf eines Zertifikats zu kontaktieren. Vertriebsorganisationen können diese Informationen vor dem Verkauf überprüfen. Beispiel: Wenn ein Produkt aus einem bestimmten Land nicht in ein anderes Land geliefert werden darf, weil mögliche Zölle oder zusätzliche Formalitäten anfallen, die die Transportabteilung vorbereiten muss. Diese Updates tragen dazu bei, dass Organisationen handelskonforme Prozesse entwickeln können.

## **Verbesserungen des externen Katalogs**

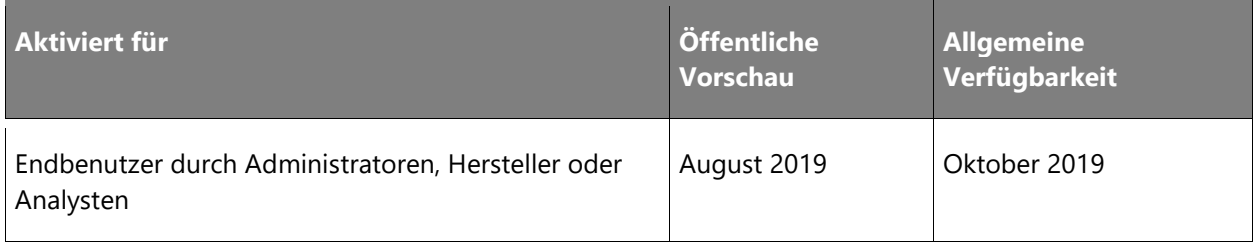

### **Informationen zur Funktion**

Beschaffungsorganisationen konnten in der Version 7.2 von Microsoft Dynamics 365 for Finance and Operations das externe cXML-Protokoll für Kataloge nutzen. Aufgrund unterschiedlicher Herstellersysteme kann das Einrichten und Testen externer Kataloge mit einer Fehlersuche verbunden sein. Mit den neuen Katalogerweiterungen kann die Beschaffungsorganisation die Protokollierungsfunktion aktivieren. Diese erfasst häufige Probleme, die Änderungen an externen Katalogparametern erfordern können.
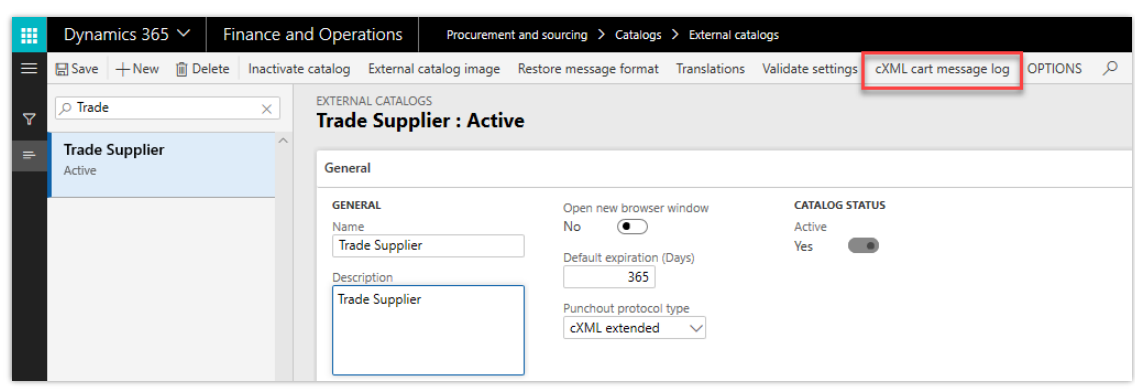

#### *Verbesserungen des externen Katalogs*

Es wird eine zusätzliche Unterstützung hinzugefügt, um die Rückgabe der **SupplierPartIAuxiliary-ID** aus dem Warenkorb zu ermöglichen und diese in der Kaufanforderung und dem zugehörigen Auftrag zu erfassen. Diese ID wird von einigen Lieferanten verwendet, um eine eindeutige Konfiguration für einen Artikel darzustellen.

# **Management von Produktinformationen zu Gefahrengütern**

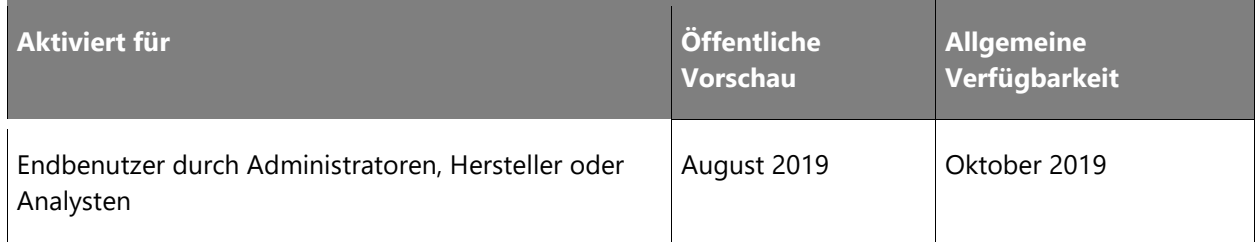

#### **Informationen zur Funktion**

Distributionsunternehmen, die mit Produkten mit gefährlichen Gütern umgehen, müssen in der Lage sein, zusätzliche Informationen über diese Produkte zu speichern. Diese Informationen helfen dem Unternehmen bei der Erstellung eines Prozesses, der den Vorschriften für den Versand und die Handhabung dieser Produkte entspricht. Mit dieser Erweiterung beinhaltet das Produktinformationsmanagement zusätzliche Einrichtungsoptionen zur Speicherung von artikelbezogenen Daten einschließlich der Artikelbeschreibungen gemäß den verschiedenen Transportvorschriften der Gefahrgutlisten.

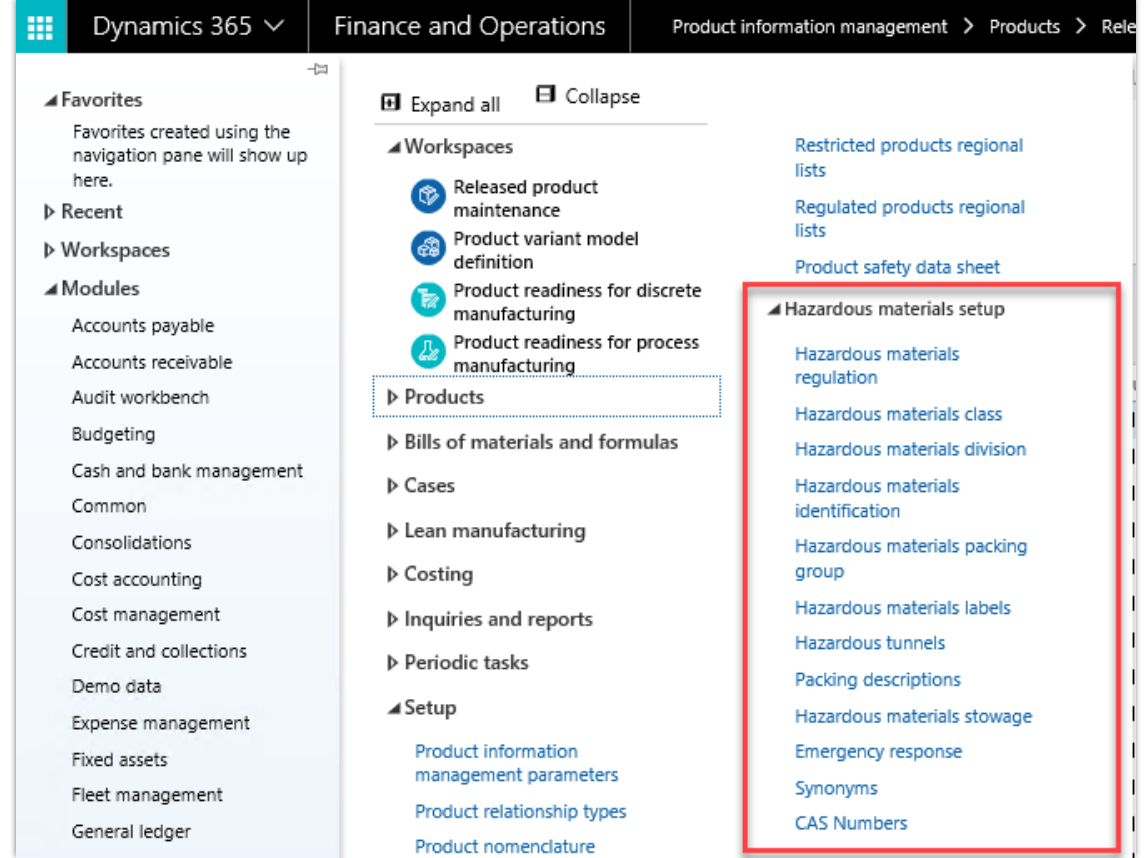

# *Einrichtung von Gefahrengütern*

# **Versanddokumentation für Gefahrengüter**

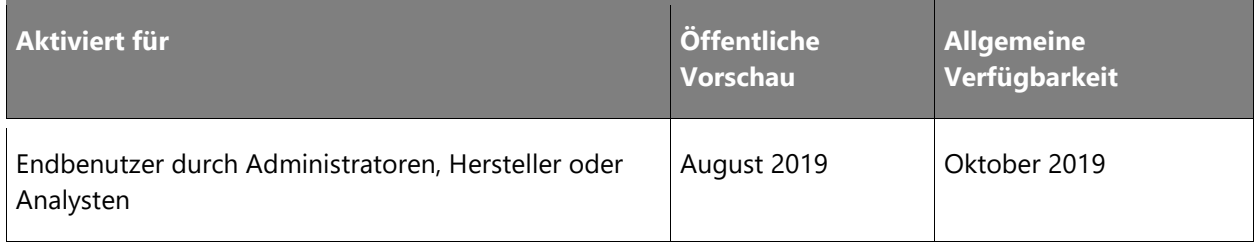

### **Informationen zur Funktion**

Da für Produkte nun zusätzliche Informationen über Gefahrstoffe gespeichert werden, stellen wir zusätzliche Dokumente vor, die im Lager zur Verwaltung von Sendungen mit Gefahrstoffen verwendet werden können. Die neuen Dokumente sind ein erweiterter Frachtbrief, CMR-Dokumente, multimodale Gefahrgutdokumente, erweiterte Packlisten und VGM-Dokumente (Verified Gross Mass). Diese Dokumente werden ähnlich wie der vorhandene Frachtbrief funktionieren. Der Mitarbeiter kann die Daten für das Dokument generieren und bei Bedarf bearbeiten, um externe Daten oder Anpassungen zur Abbildung der Sendung aufzunehmen.

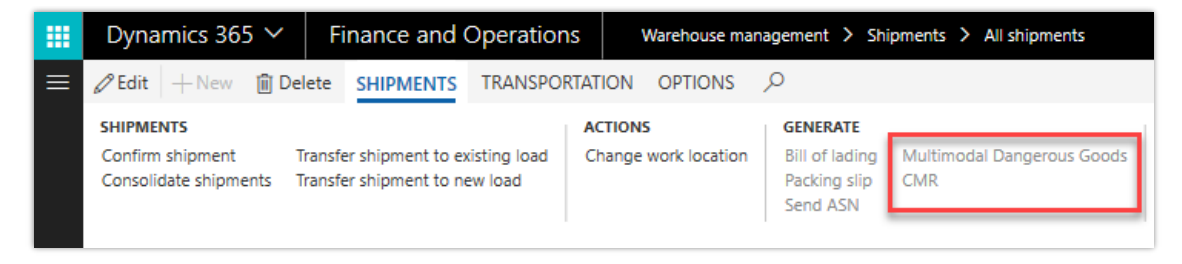

*Multimodale Gefahrengüter*

# **Dienst für verfügbaren Lagerbestand**

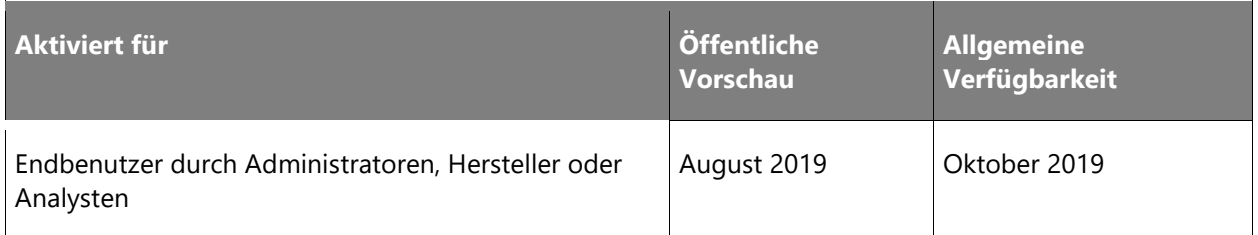

# **Geschäftswert**

Die Bereitstellung von Informationen über verfügbaren Lagerbestand mit einem dedizierten Dienst ermöglicht sowohl bei Dynamics 365 for Finance and Operations als auch bei externen Systemen eine leichtere Integration und bessere Leistung.

# **Informationen zur Funktion**

Organisationen, die Dynamics 365 for Finance and Operations zur Verwaltung ihres verfügbaren Lagerbestands nutzen, haben möglicherweise auch andere externe Systeme, die von Informationen über den verfügbaren Lagerbestand profitieren könnten. Hierzu zählen z. B. externe Vertriebslösungen oder mobile Lösungen, aber auch die Möglichkeit des Informationsaustausches über den verfügbaren Lagerbestand mit Handelspartnern. Die Realisierung der vereinfachten Integration und höheren Leistung für Dynamics 365 for Finance and Operations sowie für externe Systeme ist geplant, sobald diese Informationen über einen Dienst verfügbar sind.

# **Bestellungsbereitstellung über cXML**

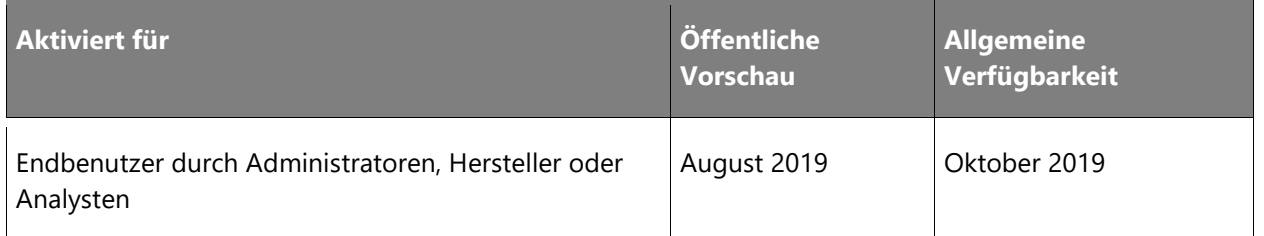

### **Informationen zur Funktion**

Beschaffungsorganisationen können ihre Betriebsabläufe effizienter gestalten und ihrem Unternehmen einen Mehrwertservice bieten, indem sie externe Kataloge aktivieren und es den Mitarbeitern ermöglichen, direkt auf den E-Commerce-Websites der Lieferanten einzukaufen. Wenn die Bestellanforderung zurückgegeben, genehmigt und in eine Bestellung umgewandelt wird, erfolgt die Übermittlung der Bestellung zurück an den Lieferanten manuell. Mit dieser Erweiterung wurde die Unterstützung für die cXML-Bestellanforderungsnachricht hinzugefügt. Lieferanten können für diese Funktion aktiviert werden, wenn Ihr Lieferant den Empfang der Bestellung unterstützt. Zusätzliche Einstellungen und Parameter werden über die externe Katalogkonfiguration aktiviert.

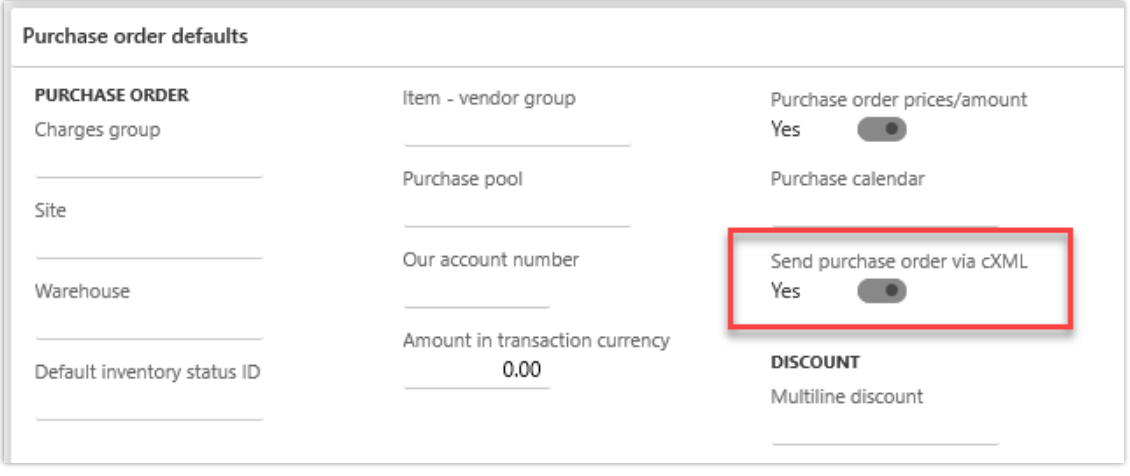

# *Standardwerte für Bestellungen*

Bestellungen werden über bestätigte Bestellungen versandt. Das Beschaffungsteam kann die Hintergrundverarbeitung für die Bestellung aktivieren, die Bestellung senden und die Bestätigung von Bestellungen überwachen.

| 噩               |                                                                                       | Dynamics 365 ∨                                   | Finance and Operations                                                                |                  | Procurement and sourcing > Setup > cXML Management > Purchase order request |                   |                   |                        |                   |                       |                                       |  |  |
|-----------------|---------------------------------------------------------------------------------------|--------------------------------------------------|---------------------------------------------------------------------------------------|------------------|-----------------------------------------------------------------------------|-------------------|-------------------|------------------------|-------------------|-----------------------|---------------------------------------|--|--|
| $\equiv$        |                                                                                       |                                                  | $\mathscr{D}$ Edit $\mathcal{L}$ Hew $\hat{\mathbb{m}}$ Delete PURCHASE ORDER REQUEST |                  | OPTIONS <sub>p</sub>                                                        |                   |                   |                        |                   |                       |                                       |  |  |
|                 | Stop                                                                                  | Generate CXML<br>Purge<br>Resubmit               | <b>BATCH</b><br>Submit job                                                            |                  |                                                                             |                   |                   |                        |                   |                       |                                       |  |  |
| $\triangledown$ |                                                                                       | Purchase order request<br>Purchase order request |                                                                                       |                  |                                                                             |                   |                   |                        |                   |                       |                                       |  |  |
|                 |                                                                                       | V Purchase order                                 | Vendor account                                                                        | Orderer          |                                                                             | Order send status |                   | Order request vendor s |                   |                       |                                       |  |  |
|                 |                                                                                       | 00000100                                         | X102                                                                                  | Julia Funderburk |                                                                             | Sent              |                   | Acknowledged           |                   |                       |                                       |  |  |
|                 |                                                                                       | 00000125                                         | X250                                                                                  | Julia Funderburk |                                                                             | Sent              | Acknowledged      |                        |                   |                       |                                       |  |  |
|                 |                                                                                       | 00000150                                         | X250                                                                                  | Julia Funderburk |                                                                             | Sent              |                   | Acknowledged           |                   |                       |                                       |  |  |
|                 | $\checkmark$                                                                          | 00000350                                         | X250                                                                                  | Julia Funderburk |                                                                             | Sent              |                   | Acknowledged           |                   |                       |                                       |  |  |
|                 |                                                                                       |                                                  |                                                                                       |                  |                                                                             |                   |                   |                        |                   |                       |                                       |  |  |
|                 | $\cdots$<br>Purchase order request history<br><b>Response XML</b><br>Request XML text |                                                  |                                                                                       |                  |                                                                             |                   |                   |                        |                   |                       |                                       |  |  |
|                 |                                                                                       | $\vee$ Purchase order 1                          | Order request type                                                                    | Purchase order   | Request time                                                                |                   | Order send status |                        | Order status time |                       | Order request vendor s Re-submit time |  |  |
|                 |                                                                                       | 00000350                                         | New                                                                                   | 00000350-1       | 2/10/2019 12:28:49 AM                                                       |                   | Sent              |                        |                   | 2/10/2019 12:29:31 AM | Acknowledged                          |  |  |

*Bestellanforderungen*

#### **Vertriebsprozesskontrolle über erweiterte Auftragssperren**

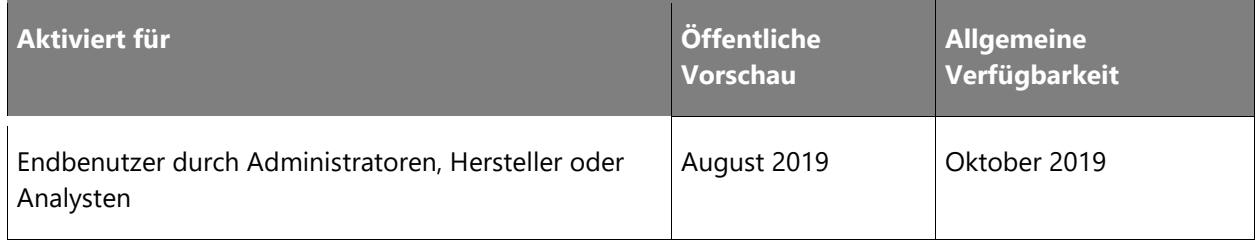

# **Informationen zur Funktion**

In B2B-Handelsszenarien versuchen die Abteilungen, den Zeitaufwand für die Bearbeitung eines Kundenauftrags durch die Organisation zu verringern. Dies beinhaltet häufig die Zusammenarbeit zwischen Kundenservices, Finanzteams und Betriebsteams, um die Bestellung zu prüfen und Ausnahmen zu behandeln. Oft ist ein vollständiger Workflowprozess für den Auftrag zu aufwändig. Mit dieser Erweiterung können Unternehmen zusätzliche Parameter für Auftragssperren verwenden, um virtuelle Workflows zu erstellen, und mithilfe von Statusanzeigeprozessen die Kommunikation in Bezug auf Auftragsstatus und Anforderungen für Folgeaktivitäten zur Steuerung der Bestellung ermöglichen. Die Statusinformationen sind auf der Lagerfreigabe und im Versand sichtbar, wodurch die Kommunikation der Statusinformationen zwischen den Vertriebsmitarbeitern und den operativen Fulfillment-Teams ermöglicht wird.

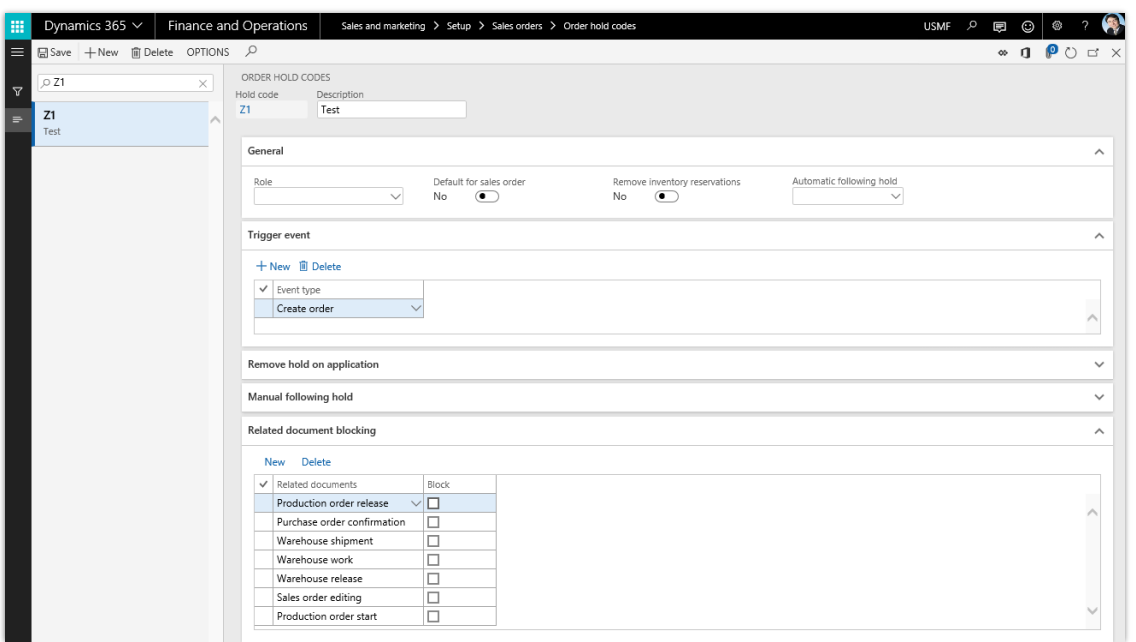

#### *Erweiterte Auftragssperren*

# **Rechnungskontrolle für die Beschaffung**

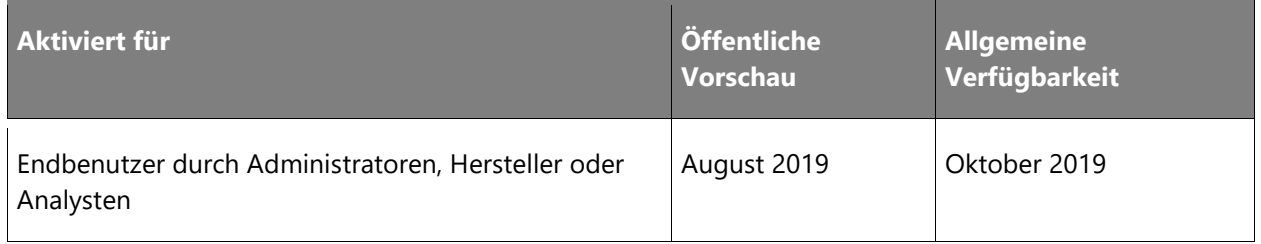

# **Informationen zur Funktion**

Die Zusammenarbeit mit Handelspartnern zur Reduzierung des Prozessaufwands in Geschäftsdokumenten ist in einigen Branchen üblich, die in zuverlässigen Handelsbeziehungen sehr viele Bestandsbewegungen aufweisen. Handelspartner können Prozesse einrichten, bei denen sie Waren zu festgelegten Handelsbedingungen wie dem Erhalt des Produkts bezahlen. Auf diese Weise kann der Verkäufer das Versenden eines bestimmten Rechnungsdokuments vermeiden. Die Handelspartner haben einen Abstimmungsprozess, um Prozesse zu prüfen und mit Ausnahmen umzugehen, um so den Aufwand der Verarbeitung jedes Geschäftsdokuments zu vermeiden. Mit diesen Funktionen kann die Beschaffungs- und Kreditorenorganisation die Zahlung von erhaltenen Waren mithilfe des Selbstabrechnungsverfahrens aktivieren.

# **Rechnungskontrolle für den Vertrieb**

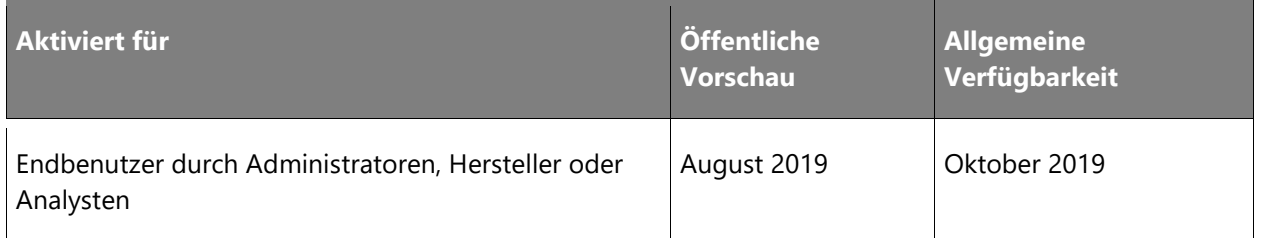

### **Informationen zur Funktion**

Die Zusammenarbeit mit Handelspartnern zur Reduzierung des Prozessaufwands in Geschäftsdokumenten ist in einigen Branchen üblich, die in zuverlässigen Handelsbeziehungen sehr viele Bestandsbewegungen aufweisen. Handelspartner können Prozesse einrichten, bei denen sie Zahlungen für Waren erhalten, basierend auf festgelegten Handelsbedingungen wie dem Erhalt des Produkts. Dadurch wird vermieden, dass eine Rechnung an den Kunden gesendet werden muss, da der Kunde der Zahlung bei Erhalt des Produkts zugestimmt hat. Die Handelspartner haben einen Abstimmungsprozess, um Prozesse zu prüfen und mit Ausnahmen umzugehen, um so den Aufwand der Verarbeitung jedes Geschäftsdokuments zu vermeiden. Mit diesen Funktionen kann die Vertriebs- und Debitorenorganisation Erhalt und Abstimmung von Zahlungen mithilfe des Selbstabrechnungsverfahrens aktivieren.

# **Weitere Artikelgewichtintegration 10.0.1**

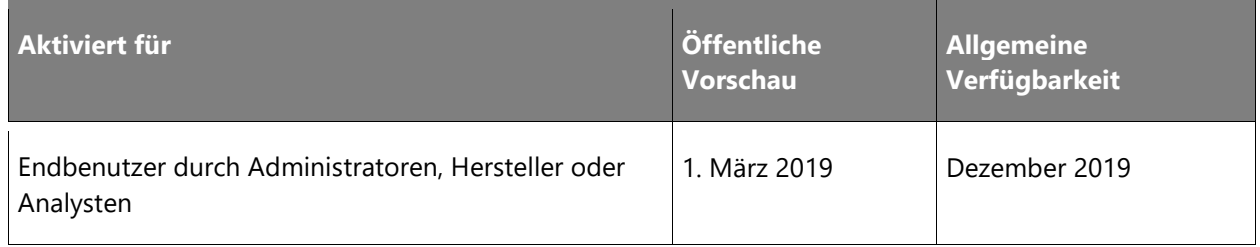

# **Geschäftswert**

Diese Funktion bietet verschiedene Verbesserungen an der Artikelgewicht-Lösung. Es gibt eine zusätzliche Integration verschiedener Szenarien, die von der Vollversion unterstützt werden.

# **Informationen zur Funktion**

Diese Funktion bietet verschiedene Verbesserungen an der Artikelgewicht-Lösung. Es gibt eine zusätzliche Integration verschiedener Szenarien, die von der Vollversion unterstützt werden:

• Ermöglicht Intercompany-Szenarien: Es wird möglich sein, Artikelgewicht-Produkte, die für die Lagerverwaltung geeignet sind, in Intercompany-Szenarien einzusetzen.

- Bereinigungsauftrag für die Artikelgewicht-Tag-Integration: Um Verlaufsinformationen für die Registrierungen von Artikelgewicht-Tags zu bereinigen.
- Eingang von gemischten Ladungsträgern für Bestellung und Wareneingang: Um diesen Prozess für Artikelgewicht-Elemente zu ermöglichen.

# **Weitere Artikelgewichtintegration 10.0.2**

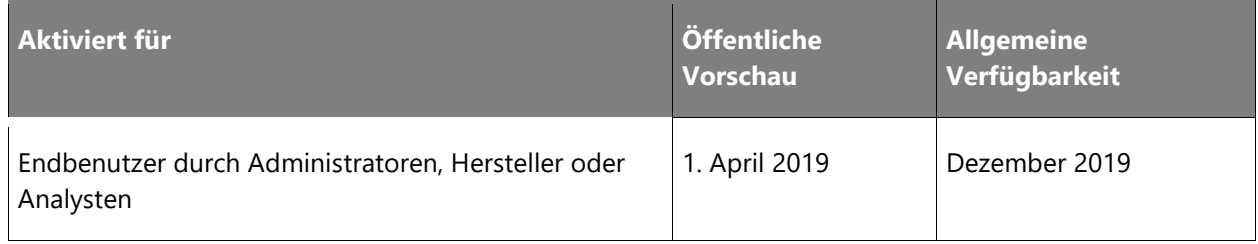

### **Informationen zur Funktion**

Diese Funktion bietet verschiedene Verbesserungen bei der Verarbeitung von Artikelgewicht-Produkten innerhalb von Lagerverwaltungsprozessen. In der Vollversion der ISV-Lösung steht die folgende zusätzliche Integration zur Verfügung:

- Eingang von gemischten Ladungsträgern (Transfer- und Rückgabeaufträge): Unterstützung der Verarbeitung über Lagerort-Apps für Artikelgewichtprodukte für den Eingang von gemischten Ladungsträgern für Transfer- und Rückgabeaufträgen.
- Einschränken der Gewichtsanpassungen: Ermöglicht eine Beschränkung auf die Erfassung von Gewichten bei Kommissionierprozessen in der Lagerverwaltung, was zu Gewinn- /Verlustanpassungen im Rahmen der Gewichtserfassung für die folgenden Lagerort-App-Prozesse führt:
	- Auftrag
	- Umlagerungsauftrag
	- Produktionsauftrag
	- Bewegung
	- Bewegung nach Vorlage
	- Regulierung ausgehend
- Gewichtserfassung während Lagerbewegungen: Ermöglicht die Gewichtserfassung bei internen Lagerbewegungen.
- Verbesserungen bei der Pflege von Gewichtserfassungs-Tags: Ermöglicht Erstellungs- und Korrekturaktionen direkt im Formular für das Gewichtserfassungs-Tag.
- Unterstützung von Datenentitäten für Gewichtserfassungs-Tags: Ermöglich eine öffentliche OData-fähige Dateientität, die die Erstellung und Pflege der Gewichtserfassungs-Tags unterstützt.

# **Weitere Artikelgewichtintegration 10.0.3**

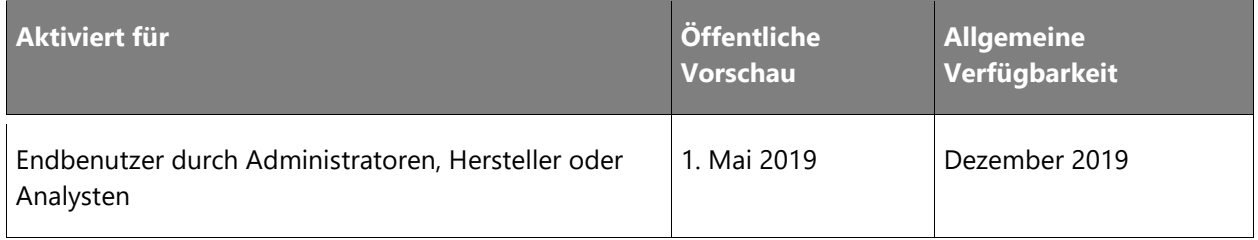

### **Informationen zur Funktion**

Diese Funktion bietet verschiedene Verbesserungen bei der Verarbeitung von Artikelgewicht-Produkten innerhalb von Lagerverwaltungsprozessen. Die Funktion fügt die folgenden zusätzlichen Integrationen hinzu, die in der Vollversion der ISV-Lösung unterstützt werden:

- Verfahren zur Erfassung des Gewichts per Zählung: Ermöglicht die Verarbeitung der Gewichtserfassungseinheit über das Zählen durch die Lager-App.
- Verfahren zur Gewichtserfassung beim Lagerumschlag: Ermöglicht die Verarbeitung des Gewichts pro Gewichtserfassungseinheit durch die Lager-App im Rahmen des Lagertransportprozesses.
- Beschränken der Gewichtsanpassungen für zusätzliche Prozesse: Ermöglicht die Beschränkung der Kommissionierprozesse auf die Erfassung von Gewichten, was zu einer Anpassung der Gewinne/Verluste von Gewichtserfassungen im Rahmen der Lager-App führt:
	- Lagerortumlagerung
	- Bestandsstatusänderung
- Gewichtsinformationen im Rahmen der Lager-App informieren über Vorgänge: Ermöglichen der Lager-App-Abfrageprozesse zur Anzeige von Gewichtsinformationen und -einheiten.
- Ändern des Bestandsstatus (periodisch) für Gewichtserfassungsprodukte: Ermöglicht Änderungen des Bestandsstatusprozesses für Produkte ohne Gewichtserfassungs-Tag.

# **Weitere Artikelgewichtintegration 10.0.4**

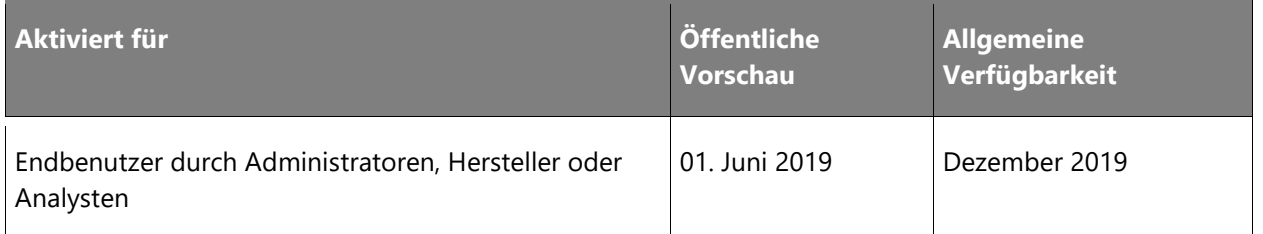

### **Informationen zur Funktion**

Diese Funktion bietet verschiedene Verbesserungen bei der Verarbeitung von Artikelgewicht-Produkten innerhalb von Lagerverwaltungsprozessen. Wir bieten folgende zusätzliche Integrationen für die Vollversion der ISV-Lösung:

- Qualitätsprüfungsauftrag (mit Bestandsstatusänderung)
- Bestandsstatusänderung von vorrätig nach Standort
- Bestandsstatusänderung über die Verarbeitung von Umlagerungsaktivitäten
- Ermöglichen der Funktion "Arbeit abschließen" für die endgültigen Entnahme- /Einlagerungspaarpositionen.

# **Rampenverwaltungsplanung**

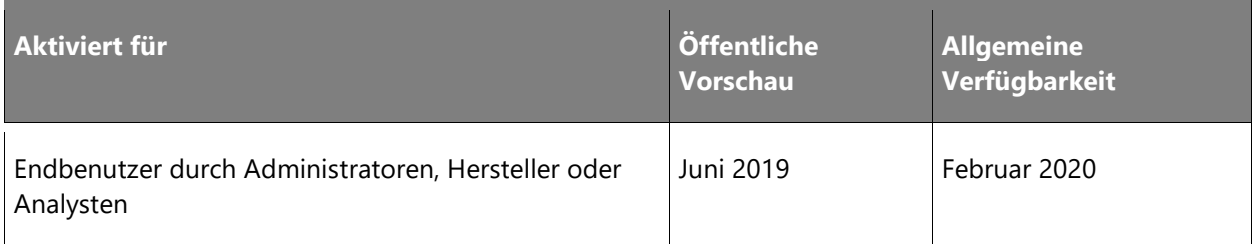

#### **Informationen zur Funktion**

Diese Funktion fügt dem Terminplanungsformular eine grafische Kalenderansicht hinzu, mit der Benutzer geplante Termine in mehreren Ansichten anzeigen können – Monat, Woche und Tag. Benutzer können neue Termine auch direkt aus der Kalenderansicht erstellen. Darüber hinaus können Benutzer jetzt in ihrer Terminregel einen Standorttyp angeben, um zu entscheiden, ob die Liste der für die Terminvereinbarung verfügbaren Standorte Staging-Standorte oder Dock-Standorte enthält.

# **Qualitätsprüfung an der Eingangsrampe**

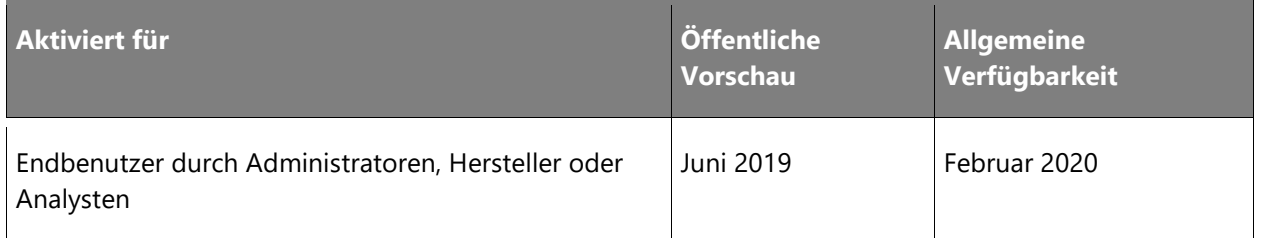

### **Informationen zur Funktion**

Mit dieser Funktionalität können Sie schnelle Qualitätskontrollen vor Ort zum Zeitpunkt des Eingangs am Eingangsrampenbereich durchführen. Diese Stichproben sind von Vorteil, wenn die Verpackung oder ein anderer leicht erkennbarer Teil des Artikels geprüft wird. Sie dienen als Schnellprüfung, um zu sehen, ob etwas als mangelhaft auffällt, bevor der Bestand an seinen Lagerort gebracht wird. Diese Funktion bietet eine Alternative zu bestehenden Qualitätsprüfverfahren, die für mehr Flexibilität und eine schnellere Bearbeitung sorgt. Es müssen keine Prüfaufträge erstellt werden. Stattdessen wird ein Auftrag erstellt, nachdem ein Ladungsträger bei der Erstprüfung abgelehnt wurde. Zum Zeitpunkt des Eingangs muss der Mitarbeiter eine Kontrolle der Qualität durchführen und entscheiden, ob er einen gescannten Ladungsträger akzeptiert oder ablehnt. Akzeptierte Ladungsträger werden wie gewohnt zum Lagerort geleitet, während abgelehnte Ladungsträger zur weiteren Inspektion an einen Qualitätsprüfungslagerort weitergeleitet werden. Bestehende Einlagerungen werden annulliert, ein neuer "Quality In Quality Check"-Arbeitsauftrag wird erstellt und der Benutzer fährt automatisch mit dem Einlagerungsschritt fort. Dieser Prozess kann auch automatisiert werden, um alle gescannten Ladungsträger sofort an den Qualitätsprüfungsort zu leiten.

# **Erweiterte Transportplanung**

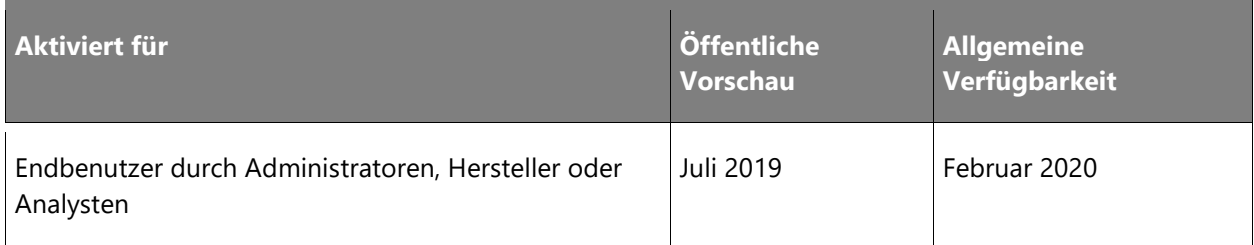

### **Informationen zur Funktion**

Manchmal sind mehrere Strecken nötig, damit Sendungen zum Verteilzentrum gelangen. Es wird ein neues Fahrtkonzept eingeführt, mit dem mehrere Ladungen zwecks Transportplanung zu einer Fahrt zusammengefasst werden können. Wenn für den Transport vom Lieferantenstandort mehrere Strecken erforderlich sind, z. B. ein LKW zum Hafen, dann ein Schiff über den Ozean, gefolgt von einem weiteren LKW zum Verteilzentrum, kann für diesen Transport eine Fahrt mit drei Ladungen erstellt werden. Jede einzelne Ladung kann einzeln bewertet und verfolgt werden, während im Datensatz für die Einzelfahrt alle Informationen zur Fahrt gebündelt werden.

# **Netzbetreiberzuweisung/Schritt zur Wellenweiterleitung**

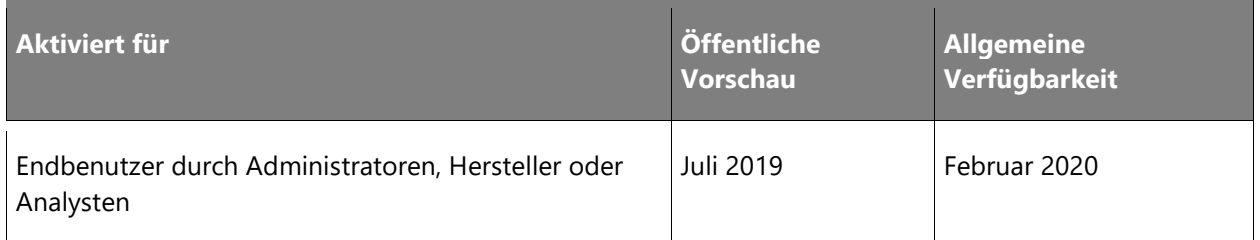

### **Informationen zur Funktion**

Einige Händler müssen Aufträgen bei der Bearbeitung im Lager Transportunternehmen zuweisen, möchten dies aber nicht von Hand erledigen. Hier wird ein neuer Schritt eingeführt, bei dem Bestellungen während des Wellenprozesses automatisch bewertet werden. Wird eine Sendung unter Verwendung einer Wellenvorlage verarbeitet, in der der Schritt "AssignCarrierRate" ausgewählt ist, bewertet das System automatisch den zugehörigen Kundenauftrag und wendet den günstigsten Preis an. Sobald die Bestellung bewertet wurde, kann für die restliche Lagerbearbeitung der zugewiesene Spediteur/Service berücksichtigt werden, um die Bestellung zur richtigen Rampentür zu leiten, Etiketten zu drucken und so weiter.

# **Verpackung und Versand im Einzelhandelsgeschäft**

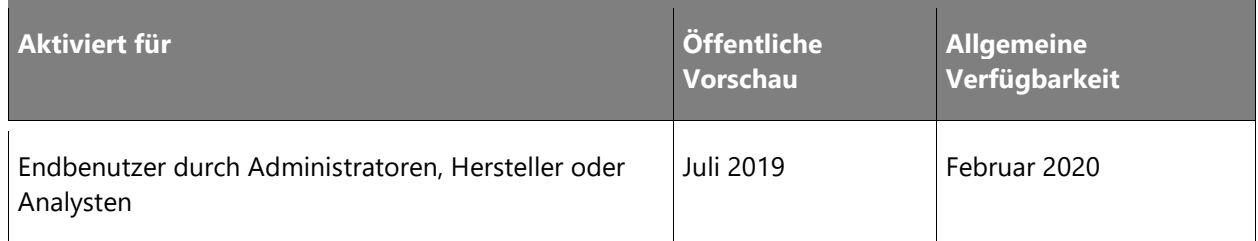

### **Informationen zur Funktion**

Die Verpackung und der Versand im Einzelhandel ermöglichen es Einzelhändlern oder Distributoren, den Bestand systematisch in Container zu verpacken, ohne den Rest des Lagermoduls zu verwenden. Die Benutzer können das Verpacken aus einem bestehenden Auftrag oder Transportauftrag heraus einleiten, Container anlegen, Positionen zu Containern zuordnen, Containergewichte zuweisen und Container beim Schließen mit einem Manifest versehen. Ein neuer Auftrag kann auch direkt auf der Verpackungsseite angelegt werden. Die meisten normalen Verpackungsfunktionen bleiben erhalten, einschließlich der Möglichkeit, mit Kleinpaketsendungen zu kalkulieren.

# **Kleinsendungen (Small Package Shipping, SPS)**

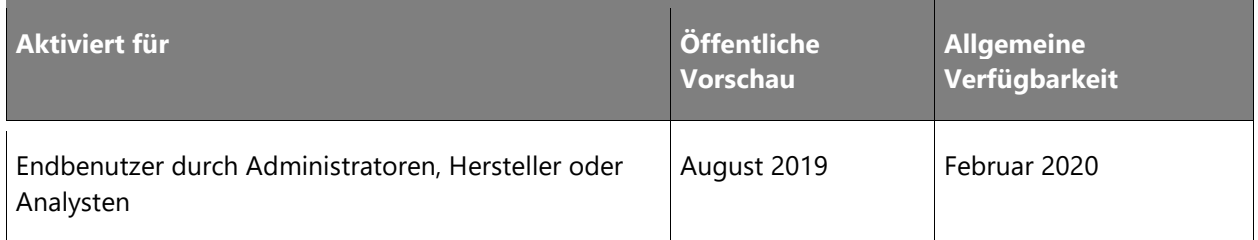

### **Geschäftswert**

Mit der Kleinsendungsfunktion können Versandkosten für gepackte Container berechnet und Nachverfolgungsnummern von benutzerdefinierten Spediteur-Tarifmodulen zugewiesen werden.

#### **Informationen zur Funktion**

Mit der Kleinsendungsfunktion (SPS) können Versandkosten für gepackte Container berechnet und Nachverfolgungsnummern von benutzerdefinierten Spediteur-Tarifmodulen zugewiesen werden. SPS wird entweder mit manueller Lagerverwaltungsverpackung,

Wellencontainerisierung oder Verpackung und Versand im Einzelhandelsgeschäft verwendet, um Details zu einem gepackten Container an einen Spediteur zu senden und anschließend eine Versandgebühr und Nachverfolgungsnummer zu erhalten. Die erhaltenen Versandkosten werden zu dem zugehörigen Auftrag als sonstiger Zuschlag hinzugefügt. Das erhaltene Etikett kann mit einem ZPL-Drucker automatisch gedruckt werden (optional). Benutzer geben ihre Kontoinformationen für den entsprechenden Spediteur an, und die Containerinformationen werden an den zugeordneten Dienst gesendet, der die Versandkosten, Nachverfolgungsnummer und Etiketteninformationen zurücksendet. Darüber hinaus kann für jeden Kunden eine Kontonummer für Drittanbieter angegeben werden. Beachten Sie, dass bestimmte Spediteur-Tarifmodule nicht enthalten sind und separat erworben werden müssen.

# **Erhalt von Blindretouren**

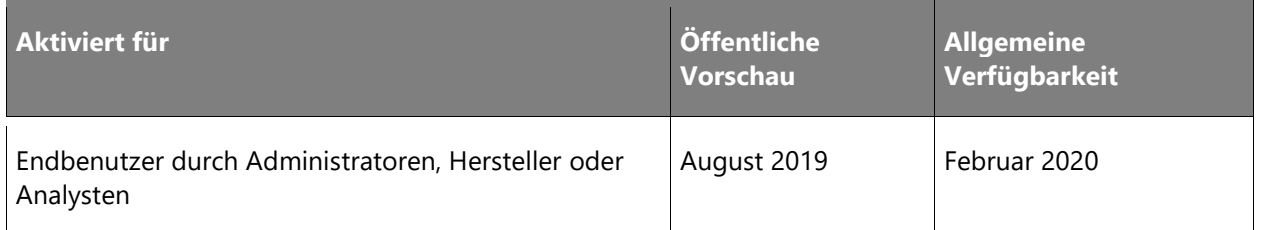

### **Informationen zur Funktion**

Häufig kommen im Lager Retouren mit Artikeln an, die nicht auf dem entsprechenden Retourenschein vermerkt sind. Diese Funktion erweitert die standardmäßige Retourenabwicklung, indem es den Mitarbeitern ermöglicht, Artikel anzunehmen, die nicht auf dem ursprünglichen Retourenschein stehen, ohne die Bestellung zuvor anpassen zu müssen. Geht eine solche Retoure ein und ein fehlender Artikel wird von einem Mitarbeiter gescannt, wird auf dem Mobilgerät eine Bestätigungsmeldung ausgegeben. Wird diese bestätigt, wird auf dem Retourenschein für den erhaltenen Artikel eine neue Zeile mit der entsprechenden Menge erstellt. Diese Funktionalität kann auf Benutzerebene verwaltet werden.

# **Qualitätsmanagement – Artikelmusteraufnahme**

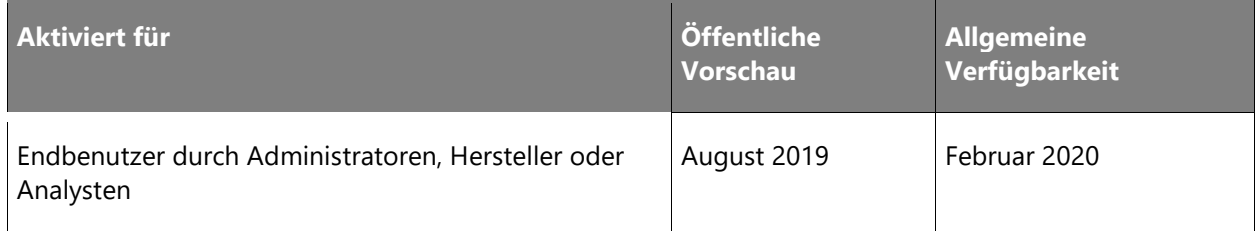

#### **Geschäftswert**

Diese Funktionalität erweitert die bestehende Qualitätsauftragsfunktion um die Möglichkeit, einen Arbeitsauftrag zu erstellen, um den Lagerbestand über ein Mobilgerät zum und vom Ort der Qualitätsprüfung zu verschieben.

# **Informationen zur Funktion**

Diese Funktionalität erweitert den bestehenden Qualitätsauftrag Funktion um die Möglichkeit, einen Arbeitsauftrag zu erstellen, um das Inventar über ein Mobilgerät zum und vom Ort der Qualitätsprüfung zu verschieben. Nach dem Eingang des Wareneingangsbestandes kann ein Qualitätsprüfauftrag über Qualitätszuordnungen angelegt werden. Diese Funktionalität wird verwendet, wenn eine bestimmte Stichprobe von eingehenden Beständen aus Qualitätsgründen untersucht werden muss. Dabei kann es sich um einen neuen Anbieter handeln, der Geschäftsstandards einhalten muss, oder um einen Anbieter, der in der Vergangenheit Probleme hatte und einer genaueren Prüfung bedarf.

# **Produktvariantenerfassung von volumetrischen Daten**

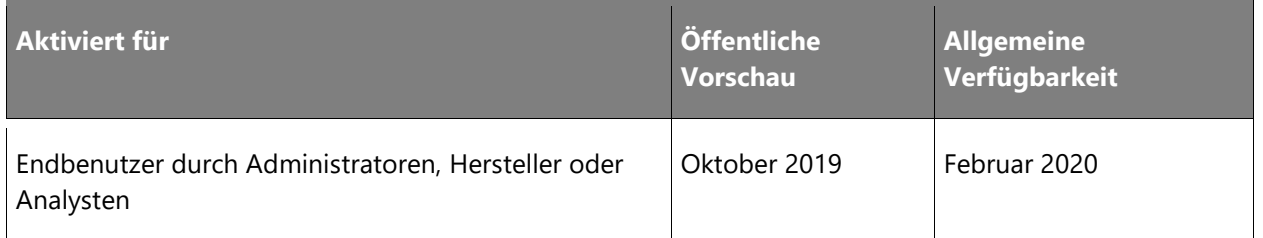

#### **Geschäftswert**

Unternehmen, die Produkte mit Varianten unterschiedlicher physischer Abmessungen kaufen, herstellen oder verkaufen, können nun die genauen Volumendaten erfassen, sodass Ladungen, Lagerorte und Ausrüstungselemente, die von genauen Volumendaten abhängig und entsprechend eingeschränkt sind, korrekt berechnet und optimal genutzt werden.

# **Informationen zur Funktion**

Diese Funktionalität bietet die Möglichkeit, physische Abmessungen für eine Produktvariante anzulegen. Die Abmessungswerte (Länge, Breite und Tiefe) geben die Volumendaten einer eindeutigen Produktvariante wieder. Die Volumendaten werden in Lager- und Transportprozessen verwendet, um den Lagerplatz, die Lagereinrichtung, die Containergrößenanforderungen und vieles mehr zu berechnen, einschließlich der Berechnung von Gebühren auf der Grundlage der genauen Volumeninformationen für die Produktvariante. Die Funktion ermöglicht Szenarien, in denen beispielsweise eine Einheit großer Hemden einen anderen Raumbedarf hat als eine Einheit kleiner Hemden. Die berechneten Raumdaten werden dann für nachfolgende Prozesse verwendet.

# Dynamics 365 for Talent

# **Dynamics 365 for Talent – Überblick über die 2. Veröffentlichungswelle 2019**

Beim Human Capital Management stecken wir den Großteil unserer Energie auch weiterhin in die Anwerbung und Einführung neuer Mitarbeiter. Das zeigt sich derzeit bei den beiden Anwendungen "Attract" und "Onboard", die zwar voneinander unabhängig sind, sich aber ergänzen. Auch in Core HR erfolgen nach und nach Investitionen, um die laufende Bereitstellung bei Kunden weiter zu unterstützen.

# **Neuerungen und geplante Funktionen für Dynamics 365 for Talent**

Im Folgenden werden die Funktionen aufgeführt, die zwischen Oktober 2019 und März 2020 veröffentlicht werden sollen. Da hier Funktionen genannt werden, die möglicherweise noch nicht veröffentlicht wurden, **können sich die Termine ändern und die geplante Funktion wird möglicherweise nicht veröffentlicht** (siehe [Microsoft-Richtlinie\)](https://go.microsoft.com/fwlink/p/?linkid=2007332).

In der Spalte **Allgemeine Verfügbarkeit** wird die Funktion innerhalb des angegebenen Monats geliefert. Das Lieferdatum kann ein beliebiger Tag innerhalb dieses Monats sein. Veröffentlichte Funktionen zeigen das vollständige Datum an, einschließlich des Tages der Veröffentlichung.

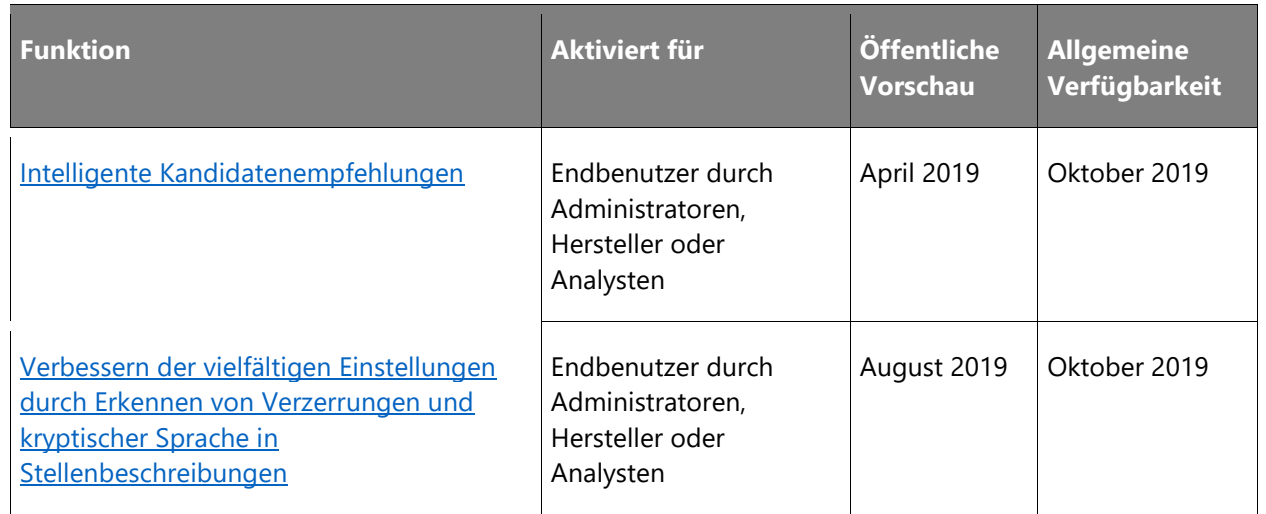

# **Attract**

 $\bigcirc$ 

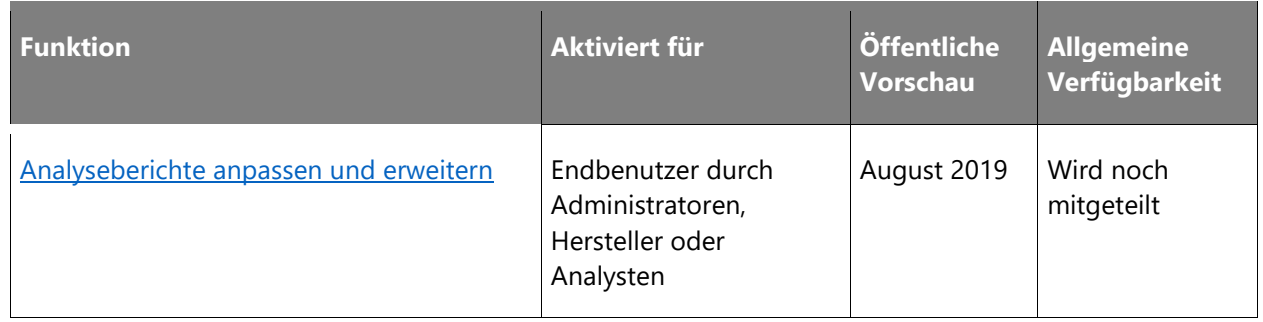

# **Core HR**

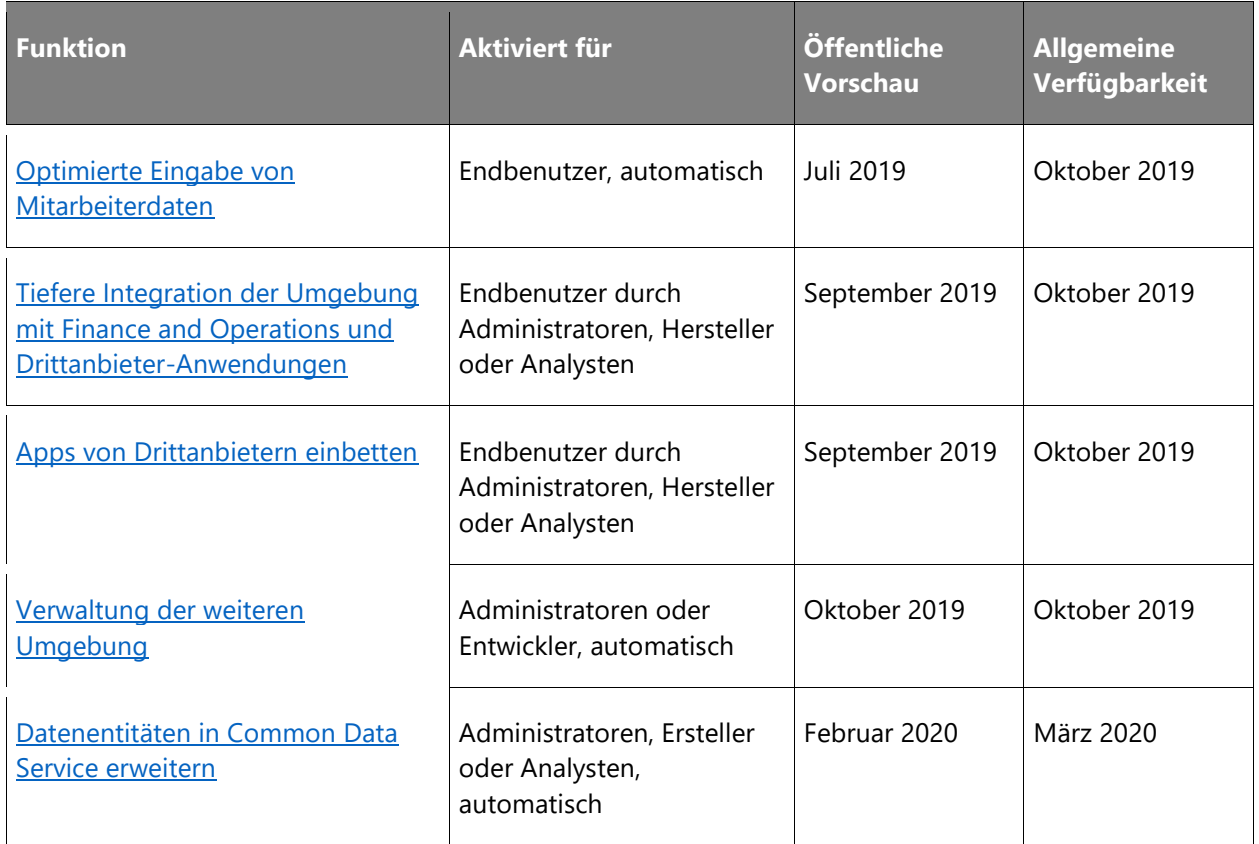

# **Onboard**

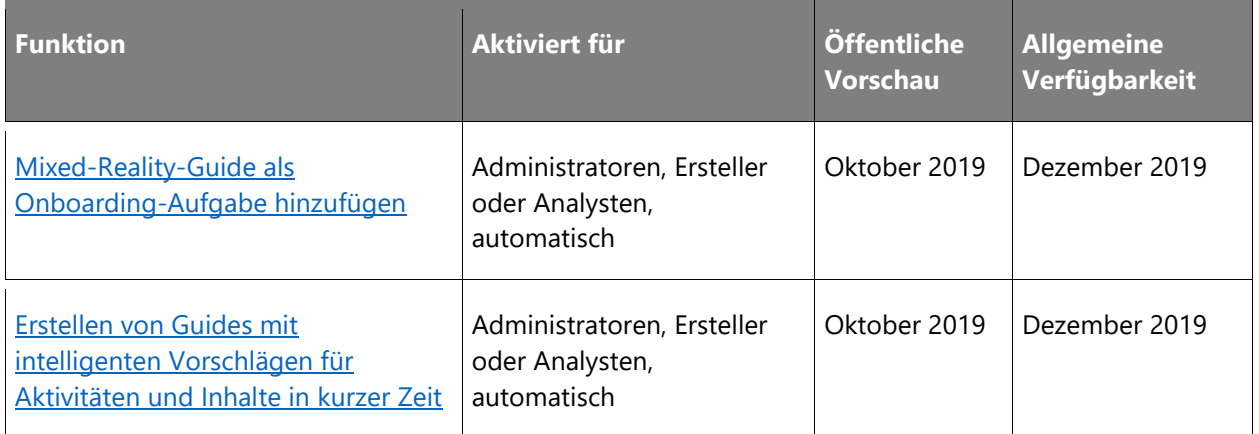

Beschreibung von Spaltenwerten **Aktiviert für**:

- **Endbenutzer, automatisch**: Diese Funktionen umfassen Änderungen an der Benutzererfahrung und werden automatisch aktiviert.
- **Administratoren, Ersteller oder Analysten, automatisch**: Diese Funktionen richten sich an Administratoren, Ersteller oder Geschäftsanalysten und werden automatisch aktiviert.
- **Endbenutzer durch Administratoren, Hersteller oder Analysten**: Diese Funktionen müssen von Administratoren, Herstellern oder Geschäftsanalysten aktiviert oder konfiguriert werden, damit sie der Endanwender nutzen kann.

Eine Liste der Ländern Regionen, in denen Dynamics 365-Geschäftsanwendungen erhältlich sind, finden Sie im [Handbuch zur internationalen Verfügbarkeit.](https://aka.ms/dynamics_365_international_availability_deck)

# **Attract**

# **Überblick**

Die 2. Veröffentlichungswelle 2019 verbessert das Leistungsspektrum von Attract zugunsten der Produktivität von Personalbeschaffern. Unsere Bemühungen konzentrieren sich auf eine bessere Einbindung in Core HR, ausgefeilte Empfehlungen für den Kandidatenvergleich und die Motivation Ihrer Kandidatenschaft. Durch Verbesserungen für die Bewerber werden außerdem Ihre Marke gestärkt und mehr Besucher auf Ihre offenen Stellen geleitet.

 $\circledR$ 

# <span id="page-162-0"></span>**Intelligente Kandidatenempfehlungen**

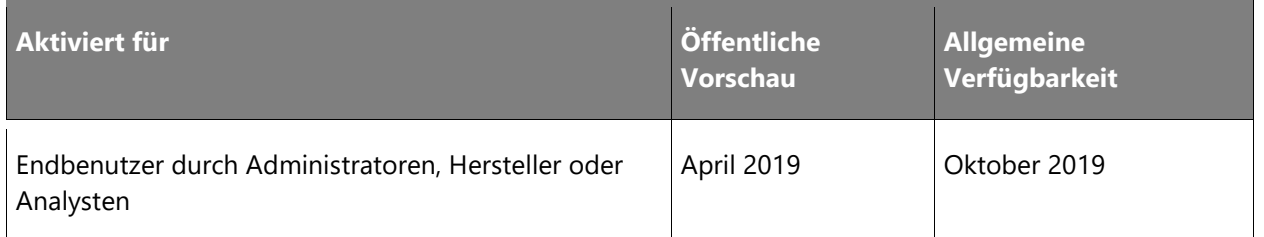

### **Informationen zur Funktion**

Personalbeschaffer müssen aus einer Vielzahl von Bewerbern den richtigen Kandidaten ermitteln. Genauso müssen die Kandidaten aus mehreren Positionen die für sie passende Stelle auswählen. Während manche die Verarbeitung großer Datenmengen als Herausforderung empfinden, erledigt Attract dies im Handumdrehen und ist in der Lage, dank seiner Intelligence-Engine Personalbeschaffer und Kandidaten gleichermaßen bei der richtigen Wahl unterstützen. Unsere Modelle für maschinelles Lernen analysieren die Stellenanforderungen und das Profil des Kandidaten, um Übereinstimmungen zu ermitteln. Attract zeigt dann beide Empfehlungssätze an, damit Sie schnellere Entscheidungen treffen können.

# <span id="page-162-1"></span>**Verbessern der vielfältigen Einstellungen durch Erkennen von Verzerrungen und kryptischer Sprache in Stellenbeschreibungen**

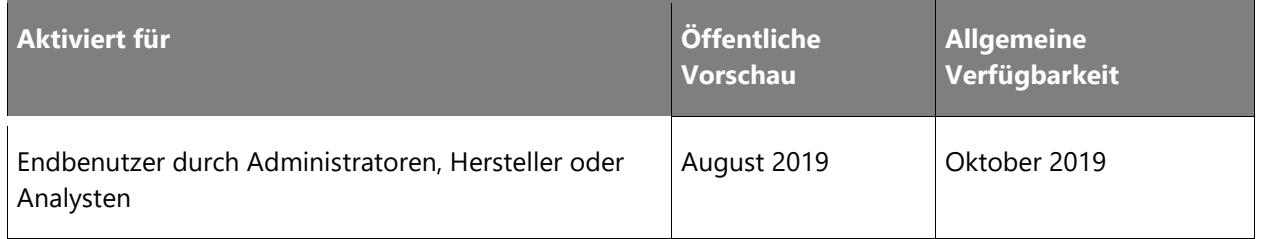

# **Informationen zur Funktion**

Mit Attract können Sie die größtmögliche Anzahl an unterschiedlichen Bewerbern gewinnen, indem Sie in Ihren Stellenbeschreibungen auf eine möglicherweise ausgrenzende Sprache hingewiesen werden.

Stellenbeschreibungen spielen eine entscheidende Rolle, wenn es darum geht, potenziellen Bewerbern bei der Bewerbung um eine Stelle zu helfen. Studien zeigen, dass Kandidaten sehr sensibel auf die in Stellenbeschreibungen verwendete Sprache reagieren und dass ausgrenzende Wörter und Begriffe die Zusammensetzung der Bewerberpools verzerren können. Um eine vielfältige Gruppe begabter Personen anzulocken, müssen Personalvermittler und Einstellungsmanager hervorragende Stellenbeschreibungen verfassen, die frei von voreingenommener Sprache sind.

 $\bigcirc$ 

Attract hilft Ihnen im Prozess der Dokumentenerstellung, indem es Jobbeschreibungen intelligent analysiert und alle Teile hervorhebt, die möglicherweise eine ausgrenzende Sprache enthalten. Mit dem anpassbaren Sprachassistenten von Attract können Sie sicherstellen, dass Sie einen vielfältigen Bewerberpool anziehen.

# <span id="page-163-0"></span>**Analyseberichte anpassen und erweitern**

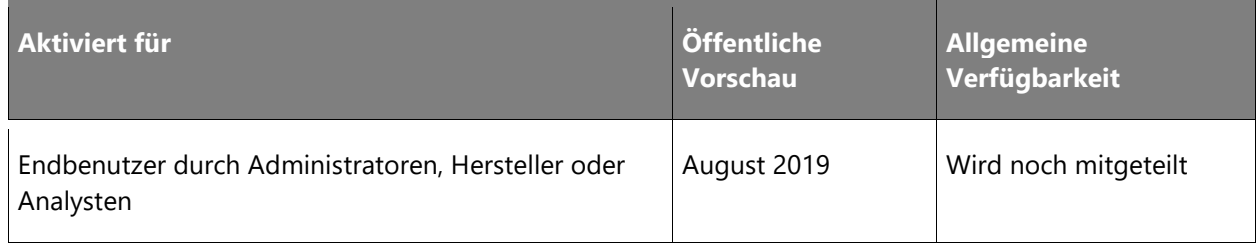

# **Informationen zur Funktion**

Die Standardberichte in Attract bieten jedem Einstellungsteam wertvolle Erkenntnisse in Bezug auf den Einstellungsprozess. Die Einstellung ist jedoch für jedes Unternehmen, jede Abteilung und jedes Team einzigartig. Mit Attract können Sie jetzt diese Berichte mit geringem Aufwand anpassen und an die individuellen Anforderungen Ihres Unternehmens anpassen. Mit dieser Funktion können Einstellungsteams mit Dynamics 365 for Talent-Partnern zusammenarbeiten, um Folgendes zu gewährleisten:

- Vorhandene Attract-Berichte ändern.
- Benutzerdefinierte Berichte erstellen, die das Attract-Datenmodell nutzen.

# **Core HR**

# **Überblick**

Mit der 2. Veröffentlichungswelle 2019 wird die mit der Version vom April 2019 begonnene Arbeit fortgesetzt. Diese Version schafft eine engere Beziehung zwischen Core HR und Dynamics 365 for Finance and Operations und bringt zusätzliche Einbindungs- und Verknüpfungsmöglichkeiten mit sich. Ferner fördert sie durch einen größeren Satz an in Common Data Service verfügbaren Entitäten eine verstärkte Einbindung in Drittanbieter-Apps. Aufgrund der strukturierten Dateneingabe und Navigation lassen sich Mitarbeiterdaten nun einfacher auf dem neuesten Stand halten.

 $\bigcirc$ 

# <span id="page-164-0"></span>**Optimierte Eingabe von Mitarbeiterdaten**

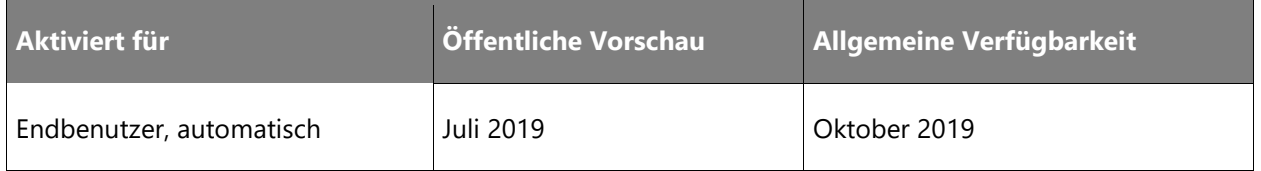

### **Informationen zur Funktion**

Dank der optimierten Dateneingabe und -navigation ist es nun einfacher, Ihre Mitarbeiterdaten auf dem neuesten Stand zu halten. Sie können Daten für die Zukunft eingeben oder Daten nachträglich aktualisieren. Dies bietet Ihnen die nötige Flexibilität, um für künftige neue oder ausscheidende Mitarbeiter genaue Daten bereitzustellen.

# <span id="page-164-1"></span>**Tiefere Integration der Umgebung mit Finance and Operations und Anwendungen von Drittanbietern**

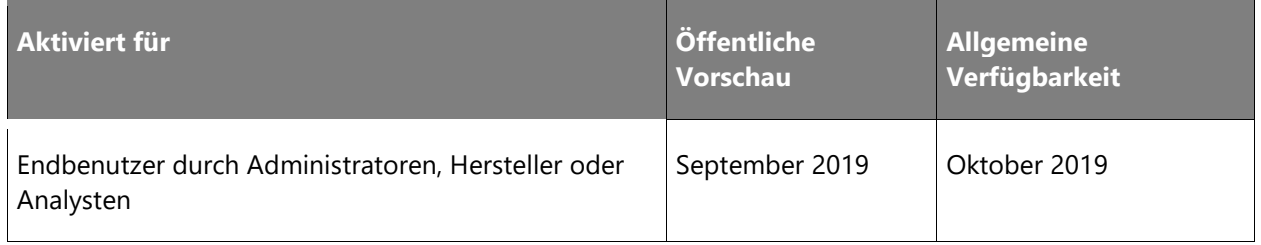

# **Informationen zur Funktion**

Die Oktober-Version vom letzten Jahr bot die Möglichkeit, in Core HR auf spezifische Formulare im Dynamics 365 for Finance and Operations zu verlinken. Dies brachte die Anwendungen näher zusammen und ermöglichte eine einheitlichere Umgebung. Diese Version vertieft die Umgebung, indem sie zusätzliche kontextbezogene Informationen in Finance and Operations weitergibt und gleichzeitig eine kontextspezifische Verknüpfung mit Drittanwendungen ermöglicht.

Diese Funktion bietet Kunden und Partnern die folgenden Möglichkeiten:

- Öffnen von Seiten in Finance and Operations im Kontext (z. B. nach Mitarbeiter oder Job)
- Öffnen von Seiten in Drittanwendungen im Kontext (z. B. nach Mitarbeiter oder Job)

# <span id="page-165-0"></span>**Apps von Drittanbietern einbetten**

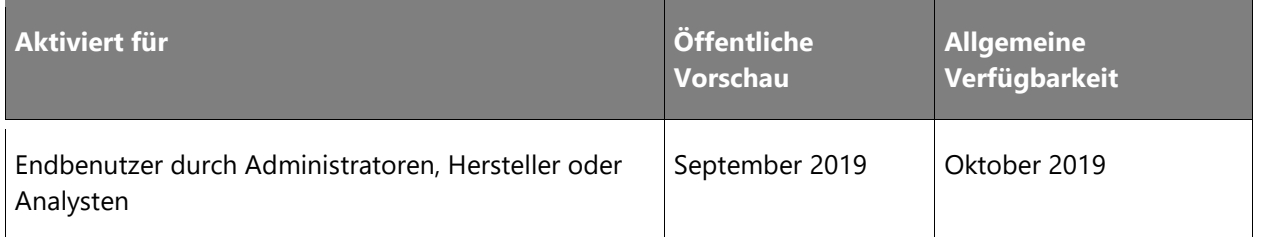

### **Informationen zur Funktion**

Möglicherweise verfügen Sie über Drittanbieteranwendungen (aus dem eigenen Haus oder von einem Microsoft-Partner), die mit Core HR zusammenarbeiten Diese Funktion bietet eine nahtlose Integration mit Drittanbieteranwendungen. Sie ermöglicht Folgendes:

- Einbindung von Drittanbieteranwendungen in die Core HR-Umgebung
- Navigieren zu Drittanbieteranwendungen aus Core HR

# <span id="page-165-1"></span>**Verwaltung der weiteren Umgebung**

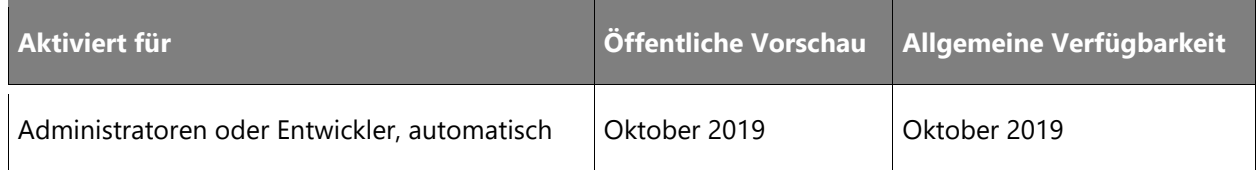

# **Informationen zur Funktion**

Während der Test- und Implementierungsphase müssen Sie möglicherweise Informationen aus der Test- in die Produktionsumgebung und umgekehrt verschieben. Mit dieser Funktion können Sie einen Prozess zum Verschieben von Daten von einer Umgebung in eine andere einleiten.

# <span id="page-165-2"></span>**Datenentitäten in Common Data Service erweitern**

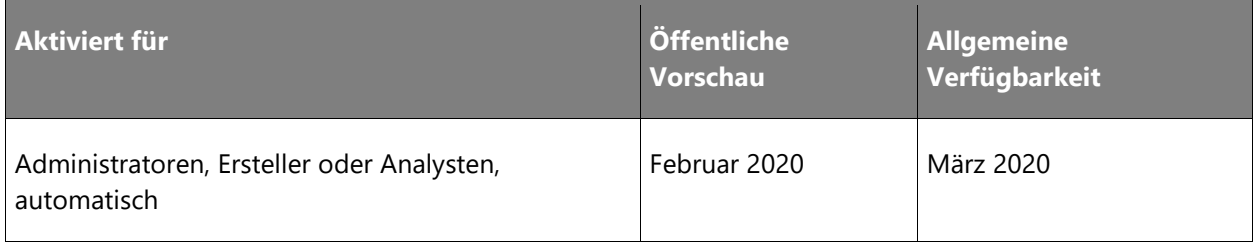

# **Informationen zur Funktion**

Kunden benötigen effiziente Mittel, um die digitale Transformation der HR- und Talent-Umgebungen voranzutreiben und wichtige Talente anzuwerben und zu halten. Ein einziger und kohärenter Blick auf Personen ist eine der wesentlichen Grundlagen, um dies zu erreichen. Die meisten Core HR-Entitäten sind bereits in Common Data Service verfügbar. Andere Bereiche sind jetzt verfügbar, um diese digitale Transformation zu fördern:

- **Leistung**
- Kompetenzen
- Schulungen und Kurse
- Gesundheit und Sicherheit
- Konformität

# **Onboard**

# **Überblick**

Die 2. Veröffentlichungswelle 2019 wird eine reibungslose Erstellung und Verwaltung von Onboard-Leitfäden ermöglichen. Bislang verwenden die meisten Personalmanager kein spezielles Onboard-Tool, um neue Mitarbeiter einzuarbeiten. Damit sich die Onboarding-Anwendung aber positiv bemerkbar machen kann, bedarf es einiger Bemühungen im Vorfeld, um einen Leitfaden zur Mitarbeitereinführung zu formulieren. Dauert die Anfertigung dessen zu lange, fallen Personalmanager in alte Muster zurück und werden die Onboard-Anwendung nicht weiter nutzen. Wir finden kreative Vorgehensweisen, damit Personalmanager mit möglichst geringem Aufwand sinnvolle und hilfreiche Guides erstellen können, die einen spürbaren Unterschied machen, indem wir intelligente Empfehlungen für den Inhalt machen.

# <span id="page-166-0"></span>**Mixed-Reality-Guide als Onboarding-Aufgabe hinzufügen**

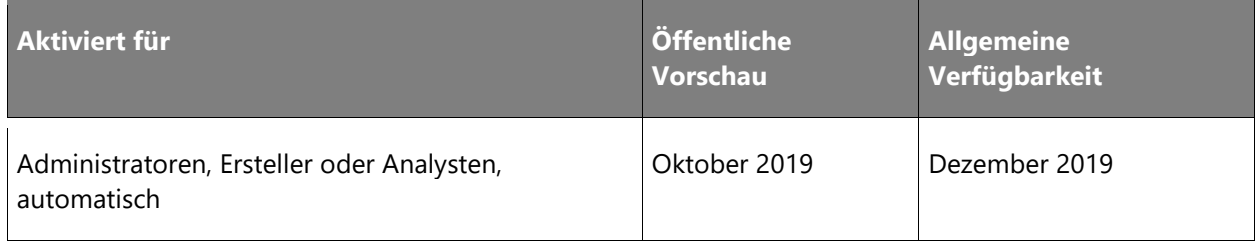

 $\bigcirc$ 

#### **Informationen zur Funktion**

Beschleunigen Sie die Effektivität neuer Mitarbeiter, und verbessern Sie die Mitarbeiterbindung, indem Sie das Onboarding ansprechend und interaktiv gestalten. Sie können Mitarbeiter mit holografischen Schritt-für-Schritt-Anweisungen beim Erlernen neuer Aufgaben unterstützen, indem Sie [Dynamics 365 Guides](https://mspoweruser.com/microsoft-unveils-dynamics-365-guides-a-new-mixed-reality-app-that-can-help-employees-learn-new-tasks) zu einem Onboarding-Leitfaden hinzufügen. Mit dieser Funktion können Sie außerdem den Abschluss eines Dynamics 356-Guides nachverfolgen.

# <span id="page-167-0"></span>**Erstellen von Guides mit intelligenten Vorschlägen für Aktivitäten und Inhalte in kurzer Zeit**

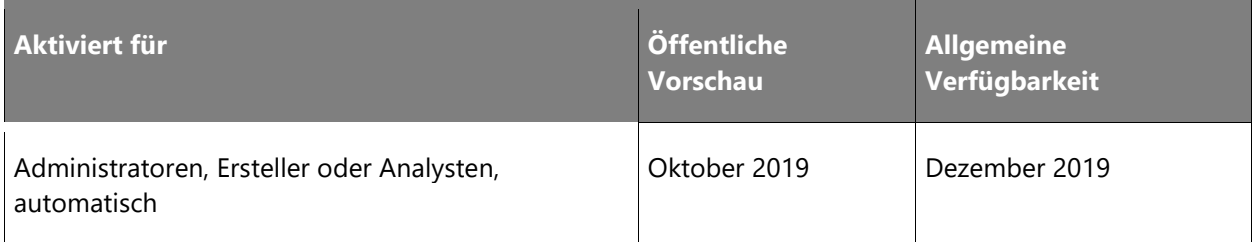

#### **Informationen zur Funktion**

Mit den intelligenten Vorschlägen von Onboard bezüglich Aktivitäten und Inhalte können Sie in wenigen Minuten Onboarding-Leitfäden erstellen. Onboard findet relevante Tools und Inhalte, an die Sie möglicherweise noch nicht gedacht haben, und schlägt sie Ihnen vor, während Sie Ihren Guide erstellen. Alles was Sie tun müssen, ist Drag & Drop.

# Dynamics 365 for Retail

# **Dynamics 365 for Retail – Überblick über die 2. Veröffentlichungswelle 2019**

Die Konsumenten von heute erwarten ein attraktives und integriertes Einkaufserlebnis auf allen Kanälen. Traditionelle Kanäle werden aufgegeben, während ständig neue Kanäle entstehen. Einzelhändler brauchen eine moderne und vielseitige Cloud-Lösung, mit der sie agiler reagieren, besser mit der Konkurrenz mithalten und solide Kundenbeziehungen aufbauen können. Dynamics 365 for Retail ist eine integrierte End-to-End-Lösung für Einzelhändler, die sowohl Back-Office-Prozesse (Merchandising, Bestand usw.) als auch Front-Office-Kanäle umfasst.

Die Investitionen erstrecken sich über folgende Grundbausteine:

#### **Grundlagen**

- **Bereitstellung und Wartung**: einfache Bereitstellung, Wartung und Verwaltung verteilter Retail Komponenten.
- **Geschäfts- und Cloud-Skalierungseinheiten**: Einzelhändler können die Topologie auswählen, die am besten ihren Geschäftsanforderungen entspricht.
- **Erweiterbarkeit und integrierte Entwicklererfahrungen**: gesteigerte Erweiterbarkeit für Zentralverwaltungs-, Geschäfts- und E-Commerce-Kanäle mit integrierten Erfahrungen zur Entwicklung von Lösungen.

#### **Branchenweit erstklassige Leistung**

- **Bestandsverwaltung**: Bestandsverwaltungsfunktionen (zentral und im Geschäft) wie z. B. Entnahme, Empfang, Bestandszählung und Bestandsübersicht.
- **Mehrkanal-Funktionen**: Auftragserfassung und -bearbeitung, Merchandising sowie Zahlungen zur Verbesserung des kanalübergreifenden Erlebnisses.
- **Auflagen und Compliance**: Verbesserungen mit Bezug zu Auflagen und Compliance, um Dienstleistungen in allen unterstützten Ländern anbieten zu können.

# **Neuerungen und geplante Funktionen für Dynamics 365 for Retail**

Im Folgenden werden die Funktionen aufgeführt, die zwischen Oktober 2019 und März 2020 veröffentlicht werden sollen. Da hier Funktionen genannt werden, die möglicherweise noch nicht veröffentlicht wurden, **können sich die Termine ändern und die geplante Funktion wird möglicherweise nicht veröffentlicht** (siehe [Microsoft-Richtlinie\)](https://go.microsoft.com/fwlink/p/?linkid=2007332).

In der Spalte **Allgemeine Verfügbarkeit** wird die Funktion innerhalb des angegebenen Monats geliefert. Das Lieferdatum kann ein beliebiger Tag innerhalb dieses Monats sein. Veröffentlichte Funktionen zeigen das vollständige Datum an, einschließlich des Tages der Veröffentlichung.

# **Grundlagen**

Investitionen in Infrastruktur, Wartung, Qualität und Leistung

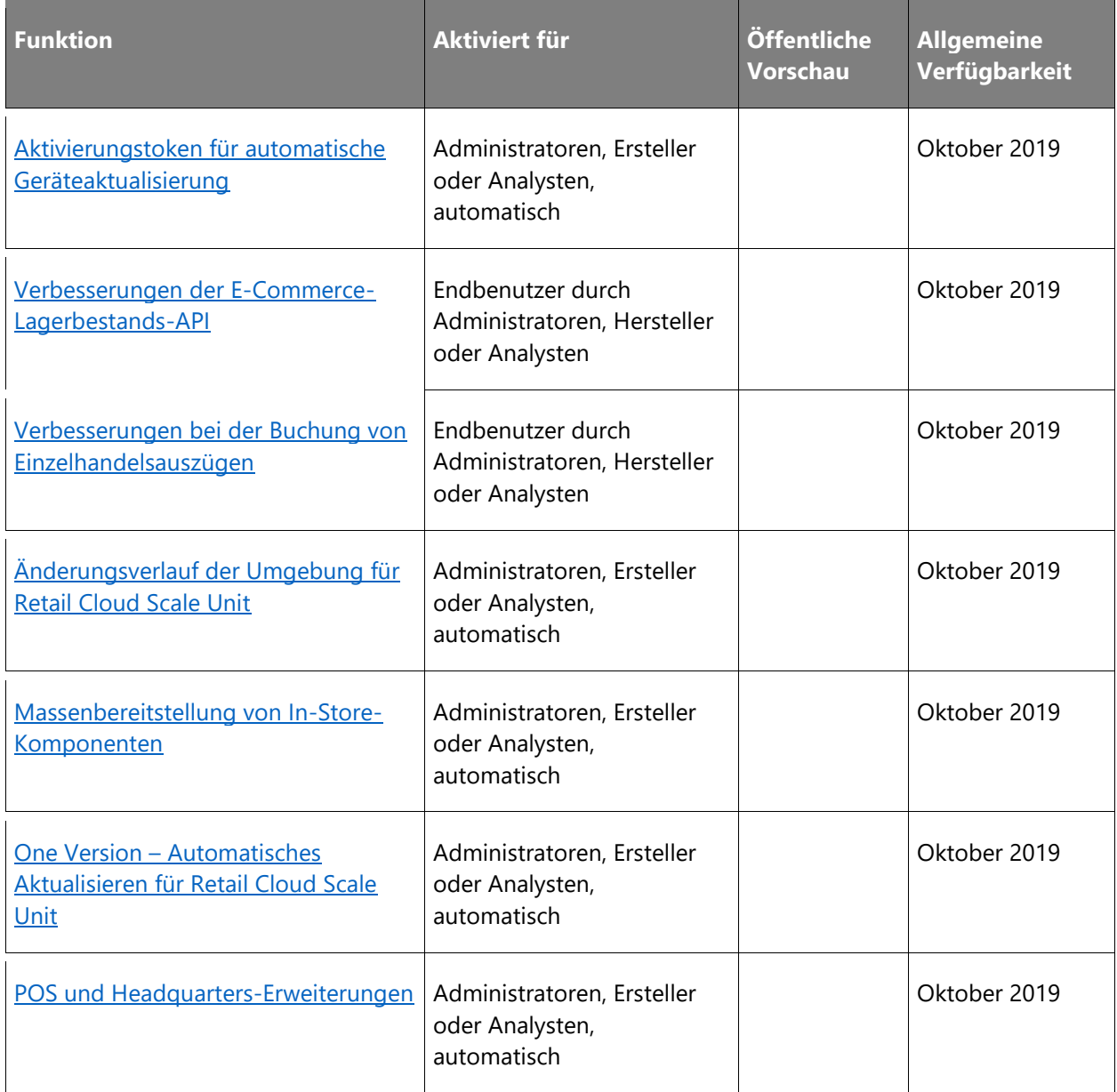

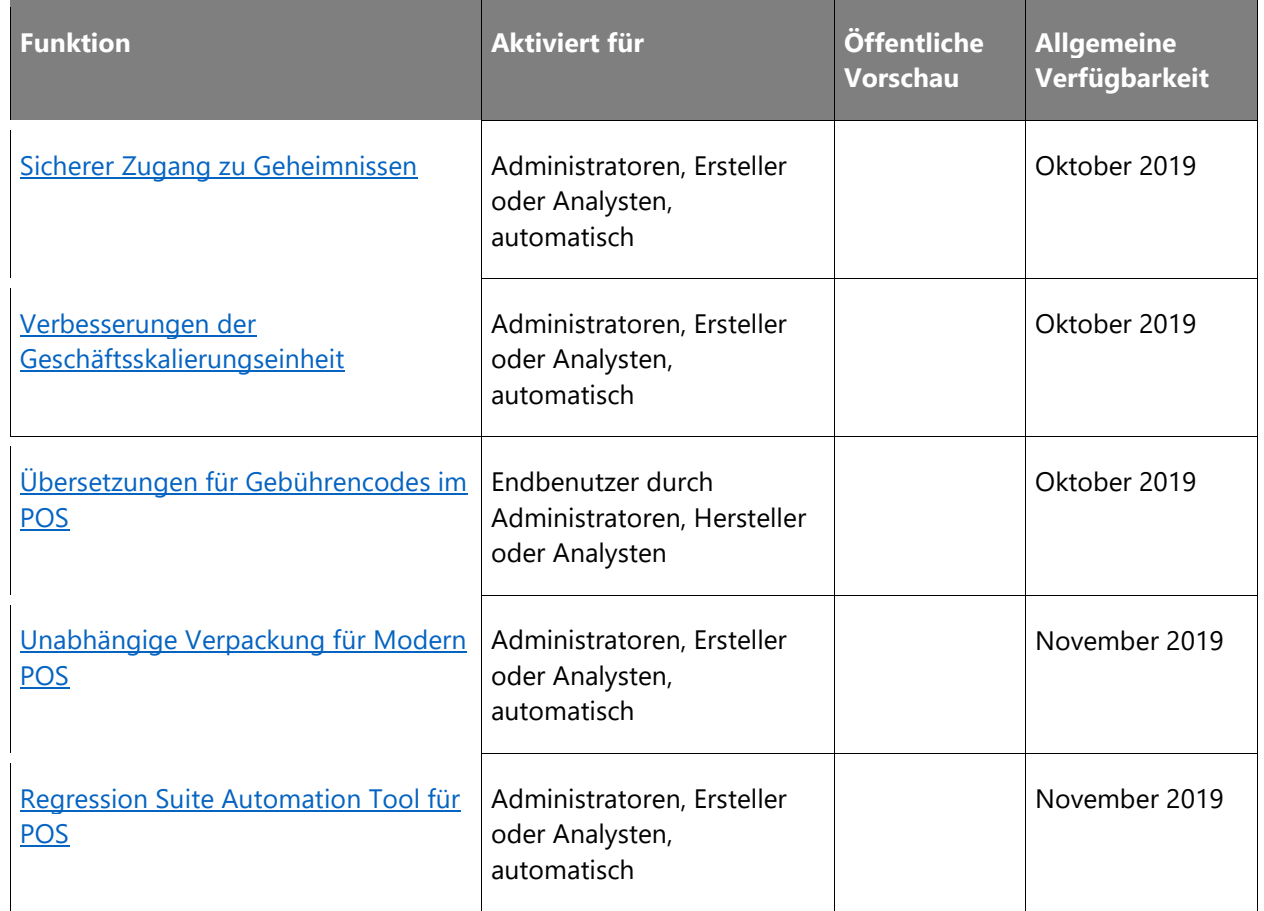

# **Branchenweit erstklassige Leistung**

Neuerungen bei Einzelhandels-Kerngeschäftsprozessen, branchenspezifischen Anforderungen und Funktionen.

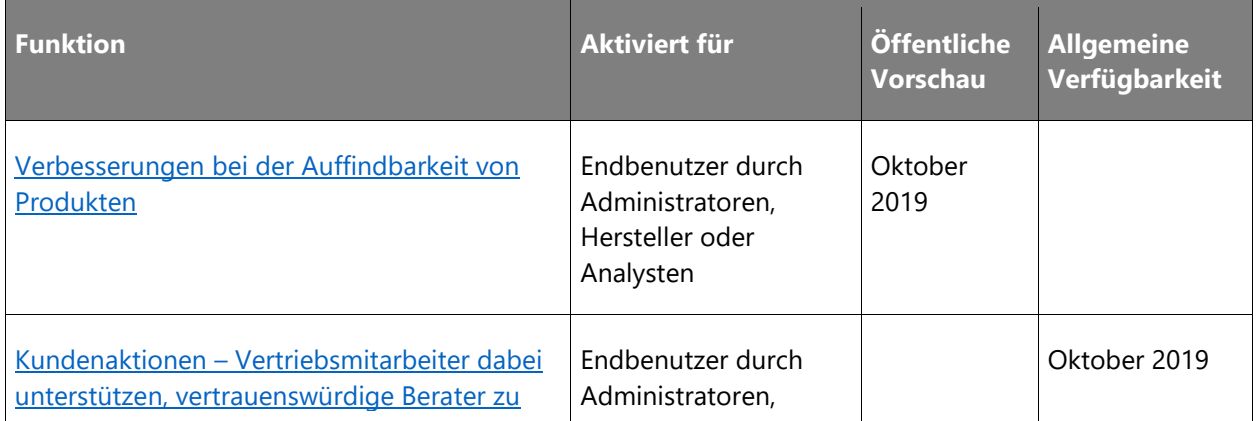

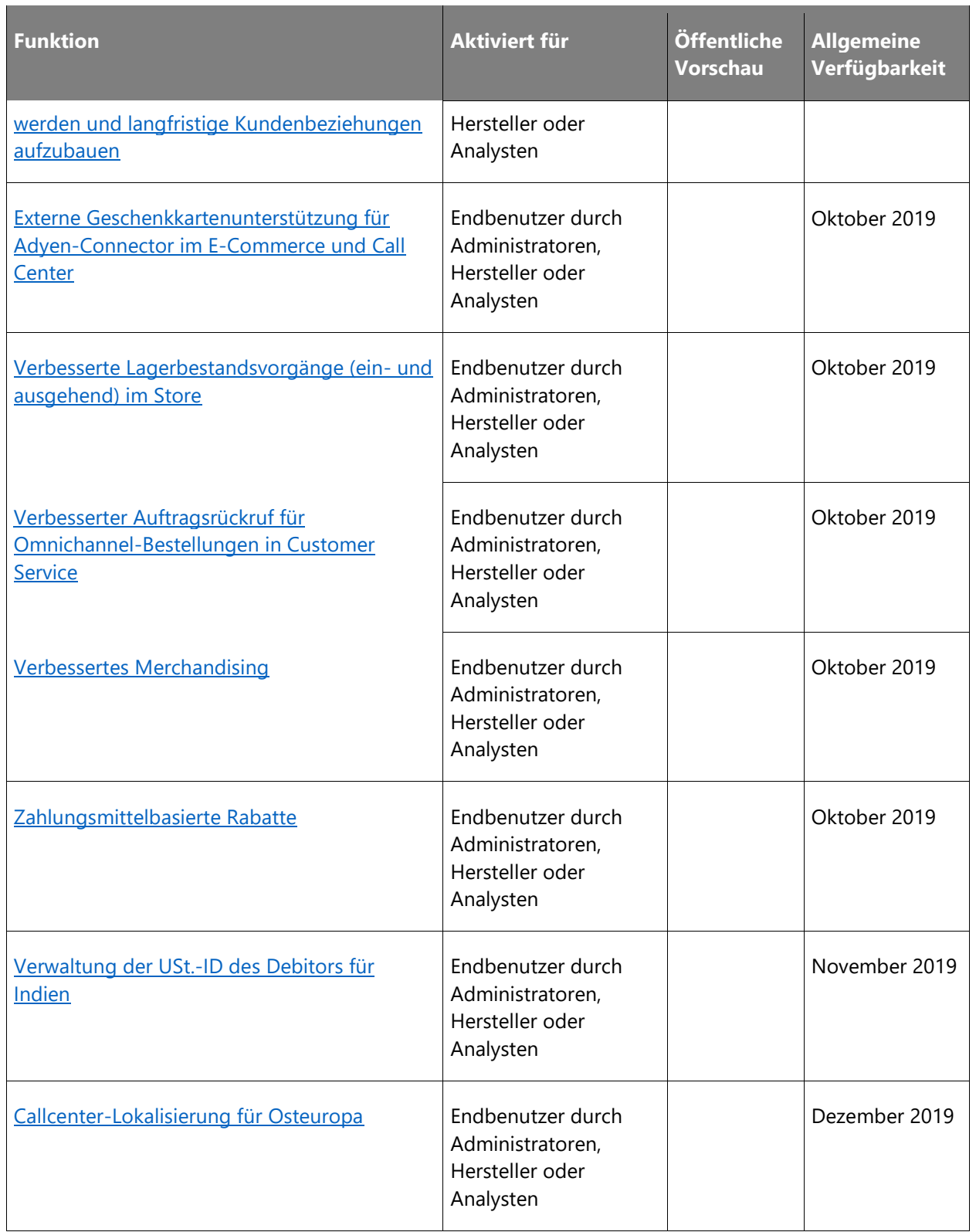

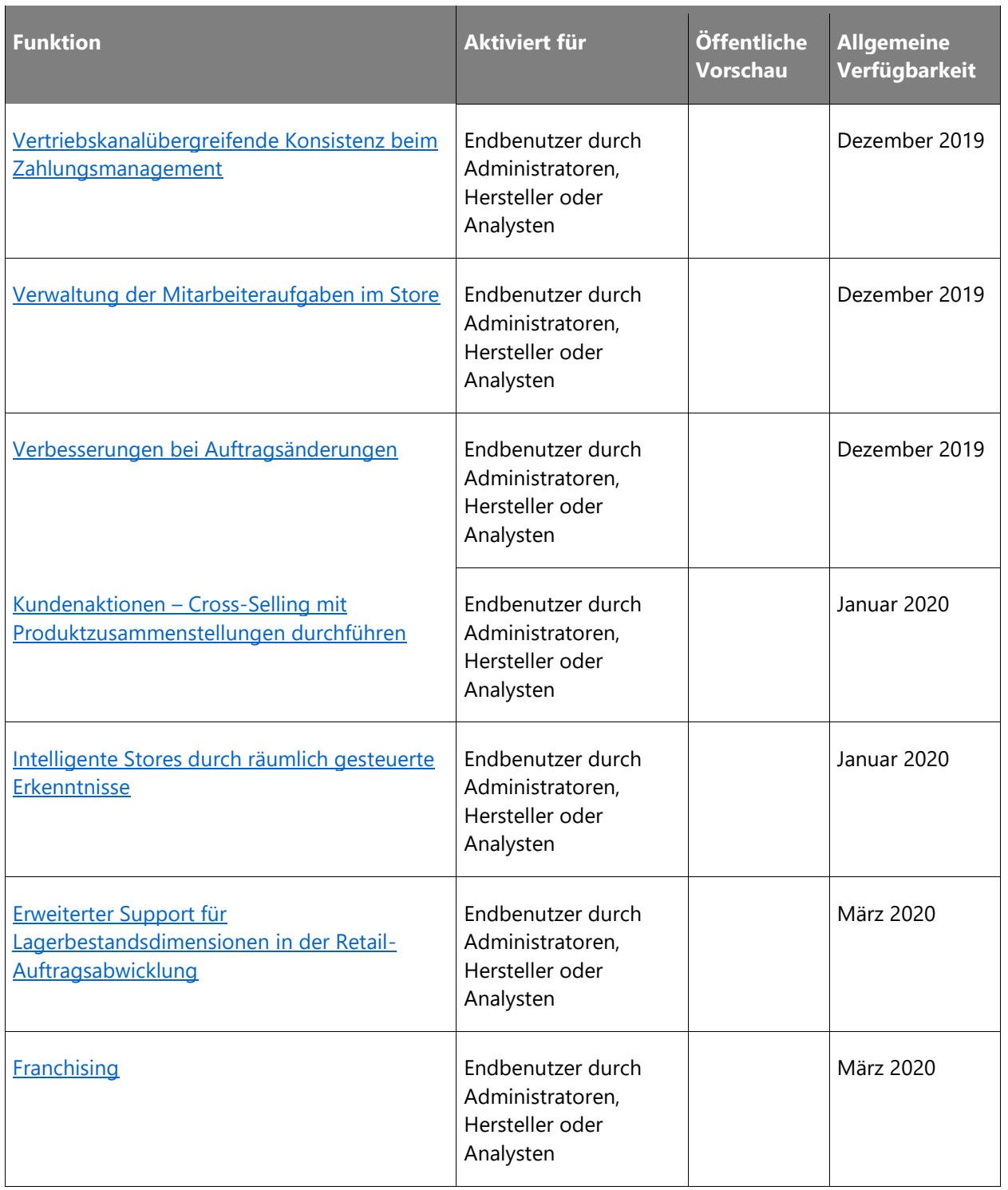

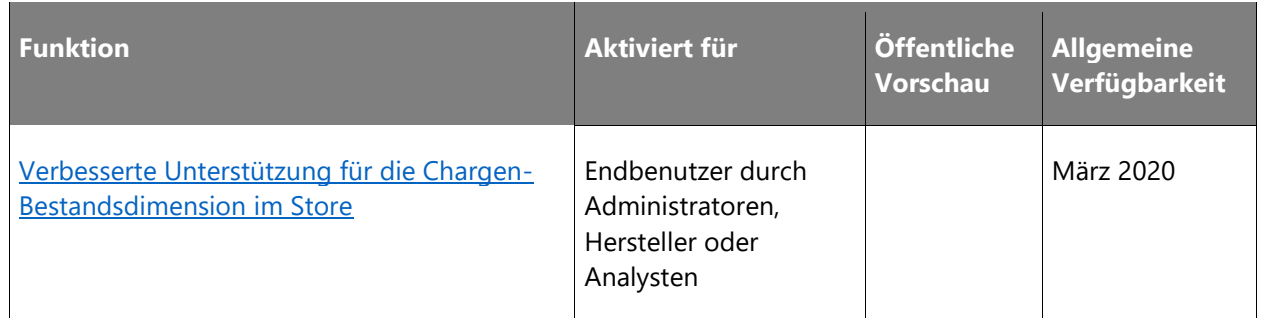

Beschreibung von Spaltenwerten **Aktiviert für**:

- **Endbenutzer, automatisch**: Diese Funktionen umfassen Änderungen an der Benutzererfahrung und werden automatisch aktiviert.
- **Administratoren, Ersteller oder Analysten, automatisch**: Diese Funktionen richten sich an Administratoren, Ersteller oder Geschäftsanalysten und werden automatisch aktiviert.
- **Endbenutzer durch Administratoren, Hersteller oder Analysten**: Diese Funktionen müssen von Administratoren, Herstellern oder Geschäftsanalysten aktiviert oder konfiguriert werden, damit sie der Endanwender nutzen kann.

Eine Liste der Ländern Regionen, in denen Dynamics 365-Geschäftsanwendungen erhältlich sind, finden Sie im [Handbuch zur internationalen Verfügbarkeit.](https://aka.ms/dynamics_365_international_availability_deck)

# **Grundlagen**

# **Überblick**

Wir investieren weiterhin in die grundlegenden Aspekte der Lösung und Plattform, um die Qualität, Leistung und Skalierbarkeit zu gewährleisten und sicherzustellen, dass unsere Partner und ISVs die Lösung entsprechend den Bedürfnissen der Einzelhändler erweitern können.

# <span id="page-173-0"></span>**Aktivierungstoken für automatische Geräteaktualisierung**

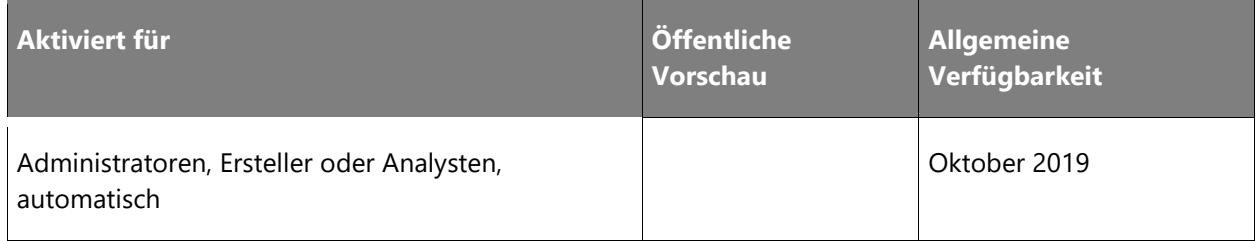

# **Geschäftswert**

Diese Funktion erleichtert Einzelhändlern die Reaktivierung von POS-Geräten in ihrem Laden nach Ablauf eines Aktivierungstokens. Sie verbessert auch die Sicherheit, weil der Standardablaufzeitraum von Tokens verkürzt wird und Händler diese Dauer nicht mehr ganz so häufig manuell festlegen müssen.

### **Informationen zur Funktion**

Mithilfe branchenüblicher JSON-Webtoken ermöglicht diese Funktion eine automatische Aktivierung von Aktivierungstoken für Geräte.

# <span id="page-174-0"></span>**Verbesserungen der E-Commerce-Lagerbestands-API**

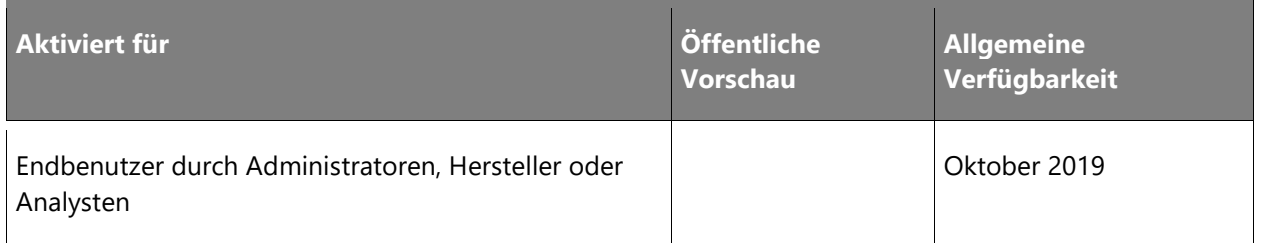

### **Geschäftswert**

Um die Verfügbarkeit des Artikelbestands schätzen zu können, bedarf es verlässlicher und leistungsstarker APIs.

# **Informationen zur Funktion**

Neue APIs erlauben, den Lagerbestand eines gewünschten Artikels in einem bestimmten Lager zu schätzen. Diese APIs ersetzen die GetProductAvailabilities- und GetAvailableInventoryNearby-APIs, die derzeit auf dem Markt sind. Durch eine bessere Berechnungslogik und Zwischenspeicherung sind sie leistungsstärker.

Ferner erfassen neue Parameter diese neuen APIs und deaktivieren die bestehende teure Logik der derzeitigen APIs, mit der versucht wurde, das zur Erfüllung der Auftragspositionen am besten geeignete Lager anhand der Standardbestelleinstellungen des jeweiligen Artikels zu ermitteln. Diese Logik ist nicht mehr Teil der neuen APIs. Unternehmen können zukünftig auswählen, ob sie die Funktion zur verteilten Auftragsverwaltung nutzen möchten, um bei nicht lagerhaltigen Positionen die Auswahl des Standorts zur Auftragserfüllung zu verbessern. Somit wird diese teure Logik nicht mehr Teil der neuen APIs sein.

 $\circledR$ 

# <span id="page-175-0"></span>**Verbesserungen bei der Buchung von Einzelhandelsauszügen**

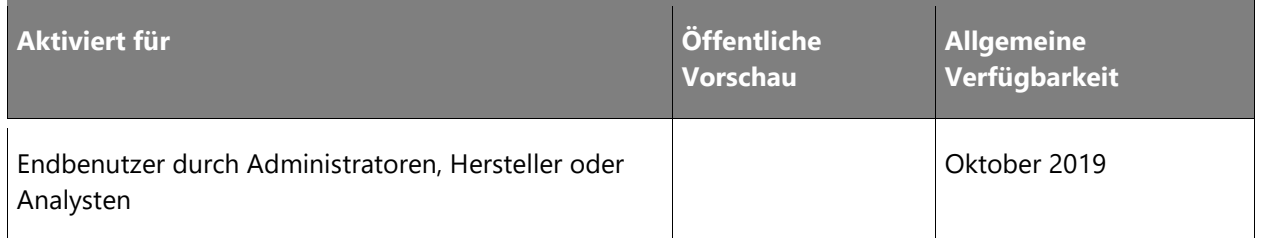

### **Geschäftswert**

In Microsoft Dynamics 365 for Retail wird der Prozess der Auszugsbuchung verwendet, um die Transaktionen zu verbuchen, die in Cloud Point of Sale (POS) oder Modern POS (MPOS) stattfinden. Dieser Prozess ist für den Betrieb eines Geschäfts unerlässlich, weil dadurch alle dortigen Transaktionen bezüglich Verkäufen, Zahlungen, Bargeldbewegungen usw. an einem Geschäftstag an die Zentrale zurückgemeldet werden. Sämtliche täglichen Berichte, auf die sich das Personal am Hauptsitz bei seiner Entscheidungsfindung verlässt, darunter Berichte zum Umsatz in den einzelnen Geschäften an einem bestimmten Tag, Zusammenstellungen pro Geschäft und Tag, Lagerbewegungen der verschiedenen Produkte und Kategorien usw. werden bei der Auszugsbuchung erstellt. Aus diesem Grund ist es selbstverständlich, dass ein zuverlässiger und performanter Auszugsbuchungsprozess für jede Einzelhandelsorganisation mit physischen Filialen unerlässlich ist. Details zur Funktion

# **Informationen zur Funktion**

Diese Funktion erweitert den aktuellen Prozess der Auszugsbuchung wie folgt.

# Data Fidelity Checker

Die Zuverlässigkeit eines Auszugsbuchungsprozesses hängt stark von der Qualität der Daten ab, die diesen Prozess durchlaufen. Diese Daten werden auf der Grundlage von Transaktionen in den POS-Systemen von Microsoft und von Drittanbietern generiert und von den Filialen übermittelt. Es zeigt sich immer wieder, dass die Qualität der aus den Geschäften übermittelten Daten aufgrund von Faktoren wie Fehlern im POS-Client, der inkonsistente Daten in die Datenbank des Geschäfts schreibt, sowie Daten, die von Drittanbietern über das Integrationsframework eingepflegt werden, fragwürdig ist. Dies führt bei der nachgelagerten Auszugsbuchung zu Problemen und Fehlern. Um diese Herausforderungen zu lösen, überprüft der Data Fidelity Checker die Daten auf Vollständigkeit und Anomalien. Nur die Transaktionen, die die Validierung bestanden haben, werden in den Auszugsprozess einbezogen. Der Data Fidelity Checker führt unter anderem folgende Prüfungen durch:

• Validieren, ob Geschenkgutscheinartikel mit Rückgabepositionen verknüpft sind.

 $\bigcirc$ 

- Validieren, ob die Datensätze in der Rabatttabelle mit dem Rabattbetrag in den Positionstabellen der Retail-Transaktionen übereinstimmen.
- Validieren, ob sich der Betrag in den Zahlungsposten für Einzelhandelsgeschäfte zum Zahlungsbetrag in der Kopfzeilen-Einzelhandelsgeschäftstabelle addiert.
- Validieren, ob die Datensätze in der Steuertabelle mit dem Steuerbetrag in den Positionstabellen der Retail-Transaktionen übereinstimmen.

Die Data Fidelity Checker-Funktion ermöglicht es einem Benutzer weiterhin, Transaktionen zu korrigieren, die nicht den Erwartungen entsprechen, die an die Prüfung zu Nachverfolgbarkeitsund Abgleichszwecken gestellt wurden.

# Erstellung von Trickle-Feed-Aufträgen

Der aktuelle Prozess der Auszugsbuchung wird in zwei Hauptteilen verwaltet.

- Basierend auf den mit der Zentrale synchronisierten Daten reserviert ein "Inventurjob" den Bestand an Produkten nach einem festgelegten wiederkehrenden Zeitplan.
- Zum Geschäftsschluss sowie zum Ende der täglich anfallenden Betriebsvorgänge werden die restlichen Daten mit der Zentrale synchronisiert. Anhand eines festgelegten Zeitplans erstellt das System für jedes Geschäft einen Auszugsbeleg. Wird dieser gebucht, entfernt das System die Reservierung für den angelegten Bestand und erstellt dann Aufträge, Zahlungserfassungen und Sachkontenerfassungen im System.

Wie aus den obigen Punkten hervorgeht, werden tagsüber nur temporäre Bestandsreservierungen erstellt. Diese Bestandsreservierungen werden dann am Ende des Tages entfernt und alle Transaktionen werden als Kundenaufträge verarbeitet. Neue Bestandsbuchungen werden zusammen mit anderen Transaktionen am Ende des Tages neu erstellt. Diese tagsüber stattfindenden Transaktionen werden nicht verarbeitet, sondern bis zum Tagesende gesammelt. Dies führt dazu, dass in einem begrenzten Zeitfenster umfangreiche Transaktionen zu bearbeiten sind, was mit einer enormen Belastung und Blockierung einhergeht. Daraus resultieren auch Fehler bei der Buchung von Auszügen.

Um diese Probleme zu lösen, werden die folgenden Verbesserungen am Prozess der Auszugsbuchung vorgenommen.

- Entfernen des "Inventurjobs", der temporäre Reservierungen erzeugt.
- Erstellen eines neuen Jobs, der zu einem vordefinierten Zeitplan einen Auftrag erstellt, ihn fakturiert und Zahlungen für alle Transaktionen erstellt, bucht und anwendet, die zu diesem Zeitpunkt mit der Zentrale synchronisiert sind. Darüber hinaus werden auch alle Sachkontoerfassungen erstellt, die für Rabatte, Geschenkkarten usw. erforderlich sind.

• Der Auszugsbeleg, der am Ende des Tages erstellt wird, wird nur zur Berechnung und Buchung von Zählabweichungen verwendet.

### Handhabung von Rückgabepositionen

Um sicherzustellen, dass Rückgabepositionen mit den richtigen Rückgabekosten gebucht werden, muss bei der Buchung von Einzelhandelsauszügen der ursprüngliche Verkauf gebucht werden, bevor die Rückgabebuchung genehmigt wird. In Fällen, in denen für einen ursprünglichen Verkauf kein Auszug gebucht wird, kann auch der Auszug gebucht werden, der der Rückgabe zugeordnet ist. Dies führt dazu, dass Auszüge gesichert werden. Benutzer müssen versuchen, die entsprechende Abhängigkeit herauszufinden, bevor sie sie manuell in der richtigen Reihenfolge buchen. Um dies zu lösen und keine zeitliche Abhängigkeit zwischen den Auszügen zu schaffen, werden die Rückgaben ab dem Datum des ursprünglichen Verkaufs unter Verwendung der Bestandskosten gebucht.

#### Handhabung von chargenbasierten Artikeln

Bei Artikeln mit Chargenverfolgung unterstützt Retail POS die Erfassung von Chargennummern zum Zeitpunkt des Verkaufs nicht. Zur Buchung der Umsätze dieser Produkte in der Zentrale sind jedoch Chargennummern erforderlich. Bei der aktuellen Auszugsbuchung wird zum Zeitpunkt der Auszugsbuchung eine bereits vorhandene Chargennummer ausgewählt. In Fällen, in denen bei diesen Produkten keine Menge mit Chargennummer vorhanden ist, schlägt die Auszugsbuchung allerdings auch dann fehl, auch wenn für diese Produkte ein negativer Bestand aktiviert ist. Diese Funktion stellt sicher, dass die Auszugsbuchung für chargenbasierte Artikel, bei denen der negative Bestand aktiviert ist, nicht gesperrt wird, wenn der Bestand null ist (bzw. die Chargennummer nicht verfügbar ist).

# <span id="page-177-0"></span>**Änderungsverlauf der Umgebung für Retail Cloud Scale Unit**

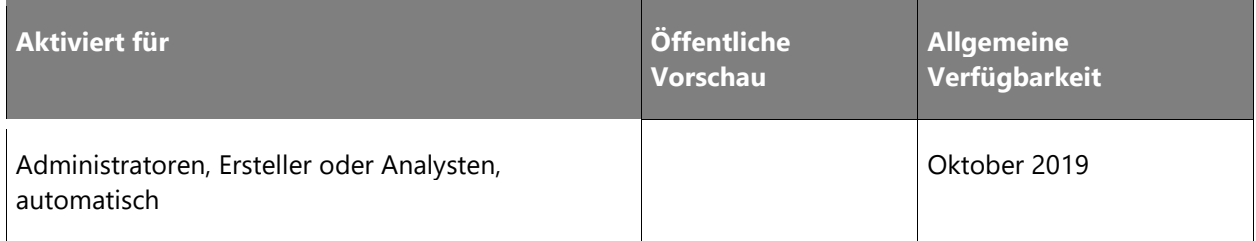

#### **Geschäftswert**

 $\bigcirc$ 

Diese Funktion ist für IT-Mitarbeiter im Rahmen der Fehlerbehebung und der Arbeit mit dem Microsoft-Support von großem Nutzen. Der Umgebungsverlauf dient als Prüfprotokoll für wichtige Vorgänge, die in einer Umgebung durchgeführt werden.

### **Informationen zur Funktion**

Mit dieser Funktion können IT-Experten, die im Lifecycle Services-Portal an der Umgebungskonfiguration arbeiten, den Verlauf von Systemvorgängen mit Bezug zu Retail Cloud Scale Unit (RCSU) anzuzeigen. Dazu gehören Vorgänge wie die Bereitstellung neuer Skalierungseinheiten, Updates oder Erweiterungen. Benutzer können Zeitstempel, Benutzer, Version und zugehörige Metadatendetails als Teil des Verlaufs anzeigen.

### <span id="page-178-0"></span>**Massenbereitstellung von In-Store-Komponenten**

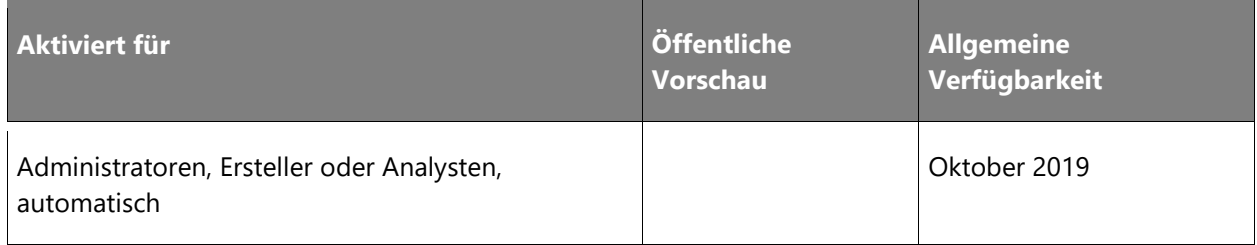

### **Geschäftswert**

Für die Verwendung von Hardware mit Cloud Point of Sale (POS) ist eine Hardwarestation erforderlich. Für größere Unternehmen ist eine Massenbereitstellung sowie die Installation von Hardwarestationen nicht zu handhaben. Diese Funktion reduziert nicht nur die Komplexität der anfänglichen und langfristigen Bereitstellung und Wartung, sondern verbessert auch erheblich den Fluss der Hardwarestation, was die Zuverlässigkeit und Resilienz erhöht.

#### **Informationen zur Funktion**

Mit diesen neuen Funktionen können Benutzer die Hardwarestation unbeaufsichtigt und in großem Umfang bereitstellen. Kunden können ihr bevorzugtes Bereitstellungstool (z. B. System Center) für die Bereitstellung und Wartung dieser Komponenten auswählen. Da Händlerkontoinformationen für die Funktionalität der Hardwarestation von entscheidender Bedeutung sind, werden auch hier Verbesserungen vorgenommen, damit die erforderlichen Informationen automatisch über Modern POS (MPOS) oder Cloud POS heruntergeladen werden können. Dadurch wird die Zuverlässigkeit und Resilienz der Hardwarestation im Laufe der Zeit signifikant erhöht.

 $\circledR$ 

# <span id="page-179-0"></span>**One Version – Automatisches Aktualisieren für Retail Cloud Scale Unit**

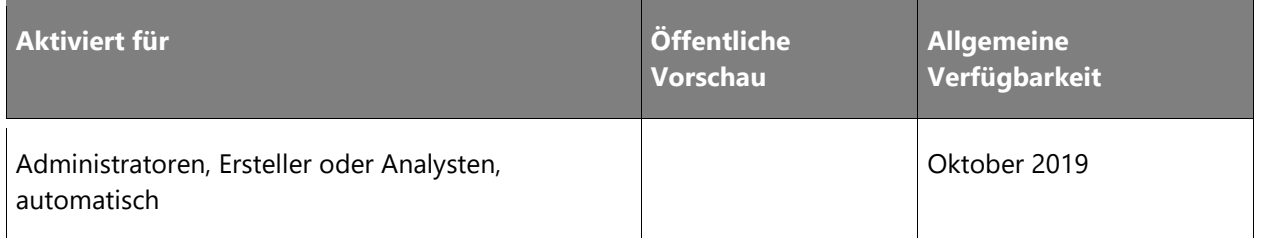

#### **Geschäftswert**

Mit dieser Funktion müssen die IT-Experten in einem Einzelhandelsunternehmen keine Updates mehr manuell vornehmen. Automatische Updates ermöglichen es den Kunden, immer auf dem neuesten Stand der Systemverbesserungen und Funktionen zu bleiben.

# **Informationen zur Funktion**

Diese Funktion aktiviert das automatische Update für Retail Cloud Scale Units (RCSUs). Sie können zwischen drei Bereitstellungsmechanismen für die automatische Aktualisierung von RCSUs wählen:

- 1. **Geplante Updates**: RCSUs und der Rest der Umgebung werden planmäßig monatlich aktualisiert.
- 2. **Vorabzugang**: Wenn Sie sich für dieses Programm entscheiden, erhalten Sie frühzeitigen Zugriff auf Updates und haben die Möglichkeit, Retail Cloud Scale Units vor der geplanten automatischen Aktualisierung manuell zu aktualisieren.
- 3. **Erstversion**: Wenn Sie sich für dieses Programm entscheiden, werden Ihre RSCUs zusammen mit dem Rest der Umgebung automatisch aktualisiert, sobald die monatliche Version verfügbar ist. Sie können keinen Aktualisierungsplan angeben, wenn Sie sich für die Erstversion entscheiden.

Diese Funktion beinhaltet keine automatische Update-Funktion für Komponenten, die im Ladengeschäft installiert sind (beispielsweise Modern Point of Sale (MPOS), RCSU oder Hardware Station).
# **POS und Headquarters-Erweiterungen**

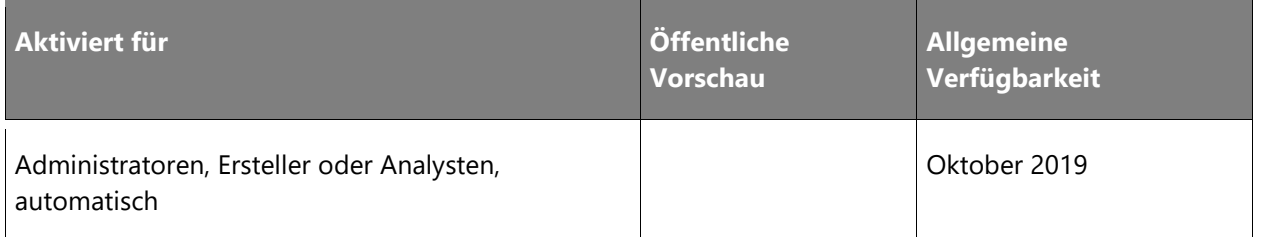

#### **Geschäftswert**

Fast alle Einzelhändler haben den Bedarf oder den Wunsch, Dynamics 365 for Retail zu erweitern, um die vorhandene Geschäftslogik zu ändern oder dem Produkt eine neue Funktion hinzuzufügen, um die Geschäftsziele zu erreichen. In den Bereichen Verkaufsstelle (Point of Sale, POS), Commerce Runtime (CRT) und Zentralverwaltung (HQ) fügen wir weitere Erweiterungspunkte hinzu, um benutzerdefinierte Geschäftsszenarien zu unterstützen. Das Ziel dieser Funktion ist es, die erforderlichen zentralen Erweiterungspunkte im Produkt hinzuzufügen, um Erweiterungsszenarien zu unterstützen.

# **Informationen zur Funktion**

#### Framework-Verbesserungen

Nachdem wir uns dem binärbasierten Erweiterungsmodell zugewandt haben, werden wir alle unsere zentralen POS-Logiken und Benutzeroberflächen-Steuerelemente als SDK (APIs) verpacken und offenlegen, damit die Erweiterung unsere Logik auf einfache Weise nutzen und außer Kraft setzen kann. Ohne diese APIs wird es für die Erweiterung schwierig sein, benutzerdefinierte Logik zu schreiben. In einigen Fällen muss die Erweiterung einen Teil des vorhandenen Codes neu schreiben oder zu viele Codezeilen schreiben, um ein einfaches Szenario zu erstellen. Um dies zu vermeiden und um die Anzahl der Codezeilen zu verringern, führen wir erweiterte APIs und eine konfigurationsgesteuerte Entwicklung ein, um den Entwicklungsprozess insgesamt zu vereinfachen.

#### POS-Benutzeroberfläche und API-Erweiterung

Wir verbessern kontinuierlich das POS-Framework, um mehr POS-APIs hinzuzufügen und so unsere Logik in Erweiterungs- und Benutzeroberflächen-Erweiterungspunkten zu nutzen und um benutzerdefinierte Spalten, App-Leisten-Schaltflächen und benutzerdefinierte Steuerelemente in zentralen POS-Ansichten hinzuzufügen.

# Anforderungen und Auslöser, die POS außer Kraft setzen können

In POS werden neue Anforderungen hinzugefügt, die den POS-Workflow oder die POS-Geschäftslogik außer Kraft setzen und benutzerdefinierte Logik oder Validierung hinzufügen können. Mit dem POS-Auslöser-Framework können Sie benutzerdefinierte Logik vor oder nach der POS-Kernlogik ausführen. Mit diesem neuen Muster können Entwickler jeden Workflow in POS auf einfache Weise anpassen.

# Verbesserungen von Infrastruktur und Tools für Entwickler

**Referenz zu NuGet**: Retail SDK-Referenzen, einschließlich Commerce Runtime- und Retail Server-Referenzen, werden im Retail SDK zur Nutzung durch Erweiterung ausgeliefert. Aber jetzt planen wir, die gesamte Referenz auf den NuGet-Paketmanager für das Erweiterungsprojekt zu veröffentlichen, um unsere Referenzen problemlos zu nutzen. Mit diesem Ansatz kann das Erweiterungsprojekt mit wenigen Klicks die neuesten Updates für die Referenzbibliothek erhalten, anstatt den Lifecycle Services (LCS)-Update-Flow zu durchlaufen.

**Beispiele auf GitHub**: Derzeit sind alle Entwicklungsbeispiele für Retail-Erweiterungen im SDK enthalten. Wir planen jedoch, alle Beispiele auf GitHub zu verschieben. Auf diese Weise können sie einfach genutzt und aktualisiert werden.

**Commerce Runtime Analyzer**: Mit dem Commerce Runtime Analyzer-Tool können Sie ermitteln, welche Anforderung und Antwort in CRT für jeden POS-Vorgang oder Workflow verwendet wird. Wenn ein Entwickler beispielsweise einen Suchworkflow anpassen möchte, um einige zusätzliche Informationen zu erhalten, die zum Ändern der richtigen Anforderung in CRT benötigt werden, hilft dieses Tool dabei die genaue Anforderung zu identifizieren, die in diesem Szenario verwendet wird.

**Codebeispiele und Dokumentationen**: Viele neue Codebeispiele und Dokumentationen werden veröffentlicht, um bei allen Entwicklungsszenarien zu helfen. Mit diesen neuen Beispielen können Entwickler den Code virtuell kopieren und einfügen und wenige Änderungen vornehmen, um ihre Erweiterungen zu vervollständigen.

# **Sicherer Zugang zu Geheimnissen**

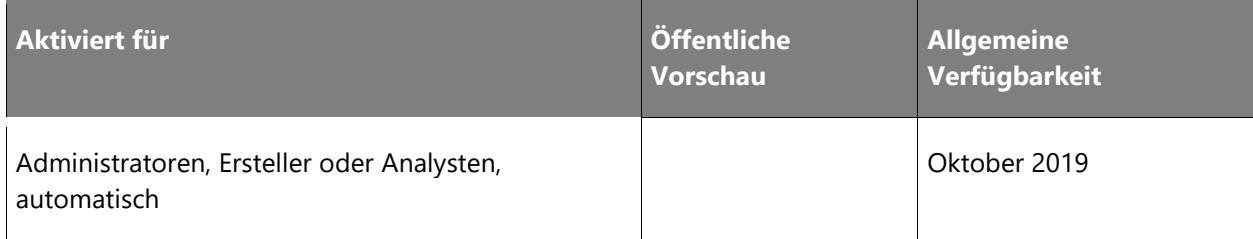

Diese Funktion ermöglicht einen standardisierten und sicheren Mechanismus für Anpassungen, um über einen Schlüsseltresor auf kundeneigene Geheimnisse zuzugreifen. In Retail Cloud Scale Unit (RCSU) gehostete Anpassungen können auf einen kundeneigenen Schlüsseltresor zugreifen, um Geheimnisse sicher abzurufen und als Beispiel für die Verbindung zu externen Systemen zu verwenden. Dies bietet ein sicheres und handhabbares Mittel zur Verwendung von Geheimnissen und Anmeldeinformationen innerhalb von Anpassungen.

# **Informationen zur Funktion**

Diese Funktion ermöglicht es einem IT-Experten, Konfigurationen und Geheimnisse sicher über einen Schlüsselspeicher zu nutzen, um sie mit Systemen von Drittanbietern in Dynamics 365 zu integrieren.

# **Verbesserungen der Geschäftsskalierungseinheit**

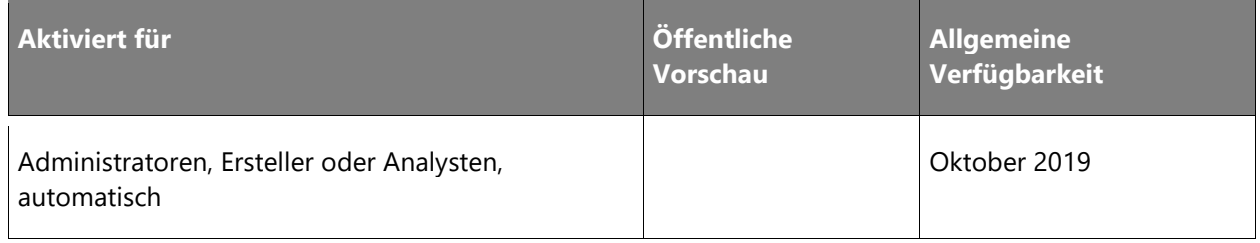

# **Geschäftswert**

Eine Retail Store Scale Unit bietet Einzelhändlern eine (lokale) Bereitstellungsoption im Geschäft, um die Betriebszeit zu gewährleisten und Wartezeiten an Standorten zu verringern, an denen Konnektivitäts- und Netzwerkinfrastrukturprobleme auftreten. Es ist wichtig, dass diese Skalierungseinheit jederzeit Zuverlässigkeit und Sicherheit gewährleistet. Um diese Anforderung zu erfüllen, muss die Verwendung der Skaleneinheit unbedingt fortgesetzt werden, wenn die Konnektivität eingeschränkt oder nicht vorhanden ist.

#### **Informationen zur Funktion**

Diese Funktion wurde bereits in vielen Versionen unterstützt und von vielen Einzelhändlern weltweit verwendet. Es gibt jedoch einige konstruktive Einschränkungen, die einen gewünschten Einsatz der Skalierungseinheit verhindern. Diese Investition reduziert die Abhängigkeit, die eine Retail Store Scale Unit von der Backoffice-Konnektivität (Zentrale) bei der Erneuerung von Authentifizierungstoken hat, während die Sicherheit erhalten bleibt. Diese Funktion ermöglicht es der Verkaufsstelle (Point of Sale, POS), in terminalübergreifenden Szenarien zu funktionieren, auch wenn das Backoffice nicht verfügbar ist, und bietet so ein größeres Angebot und eine größere Tiefe von Bereitstellungen im Hybrid-Stil.

# **Übersetzungen für Gebührencodes im POS**

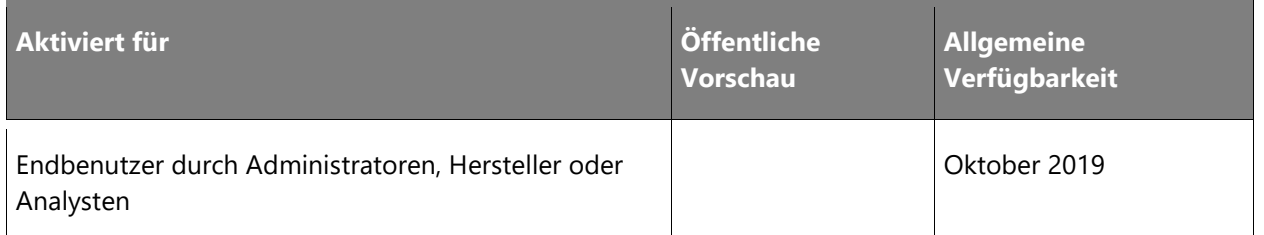

# **Geschäftswert**

Gebührencodes können jetzt in der Verkaufsstelle (POS) verwendet werden, um POS-Bestellungen und -Auftragspositionen zusätzliche Gebühren hinzuzufügen. Die Übersetzungen, die für diese Gebührencodes definiert werden können, werden der POS-Anwendung zur Verfügung gestellt, damit ein Benutzer die Beschreibung der Gebühren in seiner konfigurierten Sprache sehen kann.

# **Informationen zur Funktion**

Wenn für die Gebührencodes in der Zentralverwaltung Übersetzungen definiert wurden, können die Daten in die Kanaldatenbank übertragen und den Benutzern auf der Grundlage ihrer konfigurierten Spracheinstellung für die POS-Benutzeroberfläche angezeigt werden.

# **Unabhängige Verpackung für Modern POS**

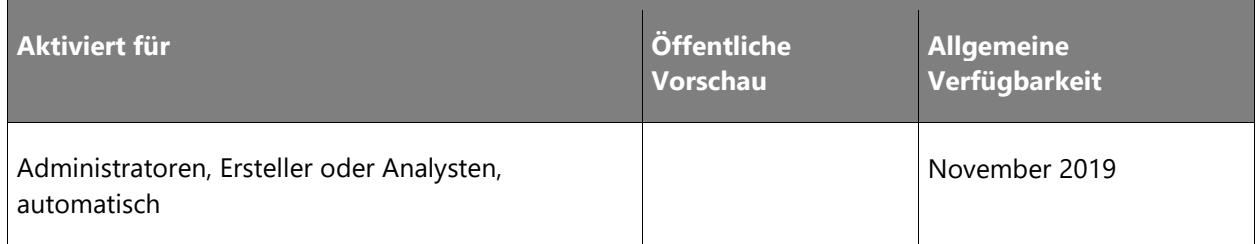

 $\circledR$ 

Mit dem aktuellen Erweiterungsmodell der Verpackung müssen Einzelhändler oder Partner die Kanalerweiterung immer neu mit dem Kernprodukt packen, um einen Hotfix anzuwenden oder ein Upgrade durchzuführen. Dies ist aufwändiger, da bei jedem erneuten Packen Tests und Builds erforderlich sind und bei jedem Hotfix immer wieder derselbe Vorgang ausgeführt wird. Dies schränkt sowohl den Einzelhändler als auch Microsoft bei der Einführung der Änderung ein, da immer ein erneutes Packen und Validieren erforderlich ist, welches nur von einem Entwickler durchgeführt werden kann. Wenn Microsoft beispielsweise wichtige Korrekturen oder wichtige Funktionsverbesserungen einführen möchte, kann der Einzelhändler, der über Erweiterungen verfügt, diese nicht ohne Weiteres übernehmen, da er einen Entwickler einbeziehen muss, der sie erstellt, neu packt, testet usw. Viele Einzelhändler-Implementierungen verfügen über Partnererweiterungen, eine ISV-Lösung und in einigen Fällen eine unternehmensinterne Anpassung. In diesem Fall müssen alle Parteien den Code für den Einzelhändler oder Partner freigeben, um ein kombiniertes Paket mit dem Kernprodukt zu erstellen. Wir minimieren dieses Problem mit dem neuen unabhängigen Paketerweiterungsmodell.

#### **Informationen zur Funktion**

Wir entwickeln eine neue Funktion namens "Independent Packaging Model" (unabhängiges Verpackungsmodell), mit dem Erweiterungen vom Kern getrennt und Dienste unabhängig voneinander bereitgestellt werden können. Wir werden zukünftig auch separate Pakete durch Erweiterungen unterstützen. Damit MPOS (Modern Point of Sale) dieses neue Verpackungsmodell unterstützt, ändern wir das POS-Framework so, dass es das optionale Paketerweiterungsmodell für Windows, Desktop Bridge und MSIX unterstützt. Es wird einige Änderungen in der Art und Weisem, wie Erweiterungen entwickelt werden, geben. Allerdings werden diese hauptsächlich an der Erweiterungsvorlage, der Verpackung und der Bereitstellung vorgenommen.

Mit diesem neuen Modell werden alle MPOS-Erweiterungen als separate AppX-Dateien erstellt, und der POS-Kern lädt diese AppX-Dateien als Add-Ins und wird unter der Identität der MPOS-Kern-App ausgeführt. Früher waren der POS-Kern und die Erweiterungen als eine App verpackt, jetzt gibt es jedoch eine Kern-AppX und eine Erweiterungs-Add-Ins-AppX, sodass Entwickler ihre Erweiterungs-AppX selbstständig warten können. Zur Unterstützung der Erweiterungs-AppX-Szenarien werden wir Vorlagendateien versenden. Die entwickelten Erweiterungen funktionieren sowohl für Cloud POS als auch für MPOS. Die Vorlage kann unterschiedlich sein, doch der Code wird von beiden gemeinsam genutzt.

 $\circledR$ 

# **Regression Suite Automation Tool für POS**

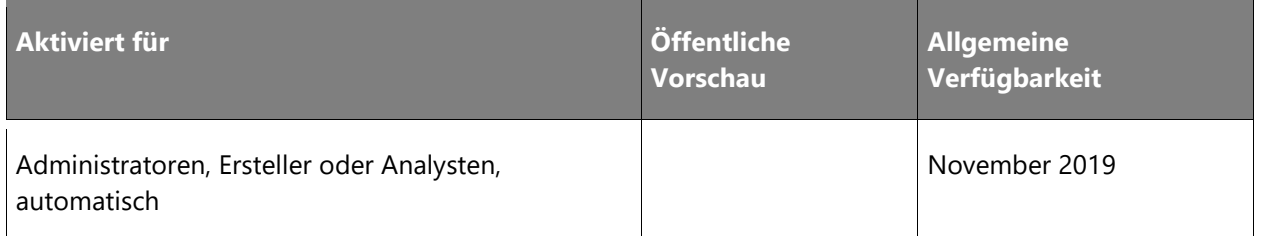

#### **Geschäftswert**

Einzelhändler oder Partner können mit dem Task-Recorder und Geschäftsprozessmodellierer (BPM) in Lifecycle Services (LCS) Benutzerakzeptanztestbibliotheken für Point of Sale (POS) erstellen. Die Aufgabenaufzeichnung ist ein leistungsfähiges Werkzeug zur Aufzeichnung von Testfällen. Die Testfälle können dann über den BPM nach Geschäftsprozessen organisiert werden. Der BPM kann mit Azure DevOps synchronisiert werden und erstellt in einem Azure DevOps-Projekt automatisch Testfälle (einschließlich Testschritte). Azure DevOps kann dann als Testkonfigurations- und Testmanagement-Tool dienen, mit dem Benutzer gezielte Testpläne und Testsuiten erstellen, die Durchführung von Tests verwalten und Ergebnisse untersuchen können. Der Test kann Omnichannel-Szenarien unterstützen, z. B. einen Auftrag in Dynamics 365 for Finance and Operations anlegen und in einer Filiale über die Kasse abholen.

# **Informationen zur Funktion**

Im Folgenden finden Sie ein Beispiel für den End-to-End-Flow, der mit dieser Funktionalität zur Verfügung steht.

- Erstellen und Ausführen von Geschäftszyklustests in jeder Umgebung, die auf den POS zugreifen kann, und über einen Webbrowser.
- Durchführen von Tests über Sandbox-Umgebungen mit einer Kopie Ihrer Produktionsdatenbank.
- Einmal aufnehmen, mehrmals mit verschiedenen Datasets und verschiedenen juristischen Personen wiedergeben.
- Validieren gegen erwartete Werte.
- Verketten von Testfällen (End-to-End-Test) durch Übergabe von Parametern von einem Testfall zum nächsten.
- Verwenden von Azure DevOps, um Testsuiten, Testläufe und Testergebnisse zu verwalten.
- Erstellen und verteilen über die folgende Schritte:
- Testplan konfigurieren.
- Durchführung von Tests und Verwaltung der Ergebnisse.

# **Branchenweit erstklassige Leistung**

# **Überblick**

Zu den Schwerpunkten zählen Verbesserungen bei der Bestandsverwaltung (zentral und im Geschäft) sowie bei der Mehrkanal-Verwaltung und -Auftragsabwicklung.

# **Verbesserungen bei der Auffindbarkeit von Produkten**

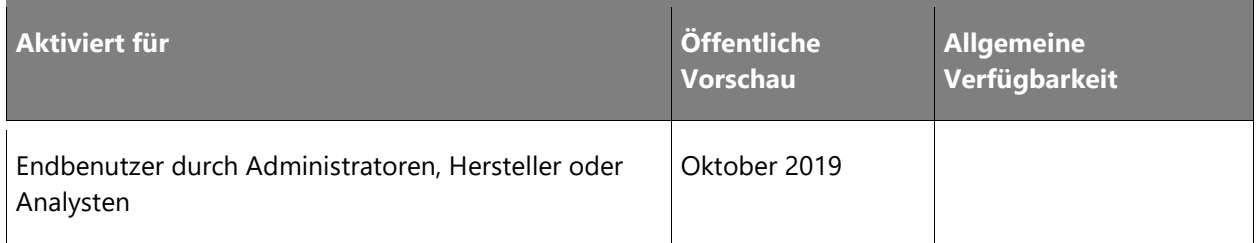

# **Geschäftswert**

Mit der Produktsuche können Einzelhandelskunden Produkte mithilfe durchsuchbarer Kategorien und Filter schnell und einfach finden. Ferner spielt sie bei der Kundenbetreuung in allen Einzelhandelskanälen eine wichtige Rolle.

Kunden verwenden gewohnheitsmäßig Suchmaschinen im Web, anspruchsvolle E-Commerce-Websites und Social Media-Apps, die relevante Suchvorschläge bei der Eingabe anzeigen, ausgefeilte Navigationsmöglichkeiten haben, passende Ergebnisse hervorheben usw. und nahezu sofort reagieren. Finden Verbraucher das richtige Produkt nicht schnell genug, gehen sie nicht selten gleich zu einem anderen Anbieter, bei dem sie das Gewünschte schneller finden können.

Diese Investition in die Verbesserung der Produktsuche in Dynamics 365 for Retail gibt Einzelhändlern die Möglichkeit, die Erwartungen ihrer Kunden zu erfüllen, indem sie ihnen den Einkauf erleichtern. Auf diese Weise können Einzelhändler ihre Kunden halten und in allen Kanälen sowohl im E-Commerce als auch an den Verkaufsstellen, den Umsatz steigern.

# **Informationen zur Funktion**

Die derzeitige Implementierung zum Suchen, Durchsuchen und Filtern mithilfe von Einschränkungen, die in unserer auf dem Markt erhältlichen Lösung vorhanden ist, ist langsam und nicht besonders stabil. Neue Funktionen in Retail sorgen für eine bessere Auffindbarkeit von Produkten und eine skalierbare wie performante Erkennung.

- **Durchsuchen und suchen**: Suchrelevanz und Leistung sind in allen Kanälen unerlässlich, denn Produkte werden nur gefunden, wenn Informationen abgerufen werden können und die Navigation durch die angebotenen Inhalte funktioniert. Eine effektive und effiziente Suche hilft bei der Verbesserung der Konversionsraten.
- **Einschränkungen/Facettennavigation**: Mit der Facettennavigation können Benutzer Inhalte leichter filtern und anhand von Begriffen aus einem Begriffsatz einschränken. Durch die facettierte Navigation können Sie verschiedene Einschränkungen für verschiedene Begriffe in einem Begriffssatz konfigurieren, ohne zusätzliche Seiten erstellen zu müssen.
- **Immersive automatische Vorschläge**: Die aktuellen automatischen Vorschläge zeigen nur Schlüsselwörter an, die eine Suche nach dem passenden Schlüsselwort auslösen. Durch die neuen Verbesserungen können Benutzer Links zu Produkten anzeigen, mit denen sie direkt zu den Produktdetails navigieren können. Es wird auch eine Option zur "Schlüsselwortübereinstimmung in verschiedenen Kategorien" unterstützt, mit der Benutzer die Anzahl der übereinstimmenden Schlüsselwörter in Kategorien anzeigen und die Suche nach dem Schlüsselwort für diese Kategorie auslösen können.
- **Sortieren**: Mit dieser Funktion lassen sich Suchergebnisse nach Informationen wie Preis, Produktname, Produktnummer, neue, meistverkaufte oder kürzlich hinzugekommene Produkte sortieren, durchsuchen und einschränken.

# **Kundenaktionen – Vertriebsmitarbeiter dabei unterstützen, vertrauenswürdige Berater zu werden und langfristige Kundenbeziehungen aufzubauen**

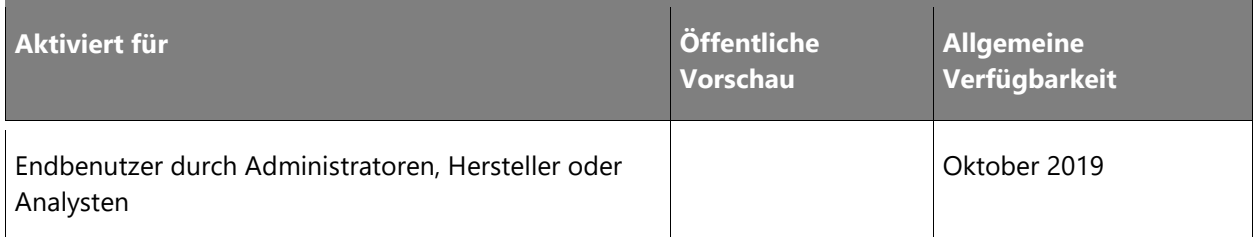

# **Geschäftswert**

Viele Einzelhändler, insbesondere von High-End-Spezialartikeln, wünschen, dass ihre Vertriebsmitarbeiter langfristige Beziehungen zu ihren Hauptkunden aufbauen. Von Vertriebsmitarbeitern wird erwartet, dass sie die Vorlieben und Abneigungen ihrer Kunden, den Kaufverlauf, Produktpräferenzen, wichtig Termine wie Jubiläen, Geburtstage usw. kennen. Dazu brauchen sie einen Ort, an dem sie diese Informationen erfassen und bei Bedarf leicht aufrufen können.

 $\circledR$ 

Zudem kommunizieren Einzelhändler mithilfe mehrerer Anwendungen mit ihren Kunden (z. B. E-Commerce bei Einkäufen, soziale Netzwerke zur Nachverfolgung von Stimmungen, Dynamics 365 for Sales für Vorabverkäufe, Dynamics 365 for Customer Service zur Betreuung nach dem Kauf usw.). All diese Daten liefern wertvolle Kundeneinblicke, mit denen Vertriebsmitarbeiter ihre Kunden besser verstehen und ihre Anforderungen adäquater erfüllen können.

#### **Informationen zur Funktion**

Im Kundenbuch können Mitarbeiter ihre Hauptkunden erfassen und zusätzliche Informationen wie Geburtstage, Jubiläum, Vorlieben, Abneigungen usw. speichern. Der Händler kann ebenso festlegen, ob die erfassten Daten nur dem Vertriebsmitarbeiter, der den Kunden betreut, zur Verfügung stehen sollen oder allen Vertriebsmitarbeitern. Nutzt der Einzelhändler Dynamics 365 for Customer Insights, kann er auch auswählen, welche Informationen an der Verkaufsstelle (POS) angezeigt werden sollen.

Vertriebsmitarbeiter können sich Notizen im Kundenprofil machen, das Common Data Service als Datenquelle heranzieht. Damit können die Notizen in jeder anderen Anwendung angezeigt werden, die Common Data Service nutzt. Die in anderen Anwendungen erfassten Notizen werden am POS angezeigt.

Schließlich können Vertriebsmitarbeiter Produkte zusammenstellen und diese Zusammenstellung über das vom Kunden bevorzugte Kommunikationsmittel (z. B. E-Mail, WhatsApp, WeChat, Messenger usw.) an den Kunden senden. Außerdem stehen den Mitarbeitern Analysen zur Wirkung der an den Kunden gesendeten Mitteilungen zur Verfügung.

# **Externe Geschenkkartenunterstützung für Adyen-Connector im E-Commerce und Call Center**

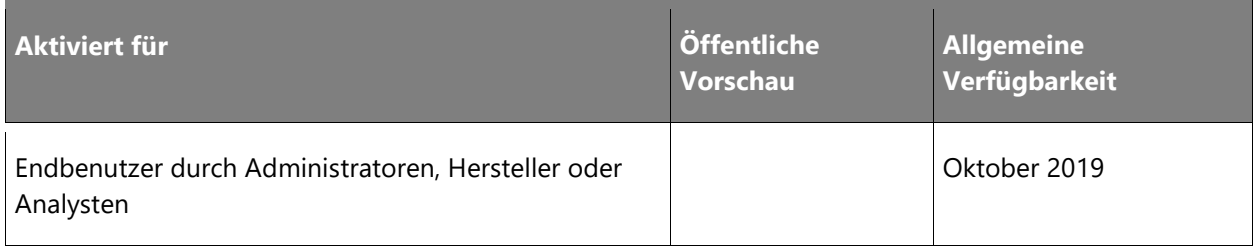

 $\circledR$ 

Mit dem Aufkommen des Online-Shoppings hat das Verteilen von Geschenkkarten anstelle von echten Geschenken etwa das gleiche Wachstum wie der E-Commerce selbst erlebt. Daher müssen Händler in der Lage sein, Geschenkgutscheine im Rahmen einer Online-Bestellung auszustellen und als Zahlungsmittel zu akzeptieren. Viele Händler entscheiden sich außerdem für die Verwaltung ihrer Geschenkkartendienste durch einen Drittanbieter, um sicherzustellen, dass die Karten über juristische Personen und Finanz-Backend-Systeme hinweg eingelöst werden können. Bei dieser neuen Funktion unterstützt der Dynamics 365-Zahlungskonnektor für Adyen externe Geschenkkarten im E-Commerce- und Callcenter-Bereich. Außerdem erhalten ISVs die Möglichkeit, mit dem Payment-SDK andere externe Geschenkkarten-Konnektoren für dieselben Kanäle zu aktivieren.

# **Informationen zur Funktion**

Diese Funktion unterstützt standardmäßig die Konfiguration von SVS- und Givex-Geschenkkartenzahlungen in E-Commerce- und Callcenter-Kanälen. Einzelhändler erhalten damit eine externe Geschenkkartenlösung in Dynamics 365. Diese Funktion wird in das Kernprodukt integriert und bringt Verbesserungen für das Payment SDK. Wenn ein Einzelhändler kein standardmäßig unterstütztes Geschenkkartensystem verwendet, kann das Payment SDK verwendet werden, um die erforderliche Unterstützung zu implementieren.

# **Verbesserte Lagerbestandsvorgänge (ein- und ausgehend) im Store**

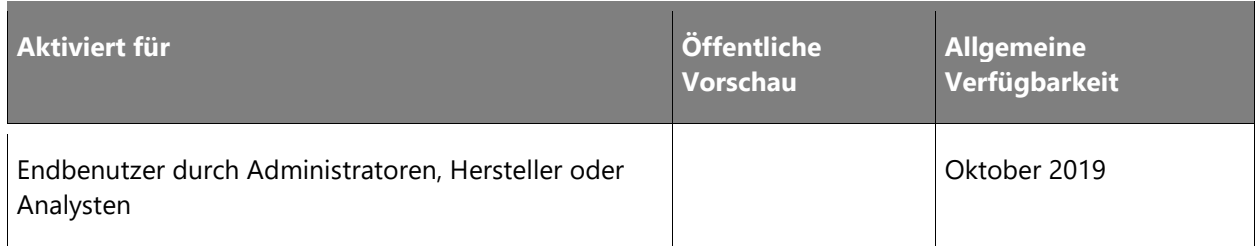

#### **Geschäftswert**

Diese Funktion verbessert die POS-Anwendung, indem sie neue Vorgänge hinzufügt, die den Wareneingang und die Erstellung oder das Fulfillment von Transportaufträgen ermöglichen. Diese neuen Vorgänge ermöglichen die Durchführung dieser Aufgaben im Rahmen der Lagerhaltung auf eine benutzerfreundlichere und zuverlässigere Weise als die Funktionen, die in der Vergangenheit in der POS-Anwendung vorhanden waren.

Diese Funktion implementiert neue Benutzeroberflächen, um insbesondere die im Einzelhandel üblichen Arbeitsabläufe bei der Erstellung und Ausführung von Bestellungen und Fulfillmentszenarien zu unterstützen. Diese neuen Schnittstellen sind für das Scannen von Barcodes optimiert und bieten eine einfachere Möglichkeit, Artikel aus den entsprechenden Einund Ausgangsdokumenten anzuzeigen. Weiterhin werden zusätzliche Funktionen zur Erweiterung und Validierung der eingegebenen Daten hinzugefügt. Diese dienen auch dazu, eine reibungslose Verarbeitung und Fehlerbehandlung bei der Buchung von Belegen oder Lieferungen zu gewährleisten.

# **Verbesserter Auftragsrückruf für Omnichannel-Bestellungen in Customer Service**

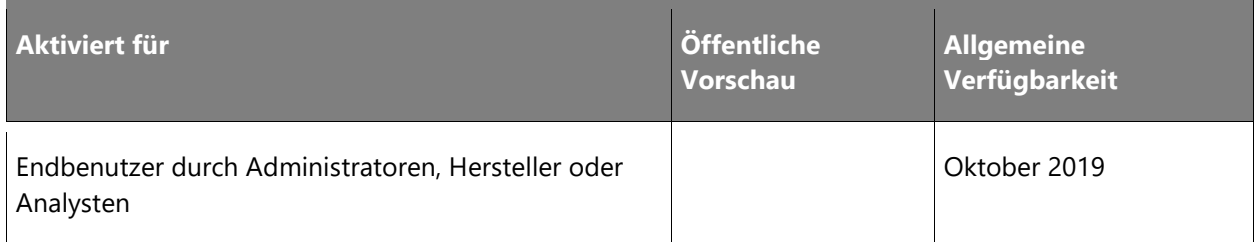

# **Geschäftswert**

Dynamics 365 for Retail bietet Lösungen zur Auftragserfassung und -bearbeitung über mehrere Vertriebskanäle (POS, Call Center, E-Commerce usw.) an. Wenn Sie mit mehreren Auftragserfassungssystemen arbeiten, unterscheiden sich die Methoden zur Bereitstellung der Auftragsdaten für den Kunden. POS-Transaktionen verwenden Beleg-IDs. Call-Center-Bestellungen verwenden Auftragsnummern aus einer zentralen Nummernfolge und E-Commerce-Bestellungen verwenden eine andere Auftragsnummernfolge. Schließlich werden diese Aufträge in der Zentrale zusammengeführt und eine neue Auftragsnummer vergeben. Aus Sicht des Kundenservice müssen die Benutzer Transaktionen und Aufträge vom Typ "Gast-Bestellung" oder "Unbekannter Kunde" in der Zentrale korrekt lokalisieren.

Durch mehr Transparenz und Querverweise auf diese verschiedenen Auftrags-IDs in unserer Funktionalität für den Kundenservice und die Auftragssuche in der Zentrale und in den POS-Anwendungen vereinfachen wir den Benutzern die Suche nach dem betreffenden Auftrag in einem Kundenserviceszenario.

# **Informationen zur Funktion**

Diese Funktion wird die bestehenden Seiten für Customer Service in der Zentrale erweitern. Es werden Querverweise und eine einfachere Suche nach Kundenaufträgen nicht nur nach Kundenoder Auftragsnummer, sondern auch nach Beleg-ID oder E-Commerce-Transaktions-ID ermöglicht.

Die Funktionen zum Rückruf von POS-Aufträgen werden ebenfalls verbessert, um eine Suche nach Beleg-ID, Auftragsnummer oder E-Commerce-Auftragsnummer zu ermöglichen.

Um zu gewährleisten, dass ein Kunde die Möglichkeit hat, seine Bestellhistorie sowie den Bezug zu Belegnummern, HQ-Auftragsnummern und/oder E-Commerce-Auftragsnummern einzusehen, wird der E-Commerce verbessert.

# **Verbessertes Merchandising**

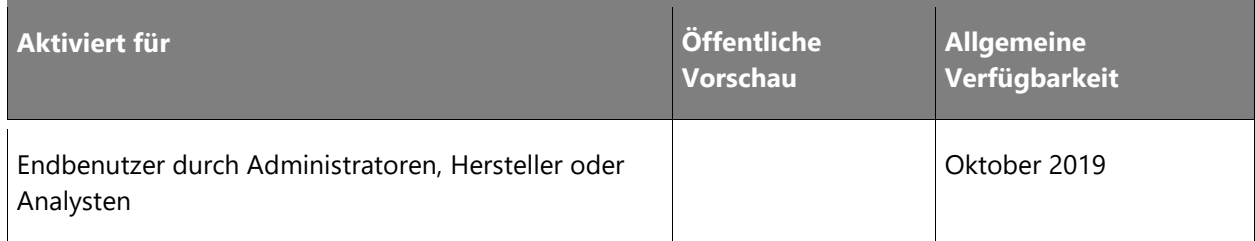

#### **Geschäftswert**

Da immer mehr Unternehmen und größere Organisationen die Dynamics 365 for Retail-Funktionalität für die Kanäle Online, Call Center und Store nutzen, muss unsere Retail-Lösung wachsen, um die komplexeren Geschäftsprozesse zu unterstützen, die diese Organisationen benötigen.

Indem wir für einige dieser komplexen Geschäftsszenarien zu unserem Standardprodukt jetzt Support hinzufügen, machen wir komplexere Erweiterungen und Anpassungen überflüssig. So können Unternehmen einen neuen Vertriebskanal schneller konfigurieren und nutzen.

Um eine nahtlose Lösung für Omnichannel-Merchandising bereitzustellen und unseren Händlern eine einheitliche Erfahrung bei der Konfiguration von Produkten, Kategorien und Attributen für jeden Einzelhandelskanal zu bieten, müssen wir einige dieser Bereiche überarbeiten, um die Konsistenz der Merchandising-Funktionen und den Datenfluss in Bezug auf Katalog, Produkte und Attribute in allen Kanälen sicherzustellen.

# **Informationen zur Funktion**

# "Anzeige der Sortierreihenfolge" für verschiedene Merchandising-Einheiten anpassen

Die angepasste Funktion "Anzeige der Sortierreihenfolge" für verschiedene Merchandising-Einheiten ermöglicht es dem Merchandising-Manager, die benutzerdefinierte Sortierreihenfolge für verschiedene Merchandising-Einheiten über alle Endbenutzer-Clients hinweg zu konfigurieren, einschließlich Unternehmenszentrale und Call Center.

Die folgenden Szenarien werden unterstützt:

• Konfigurierbare Sortierreihenfolge für **Kategorien** im Kanal **Navigationshierarchie**

- Konfigurierbare Sortierreihenfolge für **Produkte**, verbunden mit Kategorie in **Navigationshierarchie eines Kanals**
- Konfigurierbare Sortierreihenfolge für **Produkte**, verbunden mit Kategorie in **Navigationshierarchie eines Katalogs**
- Konfigurierbare Sortierreihenfolge für **verwandte Produkte** verbunden mit einem **einzelnen Produkt**
- Konfigurierbare Sortierreihenfolge für **Dimensionsgruppen** für einen gegebenen **Produktmaster**
- Konfigurierbare Sortierreihenfolge für **Kategorien** in der **Retail-Produkthierarchie**
- Konfigurierbare Sortierreihenfolge für **Produkte** in der **Produkthierarchie (Einzelhandel)**
- Beachten Sie die Anzeigereihenfolge für **Attribute**, definiert in **Attributgruppen** für Produkte
- Konfigurierbare Sortierreihenfolge von **Attributwerten** für Attributtyp **feste Liste**
- Konfigurierbare Sortierreihenfolge für **Konfiguration** Produkt **Dimensionswerte**
- Konfigurierbare Sortierreihenfolge für **Produkte & Kategorien** für alle **anderen Kategorienhierarchiezwecke** wie ergänzende Hierarchie

# **Zahlungsmittelbasierte Rabatte**

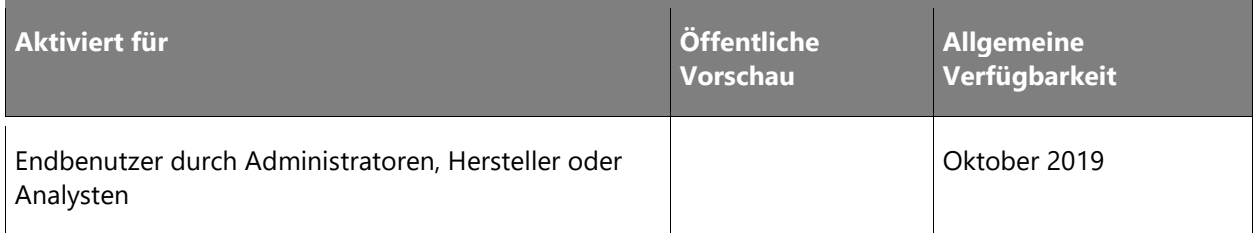

#### **Geschäftswert**

Bei großen Einzelhändlern ist es üblich, private Markenkreditkarten anzubieten. Einzelhändler profitieren von den Vorzugskonditionen der Banken, und laut einer Studie von GE Capital Retail Finance führen solche Kreditkarten zu einer Erhöhung der Häufigkeit von Ladenbesuchen, wodurch sich das Geschäftsergebnis des Einzelhändlers direkt verbessert. Einzelhändler sind daher motiviert, die Verwendungshäufigkeit ihrer Kreditkarten zu erhöhen. Zahlungsmittelbasierte Rabatte sind ein häufig verwendeter Motivator. In ähnlicher Weise möchten einige Einzelhändler die Kunden dazu motivieren, auf andere Weise zu zahlen (zum Beispiel mit Bargeld, Scheck, Treueprogrammen usw.) und so die Kosten für die Kreditkartenabwicklung zu senken. Solche Einzelhändler sind bestrebt, Rabatte für diese alternativen Zahlungsmitteltypen zu schaffen.

Mit dieser Investition ermöglichen wir dem Einzelhändler, den Rabattprozentsatz für einen ausgewählten Zahlungsmitteltyp zu konfigurieren. Wenn ein Zahlungsmittel mit konfiguriertem Rabatt ausgewählt wird, wird dem Kunden der ermäßigte Betrag als neuer Saldo angezeigt. Der Kunde kann zwischen einer Teilzahlung oder einer vollständigen Zahlung wählen und erhält dementsprechend den entsprechenden Rabattbetrag. Die Rabattinformationen können auf die physischen Quittungen in Papierform oder auf virtuelle Quittungen per E-Mail gedruckt werden.

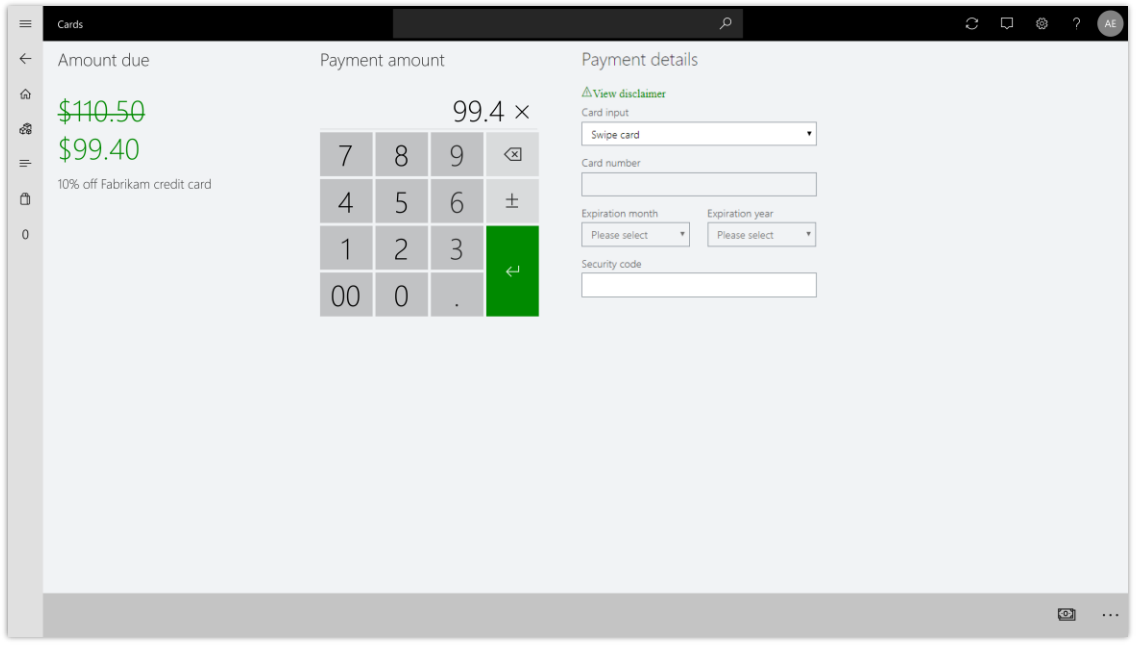

*Berechnung zahlungsmittelbasierter Rabatte*

# **Verwaltung der USt.-ID des Debitors für Indien**

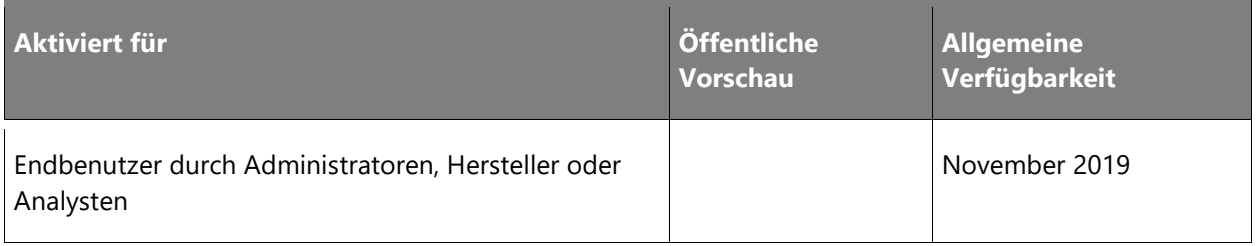

In vielen Fällen ist es im Einzelhandel erforderlich, eine GSTIN-Nummer für einen bestimmten Kunden anzugeben. Ohne die Möglichkeit zur Verwaltung von Kundenregistrierungsnummern in Retail Point of Sale (POS) besteht der einzige Workaround darin, die Registrierungsnummern in Retail Headquarters (HQ) zu verwalten, was zu zusätzlicher Arbeit und erheblichen Verzögerungen durch die Datensynchronisation führt. Dies ist besonders wichtig, wenn ein neuer Kundendatensatz am POS angelegt wird.

# **Informationen zur Funktion**

Diese Funktionalität bietet einem Benutzer die folgenden Möglichkeiten:

- Eingeben einer Kundenregistrierungsnummer beim Anlegen eines neuen Kundendatensatzes am POS Synchronisieren von Daten mit Retail HQ
- Anzeigen und Ändern von Kundenregistrierungsnummern am POS
- Suche nach Kundenregistrierungsnummer am POS
- Drucken von Kundenregistrierungsnummern in Belegen für Einzelhandelsumsätze

# **Callcenter-Lokalisierung für Osteuropa**

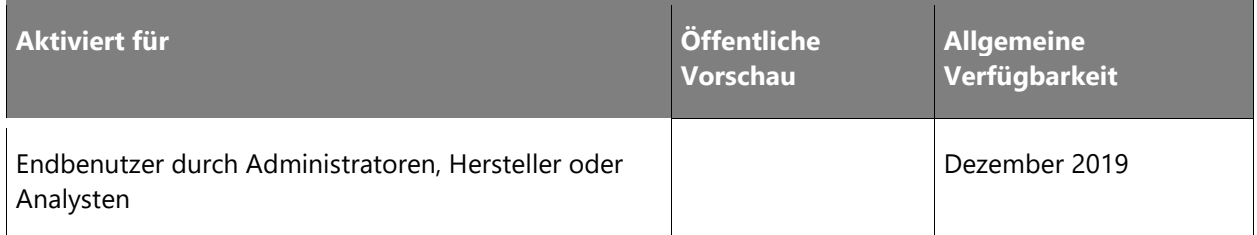

# **Geschäftswert**

Mit dieser Funktion können Kunden in der Tschechischen Republik, in Estland, Ungarn, Lettland, Litauen und Polen ihren Callcenter-Betrieb in diesen Ländern mithilfe von Dynamics 365 for Retail automatisieren.

#### **Informationen zur Funktion**

Die Callcenter-Lokalisierung für Osteuropa unterstützt Bargeldzahlungen und Vorauszahlungen gemäß den geltenden Bestimmungen in der Tschechischen Republik, in Estland, Ungarn, Lettland, Litauen und Polen.

 $\circledR$ 

# **Vertriebskanalübergreifende Konsistenz beim Zahlungsmanagement**

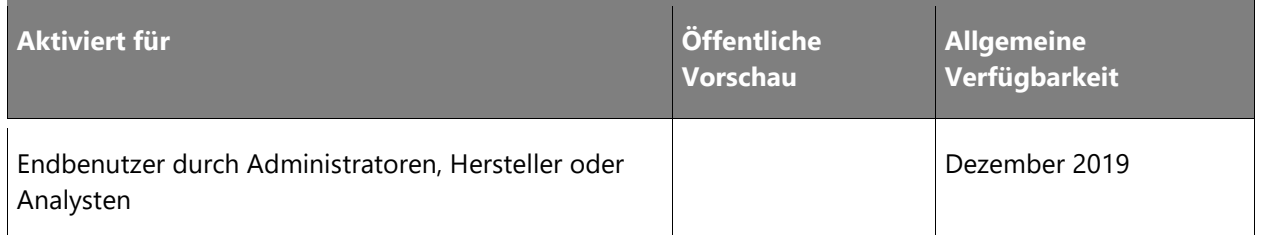

# **Geschäftswert**

Einzelhändler möchten in allen Kanälen das gleiche Maß an hervorragendem Kundenservice bieten und gleichzeitig sicherstellen, dass die Mitarbeiter im Backoffice bei der Auftragsverwaltung von einer durchgehenden Umgebung profitieren können. Je nachdem, in welchem Kanal eine Bestellung aufgegeben wurde, müssen Backoffice-Mitarbeiter heute bei der Zahlungsverwaltung mit unterschiedlichen Tools arbeiten. Zudem sind einige Kanäle, wenn es um Zahlungen geht, flexibler als andere. Diese Funktion erlaubt ein gleichbleibendes Zahlungsmanagement bei der Bestellabwicklung, ganz gleich, in welchem Kanal eine Bestellung erfolgt ist.

# **Informationen zur Funktion**

Mit dieser Funktion kann zur Zahlungsabwicklung von POS- und E-Commerce-Aufträgen die Seite **Callcenter-Kundendienst** verwendet werden. Derzeit stehen die Funktionen der Zahlungsverwaltung bei Aufgabe einer Bestellung im Callcenter nicht zur Verfügung. Die Funktion sorgt dafür, dass Callcenter-Benutzer bei Bestellungen aus sämtlichen Einzelhandelskanälen die gleichen Zahlungsverwaltungsfunktionen nutzen können.

# **Verwaltung der Mitarbeiteraufgaben im Store**

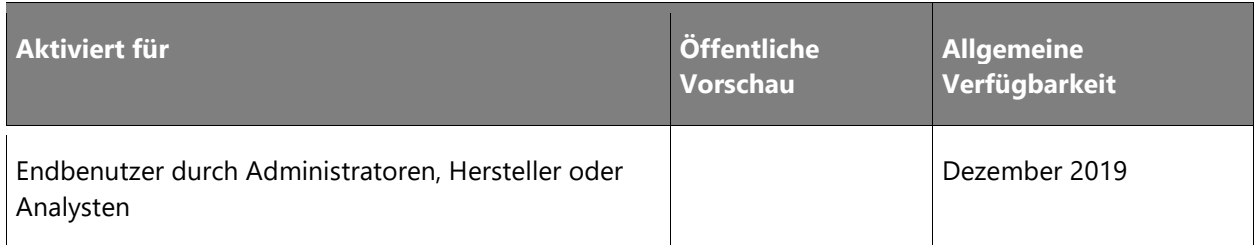

In der Mehrkanal-Welt des Einzelhandels, in der Bestellungen in einem Kanal getätigt werden können, während ihre Erfüllung durch einen anderen erfolgt, ist ein effizienter Informationsfluss zwischen den verschiedenen Kanälen erforderlich, um eine positive Kundenwirkung sicherzustellen. Darüber hinaus möchten bestimmte Personen in der Zentrale (z. B. regionale Manager) die Möglichkeit haben, Aufgaben für ein oder mehrere Stores für verschiedene Initiativen und Aktivitäten zu erstellen, die diese Stores ausführen müssen. Aus diesem Grund möchten Filialleiter die Möglichkeit haben, Mitarbeitern auf einfache Weise Aufgaben zuzuweisen, die in die Lage versetzt werden sollen, schnell zu finden, was sie zur Erfüllung der ihnen zugewiesenen Rollen tun müssen. In der Vergangenheit haben sich Einzelhändler für solche Kommunikationen auf Tools wie E-Mail, Telefonkonferenzen oder Ordner verlassen. Diese Tools bringen zahlreiche Herausforderungen mit sich: So können E-Mails beispielsweise unter unwichtigen E-Mails vergraben werden, Personen in der Zentrale und Filialleiter möglicherweise keine Echtzeitsicht auf den Fortschritt der Aufgaben haben und eine aktualisierte Liste mit priorisierten Aufgaben womöglich nicht verfügbar sein.

# **Informationen zur Funktion**

Die neue Aufgabenverwaltungslösung soll es Mitarbeitern in der Zentrale und Filialleitern ermöglichen, schnell Aufgaben zu erstellen und deren Fortschritt in Echtzeit anzuzeigen. Filialmitarbeiter haben Zugriff auf eine priorisierte Liste von Aufgaben, sodass sie die kritischen Aufgaben vor den anderen Aufgaben auswählen können. Durch die Nutzung dieser Aufgabenverwaltungslösung werden auch Konformität und Effizienz der Filialen verbessert.

# **Verbesserungen bei Auftragsänderungen**

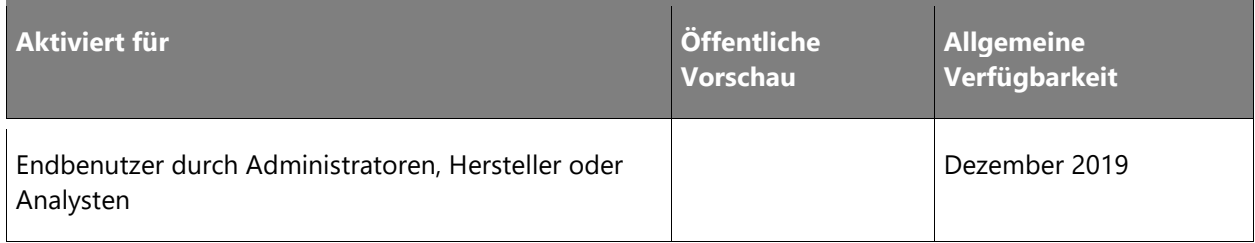

#### **Geschäftswert**

Einzelhändler müssen in der Lage sein, Aufträge über den gesamten Lebenszyklus hinweg ordnungsgemäß zu bearbeiten. Dies ist besonders wichtig, wenn es sich bei Verkaufstransaktionen nicht um Cash-and-Carry-Transaktionen handelt und der Kunde die Möglichkeit hat, seine Bestellung vor der Ausführung zu ändern. Eine starke Omnichannel-Lösung bietet konsistente Prozessabläufe für die Änderung von Aufträgen über einen Kanal und für kanalübergreifende Szenarien.

Die Schnittstellen für das Auftragsmanagement im Call Center und am Point of Sale (POS) werden verbessert, um den Benutzern die Möglichkeit zu geben, Auftragsänderungen einheitlich zu verwalten. Die Funktionserweiterungen stellen sicher, dass alle Änderungen an Gesamtsummen, fälligen Beträgen oder zu erstattenden Beträgen ordnungsgemäß verarbeitet werden. Vorauszahlungen und Vorabbewilligungen von Zahlungen aus anderen Kanälen werden über die Kanäle hinweg ausgetauscht. So wird sichergestellt, dass diese zuvor verarbeiteten Zahlungen berücksichtigt werden, wenn Aufträge geändert werden und sich die Auftragssummen verändern. Diese Funktionen unterstützen Änderungen am Auftrag innerhalb des Kanals, in dem er erstellt wurde, sowie Änderungen am Auftrag, die in einem Kanal auftreten, der nicht der ursprüngliche Kanal der Auftragserstellung war.

# **Kundenaktionen – Cross-Selling mit Produktzusammenstellungen durchführen**

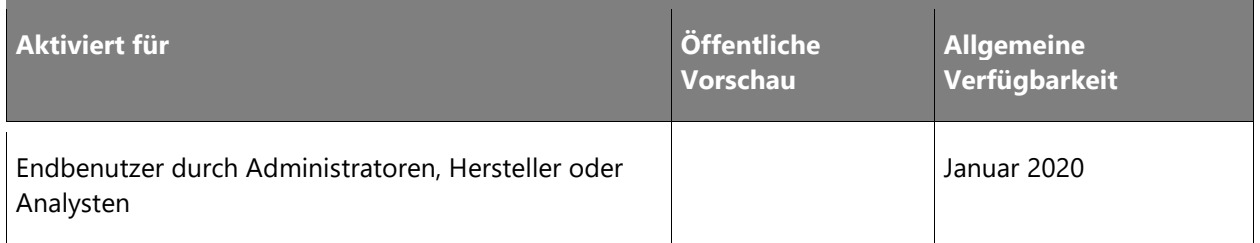

#### **Geschäftswert**

Einzelhändler sind für gewöhnlich auf der Suche nach innovativen Möglichkeiten, um die Transaktionszahl zu erhöhen, indem sie verschiedene Upselling- und Cross-Selling-Techniken anwenden. Besonders beliebt beim Cross-Selling ist die Anzeige einer Zusammenstellung von Produkten für einen bestimmten Zweck. Beispielsweise können Modehändler Kleidungsstücke für festliche Anlässe oder das Büro zusammenstellen, Möbelhändler können ein Wohn- oder Schlafzimmer zusammenstellen, Restaurants ein mehrgängiges Menü und ein Gartenfachhandel ein Angebot, das Pflanzen, Erde und Kompost für eine bestimmte Jahreszeit umfasst. Kunden können sich diese Zusammenstellungen dann ansehen und einen oder mehrere Artikel daraus kaufen. Das Ergebnis sind mehr verkaufte Artikel.

Hiermit können Merchandising-Manager Produktzusammenstellungen erarbeiten, die verschiedenen Geschäften zugeordnet werden können. Von der Seite **Produktdetails** aus können Kunden die Zusammenstellungen der einzelnen Produkte mühelos aufrufen und einen oder mehrere Artikel daraus erwerben. Wird die gesamte Zusammenstellung gekauft, können Einzelhändler auch einen Rabatt gewähren.

Vertriebsmitarbeiter haben die Möglichkeit, private Zusammenstellungen anzufertigen und diese zur Genehmigung an den Merchandising-Manager zu senden. Mitarbeiter, deren Zusammenstellungen sich besonders gut verkaufen, können vom Einzelhändler wahlweise besonders honoriert werden.

# **Intelligente Stores durch räumlich gesteuerte Erkenntnisse**

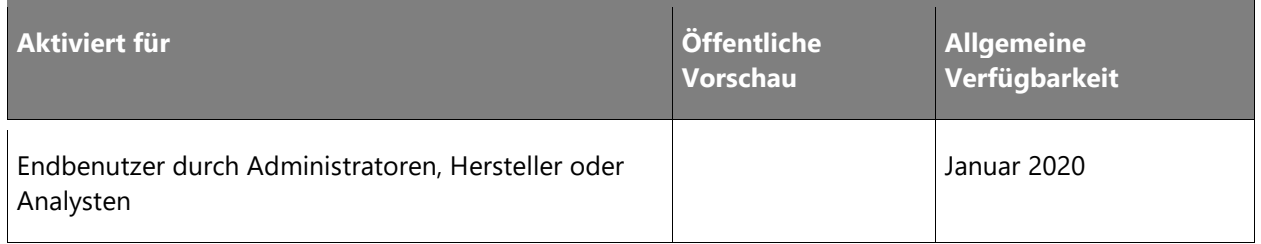

# **Geschäftswert**

Heutzutage können Einzelhändler mithilfe von A/B-Tests, Klickratenanalysen, Informationen zu zurückgelassenen Warenkörben usw. Erkenntnisse aus auf digitalen Plattformen gesammelten und analysierten Daten gewinnen. Diese Analysen helfen Einzelhändlern, Online-Verhaltensmuster zu finden, mit deren Hilfe sie das Verbrauchererlebnis personalisieren können. Wenn es jedoch darum geht, Erkenntnisse aus der physischen Welt zu gewinnen, ist der Grad der Raffinesse nicht derselbe wie online. Es gibt nicht viele Lösungen, die Signale aus der physischen Welt in Bezug auf räumliche Daten überlagern und mit Transaktionsdaten verknüpfen, um Erkenntnisse und erfolgreiche Aktionen abzuleiten. Anhand dieser Funktion können Einzelhändler räumliche Daten mit Transaktionsdaten überlagern und so Erkenntnisse für Anwendungsfälle wie Verlustprävention, Analyse des Fußgängerverkehrs und der Verweilzeit sowie das Experimentieren gewinnen.

Dieses Funktion aktiviert die folgenden Anwendungsfälle für Einzelhändler.

- **Analyse zur Verlustprävention**: Im Geschäftsjahr 2017 erlitten Einzelhändler Verluste in Höhe von \$ 42 Mrd. durch Diebstahl in Einzelhandelsgeschäften. Davon entfielen auf die USA \$ 42 Milliarden. In einem wettbewerbsintensiven Umfeld mit hauchdünnen Margen beeinträchtigen diese Verluste erheblich die Rentabilität des Einzelhändlers. Gegenwärtig bietet Dynamics 365 keine wirklichen Lösungen für dieses beständige Problem, mit dem seine Einzelhandelskunden konfrontiert sind. Die Dynamics 365 Loss Prevention Analytics-Funktion konzentriert sich auf Mitarbeiterdiebstahl und Retouren. Diese Funktion wird durch Video-Feed-Lösungen von Erst- sowie Drittanbietern ergänzt, die Geräte von Erstanbietern und die vorhandene Kamera-Infrastruktur im Geschäft des Einzelhändlers verwenden. Funktion erstellt Berichte auf Grundlage von Transaktionsdaten mit eingebettetem Video-Feed, die sich auf die Transaktionsdaten beziehen, und hilft Einzelhändlern, Mitarbeiterdiebstahl und Retouren zu untersuchen und zu beheben. Unter dem riesigen Transaktionsvolumen können sich Einzelhändler auf Transaktionen mit Anliegen konzentrieren, die durch Videobeweise untermauert werden, wodurch sie Ressourcen für die Ermittlung von Diebstahlsfällen auf sinnvolle Weise bereitstellen können. Gegenwärtig bieten die meisten Lösungen entweder Videoüberwachung ohne Top-Down-Analyse, um zu verstehen, was überwacht werden muss, oder Top-Down-Drillthrough, ohne die durch Video-Feeds ergänzten Ergebnisse bestätigen zu können.
- **Analyse im Store**: Die Analyse und das Ergreifen von Abhilfemaßnahmen auf Grundlage des Kundenverhaltens in physischen Läden klaffen derzeit auseinander. Gegenwärtig haben Einzelhändler Anwendungen und Daten getrennt, um die Verweilzeit und den Fußgängerverkehr in ihren Stores zu verstehen. Aufgrund dieser Funktion erhält Dynamics 365 physische Eingaben von Einzelhandelsgeschäften, mit denen Fragen beantwortet und behandelt werden können. Wie viel Zeit Kunden beispielsweise in bestimmten Teilen des Stores verbringen, wo es viel Fußverkehr im Vergleich zu wenig Fußverkehr im Store gibt, wie die Verweilzeit in bestimmten Bereichen im Zusammenhang mit Verkäufen steht, sind Werbeaktionen in Bereichen mit hohen Besucherzahlen platziert oder wie sich Werbeaktionen auf Grundlage der Platzierung im Store auswirken können. Diese Funktion, basierend auf einer Videoanalyse, kann eine eingehende Customer Journey in physischen Stores zusammenstellen. Diese Reise entspricht einer "Clickstream-Analyse" auf digitalen Plattformen, die es digitalen Plattformen ermöglicht, das Kundenverhalten zu verstehen. Durch einen "Arbeitsbereich für Fußgängerverkehr/Verweilzeit/Experimentieren" ermöglicht diese Funktion Einzelhändlern, die Einnahmen durch Produkt- und Werbeanalysen zu steigern. Mithilfe des Arbeitsbereichs ermöglicht die Funktion einem Geschäftsmanager den Zugriff auf Video-Feeds seines Geschäfts in einer Zeitleistenansicht, die entweder mit Fußgängerverkehrsdaten oder mit Verweilzeitdaten überlagert werden können, die als Farbcodes in Rot, Gelb und Grün dargestellt werden, um auf hohe, mittlere oder niedrige Verkehrs-/Verweilzeiten hinzuweisen. Mithilfe der Funktion kann auch das Ladenlayout sowie die Produktplatzierungen im Store abgebildet werden und auf dieser Grundlage den Fußgängerverkehr und die Verweilzeit miteinander in Beziehung setzen, um die Wirksamkeit von Produktplatzierungen, Werbeaktionen usw. zu bestimmen.

 $\circledR$ 

# **Erweiterte Unterstützung für Lagerungsdimensionen in der Retail-Auftragsabwicklung**

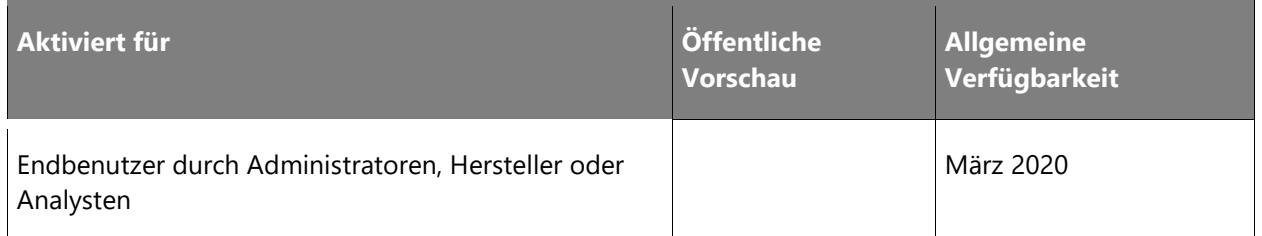

#### **Geschäftswert**

Um Anwendungsfälle im Einzelhandel besser unterstützen zu können, muss die Anwendung an der Verkaufsstelle (POS; Point of Sale) verbessert werden, um die Auftragserstellung und Bearbeitung von Verkaufs- und Retourentransaktionen zu verbessern, wenn der Bestand nach Standort, Charge, Seriennummer oder Eigentümerdimension reguliert wird.

# **Informationen zur Funktion**

Die POS-Funktionalität wird verbessert, damit Benutzer beim Verkauf von Produkten, die an diese Nachverfolgungsdimensionen gebunden sind, optional einen Verkaufsort, eine Chargen-ID oder eine Seriennummer eingeben können. In Fällen, in denen der Einzelhändler keinen bestimmten Verkaufsstandort angeben möchte, werden die vorhandenen Funktionen zur Verwendung eines Standardverkaufsstandorts weiterhin verwendet. In Fällen, in denen der Einzelhändler zum Zeitpunkt des Verkaufs keine bestimmte Chargen-ID abfragen möchte, wird die Anwendung um eine zusätzliche Geschäftslogik erweitert, um eine Chargen-ID mit dem verarbeiteten Kundenauftrag basierend auf Geschäftsregeln zu verknüpfen. Die Unterstützung für Besitzerdimensionen wird hinzugefügt, um sicherzustellen, dass die Besitzerdimension bei Bedarf während der Verarbeitung ordnungsgemäß auf die Vertriebslinie angewendet wird.

# **Franchising**

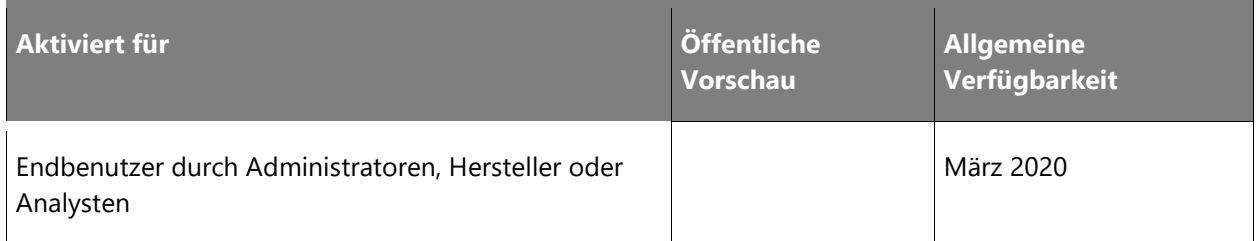

Franchising ist ein Geschäftsmodell, bei dem eine Muttergesellschaft (der "Franchisegeber") anderen Unternehmen (dem "Franchisenehmer") ermöglicht, die Marke, Produkte, Strategien und Warenzeichen der Muttergesellschaft zu verwenden. Im Gegenzug zahlt der Franchisenehmer dem Franchisegeber eine Gegenleistung, die eine Kombination aus einmaligen oder wiederkehrenden Gebühren und Lizenzgebühren basierend auf den Einnahmen umfassen kann. In den meisten Szenarien bietet der Franchisegeber dem Franchisenehmer im Rahmen des Franchisevertrags auch Unterstützung an, einschließlich Werbung und Schulung, IT-Systeme usw.

Franchising ist eine schnellere und kostengünstigere Form der Expansion als das Hinzufügen von eigenen Filialen, da es die Muttergesellschaft weitaus weniger kostet, wenn neue Läden im Besitz von Dritten sind und von diesen betrieben werden. Auf der anderen Seite ist das Potenzial für ein Umsatzwachstum eher begrenzt, da die Muttergesellschaft nur einen Prozentsatz der Erträge aus jedem neuen Geschäft erzielt.

Während das Franchisinggeschäftsmodell in zahlreichen Branchen wie Fast-Food-Restaurants, Hotel-, Miet- und Leasingdienstleistungen usw. weit verbreitet ist, ist seine Bedeutung und Verwendung im Einzelhandel noch weniger verbreitet, wie anhand der folgenden Kennzahlen ersichtlich wird:

- 50 % der Einzelhandelsumsätze stammen aus Franchise-Geschäften (Quelle: International Franchise Association)
- 3.000 Einzelhandels-Franchisegeber mit 800.000 Filialen in den USA (Quelle: Retail Management von Berman, Evans)

Zum gegenwärtigen Zeitpunkt bietet Dynamics 365 keine umfassende Möglichkeit für Einzelhändler, Franchisenehmer-Filialen in ihrer Umgebung zu modellieren, einschließlich der Möglichkeit, Master- und Referenzdaten zwischen allen Franchisenehmern zu teilen, der Unterstützung von Omnichannel-Szenarien zwischen den Franchisenehmern, Datentrennung zwischen den Franchisenehmern usw. Ziel dieser Funktion ist es, einige Kernfunktionen auf Plattform- und App-Ebene bereitzustellen, mit denen Partner und Kunden dieselben Funktionen nutzen können, um eine umfassende Franchisenehmer-Lösung zu erhalten, wie dies Kunden und Unternehmen fordern.

# **Informationen zur Funktion**

Diese Funktion ermöglicht mehrere Szenarien, die für eine Franchising-Lösung erforderlich sind, indem jede Franchisenehmer-Einheit als eine einzelne juristische Einheit in der Lösung modelliert wird, wobei jede juristische Einheit relevante Einzelhandelsgeschäfte unter sich konfiguriert hat. Die folgenden Szenarien werden von dieser Funktion unterstützt:

 $\circledR$ 

- Möglichkeit, Artikelgruppen aufzulisten und von der Liste zu streichen, die für eine Franchisenehmer-Organisation verfügbar sind, einschließlich der Möglichkeit, alle Artikelattribute (Felder) global und zentral zu verwalten.
- Möglichkeit für Franchisenehmer, die eigenen lokalen Artikel für ihre juristische Person aufzulisten.
- Möglichkeit für den Franchisegeber, empfohlene Preise und Rabatte für alle Artikel zu definieren, die von den Franchisenehmern für die eigenen juristischen Personen überschrieben (erhöht oder verringert) werden können.
- Möglichkeit für den Franchisegeber, Treueprogramme zentral zu definieren und zu verwalten, die für alle juristischen Einheiten des Franchisenehmers gelten.
- Möglichkeit für Franchisenehmer, Lieferanten und Bestellungen für die eigenen juristischen Einheiten zu erstellen und zu verwalten.
- Datensegmentierung aller globalen Entitäten im System, sodass ein Benutzer in einer juristischen Einheit nur Datensätze sehen kann, die für die juristischen Einheiten relevant sind.
- Erweiterte Systemfunktionen für die Druckverwaltung und die Stapelverarbeitung von Aufträgen, sodass Benutzer in jeder juristischen Einheit nur die für sie relevanten Daten anzeigen und verwalten können.
- Erweiterte Systemadministrationsfunktionen für Franchisenehmer in Bezug auf Benutzerverwaltung, Workflows und andere Systemadministratorfunktionen, sodass nur relevante Daten für diese Entitäten von den Systemadministratoren jeder juristischen Person präsentiert und verwaltet werden.

# **Verbesserte Unterstützung für die Chargen-Bestandsdimension im Store**

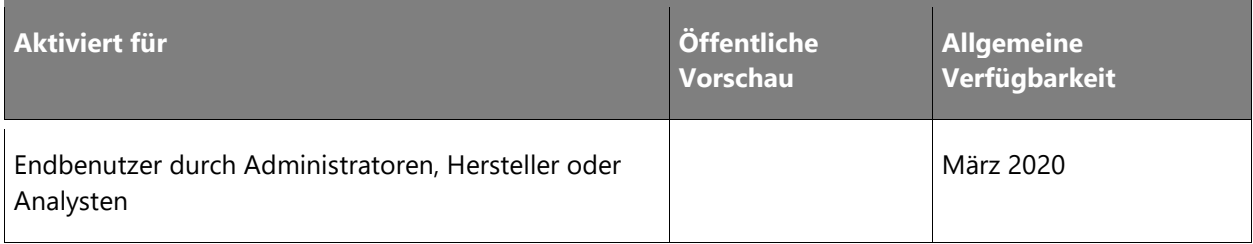

Dynamics 365 for Retail wird von einem äußerst leistungsstarken Backoffice-System unterstützt, das eine Reihe zuverlässiger Inventarfunktionen bietet, die die Verwaltung und Nachverfolgung von Lagerbeständen unterstützen. Unsere derzeitig auf dem Markt erhältliche POS-Anwendung (Point of Sale) verwendet eine begrenzte Anzahl dieser Dimensionen. Die verwendeten Dimensionen werden häufig nicht vollständig so unterstützt, wie es unsere Einzelhändler wünschen. Diese Funktion ist die erste einer Reihe von Verbesserungen, die es ermöglichen, die Dimensionsmerkmale der Rückverfolgungsangaben des Backoffice für die POS-Bestandsprozesse zu verwenden.

# **Informationen zur Funktion**

Diese Funktion verbessert die POS-Anwendung, um die Daten der Chargen-ID-Dimension beim Empfang und bei der Arbeit mit dem Lagerhausbestand besser zu nutzen.

# Dynamics 365 Business Central

# **Dynamics 365 Business Central – Überblick über die 2. Veröffentlichungswelle 2019**

Dynamics 365 Business Central bietet eine umfassende Geschäftsanwendungslösung, die für KMU-Organisationen konzipiert und optimiert wurde. Seit seiner Einführung im April 2018 erfreut sich Dynamics 365 Business Central zunehmender Beliebtheit bei Organisationen, die den digitalen Wandel in ihrem Unternehmen vorantreiben möchten. Seit dem Update im Oktober 2018 steht Business Central auch für lokale Bereitstellungen zur Verfügung. Die neueste Business Central-Version vom April 2019 beinhaltet ein Update zur Verbesserung der Benutzerproduktivität.

Das Independent Software Vendor (ISV) -Ökosystem ist wichtig für diejenigen Kunden, die vertikale oder horizontale Lösungen für Business Central wünschen. Wir werden dieses ISV-Ökosystem beschleunigen, um neue und bestehende Kunden in die Business Central Cloud zu verlagern. Aus diesem Grund steht bei dem Update der Veröffentlichungswelle 2 im Oktober 2019 Folgendes im Mittelpunkt:

- **Service-Grundlagen**: Der Fokus auf Leistung, Zuverlässigkeit, Supportmöglichkeiten und Sicherheit ist von entscheidender Bedeutung, um sicherzustellen, dass die Servicequalität stets höher ist als die Servicenutzung. Bedienungshilfen sind und bleiben von hoher Priorität.
- **Moderner Client**: Mit der 2. Veröffentlichungswelle 2019 greifen Benutzer auf Business Central über den Browser, die Windows 10 Desktop-App, mobile Apps auf Android und iOS oder in Outlook zu. Wir forcieren unsere Investitionen in Geschwindigkeits- und Produktivitätsfunktionen für die moderne Browsererfahrung und erreichen einen wichtigen Meilenstein bei der Umwandlung in ein erstklassiges Desktop-Erlebnis für neue und erfahrene Benutzer gleichermaßen. Die Version der 2. Veröffentlichungswelle 2019 ist die erste, die nicht den Dynamics NAV-Client enthält, der mit Business Central verbunden ist (auch als Windows-Client bekannt). Die modernen Clients unterstützen jetzt so viele Produktivitätsfunktionen, dass der Windows-Client künftig für Business Central eingestellt wird. Der ältere Dynamics NAV-Client und frühere Versionen in Übereinstimmung mit dem Supportlebenszyklus werden weiterhin im April 2019-Update unterstützt.
- **Moderne Entwicklertools**: Die 2. Veröffentlichungswelle 2019 ist die erste Version, die nicht die klassische Entwicklungsumgebung (auch bekannt als C/SIDE) enthält. Die moderne Entwicklererfahrung basiert auf Visual Studio Code mit Azure DevOps sowie eine AL-Sprache, die einen erweiterungsbasierten Anpassungsansatz unterstützt, unterstützt jetzt die Entwicklung großer Anwendungen wie die Basisanwendung von Microsoft. Daher wird C/SIDE für Business Central künftig nicht mehr angeboten. Die klassische Entwicklungsumgebung wird in dem April 2019-Update und früheren Versionen in Übereinstimmung mit dem Supportlebenszyklus weiterhin unterstützt.
- **Stärken der ISV-Beschleunigung**: Das Update der 2. Veröffentlichungswelle 2019 bietet eine Reihe von Funktionen, die die ISV-Entwicklung für neue Lösungen vereinfachen und insbesondere die Migration vom Quellcode-Anpassungsmodell von Dynamics NAV nach Business Central optimieren sollen. Das Dynamics NAV-Geschäft wurde von starken vertikalen ISV-Lösungen angetrieben, die von Add-On-Lösungen umgeben sind. Für das Update der 2. Veröffentlichungswelle 2019 konzentrieren wir uns darauf, den Weg für ISVs zu optimieren, damit diese ihre Lösungen - und damit wiederum ihre Kunden - online zu Business Central bringen können.
- **Kundenmigrationstools**: Nachdem die ISVs von Dynamics NAV in die Lage versetzt wurden, ihre Lösungen in Business Central online einzubringen, muss im nächsten Schritt die Vereinfachung der Migration ihrer aktuellen lokalen Lösungen in Business Central online für bestehende Dynamics SMB-Kunden, die von Dynamics NAV, Dynamics GP oder Dynamics SL kommen, stattfinden. Es gibt bereits eine Reihe von Tools; welche im Zuge der 2. Veröffentlichungswelle 2019 erweitert werden.

Für die 2. Veröffentlichungswelle 2019 ist zur Priorisierung der Service-Grundlagen gegenüber dem Service-Umfang eine eingeschränkte Erweiterung der Business Central-Cloud-Lokalisierungen geplant. Weitere Lokalisierungen, die von Partnern entwickelt wurden, werden im Anschluss an die 2. Veröffentlichungswelle 2019 hinzugefügt.

# **Neuerungen und geplante Funktionen für Dynamics 365 Business Central**

Im Folgenden werden die Funktionen aufgeführt, die zwischen Oktober 2019 und März 2020 veröffentlicht werden sollen. Da hier Funktionen genannt werden, die möglicherweise noch nicht veröffentlicht wurden, **können sich die Termine ändern und die geplante Funktion wird möglicherweise nicht veröffentlicht** (siehe [Microsoft-Richtlinie\)](https://go.microsoft.com/fwlink/p/?linkid=2007332).

In der Spalte **Allgemeine Verfügbarkeit** wird die Funktion innerhalb des angegebenen Monats geliefert. Das Lieferdatum kann ein beliebiger Tag innerhalb dieses Monats sein. Veröffentlichte Funktionen zeigen das vollständige Datum an, einschließlich des Tages der Veröffentlichung.

# **Anwendungsverbesserungen**

Indem wir uns besonders auf das Leistungsspektrum der meistgenutzten Bereiche konzentrieren, verbessern wir die Anwendung Stück für Stück. Optimierungsvorschläge und Anregungen werden auch weiterhin auf der Website "Ideen für Business Central" gesammelt.

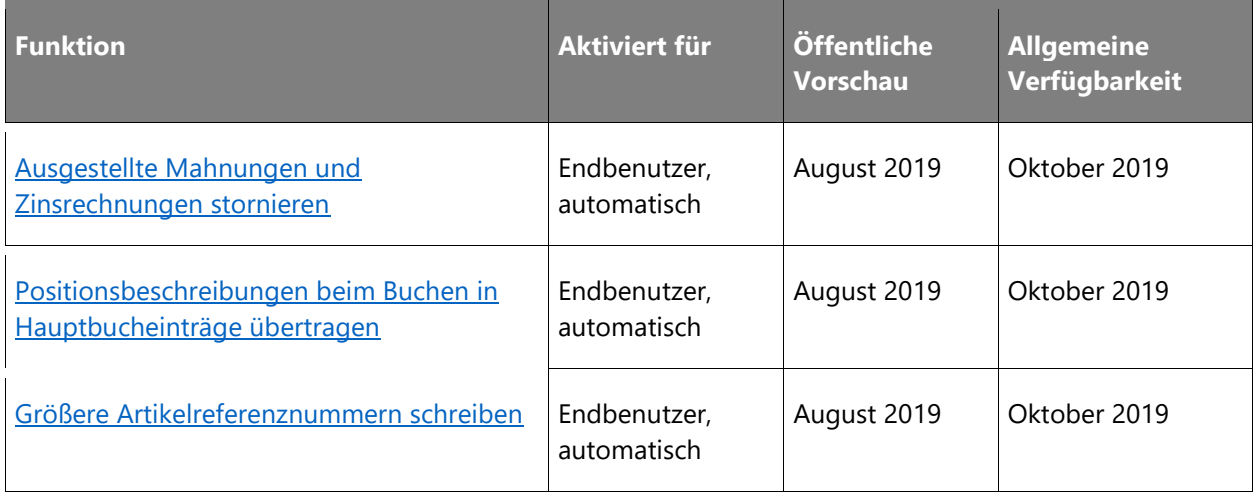

# **Lebenszyklusmanagement von Anwendungen**

Sobald Partner Kunden in Business Central haben, müssen sie in der Lage sein, den Lebenszyklus des Kunden und die Lösung selbst zu betreuen, Support und Updates anzubieten, Tests durchzuführen usw. Daher investieren wir auch in Zukunft in das Leistungsspektrum von Tools für unsere Partner.

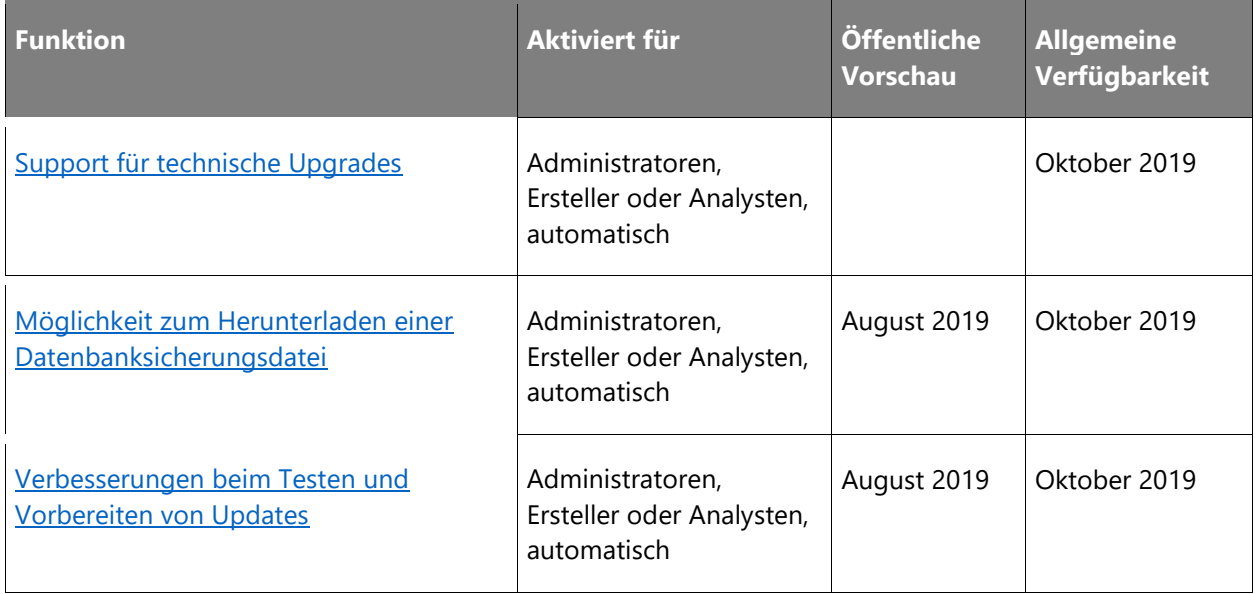

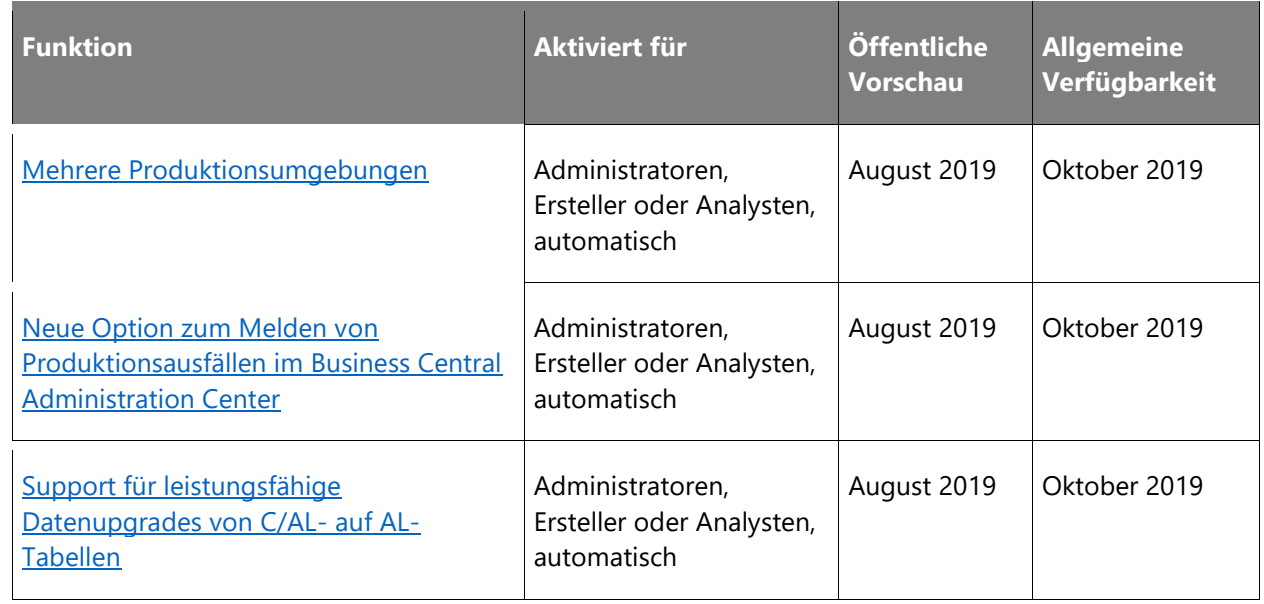

# **ISV-Beschleunigung stärken**

Das Dynamics NAV-Geschäft wurde von starken vertikalen ISV-Lösungen angetrieben, die von Add-On-Lösungen umgeben sind. Für das Update der 2. Veröffentlichungswelle 2019 konzentrieren wir uns darauf, den Weg für ISVs zu optimieren, damit diese ihre Lösungen - und damit wiederum ihre Kunden - online zu Business Central bringen können.

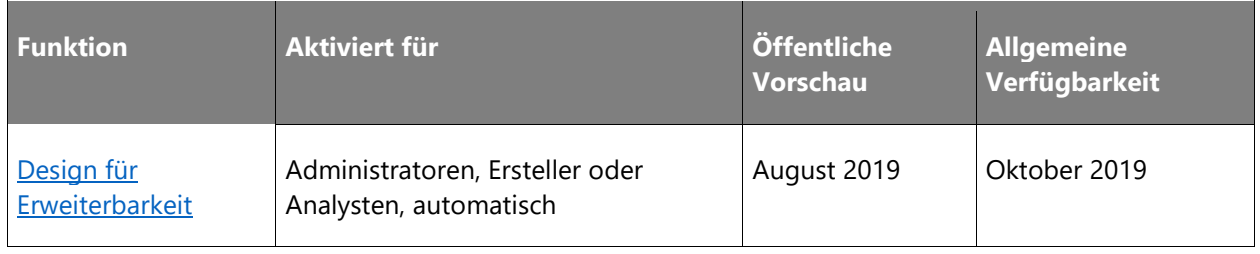

# **Migrationen zu Business Central-Online**

Dieser Bereich beschreibt unsere Roadmap für die Migrationen auf Business Central-Online.

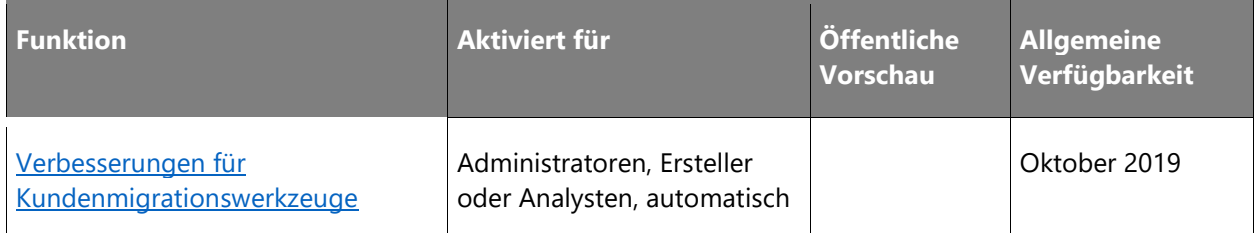

# **Moderne Clients**

Wir forcieren unsere Investitionen in Geschwindigkeits- und Produktivitätsfunktionen für die moderne Browsererfahrung und erreichen einen wichtigen Meilenstein bei der Umwandlung in ein erstklassiges Desktop-Erlebnis für neue und erfahrene Benutzer gleichermaßen.

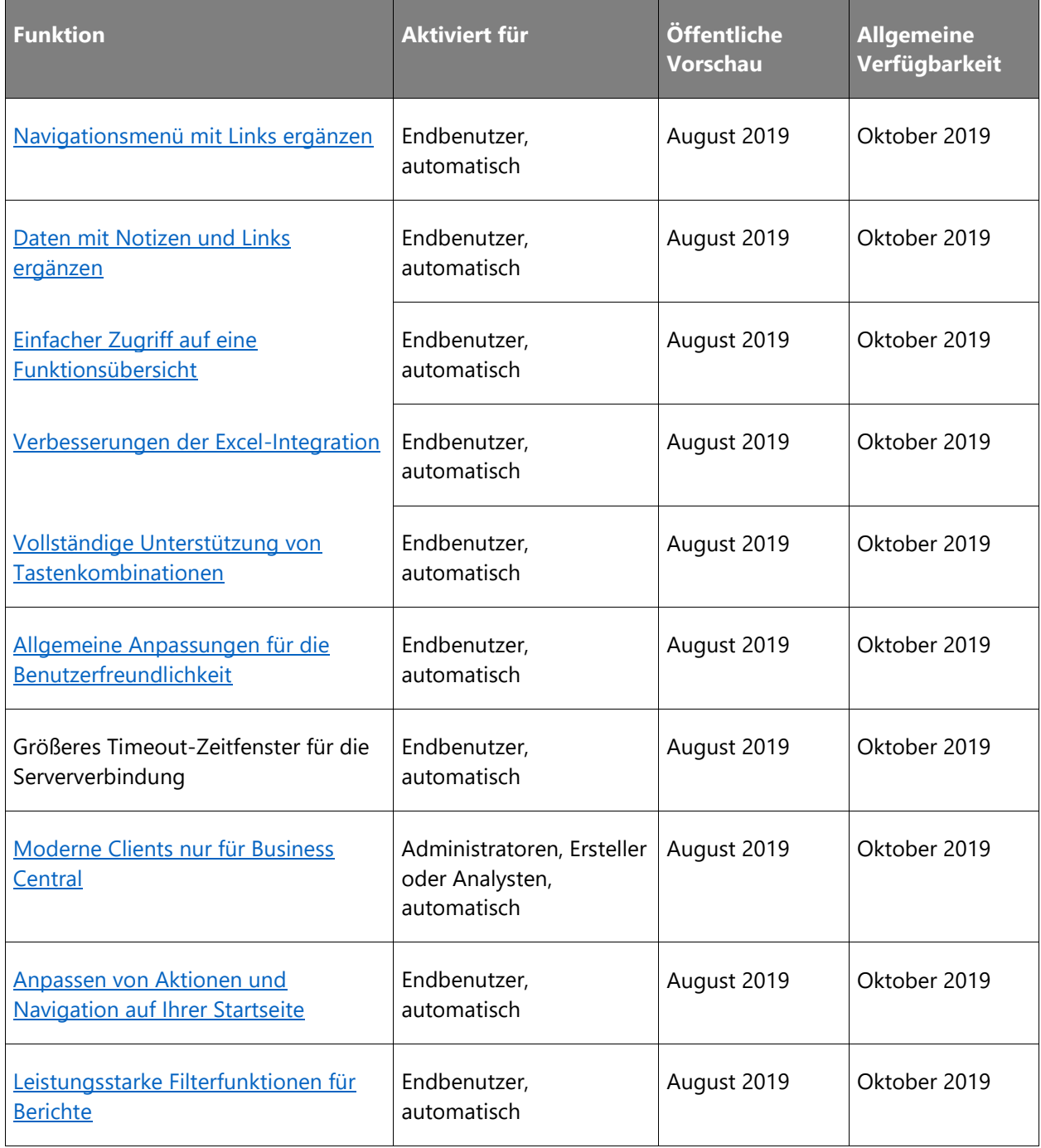

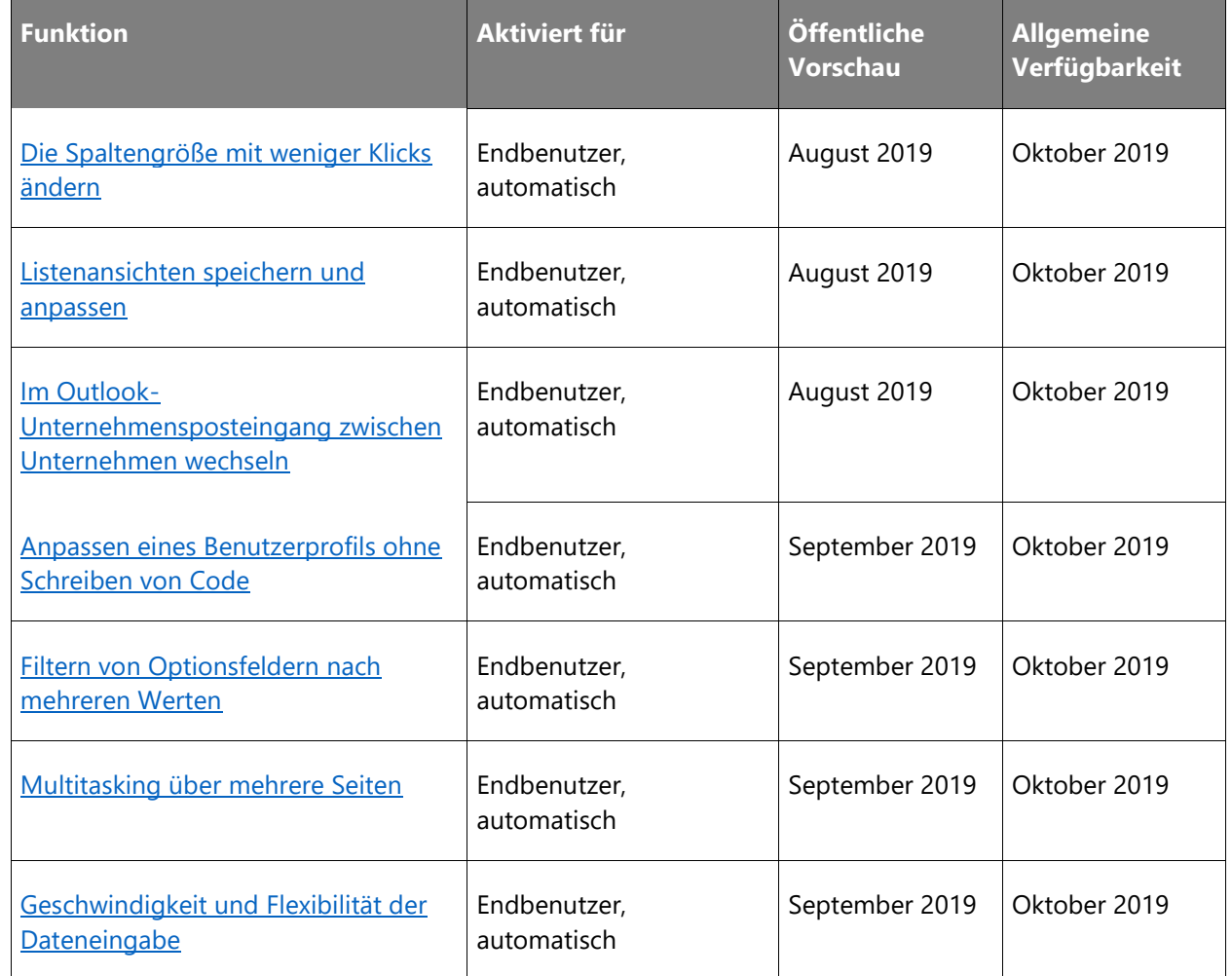

# **Moderne Entwicklertools**

Mit Veröffentlichungswelle 2 2019 wird das ältere Entwicklungstool C/SIDE und die Entwicklungssprache C/AL bei Business Central eingestellt und durch eine moderne Lösung ersetzt. Diese beruht auf Visual Studio-Code, Azure DevOps und einer AL-Sprache, die einen erweiterungsbasierten Anpassungsansatz unterstützt.

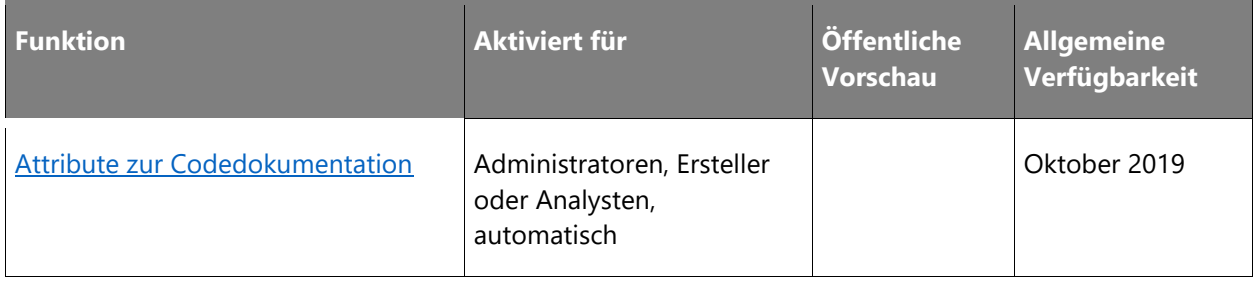

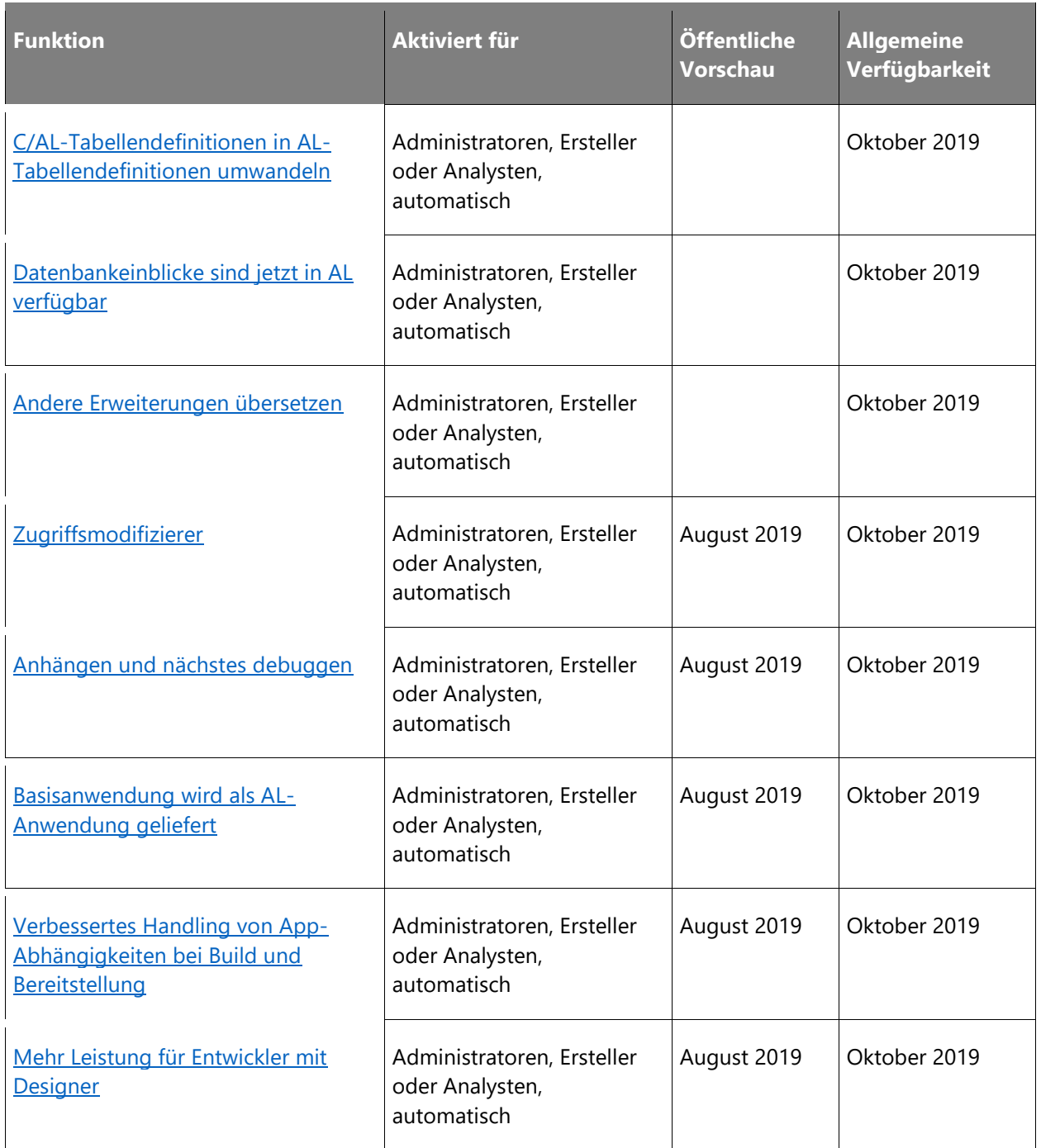

# **Service-Grundlagen**

Der Fokus auf Leistung, Zuverlässigkeit, Supportmöglichkeiten und Sicherheit ist von entscheidender Bedeutung, um sicherzustellen, dass die Servicequalität stets höher ist als der Serviceverbrauch. Bedienungshilfen sind und bleiben von hoher Priorität.

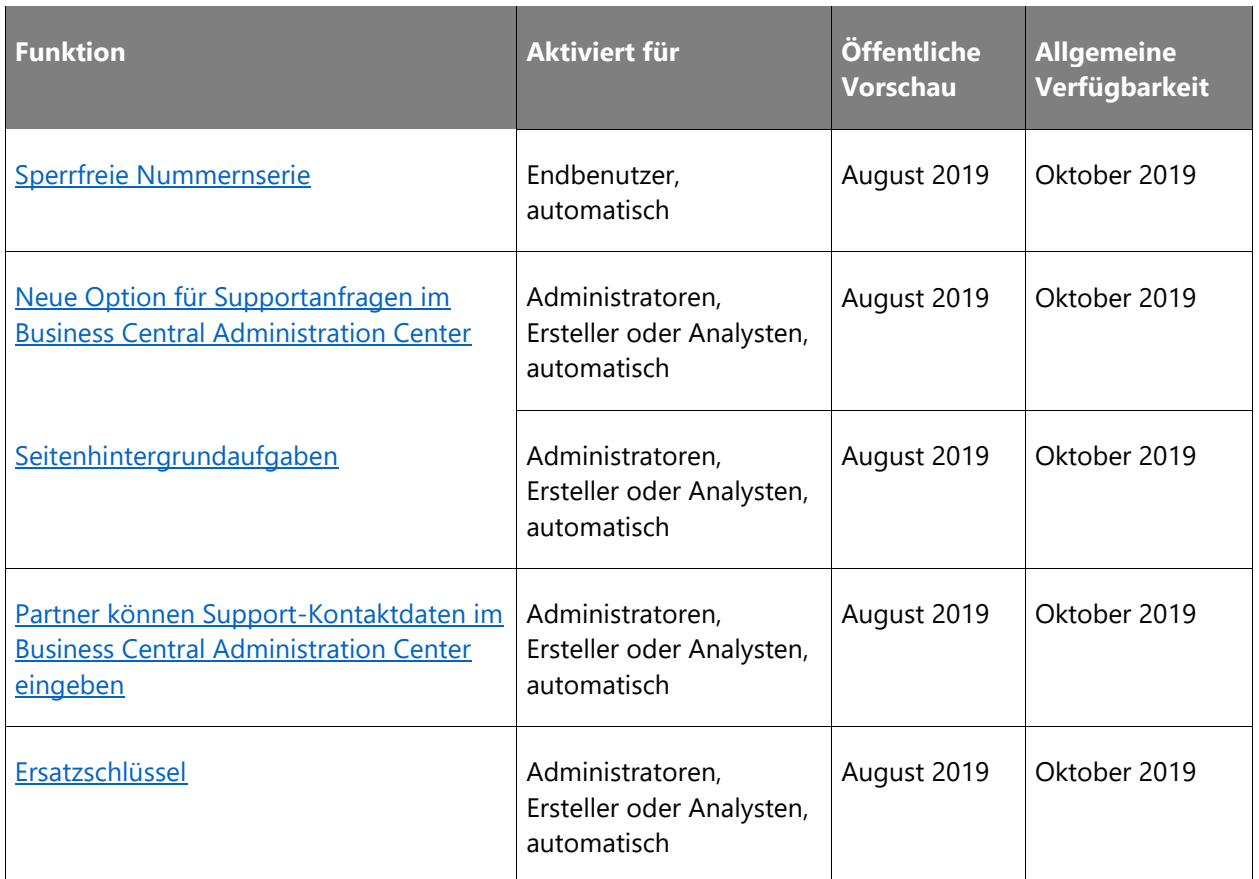

Beschreibung von Spaltenwerten **Aktiviert für**:

- **Endbenutzer, automatisch**: Diese Funktionen umfassen Änderungen an der Benutzererfahrung und werden automatisch aktiviert.
- **Administratoren, Ersteller oder Analysten, automatisch**: Diese Funktionen richten sich an Administratoren, Ersteller oder Geschäftsanalysten und werden automatisch aktiviert.
- **Endbenutzer durch Administratoren, Hersteller oder Analysten**: Diese Funktionen müssen von Administratoren, Herstellern oder Geschäftsanalysten aktiviert oder konfiguriert werden, damit sie der Endanwender nutzen kann.

Eine Liste der Ländern Regionen, in denen Dynamics 365-Geschäftsanwendungen erhältlich sind, finden Sie im [Handbuch zur internationalen Verfügbarkeit.](https://aka.ms/dynamics_365_international_availability_deck)

# **Anwendungsverbesserungen**

# **Überblick**

Indem wir uns besonders auf das Leistungsspektrum der meistgenutzten Bereiche konzentrieren, verbessern wir die Anwendung Stück für Stück. Damit ISVs leichter Erweiterungen zu unseren Anwendungen entwickeln können, wird die Anwendung kontinuierlich optimiert. Optimierungsvorschläge und Anregungen werden auch weiterhin auf der Website "Ideen für Business Central" gesammelt.

# <span id="page-212-0"></span>**Ausgestellte Mahnungen und Zinsrechnungen stornieren**

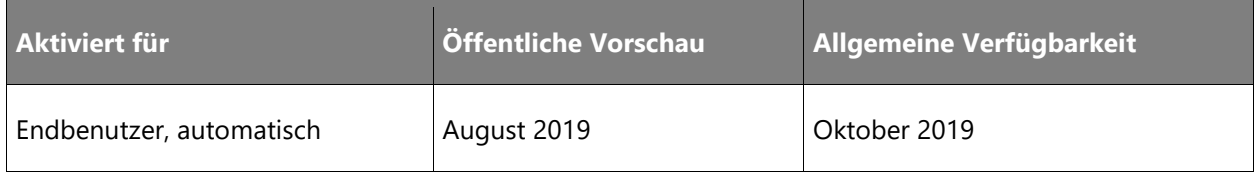

# **Geschäftswert**

Fehler beim Abschluss von Perioden können jetzt durch Stornieren von Mahnungen oder Zinsrechnungen schnell behoben werden.

# **Informationen zur Funktion**

Mahnungen und Zinsrechnungen werden üblicherweise stapelweise erstellt, beispielsweise am Monatsende, um Kunden auf fällige oder überfällige Rechnungen hinzuweisen. Werden in dieser anstrengenden Zeit fehlerhafte Angaben entdeckt, müssen diese schnell durch Stornierung ausgestellter Mahnungen oder Zinsrechnungen korrigierbar sein.

# **Teilen Sie uns Ihre Meinung mit.**

Helfen Sie uns dabei, Dynamics 365 Business Central zu verbessern, indem Sie Ideen erläutern, Vorschläge machen und Feedback geben. Verwenden Sie das Forum unter [https://aka.ms/bcideas.](https://aka.ms/bcideas)

#### **Vielen Dank für Ihre Idee.**

Vielen Dank für die Einsendung [dieser Idee.](https://experience.dynamics.com/ideas/idea/?ideaid=3cb22b06-79d7-e811-b96f-0003ff68b04e) Wir haben uns Ihre Idee sowie Kommentare und Stimmen dazu angehört, um zu entscheiden, was wir zu unserer Produkt-Roadmap hinzufügen möchten.

# <span id="page-213-0"></span>**Positionsbeschreibungen beim Buchen in Hauptbucheinträge übertragen**

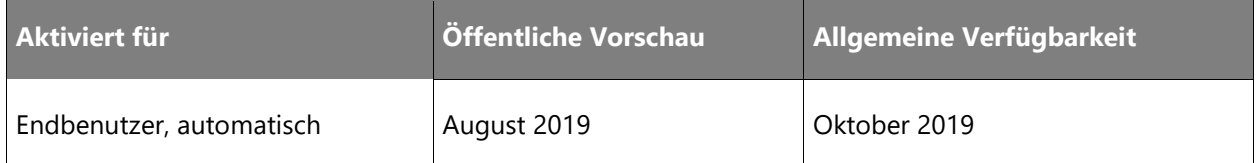

#### **Geschäftswert**

Bei der Abstimmung oder Prüfung von Daten, wie zum Beispiel Ausgaben, ist es hilfreich, die Beschreibung aus der Quelldokumentposition in den Hauptbucheinträgen zu sehen.

# **Informationen zur Funktion**

Auf der Seite **Finanzbuchhaltung Einrichtung** können Sie mit der Aktion **Quellbeschreibung Buchungseinrichtung** festlegen, ob bei Verkaufs-, Einkaufs- und Servicebelegen die Positionsbeschreibung in Abhängigkeit des Positionstyps in die resultierenden Artikelposten übertragen werden soll. Beachten Sie, dass wenn Sie auswählen, dass die Quellpositionsbeschreibungen in die resultierenden Einträge kopiert werden sollen, diese Einträge auch nach Dokumentposition angeordnet werden.

# **Teilen Sie uns Ihre Meinung mit.**

Helfen Sie uns dabei, Dynamics 365 Business Central zu verbessern, indem Sie Ideen erläutern, Vorschläge machen und Feedback geben. Verwenden Sie das Forum unter [https://aka.ms/bcideas.](https://aka.ms/bcideas)

#### **Vielen Dank für Ihre Idee.**

Vielen Dank für die Einsendung [dieser Idee.](https://experience.dynamics.com/ideas/idea/?ideaid=1935a4ff-b040-e811-a822-0003ff68bbc0) Wir haben uns Ihre Idee sowie Kommentare und Stimmen dazu angehört, um zu entscheiden, was wir zu unserer Produkt-Roadmap hinzufügen möchten.

# <span id="page-213-1"></span>**Größere Artikelreferenznummern schreiben**

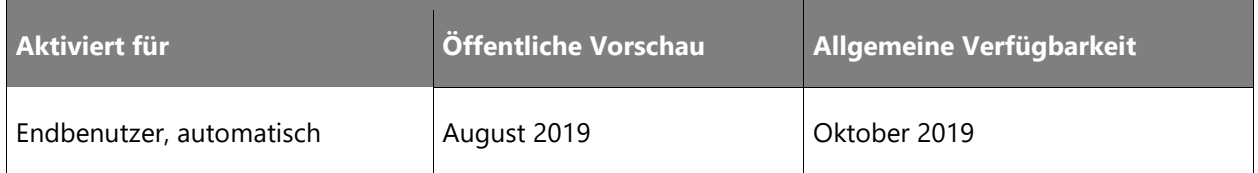

Lieferantenartikelnummern oder Strichcodes sind oft mehr als 20 Zeichen lang. Die Tatsache, dass das Feld **Referenznr.** jetzt 50 Zeichen enthalten kann, ermöglicht eine schnellere und einfachere Kaufabwicklung, wenn die Artikelnummern der Lieferanten in interne Artikelnummern konvertiert werden.

# **Informationen zur Funktion**

Beim Einrichten oder Importieren Ihrer Artikelstammdaten können Sie jetzt größere Zahlen in das Feld **Referenznr.** schreiben und sie in Kaufbelegpositionen verwenden.

# **Teilen Sie uns Ihre Meinung mit.**

Helfen Sie uns dabei, Dynamics 365 Business Central zu verbessern, indem Sie Ideen erläutern, Vorschläge machen und Feedback geben. Verwenden Sie das Forum unter https://aka.ms/bcideas.

#### **Vielen Dank für Ihre Idee.**

Vielen Dank für die Einsendung [dieser Idee.](https://experience.dynamics.com/ideas/idea/?ideaid=ed1ed8f8-bf23-e911-9461-0003ff68d30d) Wir haben uns Ihre Idee sowie Kommentare und Stimmen dazu angehört, um zu entscheiden, was wir zu unserer Produkt-Roadmap hinzufügen möchten.

# **Lebenszyklusmanagement von Anwendungen**

# **Überblick**

Sobald Partner ihre Kunden und Lösungen in Business Central verlagern, brauchen sie entsprechende Management-Tools. Es kommen weitere Funktionen hinzu, die den gesamten Lebenszyklus abdecken. Zunächst liegt der Schwerpunkt auf VARs/SIs und danach auf ISVs, die Erweiterungen zu AppSource entwickeln.

# <span id="page-214-0"></span>**Support für technische Upgrades**

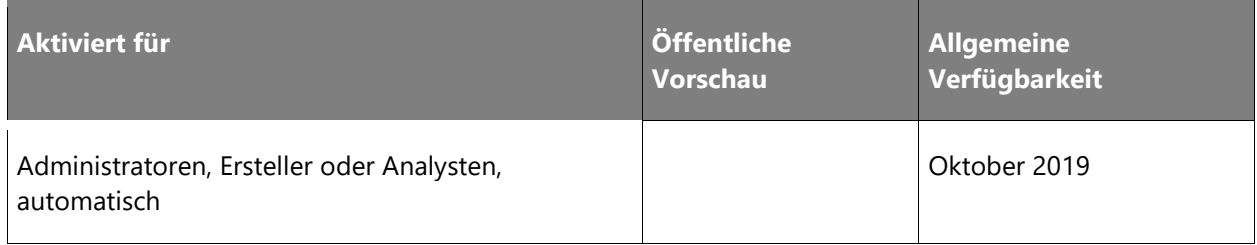

Mit dem Update der 2. Veröffentlichungswelle 2019 können Sie anhand der PowerShell-Cmdlet Invoke-NAVApplicationDatabaseConversion eine Datenbank von Version 14 auf die neueste Version in einem sogenannten technischen Upgrade aktualisieren. In Zukunft wird diese Art der Aktualisierung weiterhin mit demselben Windows PowerShell-Cmdlet unterstützt.

# <span id="page-215-0"></span>**Möglichkeit zum Herunterladen einer Datenbanksicherungsdatei**

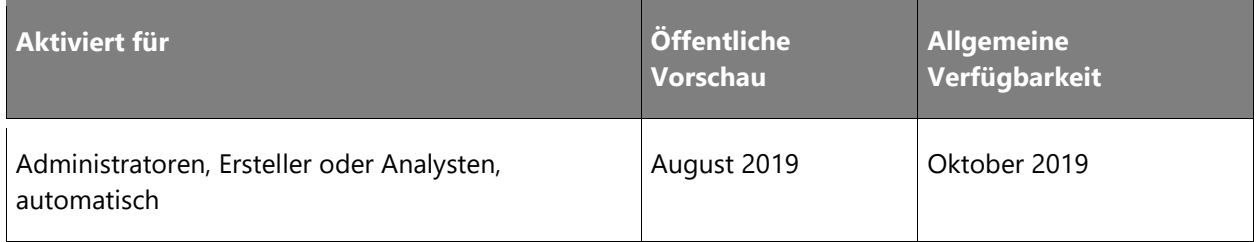

# **Geschäftswert**

In vielen Ländern ist gesetzlich vorgeschrieben, dass die Kunden Zugang zu Datendateien haben müssen. Zudem erhalten Kunden die Möglichkeit, die Datei lokal herunterzuladen, um sie in eine lokale Datenbank zu importieren.

# **Informationen zur Funktion**

Im Business Central Administration Center können Mandantenadministratoren für diesen Mandanten eine Datenbanksicherung für jede Umgebung erstellen und herunterladen.

#### **Vielen Dank für Ihre Idee.**

Vielen Dank für die Einsendung [dieser Idee.](https://experience.dynamics.com/ideas/idea/?ideaid=7d2b14ec-1705-e811-80c0-00155d7c7f0c) Wir haben uns Ihre Idee sowie Kommentare und Stimmen dazu angehört, um zu entscheiden, was wir zu unserer Produkt-Roadmap hinzufügen möchten.

# <span id="page-215-1"></span>**Verbesserungen beim Testen und Vorbereiten von Updates**

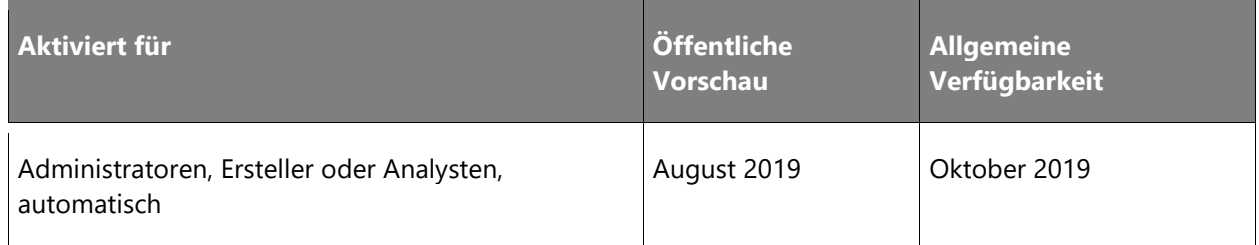
Es gibt mehrere Verbesserungen, die den Aktualisierungsprozess von Business Central-Umgebungen weiter optimieren. Erstens wird die Validierung der Anpassungskompatibilität stärker in den Aktualisierungsprozess eingebettet. Wenn ein neues Update verfügbar ist, wird eine automatische Validierung durchgeführt, um sicherzustellen, dass alle Anpassungen der Mandantenumgebung mit der neuen Version kompatibel sind. Wenn das Tool Inkompatibilität erkennt, wird die Umgebung markiert und kann erst dann aktualisiert oder für das Update auf die neue Version eingeplant werden, wenn die Anpassungen für eine Kompatibilität mit der neuen Version der Basisanwendung aktualisiert wurden. Dies umfasst Kompatibilitätsindikatoren im Business Central Administration Center sowie automatisierte Benachrichtigungen, um Administratoren über Validierungen durch den Updateprozess zu informieren.

Eine zweite wichtige Verbesserung ist das Feedback an die Administratoren der Mandanten, wenn ein Umgebungsupdate fehlschlägt. Administratoren erhalten E-Mail-Benachrichtigungen mit detaillierten Informationen über Updatefehler sowie handlungsrelevante Informationen zur Beseitigung der Fehlerursache durch den Administrator.

Die dritte Verbesserung bietet einen Einblick in die Verfügbarkeit von Updates für AppSource-Erweiterungen. Administratoren sehen auf der Seite zur Erweiterungsverwaltung in Business Central eine Benachrichtigung, wenn ein Update für eine in der Umgebung veröffentlichte AppSource-Erweiterung verfügbar ist. Die Option wird außerdem verfügbar sein, um das neue Update direkt von der **Erweiterungsverwaltungsseite** aus zu installieren.

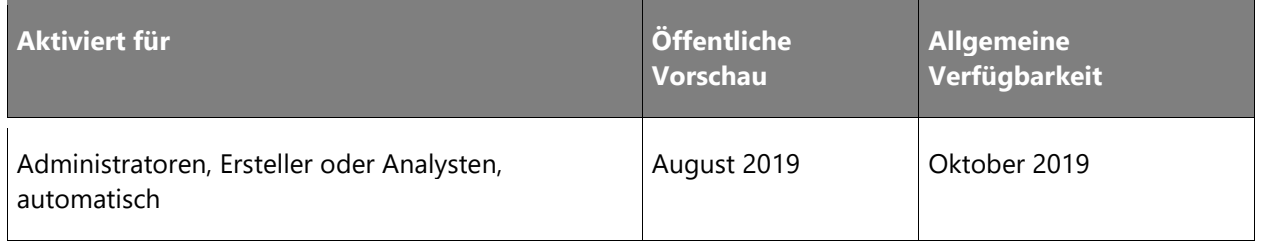

## **Mehrere Produktionsumgebungen**

#### **Geschäftswert**

Multinationale Unternehmen müssen in der Lage sein, ihre Finanzen auf der Grundlage der gesetzlichen Anforderungen in den Ländern, in denen sie tätig sind, zu verwalten. Mit diesem Update können Sie eine Business Central-Produktionsumgebung für Geschäftsbereiche, Tochterunternehmen usw. erstellen, die in verschiedenen Ländern auf der ganzen Welt tätig sind.

Für jeden Mandanten können Administratoren mehrere Produktionsumgebungen erstellen. Dazu zählt auch die Option, dass Umgebungen in verschiedenen länder- oder regionsspezifischen Versionen von Business Central ausgeführt werden.

#### **Vielen Dank für Ihre Idee.**

Vielen Dank für die Einsendung [dieser Idee.](https://experience.dynamics.com/ideas/idea/?ideaid=fc1a25e3-68e6-e811-a140-0003ff68b41e) Wir haben uns Ihre Idee sowie Kommentare und Stimmen dazu angehört, um zu entscheiden, was wir zu unserer Produkt-Roadmap hinzufügen möchten.

## **Neue Option zum Melden von Produktionsausfällen im Business Central Administration Center**

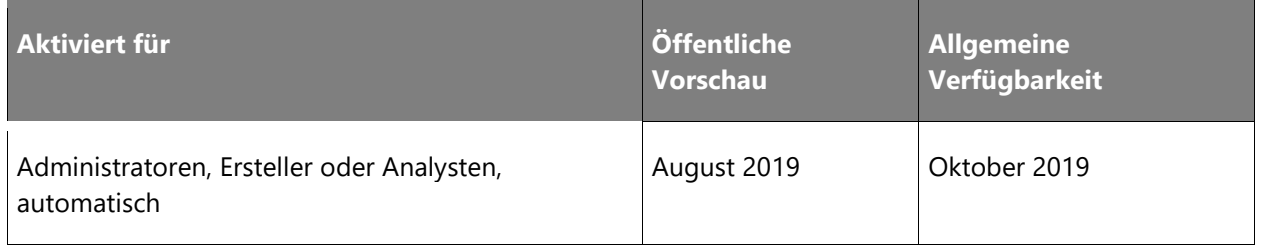

#### **Informationen zur Funktion**

Sobald ein Partner weiß, dass der Mandant des Kunden inaktiv ist, kann er schnell ein Supportticket im Business Central Administration Center erstellen. Wenn Sie die Produktionsumgebung des Kunden auswählen, wird eine neue Option **Produktionsausfall melden** aktiviert. Wenn der Partner diese Aktion auswählt, muss er einige Fragen zur Situation beantworten, und dann kann er das Ticket einreichen. Das resultierende Supportticket wird mit den angegebenen Informationen über den Mandanten des Kunden ausgefüllt.

## **Support für leistungsfähige Datenupgrades von C/AL- auf AL-Tabellen**

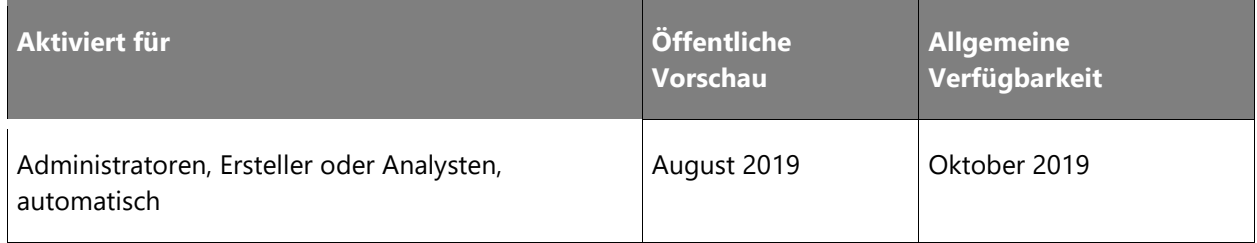

## **Geschäftswert**

Beim Konvertieren einer angepassten lokalen C/AL-Code-Lösung in eine AL-basierte Lösung für einen Kunden, müssen die Daten als Teil des Upgradeprozesses von der ersten auf die letzte übertragen werden.

## **Informationen zur Funktion**

Beim Konvertieren von C/AL- in AL-Code-Anpassungen, z. B. der Business Central-Basisanwendung in AL, müssen Sie wahrscheinlich die Daten für bestehende Kunden von "alten" C/AL- zu "neuen" AL-Tabellen übertragen. Um dies zu unterstützen, benennen wir die Tabellen um, indem wir die AppId der AL-Erweiterung zum Tabellennamen hinzufügen.

Mit dem Sync-NAVApp-PowerShell-Cmdlet können Partner alle C/AL-Tabellen mit minimalem Datenbank-Overhead in AL-Tabellen konvertieren, ohne Upgrade-Code schreiben zu müssen. Der Sync-NAVApp -Mode BaseAppUpgrade-Befehl benennt Tabellen in der Mandantendatenbank gemäß der Namenskonvention für AL-Tabellen um. Dies entspricht dem technischen Plattform-Upgrade für einen Mandanten, bei dem die Tabellenstruktur von der Basisanwendung auf die Tabellenstruktur für Erweiterungen übertragen wird.

## **ISV-Beschleunigung stärken**

## **Überblick**

Das Update der 2. Veröffentlichungswelle 2019 bietet eine Reihe von Funktionen, die die ISV-Entwicklung für neue Lösungen vereinfachen und insbesondere die Migration vom Quellcode-Anpassungsmodell von Dynamics NAV nach Business Central optimieren sollen. Das Dynamics NAV-Geschäft wurde von starken vertikalen ISV-Lösungen angetrieben, die von Add-On-Lösungen umgeben sind. Für das Update der 2. Veröffentlichungswelle 2019 konzentrieren wir uns darauf, den Weg für ISVs zu optimieren, damit diese ihre Lösungen - und damit wiederum ihre Kunden - online zu Business Central bringen können.

## **Design für Erweiterbarkeit**

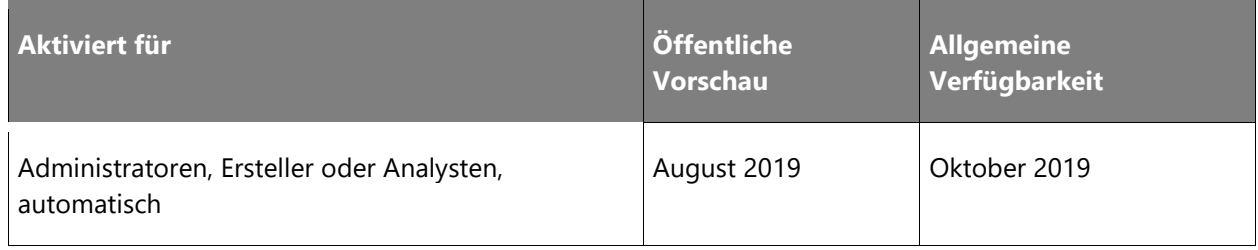

Die erste Version des Quellcodes der Microsoft-Anwendung in AL leitet eine neue Ära ein, in der alle Anwendungen Erweiterungen sind und Codeanpassungen durch die Erweiterbarkeit ersetzt werden. Um diese Änderung voranzutreiben, arbeiten wir daran, die Kernanwendung schlanker, erweiterbarer und einfacher lokalisierbar zu machen, indem wir immer mehr Bestandteile unserer Systemlogik in Module extrahieren und eine Systemanwendung sowie eine Anwendungsgrundlage bilden. Diese Module stellen die Einfachheit in den Vordergrund, indem das Prinzip *eine Funktion = ein Modul* verfolgt wird. Jedes Modul bündelt die Komplexität und ersetzt Implementierungsdetails durch saubere, dokumentierte und stabile APIs. Die kleineren Module beschleunigen den Entwicklungszyklus und erleichtern die Überwachung und Optimierung der Funktionalität aus Sicherheits- und Leistungssicht. Die Anzahl der Module kann je nach Konfiguration variieren, und Sie können jedes Modul einzeln aktualisieren. Da sich das Entwicklungsparadigma sowohl für Microsoft als auch für unsere Partnercommunity grundlegend ändert, stellen wir jedes Modul frühzeitig vor der 2. Veröffentlichungswelle 2019 zur Verfügung.

Sobald wir Module abgeschlossen haben, veröffentlichen wir den Quellcode im [ALAppExtensions-Repo auf GitHub,](https://github.com/Microsoft/ALAppExtensions) damit Sie direktes Feedback abgeben und zur Entwicklung beitragen können. Derzeit sind folgende Module veröffentlicht:

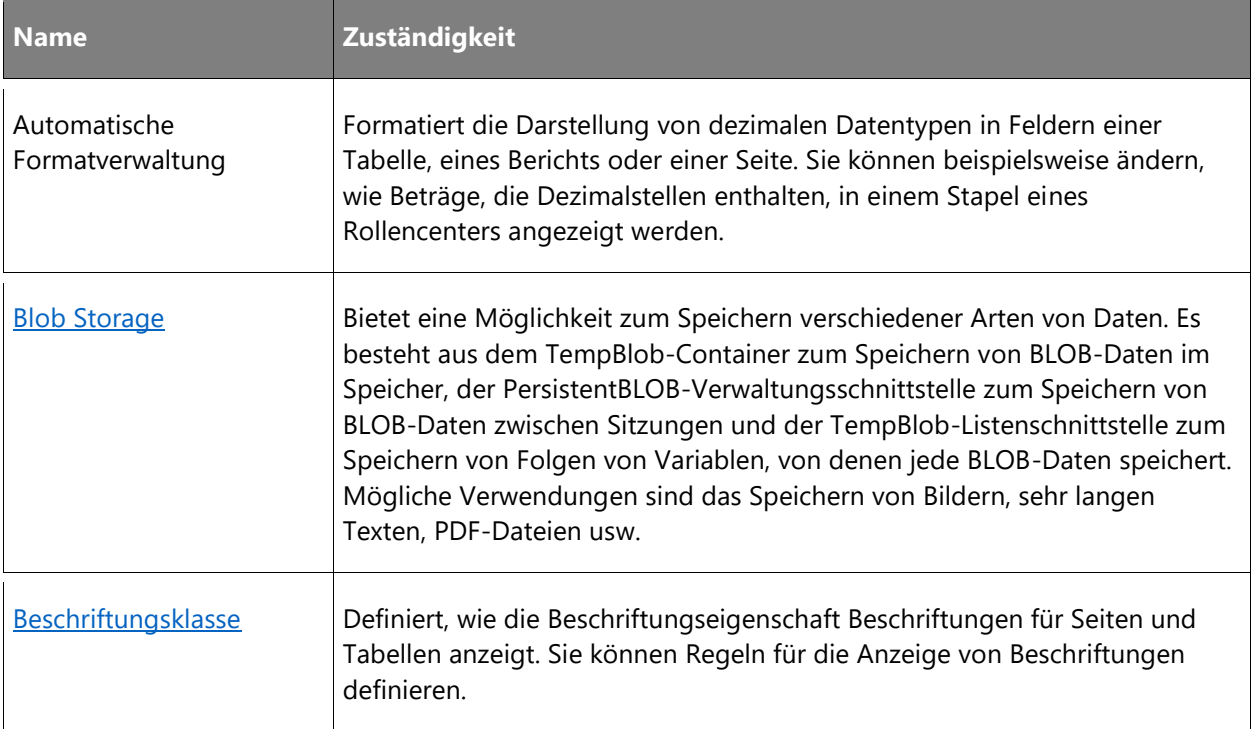

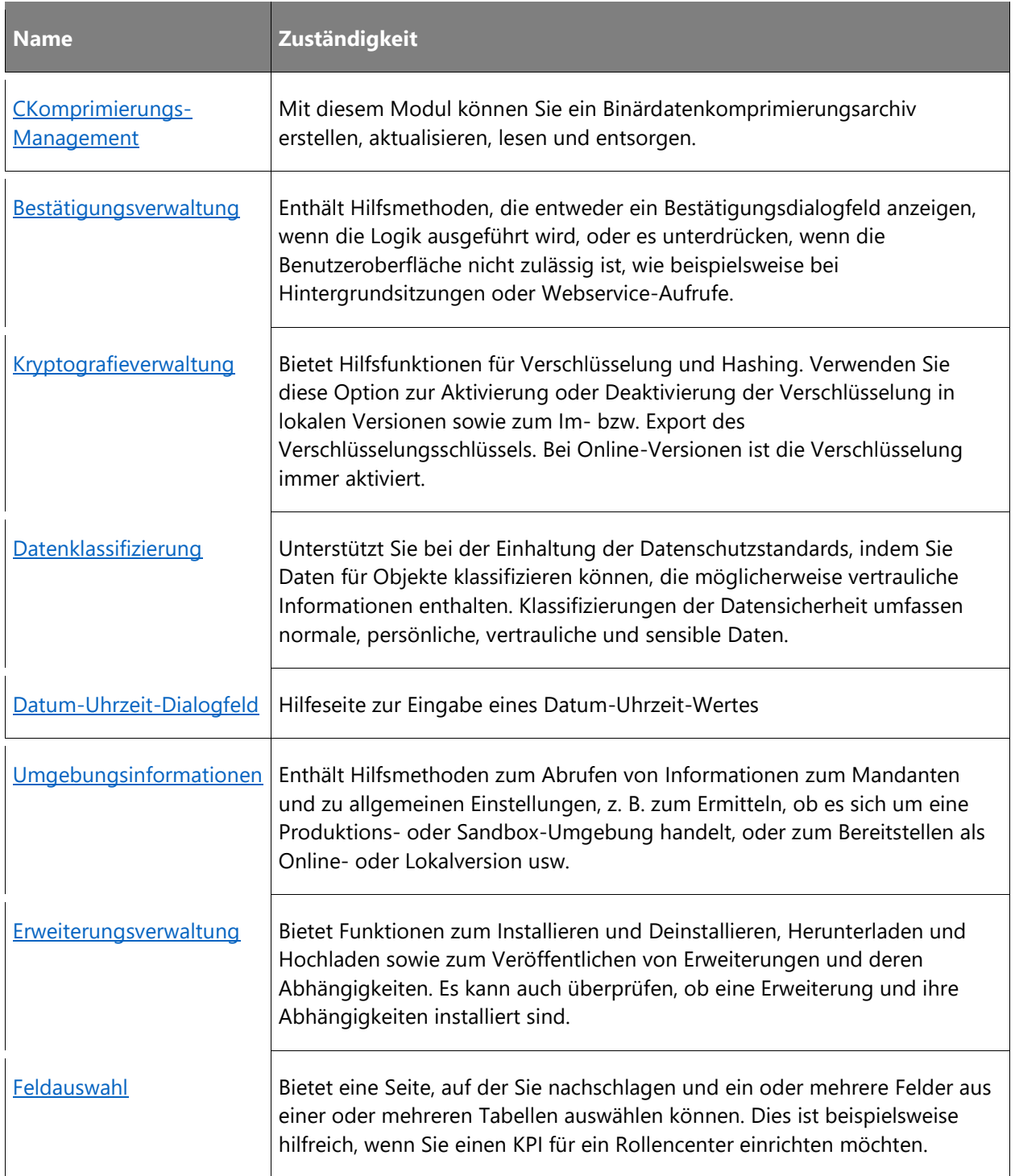

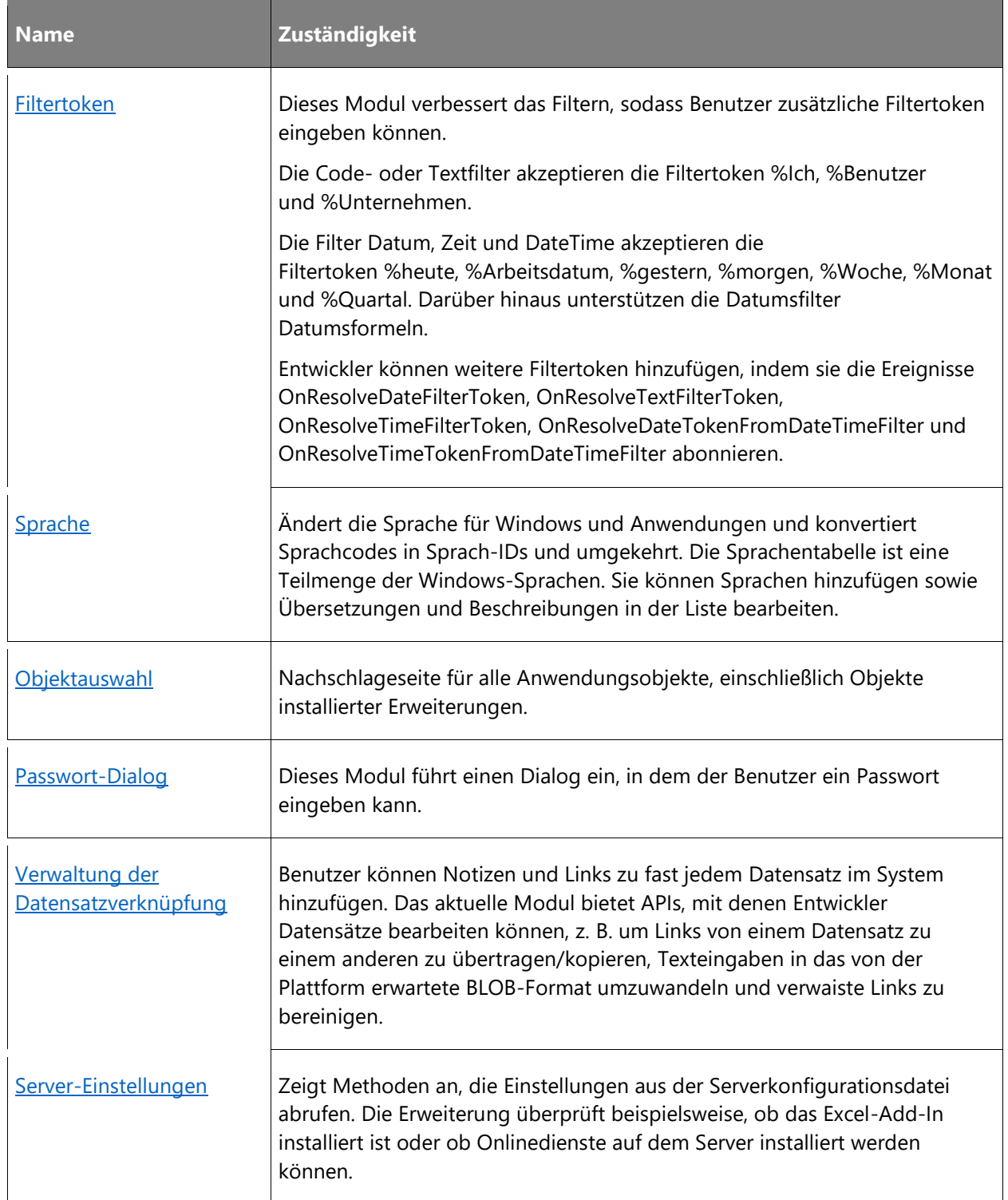

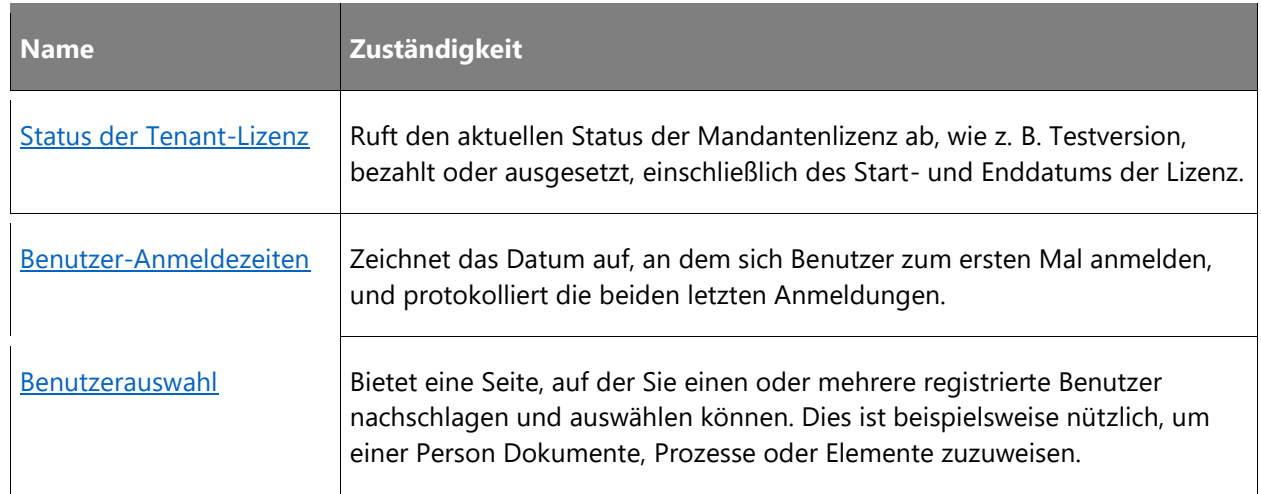

## **Vielen Dank für Ihre Idee.**

Vielen Dank für die Einsendung [dieser Idee.](https://aka.ms/bcideas) Wir haben uns Ihre Idee sowie Kommentare und Stimmen dazu angehört, um zu entscheiden, was wir zu unserer Produkt-Roadmap hinzufügen möchten.

## **Migrationen zu Business Central-Online**

## **Überblick**

Der Wechsel von einer lokalen Lösung zu Business Central-Online ist ein wichtiger Schwerpunkt für unsere Partner und Kunden. Heute verfügen wir über Tools, die diesen Prozess für bestimmte Szenarien rund um die Migration von Business Central On-Premises, Dynamics NAV 2018, Dynamics GP 2018 R2 und Dynamics SL 2018 R2 relativ einfach machen. Wir verfügen außerdem über Tools für ältere Versionen von Dynamics GP und Dynamics SL, wenn Sie nur an einem Kontenplan und Anfangssalden interessiert sind. Mit unserer zukünftigen Arbeit werden wir den Aktualisierungsprozess noch weiter rationalisieren, um die Probleme zu reduzieren und den Prozess des Wechsels von lokal zu online so einfach und nahtlos wie möglich zu gestalten.

## **Verbesserungen für Kundenmigrationswerkzeuge**

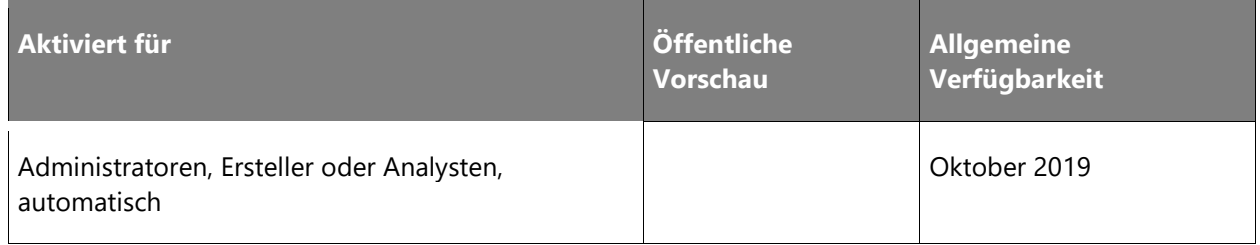

## **Geschäftswert**

Nachdem ISVs ihre Lösungen online in Business Central einbinden können, besteht der nächste Schritt darin, bestehenden Dynamics SMB-Kunden, die Dynamics 365 Business Central On-Premises, Dynamics NAV 2018, Dynamics GP 2018 R2 und Dynamics SL 2018 CU1 verwenden, die Zusammenarbeit zu erleichtern.

## **Informationen zur Funktion**

Die bestehenden Tools zur Datenreplikation basieren auf Azure Data Factory und werden um zusätzliche Tabellen ergänzt, die für den Abschluss der Migration erforderlich sind. Für die 2. Veröffentlichungswelle 2019 stehen die Migrationstools für Business Central On-Premises und Dynamics NAV 2018 an erster Stelle. Später folgen Erweiterungen für Dynamics GP und Dynamics SL. Der Einrichtungsprozess bleibt derselbe, aber es wird eine Rebranding-Komponente und zusätzliche Tabellen geben, um eine optimierte Migration zu unterstützen. Das Migrationstool unterstützt außerdem standardmäßig die Migration von Daten aus der installierten Erweiterung, sodass ein Kunde, der seine Dynamics NAV 2018- oder Business Central-Anwendung vor Ort erweitert hat, diese Daten ohne zusätzlichen Aufwand mit online in Business Central bringen kann.

Mit diesem Tool kann ein Benutzer derzeit mit Azure Data Factory seine SQL Server-Datenbank mit einem Business Central-Onlinemandanten verbinden und seine Daten übermitteln. Darüber hinaus werden wir in der 2. Veröffentlichungswelle 2019 eine Checkliste mit Informationen hinzufügen, die für den Abschluss der Migration erforderlich sind.

## **Moderne Clients**

## **Überblick**

Mit Veröffentlichungswelle 2 2019 greifen Benutzer auf Business Central über den Browser, die Windows 10 Desktop-App, mobile Apps auf Android und iOS oder in Outlook zu. Die Version aus der 2. Veröffentlichungswelle 2019 ist die erste, die weder die klassische Entwicklungsumgebung (auch als C/SIDE bezeichnet) noch den Dynamics NAV-Client enthält, der mit Business Central verbunden ist (auch als Windows-Client bekannt). Die moderne Entwicklungsumgebung auf Grundlage von Visual Studio-Code unterstützt jetzt die Entwicklung großer Apps wie der Basisanwendung von Microsoft. Daher wird C/SIDE für Business Central künftig nicht mehr angeboten. Die modernen Clients unterstützen jetzt ebenfalls so viele Produktivitätsfunktionen, dass der Windows-Client künftig für Business Central eingestellt wird. Der ältere Dynamics NAV-Client wurde in dieser Version eingestellt, wird aber für die Version vom April 2019 und frühere Versionen in Übereinstimmung mit dem Supportlebenszyklus weiterhin unterstützt. Wir forcieren unsere Investitionen in Geschwindigkeits- und Produktivitätsfunktionen für die moderne Browsererfahrung und erreichen einen wichtigen Meilenstein bei der Umwandlung in ein erstklassiges Desktop-Erlebnis für neue und erfahrene Benutzer gleichermaßen.

## **Navigationsmenü mit Links ergänzen**

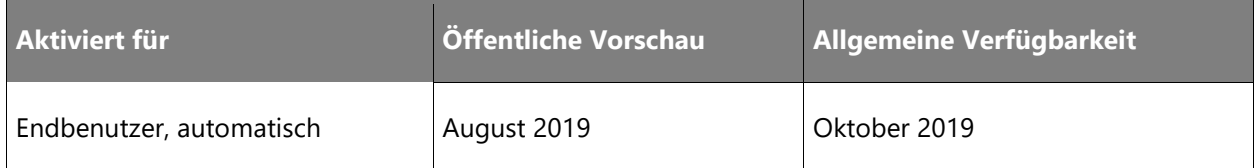

#### **Geschäftswert**

Business Central kann sich den individuellen Anforderungen von Unternehmen, Abteilungen und Benutzern anpassen. So können Desktop-Benutzer den Arbeitsbereich im Hinblick auf tägliche Aufgaben und meistgenutzte Daten optimieren.

## **Informationen zur Funktion**

Fügen Sie Links als Lesezeichen auf einer beliebigen Seite in Business Central hinzu oder ergänzen Sie Links im Navigationsmenü der Startseite.

## **Daten mit Notizen und Links ergänzen**

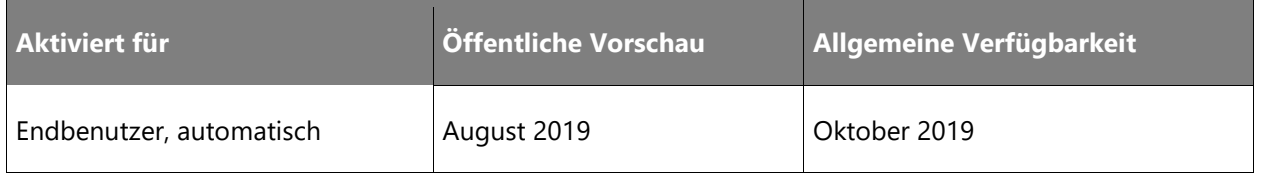

## **Geschäftswert**

In modernen Geschäftsanwendungen ist es unerlässlich, unstrukturierte Daten mit Notizen ergänzen zu können. Notizen und Links sind bereits für lokale Bereitstellungen von Business Central verfügbar. Sie werden auch in der Onlineumgebung eingeführt, wodurch die Möglichkeiten zum Speichern von Daten in der Cloud erweitert werden.

## **Informationen zur Funktion**

Geschäftsdaten, die in Business Central erfasst und verarbeitet werden, können jetzt mit internen Notizen ergänzt werden. Die von den Benutzern ergänzten Notizen werden neben den Kartendaten angezeigt und können bearbeitet und gelöscht werden. Zudem können auf Kartenseiten Hyperlinks zu Online-Inhalten eingefügt werden, was noch ausgefeiltere Anwendungsfälle eröffnet.

## **Einfacher Zugriff auf eine Funktionsübersicht**

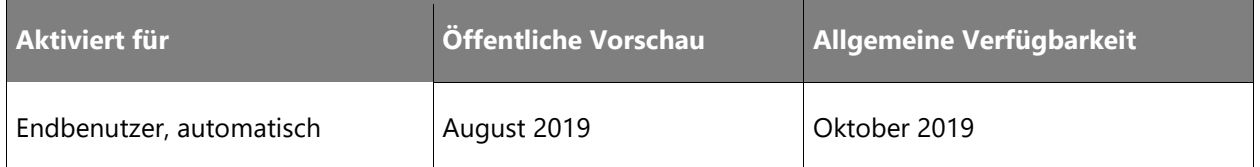

## **Geschäftswert**

Seiten oder Funktionen in einer einfachen Navigationsstruktur leicht auffinden zu können, ist für alle Benutzer von wesentlicher Bedeutung. Die Navigationsleiste ist zwar deutlich erkennbar und praktisch, hat jedoch keine erweiterte Ansicht. Ebenso wünschen potenzielle Kunden oftmals einen umfassenden Überblick über ein Produkt. In der Rollencenternavigation ist diese Struktur bereits vorgegeben, ist jetzt aber noch auffälliger und lädt den Benutzer ein, auf Erkundungstour zu gehen.

## **Informationen zur Funktion**

Eine komplette Übersicht über die Seiten im Produkt auf Grundlage des Inhalts der verschiedenen Rollencenter erleichtert das Auffinden von Funktionen. Dies erleichtert den Benutzern die Navigation und das Auffinden der richtigen Seite und gibt gleichzeitig einen Überblick über die Rollencenter und deren Inhalt. In Ergänzung zur bisherigen Rollencenter-Navigationsleiste, der Befehlsleiste oder der "Wie möchten Sie weiter verfahren"-Suche bringt diese neue Funktion Ihnen die verschiedenen Bereiche von Business Central näher. Das Ergebnis ist ein konzentrierteres und produktiveres Arbeiten.

## **Verbesserungen der Excel-Integration**

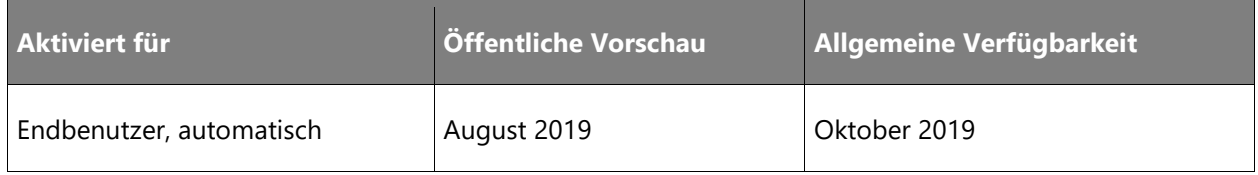

#### **Geschäftswert**

Excel ist eines der am häufigsten mit Finanzsystemen verwendeten Tools. Basierend auf dem Kundenfeedback ergänzen diese geplanten Erweiterungen die Szenarien für die Verwendung des Microsoft Dynamics-Add-Ins für Excel mit Dynamics 365 Business Central.

Wenn der Benutzer die Aktion **In Excel bearbeiten** auf einer Listenseite auswählt, werden die meisten auf der Listenseite festgelegten Filter beim Export nach Excel angewendet. Auf diese Weise können Änderungen auch aus einer gefilterten Liste von Datensätzen in Excel wieder in Business Central veröffentlicht werden. Darüber hinaus werden die für die Veröffentlichung von Bearbeitungen aus Excel zur Verfügung stehenden Felder erweitert. Dies umfasst das Anzeigen und Bearbeiten von Feldern, die über Erweiterungen zu Seiten hinzugefügt werden.

## **Vollständige Unterstützung von Tastenkombinationen**

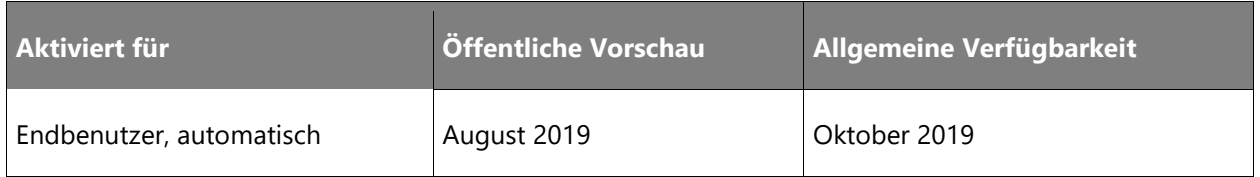

## **Geschäftswert**

Erfahrene Benutzer sind produktiver, wenn sie über ihre Tastatur auf häufig verwendete Funktionen zugreifen können, ohne die Aktionsleiste durchsuchen zu müssen. Entwickler erhalten nun die Möglichkeit, auf das Feedback der Endbenutzer zu reagieren, indem sie ihren Lösungen Tastenkombinationen hinzufügen.

## **Informationen zur Funktion**

Den meisten Aktionen und Vorgängen können von Entwicklern nun über eine AL-Eigenschaft Tastenkombinationen hinzugefügt werden. Dies bedeutet, dass Anwendungsentwickler Tastenkombinationen für Aktionen in der Basisanwendung und eigene Objekte aus ihren Erweiterungen angeben können. Dies ergänzt die vordefinierte Liste der Tastenkombinationen in Business Central und ermöglicht flexibleren Partnern eine flexiblere Entwicklung.

## **Allgemeine Anpassungen für die Benutzerfreundlichkeit**

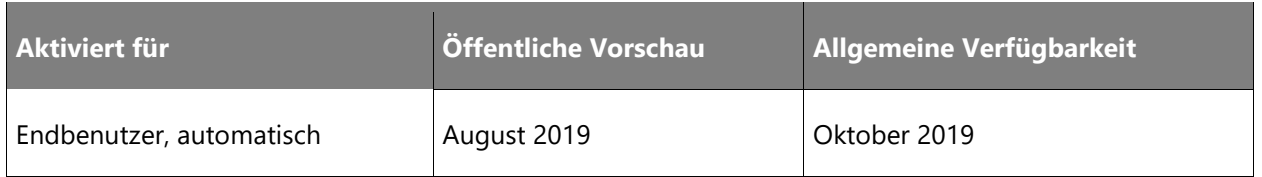

#### **Geschäftswert**

Geschäftsanwender arbeiten oft übergreifend mit Geschäftsanwendungen, um ihre Aufgaben zu erfüllen. Während sie hin und her wechseln, verursachen Unterschiede in der Benutzerumgebung Reibungsverluste und Produktivitätsverluste.

Zur Fortführung des vertrauten Erscheinungsbilds in Dynamics 365 und Office 365 beinhaltet dieses Update bessere Designelemente für Zeilen und Blöcke und Schaltflächen sowie kleinere stilistische Änderungen an Beschriftungen von Elementen. Stilistische Änderungen an Bausteinen erleichtern außerdem die Auswahl eines einzelnen Bausteins, sodass Benutzer verwandte Infoboxen anzeigen und die Tastenkombination STRG+C zum Kopieren des Bausteins verwenden können.

Rollencenter trennen Aktionen auf Stammebene nicht mehr automatisch von Aktionsgruppen. Die Reihenfolge, in der sie im Code definiert wurden, wird für jeden Aktionsbereich eingehalten und im Client widergespiegelt.

## **Moderne Clients nur für Business Central**

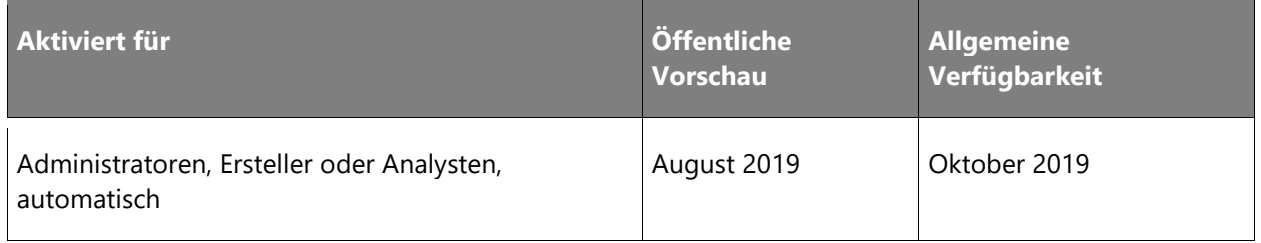

#### **Geschäftswert**

Unternehmen und Benutzer wollen sich sicher sein, dass die von ihnen verwendeten Tools für neue Hardware, Betriebssysteme und sich ändernde Umgebungen geeignet sind. Sie können auf Business Central mithilfe eine Reihe moderner Clients zugreifen, so dass sie sicher sein können, dass nur die neuesten, fortschrittlichsten und aktuellsten Tools verwendet werden.

## **Informationen zur Funktion**

Business Central entwickelt die modernen Client-Erlebnisse weiter, bei denen Benutzer mit Business Central im Browser, über die Windows 10 Desktop-App oder mobile Apps auf Android und iOS arbeiten. Mit dieser Version von Business Central lokal ist der ältere Dynamics NAV-Windows-Client nicht mehr für die Bereitstellung verfügbar. Stattdessen können Benutzer über die jeweiligen Stores auf die moderne Erfahrung im Browser, die Android/iOS Mobile Apps oder die Windows 10-Desktop-App wechseln. Weitere Informationen finden Sie unter [https://aka.ms/BusinessCentralApp.](https://aka.ms/BusinessCentralApp/)

## **Anpassen von Aktionen und Navigation auf Ihrer Startseite**

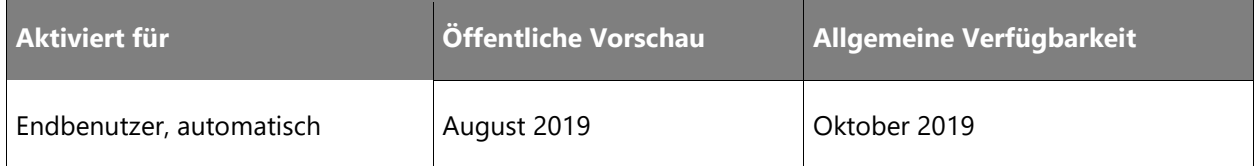

#### **Geschäftswert**

Business Central kann sich den individuellen Anforderungen von Unternehmen, Abteilungen und Benutzern anpassen. So können Desktop-Benutzer den Arbeitsbereich im Hinblick auf tägliche Aufgaben und meistgenutzte Daten optimieren.

## **Informationen zur Funktion**

Die Anpassung des Navigationsmenüs umfasst Folgendes:

- Verschieben von Menüelementen an eine andere Position innerhalb derselben oder einer anderen Gruppe
- Verschieben von Menüelementgruppen an eine andere Position
- Verbergen von Menüelementen oder von ganzen Gruppen
- Löschen Ihrer Anpassung, um das Rollencenter effektiv auf das ursprüngliche Layout des Navigationsmenüs zurückzusetzen

Das Anpassen von Rollencenter-Aktionen umfasst Folgendes:

- Verschieben von Aktionen an eine andere Position innerhalb derselben oder einer anderen Gruppe
- Verschieben von Aktionsgruppen an eine andere Position
- Ausblenden von Aktionen oder ganzen Aktionsgruppen
- Löschen der Anpassung von Aktionen, um das Rollencenter effektiv auf das ursprüngliche Aktionslayout zurückzusetzen

Wie bei allen anderen Anpassungen werden die Änderungen sofort wirksam und gehen auf den Benutzer über, unabhängig davon, auf welchem Gerät die Anmeldung erfolgt.

## **Leistungsstarke Filterfunktionen für Berichte**

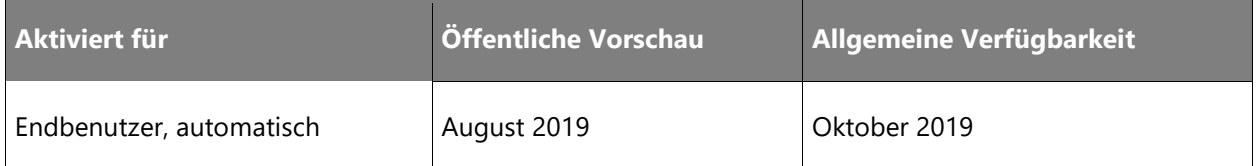

#### **Geschäftswert**

Mit dem Wachstum des Unternehmens wachsen auch die Datenquellen, die Berichte bereitstellen. Dies erhöht die Notwendigkeit, genau zu steuern, wie viele Daten verarbeitet werden.

## **Informationen zur Funktion**

Wenn ein Bericht in Business Central ausgeführt wird, wird eine Anforderungsseite angezeigt, auf der verschiedene Optionen und Filter ausgewählt werden können. Die Filtererfahrung wurde erheblich verbessert mit einer Erfahrung ähnlich wie beim Filtern von Listen, wozu die Möglichkeit zählt, schnell weitere Felder hinzuzufügen, Unterstützung und Rückmeldung zur Gültigkeit bei der Angabe von Filterkriterien zu erhalten und Ausdrücke und Filtertoken anzuwenden.

## **Die Spaltengröße mit weniger Klicks ändern**

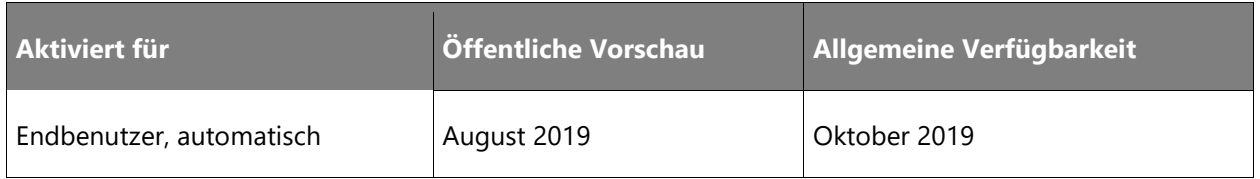

## **Geschäftswert**

Business Central ist in der Lage, die individuellen Anforderungen von Unternehmen, Abteilungen und Benutzern zu unterstützen. Benutzer müssen die Benutzeroberfläche schnell und einfach anpassen können, um einen besseren Überblick über ihre Geschäftsdaten zu erhalten. Wenn Benutzer zwischen Geschäfts- und Produktivitäts-Apps wechseln, wird die Lernkurve durch die Konsistenz grundlegender Interaktionen, z. B. durch Ändern der Spaltengröße, niedrig gehalten.

## **Informationen zur Funktion**

Das Anpassen der Spaltenbreite ist jetzt noch einfacher. Obwohl Sie die Größe der Spalten auf jeder Liste jederzeit ändern können, bleiben Ihre Änderungen erhalten, unabhängig davon, auf welchem Gerät Sie sich anmelden.

## **Listenansichten speichern und anpassen**

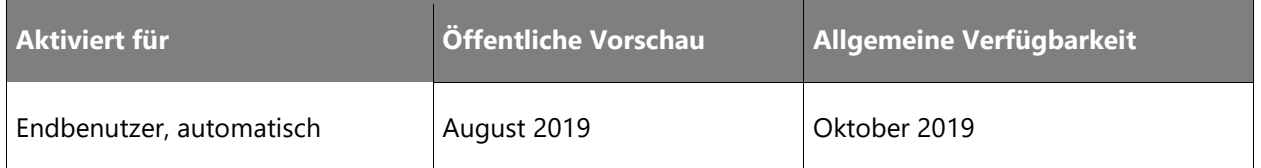

## **Geschäftswert**

Mit dem Wachstum des Unternehmens wachsen auch die Tabellendaten in der Datenbank. Schnelle Analysen oder das Auffinden von Datensätzen ohne die richtigen Tools werden so zu einer Herausforderung. Die Definition des perfekten Filtersatzes kann ein zeitaufwendiger, iterativer Prozess sein. Die Möglichkeit zum Speichern von Filtern erspart deren Neuerstellung bei der nächsten Verwendung.

## **Informationen zur Funktion**

Benutzer können ihre Listenfilter und ähnliche Anpassungen speichern, um verschiedene Arten der Datenaufteilung zu erstellen. Listenansichten erhalten einen Namen (z. B. "Artikel, die ich verkaufe") und können Folgendes beinhalten:

- Nach Summen und Dimensionen filtern.
- Filtertoken (z. B. %MeineKunden), um dynamisch nach den richtigen Daten zu filtern.
- Unterschiedliche Sortierung, um komplexere und individuellere Ansichten einer Liste zu ermöglichen.

Benutzer können schnell zwischen verschiedenen Ansichten einer Liste wechseln, die ihre eigenen persönlichen Ansichten oder Ansichten umfasst, die in ihrer Geschäftsanwendung, in Apps oder in ihrer Rolle standardmäßig enthalten sind.

Ähnlich wie bei anderen Anpassungen werden Listenansichten immer für den Benutzer und die aktuelle Umgebung angepasst, unabhängig davon, auf welchem Gerät oder mit welchem Browser er sich anmeldet.

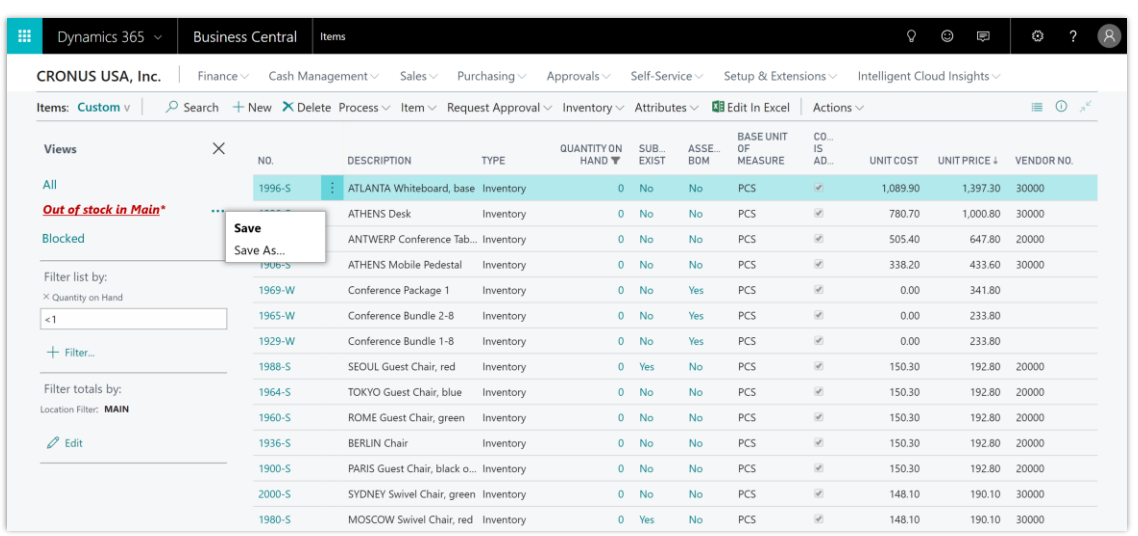

*Konzeptentwurf zum Speichern von Änderungen an einer Listenansicht*

## **Im Outlook-Unternehmensposteingang zwischen Unternehmen wechseln**

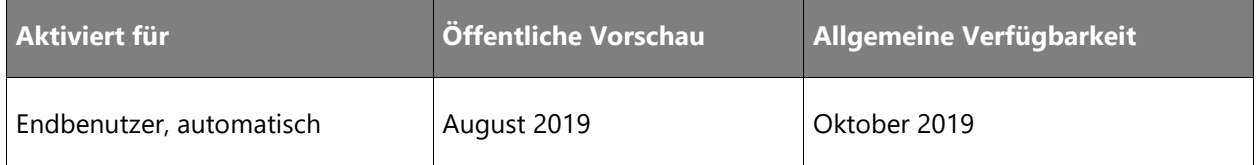

## **Geschäftswert**

Viele Unternehmen, die Business Central verwenden, arbeiten mit mehreren Unternehmen, und Benutzer möchten die Möglichkeit haben, im Outlook-Unternehmensposteingang zwischen mehreren Unternehmen zu wechseln. Der schnelle Wechsel zwischen Unternehmen bedeutet ein Zeit- und Produktivitätsgewinn.

#### **Informationen zur Funktion**

Verwenden Sie diese neue Aktivität im Outlook-Unternehmensposteingang, um den Business Central-Unternehmenskontext zu ändern.

## **Anpassen eines Benutzerprofils ohne Schreiben von Code**

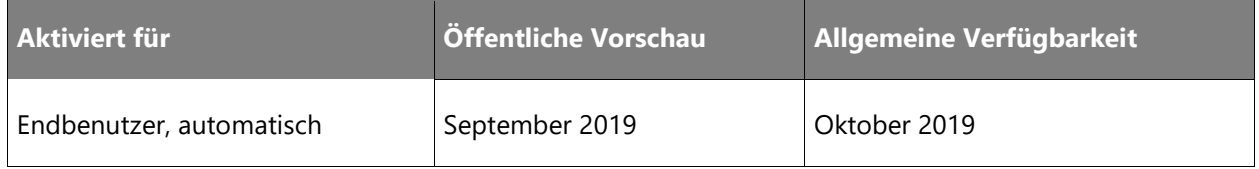

## **Geschäftswert**

Business Central kann sich den individuellen Anforderungen von Unternehmen, Abteilungen und Benutzern anpassen. Poweruser, Abteilungsleiter und Berater benötigen eine Kontrolle darüber, auf welche Daten und Aufgaben ihre Benutzer für ihre individuellen Rollen Zugriff erhalten.

## **Informationen zur Funktion**

Die entsprechende Funktion in der Business Central-Desktopumgebung hieß früher Profilkonfigurationsmodus im Dynamics NAV-Windows-Client. Sie ermöglicht eine leichte Anpassung der Benutzeroberfläche für Benutzergruppen, die dasselbe Benutzerprofil verwenden. Dies kann ganz ohne die Verwendung von Visual Studio-Code und AL erfolgen. Zu den Funktionalitäten gehören:

- Benutzerprofile in Business Central hinzufügen, bearbeiten oder entfernen.
- Ausführlicher Überblick über Ihre Profile und Anpassung eines dieser Profile.
- Nutzung aller Designer-Funktionen zur einfachen Anpassung der Benutzeroberfläche des jeweiligen Profils und zum Testen der Anpassung beim Gestalten.

Die Anpassung von Benutzerprofilen bietet keinen sicheren Zugriff auf Objekte oder Daten. Administratoren müssen weiterhin die entsprechenden Benutzergruppen oder Berechtigungssätze anwenden.

## **Filtern von Optionsfeldern nach mehreren Werten**

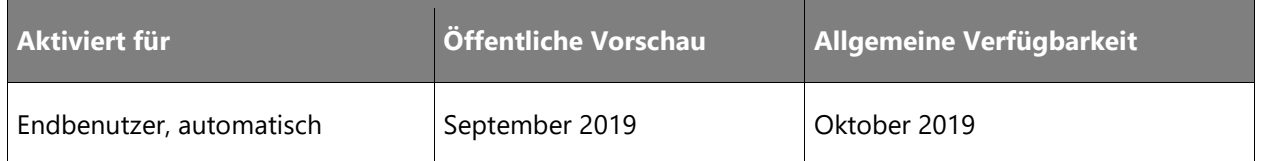

#### **Geschäftswert**

Backoffice-Mitarbeiter verbringen viel Zeit mit Listen und Berichten und wenden Filter an, um die Daten auf die relevanten Datensätze einzugrenzen. Wenn die Größe der Unternehmensdatenbank wächst, benötigen die Benutzer ein höheres Maß an Kontrolle.

#### **Informationen zur Funktion**

Optionsfelder sind im Wesentlichen Aufzählungen mit vordefinierten Werten. Bisher konnte der Benutzer beim Festlegen eines Filters in Optionsfeldern nur einen Einzelwert auswählen. Mit dieser Welle stellen wir eine neue Mehrfachauswahl vor, mit der Benutzer nach mehreren Werten filtern können. Diese Filterung wird als ODER-Verknüpfung bezeichnet. So kann beispielsweise das Feld Farbe nach "Rot", "Grün" oder "Blau" gefiltert werden. Die Mehrfachauswahl von Werten ist nur beim Filtern möglich – nicht bei der Angabe des Feldwertes im Datensatz.

## **Multitasking über mehrere Seiten**

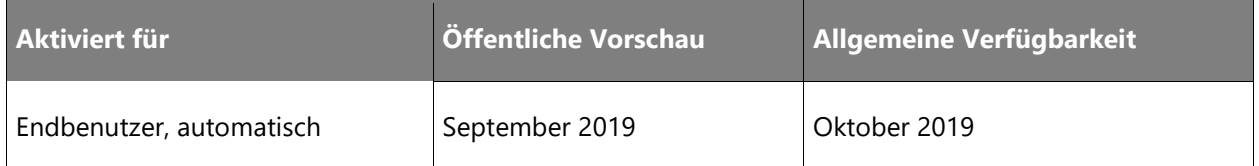

## **Geschäftswert**

Benutzer arbeiten häufig an mehreren Aufgaben gleichzeitig und müssen mehrmals die aktuelle Aufgabe, an der sie gerade arbeiten, unterbrechen, z. B. wenn ein Anruf eingeht, für den sie in Business Central Maßnahmen ergreifen müssen.

## **Informationen zur Funktion**

Mit Business Central können Benutzer eine zweite Seite auf einer anderen Registerkarte oder in einem anderen Fenster öffnen und so mehrere Aufgaben gleichzeitig ausführen, während sie mit demselben Unternehmen arbeiten. Die Benutzer können problemlos mit mehreren Unternehmen arbeiten, indem sie mehrere Fenster geöffnet haben. Der neue, mehrfarbige Indikator für die Firmenzugehörigkeit zeigt, welches Unternehmen in welchem Fenster zu finden ist.

## **Geschwindigkeit und Flexibilität der Dateneingabe**

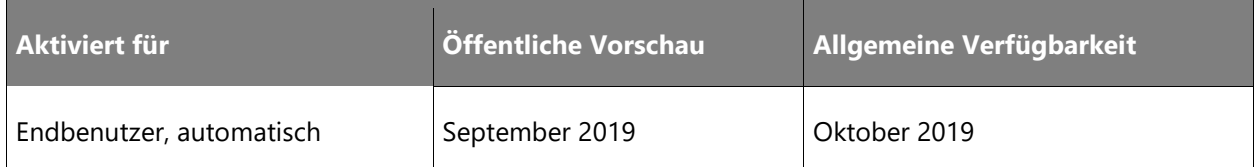

## **Geschäftswert**

Backoffice-Mitarbeiter müssen häufig mit hoher Geschwindigkeit Informationen erfassen oder Papiermaterial digitalisieren. Für einige Benutzer besteht der gesamte Arbeitstag aus dieser einzigen Aufgabe. Kann dies nicht durch Hilfsmittel wie OCR oder KI automatisiert werden, benötigen Benutzer eine effiziente Schnittstelle, die der schnellen Dateneingabe nicht im Wege steht.

## **Informationen zur Funktion**

Business Central beschleunigt die wiederholte Dateneingabe in Listen erheblich durch eine Kombination aus Produktivitätsfunktionen, überzeugender Leistung und einer reaktionsschnellen Umgebung.

## **Moderne Entwicklertools**

## **Überblick**

Beim vollständigen Übergang zu Visual Studio Code werden wir weiterhin in Bereiche investieren, die die Produktivität der Entwickler steigern. Insbesondere werden wir die Fehlersuche und die Debug-Umgebung verbessern, die Leistung und Benutzerfreundlichkeit bei der Arbeit an mehreren und großen Projekten erhöhen, Codeerkenntnisse und Telemetriedaten für uns und unsere Partner bereitstellen und die AL-Funktionen erweitern (z. B. durch die Profilerweiterbarkeit).

Die 2. Veröffentlichungswelle 2019 ist die erste Version, die nicht die klassische Entwicklungsumgebung (auch bekannt als C/SIDE) enthält. Da die klassische Entwicklungsumgebung Tools für viele Bereiche enthält, die nicht direkt mit der eigentlichen Entwicklung zusammenhängen, werden wir außerdem damit beginnen, neue Umgebungen für die derzeit in C/SIDE angesiedelten Funktionen zu suchen.

## **Attribute zur Codedokumentation**

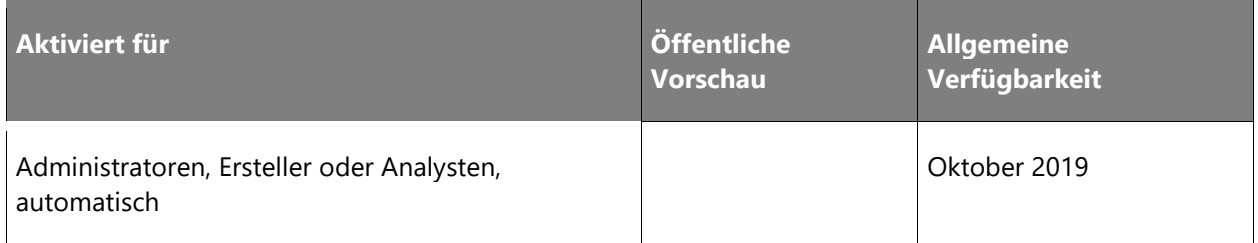

## **Geschäftswert**

Sie haben nun Zugriff auf die aktuelle Dokumentation zu Methoden und Parametern in Code und IntelliSense.

## **Informationen zur Funktion**

Ähnlich wie in C# können Sie nun mithilfe von XML-Tags Anmerkungen zum Code erstellen. Diese Anmerkungen werden in der Entwicklerumgebung als Dokumentation (z. B. in IntelliSense und der Hilfe) verwendet und dienen der Generierung einer OpenAPI-Dokumentation (Swagger) zu benutzerdefinierten APIs.

## **C/AL-Tabellendefinitionen in AL-Tabellendefinitionen umwandeln**

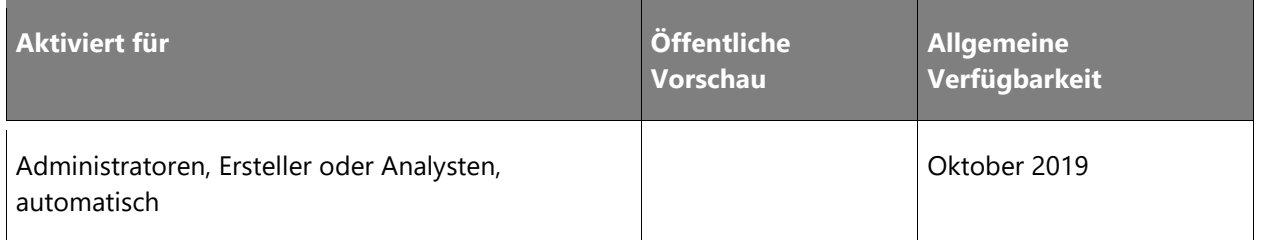

## **Informationen zur Funktion**

Das Sync-NAVApp-Windows-PowerShell-Cmdlet wird so überarbeitet, dass alle C/AL-Tabellen mit minimalem Datenbankaufwand und ohne die Notwendigkeit, Upgrade-Code zu schreiben, in AL-Tabellen umgewandelt werden können. Der Befehl "Sync-NAVApp -Mode BaseAppUpgrade" ändern die Bezeichnung von Tabellen in der Mandantendatenbank entsprechend der Namenskonvention für AL-Tabellen. Dies entspricht einem technischen Upgrade des Mandanten, bei dem die Tabellenstruktur der Basisanwendung aus früheren Versionen in die Tabellenstruktur für AL-Apps umgewandelt wird.

## **Datenbankeinblicke sind jetzt in AL verfügbar**

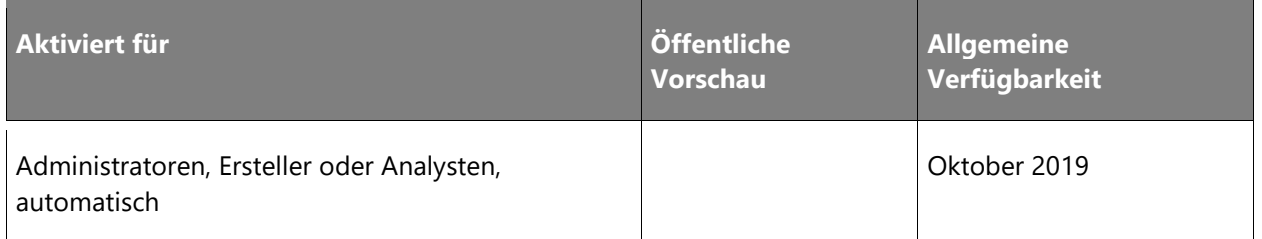

## **Geschäftswert**

AL-Entwickler können Testcode schreiben, der Tests zur Datenbanknutzung enthält. Auf diese Weise können einige Leistungsprobleme während der Entwicklung abgefangen werden und treten nicht in der Produktion auf

## **Informationen zur Funktion**

Ausgewählte Datenbankerkenntnisse, die im April 2019 mit der Veröffentlichung des Debuggers veröffentlicht wurden, werden per AL verfügbar sein.

## **Andere Erweiterungen übersetzen**

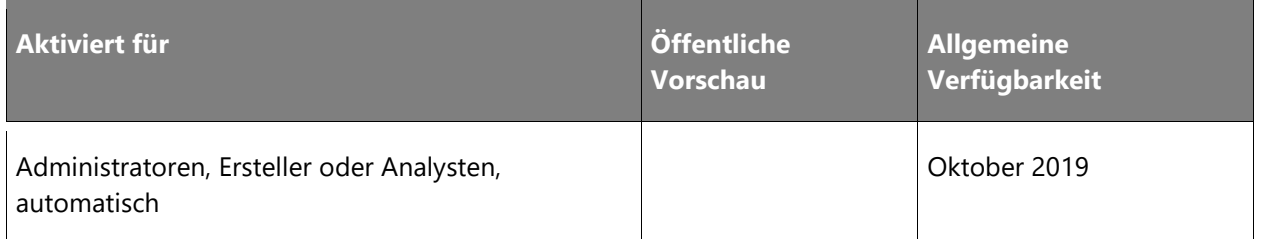

#### **Geschäftswert**

Übersetzen Sie andere Apps, einschließlich der Basis-App

## **Informationen zur Funktion**

In früheren Versionen von Business Central war es nur möglich, Übersetzungen von Zeichenfolgen als Teil derselben Erweiterung bereitzustellen. Nachdem die Basisanwendung in mehreren Erweiterungen überarbeitet wurde, bieten wir Unterstützung für die Bereitstellung von Übersetzungen für alle Erweiterungen, einschließlich der Basisanwendung.

## **Zugriffsmodifizierer**

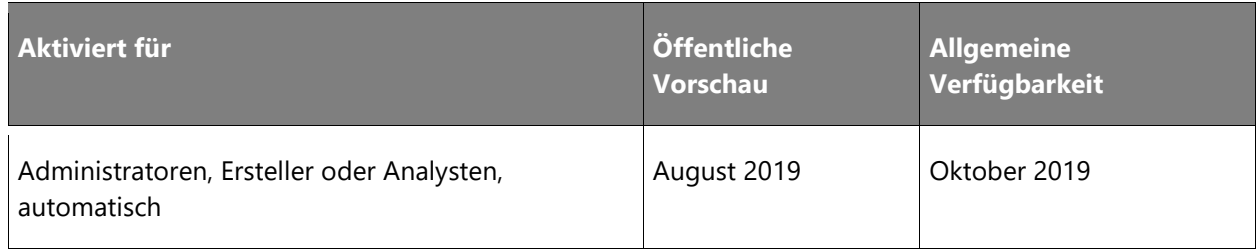

## **Geschäftswert**

Durch die Verwendung von Zugriffsmodifizierern können Sie steuern, von wo aus ein Aufruf stattfindet, sei es eigener Code oder Code von Drittanbietern, der auf Ihrem Code aufbaut.

## **Informationen zur Funktion**

Nun können Sie den Zugriff und die Kapselung Ihres Codes steuern, indem Sie AL-Sprachelemente mit lokalen/privaten, geschützten, internen oder öffentlichen Zugriffsmodifizierern ergänzen. Dies ist mit Zugriffsmodifizierern in C# vergleichbar.

## **Anhängen und Nächstes debuggen**

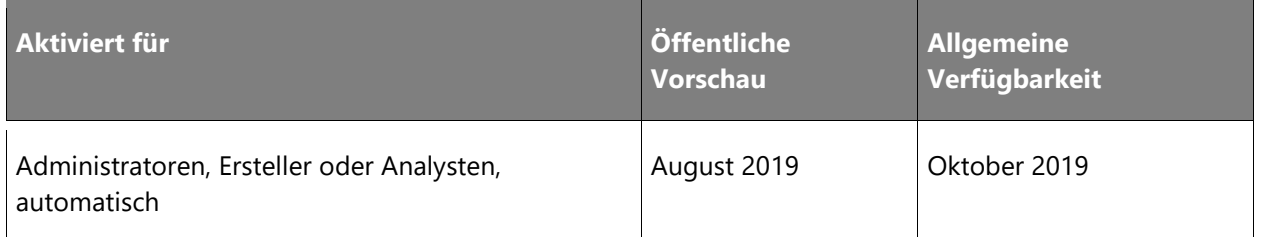

#### **Geschäftswert**

Manchmal können oder möchten Sie eine Funktion zum Debuggen nicht veröffentlichen und aufrufen, sondern stattdessen eine Sitzung mit dem Server verbinden und darauf warten, dass ein Prozess den Haltepunkt auslöst. Mit "Anhängen und Nächstes debuggen" ist das möglich.

#### **Informationen zur Funktion**

Legen Sie im Code einen Haltepunkt fest und verbinden Sie den auszuführenden Code online oder lokal mit einem gerade ausgeführten Server. Wird der Haltepunkt während der Verbindung zum Server erreicht, wird der Debugger unterbrochen.

## **Basisanwendung wird als AL-Anwendung geliefert**

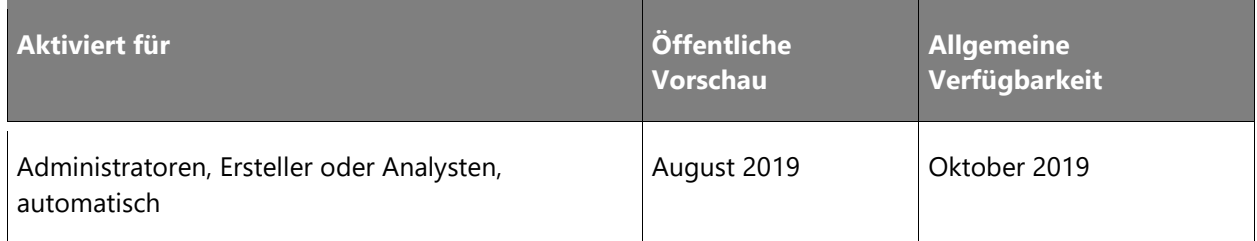

#### **Geschäftswert**

Alle lokalen Codeanpassungen finden jetzt in AL und der modernen Entwicklerumgebung für Visual Studio-Code statt. Damit werden die Tools zur Codeanpassung und die Entwicklung von Erweiterungen vereinheitlicht, und für Entwickler ergeben sich wesentlich umfangreichere und produktivere Möglichkeiten.

#### **Informationen zur Funktion**

Die Basisanwendung wird im Zuge der 2. Veröffentlichungswelle 2019 erstmals auf AL veröffentlicht. Lokale Codeanpassungen erfolgen jetzt in AL und Visual Studio-Code. Die Tools zur Codeanpassung und für Erweiterungen werden damit vereinheitlicht. Mit den großen Investitionen in Visual Studio-Code und der stärkeren Compiler-Unterstützung für AL sind in Zukunft viel reichhaltigere Entwicklerszenarien möglich.

Die Version aus der 2. Veröffentlichungswelle 2019 ist die erste, die weder die klassische Entwicklungsumgebung (auch als C/SIDE bezeichnet) noch den Dynamics NAV-Client enthält, der mit Business Central verbunden ist (auch als Windows-Client bekannt). Die moderne Entwicklungsumgebung auf Grundlage von Visual Studio-Code unterstützt jetzt die Entwicklung großer Apps wie der Basisanwendung von Microsoft. Daher wird C/SIDE für Business Central künftig nicht mehr angeboten.

## **Verbessertes Handling von App-Abhängigkeiten bei Build und Bereitstellung**

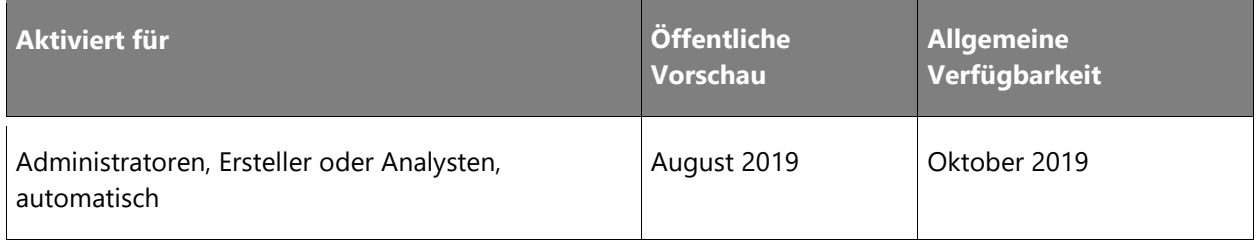

## **Geschäftswert**

Vermeiden Sie die mühsame und manuelle Arbeit beim Kompilieren und Bereitstellen von Erweiterungen in der richtigen Reihenfolge.

#### **Informationen zur Funktion**

Bisher mussten Sie manuell sicherstellen, dass Projekte mit Abhängigkeiten in der richtigen Reihenfolge erstellt werden. Erweiterungen mit Abhängigkeiten mussten manuell deinstalliert und neu installiert werden. Mit der 2. Veröffentlichungswelle 2019 wird dies nun von den Tools verwaltet. Diese gehen den Abhängigkeitsverlauf durch.

#### **Mehr Leistung für Entwickler mit Designer**

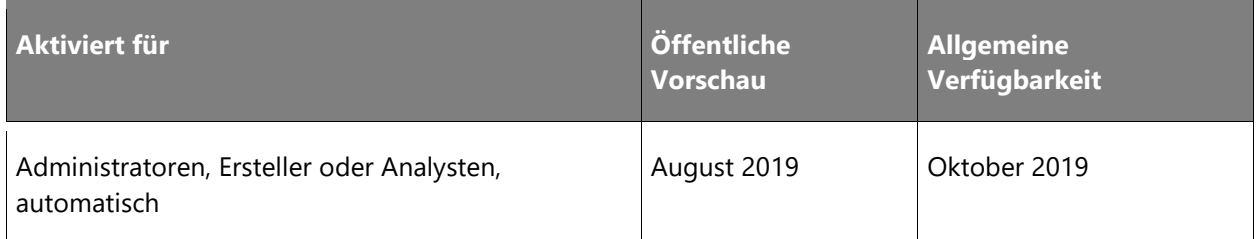

#### **Geschäftswert**

Während das Schreiben von Code in Visual Studio-Code effizient ist, kann es umständlich sein, Seiten zu entwerfen und anzupassen, ohne einen genauen und visuellen Überblick darüber zu haben, wie die Seite aussieht und wie sie sich verhält.

Mit diesem Update können Entwickler den Designer auch verwenden, um Folgendes zu tun:

- Aktionen und Aktionsgruppen in einem Rollencenter anpassen
- Die Elemente des Navigationsmenüs und die Gruppierung in einem Rollencenter anpassen, darunter auch das Menü von Grund auf neu aufbauen durch Anheften relevanter Listen an das Menü
- Anpassen von Benutzerprofilen durch Entwerfen von Seitenänderungen, die nur für ein bestimmtes Profil in Ihrer Erweiterung gelten

## **Service-Grundlagen**

## **Überblick**

Unabhängig von der Branche oder Größe eines kleinen oder mittleren Unternehmens erwarten Geschäftsbenutzer einen zuverlässigen Dienst und eine Plattform, auf der sie geschäftlich aktiv sein, zusammenarbeiten und ihre Arbeit erledigen können. Neben den neu eingeführten innovativen Funktionen haben wir erhebliche Investitionen zur Steigerung von Leistung, Zuverlässigkeit und Skalierbarkeit von Business Central auf der Plattform und in der Geschäftsanwendung vorgenommen.

Business Central läuft jetzt viel schneller und ist auf typische Geschäftsszenarien und Nutzungsmuster ausgelegt. Weil die Seiten bedarfsgerecht geladen werden, reagiert die Anwendung im Browser schneller. Die Serverressourcen wurden optimiert, um die Interaktion mit dem Benutzer zu beschleunigen, und die Datenbank wurde so angepasst, dass mehr Daten gehandhabt werden können und diese auch schneller geladen werden. Wir verbessern die Anwendungsleistung weiter und priorisieren häufige Verwendungsszenarien.

Der gesamte Service läuft stabiler, mit geplanten Upgrades, die zum jeweiligen Unternehmen passen, Wartungsmaßnahmen, die nicht mehr während der Arbeitszeit durchgeführt werden, und die Verfahren im Zusammenhang mit dem Servicestatus wurden so weiterentwickelt, dass eine maximale Verfügbarkeit gewährleistet wird. Benutzer, die Unterstützung benötigen, können jetzt in nur einem Fenster nach Selbsthilfematerial suchen, sich in der Community zu Ideen austauschen und Support anfordern mit optimierten Reaktionszeiten.

Das Sicherheitsteam von Business Central arbeitet unermüdlich hinter den Kulissen, um die Sicherheit Ihrer Daten zu gewährleisten. Neben den kontinuierlichen Verbesserungen von Sicherheitsinfrastruktur und Sicherheitsprozessen sorgen wir auch dafür, dass Business Central weiterhin die branchenspezifischen Sicherheitsstandards und Datenschutzbestimmungen ISO 27001, ISO 27017, ISO 27018, SOC 1 und 2, Typ 2, HIPPA BAA und FERPA erfüllt. Weitere Informationen und eine Liste aller Zertifikate finden Sie unter [Microsoft Dynamics 365 Cloud](https://aka.ms/d365-compliance-list)  [Service-Compliance.](https://aka.ms/d365-compliance-list)

## **Sperrfreie Nummernserie**

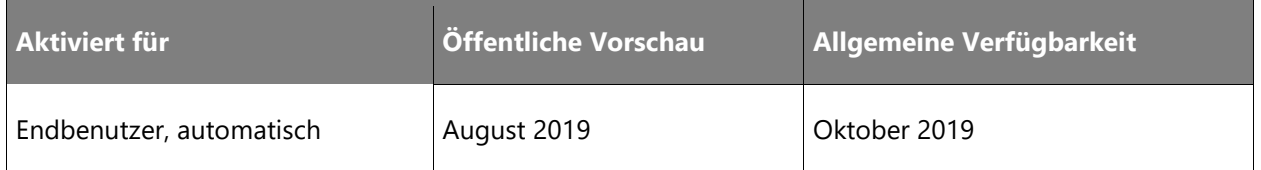

## **Informationen zur Funktion**

Endbenutzer können Nummernserien markieren, um Lücken in der Serie zuzulassen. Diese Nummernserien sind sperrfrei, wodurch die Leistung gesteigert wird.

In Bezug auf nicht wertmäßige Nummernserien werden ausgewählte Serien in der Anwendung sperrfrei sein.

## **Neue Option für Supportanfragen im Business Central Administration Center**

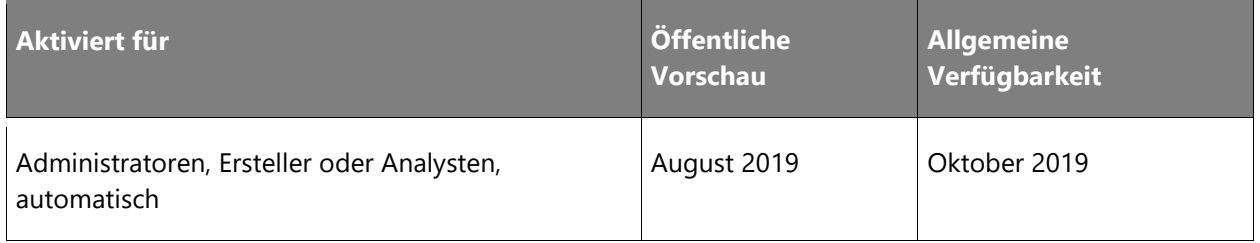

## **Informationen zur Funktion**

Im Business Central Administration Center verbessert eine neue Supportoption den Supportprozess für Partner. Klicken Sie in der Dynamics-Shell auf das Fragezeichen, um eine **neue Supportanfrage** zu starten. Sie werden dann zu einem neuen Portal weitergeleitet, um Supporttickets für Business Central einzugeben. Um Updates zu erhalten und die Supportanfrage zu verwalten, verwenden Sie das neue Portal. Das Business Central Administration Center ist der neue Ausgangspunkt, sodass die Partner genau wissen, wo sie die Tickets eingeben sollen.

## **Seitenhintergrundaufgaben**

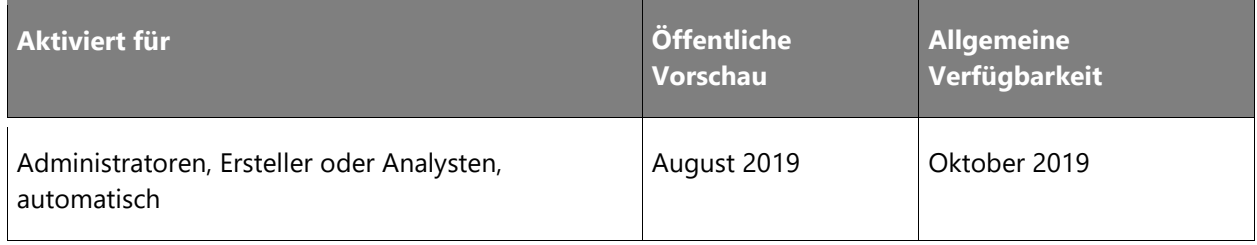

Eine Seitenhintergrundaufgabe kann eine Codeeinheit (ohne Benutzeroberfläche) in einer schreibgeschützten untergeordneten Sitzung der Seitensitzung ausführen. Nach Abschluss der Aufgabe wird in der Seitensitzung ein Beendigungsauslöser mit dem Ergebnis aufgerufen.

Wenn die Seite geschlossen wird, bevor die Aufgabe abgeschlossen oder die Seitendatensatz-ID geändert wurde, wird die Aufgabe abgebrochen.

## **Partner können Support-Kontaktdaten im Business Central Administration Center eingeben**

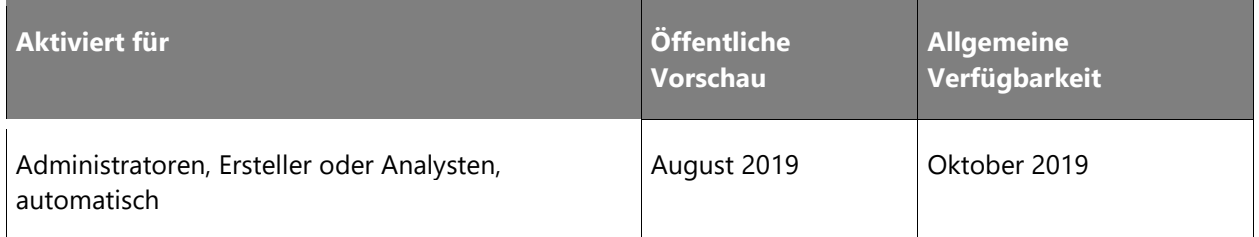

## **Informationen zur Funktion**

Im Business Central Administration Center kann der Reselling-Partner eine Umgebung auswählen und dann seinen Namen, seine E-Mail-Adresse und/oder eine Website für den Support angeben. Diese Informationen werden dem Kunden in seinem Business Central-Mandanten präsentiert, sobald dieser die Seite **Hilfe & Support** aufruft. Kunden haben nun ein klares Bild davon, wie sie Unterstützung von ihrem Reselling-Partner erhalten. Die Partner haben bei der Eingabe ihrer Informationen die Möglichkeit, alle Mandanten zu aktualisieren. So sparen sie Zeit bei der Eingabe.

## **Ersatzschlüssel**

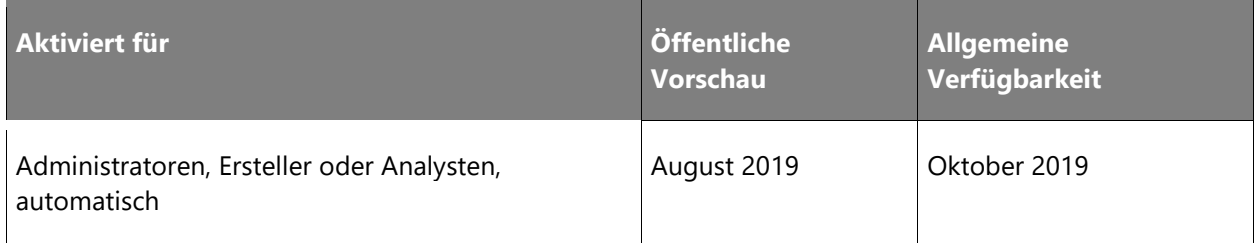

## **Informationen zur Funktion**

Ein Ersatzschlüssel wird allen Tabellen hinzugefügt. AL-Entwickler können anhand des Schlüssels einen Datensatz nachschlagen.

# Künstliche Intelligenz

# **Überblick über die 2. Veröffentlichungswelle 2019 von Dynamics 365 Sales Insights**

Über viele Jahre hinweg war CRM ein eindimensionales, datensatzbasiertes System. Vertriebsteams verbrachten Stunden mit der Eingabe von Daten in das System und arbeiteten somit quasi für das System. Dynamics 365 Sales Insights eröffnet Vertriebsteams jetzt die Möglichkeit, CRM-Systeme dank vorausschauender und personalisierter Intelligence so für sich zu nutzen, dass diese für sie arbeiten.

Dynamics 365 Sales Insights ermöglicht Teams eine bessere Planbarkeit zur Erhöhung der Produktivität und zur besseren Antizipation von Ergebnissen über den gesamten Verkaufslebenszyklus. Diese Befähigung hilft Vertriebsmitarbeitern, den Bedürfnissen jedes Kunden und dem potenziellen Schritt jedes Mitbewerbers stets einen Schritt voraus zu sein.

Dynamics 365 Sales Insights macht die KI für alle Vertriebsmitarbeiter zugänglich und gibt den Vertriebsteams Zeit, sich auf den Aufbau von Kundenbeziehungen zu konzentrieren. Erkenntnisse, die auf jedes Mitglied des Verkaufsteams zugeschnitten sind, sind jetzt mit einem neuen digitalen Assistenten verfügbar. Verkäufern bietet der Assistent kontextbezogene Erkenntnisse aus der Beziehung und transformiert das geführte Verkaufen mit Empfehlungen für die nächstbeste Aktion. Verkaufsleiter profitieren von intelligenten, auf Kundengesprächen basierte Coaching-Vorschlägen.

Mit der 2. Veröffentlichungswelle 2019 werden wir diese Dienste weiter ausbauen und in weiteren Regionen und Sprachen weltweit zur Verfügung stellen.

Unsere 2. Veröffentlichungswelle 2019 konzentriert sich auf die folgenden Themen:

- **Verfügbarkeit in weiteren Regionen und Sprachen**: Wir investieren weiterhin in die Bereitstellung von Dynamics 365 Sales Insights in weiteren Regionen und in die Unterstützung zusätzlicher Sprachen durch unsere maschinellen Lernmodelle.
- **Personalisierte und umsetzbare Intelligence**: Wir sind bestrebt, Verkäufern dabei zu helfen, mühelos sinnvolle Beziehungen aufzubauen. Mit dem neuen digitalen Assistenten und dem KI-basierten, geführten Engagement erhalten Vertriebsmitarbeiter eine kontextbezogene Unterstützung, mit der sie sich zur richtigen Zeit und auf die richtige Weise auf die richtige Aktivität konzentrieren können.
- **Aussagekräftige und relevante Gespräche**: Wir investieren weiterhin in die Unterstützung von Verkäufern bei der Führung sinnvoller Kundeninteraktionen, indem wir nahtlose und automatisierte Analysen über mehrere Konversationskanäle hinweg anbieten. Durch das Aufzeigen von Lücken sowie überzeugenden Produktpräsentationen können Teams die Qualität des Engagements verbessern und sich auf Verhaltensweisen konzentrieren, die wahrscheinlich zu positiven Ergebnissen führen.
- **Verbesserte Automatisierung und Privatsphäre**: Wir liefern weiterhin Verbesserungen für intelligente Dienste, die auf ständigem Kundenfeedback basieren. Dies umfasst eine tiefgehende und flexible Automatisierung sowie detailliertere Datenschutzkontrollen, um die Akzeptanz im gesamten Unternehmen zu fördern.

## **Neue und geplante Funktionen für Dynamics 365 Sales Insights**

Im Folgenden werden die Funktionen aufgeführt, die zwischen Oktober 2019 und März 2020 veröffentlicht werden sollen. Da hier Funktionen genannt werden, die möglicherweise noch nicht veröffentlicht wurden, **können sich die Termine ändern und die geplante Funktion wird möglicherweise nicht veröffentlicht** (siehe [Microsoft-Richtlinie\)](https://go.microsoft.com/fwlink/p/?linkid=2007332).

In der Spalte **Allgemeine Verfügbarkeit** wird die Funktion innerhalb des angegebenen Monats geliefert. Das Lieferdatum kann ein beliebiger Tag innerhalb dieses Monats sein. Veröffentlichte Funktionen zeigen das vollständige Datum an, einschließlich des Tages der Veröffentlichung.

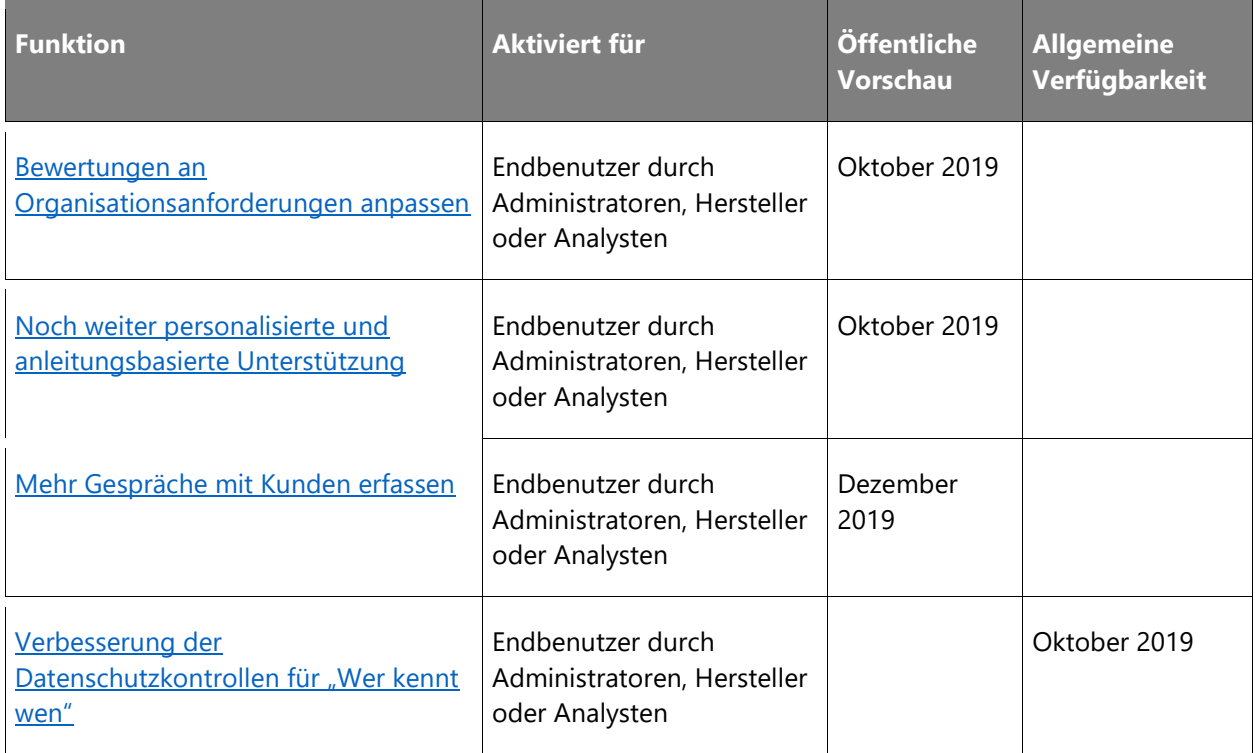

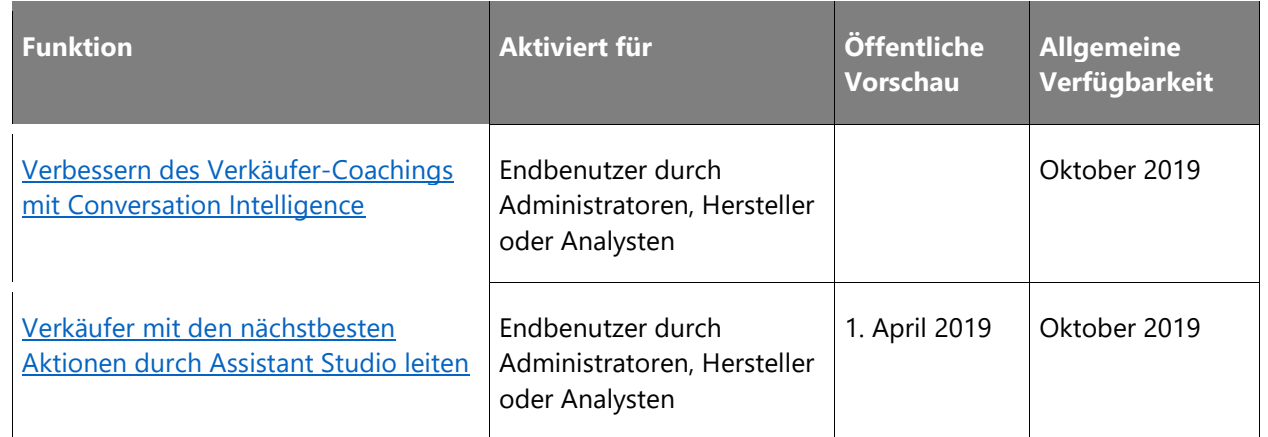

Beschreibung von Spaltenwerten **Aktiviert für**:

- **Endbenutzer, automatisch**: Diese Funktionen umfassen Änderungen an der Benutzererfahrung und werden automatisch aktiviert.
- **Administratoren, Ersteller oder Analysten, automatisch**: Diese Funktionen richten sich an Administratoren, Ersteller oder Geschäftsanalysten und werden automatisch aktiviert.
- **Endbenutzer durch Administratoren, Hersteller oder Analysten**: Diese Funktionen müssen von Administratoren, Herstellern oder Geschäftsanalysten aktiviert oder konfiguriert werden, damit sie der Endanwender nutzen kann.

Eine Liste der Ländern Regionen, in denen Dynamics 365-Geschäftsanwendungen erhältlich sind, finden Sie im [Handbuch zur internationalen Verfügbarkeit.](https://aka.ms/dynamics_365_international_availability_deck)

## <span id="page-244-0"></span>**Bewertungen an Organisationsanforderungen anpassen**

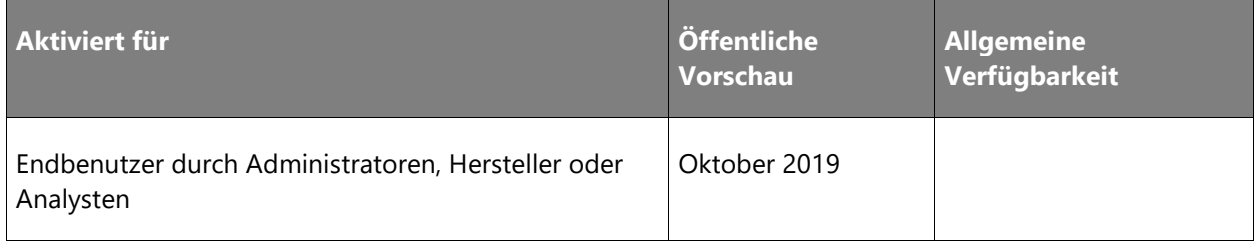

## **Geschäftswert**

 $\circledR$ 

Unternehmen verlassen sich auf intelligente Prognosen, um wichtige Geschäftsentscheidungen zu treffen. Um Vorhersagen aussagekräftiger zu machen, ist es wichtig, sich an die Feinheiten der Prozesse und Strategien jedes Unternehmens anzupassen. Ab sofort können Organisationen ihre geschäftsspezifischen Eingaben zu den allgemeinen Bewertungsmodellen hinzufügen und diese an ihre spezifischen Geschäftsanforderungen anpassen.

• **Hinzufügen von benutzerdefinierten Entitäten und benutzerdefinierten Feldern zur Vorhersagebewertung von Verkaufschancen und Vorhersageleadbewertung:** Ein Geschäftsanalytiker kann den standardmäßigen Vorhersagemodellen benutzerdefinierte Signale hinzufügen, die spezifisch für das Unternehmen sind.

## <span id="page-245-0"></span>**Noch weiter personalisierte und anleitungsbasierte Unterstützung**

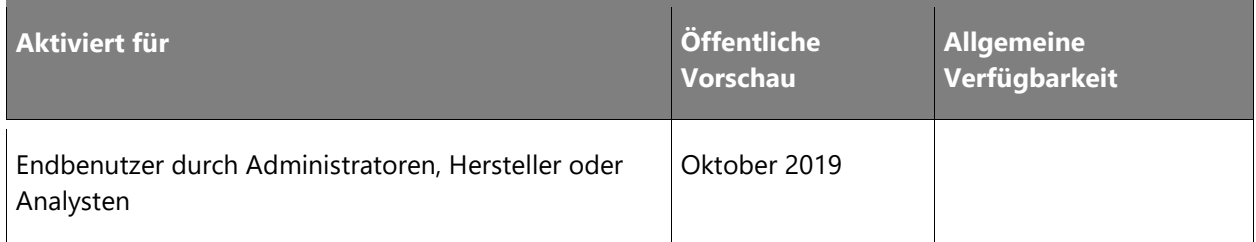

#### **Geschäftswert**

Um sich auf den Verkauf zu konzentrieren, können Verkäufer einen persönlichen Assistenten nutzen, der ihren spezifischen Kontext kennt und für alle Interaktionen mit Dynamics 365 zur Verfügung steht. Der Assistent kann Hilfen bereitstellen und macht aktuelle Vorschläge für die nächstbeste Vorgehensweise und hilft bei der Entwicklung jedes Kundenengagements.

#### **Informationen zur Funktion**

**Assistentin in Microsoft Teams**: Der neue Assistent in Teams hilft Verkäufern, proaktiv, produktiv und persönlich zu agieren. Er bietet zeitnahe Einblicke und schafft Zeit für die Konzentration auf die Kundenbeziehung. Wird in der mobilen Teams-Anwendung unterstützt.

- **Bereiten Sie sich auf Ihren Tag vor:** Holen Sie sich eine Zusammenfassung aller wichtigen Kundenanfragen und wichtigen Informationen an einem einzigen Ort. Erhalten Sie in jeder Phase der Verkaufsphase personalisierte Einblicke.
- **Bereiten Sie sich auf Besprechungen vor**: Kommen Sie informiert und vorbereitet zu Besprechungen. Nutzen Sie die Zusammenfassung der Kundeninteraktionen im gesamten Team sowie die neuesten Nachrichten zum Kunden. Erfahren Sie, wer die Besprechungsteilnehmer in Ihrem Unternehmen kennt, und erhalten Sie Gesprächspunkte, die auf früheren Unterhaltungen beruhen. Diese helfen Ihnen, eine Beziehung aufzubauen und die Besprechung reibungslos zu beginnen.
- **Nächste beste Aktion**: Mit dem Insights-Feed fällt nichts unter den Tisch. Er bietet den ganzen Tag über proaktiv Vorschläge für die nächste beste Aktion. Die Vertriebsorganisationen können den Insights-Feed an spezifische Prozesse und Richtlinien des Unternehmens anpassen.
- **Nachbereitung nach einem Meeting**: Verändern Sie die Erstellung von Aufzeichnungen. Anstatt mühsam handgeschriebene Notizen nach einer Besprechung in Dynamics 365 einzugeben, sparen Sie Zeit, indem Sie die Kamera Ihres Smartphones zum Erfassen der Notizen verwenden, diese analysieren und mit Hilfe der optischen Zeichenerkennung das Geschriebene in Text umwandeln.
- **Visitenkarten erfassen**: Sparen Sie sich die Zeit beim manuellen Eingeben von Kontakten mit dem neuen Visitenkartenscanner. Verwenden Sie ganz einfach die Kamera Ihres Smartphones, um Visitenkarten zu erfassen, zu analysieren und die relevanten Informationen als Kontakte in Dynamics 365 zu speichern.

**Assistent in Sales Insights für Manager**: Der Assistent zeigt relevante Erkenntnisse über jeden Verkäufer an. Dies hilft den Managern, Probleme zu erkennen, die ihre sofortige Aufmerksamkeit oder Maßnahmen erfordern. Indem wir Dynamics 365-Vertriebsergebnisse und -Prozesse mit Office 365-Aktivitätsdaten und Verkaufsgesprächen verknüpfen, kann der Assistent Managern und Verkäufern vorkonfigurierte Coaching-Einblicke direkt in der App anzeigen.

## <span id="page-246-0"></span>**Mehr Gespräche mit Kunden erfassen**

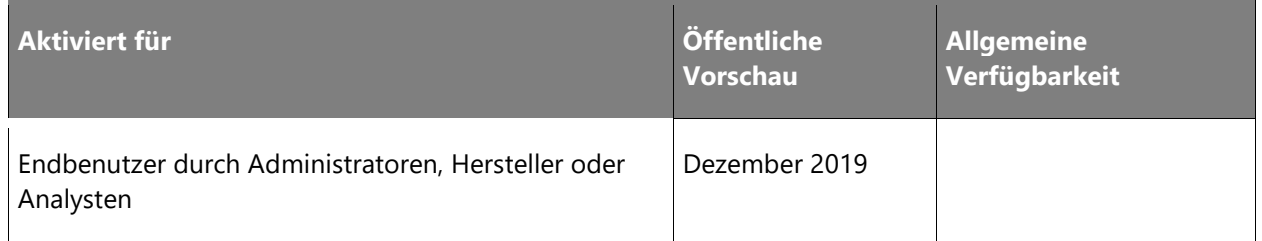

## **Geschäftswert**

Verkäufer widmen ihre Zeit lieber dem Verkauf als der Aktualisierung von Dynamics 365 und der Protokollierung sämtlicher kundenbezogener Vorgänge. Die automatische Erfassung geht jetzt über die reine Erfassung der E-Mail-Korrespondenz mit dem Kunden hinaus und erfasst auch Termine im Kalender, die in entsprechenden Datensätzen protokolliert werden. Zudem erfolgen Vorschläge zur Erstellung neuer Kontakte auf Grundlage der Gespräche, wodurch sich der Zeitaufwand für diese mühsamen Arbeiten insgesamt verringert und die Verkäufer sich auf das Wesentliche konzentrieren können.

## **Informationen zur Funktion**

• **Kommunikation mit Kunden automatisch erfassen**: Ergänzen Sie E-Mails und Besprechungen mit Kunden automatisch in der Zeitleiste der zugehörigen Datensätze, und geben Sie sie im gesamten Unternehmen frei.

- **Erweiterung von CRM durch Nachverfolgung bestimmter E-Mails, Besprechungen und Kontakte**: Vorschläge zur Anreicherung von Daten in Dynamics 365 und Sicherzustellen, dass nichts übersehen wird, indem E-Mails, Besprechungen und Kontakte vorgeschlagen werden.
- **Datenschutzkontrollen**: Ermöglichen Sie Administratoren, Datenschutzeinstellungen mit äußerst präzisen Steuerelementen zu verwalten.

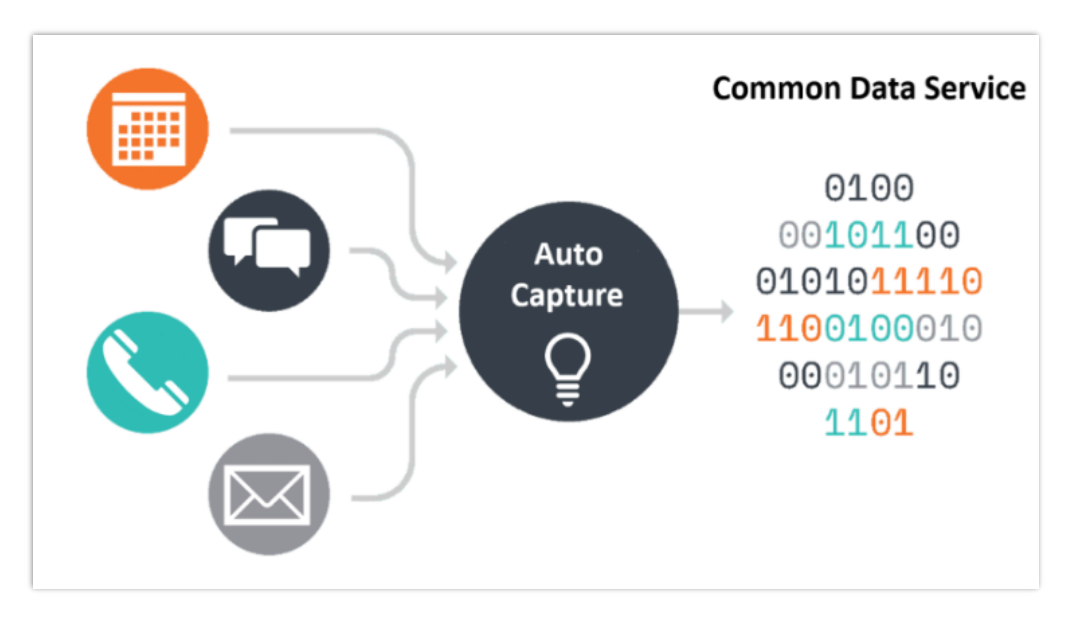

*Autom. Erfassung ohne Klicken.png*

## <span id="page-247-0"></span>Verbesserung der Datenschutzkontrollen für "Wer kennt wen"

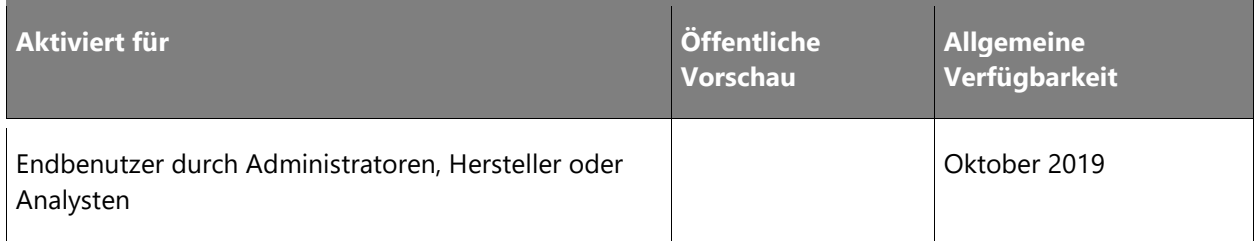

## **Geschäftswert**

 $\bigcirc$ 

Sicherzustellen, dass alle Personen in der Organisation Kontrolle über personenbezogene Daten haben, ist unerlässlich. Um den Anforderungen zur Privatsphäre der einzelnen Personen gerecht zu werden, unterstützt "Wer kenn wen" jetzt noch bessere Datenschutzkontrollen. Office 365-Benutzer können die Einbindung von Verbindungsdiagrammen mithilfe von Steuerelementen zur Aktivierung und Deaktivierung regeln und festlegen, ob ihre Identität bis zur Freigabe immer ein- oder ausgeblendet wird.

- **Benutzersteuerelemente**: Verkäufer können sich eigenständig vom Verbindungsdiagramm an- und abmelden, ohne dass der Mandantenadministrator einbezogen werden muss.
- **Anonyme Steuerelemente für Organisationsbenutzer**: Benutzer aus der Organisation können im Verbindungsdiagramm anonym bleiben. Ihre Identität wird nur angezeigt, wenn eine Genehmigung angefordert und erteilt wird.

## <span id="page-248-0"></span>**Verbessern des Verkäufer-Coachings mit Conversation Intelligence**

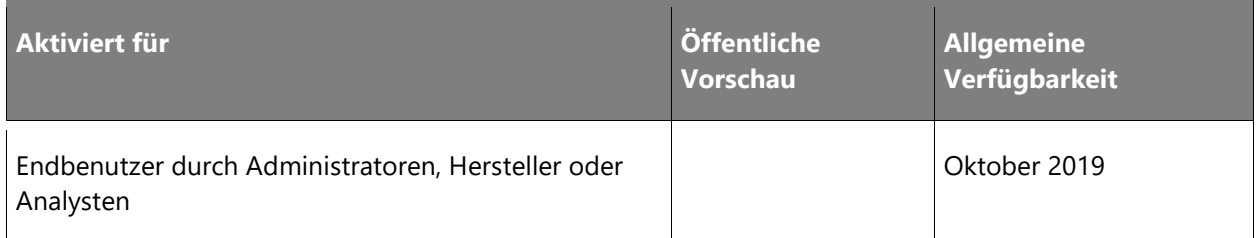

#### **Geschäftswert**

Kundengespräche sind ein kritischer Teil des Verkaufszyklus und tragen direkt zum Umsatz und zur Umsatzgenerierung bei. Conversation Intelligence bietet einen nahtlosen und automatisierten Prozess zur Analyse von Unterhaltungen über mehrere Kanäle hinweg, um sicherzustellen, dass die Qualität durchgehend überwacht und verbessert wird.

## **Informationen zur Funktion**

- **Emotion und Markenerkennung**: Neue KI-Modelle zur Erkennung von Emotionen ermöglichen eine differenzierte Betrachtung der Kundenstimmung während eines Anrufs. Mithilfe der Markenerkennung können neue Produkte und Marken entdeckt werden, über die Kunden in Verkaufsgesprächen sprechen.
- **Rechtzeitige Informationen**: Ein App-Assistent liefert kontinuierlich individuelle und zeitnahe Erkenntnisse.
- **Q&A zu natürlicher Sprache**: Diese Funktion eröffnet die Möglichkeit, Daten von Verkäufen und Gesprächen zu untersuchen. Der Benutzer kann einfache Fragen auf Englisch stellen und erhält dynamische Berichte, die diese Fragen beantworten.
- **Analysieren des Verkäuferverhaltens**: Mithilfe der Analyse der Verhaltensweisen von Top-Verkäufern können Manager erkennen, welche typischen Muster für gute Verkaufsergebnisse sorgen.
- **Vertriebs- und kanalübergreifende KPIs**: Heben Sie wertvolle Informationen hervor, die standardmäßig zu Erfolgen/Misserfolgen des gesamten Teams führen.

• **Unterhaltungsüberprüfung**: Detaillierte Betrachtung von Unterhaltungen zu wirkungsvollen und erfolglosen Bereichen, Hervorhebung von Markenerwähnungen und Defiziten, bei denen der Verkäufer von Coaching profitieren kann.

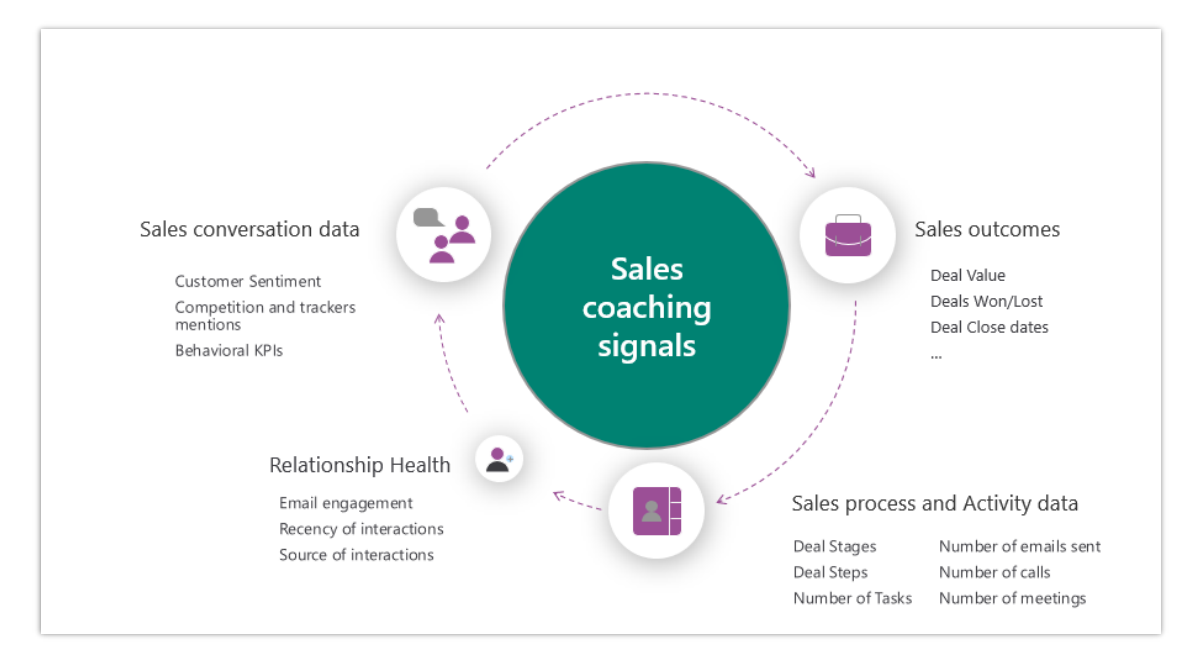

*Sales Coaching Journey.png*

## <span id="page-249-0"></span>**Verkäufer mit den nächstbesten Aktionen durch Assistant Studio leiten**

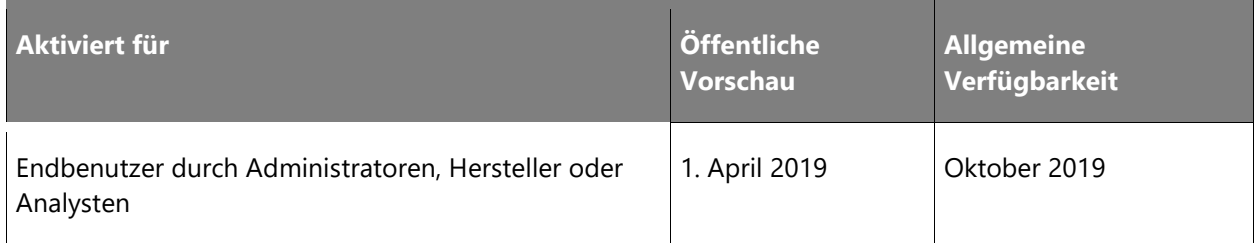

#### **Geschäftswert**

Erkenntnisse, die die bestmögliche Aktion optimieren, können die Effektivität des Vertriebs maximieren und die Produktivität steigern. Im April 2019 haben wir eine neue Funktion eingeführt, mit der Unternehmen benutzerdefinierte Erkenntnisse für ihre Verkäufer erstellen können. Diese Erkenntnisse geben Unternehmen die Möglichkeit, ihren Verkäufern gezieltere Handlungsvorschläge zu unterbreiten. Unternehmen nutzen Ereignisse und Bedingungen, um die Umstände anzupassen, unter denen diese Vorschläge erstellt werden, und bieten so eine wertvolle Flexibilität, um Informationen zum richtigen Zeitpunkt in den Workflow des Verkäufers zu übertragen und letztendlich den Geschäftsabschluss zu beschleunigen.

 $\circledR$ 

- **Erstellen von Aktionskarten für die bestmöglichen Aktivitäten**: Mit Microsoft Flow und dem Assistenten können Organisationen neue Erkenntniskarten für Dynamics 365 for Sales erstellen. Die Karten können auf Ereignisse aus über 200 für Microsoft Flow registrierten Diensten basieren (z. B. empfangenen E-Mails oder Updates in einer Datenbank).
- **Zielrollen**: Die Auswahl der adressierbaren Zielgruppen für jede Aktion hilft dabei, Empfehlungen für die nächstbeste Aktion an die richtigen Verkäuferrollen zu richten.

## **Überblick über die 2. Veröffentlichungswelle 2019 von Dynamics 365 Customer Service Insights**

Dynamics 365 Customer Service Insights verschafft Ihnen mithilfe branchenführender KI wertvolle Informationen zu entscheidenden Leistungswerten, Betriebsdaten und aufkommenden Trends. Diese Erkenntnissen helfen Kundendienstmanagern, bessere Entscheidungen zu treffen und dadurch die Kundenzufriedenheit und Betriebseffizienz proaktiv und zuverlässig zu steigern. Dank der Möglichkeiten von Künstlicher Intelligenz (KI), maschinellem Lernen und Business Intelligence (BI) erhalten Sie in Ihrem Kontaktcenter ein klares Bild darüber, was und warum es passiert bzw. was passieren könnte und wie Sie am besten damit umgehen können. Das von Customer Service Insights verwendete KI-Modell lernt proaktiv aus den Gesten der Benutzer und optimiert sich im Laufe der Zeit selbst, für jeden einzelnen Kunden. Das Beste daran ist, dass die KI-Funktionen bereits standardmäßig enthalten und zu ihrer Verwendung keine KI-Kenntnisse erforderlich sind.

Mit der allgemeinen Verfügbarkeit (AV) des Produkts im April 2019 haben wir eine integrierte Erfahrung mit zusätzlichen Unternehmensfunktionen für bessere Einblicke in Ihre Kundenserviceorganisation bereitgestellt.

Die Updates der 2. Veröffentlichungswelle 2019 umfassen eine Vielzahl neuer, monatlich veröffentlichter Funktionen. Zu diesen Funktionen gehört die Möglichkeit, gemeinsame Arbeitsbereiche zu erstellen, die eine Verbindung zu Ihren in Dynamics 365 und Common Data Service gespeicherten Anfragedaten herstellen, u. a. Daten aus Salesforce, Zendesk, ServiceNow oder anderen Datenquellen.

Darüber hinaus bietet die Dynamics 365 for Customer Service-Anwendung direkten Zugriff auf Customer Service Insights, ohne Verlust von Kontext. Die zusätzlichen Dashboards und Metriken in Ihren Customer Service Insights-Arbeitsbereichen bieten einen tieferen Einblick in Ihre Organisation und Möglichkeiten zur Verbesserung. Mit der Erweiterung vorhandener KIgesteuerter Funktionen zur Themenerstellung sowie zusätzlicher Funktionen mit künstlicher Intelligenz helfen wir Ihnen weiterhin dabei, bessere Entscheidungen zu treffen und die Kundenzufriedenheit proaktiv und zuverlässig zu steigern.

 $\circledR$ 

Die 2. Veröffentlichungswelle 2019 bringt eine Reihe neuer Funktionen in Customer Service Insights mit sich. Auf der Seite "Neuigkeiten" werden regelmäßig die neuesten Updates veröffentlicht. Zusätzliche Funktions-Anforderungen können auf der Ideenseite von Customer [Service Insights](https://aka.ms/csiideas) hinzugefügt werden.

## **Neue und geplante Funktionen für Dynamics 365 Customer Service Insights**

Im Folgenden werden die Funktionen aufgeführt, die zwischen Oktober 2019 und März 2020 veröffentlicht werden sollen. Da hier Funktionen genannt werden, die möglicherweise noch nicht veröffentlicht wurden, **können sich die Termine ändern und die geplante Funktion wird möglicherweise nicht veröffentlicht** (siehe [Microsoft-Richtlinie\)](https://go.microsoft.com/fwlink/p/?linkid=2007332).

In der Spalte **Allgemeine Verfügbarkeit** wird die Funktion innerhalb des angegebenen Monats geliefert. Das Lieferdatum kann ein beliebiger Tag innerhalb dieses Monats sein. Veröffentlichte Funktionen zeigen das vollständige Datum an, einschließlich des Tages der Veröffentlichung.

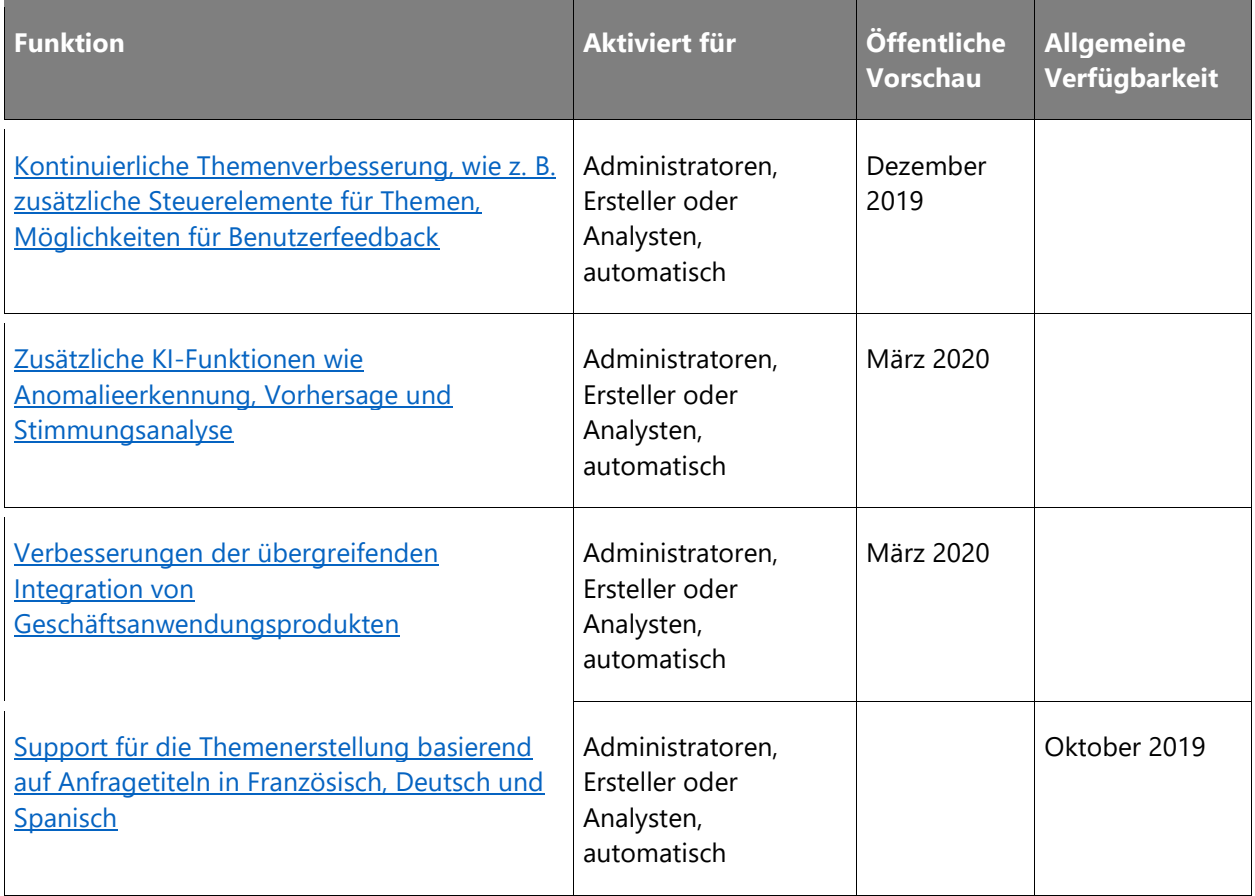
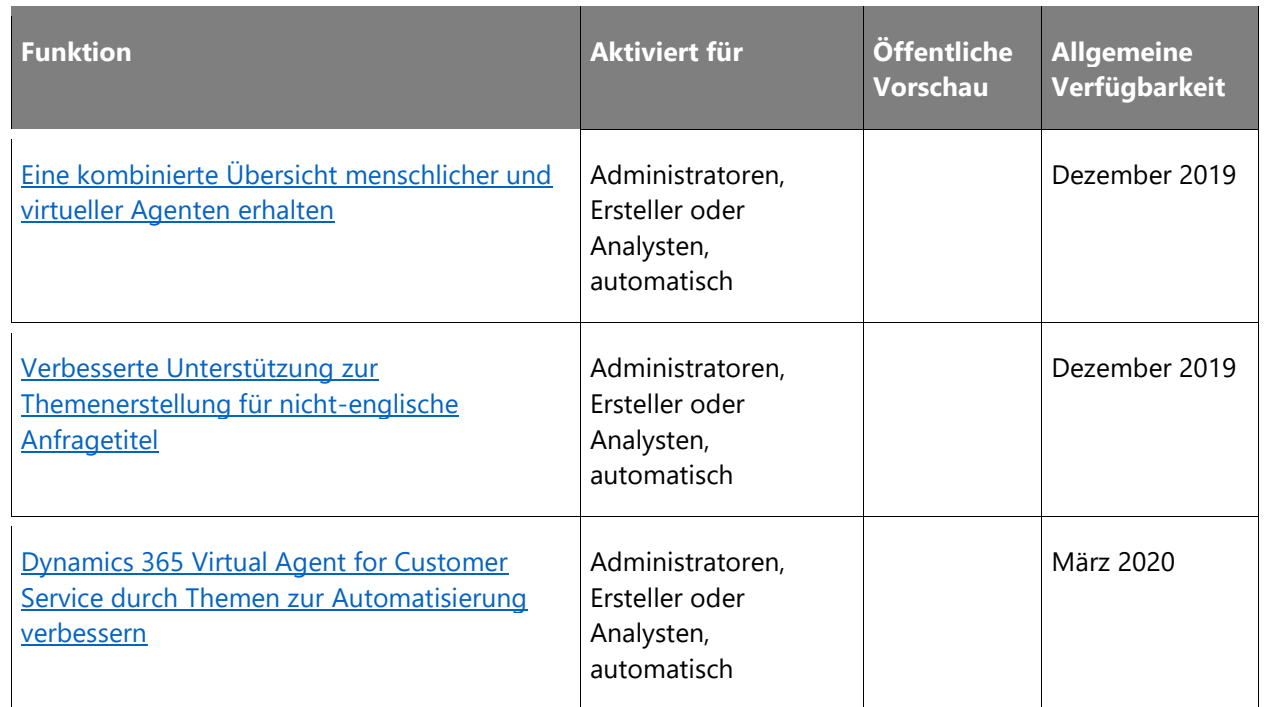

Beschreibung von Spaltenwerten **Aktiviert für**:

- **Endbenutzer, automatisch**: Diese Funktionen umfassen Änderungen an der Benutzererfahrung und werden automatisch aktiviert.
- **Administratoren, Ersteller oder Analysten, automatisch**: Diese Funktionen richten sich an Administratoren, Ersteller oder Geschäftsanalysten und werden automatisch aktiviert.
- **Endbenutzer durch Administratoren, Hersteller oder Analysten**: Diese Funktionen müssen von Administratoren, Herstellern oder Geschäftsanalysten aktiviert oder konfiguriert werden, damit sie der Endanwender nutzen kann.

Eine Liste der Ländern Regionen, in denen Dynamics 365-Geschäftsanwendungen erhältlich sind, finden Sie im [Handbuch zur internationalen Verfügbarkeit.](https://aka.ms/dynamics_365_international_availability_deck)

# **Kontinuierliche Themenverbesserung, wie z. B. zusätzliche Steuerelemente für Themen, Möglichkeiten für Benutzerfeedback**

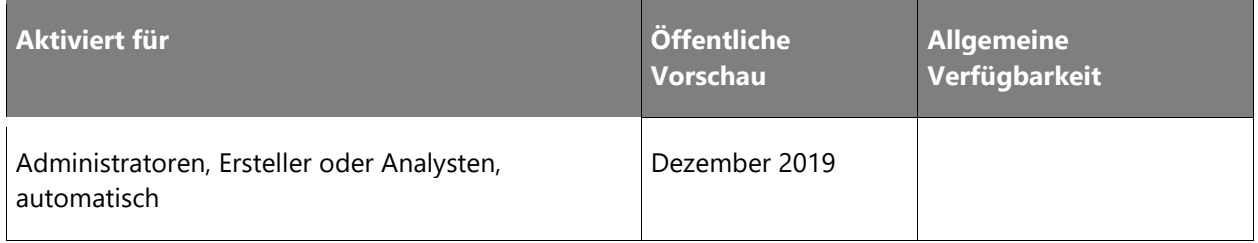

Customer Service Insights erlaubt die AI-gesteuerte Erstellung von Themen auf Grundlage der in das System importierten Falltitel. Das AI-Modell wurde zwar für Kundenservicefälle optimiert, wir wissen jedoch, dass Unternehmen nicht gleich sind und haben deshalb innerhalb der Produkte mehrere Steuerungs- und Feedbackmöglichkeiten eingerichtet, damit Kunden das für sie am besten geeignete Modell auch finden können. Diese Update-Welle beinhaltet zusätzliche Funktionen zur Themenerstellung und zu den verschiedenen möglichen Steuerungen, um das Modell zu beeinflussen und Feedback zu geben, einschließlich einer besseren Hervorhebung von Themen und Fällen, um die es sich besonders zu kümmern gilt. So können Benutzer das Ergebnis des Themen-Clusterings effizienter und effektiver beeinflussen.

# **Zusätzliche KI-Funktionen wie Anomalieerkennung, Vorhersage und Stimmungsanalyse**

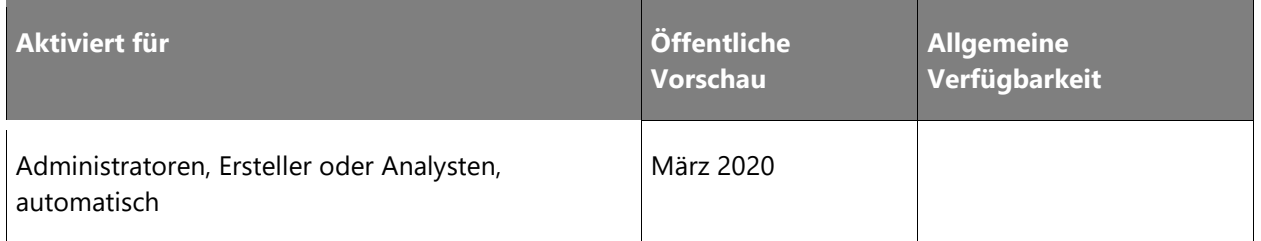

# **Informationen zur Funktion**

Customer Service Insights erstellt proaktiv KI-generierte Themen und stellt bei jeder Aktualisierung deren Stabilität sicher. Diese Update-Welle beinhaltet zusätzliche KI-Funktionen, mit denen sich bessere Entscheidungen schneller treffen lassen. Zu diesen Funktionen gehören Anomalieerkennung, KPI-Vorhersage und Stimmungsanalyse. Sie werden in die bestehende KI in Customer Service Insights eingebunden, einschließlich neuer Steuerelemente und Einstellungen, damit die Funktionsweise auch den Anforderungen Ihres Unternehmens gerecht wird.

# **Verbesserungen der übergreifenden Integration von Geschäftsanwendungsprodukten**

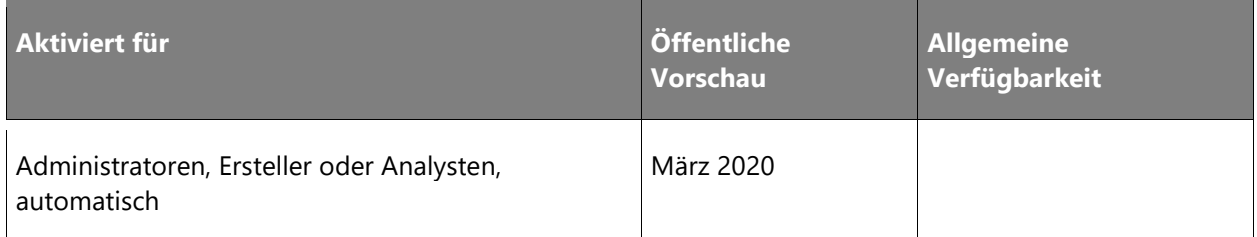

Customer Service Insights funktioniert besser mit anderen Geschäftsanwendungsprodukten. In dieser Update-Welle sehen Sie verbesserte Integrationen in Produkten wie Dynamics 365 for Customer Service, Dynamics 365 Virtual Agent for Customer Service, Common Data Service, Stimme des Kunden und andere, basierend auf Kundenwünschen. Diese Integrationen bieten einen verbesserten Zugriff auf Ihre Erkenntnisse, einfachere Konfigurationen innerhalb des Produkts und vieles mehr, damit Sie Ihr Customer Service-Geschäft besser verstehen und vertrauensvoll die richtigen Entscheidungen treffen können.

# **Support für die Themenerstellung basierend auf Anfragetiteln in Französisch, Deutsch und Spanisch**

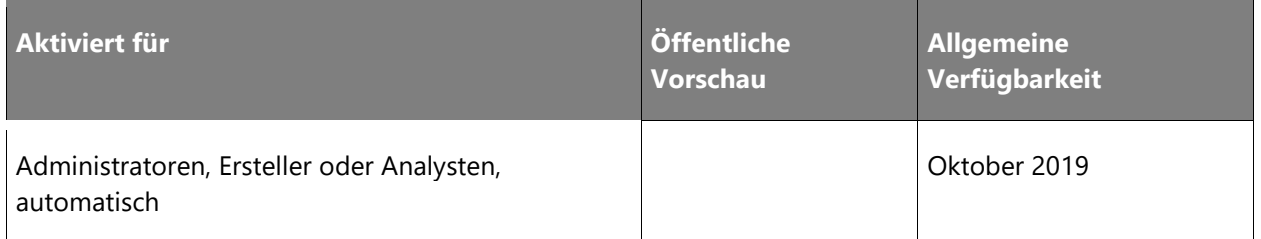

# **Informationen zur Funktion**

Customer Service Insights unterstützt jetzt auf Basis von KI generierte Themen aus Anfragedaten in zusätzlichen Sprachen neben Englisch. Zuvor wurde in Anfragetiteln lediglich Englisch für das Verständnis und die Gruppierung ähnlicher Anfragen in Themen verwendet. Auch wenn dieses Modell für Anfragetitel in anderen Sprachen verwendet werden kann, wird dadurch jedoch die Genauigkeit und Relevanz der Themen verringert, da die vollständige Bedeutung der Anfragetitel nicht klar wird. Mit diesem Zusatz von spezifischen Sprachmodellen, einschließlich Französisch, Deutsch und Spanisch, erhalten Kundenservicemanager, die mit Anfragen in diesen bestimmten Sprachen arbeiten, jetzt die Vorteile einer viel genaueren Themenerstellung. Wenn die Kundenserviceorganisation Kunden in der von uns unterstützten dominanten Sprache sowie in englischen Anfragetiteln bedient, wird das sprachspezifische Modell weiterhin eine genaue Themenerstellung für beide Sprachen liefern. Im Laufe der Zeit wird Unterstützung für weitere Sprachen zum Service hinzugefügt.

# <span id="page-254-0"></span>**Eine kombinierte Übersicht menschlicher und virtueller Agenten erhalten**

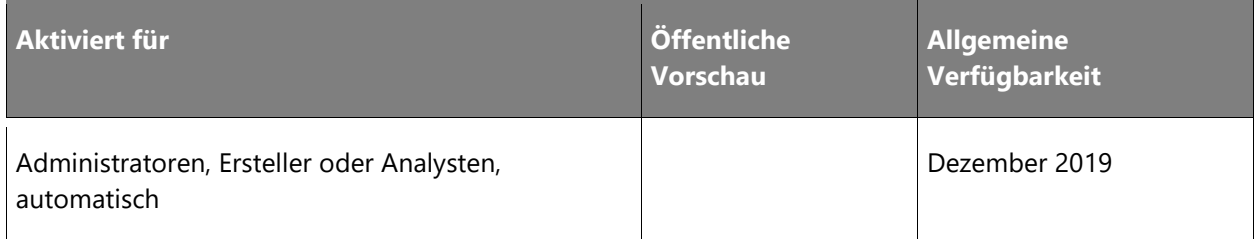

 $\bigcirc$ 

Verbessern Sie die gesamte Kundenserviceerfahrung mit einer 360-Grad-Ansicht von menschlichen und virtuellen Agenten. Dashboards bieten eine aggregierte zentrale Ansicht der Gesamtleistung des Supportteams. So erhalten Sie einen vollständigen Überblick über die Leistung des Supportteams, ohne zwischen verschiedenen Services hin und her zu wechseln. Diese Metriken sind in die vorhandenen Dashboards von Customer Service Insights integriert, sodass Sie Metriken für das gesamte Supportteam anzeigen können, einschließlich menschlicher und virtueller Agenten für Fallvolumen, Auflösungsraten, Bearbeitungszeit, Eskalationsrate und Kundenzufriedenheit.

## <span id="page-255-0"></span>**Verbesserte Unterstützung zur Themenerstellung für nicht englische Anfragetitel**

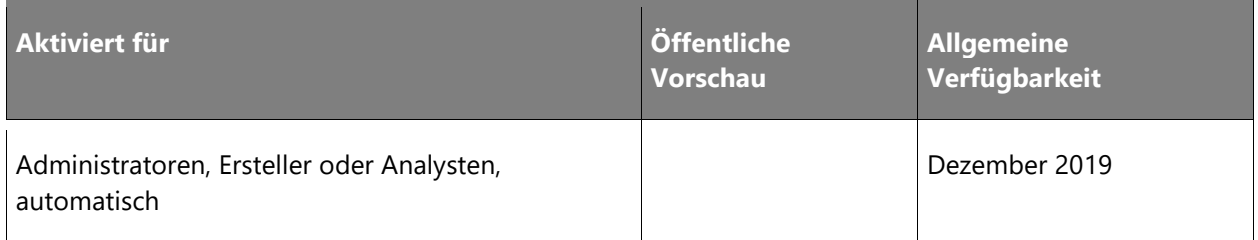

#### **Informationen zur Funktion**

Customer Service Insights begann mit der Themenerstellung anhand von Anfragetiteln mit einem KI-Modell, das sich ausschließlich auf Englisch konzentrierte. Die Versionswelle 2 von 2019 unterstützt weitere Sprachen wie Französisch, Deutsch und Spanisch sowie Konten, die eine Mischung aus einer dieser Sprachen und Englisch enthalten. Zwar erweitert dies die Möglichkeiten für viele weitere Kunden, wir wissen jedoch, dass es in Kundenanfragetiteln weitere dominierende Sprachen gibt, die von diesen Modellen nicht vollständig berücksichtigt werden. Diese Updatewelle wird noch mehr Sprachunterstützung beinhalten, wobei der Schwerpunkt auf gemischt-lateinischen Sprachen liegt. Zusätzliche Unterstützung kann über unser Ideenforum angefordert werden.

# **Vielen Dank für Ihre Idee.**

Vielen Dank für die Einsendung [dieser Idee.](https://aka.ms/csiideas) Wir haben uns Ihre Idee sowie Kommentare und Stimmen dazu angehört, um zu entscheiden, was wir zu unserer Produkt-Roadmap hinzufügen möchten.

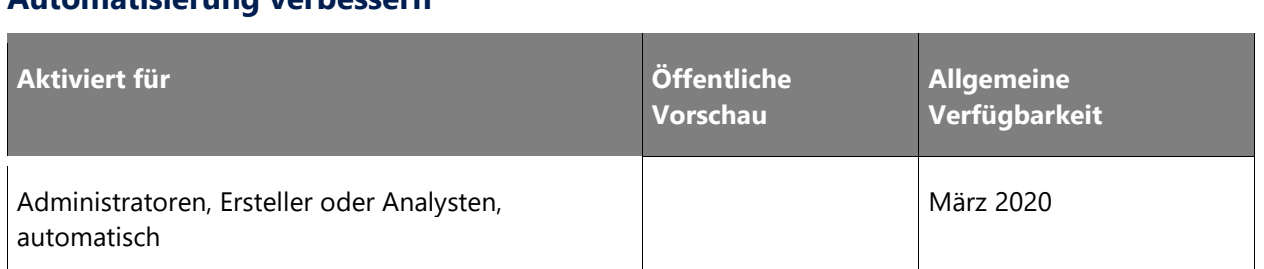

# <span id="page-256-0"></span>**Dynamics 365 Virtual Agent for Customer Service durch Themen zur Automatisierung verbessern**

## **Informationen zur Funktion**

Customer Service Insights ermittelt die Themen, die am besten für die Automatisierung mit Virtual Agent for Customer Service geeignet sind. Sie können die Liste der Vorschläge überprüfen, die vorgeschlagenen Themen in einen virtuellen Agent importieren sowie den virtuellen Agent mithilfe der integrierten Umgebung des Virtual Agent-Designers innerhalb weniger Minuten bereitstellen.

- Entdecken Sie alle potenziellen Themen aus den Supportdaten und ermitteln Sie effizient Themen mit hohem Geschäftswert, die für virtuelle Agents am besten geeignet sind.
- Analysieren und präsentieren Sie die potenziellen geschäftlichen Auswirkungen für jedes vorgeschlagene Thema, z. B. die Auswirkungen auf die Kundenzufriedenheit (CSAT) oder die Bearbeitungszeit des Agent.
- Wählen Sie vorgeschlagene Themen aus, und importieren Sie diese in virtuelle Agents mit einer integrierten Umgebung, um den Inhalt des virtuellen Agents schnell zu erstellen.

# **Dynamics 365 Virtual Agent for Customer Service – Überblick über die 2. Veröffentlichungswelle 2019**

Dynamics 365 Virtual Agent for Customer Service erlaubt Organisationen die Erstellung KIgestützter Bots, die mit Kunden chatten, um ihnen bei Support-Themen zu helfen. Zudem eröffnet diese Lösung neue Möglichkeiten zur Optimierung des Kundenservice durch digitale Transformation. Virtual Agent for Customer Service entlastet das Supportteam, sodass menschlichen Agents mehr wertvolle Zeit zu Verfügung steht, um sich auf komplexere und strategisch wichtige Fälle zu konzentrieren. Darüber hinaus können Bots die Kundenzufriedenheit erheblich verbessern, da sie jederzeit verfügbar sind, keine Wartezeiten erfordern und es möglich machen, dass Kunden sofort Hilfe erhalten.

 $\circledR$ 

Normalerweise war das Erstellen eines Bots ein komplexes und zeitaufwendiges Unterfangen, das lange Zyklen zur Aktualisierung von Inhalten und ein Team von Entwicklern und KI-Experten erforderte. Dynamics 365 Virtual Agent for Customer Service ermöglicht es jedem Kundenservicemanager, einen leistungsstarken benutzerdefinierten Bot mithilfe einer einfachen, programmierfreien grafischen Oberfläche zu erstellen, ohne dass KI-Experten oder Entwicklerteams erforderlich sind. Der Bot kann mit Kunden chatten, angemessene klärende Fragen stellen, um Probleme zu identifizieren, und Kunden zu einer Lösung führen.

Durch die enge Integration mit Dynamics 365 Customer Service Insights können Supportteams KI-gesteuerte Dashboards nutzen, um umfangreiche Supportthemen zu identifizieren, die mit einem Bot automatisiert werden können. Diese Konversationsthemen können einfach mithilfe einer intuitiven grafischen Benutzeroberfläche in einem Konversationseditor erstellt werden, ohne dass KI-Experten, Datenwissenschaftler oder Teams von professionellen Entwicklern erforderlich sind. Wenn Kunden mit dem Bot interagieren, kann der Kundenservicemanager sehen, welche Themen gut funktionieren und welche weiter verbessert werden müssen.

# **Neuerungen und geplante Funktionen für Dynamics 365 Virtual Agent for Customer Service**

Im Folgenden werden die Funktionen aufgeführt, die zwischen Oktober 2019 und März 2020 veröffentlicht werden sollen. Da hier Funktionen genannt werden, die möglicherweise noch nicht veröffentlicht wurden, **können sich die Termine ändern und die geplante Funktion wird möglicherweise nicht veröffentlicht** (siehe [Microsoft-Richtlinie\)](https://go.microsoft.com/fwlink/p/?linkid=2007332).

In der Spalte **Allgemeine Verfügbarkeit** wird die Funktion innerhalb des angegebenen Monats geliefert. Das Lieferdatum kann ein beliebiger Tag innerhalb dieses Monats sein. Veröffentlichte Funktionen zeigen das vollständige Datum an, einschließlich des Tages der Veröffentlichung.

# **Analyse-Dashboards**

Sehen Sie auf einen Blick, wie Ihr Bot funktioniert und welche Themen noch verbessert werden müssen.

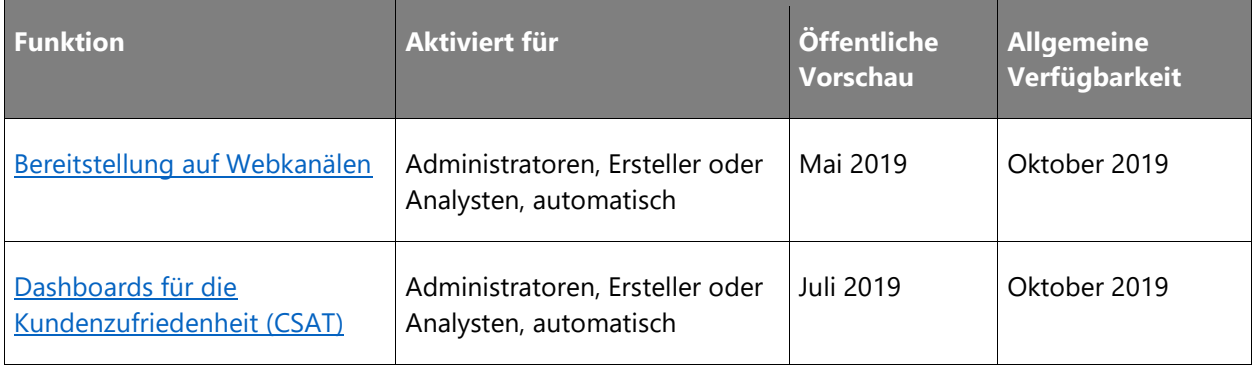

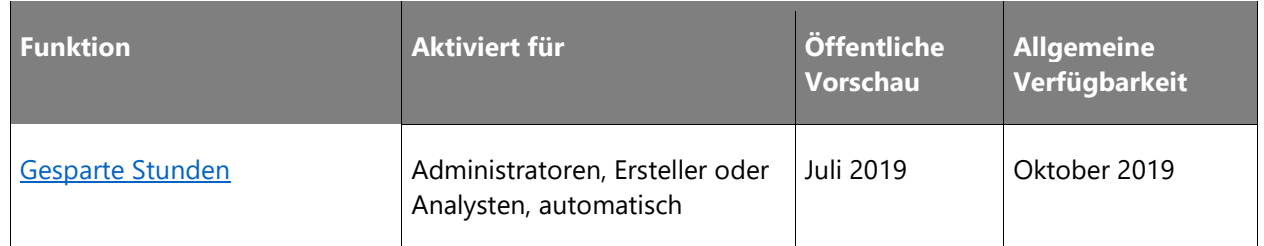

# **Grundlegende Dokumenterstellung**

Verwenden Sie den Virtual Agent-Konversationseditor, um Ihre Dialoge zu erstellen, Variablen oder Synonyme hinzuzufügen und Microsoft Flow für die Anbindung an andere Systeme einzubinden.

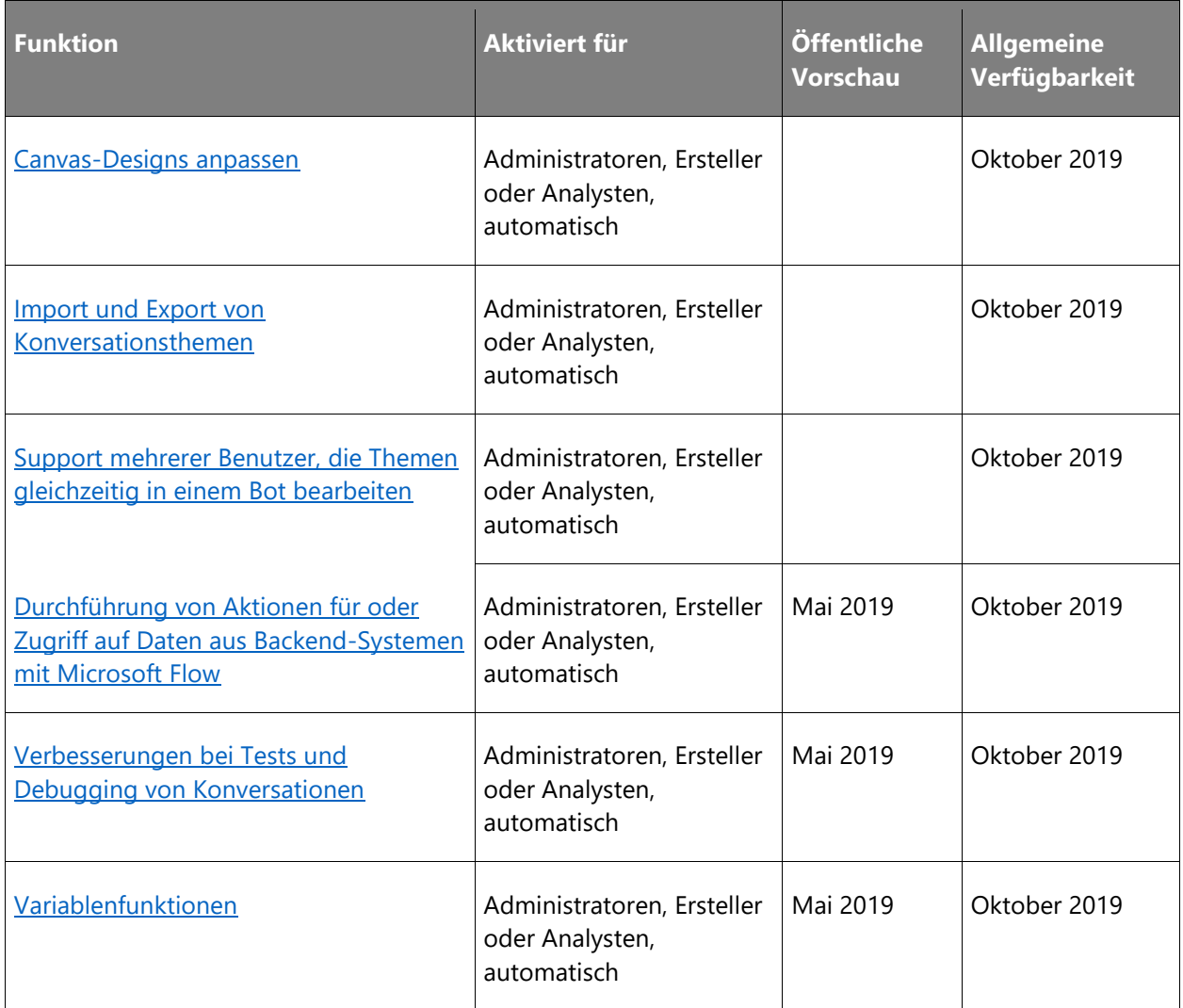

# **Verbesserte natürliche Sprachfunktionen**

Funktionalitäten aus den Bereichen der KI sowie der natürlichen Sprachfunktionen ermöglichen es dem System, die komplexe Sprache der Benutzer zu verstehen und zu analysieren.

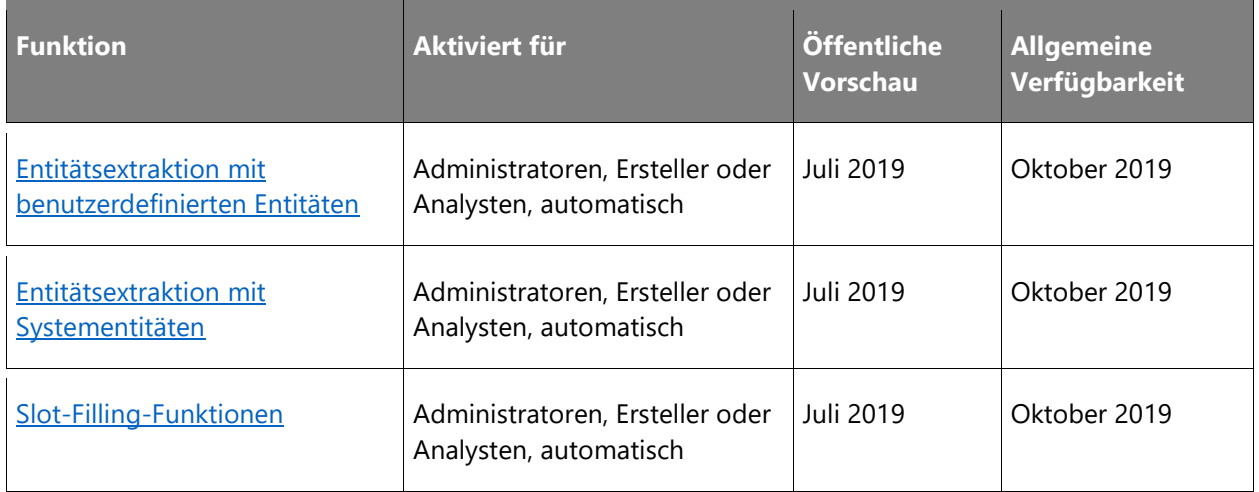

## **Übergabe an einen menschlichen Agenten**

Übergeben Sie das Kundengespräch vom Bot nahtlos an einen menschlichen Agenten weiter.

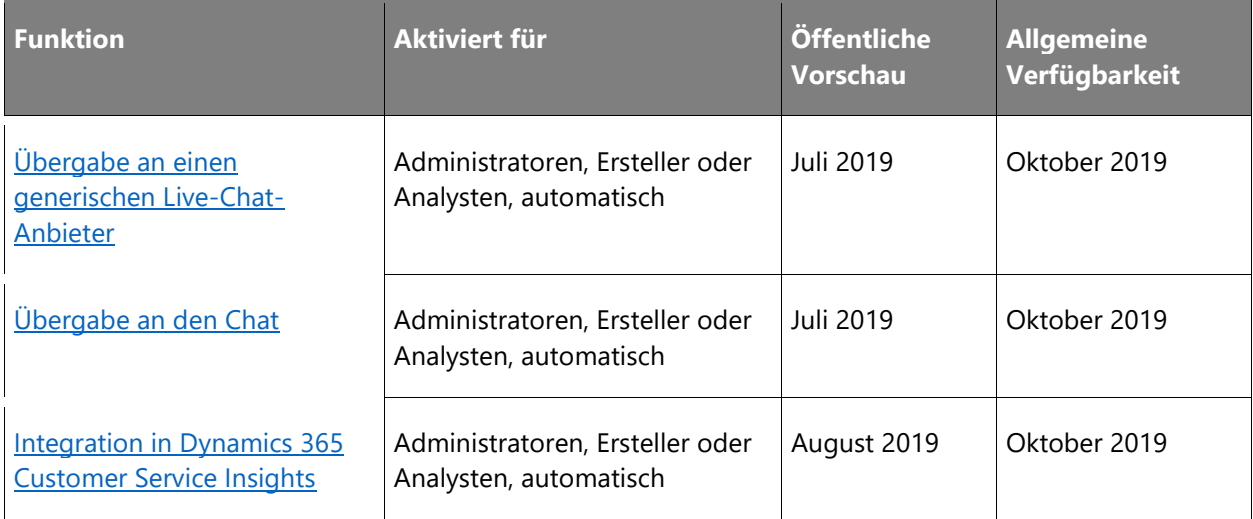

#### Beschreibung von Spaltenwerten **Aktiviert für**:

- **Endbenutzer, automatisch**: Diese Funktionen umfassen Änderungen an der Benutzererfahrung und werden automatisch aktiviert.
- **Administratoren, Ersteller oder Analysten, automatisch**: Diese Funktionen richten sich an Administratoren, Ersteller oder Geschäftsanalysten und werden automatisch aktiviert.

• **Endbenutzer durch Administratoren, Hersteller oder Analysten**: Diese Funktionen müssen von Administratoren, Herstellern oder Geschäftsanalysten aktiviert oder konfiguriert werden, damit sie der Endanwender nutzen kann.

Eine Liste der Ländern Regionen, in denen Dynamics 365-Geschäftsanwendungen erhältlich sind, finden Sie im [Handbuch zur internationalen Verfügbarkeit.](https://aka.ms/dynamics_365_international_availability_deck)

# **Analyse-Dashboards**

## **Überblick**

Um Probleme von Kunden effektiv lösen zu können, brauchen Kundenbetreuer einen genauen Überblick über die Leistung ihres Bots in Bezug auf Lösungen, Weiterleitung an Mitarbeiter, Abbrüche und Kundenzufriedenheit. Dynamics 365 Virtual Agent for Customer Service zeigt anhand intuitiver Dashboards mit praktischen Informationen und Empfehlungen, auf welche Themen Sie sich konzentrieren sollten und wie Sie die Leistung eines Bots kontinuierlich verbessern können.

Neue Funktionen aus der 2. Veröffentlichungswelle 2019 erweitern das Leistungsspektrum dieser Analysen zusätzlich.

#### <span id="page-260-0"></span>**Bereitstellung in Webkanälen**

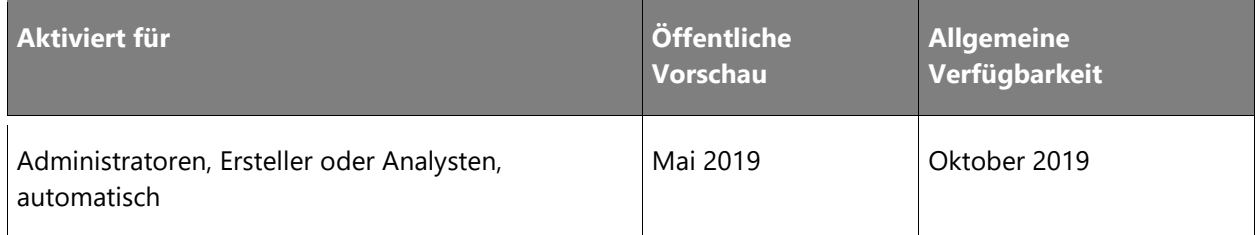

#### Informationen zur Funktion

Unternehmen wünschen sich eine höhere Kundenzufriedenheit. Dazu müssen sie in der Lage sein, die Probleme ihrer Kunden effektiv und schnell zu lösen, unabhängig davon, über welchen Kanal sie der Kunde kontaktiert.

In der 2. Veröffentlichungswelle 2019 von Virtual Agent for Customer Service haben Bot-Autoren die Möglichkeit, ihren Bot über den wichtigsten Web-Channel, in den meisten Fällen die Website ihres Unternehmens, zu präsentieren.

Damit die Autoren darauf vertrauen können, dass ihr Bot im Web-Channel wie erwartet funktioniert, kann dieser auch auf einer Demo-Website eingesetzt werden. Diese kann intern innerhalb der Kundenserviceorganisation freigegeben werden. Die Demo-Website bietet dem

 $\circledR$ 

Team die Möglichkeit, den Bot zu testen und Feedback zu geben, bevor er auf der externen, kundenorientierten Website aktiviert wird.

#### <span id="page-261-0"></span>**Dashboards für die Kundenzufriedenheit (CSAT)**

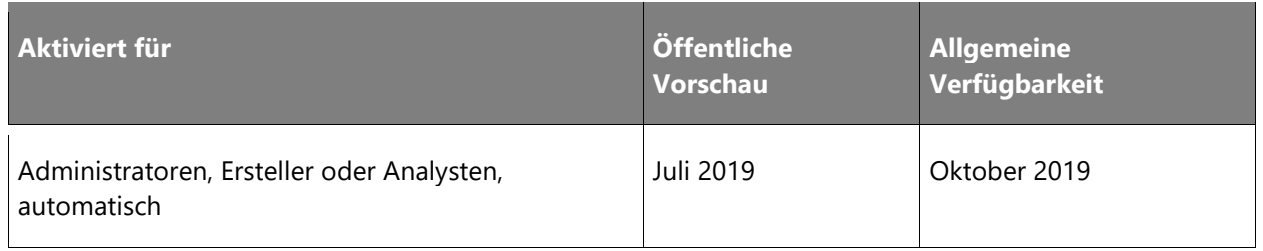

#### Informationen zur Funktion

Kundenservicemanager interessieren sich für die Themen, die sich am meisten auf die Kundenzufriedenheit auswirken. Ihr Interesse gilt ferner Themen, die nicht zur Lösung von Kundenproblemen beitragen. Durch ein Dashboard zur Kundenzufriedenheit mit ausführlichen Daten kann sich der Kundenservicemanager einen Einblick in den Gesamtwert der Kundenzufriedenheit und in die Bot-Themen holen, die diesen Wert beeinflussen.

Die CSAT-Treiber zeigen Themen in der Reihenfolge ihrer Auswirkungen auf die Kundenzufriedenheit während des angegebenen Zeitraums an. Anhand dieser aussagekräftigen Informationen gewinnt der Kundenservicemanager Erkenntnisse über den Umgang mit Themen, die die Kundenzufriedenheit insgesamt fördern.

# <span id="page-261-1"></span>**Gesparte Stunden**

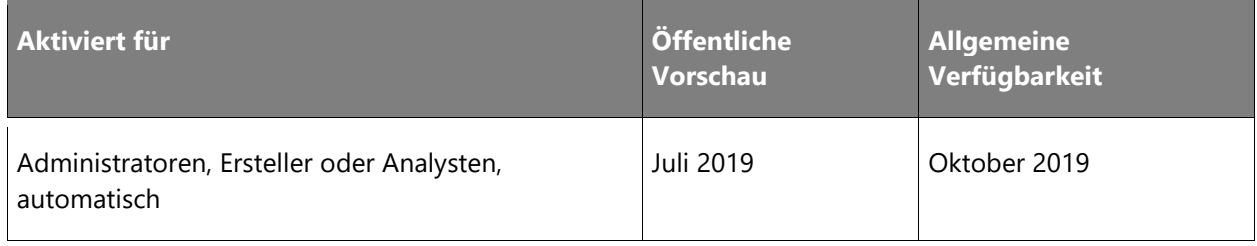

## Informationen zur Funktion

Mit der Metrik zu gesparten Stunden können Kundenservicemanager ihre Investitionsrendite bei der Erstellung eines Bots leicht nachvollziehen. Ohne einen Bot wäre jede vom Bot gelöste Sitzung von einem menschlichen Agenten durchgeführt worden.

Die Metriken für die gesparten Stunden schätzen die Zeit, die der menschliche Agent für die vom Bot abgewickelten Sitzungen aufwendet. Die Schätzung der gesparten Stunden wird aus den Falldaten eines Kunden für den Live-Chat-Support abgeleitet und im Analyse-Dashboard angezeigt.

 $\circledR$ 

# **Grundlegende Dokumenterstellung**

# **Überblick**

Erstellen Sie mit dem Virtual Agent-Gesprächseditor Dialoge, fügen Sie Variablen oder Synonyme hinzu und binden Sie Arbeitsgänge ein, mit denen Sie eine Verbindung zu anderen Systemen herstellen können.

#### <span id="page-262-0"></span>**Canvas-Designs anpassen**

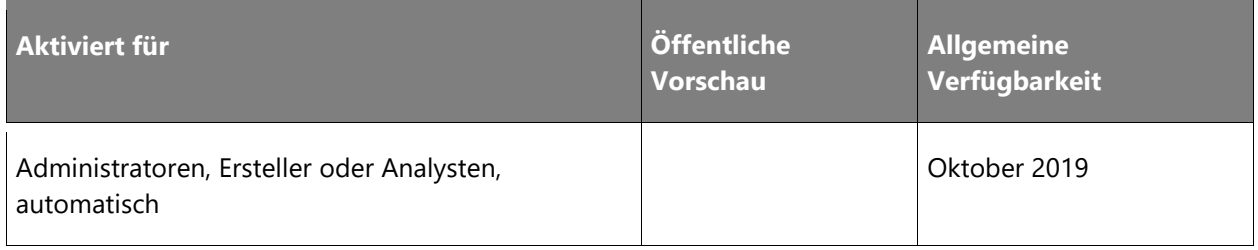

## Informationen zur Funktion

Unternehmen möchten mit individuellen Bots für unterschiedliche Erfahrungen sorgen, die zum Image der einzelnen Marken passen.

Standard-Bots fehlen die Charakteristik und der individuelle Look-and-Feel, die Unternehmen ihren Bots geben möchten.

Dynamics 365 Virtual Agent for Customer Service bietet die Möglichkeit, Canvas-Elemente wie Avatar, Hintergrundfarben, Chat-Sprechblasen und Farben zu personalisieren.

#### <span id="page-262-1"></span>**Import und Export von Konversationsthemen**

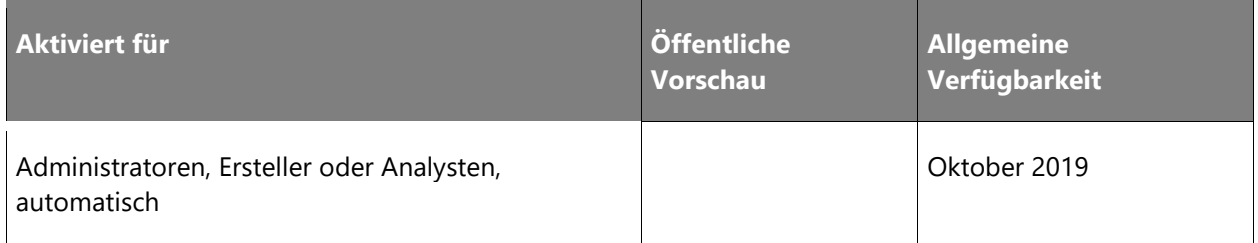

#### Informationen zur Funktion

In einer Kundenserviceorganisation, in der mehrere Teammitglieder Bots erstellen, müssen Bot-Inhalt-Objekte wiederverwendet werden können.

Mit der Möglichkeit zum Import und Export von Konversationsthemen können Sie Themen einfach wiederverwenden und von einem Bot zum anderen weitergeben. So werden die Zusammenarbeit und der Transfer von Bot-Inhalten erleichtert.

# <span id="page-263-0"></span>**Support mehrerer Benutzer, die Themen gleichzeitig in einem Bot bearbeiten**

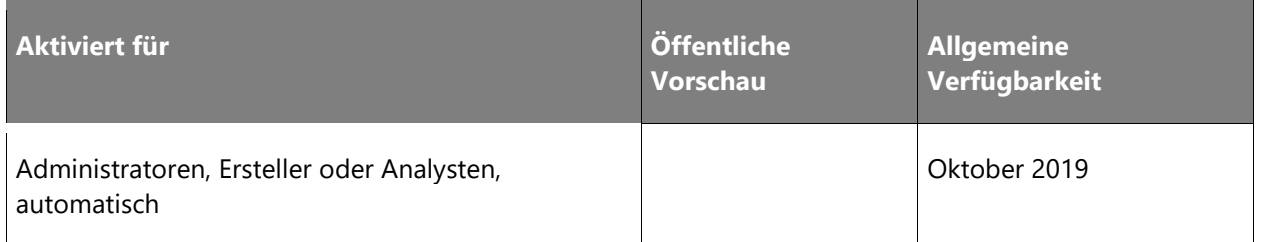

#### Informationen zur Funktion

Diese Version ermöglicht es mehreren Benutzern, verschiedene Konversationsthemen innerhalb eines Bots zu bearbeiten, wodurch Organisationen sicherstellen können, dass Mitarbeiter mit der richtigen Domänenexpertise Konversationsverbesserungen implementieren.

Beispielsweise kann ein Autor das Thema zu Netzwerkproblemen bearbeiten, während ein anderer Autor das Thema zu Geschäftszeiten bearbeitet.

# <span id="page-263-1"></span>**Mit Microsoft Flow Aktionen mit Bezug zu Daten aus Backend-Systemen durchführen oder auf solche Daten zugreifen**

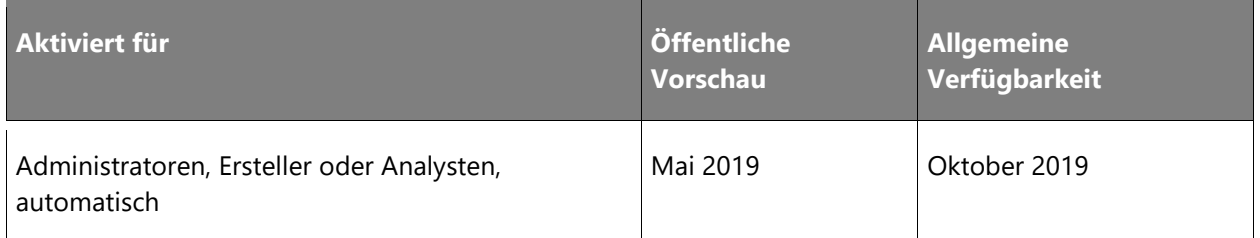

# Informationen zur Funktion

Es gibt Situationen, in denen ein Bot einen Backend-Workflow oder einen Geschäftsprozess auslösen muss, z. B. wenn ein Benutzer eine Frage zu kommenden Angeboten stellt, die an eine E-Mail-Adresse gesendet werden sollen.

Virtual Agent for Customer Service ist in Microsoft Flow integriert. Dies ermöglicht es Kundenservicemanagern, vorhandene Flows auszulösen oder neue zu erstellen, die Back-End-Systeme aufrufen, ohne Code schreiben zu müssen.

Microsoft Flow verfügt über Hunderte von Konnektoren zu gemeinsamen Diensten, mit denen bestehende interne Arbeitsabläufe automatisiert werden können. Diese Connectors können dann direkt aus den in Virtual Agent for Customer Service erstellten Dialogen aufgerufen werden.

Benutzerdefinierter Code und Verbindungen zu Legacy-Systemen können ebenfalls über benutzerdefinierte Konnektoren unterstützt werden. Dies bietet die Möglichkeit zur Erweiterung von Virtual Agent for Customer Service, wenn sich Ihre Geschäftsanforderungen ändern und erweitern.

# <span id="page-264-0"></span>**Verbesserungen bei Tests und Debugging von Konversationen**

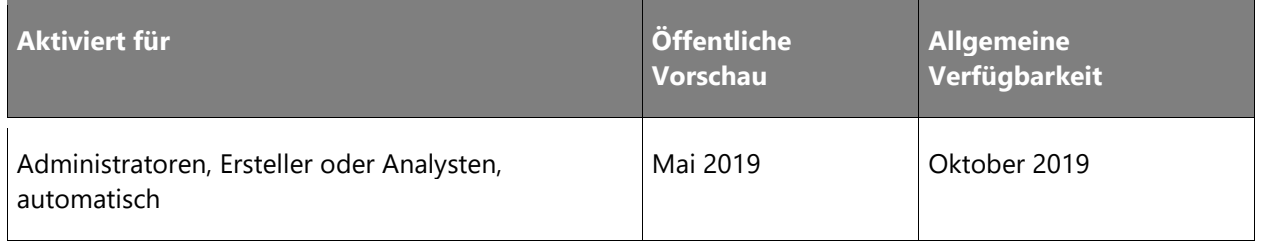

## Informationen zur Funktion

Dynamics 365 Virtual Agent for Customer Service bietet eine einfach zu bedienende grafische Oberfläche. Mit einem unkomplizierten Editor für Konversationen können Kundenservicemanager und Experten ihre eigenen Bots erstellen, verwalten und warten.

Virtual Agent for Customer Service bietet einen Test-Bot, mit dem Autoren die Funktionalität überprüfen können, bevor sie einen Bot allgemein bereitstellen. Mit dem Test-Bot können Autoren Konversationen über Dialogstrukturen verfolgen, indem sie die aktuelle Position im Konversationspfad markieren. Der Konversationseditor zeigt hervorgehobene Knoten in Grün mit Häkchen an.

Interaktive Chat-Sprechblasen ermöglichen die schnelle Navigation zu einem bestimmten Knoten in einem Dialogfeld, sodass ein Bot-Autor Probleme in den von ihm erstellten Konversationen auf einfache und effektive Weise erkennen und beheben kann.

# <span id="page-264-1"></span>**Variablenfunktionen**

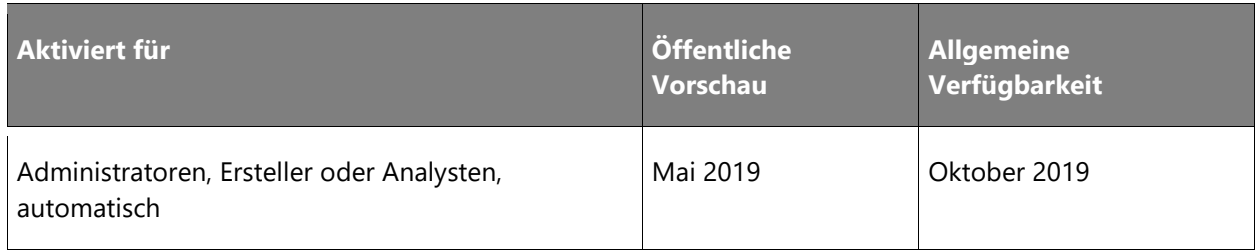

#### Informationen zur Funktion

Variablen werden verwendet, um Kundeninformationen zu speichern, die referenziert und geändert werden können. Dies erspart dem Autor des Bots Zeit bei der Erstellung komplexer Dialoge und der Kommunikation mit anderen Systemen.

Das System kann die Antwort des Benutzers in natürlicher Sprache analysieren, die entsprechenden Kundeninformationen extrahieren und einer Variablen zur Verwendung in einem Dialogfeld zuweisen. Diese Funktion ermöglicht komplexe und umfassende Gespräche mit dem Kunden und ist ein leistungsfähiges Tool für die Kundeninteraktion, um auf Anrufe von Kundendienstmitarbeitern zu reagieren oder diese zu verhindern.

## **Schlüsselfunktionen für Variablen**

- Verwendung von Variablen in Dialogfeldern
- Variablen als Microsoft Flow-Eingaben und -Ausgaben
- Leistungsstarke Debugging-Tools für Variablendialogfelder
- Support für mathematische Operationen mit Variablen
- Neuzuweisung von Variablen
- Benutzerdefinierte Variablentypen und Synonyme
- Vom System bereitgestellte Variablentypen

# **Verbesserte natürliche Sprachfunktionen**

## **Überblick**

Dynamics 365 Virtual Agent for Customer Service basiert auf einer dialogorientierten KI und natürlichen Sprachfähigkeiten. Diese erlauben es dem System, eine komplexe, umfangreiche und natürliche Sprache der Benutzer zu verstehen, sie nach den entsprechenden Informationen zu analysieren und bei Bedarf um Klarstellung zu bitten.

## <span id="page-265-0"></span>**Entitätsextraktion mit benutzerdefinierten Entitäten**

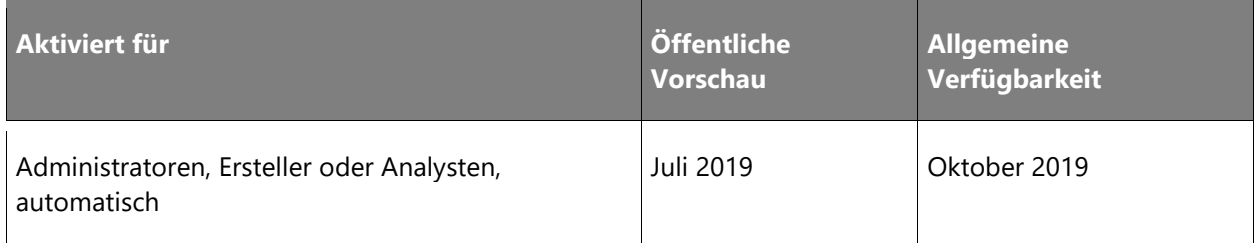

#### Informationen zur Funktion

Zusätzlich zu den vordefinierten Systementitätstypen kann ein Autor auf einfache Weise benutzerdefinierte Entitäten erstellen, die er erkennen und in Benutzergesprächen verwenden kann. So kann der Autor beispielsweise eine Liste der unterstützten Zahlungsarten definieren: Visa, Mastercard, Discover, Amex, PayPal.

Das System kann Antworten wie "Ich habe eine American Express-Karte" erkennen und die Konversation entsprechend ausrichten.

#### <span id="page-266-0"></span>**Entitätsextraktion mit Systementitäten**

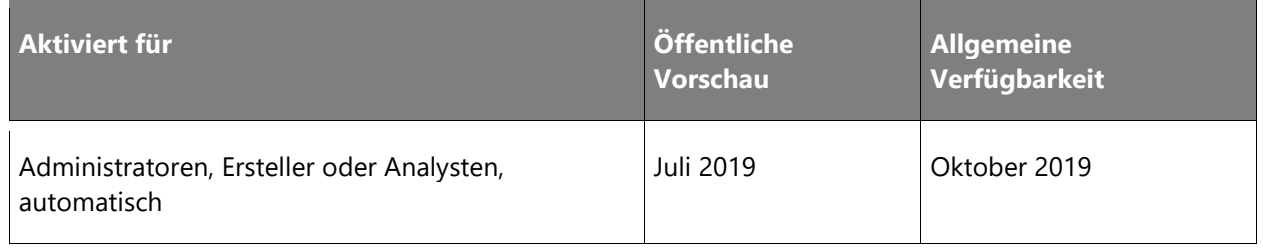

## Informationen zur Funktion

Virtual Agent for Customer Service kann viele allgemeine Entitäten in den Antworten eines Benutzers erkennen, daraus extrahieren und darauf reagieren. Beispiel: Farben, Zeitzonen, Währungen, Alter, Datum und Uhrzeit, Namen, Telefonnummern, Dauer, Städte, Staaten, Adressen, Postleitzahlen, E-Mail-Adressen, Sprachen, Gewichte, Geschwindigkeiten, Temperaturen, Organisationen, Prozentsätze, Interessensgebiete, Links und mehr.

Das System verwendet modernste Funktionen zur natürlichen Sprache, um die Antworten eines Benutzers für diese Entitäten abzugleichen. Wenn ein Bot beispielsweise einen Benutzer auffordert, zwischen Burger und Suppe zu wählen, versteht das System, dass die Antwort "I think I'll go with the sandwich" die Auswahl des Burgers darstellt.

Darüber hinaus validiert das System diese Entitäten. Wenn der Benutzer beispielsweise nach einer Farbe gefragt wird, lehnt es eine Antwort wie "Dog" ab und bittet den Benutzer, eine echte Farbe auszuwählen.

#### <span id="page-266-1"></span>**Slot-Filling-Funktionen**

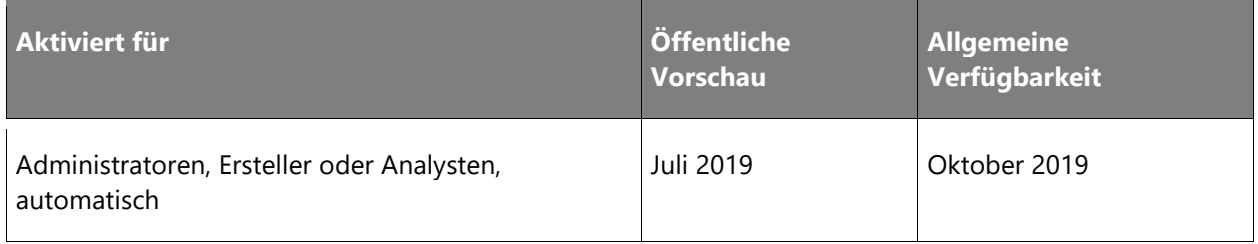

Jedes Mal, wenn ein Benutzer etwas sagt, um mit einem Bot zu interagieren, kann die Antwort nützliche Informationen enthalten, die das Gespräch leiten. Das System analysiert kontinuierlich die Antworten des Benutzers auf Informationen, die es zur Steuerung des Gesprächs verwendet.

Die meisten branchenüblichen Chatbots ignorieren fehlende oder zusätzliche Informationen in der Antwort eines Benutzers und fahren mit der nächsten geskripteten Frage fort, ohne das Gespräch anzupassen.

Im Gegensatz dazu erkennt Virtual Agent for Customer Service bei der intelligenten Gesprächs-KI Informationen, die der Benutzer bereits mitgeteilt hat oder die fehlen, stellt bei Bedarf klärende Fragen und fährt mit dem Dialog fort, was zu einem wirklich gelungenen Gespräch führt. Diese Fähigkeit wird als Slot-Filling bezeichnet.

Um beispielsweise nach dem Wetter zu fragen, kann der Benutzer natürlich das Thema (Wettervorhersage), den Ort (Redmond) und die Zeit (Donnerstag) angeben. Beispiel:

**Benutzer:** *Wie ist das Wetter in Redmond am Donnerstag?*

**Bot:** *Die Wettervorhersage für Donnerstag in Redmond, Washington, ist sonnig mit Regenwahrscheinlichkeit...*

Manchmal ist die Antwort eines Benutzers jedoch mehrdeutiger und weniger geskriptet und der Benutzer gibt möglicherweise nicht alle Informationen an, die zur Ausführung einer Aufgabe erforderlich sind. Mithilfe von Slot-Filling kann der Bot ein kurzes Gespräch mit dem Benutzer führen, um die fehlenden Informationen zu ermitteln, die zur Erledigung der Aufgabe erforderlich sind.

Um bei dem Beispiel mit der Frage nach dem Wetter zu bleiben, sehen Sie hier, wie das Gespräch mit Slot-Fillung aussehen könnte:

**Nutzer:** *Wie ist das Wetter?*

**Bot:** *Ich kann das Wetter für Sie herausfinden. Wo soll ich nachschauen?*

**Benutzer:** *Redmond, Washington*

**Bot:** *Okay, für wann?*

**Benutzer:** *Donnerstag*

**Bot:** *Die Wettervorhersage für Donnerstag in Redmond, Washington, ist sonnig mit Regenwahrscheinlichkeit...*

# **Übergabe an einen menschlichen Agenten**

# **Überblick**

Wenn ein Bot die Anfragen eines Benutzers nicht bearbeiten kann oder ein Benutzer zu irgendeinem Zeitpunkt während der Konversation angibt, mit einem Agenten sprechen zu wollen, muss der menschliche Agent elegant eingebunden werden. In Dynamics 365 Virtual Agent for Customer Service bieten wir Kundenservicemanagern die Möglichkeit, mehrere Livechat-Hubs zu konfigurieren und eine Verbindung herzustellen.

# <span id="page-268-0"></span>**Übergabe an einen generischen Livechat-Anbieter**

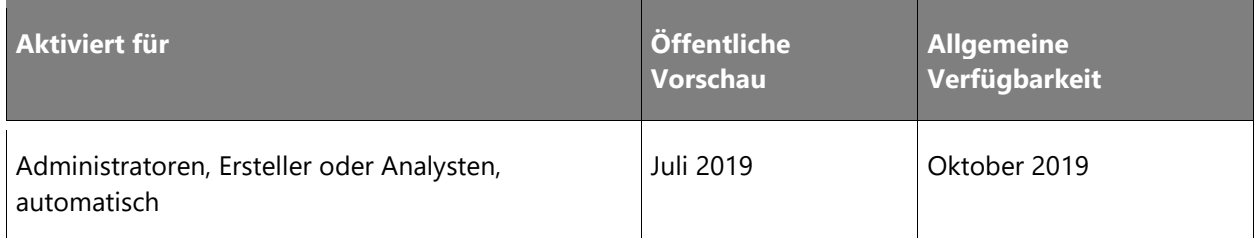

## Informationen zur Funktion

In der 2. Veröffentlichungswelle 2019 haben IT-Administratoren die Möglichkeit, die Übergabe an andere Live-Chat-Hubs zu konfigurieren. Virtual Agent for Customer Service beinhaltet eine Schnittstelle und einen Beispielcode, die von Systemintegratoren zur Verbindung mit anderen Anbietern von Chats für menschliche Agenten verwendet werden können.

# <span id="page-268-1"></span>**Übergabe an den Dynamics 365 Customer Service-Chat**

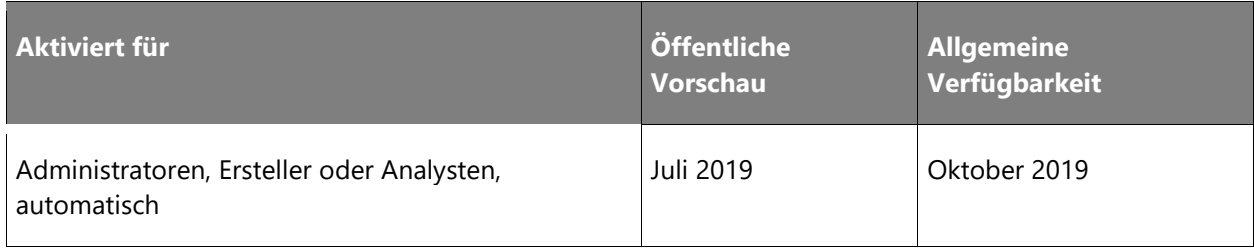

#### Informationen zur Funktion

Dynamics 365 Virtual Agent for Customer Service verfügt standardmäßig über integrierte Dynamics 365 Customer Service-Chatfunktionen.

Der Bot übergibt nahtlos an Agents, die die Kommunikation per Chat fortsetzen. Der Agent sieht den gesamten Kontext der Konversation mit dem Benutzer und kann so Fragen vermeiden, die der Bot bereits gestellt hat.

 $\bigcirc$ 

# <span id="page-269-0"></span>**Integration in Dynamics 365 Customer Service Insights**

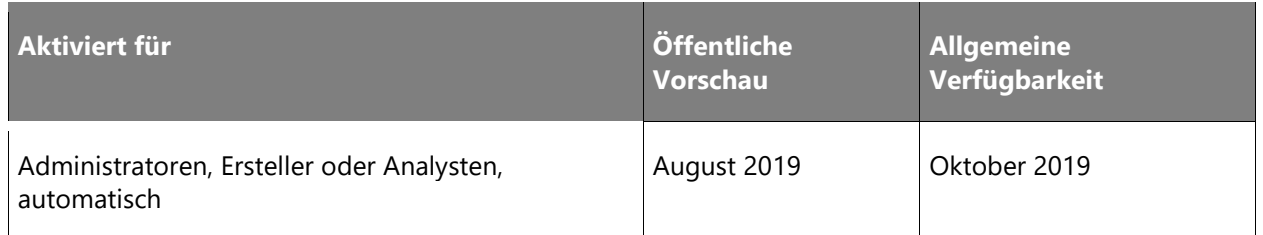

## Informationen zur Funktion

Dynamics 365 Customer Service Insights verschafft Ihnen wertvolle Informationen zu entscheidenden Leistungswerten, Betriebsdaten und aufkommenden Trends Ihrer Kundenserviceorganisation.

Integrierte Dashboards, interaktive Diagramme und visuelle Filter liefern wertvolle Informationen zu Supportabläufen in allen Kanälen. Die Bereiche mit Verbesserungspotenzial, die sich am meisten auf die Zufriedenheit der Kunden auswirken, werden automatisch hervorgehoben.

Mit der 2. Veröffentlichungswelle 2019 von Dynamics 365 Virtual Agent for Customer Service können Customer Service Manager, die Customer Service Insights verwenden, Themen auswählen, die in Customer Service Insights automatisiert werden sollen, und sich direkt in den Virtual Agent-Unterhaltungseditor klicken, um sie zu erstellen und bereitzustellen.

# **Dynamics 365 Market Insights – Überblick über die 2. Veröffentlichungswelle 2019**

Heutzutage ist es für Unternehmer auf vielerlei Weise eine Herausforderung, ihre Kunden und ihren Markt zu verstehen. Sie sind mit einer Fülle von Informationen konfrontiert, die nicht nur ständig aktualisiert werden, sondern auch aus verschiedensten Quellen stammen. Dazu sind nicht immer alle benötigten Informationen verfügbar. Dann wiederum kann es Wochen oder Monate dauern, bis die Informationen zu einem bestimmten Thema erfasst und verständlich sind. Der Zugriff, die Erfassung und die Verarbeitung dieser Informationen ist oft mit hohen Kosten verbunden. Im schlimmsten Fall könnten Sie ein wichtiges Ereignis verpassen oder zu spät davon erfahren. Diese Herausforderungen können zur Folge haben, dass Ihnen Markttrends oder potenzielle Kundenbeziehungen entgehen.

Mit Dynamics 365 Market Insights können Sie diese Lücke schließen, da Sie verschiedenste Einblicke in Themen erhalten, die Sie am meisten interessieren (z. B. Ihre Produkte, Kunden, Mitbewerber, Partner, Veranstaltungen und allgemeine Themen). Diese Einblicke stammen aus einer Vielzahl von Datenquellen (u. a. Nachrichten, Webdaten, Internet-Surfverhalten und Suchaktivitäten) und werden Ihnen präzise, zeitnah und proaktiv bereitgestellt. Dynamics 365 Market Insights bietet nicht nur relevante Neuigkeiten zu spezifischen Themen, sondern hilft Unternehmern anhand dessen, was Kunden sagen, wonach sie suchen und welche Einstellungen sie zu ihren Marken und Produkten haben, auch dabei, fundiertere Entscheidungen treffen.

 $\bigcirc$ 

# **Neuerungen und geplante Funktionen für Dynamics 365 Market Insights**

Im Folgenden werden die Funktionen aufgeführt, die zwischen Oktober 2019 und März 2020 veröffentlicht werden sollen. Da hier Funktionen genannt werden, die möglicherweise noch nicht veröffentlicht wurden, **können sich die Termine ändern und die geplante Funktion wird möglicherweise nicht veröffentlicht** (siehe [Microsoft-Richtlinie\)](https://go.microsoft.com/fwlink/p/?linkid=2007332).

In der Spalte **Allgemeine Verfügbarkeit** wird die Funktion innerhalb des angegebenen Monats geliefert. Das Lieferdatum kann ein beliebiger Tag innerhalb dieses Monats sein. Veröffentlichte Funktionen zeigen das vollständige Datum an, einschließlich des Tages der Veröffentlichung.

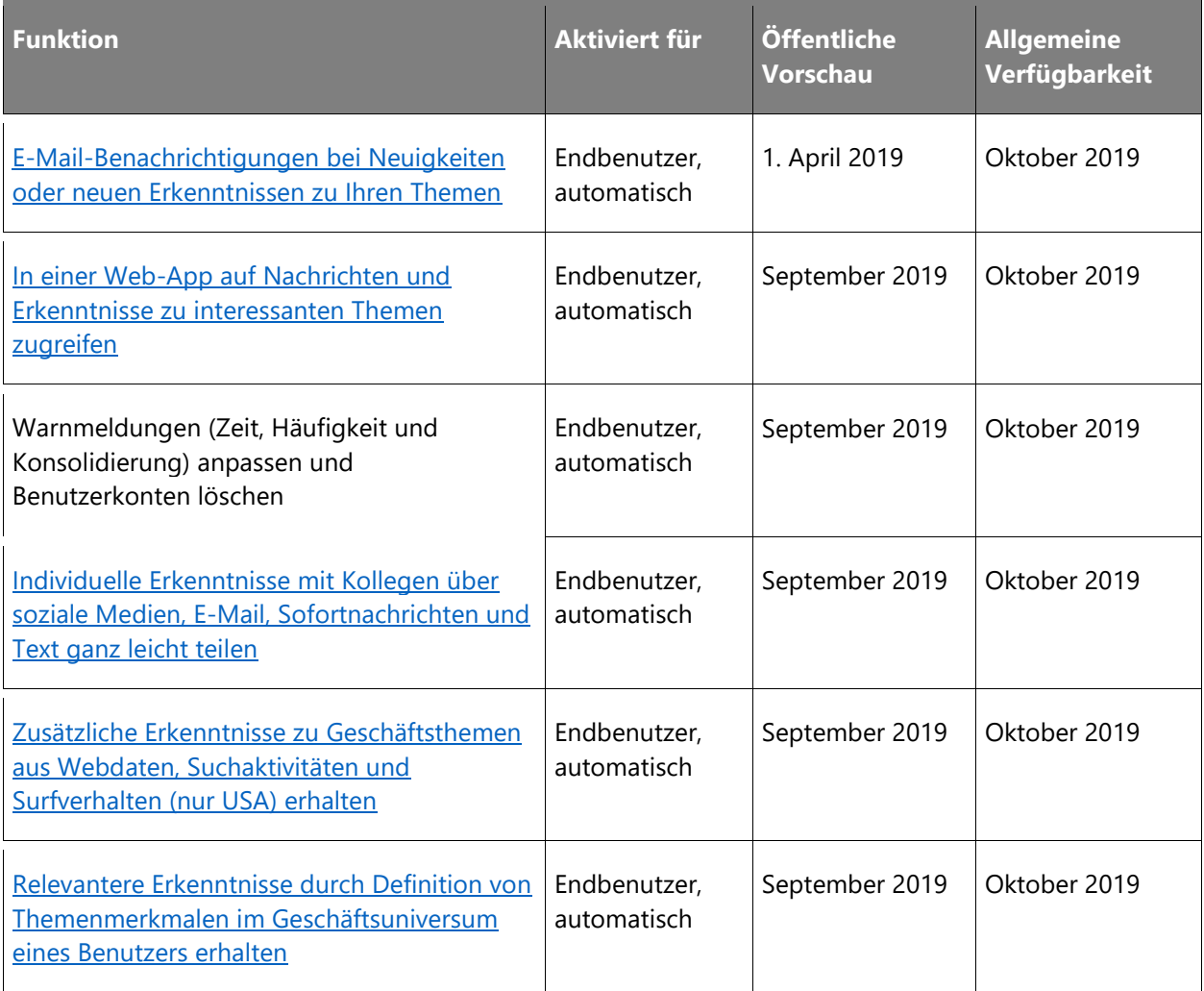

Beschreibung von Spaltenwerten **Aktiviert für**:

• **Endbenutzer, automatisch**: Diese Funktionen umfassen Änderungen an der Benutzererfahrung und werden automatisch aktiviert.

 $\circledR$ 

- **Administratoren, Ersteller oder Analysten, automatisch**: Diese Funktionen richten sich an Administratoren, Ersteller oder Geschäftsanalysten und werden automatisch aktiviert.
- **Endbenutzer durch Administratoren, Hersteller oder Analysten**: Diese Funktionen müssen von Administratoren, Herstellern oder Geschäftsanalysten aktiviert oder konfiguriert werden, damit sie der Endanwender nutzen kann.

Eine Liste der Ländern Regionen, in denen Dynamics 365-Geschäftsanwendungen erhältlich sind, finden Sie im [Handbuch zur internationalen Verfügbarkeit.](https://aka.ms/dynamics_365_international_availability_deck)

# <span id="page-271-0"></span>**E-Mail-Benachrichtigungen bei Neuigkeiten oder neuen Erkenntnissen zu Ihren Themen**

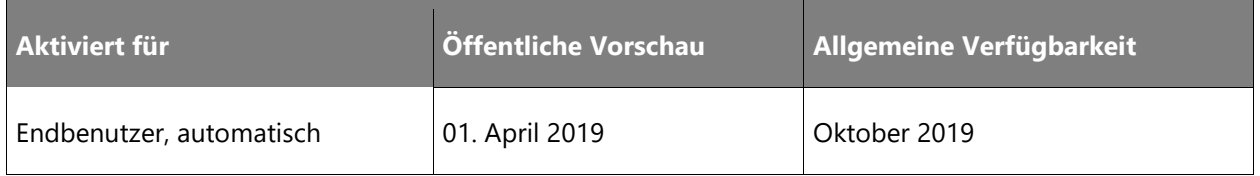

#### **Geschäftswert**

Benachrichtigungen bieten eine ausgezeichnete Möglichkeit, um über die Entwicklungen auf dem Markt informiert zu sein. So können Sie schneller fundierte Entscheidungen treffen, damit Sie der Konkurrenz einen Schritt voraus sind und Ihren Kundenservice verbessern können. Benachrichtigungen helfen Ihnen dabei, die Auswirkungen auf das Geschäft maximieren, indem mithilfe künstlicher Intelligence (KI) die für Sie relevantesten Inhalte herausgefiltert und Sie nur über die wichtigsten Ereignisse informiert werden.

# **Informationen zur Funktion**

Seit April 2019 steht die Benachrichtigungsfunktion als Vorschau zur Verfügung. (Nur US-EN)

Verwenden Sie diese Option zum Ermitteln der wichtigsten Produkte, Marken und Unternehmen, sodass nur die Ergebnisse für relevante Geschäftsthemen angezeigt werden.

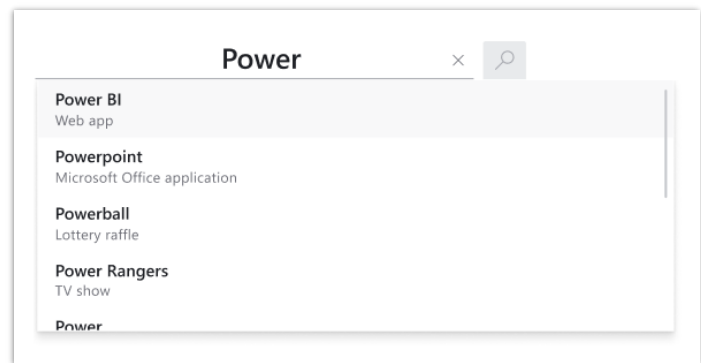

*Übereinstimmungen für die wichtigsten Marken und Unternehmen*

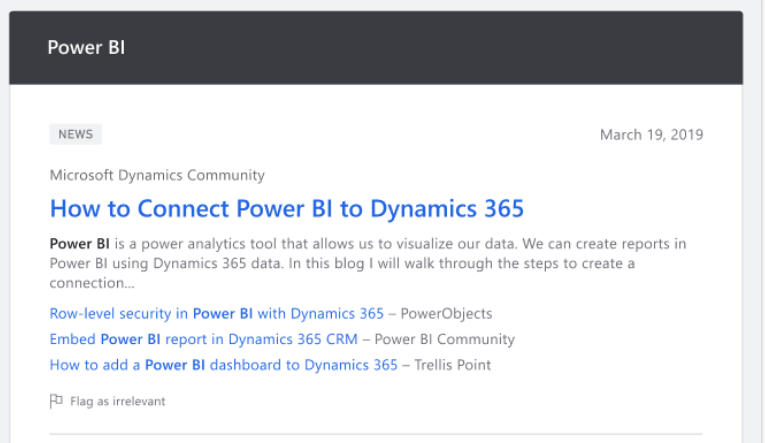

#### *Inhalt für relevante Übereinstimmung*

Mithilfe von KI werden weniger relevante Inhalte herausgefiltert, sodass Sie nur über die als wichtig eingestuften Ereignisse benachrichtigt werden. Der Fokus liegt auf Inhalten, die für professionelle Anwender am relevantesten sind, wie Fusionen, Übernahmen, Produkteinführungen oder -einstellungen, Kundenprobleme und mehr. Als Benutzer können Sie Themen entsprechend den gewünschten Inhalten anpassen, um sich auf das zu konzentrieren, was für Ihr Unternehmen am wichtigsten ist.

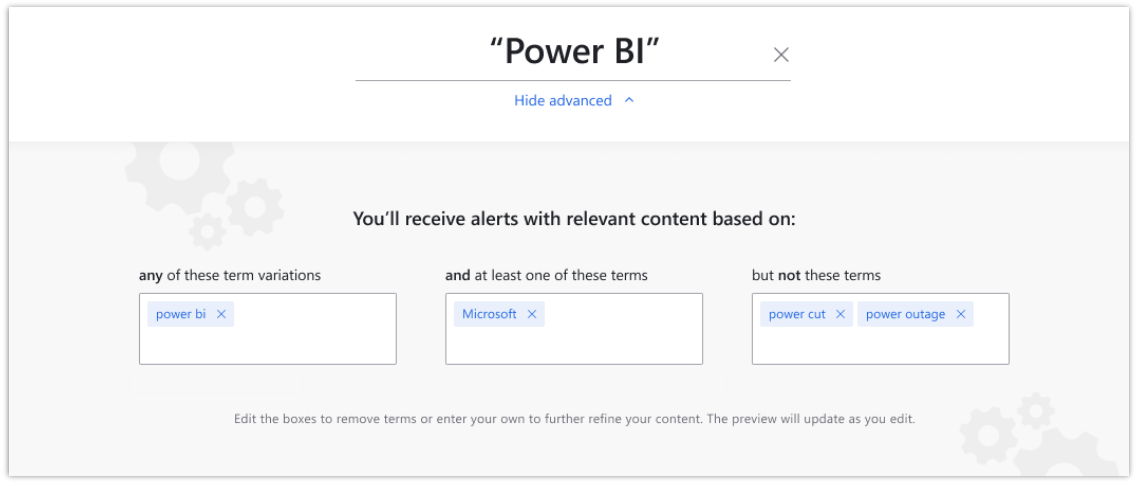

*Benutzerdefinierte Anpassung nach dem Erhalt von Benachrichtigungen*

Dies geht über die Nachrichten zu dem Thema hinaus und identifiziert Trendthemen oder Anomalien, die Ihnen helfen, Entscheidungen zu treffen und Maßnahmen zu ergreifen.

Überwachen Sie das Suchverhalten im Internet und erhalten Sie Informationen zu populären themenverwandten Inhalten, noch bevor sie in den Nachrichten erscheinen.

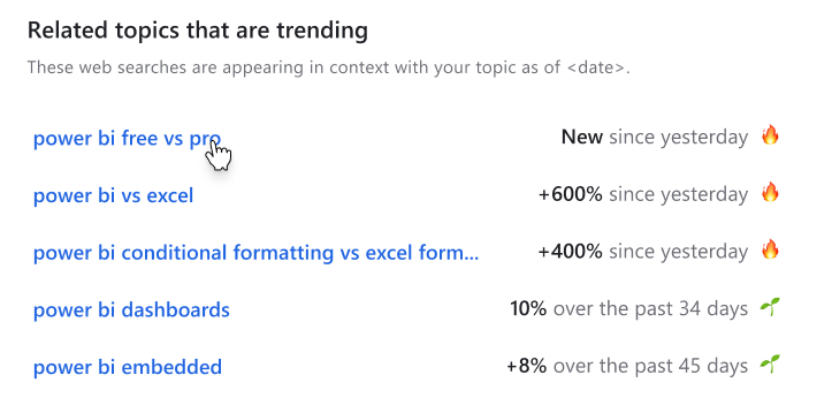

# *Verwandte Trendthemen*

Sie können Ihre Benachrichtigungen jederzeit bearbeiten und verwalten, um sicherzustellen, dass sie für Ihren geschäftlichen Kontext stets relevant sind.

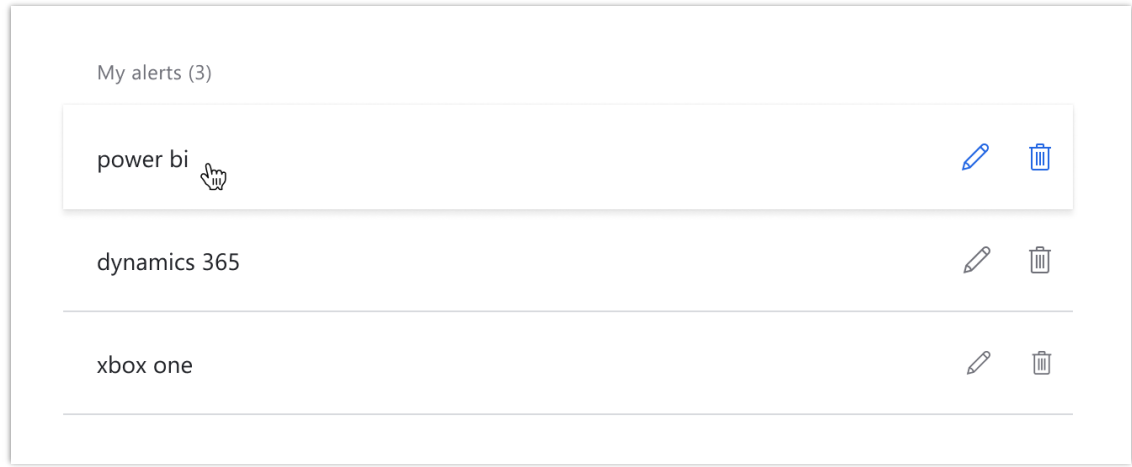

# *Benachrichtigungsliste für einen Benutzer*

Sie können sich über verschiedene Optionen anmelden, u. a. über bereits verwendete Konten.

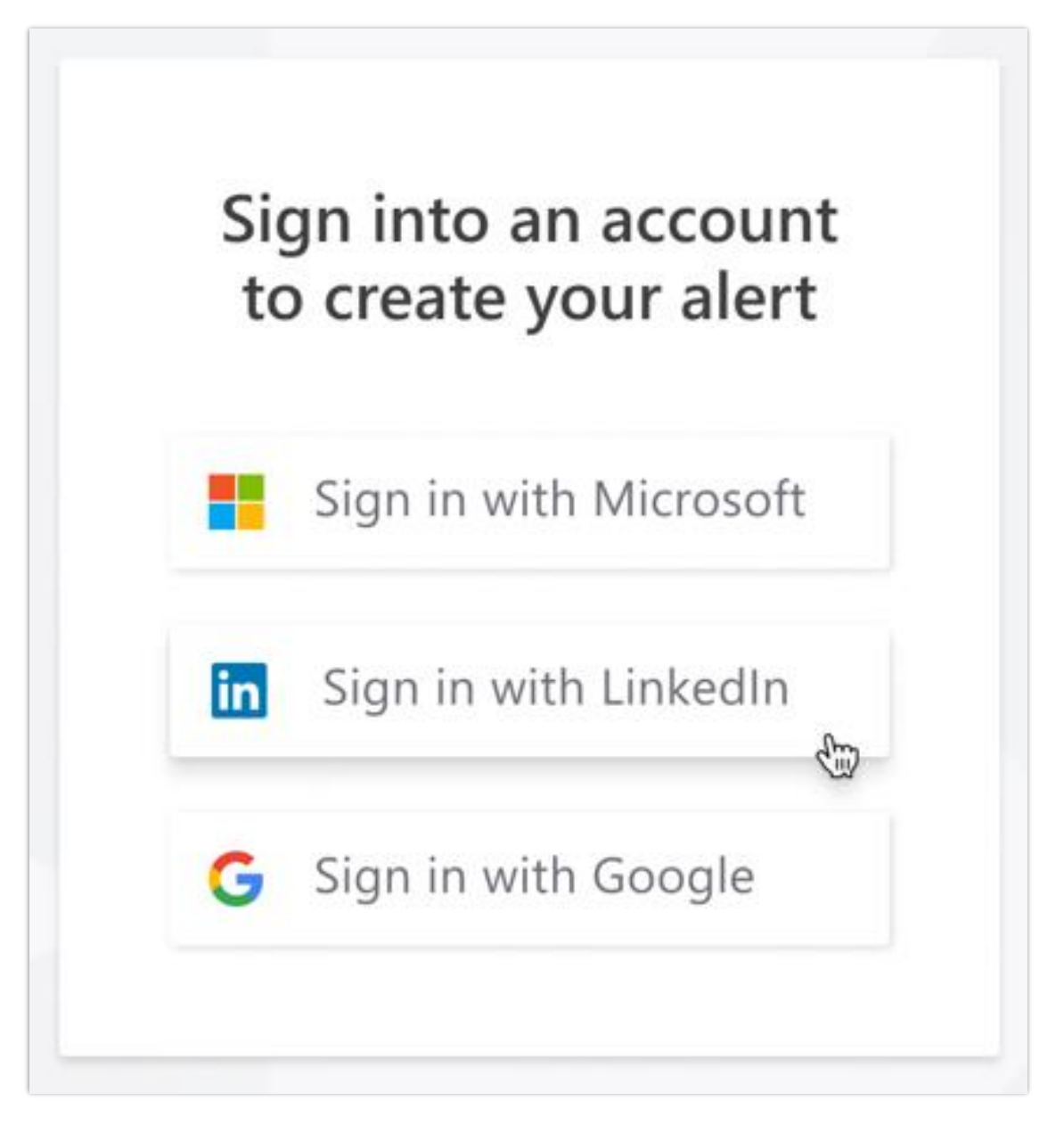

# *Anmeldeoptionen für Market Insights-Benachrichtigungen*

Die 2. Veröffentlichungswelle 2019 umfasst die folgenden Verbesserungen:

- **Individuelle Benachrichtigungen**: Organisieren, filtern und priorisieren Sie Inhalte anhand der gewünschten Kategorien und erhalten Sie relevantere Inhalte für Ihre Stellenfunktion oder Anforderungen. Profitieren Sie von individuell auf Ihre Anforderungen und Stellenfunktionen zugeschnittenen Erkenntnissen.
- **Umfangreichere Markterkenntnisse**: Erhalten Sie zusätzliche Einblicke in die Online-Aktivitäten von Verbrauchern und Wettbewerbern.
- **Einblicke in Stimmungen und Meinungen**: Erfassen Sie auf einen Blick die allgemeine Stimmung und die Meinung der Medien über aufkommende Inhalte.
- **Verfeinerung der erweiterten Benachrichtigungsfunktionen**: Geben Sie mit Booleschen Operatoren themenbezogene Details an.
- **Gruppierte Benachrichtigungen**: Gruppieren Sie mehrere verwandte Themen zu einer einzigen Digest-Benachrichtigung, um die Organisation und Nutzung zu vereinfachen, Zeit zu sparen und die Effizienz zu steigern.

# <span id="page-276-1"></span>**Relevantere Erkenntnisse durch Definition von Themenmerkmalen im Geschäftsuniversum eines Benutzers erhalten**

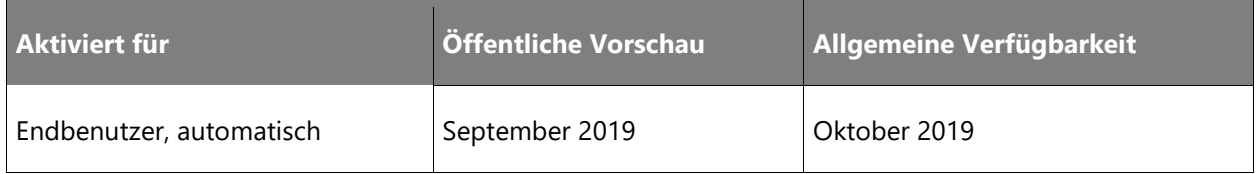

# **Geschäftswert**

Rund um Ihr Geschäftsumfeld können Sie diverse interessante Themen festlegen sowie Beziehungen zwischen diesen Themen vorgeben. Der Abfrage-Generator ermöglicht mit seinen Funktionen ein semantisches Verständnis von Themen und verbessert die Relevanz und Genauigkeit der Erkenntnisse.

#### **Informationen zur Funktion**

Durch die automatische und manuelle Definition von Themen kann die App die Semantik in Ihrem Geschäftsuniversum erfassen. So werden neue Aspekte erkannt und Erkenntnisse gewonnen, die eine größere Relevanz mit Bezug zu diesen Themen haben, und Sie können Geschäftsentscheidungen schneller treffen und somit schneller handeln. Der Abfrage-Generator unterstützt Sie bei der Festlegung der bestgeeigneten Themen. Außerdem können Sie die Themen genau klassifizieren und die Beziehung dieser zu Ihnen und Ihren Mitbewerbern bestimmen.

# <span id="page-276-0"></span>**In einer Web-App auf Nachrichten und Erkenntnisse zu interessanten Themen zugreifen**

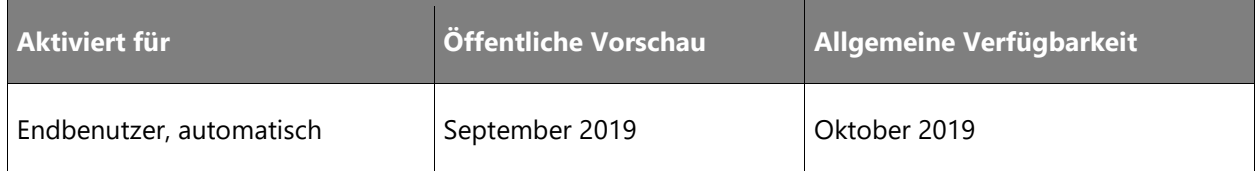

# **Geschäftswert**

Eine Stelle, an der Sie Informationen (Nachrichten und Einblicke) zu Ihren Themen in einem übersichtlichen und leserfreundlichen Format erhalten.

#### **Informationen zur Funktion**

Im Erkenntnis-Feed werden die neuesten Informationen, anstehende Ereignisse und Trends mit Bezug zu den für Sie interessanten Themen zentral an einem Ort präsentiert. Um eine bestimmte Information weiter aufzuschlüsseln, wählen Sie sie einfach aus.

# <span id="page-277-0"></span>**Zusätzliche Erkenntnisse zu Geschäftsthemen aus Webdaten, Suchaktivitäten und Surfverhalten (nur USA) erhalten**

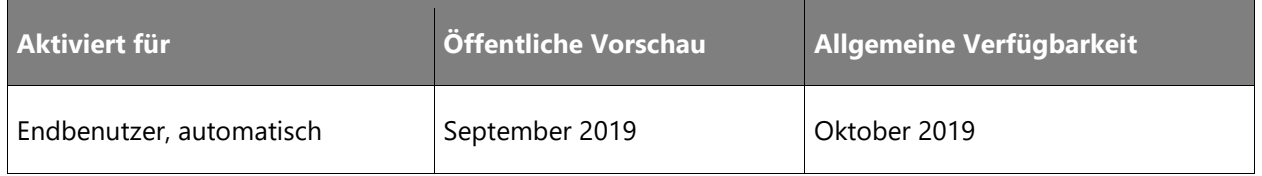

# **Geschäftswert**

Gewinnen Sie neue Einblicke und erkennen Sie allgemeine Muster darüber, was Ihr Publikum in Bezug auf die für Sie relevanten Themen sagt, fühlt und sucht, um ein besseres Verständnis über die Marktaktivitäten Ihrer Produkte, Marken und Mitbewerber zu erhalten und fundierte Geschäftsentscheidungen zu treffen.

# **Informationen zur Funktion**

Mit der Produktveröffentlichung im Oktober werden die folgenden neuen Arten von geschäftsthemenbezogenen Erkenntnissen hinzugefügt:

- *Aktuelle Themen*: Zeigen Sie in Echtzeit Änderungen in der Online-Aktivität bestimmter themenbezogener Unterthemen sowie verwandte Inhalte an (sofern verfügbar).
- *Suchtrends*: Erhalten Sie ein besseres Verständnis über allgemeine Änderungen bei der Suche von Benutzern nach Ihren Themen.
- *Produktneuheiten*: Erhalten Sie Benachrichtigungen über Produktankündigungen zu Ihrem Thema (wenn es sich bei Ihrem Thema um ein Unternehmen oder Produkt handelt).
- *Produktattribute*: Erfahren Sie mehr über die meistgesuchten Produktattribute oder merkmale im Vergleich zu Konkurrenzprodukten.
- *Navigationsmuster*: Gewinnen Sie Erkenntnisse über das Suchverhalten von Internetbenutzern im Zusammenhang mit Ihrer themenbezogenen Website.

• *Demografische Daten von Zielgruppen*: Erhalten Sie Einblicke in die demografische Verteilung (Alter und Geschlecht) der Personen, die nach Ihren Themen suchen.

Die Erkenntnisse sind nur in englischer Sprache verfügbar; der Fokus liegt auf Daten aus den Vereinigten Staaten.

# **Individuelle Erkenntnisse mit Kollegen über soziale Medien, E-Mail, Sofortnachrichten und Text ganz leicht teilen**

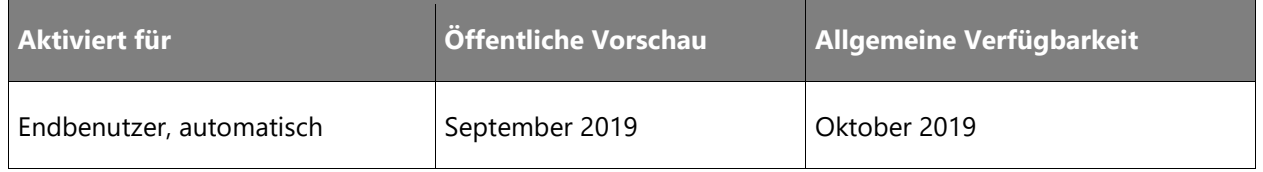

## **Geschäftswert**

Gemeinsame Entscheidungen treffen durch Teilen von Erkenntnisse mit anderen Menschen.

## **Informationen zur Funktion**

Teilen Sie Erkenntnisse mit anderen, indem Sie den Link zu Ihren Erkenntnissen auf einer öffentlich zugänglichen Seiter einer beliebten sozialen Medienplattform (Twitter, LinkedIn) teilen oder den Link über Standardmessagingplattformen wie E-Mail, WhatsApp und Microsoft Teams versenden.

# **Dynamics 365 Customer Insights – Überblick über die 2. Veröffentlichungswelle 2019**

Die Kundenerfahrung steht im Mittelpunkt der Ziele der digitalen Transformation für jedes Unternehmen. Um auf dem heutigen Markt bestehen zu können, müssen Unternehmen sinnvolle Beziehungen zu ihren Kunden auf persönlicher Ebene aufbauen. Die Fähigkeit, effektiv und bedarfsgerecht zu personalisieren, erfordert eine vollständige, einheitliche Sicht auf die Kunden. Bauen Sie ein fundiertes Kundenverständnis durch die Verknüpfung von Kundendaten aus verschiedenen Quellen, wie Transaktionen, Verhalten und Beobachtungen, auf, um eine umfassende Sicht auf die Kunden zu schaffen, die Erkenntnisse zur Förderung kundenorientierter Erfahrungen und Prozesse liefert.

Die neueste Version von Microsoft Dynamics 365 Customer Insights enthält neue Funktionen, durch die Unternehmen Daten aus verschiedenen Quellen zusammenführen können, um eine einheitliche Sicht auf Kunden zu erhalten, das Engagement zu optimieren und Erkenntnisse zur Förderung personalisierter Erlebnisse zu gewinnen.

# **Neuerungen und geplante Funktionen für Dynamics 365 Customer Insights**

Im Folgenden werden die Funktionen aufgeführt, die zwischen Oktober 2019 und März 2020 veröffentlicht werden sollen. Da hier Funktionen genannt werden, die möglicherweise noch nicht veröffentlicht wurden, **können sich die Termine ändern und die geplante Funktion wird möglicherweise nicht veröffentlicht** (siehe [Microsoft-Richtlinie\)](https://go.microsoft.com/fwlink/p/?linkid=2007332).

In der Spalte **Allgemeine Verfügbarkeit** wird die Funktion innerhalb des angegebenen Monats geliefert. Das Lieferdatum kann ein beliebiger Tag innerhalb dieses Monats sein. Veröffentlichte Funktionen zeigen das vollständige Datum an, einschließlich des Tages der Veröffentlichung.

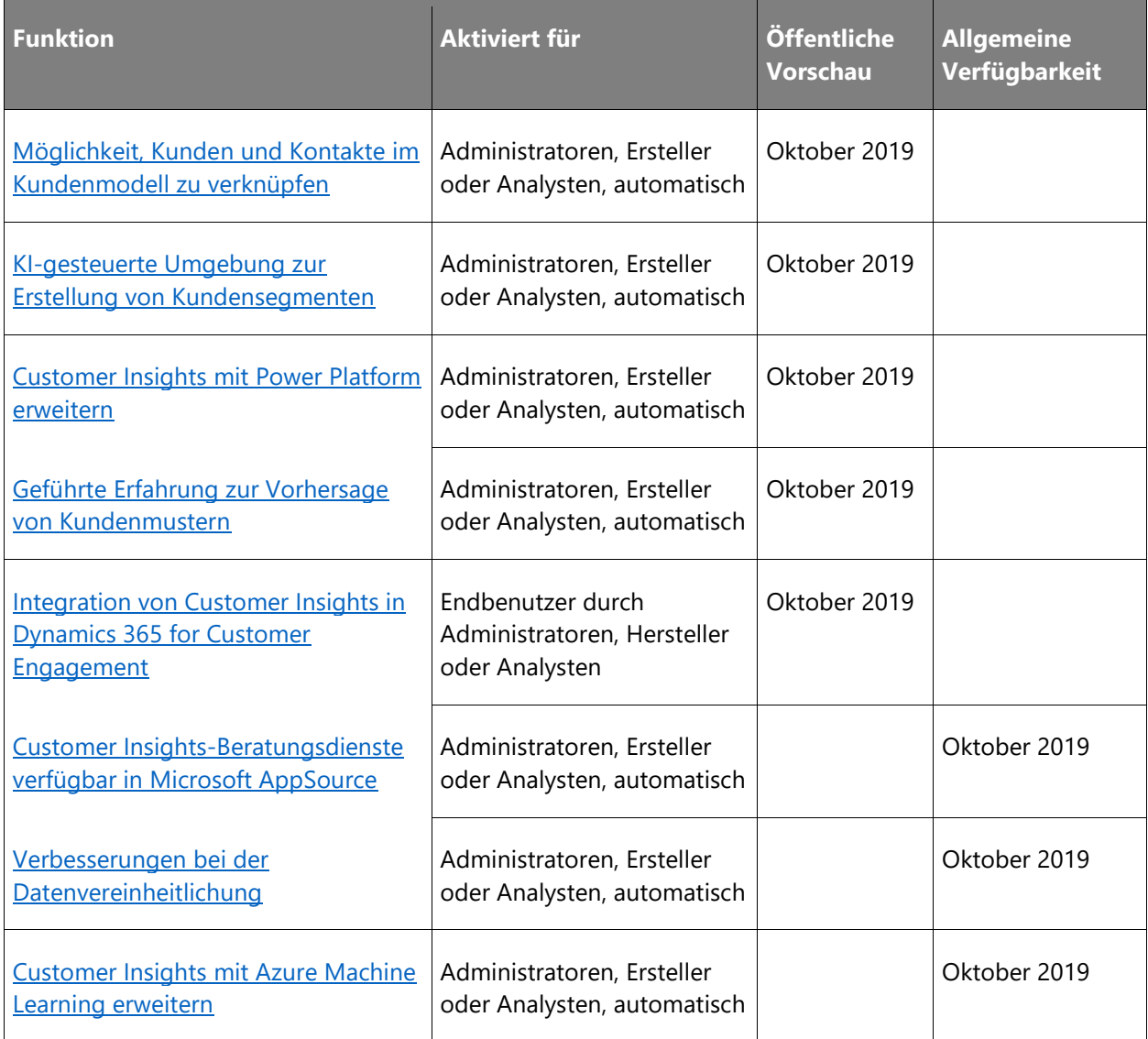

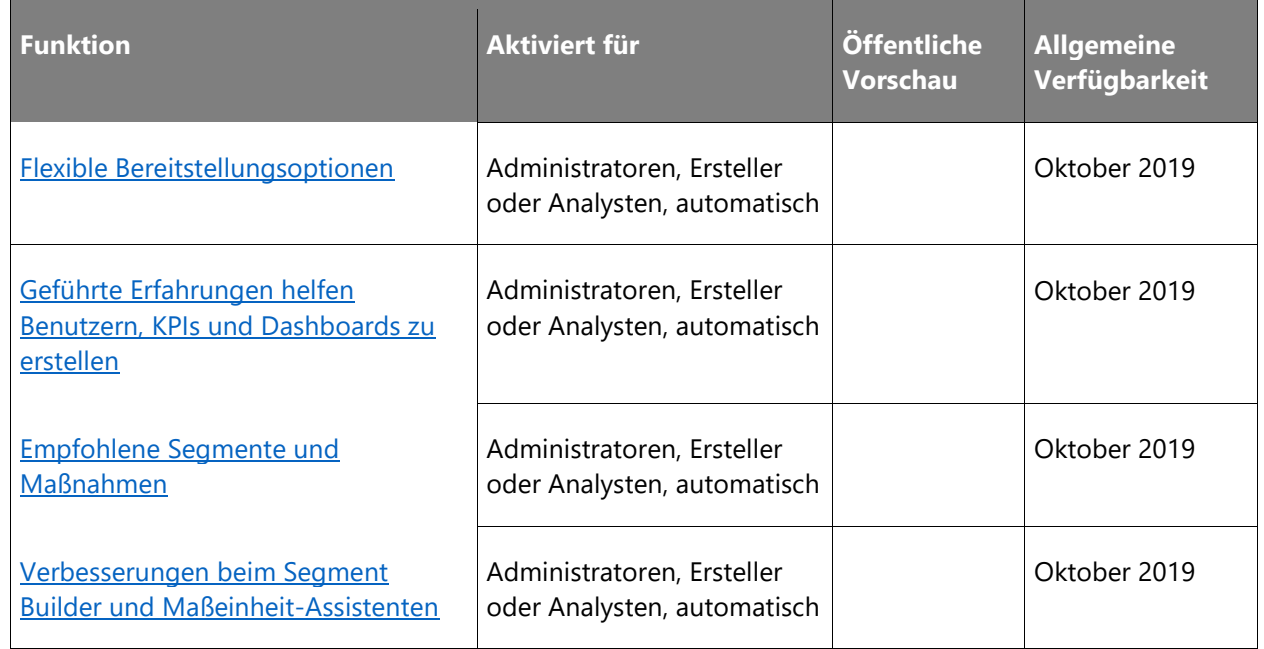

Beschreibung von Spaltenwerten **Aktiviert für**:

- **Endbenutzer, automatisch**: Diese Funktionen umfassen Änderungen an der Benutzererfahrung und werden automatisch aktiviert.
- **Administratoren, Ersteller oder Analysten, automatisch**: Diese Funktionen richten sich an Administratoren, Ersteller oder Geschäftsanalysten und werden automatisch aktiviert.
- **Endbenutzer durch Administratoren, Hersteller oder Analysten**: Diese Funktionen müssen von Administratoren, Herstellern oder Geschäftsanalysten aktiviert oder konfiguriert werden, damit sie der Endanwender nutzen kann.

Eine Liste der Ländern Regionen, in denen Dynamics 365-Geschäftsanwendungen erhältlich sind, finden Sie im [Handbuch zur internationalen Verfügbarkeit.](https://aka.ms/dynamics_365_international_availability_deck)

# <span id="page-280-0"></span>**Möglichkeit, Kunden und Kontakte im Kundenmodell zu verknüpfen**

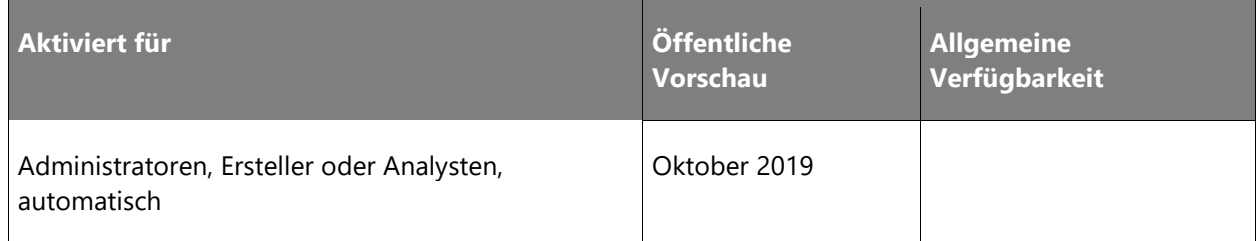

# **Geschäftswert**

Sorgen Sie unabhängig Ihres Geschäftsmodells mit Bezug zu Unternehmen (B2B) und Einzelpersonen (B2C) für noch aussagekräftigere Kundeninformationen, die sich praktisch nutzen lassen.

## **Informationen zur Funktion**

Benutzer können jetzt Segmente und Kennzahlen erstellen, um mithilfe der Funktion für die Beziehung zwischen Konten und Kontakten Aktivitäten und Attribute von Einzelpersonen und Organisationen zu kombinieren.

Diese Beziehung wird in anderen Bereichen von Customer Insights wie beispielsweise Segmenten und Kennzahlen zu finden sein.

# <span id="page-281-0"></span>**KI-gesteuerte Umgebung zur Erstellung von Kundensegmenten**

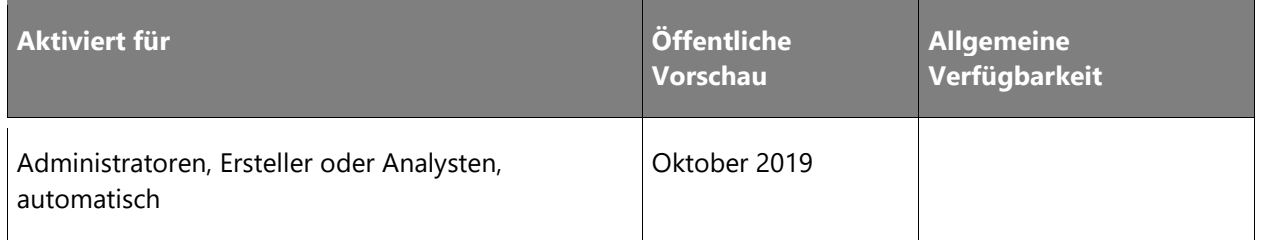

## **Geschäftswert**

Gewinnen Sie Erkenntnisse, mit denen Sie die Kundenbindung verbessern können, indem Sie KIgesteuerte Segmente bereitstellen, die auf Ihre speziellen Geschäftsziele zugeschnitten sind.

#### **Informationen zur Funktion**

Eine neue KI-gesteuerte Umgebung liefert Empfehlungen zur Erstellung von Segmenten anhand von Datenmustern. Beispiele sind Kunden, die sich wahrscheinlich abwenden, oder Kunden, die sich mit neuen Angeboten auseinandersetzen.

# <span id="page-281-1"></span>**Customer Insights mit Power Platform erweitern**

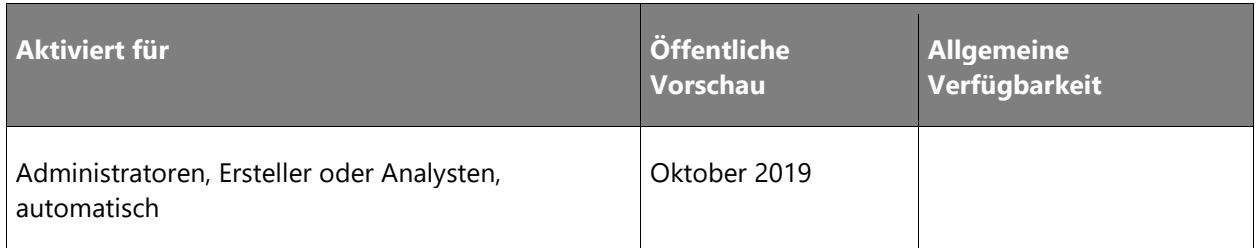

# **Geschäftswert**

Verschaffen Sie sich einen schnellen Einstieg mit integrierten Vorlagen und Connectors für Power BI, Microsoft Flow und PowerApps.

## **Informationen zur Funktion**

Customer Insights mit Power Platform erweitern:

- Mit sofort verwendbaren Vorlagen für PowerApps können Benutzer schneller Apps erstellen.
- Verbesserte Microsoft Flow-Connectors enthalten Trigger zum Einrichten von Workflows.
- Aktualisierte Power BI-Connectors verbessern die Get-Data-Umgebung und -Leistung.

# <span id="page-282-0"></span>**Geführte Erfahrung zur Vorhersage von Kundenmustern**

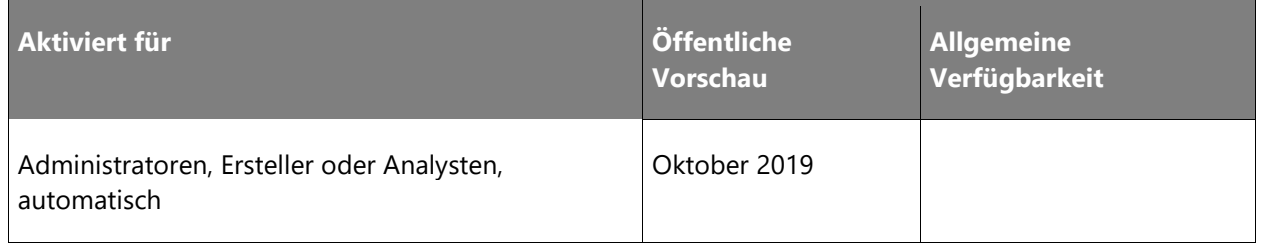

## **Geschäftswert**

Verbringen Sie weniger Zeit mit der Erstellung von maschinellen Lernfunktionen und mehr Zeit damit, von den Ergebnissen zu profitieren, die diese liefern.

#### **Informationen zur Funktion**

Geführte Erfahrung:

- Hilft bei der Erstellung von Vorhersagen basierend auf einheitlichen Kundenprofilen.
- Fügt die Möglichkeit hinzu, Modellergebnisse in Kennzahlen, Segmenten und Berichten zu verwenden.

# <span id="page-283-0"></span>**Integration von Customer Insights in Dynamics 365 for Customer Engagement**

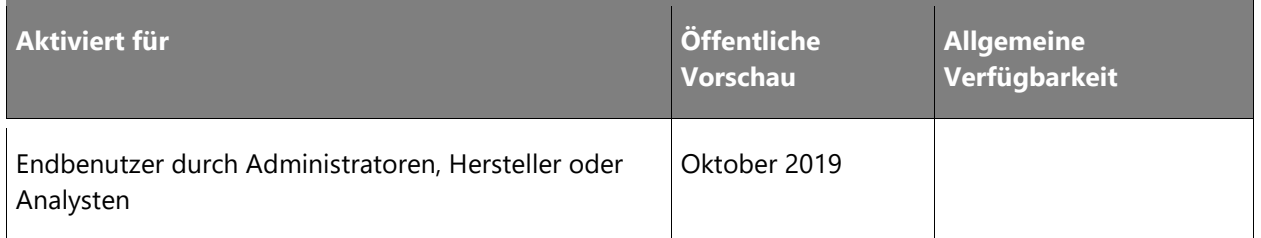

#### **Geschäftswert**

Erschließen Sie sich mehr Erkenntnisse und ergreifen Sie entschlossenere Maßnahmen mit einer verbesserten Debitorenkarte, die eine umfassendere Übersicht über die Customer Journey in den Bereichen Marketing, Vertrieb und Kundenservice bietet.

# **Informationen zur Funktion**

Zu den zahlreichen Verbesserungen der Debitorenkarte gehören visuelle Indikatoren für Kennzahlen, die Möglichkeit, Datenquellen anzuzeigen, um Benutzer auf das Quelldokument zu verweisen, Optionen zum Neuanordnen von Feldern sowie die Möglichkeit, Zeitleistensteuerelemente zu erweitern und zu reduzieren.

# <span id="page-283-1"></span>**Customer Insights-Beratungsdienste in Microsoft AppSource verfügbar**

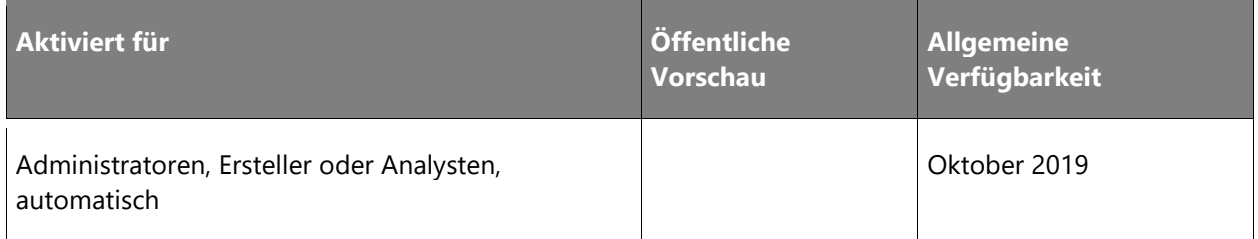

# **Geschäftswert**

Ermitteln Sie schnell Microsoft-Partner, die Sie bei der Implementierung von Customer Insights unterstützen.

# **Informationen zur Funktion**

Microsoft AppSource beinhaltet nun auch Beratungsangebote für Dynamics 365 Customer Insights. Diese unterstützen Geschäftskunden bei der Partnersuche und dem schnellen Einstieg.

# <span id="page-284-0"></span>**Verbesserungen bei der Datenvereinheitlichung**

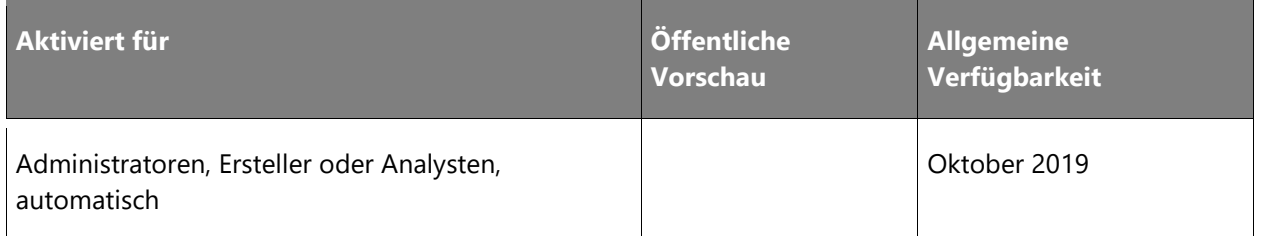

#### **Geschäftswert**

Erweiterte Konfigurationsoptionen bieten dem Benutzer eine bessere Kontrolle darüber, wie Daten vereinheitlicht werden.

#### **Informationen zur Funktion**

Erweiterte Konfigurationsoptionen bieten:

- Die Möglichkeit, vom System generierte Übereinstimmungen manuell zu überschreiben.
- Die Möglichkeit, gewichtete Bewertungen zu implementieren, um den Abgleich von Datensätzen durch das System besser steuern zu können (z. B. können Name und Adresse einen unterschiedlichen gewichteten Wert haben).
- Die Möglichkeit der Normalisierung von Adressen zur Steigerung der Trefferquote.

# <span id="page-284-1"></span>**Customer Insights mit Azure Machine Learning erweitern**

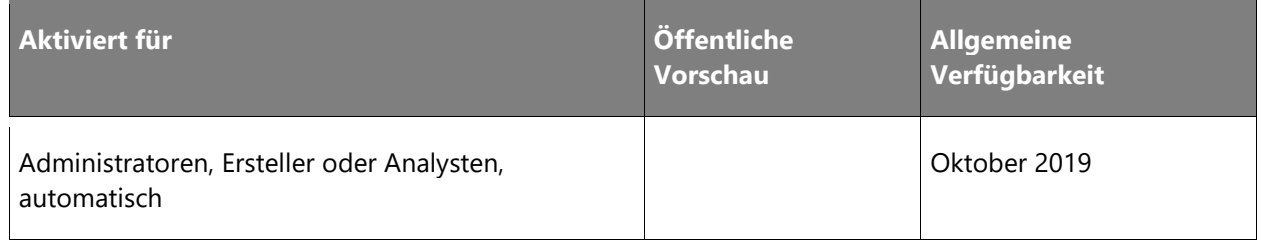

#### **Geschäftswert**

Erweitern Sie Customer Insights auf einfache Weise mit eigenen Azure ML-Modellen, prognostizieren Sie Ergebnisse und gewinnen Sie aussagekräftige Erkenntnisse innerhalb Ihres Kundenprofils, indem Sie beispielsweise die nächsten Schritte vorhersagen.

# **Informationen zur Funktion**

Customer Insights mit Azure Machine Learning erweitern:

 $\circledR$ 

- Automatisieren Sie den Export von einheitlichen Customer Insights-Profilen in Ihrem Azure-Abonnement, führen Sie Ihre Modelle mithilfe von Azure Machine Learning aus, und übernehmen Sie die Ergebnisse wieder in Customer Insights.
- Fügen Sie die Möglichkeit hinzu, Modellergebnisse in Kennzahlen, Segmenten und Berichten zu verwenden.

# <span id="page-285-0"></span>**Flexible Bereitstellungsoptionen**

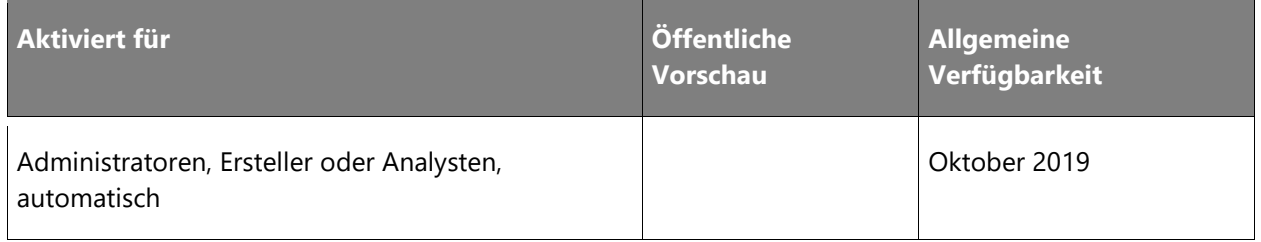

#### **Geschäftswert**

Ermöglichen Sie es Kunden, ihren eigenen Azure-Datenspeicher für die Datenerfassung und Speicherung von einheitlichen Daten zu nutzen, indem Sie flexible Konfigurationsoptionen bereitstellen und zur Unterstützung kundenspezifischer Anforderungen beitragen.

#### **Informationen zur Funktion**

Im Rahmen des erstmaligen Bereitstellungs- und Konfigurationsprozesses können Administratoren jetzt ihren eigenen Azure-Speicher für die Datenaufnahme und Speicherung von einheitlichen Kundendaten auswählen.

# <span id="page-285-1"></span>**Geführte Erfahrungen helfen Benutzern, KPIs und Dashboards zu erstellen**

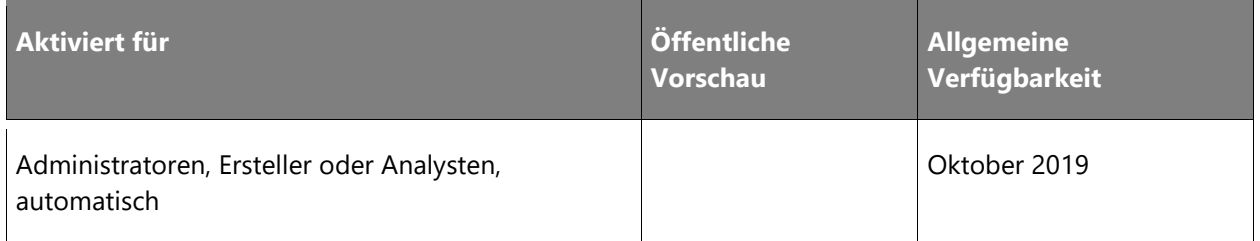

## **Geschäftswert**

Verschaffen Sie sich einen umfassenden Überblick über Ihr Unternehmen und Ihre Kunden, indem Sie Ihre Geschäftsziele mithilfe einer neuen Benutzerführung und eines neuen Dashboards identifizieren und verfolgen. Der Assistent unterstützt Sie dabei, die Zeit und den Aufwand für Benutzer zu reduzieren und alle Erkenntnisse zu gewinnen, die das Erreichen Ihrer Geschäftsziele fördern.

Neue geführte Erfahrung und Dashboard:

- **Geführte Erfahrung** ermöglicht Benutzern die Auswahl aus einer Liste vordefinierter Geschäftsziele, um beispielsweise die Kundenabwanderung zu verringern. Die Assistenten geben Empfehlungen, welche Erkenntnisse erstellt werden sollen.
- **Geschäftsziel-Dashboard** ermöglicht Benutzern die Verfolgung des Fortschritts beim Erreichen des Geschäftsziels.

# <span id="page-286-0"></span>**Empfohlene Segmente und Maßnahmen**

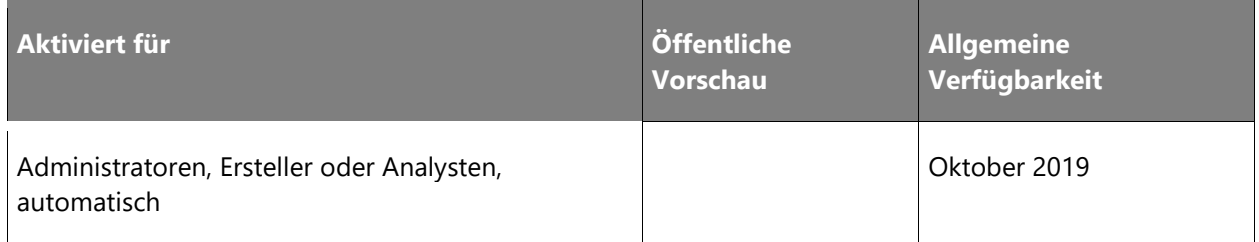

## **Geschäftswert**

Reduzieren Sie den manuellen Aufwand, indem Sie Empfehlungen für Segmente und Maßnahmen nutzen.

#### **Informationen zur Funktion**

Vom System generierte Empfehlungen für segmenterstellungsbasierte Datenmuster aus den einheitlichen Kundenprofilen.

# <span id="page-286-1"></span>**Verbesserungen beim Segment Builder und Maßeinheit-Assistenten**

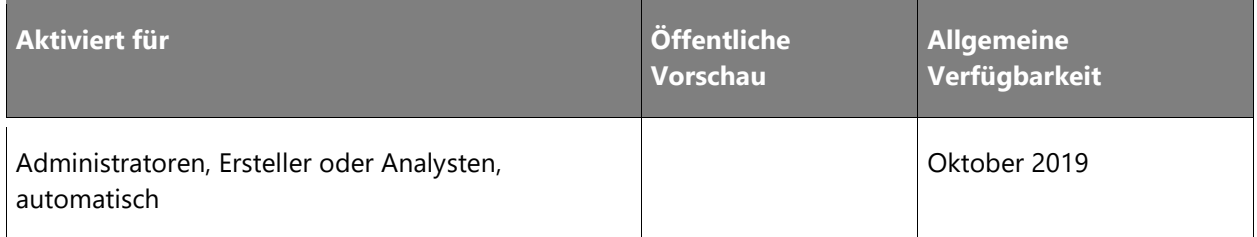

# **Geschäftswert**

 $\circledR$ 

Erweiterte Assistentenfunktionen helfen beim Aufbau von Kundensegmenten und Maßnahmen, mit denen Geschäftsanalysten die Kundenaktivitäten und -bindung effektiver verfolgen können.

Verbesserter Assistent zur Erstellung von Segmenten und Maßnahmen, zur Erstellung eigener Abfragen, Unterstützung für zusätzliche Operatoren und komplexe Funktionen zur Definition von Abfragen.

# **Dynamics 365 Fraud Protection – Überblick über die 2. Veröffentlichungswelle 2019**

Das digital transformierte Unternehmen von heute führt den größten Teil seines Geschäfts online und in Echtzeit mit wenigen menschlichen Eingriffen durch. Dies senkt die Kosten und verbessert das Kundenerlebnis, setzt das Unternehmen allerdings auch ernsthaften Bedrohungen durch diejenigen aus, die versuchen, sich die relative Anonymität und Zugänglichkeit des Online-Kanals zunutze zu machen.

So versuchen Menschen beispielsweise im E-Commerce, gefährdete Konten und gestohlene Zahlungsinstrumente für Zahlungsbetrug zu verwenden. Sie versuchen auch andere böswillige Aktivitäten wie Account-Übernahme, Missbrauch durch Testversionen, gefälschte Produktbewertungen, Garantiebetrug, Rückerstattungsbetrug, Wiederverkäuferbetrug, Missbrauch von Programmrabatten und vieles mehr – all dies wirkt sich auf die Rentabilität und den Ruf des Unternehmens aus.

Einige Betrugsarten haben sogar schwerwiegende Folgen für die Gesellschaft als Ganzes. Beispiele dafür sind Geldwäsche und das Posten von "Fake News". Da die Rendite von Onlinebetrug so hoch ist, ist es sehr wahrscheinlich, dass letztendlich jede Schwachstelle eines Unternehmens entdeckt und vollständig ausgenutzt wird. Anders als in den frühen Jahren des Internets handelt es sich bei den Betrügern von heute jedoch um gut finanzierte und gut ausgerüstete Kreise professioneller Betrüger. Fachleute für Betrugsbekämpfung sind bestens gerüstet, um sie zu bekämpfen.

# *Es ist unsere Mission, digital transformierten Unternehmen bei der Betrugsbekämpfung zu helfen und gleichzeitig ihre Türen für echte Kunden und Partner offen zu halten.*

Dynamics 365 Fraud Protection wird sich zunächst auf den Schutz vor Zahlungsbetrug und damit verbundene Szenarien im E-Commerce konzentrieren. Dies wird dabei helfen, dass ein E-Commerce-Händler seine Verluste durch Betrug senken kann, die Akzeptanzraten der Banken zu erhöhen, sodass er höhere Einnahmen erzielen kann, und das Online-Einkaufserlebnis seiner Kunden zu verbessern.
Microsoft verfügt über langjährige Erfahrung im Schutz der eigenen E-Commerce-Geschäfte vor Betrug. Wir haben einen hochentwickelten Technologie-Stack entwickelt, der vernetzte Big Data über mehrere Geschäftssparten hinweg nutzt und modernste künstliche Intelligenz (KI) einsetzt, um genauere Entscheidungen in Echtzeit zu treffen. Wir verfügen über Kernunterscheidungsmerkmale wie Gerätefingerabdruck, betriebliche Forschung, ein Netzwerk zum Schutz vor Betrug sowie einen vertraulichen Wissensaustausch mit Banken.

Indem Sie Dynamics 365 Fraud Protection verwenden, können Sie mit innovativen und erweiterten Funktionen zum Schutz Ihres Unternehmens vor Betrug beitragen, einschließlich:

- Künstliche Intelligenz und Erkenntnisse aus dem Betrugschutznetzwerk
- Eine Regel-Engine und Virtual Fraud Analyst
- Graph-Tester und KPI-Scorecard
- Transaktionsakzeptanzbooster

Diese sind Teil einer umfassenden Reihe von Funktionen, die in drei Benutzeroberflächen zusammengefasst sind und die Ihren Weg zur vollen Produktivität beschleunigen werden.

- Erhalten Sie Einblicke in Betrugsprobleme in Ihrer Umgebung mithilfe der *Diagnose*-Umgebung in Dynamics 365 Fraud Protection.
- Bewerten Sie die Wirksamkeit von Dynamics 365 Fraud Protection relativ zu Ihrer etablierten Lösung zum Schutz vor Betrug mithilfe einer geführten Umgebung zur *Bewerten*.
- Erhalten Sie Empfehlungen für Ihre E-Commerce-Transaktionsentscheidungen, indem Sie die Geschäftsregeln mithilfe der Umgebung *Schützen* in Dynamics 365 Fraud Protection anpassen.

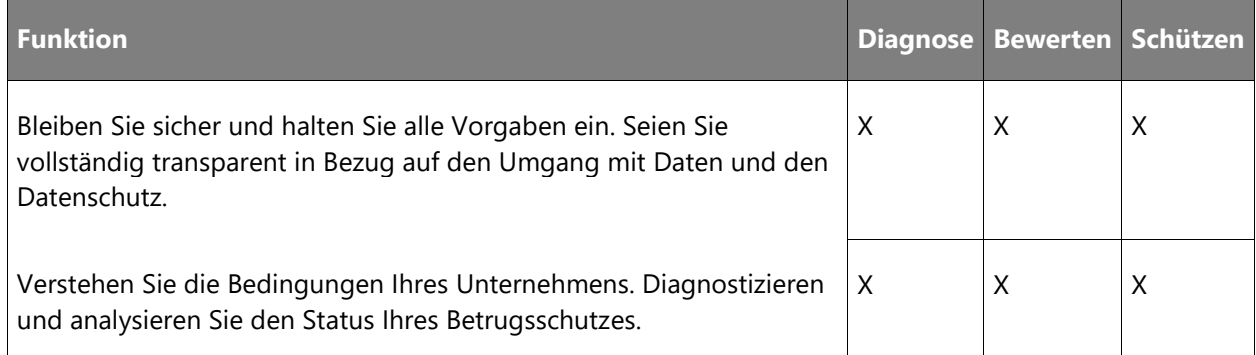

HINWEIS Sie können jederzeit eine dieser drei Umgebungen aufrufen.

 $\bigcirc$ 

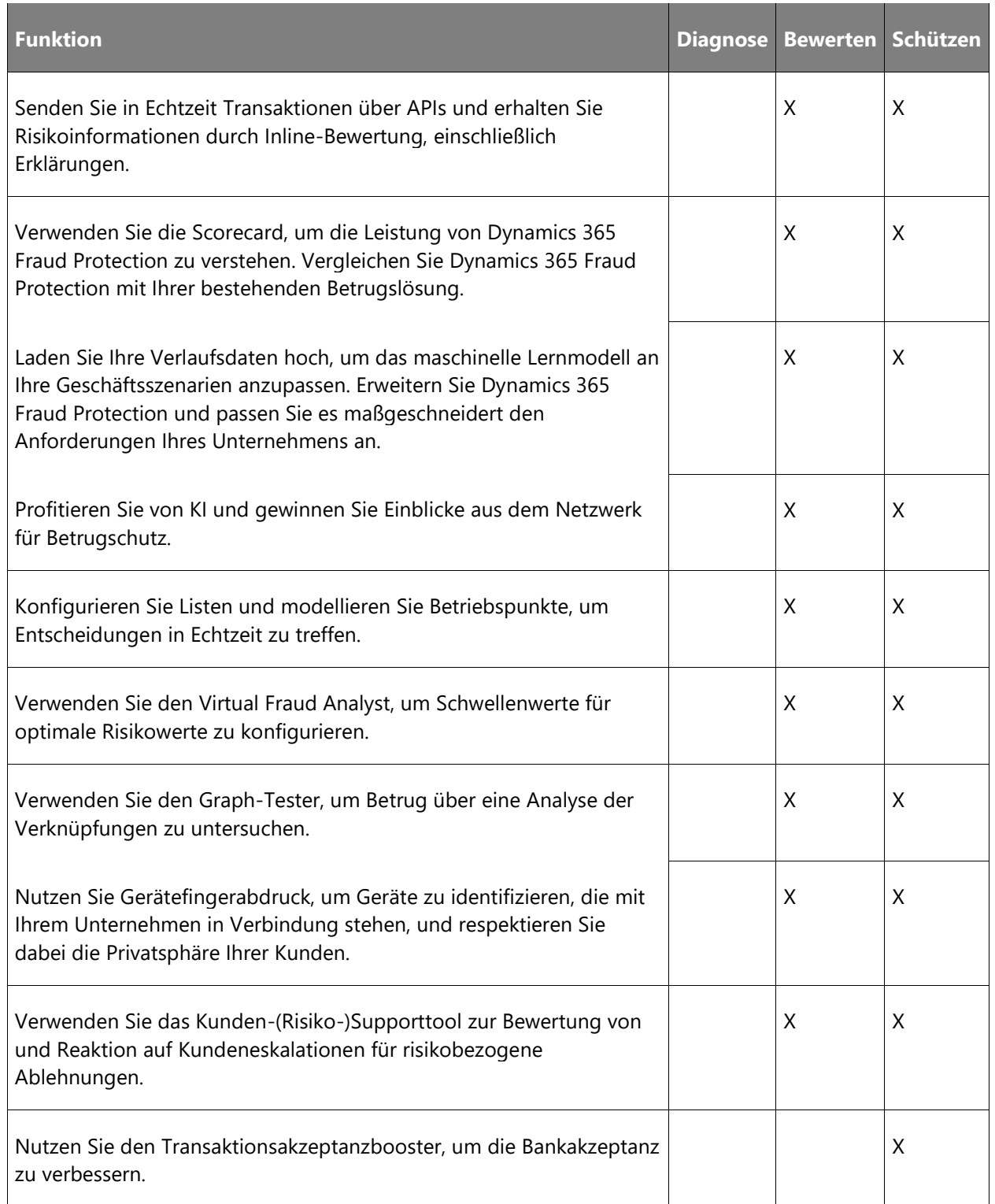

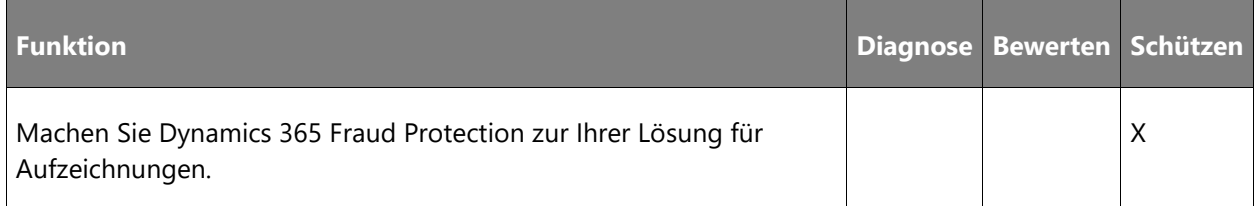

### **Neuerungen und geplante Funktionen für Dynamics 365 Fraud Protection**

Im Folgenden werden die Funktionen aufgeführt, die zwischen Oktober 2019 und März 2020 veröffentlicht werden sollen. Da hier Funktionen genannt werden, die möglicherweise noch nicht veröffentlicht wurden, **können sich die Termine ändern und die geplante Funktion wird möglicherweise nicht veröffentlicht** (siehe [Microsoft-Richtlinie\)](https://go.microsoft.com/fwlink/p/?linkid=2007332).

In der Spalte **Allgemeine Verfügbarkeit** wird die Funktion innerhalb des angegebenen Monats geliefert. Das Lieferdatum kann ein beliebiger Tag innerhalb dieses Monats sein. Veröffentlichte Funktionen zeigen das vollständige Datum an, einschließlich des Tages der Veröffentlichung.

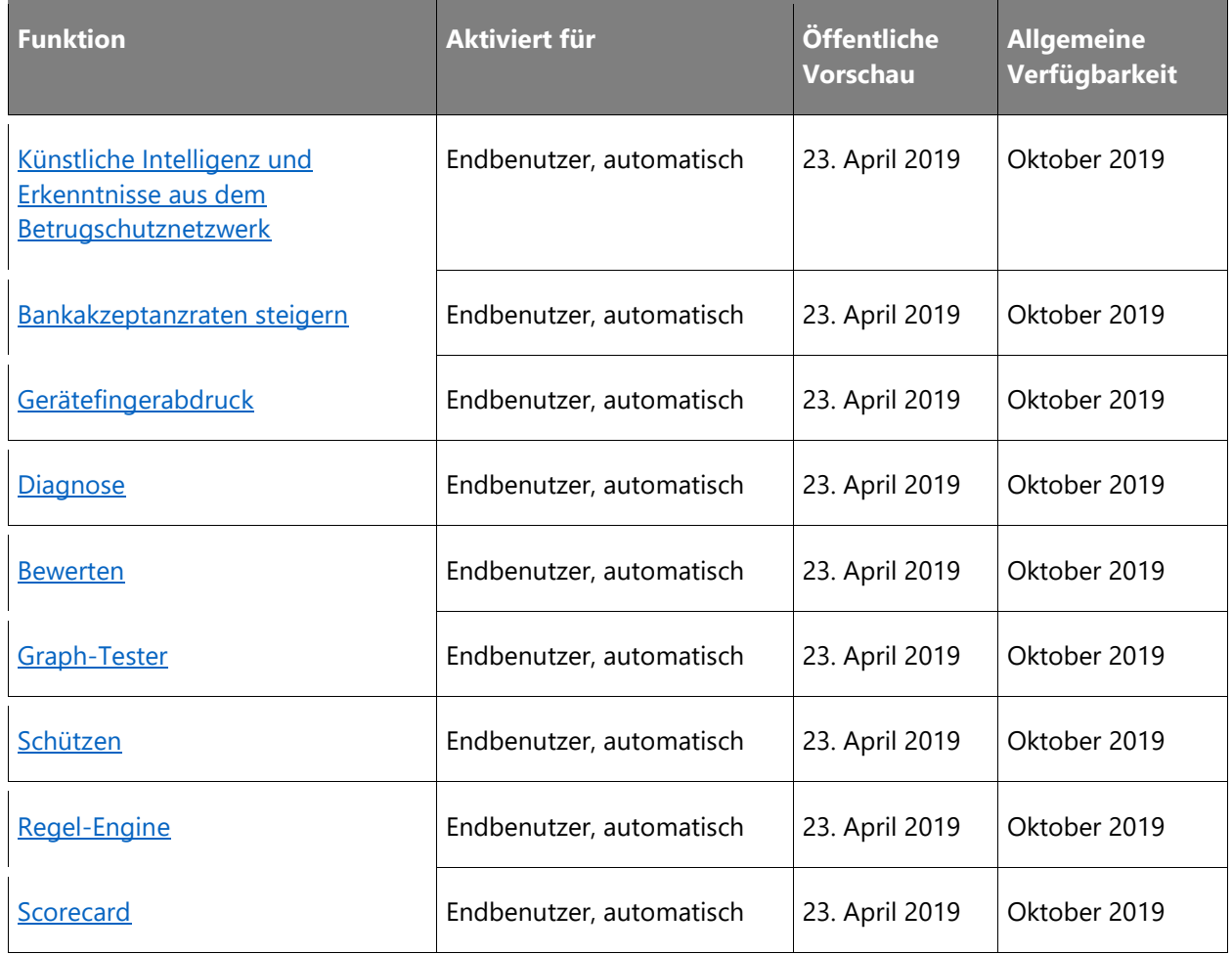

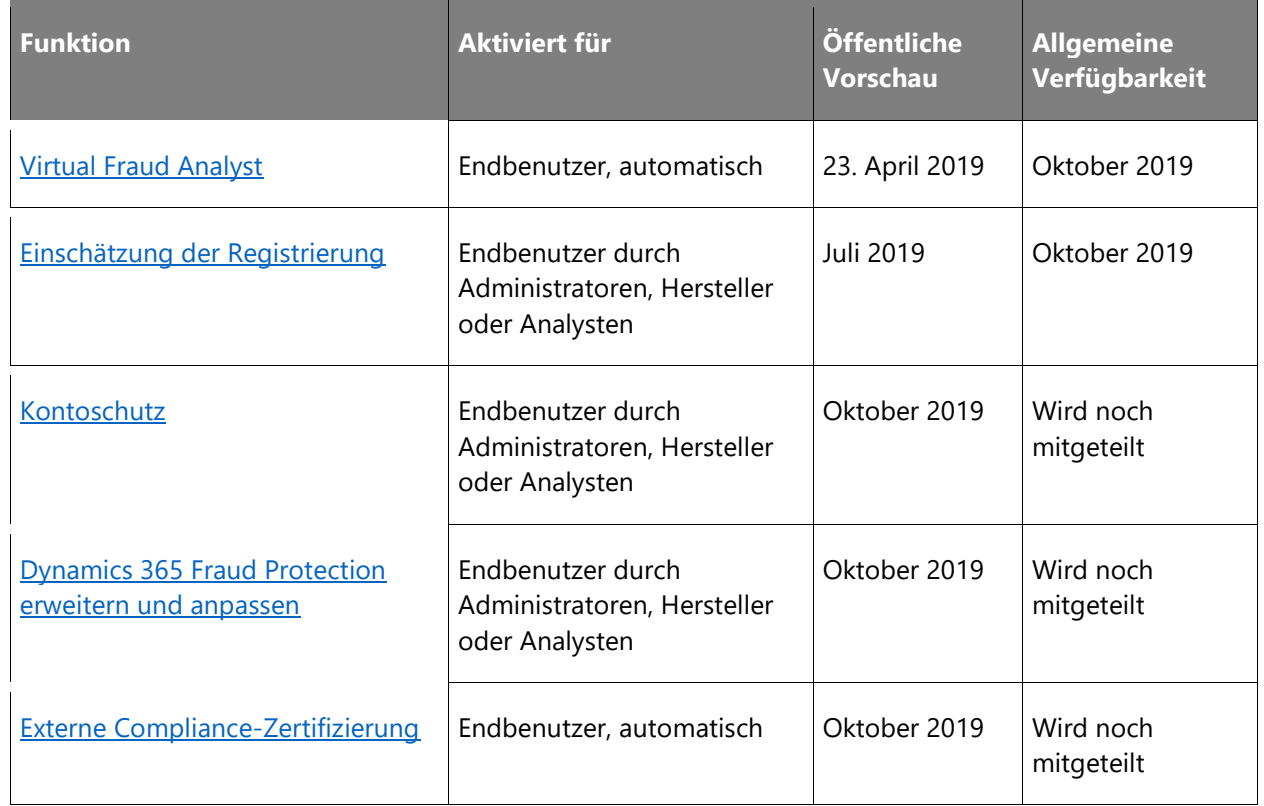

Beschreibung von Spaltenwerten **Aktiviert für**:

- **Endbenutzer, automatisch**: Diese Funktionen umfassen Änderungen an der Benutzererfahrung und werden automatisch aktiviert.
- **Administratoren, Ersteller oder Analysten, automatisch**: Diese Funktionen richten sich an Administratoren, Ersteller oder Geschäftsanalysten und werden automatisch aktiviert.
- **Endbenutzer durch Administratoren, Hersteller oder Analysten**: Diese Funktionen müssen von Administratoren, Herstellern oder Geschäftsanalysten aktiviert oder konfiguriert werden, damit sie der Endanwender nutzen kann.

Eine Liste der Ländern Regionen, in denen Dynamics 365-Geschäftsanwendungen erhältlich sind, finden Sie im [Handbuch zur internationalen Verfügbarkeit.](https://aka.ms/dynamics_365_international_availability_deck)

#### <span id="page-291-0"></span>**Künstliche Intelligenz und Erkenntnisse aus dem Betrugsschutznetzwerk**

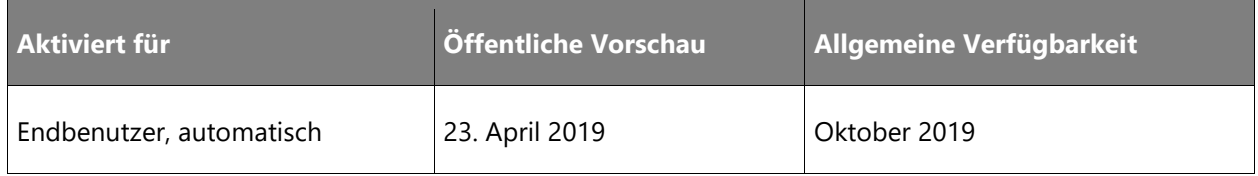

#### **Informationen zur Funktion**

Mit Dynamics 365 Fraud Protection können Händler in Echtzeit herausfinden, ob eine eingehende Kauftransaktion oder Registrierung genehmigt oder abgelehnt werden sollte. Unter Nutzung der branchenführenden KI-Plattform von Microsoft beurteilt Dynamics 365 Fraud Protection die Betrugswahrscheinlichkeit bei Transaktionen. Die KI-Plattform nutzt Transaktionsdaten, um Modelle für maschinelles Lernen zu trainieren und Zusammenhänge mit Betrugsfällen zu erkennen, die bei allen Händlern im Betrugsschutznetzwerk auftreten. Durch die Teilnahme am Betrugsschutznetzwerk profitieren Händler von den Erfahrungen anderer Händler, die Dynamics 365 Fraud Protection verwenden. So unterstützen Händler Unternehmen beim Umgang mit in der Entstehung begriffenen Betrugsfällen.

#### <span id="page-292-0"></span>**Bankakzeptanzraten steigern**

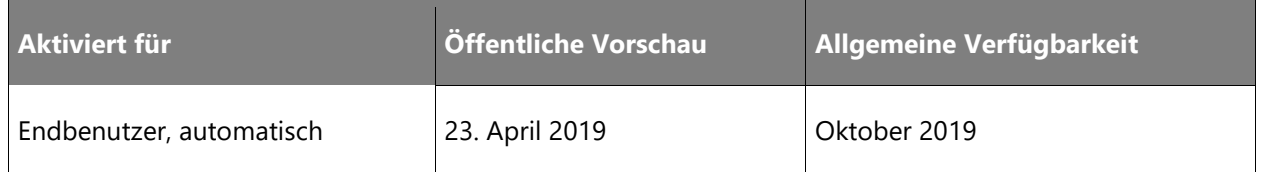

#### **Informationen zur Funktion**

Die Betrugserkennungstechnologie von Microsoft hat sich bei Banken und Emittenten bewährt und basiert auf langjähriger Erfahrung beim Schutz des eigenen Milliardengeschäfts. Dynamics 365 Fraud Protection hilft Händlern dabei, ihre Akzeptanzraten bei Banken zu steigern und die Anzahl unberechtigter Ablehnungen zu verringern. Dieses Alleinstellungsmerkmal, der Transaktionsakzeptanzbooster, gibt Informationen über das Risiko der Transaktion an Banken und Emittenten weiter, die diese Informationen für eine fundiertere Beurteilung in ihre eigene Bewertung einbeziehen können. Das Transaktionsrisiko wird Banken und Emittenten mit einer der folgenden Methoden mitgeteilt:

- Signalisieren einer von Dynamics 365 Fraud Protection verifizierten Transaktion durch eine dedizierte Händleridentifikationsnummer (MID, Merchant Identification Number).
- Weitergabe ausgewählter Datenpunkten zur Transaktion, der sogenannten Vertrauenswürdigkeitsdaten, an Banken und Emittenten auf programmatische Weise mithilfe einer API.

#### <span id="page-292-1"></span>**Gerätefingerabdruck**

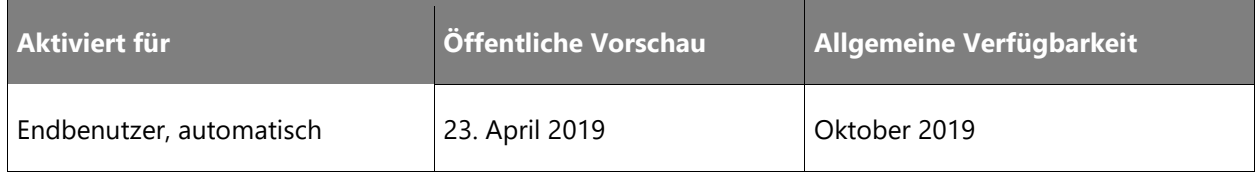

#### **Informationen zur Funktion**

Dynamics 365 Fraud Protection bietet Gerätefingerabdruck, die auf modernster Technologie für maschinelles Lernen und künstlicher Intelligenz basieren. Dadurch kann der Service die Geräte identifizieren, die mit geschützten Händlern zusammenarbeiten. Gerätefingerabdruck wird auf Azure ausgeführt. Es ist in der Cloud skalierbar, zuverlässig und bietet Sicherheit auf Unternehmensniveau. Ein großer Vorteil gegenüber ähnlichen Produkten auf dem Markt ist, dass der Gerätefingerabdruck ständig mit den aktuellen Tools zur Fingerprint-Evasion getestet wird.

#### <span id="page-293-0"></span>**Diagnose**

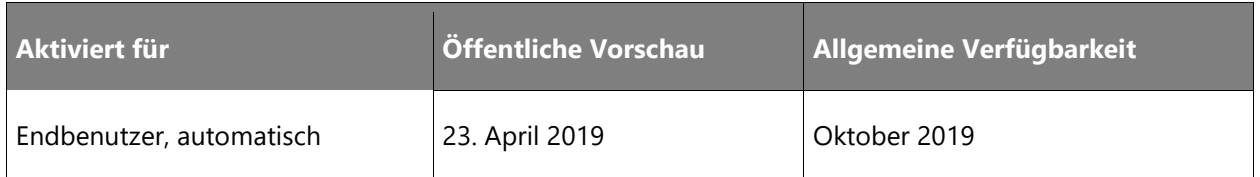

#### **Informationen zur Funktion**

Mit dieser Funktion können Händler, die die neue Diagnoseumgebung in Dynamics 365 Fraud Protection ausprobieren, die Leistungsfähigkeit des Betrugsschutznetzwerks nutzen. In dieser Funktion umfasst die Einstufung nicht nur eine Bewertung der Händlerdaten, sondern erweitert auch den Funktionsumfang des Netzwerks. Durch die Erweiterung der Diagnoseumgebung bietet Dynamics 365 Fraud Protection Händlern eine realistischere Sichtweise, ohne dass sie Ressourcen für einen vollständigen Machbarkeitsnachweis zuweisen müssen.

#### <span id="page-293-1"></span>**Bewerten**

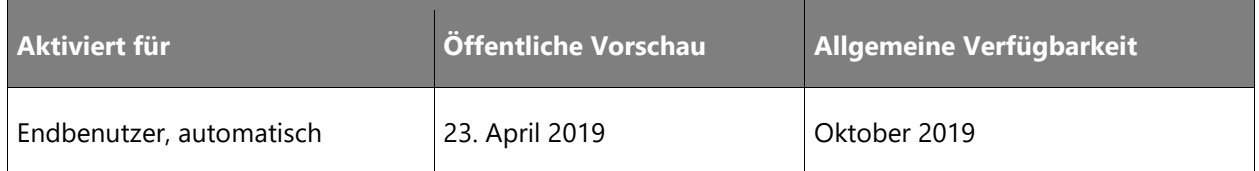

#### **Informationen zur Funktion**

Die Evaluierungsumgebung in Dynamics 365 Fraud Protection bietet Händlern die Möglichkeit, ihren Echtzeit-Transaktionsverkehr zu nutzen, um Dynamics 365 Fraud Protection mit ihrer bestehenden Betrugslösung zu vergleichen. Händler können ihre Transaktionen nicht nur über Echtzeit-APIs senden, um eine Inline-Bewertung zu erhalten, sondern auch ihre Verlaufsdaten hochladen und asynchrone Daten (z. B. Rückbuchungen) laden, um das Modell auf ihre Geschäftsszenarien abzustimmen.

#### <span id="page-294-0"></span>**Graph-Tester**

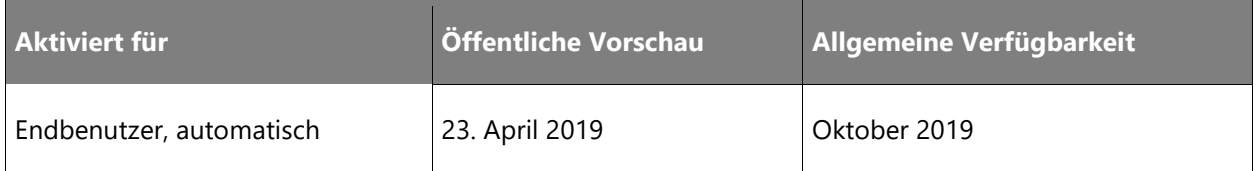

#### **Informationen zur Funktion**

Dynamics 365 Fraud Protection bietet einen Graph-Tester zur einfachen Anzeige Ihrer E-Commerce-Daten. Mit dem Graph-Tester können Sie Verknüpfungen zwischen Entitäten, wie Zahlungsinstrumenten, Benutzern, Adressen und vielen anderen Elementen, finden. Dazu gehören Verbindungen zu gültigen Käufen über legitime Konten und Verbindungen zu betrügerischen Transaktionen von nicht legitimen Konten (z. B. kann ein Betrüger ein gestohlenes Zahlungsmittel benutzt haben, um Einkäufe über mehrere Benutzerkonten hinweg zu tätigen). Der Graph-Tester kann daher ein leistungsfähiges Werkzeug zur Betrugsermittlung sein.

#### <span id="page-294-1"></span>**Schützen**

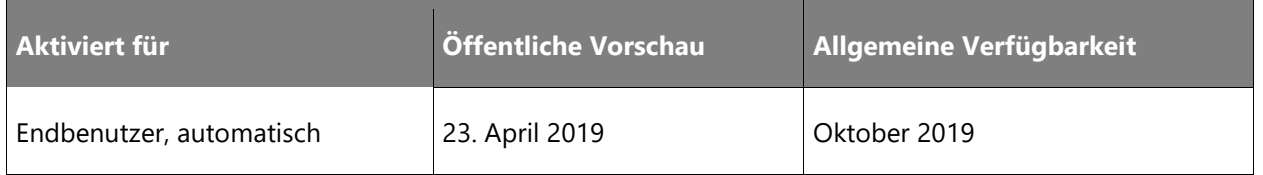

#### **Informationen zur Funktion**

Die Schutzumgebung bettet Dynamics 365 Fraud Protection in die vollständige Produktionsumgebung eines Händlers ein. Dynamics 365 Fraud Protection kann risikobezogene Empfehlungen für Transaktionen abgeben, die von Händlern genutzt werden können, um ihre eigenen Entscheidungen über die Annahme oder Ablehnung zu treffen. Handler können das Kundensupporttool verwenden, um Eskalationen von Kunden in Bezug auf Ablehnungen effizient zu beurteilen und die Vertrauenswürdigkeitsfunktion nutzen, um einschlägige Informationen über die Vertrauenswürdigkeit von Transaktionen mit Banken und Emittenten zu teilen und deren Akzeptanzraten zu erhöhen.

#### <span id="page-294-2"></span>**Regel-Engine**

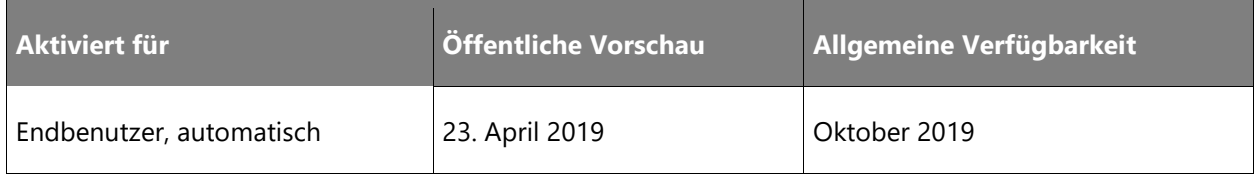

#### **Informationen zur Funktion**

Mithilfe der Regel-Engine können Händler Modellbetriebspunkte und Richtlinienregeln erstellen, um die Abwicklung ihrer Transaktionen zu erleichtern. Die Modellbetriebspunkte und Regeln nutzen Nutzlast-Attribute, angepasste Listen (Listen von sicheren und gesperrten Kunden sowie benutzerdefinierte Listen mit Daten, die für Ihre Geschäftsszenarien relevant sind) und mehr und sollen Händlern dabei helfen, die notwendigen Kompromisse bei der Verhinderung von Betrug und Missbrauch zu verwalten und gleichzeitig die Anzahl der Fehlalarme zu minimieren.

#### <span id="page-295-0"></span>**Scorecard**

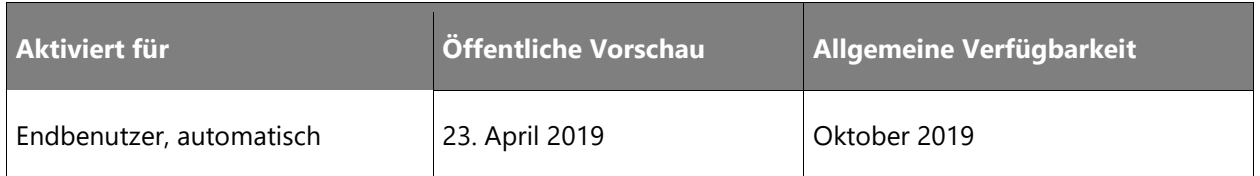

#### **Informationen zur Funktion**

Verwenden Sie die Scorecard, um die monatliche Leistung Ihres Betrugsschutzes zu verstehen. In der Evaluate-Umgebung können Sie mit Ihrer Scorecard die Funktionen von Dynamics 365 Fraud Protection bewerten. In der Protect-Umgebung können Sie die Echtzeit-Performance von Dynamics 365 Fraud Protection als Ihr Datensystem überwachen. Die Scorecard kann gefiltert und auf vordefinierte Attribute, Märkte und Produktkategorien abgestimmt werden. Sie liefert wertvolle Momentaufnahmen zu KPI-Trends (Key Performance Indicator).

#### <span id="page-295-1"></span>**Virtual Fraud Analyst**

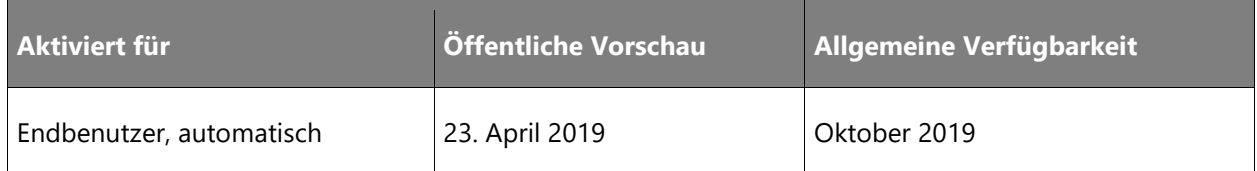

#### **Informationen zur Funktion**

Der Virtual Fraud Analyst unterstützt zusätzliche Funktionen, um eine angepasstere Betrugsschutzstrategie zu ermöglichen. Neben der bereits vorhandenen leistungsstarken Modelloperationserfahrung bietet er Benchmarking und eine flexible Regel-Engine. Die Updates umfassen Folgendes:

- Die Möglichkeit, Margen für eine präzise Berechnung des Betrugsschutzes festzulegen.
- Die Möglichkeit, Modelloperationen und Richtlinienregeln ganzheitlich anzuzeigen, um schnell und einfach Entscheidungen für den vollständigen Stapel eines Händlers zu treffen.
- Updates der Schwellenwerte für die Risikobewertung, um eine optimale Rentabilität zu erzielen.
- Eine flexible Regelengine, die mehrere Ereignistypen unterstützt.

#### <span id="page-296-0"></span>**Einschätzung der Registrierung**

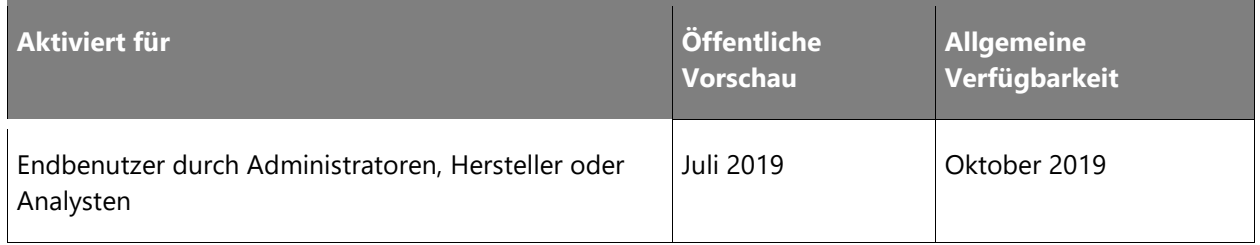

#### **Informationen zur Funktion**

Benutzer mit Betrugsabsichten erstellen ggf. gefälschte Konten, um als neuer Benutzer kostenfreie Leistungen oder Werbevorteile zu erlangen oder um Händler mit diesen Konten zu einem späteren Zeitpunkt zu betrügen. Dies kann zu finanziellen Verlusten führen. Dynamics 365 Fraud Protection bietet Händlern die Möglichkeit, in ihrem Ökosystem erstellte Konten zu bewerten und sich vor Missbrauch oder automatisierten Angriffen zu schützen. Dies wird auch dazu beitragen, die Auswirkungen auf berechtigte Kunden zu minimieren und somit eine reibungslose Registrierung zu gewährleisten.

#### <span id="page-296-1"></span>**Kontoschutz**

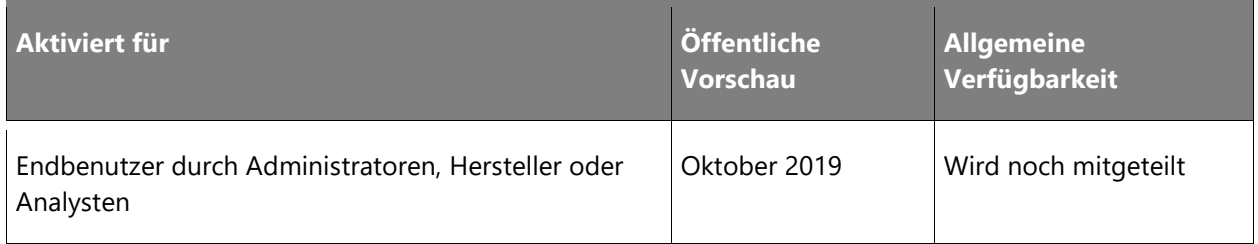

#### **Informationen zur Funktion**

Je mehr sich Unternehmen dem E-Commerce zuwenden, desto mehr müssen sie sich mit Problemen auseinandersetzen, die es im herkömmlichen Einzelhandel nicht gibt. In diesem Umfeld kommt dem Schutz von Kundenkonten eine zunehmende Bedeutung zu. Kontenübernahme und gefälschte Konten sind Beispiele für Betrugsfälle, die bei Händlern zu finanziellen Einbußen und Imageverlust führen können. Dynamics 365 Fraud Protection gibt Unternehmen Funktionen zum Schutz der Konten ihrer Kunden an die Hand und ergänzt bestehende Schutzfunktionen beim Einkauf.

 $\circledR$ 

#### Einschätzung bei Kontoanmeldung

Die Übernahme von Konten wird für Händler zunehmend zu einem Problem, das mit höheren Rücklastschriften, Umsatzeinbußen und Imageschäden einhergeht. Dynamics 365 Fraud Protection versetzt Händler in die Lage, Anmeldungen in ihrem Ökosystem zu beurteilen und so betrügerische Anmeldeaktivitäten zu erkennen, bei denen möglicherweise Anmeldedaten ausgetestet werden sollen, um sich unbefugten Zugriff auf Konten zu verschaffen. Händler können solche Versuche dann blockieren oder bei verdächtigen Vorgängen eine Zwei-Faktor-Authentifizierung oder andere Schutzmechanismen einstellen.

#### Betrugsschutznetzwerk

Mithilfe des Erfahrungsfundus eines Zusammenschlusses von Händlern kann Dynamics 365 Fraud Protection Betrugsmuster unternehmensübergreifend erkennen und die Unternehmen so schützen, bevor Schäden auftreten. Das in diesem Netzwerk vorhandene Wissen zum Kontoschutz wird stetig erweitert und verbessert so den Schutz bei allen in Dynamics 365 Fraud Protection berücksichtigten bestehenden und neuen Betrugsfällen.

#### <span id="page-297-0"></span>**Dynamics 365 Fraud Protection erweitern und anpassen**

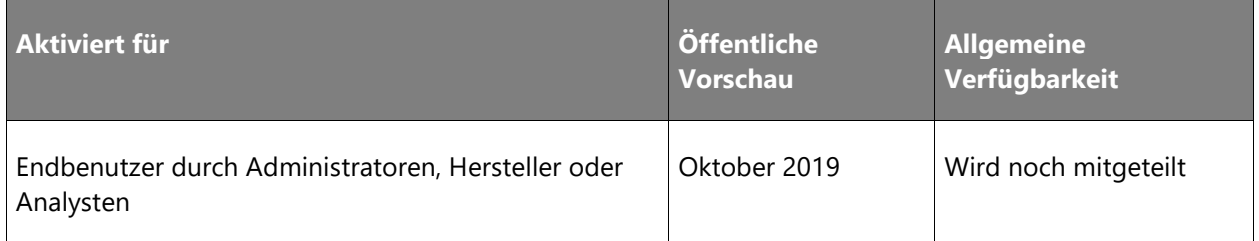

#### **Informationen zur Funktion**

Es gibt mehrere Fälle, in denen ein Händler Funktionen benötigt, die über die Kernfunktionen von Dynamics 365 Fraud Protection hinausgehen.

#### Erweiterung der Basisontologie durch benutzerdefinierte Erkenntnisse

In den zentralen Szenarien rund um den Zahlungsbetrug und der Kontenübernahme können Händler spezielle Daten verwenden, die über die Basisontologie von Dynamics 365 Fraud Protection hinausgehen und so die Betrugsschutzfunktion des Produkts verbessern. So kann beispielsweise beim Kauf von Flugtickets die Sitzkategorie ein wichtiges Attribut sein. Darüber hinaus können Kunden mit Nischenszenarien beim Schutz vor Betrug (z. B. Rückerstattungen, Treueprogramme und Garantieprogramme) mit jeweils eigenen relevanten Daten agieren. Wir ermöglichen den Händlern die Integration spezieller Daten in das Produkt, indem wir die Ontologie bei Bedarf erweitern.

 $\bigcirc$ 

#### Benutzerdefinierte Regeln definieren

Mit Hilfe von benutzerdefinierten Erkenntnissen kann die Modellbetriebspunktkonfiguration über spezialisierte Daten erstellt und aktualisiert werden. Diese Modellbetriebspunkte können das gesamte Spektrum des verfügbaren Wissens nutzen, um Entscheidungen für jede Art von Ereignis zu treffen.

#### <span id="page-298-0"></span>**Externe Compliance-Zertifizierung**

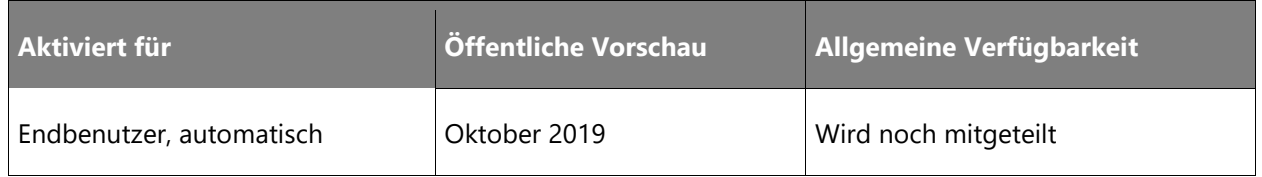

#### **Informationen zur Funktion**

Ein zentrales Anliegen der Kunden ist Sicherheit und Schutz sowohl während der Datenübertragung als auch der ruhenden Daten. Dynamics 365 Fraud Protection wird diesen Aspekt mit hohen Compliance-Standards berücksichtigen.

Dynamics 365 Fraud Protection wird mit ISO/IEC 27001 und ISO/IEC 27018 von einer akkreditierten Zertifizierungsstelle eines Drittanbieters zertifiziert sein. Dies ermöglicht eine unabhängige Prüfung, ob geeignete Sicherheitskontrollen vorhanden sind und effektiv funktionieren. Im Rahmen dieses Konformitätsprüfungsprozesses bestätigen die Auditoren in ihrer Anwendbarkeitserklärung, dass der Microsoft In-Scope-Clouddienst auch in Azure die ISO/IEC 27018-Kontrollen zum Schutz von PII integriert hat. Um konform zu bleiben, wird Dynamics 365 Fraud Protection jährlichen Überprüfungen durch Dritte unterzogen.

# Mixed Reality

# **Dynamics 365 Remote Assist – Überblick über die 2. Veröffentlichungswelle 2019**

Mit Dynamics 365 Remote Assist können Techniker Probleme schon beim ersten Auftreten schneller lösen. Freisprechvideoanrufe in Microsoft HoloLens ermöglichen eine Zusammenarbeit mit Experten, die an anderen Orten an einem PC oder mobilen Gerät arbeiten, um Fehler kontextbezogen zu beheben.

Die 2. Veröffentlichungswelle 2019 beinhaltet folgende Funktionen:

- Anmerkungen ohne Anruf erfassen und freigeben.
- Verbesserte Anruferfahrung an Standorten mit geringer Bandbreite.
- Remote Assist für Mobiltelefone

#### **Neuerungen und geplante Funktionen für Dynamics 365 Remote Assist**

Im Folgenden werden die Funktionen aufgeführt, die zwischen Oktober 2019 und März 2020 veröffentlicht werden sollen. Da hier Funktionen genannt werden, die möglicherweise noch nicht veröffentlicht wurden, **können sich die Termine ändern und die geplante Funktion wird möglicherweise nicht veröffentlicht** (siehe [Microsoft-Richtlinie\)](https://go.microsoft.com/fwlink/p/?linkid=2007332).

In der Spalte **Allgemeine Verfügbarkeit** wird die Funktion innerhalb des angegebenen Monats geliefert. Das Lieferdatum kann ein beliebiger Tag innerhalb dieses Monats sein. Veröffentlichte Funktionen zeigen das vollständige Datum an, einschließlich des Tages der Veröffentlichung.

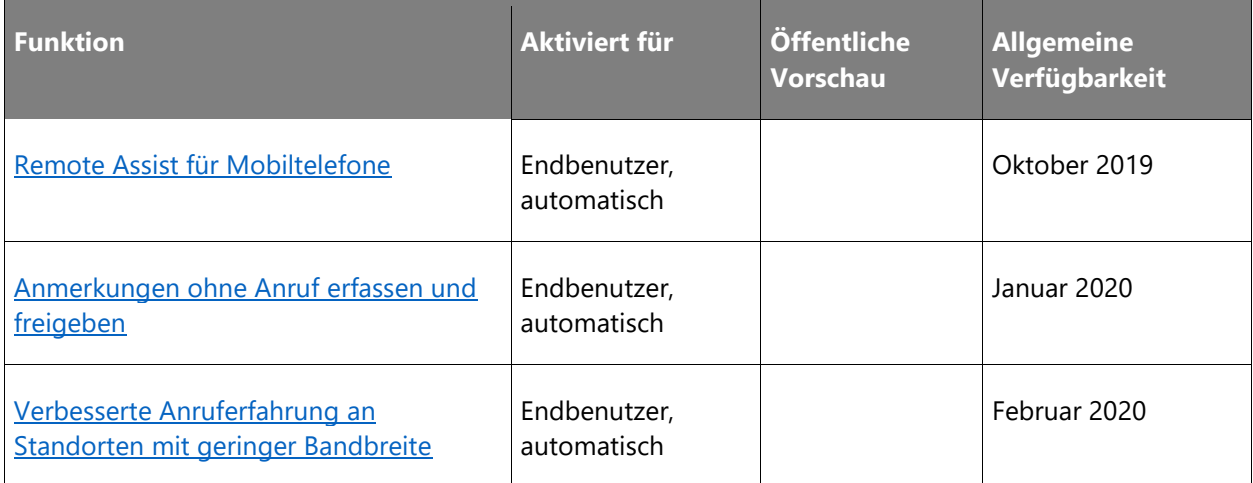

Beschreibung von Spaltenwerten **Aktiviert für**:

- **Endbenutzer, automatisch**: Diese Funktionen umfassen Änderungen an der Benutzererfahrung und werden automatisch aktiviert.
- **Administratoren, Ersteller oder Analysten, automatisch**: Diese Funktionen richten sich an Administratoren, Ersteller oder Geschäftsanalysten und werden automatisch aktiviert.
- **Endbenutzer durch Administratoren, Hersteller oder Analysten**: Diese Funktionen müssen von Administratoren, Herstellern oder Geschäftsanalysten aktiviert oder konfiguriert werden, damit sie der Endanwender nutzen kann.

Eine Liste der Ländern Regionen, in denen Dynamics 365-Geschäftsanwendungen erhältlich sind, finden Sie im [Handbuch zur internationalen Verfügbarkeit.](https://aka.ms/dynamics_365_international_availability_deck)

#### <span id="page-300-0"></span>**Remote Assist für Mobiltelefone**

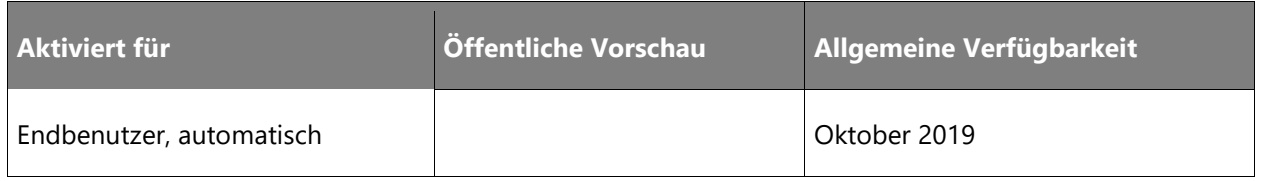

#### **Informationen zur Funktion**

Unsere erste Augmented-Reality-Anwendung für Mobiltelefone wurde im April 2019 als Android-basierte öffentliche Vorschau gestartet. Wir werden eine iOS-Unterstützung und zusätzliche Funktionen hinzufügen, um die mobilen und HoloLens-Umgebungen anzunähern. Mitarbeiter, die in direktem Kundenkontakt stehen, werden über Verfahren wie bei einer HoloLens kommentieren und markieren können – nur mit ihrem Smartphone.

Die Remote Assist Mobile-Anwendung bietet einen Weg für Kunden, die aufgrund der begrenzten HoloLens-Funktionalität des Geräts nicht alle Anforderungen der Remote Assist-Funktion erfüllen können. Die App wird auch zu einer breiteren Nutzung von Remote Assist führen, da Mobiltelefone sehr breitflächig eingesetzt werden.

#### <span id="page-300-1"></span>**Anmerkungen ohne Anruf erfassen und freigeben**

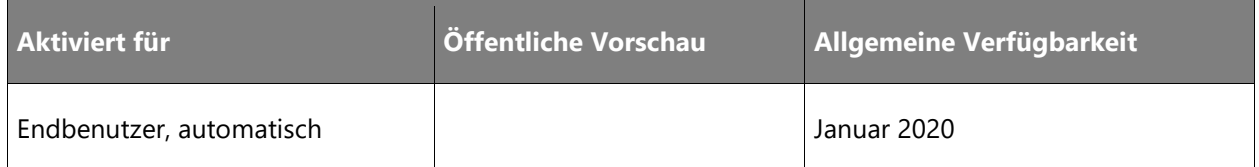

#### **Informationen zur Funktion**

Wir haben Feedback von Kunden erhalten, die um Unterstützung in Fällen baten, in denen Remoteunterstützung erforderlich ist. Aufgrund von Netzwerkeinschränkungen kann aber kein Anruf getätigt werden.

Beispielszenarien:

- Erfassung von Informationen zu einem Problem, wenn keine Internetverbindung besteht oder die Verbindung einen Videoanruf nicht zulässt. Beispiele: Öltanker mit Flüssigerdgas; entferntes Umspannwerk.
- Erfassung von Informationen zu einem Problem, wenn kein Experte vor Ort ist und die Informationen per Chat/E-Mail übertragen werden. Beispiel: Eine Fluggesellschaft muss mit der Luftfahrtaufsichtsbehörde kommunizieren.
- Aufzeichnung von Ferninspektionen. Beispiele: Werksabnahmeprüfungen; Sicherheitsinspektionen; Vorfallinspektionen.
- Dokumentierung von Verfahren für zukünftige Schulungen und als Referenz.

Diese Funktion unterstützt Folgendes:

**Anruffreie Anmerkungen.** Erstanwender können eine Sitzung beginnen, ohne einen Anruf tätigen zu müssen. Sie können Anmerkungen vornehmen, um das, was sie sehen oder was sie tun, näher zu erläutern. So können Experten (Kollegen, Dritte usw.) zu gegebener Zeit effiziente Hilfe leisten.

**Anruffreie Foto- und Videoaufnahme.** Fotos und Videos vermitteln Informationen und Zusammenhänge zu einem Problem. Experten können dann helfend eingreifen. Fotos und Videos dienen auch als erforderliche Beweis- und Prüfgegenstände bei Inspektionen, Audits und der Dokumentation von Schulungen.

**Asynchrone Dateifreigabe.** Erstanwender können die erfassten Informationen je nach Bedarf auf verschiedene Art und Weise senden. So lassen sich die Informationen auf dem Gerät speichern, in OneDrive hochladen oder an jemanden bei Microsoft Teams senden.

#### <span id="page-301-0"></span>**Verbesserte Anruferfahrung an Standorten mit geringer Bandbreite**

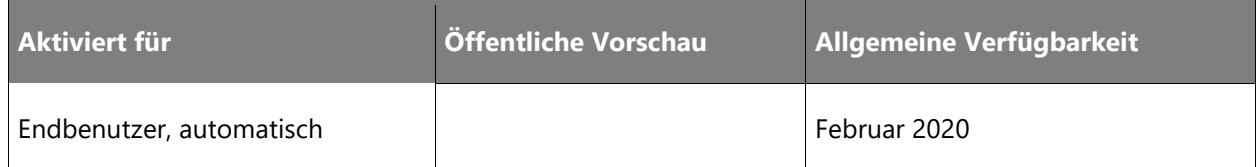

#### **Informationen zur Funktion**

Kunden erleben verschiedene Arten von Bandbreitenproblemen. Mit der zusätzlichen Unterstützung für Szenarien mit geringer Bandbreite skaliert Remote Assist problemlos von Zwei-Wege-Videoübertragung mit Anmerkungen (ab sofort verfügbar) zu Liveanmerkungen und Audio mit Standbild sowie zu entsprechenden Zwischenstufen.

# **Dynamics 365 Layout – Überblick über die 2. Veröffentlichungswelle 2019**

Mit Dynamics 365 Layout können Raumplaner Entwürfe jetzt auf neue Weise von der Entwicklung bis zur Fertigstellung schnell und zuverlässig umsetzen. Gestalten Sie Räume mithilfe importierter Assets oder Grey-Box-Assets, und bilden Sie mit Microsoft HoloLens oder in einem virtuellen Umfeld in Windows Mixed Reality professionelle Hologramme in der echten Umgebung ab. Importieren Sie 3D-Modelle und erleben Sie Entwürfe als hochwertige Hologramme.

Die 2. Veröffentlichungswelle 2019 beinhaltet folgende Funktionen:

- Anwendungskompatibilität mit HoloLens 2.
- Optimierte Raumscanfunktionen.
- Ansicht für gesperrte Objekte für Dynamics 365 Layout-Bewertungen.

#### **Neuerungen und geplante Funktionen für Dynamics 365 Layout**

Im Folgenden werden die Funktionen aufgeführt, die zwischen Oktober 2019 und März 2020 veröffentlicht werden sollen. Da hier Funktionen genannt werden, die möglicherweise noch nicht veröffentlicht wurden, **können sich die Termine ändern und die geplante Funktion wird möglicherweise nicht veröffentlicht** (siehe [Microsoft-Richtlinie\)](https://go.microsoft.com/fwlink/p/?linkid=2007332).

In der Spalte **Allgemeine Verfügbarkeit** wird die Funktion innerhalb des angegebenen Monats geliefert. Das Lieferdatum kann ein beliebiger Tag innerhalb dieses Monats sein. Veröffentlichte Funktionen zeigen das vollständige Datum an, einschließlich des Tages der Veröffentlichung.

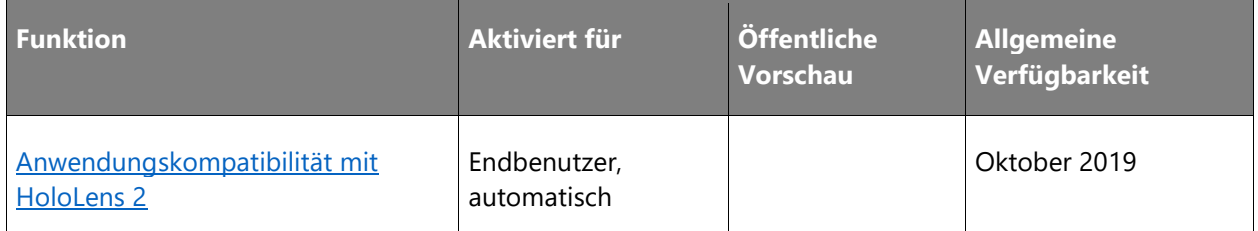

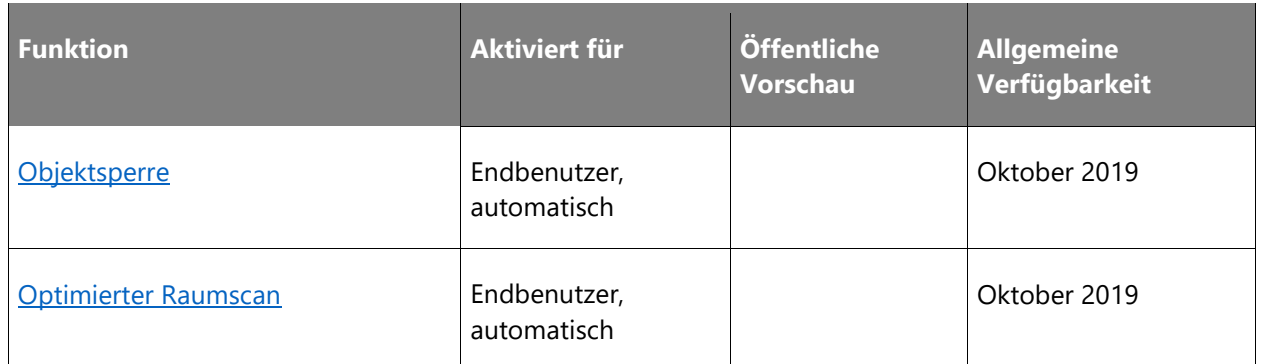

Beschreibung von Spaltenwerten **Aktiviert für**:

- **Endbenutzer, automatisch**: Diese Funktionen umfassen Änderungen an der Benutzererfahrung und werden automatisch aktiviert.
- **Administratoren, Ersteller oder Analysten, automatisch**: Diese Funktionen richten sich an Administratoren, Ersteller oder Geschäftsanalysten und werden automatisch aktiviert.
- **Endbenutzer durch Administratoren, Hersteller oder Analysten**: Diese Funktionen müssen von Administratoren, Herstellern oder Geschäftsanalysten aktiviert oder konfiguriert werden, damit sie der Endanwender nutzen kann.

Eine Liste der Ländern Regionen, in denen Dynamics 365-Geschäftsanwendungen erhältlich sind, finden Sie im [Handbuch zur internationalen Verfügbarkeit.](https://aka.ms/dynamics_365_international_availability_deck)

#### <span id="page-303-0"></span>**Anwendungskompatibilität mit HoloLens 2**

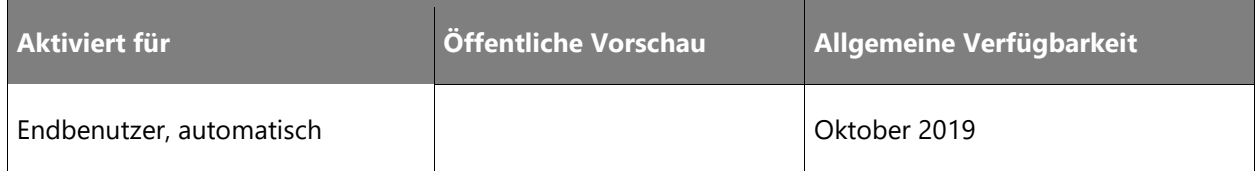

#### **Informationen zur Funktion**

Dynamics 365 Layout wird als mitgelieferte Anwendung in Microsoft HoloLens 2 erhältlich sein. Auf dem im Hinblick auf Ansicht und Leistung verbesserten neuen Gerät können Benutzer weiterhin alle derzeit unterstützten Funktionen verwenden. In einer neuen, nicht interaktiven Produktvorführung werden zudem die Anwendung vorgestellt und ihr Mehrwert aufgezeigt.

#### <span id="page-304-0"></span>**Objektsperre**

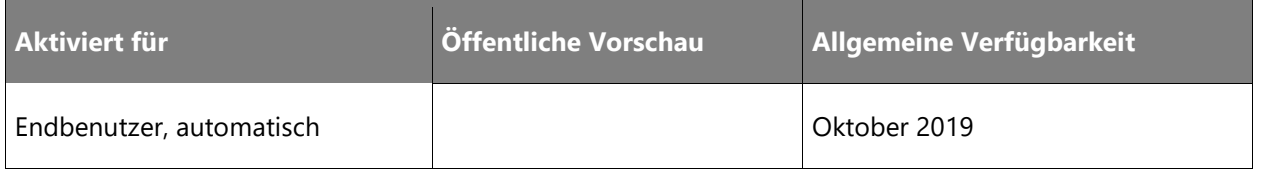

#### **Informationen zur Funktion**

Benutzer können 3D-Modelle zu Prüfzwecken in einer Ansicht sperren, damit andere Anwender die Modelle nicht bearbeiten können. So lassen sich absichtliche oder unabsichtliche Änderungen an Räumen verhindern.

#### <span id="page-304-1"></span>**Optimierter Raumscan**

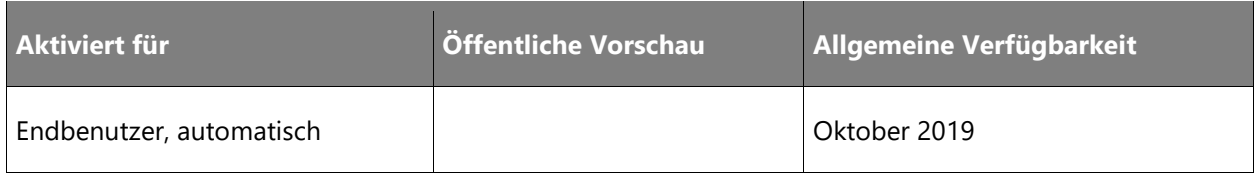

#### **Informationen zur Funktion**

Richten Sie ein neues Layout ein und planen Sie in wenigen Sekunden mit dem optimierten Raumscan. Benutzer können einfach den Boden auswählen und das Bodengitter drehen, um das Koordinatensystem an ihre bevorzugte Ausrichtung anzupassen. Benutzer können weiterhin Wände und Decken platzieren, es ist jedoch nicht erforderlich, ein neues Layout zu erstellen.

# **Dynamics 365 Product Visualize – Überblick über die 2. Veröffentlichungswelle 2019**

Die Fähigkeit eines Verkäufers, so früh wie möglich im Verkaufsprozess ein gemeinsames Verständnis mit dem Kunden zu erreichen, ist entscheidend für einen schnelleren Abschluss von Geschäften, für weniger geänderte Bestellungen und für mehr Vertrauen beim Kunden. Mithilfe von Microsoft Dynamics 365 Product Visualize können Verkäufer ihre Kunden über das wahre Potenzial ihrer Produkte informieren, indem sie sich die Leistungsfähigkeit von Augmented Reality auf ihren mobilen Geräten zunutze machen (betrifft in der 2. Veröffentlichungswelle 2019 nur iOS-Geräte).

Eine tiefgehende Integration mit Dynamics 365 for Sales sorgt dafür, dass Vertriebsmitarbeiter einen kontinuierlichen Workflow zwischen Verkaufschancen-Management und Produktvisualisierung haben. Zusätzliche Tools für die Erstellung von Notizen mit räumlichem Kontext und die Integration mit Microsoft Teams stellen sicher, dass der vollständige Kontext des Gesprächs erfasst und mit Kollegen in der gesamten Organisation ausgetauscht werden kann.

In der 2. Veröffentlichungswelle 2019 konzentrieren wir uns auf die Integration des Kundenfeedbacks, um die Benutzerfreundlichkeit unserer App zu verbessern. Zu den Updates gehören u. a. Verbesserungen der Benutzeroberfläche für 3D-Modellebenen und Erweiterungen, die die App umfassender und leichter zugänglich machen. Wir konzentrieren uns auch auf die Lokalisierung der App in Bezug auf neue Regionen und Sprachen.

#### **Neuerungen und geplante Funktionen für Dynamics 365 Product Visualize**

Im Folgenden werden die Funktionen aufgeführt, die zwischen Oktober 2019 und März 2020 veröffentlicht werden sollen. Da hier Funktionen genannt werden, die möglicherweise noch nicht veröffentlicht wurden, **können sich die Termine ändern und die geplante Funktion wird möglicherweise nicht veröffentlicht** (siehe [Microsoft-Richtlinie\)](https://go.microsoft.com/fwlink/p/?linkid=2007332).

In der Spalte **Allgemeine Verfügbarkeit** wird die Funktion innerhalb des angegebenen Monats geliefert. Das Lieferdatum kann ein beliebiger Tag innerhalb dieses Monats sein. Veröffentlichte Funktionen zeigen das vollständige Datum an, einschließlich des Tages der Veröffentlichung.

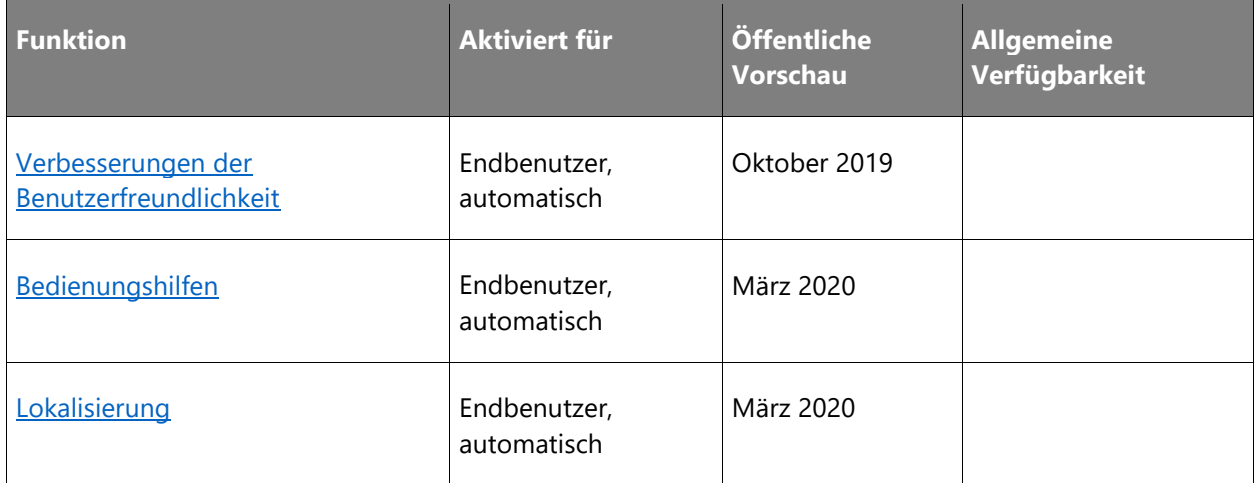

Beschreibung von Spaltenwerten **Aktiviert für**:

- **Endbenutzer, automatisch**: Diese Funktionen umfassen Änderungen an der Benutzererfahrung und werden automatisch aktiviert.
- **Administratoren, Ersteller oder Analysten, automatisch**: Diese Funktionen richten sich an Administratoren, Ersteller oder Geschäftsanalysten und werden automatisch aktiviert.
- **Endbenutzer durch Administratoren, Hersteller oder Analysten**: Diese Funktionen müssen von Administratoren, Herstellern oder Geschäftsanalysten aktiviert oder konfiguriert werden, damit sie der Endanwender nutzen kann.

Eine Liste der Ländern Regionen, in denen Dynamics 365-Geschäftsanwendungen erhältlich sind, finden Sie im [Handbuch zur internationalen Verfügbarkeit.](https://aka.ms/dynamics_365_international_availability_deck)

#### <span id="page-306-0"></span>**Verbesserungen der Benutzerfreundlichkeit**

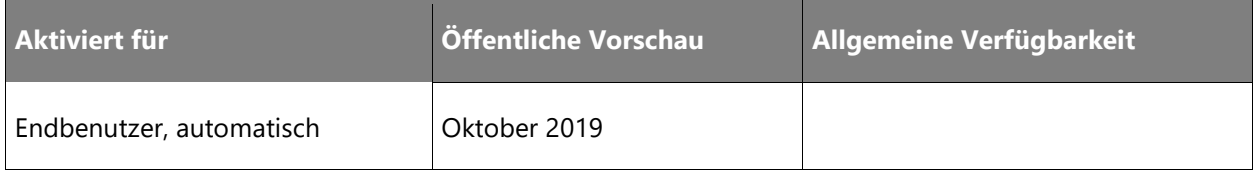

#### **Informationen zur Funktion**

Durch die Integration des Kundenfeedbacks möchten wir die Benutzerfreundlichkeit unserer App verbessern. Zu den Updates gehören u. a. Verbesserungen der Benutzeroberfläche für 3D-Modellebenen und Erweiterungen, die die App inklusiver und leichter zugänglich machen.

#### <span id="page-306-1"></span>**Bedienungshilfen**

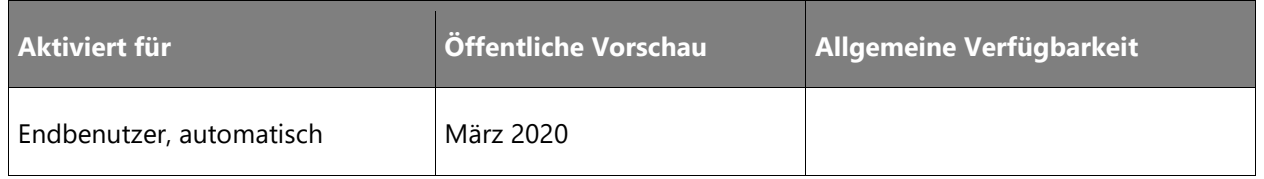

#### **Informationen zur Funktion**

Benutzerbefragungen und beste Vorgehensweisen sollen dazu beitragen, Product Visualize spürbar für alle Anwender zu optimieren.

#### <span id="page-306-2"></span>**Lokalisierung**

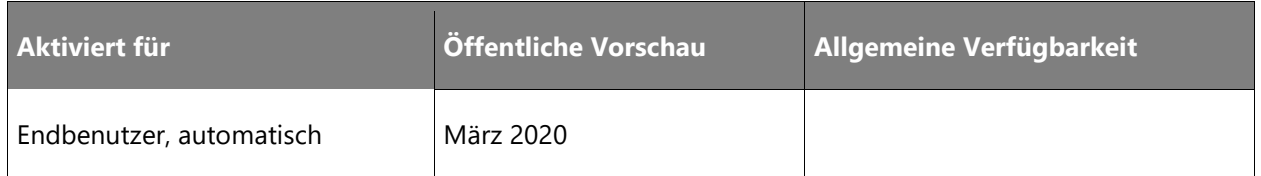

#### **Informationen zur Funktion**

Product Visualize erweitert die Unterstützung für neue Regionen und Sprachen.

# **Dynamics 365 Guides – Überblick über die 2. Veröffentlichungswelle 2019**

Dynamics 365 Guides ist eine Mixed-Reality-Anwendung für Microsoft HoloLens. Sie ermöglicht Mitarbeitern praxisorientiertes Lernen mithilfe von holografischen Anweisungen, wann und wo immer sie diese benötigen. Dynamics 365 Guides:

- Ermöglicht Mitarbeitern das Lernen durch praktische Anwendung.
- Hilft Unternehmen dabei, die Schulungseffizienz zu verbessern.
- Erzeugt Daten zur Verbesserung der Prozesse.

Dynamics 365 Guides richtet sich an die Anforderungen von drei Schlüsselanwendern: Autoren von Inhalt, Betreiber und Manager/Analysten.

# **Autoren von Inhalt**

Das Erstellen von Inhalt umfasst zwei Schritte:

**Schritt 1: Erstellen der Anleitung.** Erstellen Sie mithilfe der Dynamics 365 Guides-PC-App die Anleitung, indem Sie die erforderlichen Schritte zum Ausführen einer Aufgabe definieren und 2D-Bilder/Videos und/oder 3D-Elemente aus einer zentralen Inhaltsbibliothek an jeden Schritt anhängen. Mediendateien werden automatisch für die beste Qualität und Leistung auf HoloLens optimiert.

**Schritt 2: Zeigen Sie eine Vorschau der Anleitung an und platzieren Sie die Objekte.** Zeigen Sie mithilfe der Dynamics 365 Guides HoloLens-App eine Vorschau des Ablaufs der Anleitung an und platzieren Sie die Anweisungskarten und 2D/3D-Elemente an der entsprechenden Stelle in der physischen Welt. Fügen Sie Hilfsmittel wie 3D-Halteseile und Stile hinzu (z. B. Warnmeldungen).

## **Betreiber**

Die Dynamics 365 Guides HoloLens-App bietet Mitarbeitern sowohl eine Einstiegsschulung als auch praxisorientierte Unterstützung, indem sie die nötigen Informationen am physischen Arbeitsplatz der Mitarbeiter bereitstellt. Benutzer blicken auf Symbole, um durch die App zu navigieren, sodass sie das Erlebnis völlig freihändig steuern können. Die Anweisungen folgen den Benutzern zwar, stehen ihnen jedoch nicht im Weg, und wenn Benutzer die Anweisungen nicht mehr benötigen, können sie sie mit einem Blick ausschalten.

## **Manager/Analysten**

Dynamics 365 Guides Analytics bietet Erkenntnisse in Details hinter jedem Schritt einer Anleitung, die behilflich sind, Fertigungsprozesse zu beurteilen, Verbesserungen zu messen und die Effizienz zu steigern, indem Prozesse modifiziert und die entsprechende Anleitung aktualisiert wird.

# **Fokus der 2. Veröffentlichungswelle 2019**

Die 2. Veröffentlichungswelle 2019 beinhaltet folgende Funktionen:

- Guides mittels bereits angelegter oder benutzerdefinierter Entitäten zuweisen
- Integration in Dynamics 365 for Field Service.
- Lokalisierung (Welle 2).

#### **Neuerungen und geplante Funktionen für Dynamics 365 Guides**

Im Folgenden werden die Funktionen aufgeführt, die zwischen Oktober 2019 und März 2020 veröffentlicht werden sollen. Da hier Funktionen genannt werden, die möglicherweise noch nicht veröffentlicht wurden, **können sich die Termine ändern und die geplante Funktion wird möglicherweise nicht veröffentlicht** (siehe [Microsoft-Richtlinie\)](https://go.microsoft.com/fwlink/p/?linkid=2007332).

In der Spalte **Allgemeine Verfügbarkeit** wird die Funktion innerhalb des angegebenen Monats geliefert. Das Lieferdatum kann ein beliebiger Tag innerhalb dieses Monats sein. Veröffentlichte Funktionen zeigen das vollständige Datum an, einschließlich des Tages der Veröffentlichung.

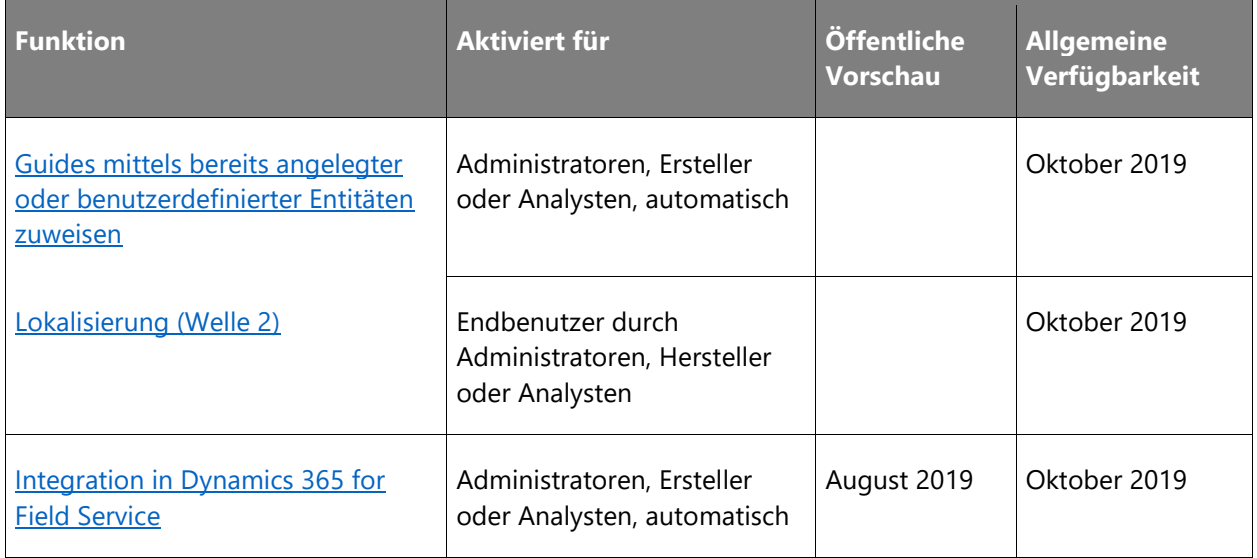

Beschreibung von Spaltenwerten **Aktiviert für**:

- **Endbenutzer, automatisch**: Diese Funktionen umfassen Änderungen an der Benutzererfahrung und werden automatisch aktiviert.
- **Administratoren, Ersteller oder Analysten, automatisch**: Diese Funktionen richten sich an Administratoren, Ersteller oder Geschäftsanalysten und werden automatisch aktiviert.

• **Endbenutzer durch Administratoren, Hersteller oder Analysten**: Diese Funktionen müssen von Administratoren, Herstellern oder Geschäftsanalysten aktiviert oder konfiguriert werden, damit sie der Endanwender nutzen kann.

Eine Liste der Ländern Regionen, in denen Dynamics 365-Geschäftsanwendungen erhältlich sind, finden Sie im [Handbuch zur internationalen Verfügbarkeit.](https://aka.ms/dynamics_365_international_availability_deck)

#### <span id="page-309-0"></span>**Guides mittels bereits angelegter oder benutzerdefinierter Entitäten zuweisen**

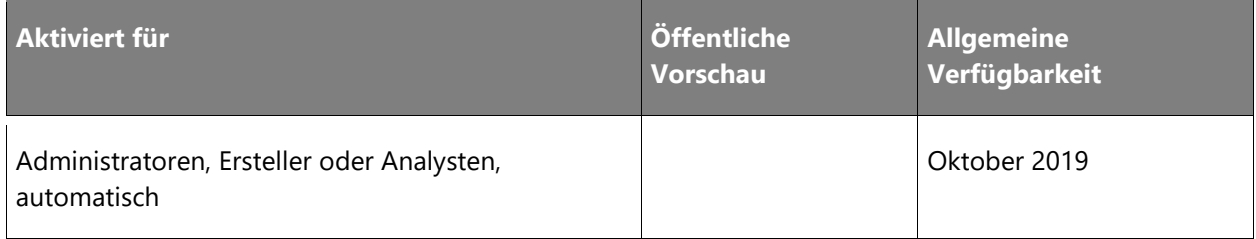

#### **Informationen zur Funktion**

Dynamics 365 Guides hat eine Konfiguration, mit der Kunden in der Guides-Entität eine Ansicht festlegen können. In dieser können die Leitfäden angegeben werden die einem angemeldeten Benutzer zugewiesen sind. Wenn sich der Benutzer in der HoloLens App anmeldet, sieht eine sortierte Liste mit Leitfäden. Damit kann er die Informationsangebote, die ihn bei der Erledigung seiner Aufgaben unterstützen sollen, leicht finden. In dieser Ansicht werden Informationen aus Entitäten in Common Data Service abgerufen. So können Kunden Dynamics 365 Guides mittels Common Data Service-API in ihre Bestandssysteme einbinden.

#### <span id="page-309-1"></span>**Lokalisierung (Welle 2)**

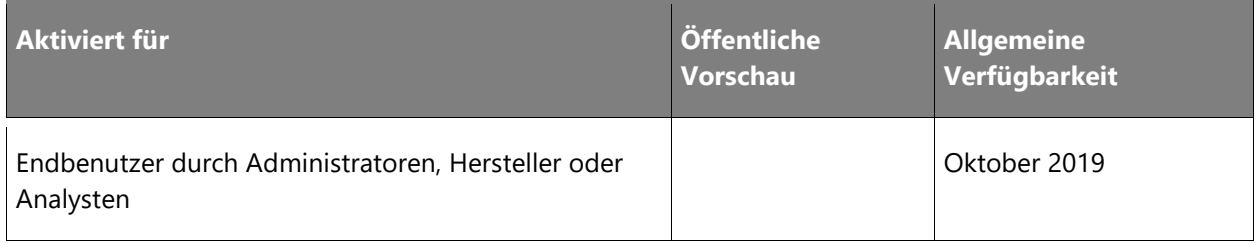

#### **Informationen zur Funktion**

Bei dieser Lokalisierungswelle wird die Benutzeroberfläche von Dynamics 365 Guides für folgende Länder/Regionen lokalisiert: Niederlande, Südkorea, Schweiz, Italien, Spanien, Österreich, Schweden, Finnland, Norwegen, Dänemark, Belgien und Singapur.

#### <span id="page-310-0"></span>**Integration in Dynamics 365 for Field Service**

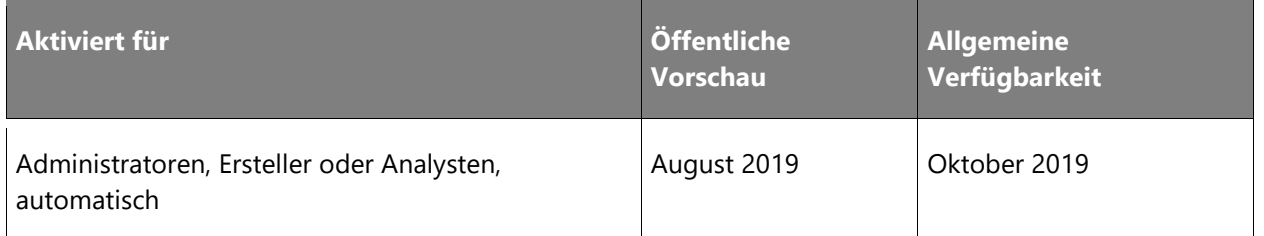

#### **Informationen zur Funktion**

Dynamics 365 Guides wird in die Arbeitsabläufe von Dynamics 365 for Field Service integriert. Field Service-Benutzer können Betreibern Guides direkt zuweisen. Die Betreiber können die zugewiesene Arbeit in der Dynamics 365 Guides HoloLens-App in einer dedizierten Registerkarte anzeigen.

# Microsoft Forms Pro

# **Microsoft Forms Pro – Überblick über die 2. Veröffentlichungswelle 2019**

Kunden erwarten heute von Unternehmen eine kontinuierliche Anpassung an ihre Bedürfnisse. Wenn diese Anforderungen nicht erfüllt werden, tauschen sie oft schnell ihre Meinung mit anderen aus oder wenden sich alternativen Lösungen zu. Für jedes Unternehmen ist es daher wichtig, den Kunden aktiv zuzuhören, damit sie Lücken schnell schließen und Erfahrungen verbessern können, um einmalige Gelegenheitskäufer in treue Kunden zu verwandeln.

Obwohl es viele Lösungen zur Erfassung von Kundenfeedbacks gibt, sind die Ergebnisse jedoch häufig unterschiedlich. Mit Forms Pro können Unternehmen auf ihre Vertrautheit mit Microsoft Forms aufbauen, indem sie Informationen aus der gesamten Customer Journey – vom Kauf bis zum Support – zusammenführen und so eine umfassende und aussagekräftige Perspektive bieten, mit deren Hilfe wichtige Änderungen vorgenommen werden können.

Nach unserer öffentlichen Vorschau im März 2019 haben wir Kundenfeedback gesammelt und entsprechende Verbesserungen vorgenommen. Wichtige Verbesserungsbereiche dieser Version sind:

- **Umfrageverteilung**: Verbessern Sie Ihre Umfrageantwortrate durch integrierte Umfrageanreize von Microsoft.
- **Umfrageerkenntnisse**: Kennzeichnen Sie Ihre Umfrageantwortkommentare automatisch mit dem AI-Modell, das vom neuen Microsoft KI-Generator unterstützt wird.

# **Neuerungen und geplante Funktionen für Microsoft Forms Pro**

Im Folgenden werden die Funktionen aufgeführt, die zwischen Oktober 2019 und März 2020 veröffentlicht werden sollen. Da hier Funktionen genannt werden, die möglicherweise noch nicht veröffentlicht wurden, **können sich die Termine ändern und die geplante Funktion wird möglicherweise nicht veröffentlicht** (siehe [Microsoft-Richtlinie\)](https://go.microsoft.com/fwlink/p/?linkid=2007332).

In der Spalte **Allgemeine Verfügbarkeit** wird die Funktion innerhalb des angegebenen Monats geliefert. Das Lieferdatum kann ein beliebiger Tag innerhalb dieses Monats sein. Veröffentlichte Funktionen zeigen das vollständige Datum an, einschließlich des Tages der Veröffentlichung.

## **Umfrageverteilung**

Eine verbesserte Verteilung ermöglicht es den Umfrageverantwortlichen, die Antwortrate zu erhöhen.

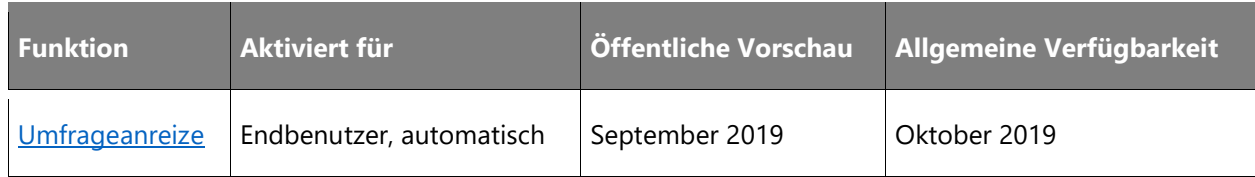

#### **Umfrageerkenntnisse**

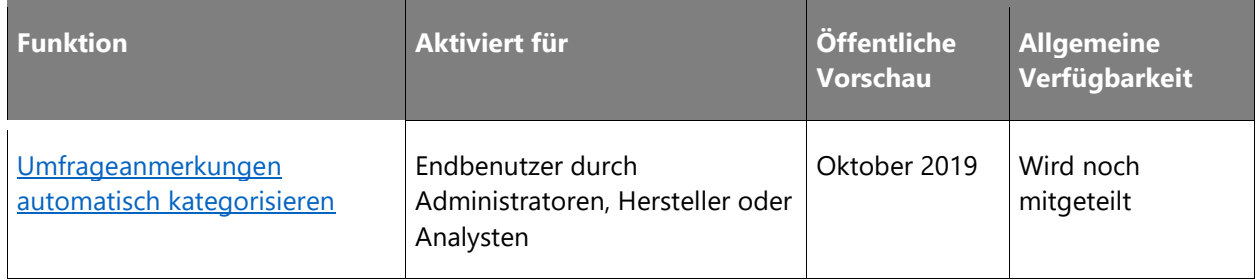

Beschreibung von Spaltenwerten **Aktiviert für**:

- **Endbenutzer, automatisch**: Diese Funktionen umfassen Änderungen an der Benutzererfahrung und werden automatisch aktiviert.
- **Administratoren, Ersteller oder Analysten, automatisch**: Diese Funktionen richten sich an Administratoren, Ersteller oder Geschäftsanalysten und werden automatisch aktiviert.
- **Endbenutzer durch Administratoren, Hersteller oder Analysten**: Diese Funktionen müssen von Administratoren, Herstellern oder Geschäftsanalysten aktiviert oder konfiguriert werden, damit sie der Endanwender nutzen kann.

Eine Liste der Ländern Regionen, in denen Dynamics 365-Geschäftsanwendungen erhältlich sind, finden Sie im [Handbuch zur internationalen Verfügbarkeit.](https://aka.ms/dynamics_365_international_availability_deck)

# **Umfrageverteilung**

## **Überblick**

Die Umfrageantwortrate ist eine der wichtigsten Kennzahlen beim Versenden von Umfragen. Microsoft Forms Pro hilft Ihnen dabei, Ihre Antwortrate zu verbessern, indem sichergestellt wird, dass die Umfrage von einem vertrauenswürdigen Absender gesendet wird, sodass die Umfrageteilnehmer die Umfrage auf einfache Weise ausfüllen können. Außerdem hilft Forms Pro den Umfrageverantwortlichen, die Kontakte nachzuverfolgen, um sie daran zu erinnern, an der Umfrage teilzunehmen.

### <span id="page-313-0"></span>**Umfrageanreize**

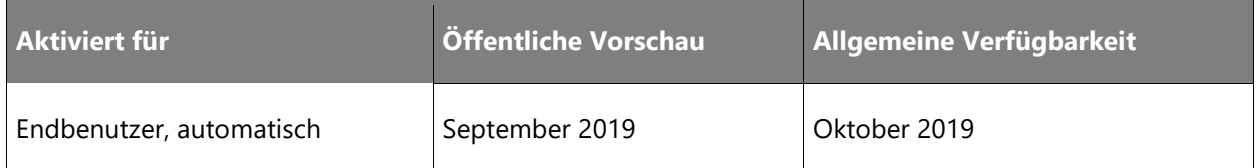

#### **Geschäftswert**

Wenn Umfrageverantwortliche eine Umfrage senden, möchten sie in erster Linie möglichst viele Antworten erhalten. Je höher die Beantwortungsquote, desto bessere Erkenntnisse erhält der Umfrageverantwortliche aus der Umfrage. Anreize zur Steigerung der Beantwortungsquote von Umfragen sind erwiesenermaßen sehr effektiv.

#### **Informationen zur Funktion**

Microsoft Rewards und Microsoft Forms Pro bieten Umfrageteilnehmern, die von Forms Pro erstellte Umfragen beantworten, gemeinsam Anreize in Form von Microsoft Rewards an. Wenn Forms Pro-Benutzer Forms Pro-Umfragen senden, werden die Empfänger der Umfrage informiert, dass sie die Chance haben, am Microsoft Reward-Gewinnspiel teilzunehmen und ein Microsoft Surface Book zu gewinnen, wenn sie die Umfrage beantworten.

# **Umfrageerkenntnisse**

## **Überblick**

Die Auswertung von Anmerkungen in Umfragen war schon immer problematisch. In der Vergangenheit mussten Umfrageverantwortliche jeden Kommentar lesen und zur weiteren Nachverfolgung nach vorgegebenen Kategorien klassifizieren. Die Möglichkeit, Kommentare automatisch zu kategorisieren, reduziert den erforderlichen Aufwand erheblich.

#### <span id="page-313-1"></span>**Umfrageanmerkungen automatisch kategorisieren**

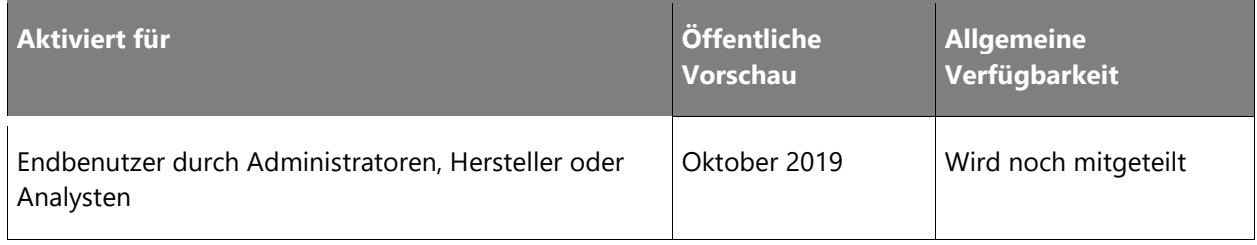

#### **Geschäftswert**

Die Auswertung von Anmerkungen in Umfragen war schon immer problematisch. In der Vergangenheit mussten die jeweiligen Mitarbeiter die Anmerkungen durchlesen, um deren Sinn zu ermitteln. Anschließend muss die Anmerkung anhand vorgegebener Kategorien für die Nachbearbeitung klassifiziert werden. Die Möglichkeit, Anmerkungen automatisch zu kategorisieren, reduziert den erforderlichen Aufwand erheblich.

#### **Informationen zur Funktion**

Mit Microsoft Forms Pro können die für Umfragen zuständigen Mitarbeiter Anmerkungen durch Einbindung in den neuen KI-Generator automatisch klassifizieren. Dazu können beispielhaft Anmerkungen und Informationen zur Klassifizierung gegeben werden. Auf Grundlage dieser Beispiele klassifiziert der KI-Generator unter Nutzung maschinellen Lernens die restlichen Anmerkungen zur Umfrage.

# **Änderungsverlauf**

Dieser Artikelwird aktualisiert, wenn Funktionen ergänzt werden oder wenn sich das Veröffentlichungsdatum einer Funktion ändert. Um Neues zu diesen Versionsplänen zu erfahren, folgen Sie uns auf Twitter @MSFTDynamics365(https://twitter.com/MSFTDynamics365).

# **Microsoft PowerApps**

#### **Funktionen, die im Versionsplan ergänzt wurden**

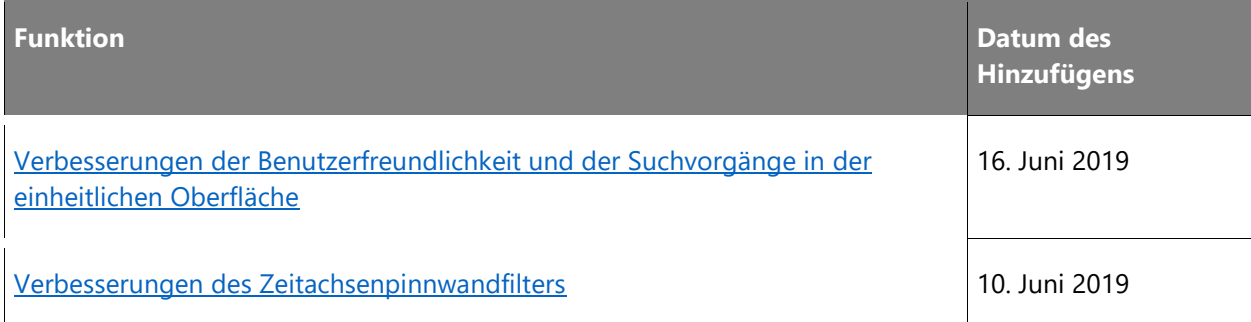

## **Veröffentlichungsdatum geändert**

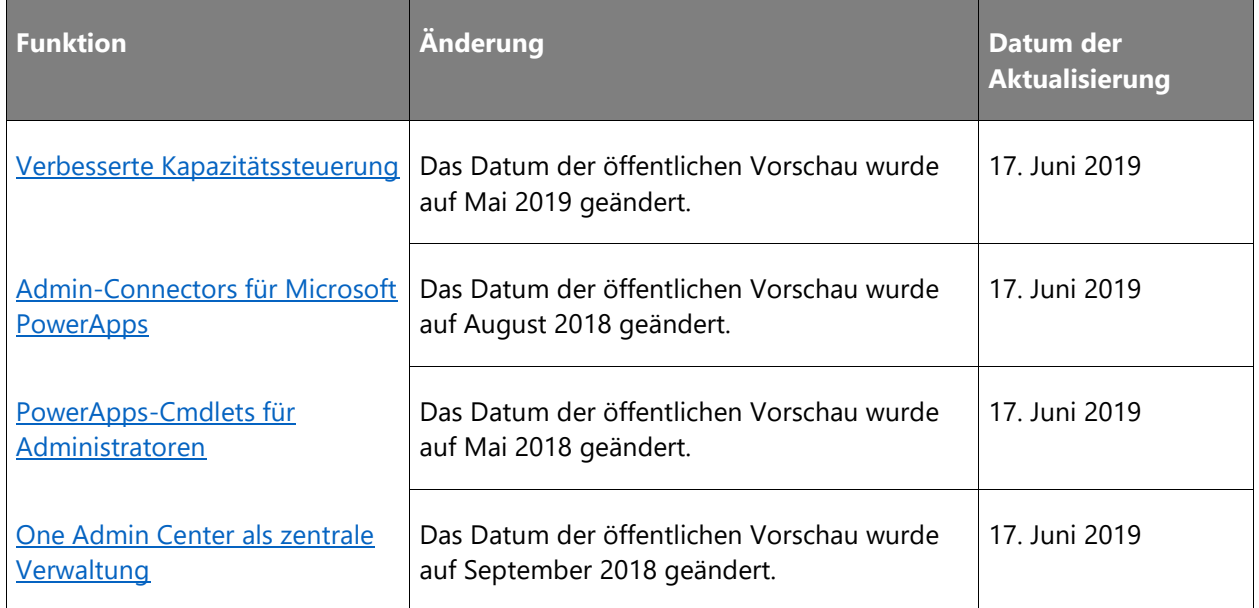

## **Aus Versionsplan entfernte Funktionen**

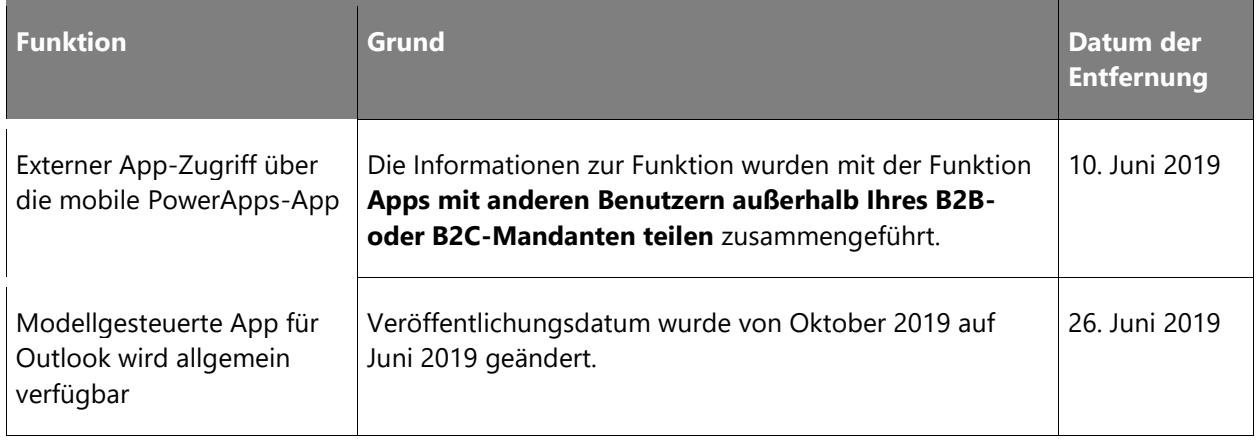

# **Business Intelligence**

#### **Power BI Mobile**

### **Veröffentlichungsdatum geändert**

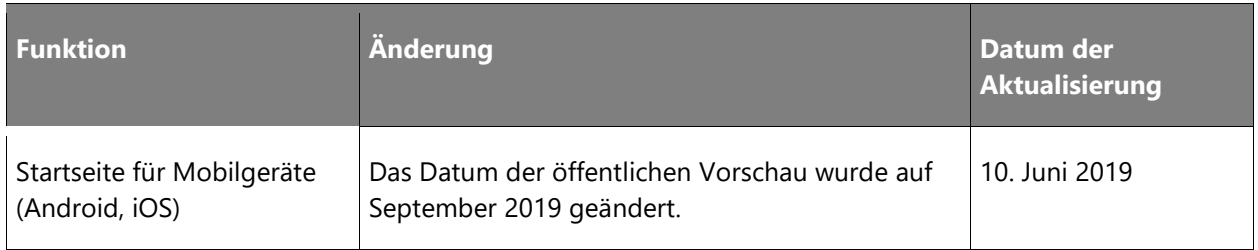

# **Common Data Model und Datenintegration**

## **Veröffentlichungsdatum geändert**

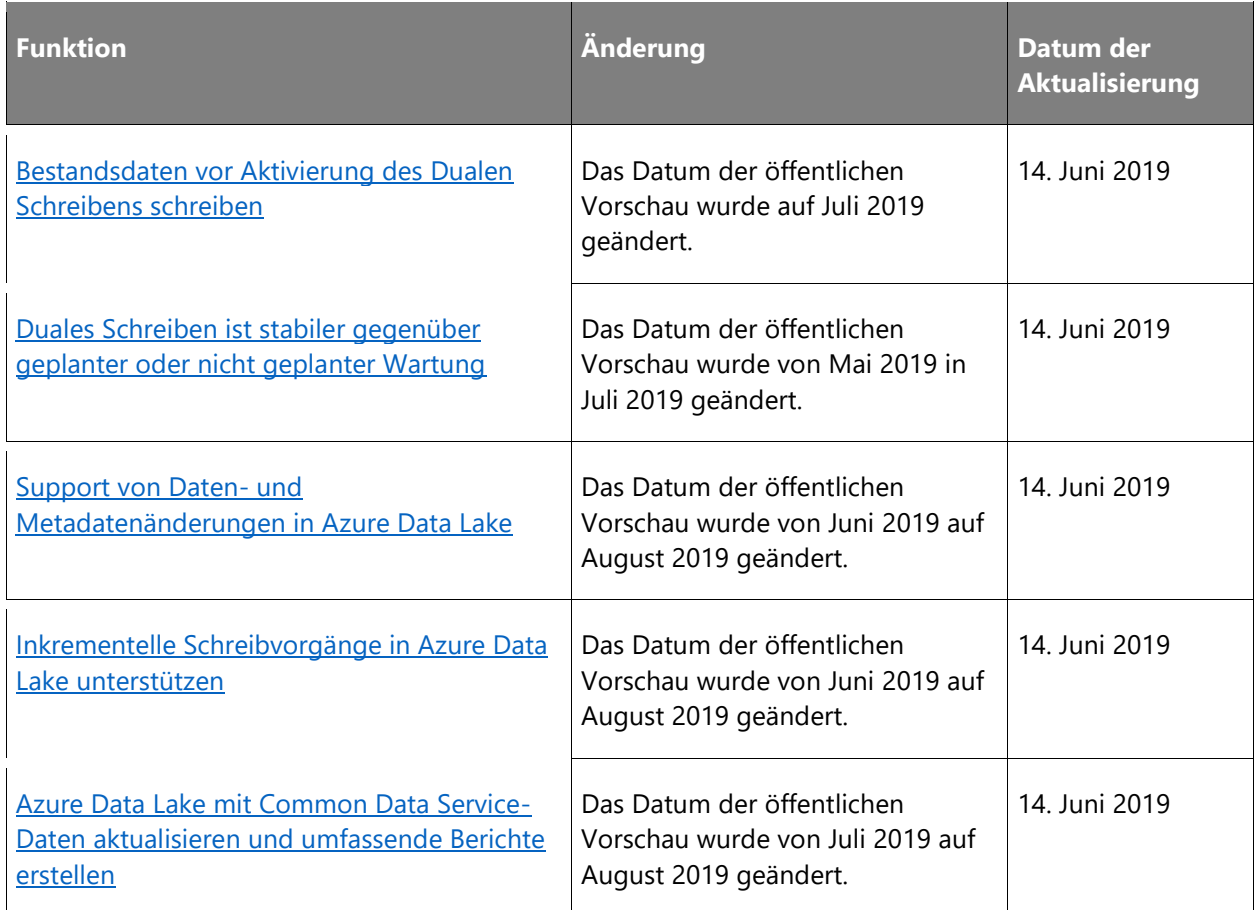

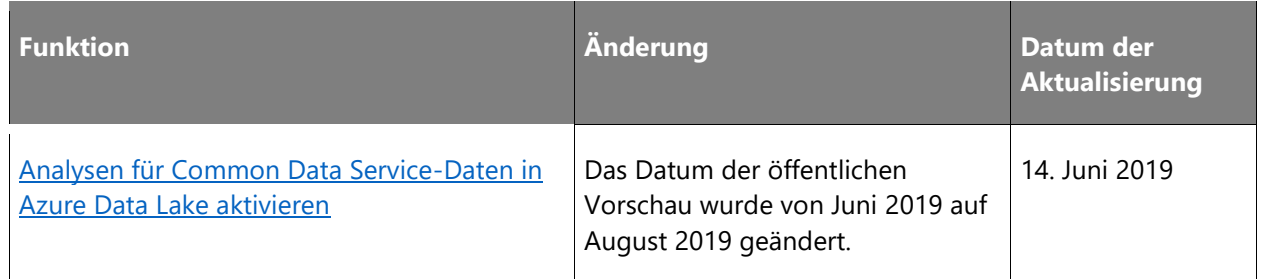

# **Aus Versionsplan entfernte Funktionen**

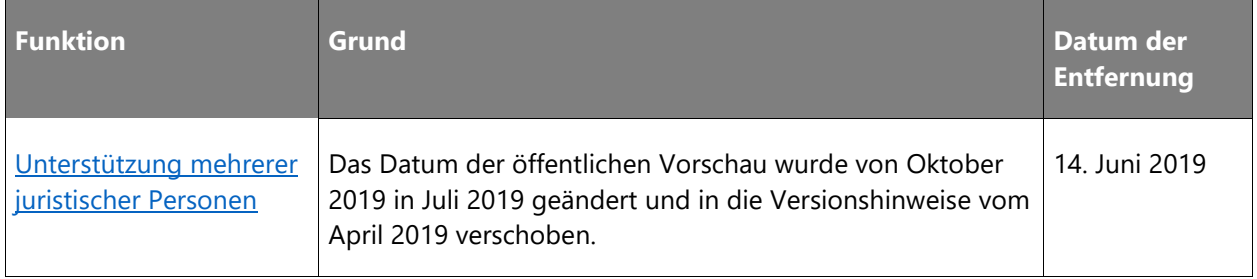

# Microsoft PowerApps

# **Microsoft PowerApps – Überblick über die 2. Veröffentlichungswelle 2019**

PowerApps ist eine Suite von Apps, Diensten, Connectors und einer Datenplattform, in der sich benutzerdefinierte Apps für Ihre Geschäftsanforderungen schnell entwickeln lassen. Mit PowerApps können Sie rasch benutzerdefinierte Geschäftsanwendungen erstellen, die eine Verbindung zu Ihren Geschäftsdaten herstellen, die entweder auf der zugrunde liegenden Datenplattform (Common Data Service) oder in diversen Online- und lokalen Datenquellen (SharePoint, Excel, Office 365, Dynamics 365, SQL Server usw.) gespeichert sind. In der PowerApps[-Dokumentation](https://docs.microsoft.com/powerapps/) erhalten Sie maßgeschneiderte Informationen und Antworten von Experten, unabhängig davon, wie Sie PowerApps nutzen.

Die 2. Veröffentlichungswelle 2019 wurde mit Bezug zu den in der Liste aufgeführten Punkten grundlegend verbessert, damit App-Ersteller leichter bessere Apps erstellen und trotzdem anspruchsvollere Anforderungen seitens Unternehmen und Administratoren erfüllen können.

Die Verbesserungen bei PowerApps konzentrieren sich nicht nur auf die Einführung von Funktionen, sondern auch auf die Vereinfachung bestehender Konzepte zur Verbesserung der Produktivität von Erstellern und Endbenutzern in PowerApps und Dynamics 365-Apps auf Basis von PowerApps und der einheitlichen Oberfläche.

# **Neuerungen und geplante Funktionen für Microsoft PowerApps**

Im Folgenden werden die Funktionen aufgeführt, die zwischen Oktober 2019 und März 2020 veröffentlicht werden sollen. Da hier Funktionen genannt werden, die möglicherweise noch nicht veröffentlicht wurden, **können sich die Termine ändern und die geplante Funktion wird möglicherweise nicht veröffentlicht** (siehe [Microsoft-Richtlinie\)](https://go.microsoft.com/fwlink/p/?linkid=2007332).

In der Spalte **Allgemeine Verfügbarkeit** wird die Funktion innerhalb des angegebenen Monats geliefert. Das Lieferdatum kann ein beliebiger Tag innerhalb dieses Monats sein. Veröffentlichte Funktionen zeigen das vollständige Datum an, einschließlich des Tages der Veröffentlichung.

### **Intelligence mit dem KI-Generator hinzufügen**

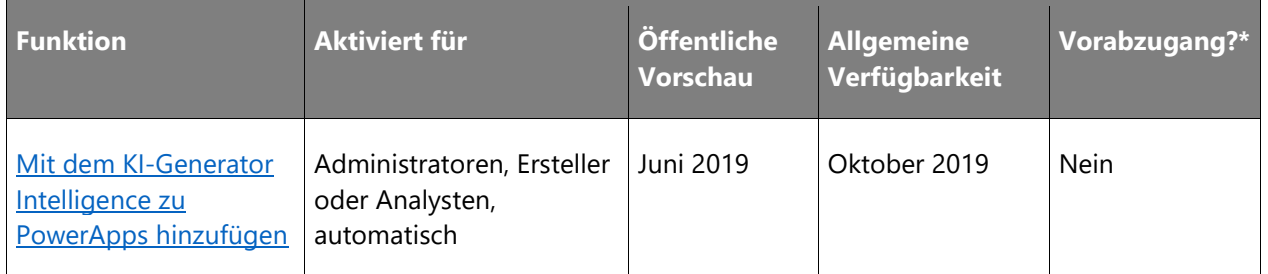

## **Einfachere Bereitstellung hochwertiger Apps**

Erstellen Sie fantastische Apps für Endbenutzer mit den richtigen Tools und Komponenten.

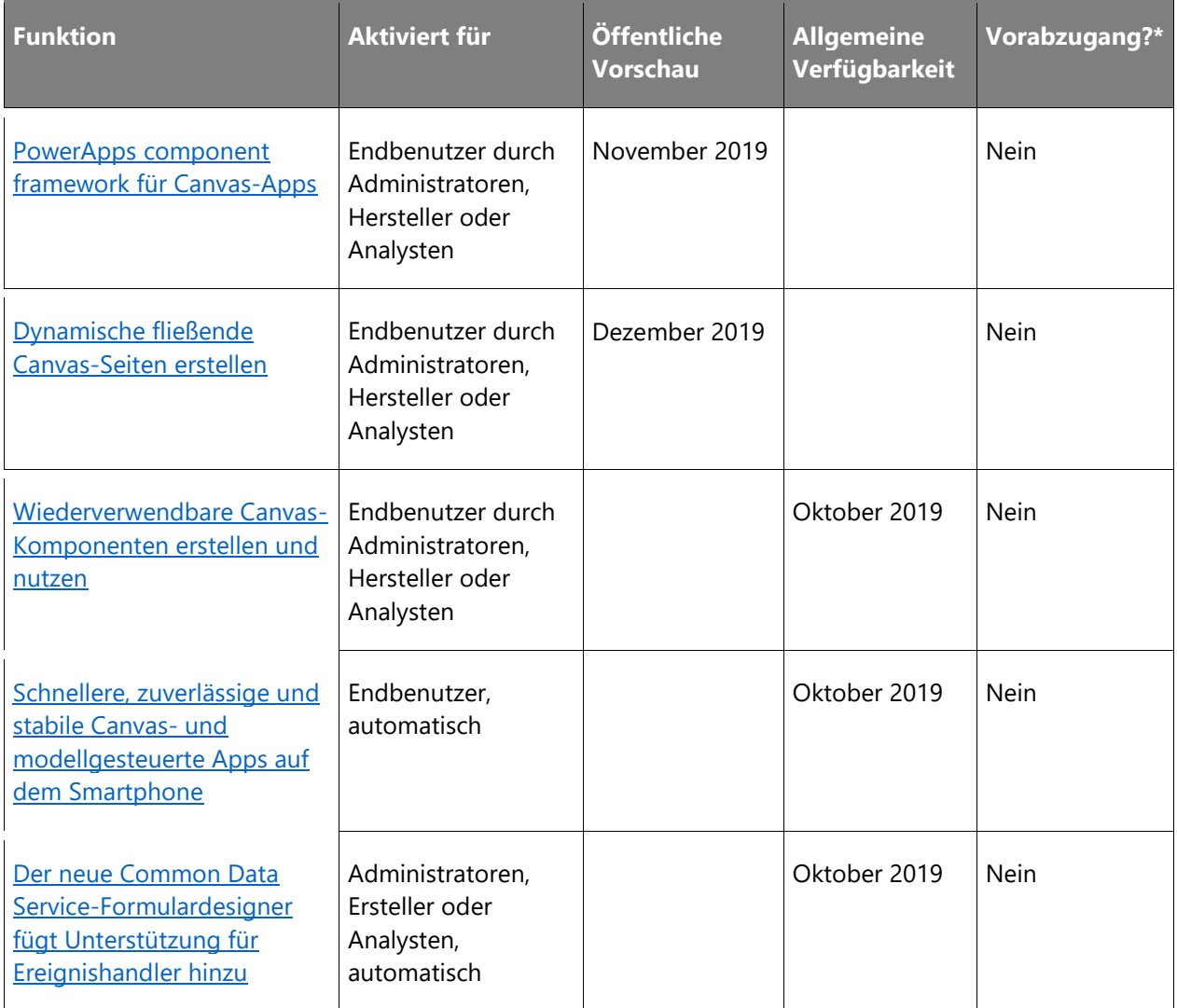

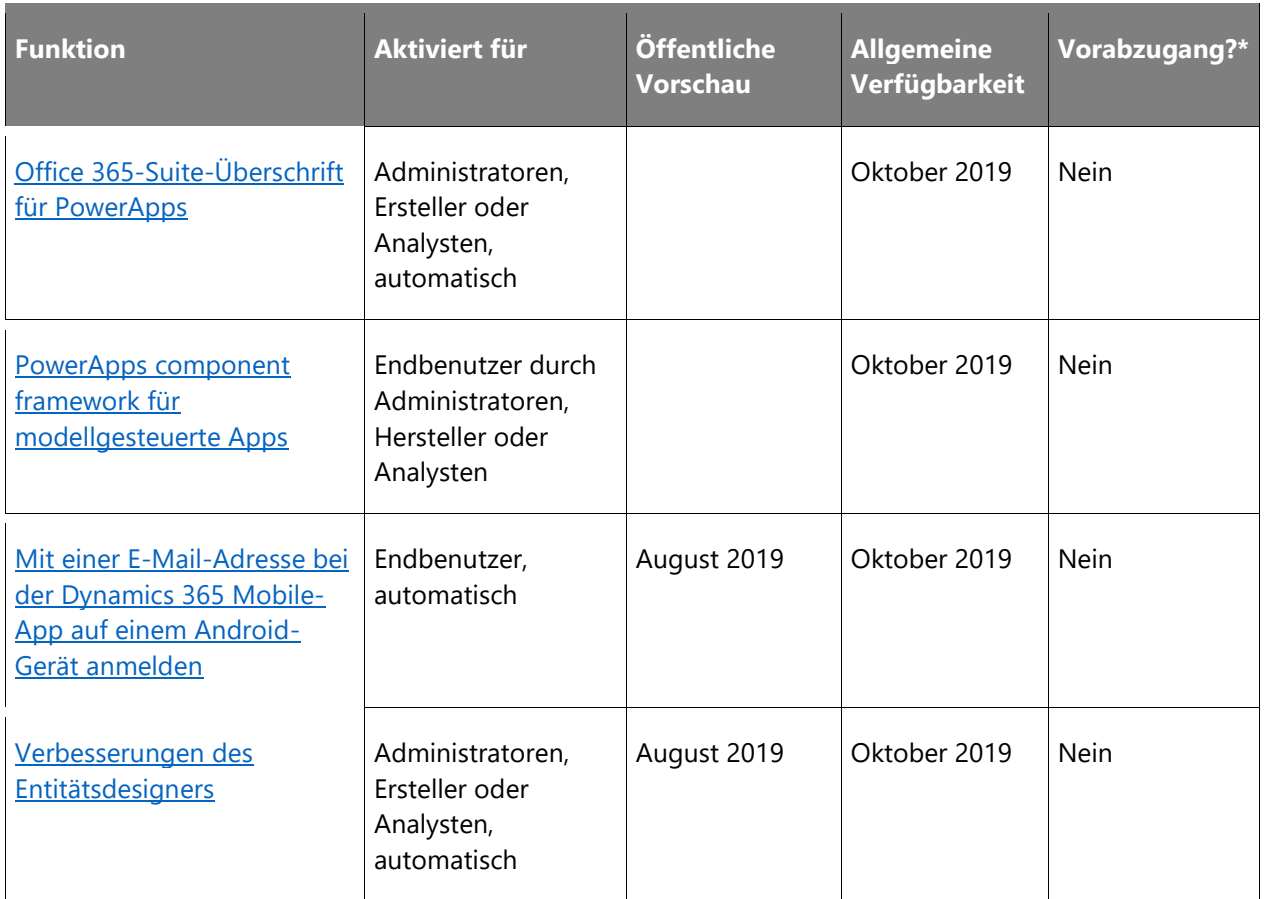

# **Integrierte Umgebung und Tools für Administratoren**

Administratorerfahrungen sind entscheidend bei der Akzeptanz einer vertrauenswürdigen Plattform.

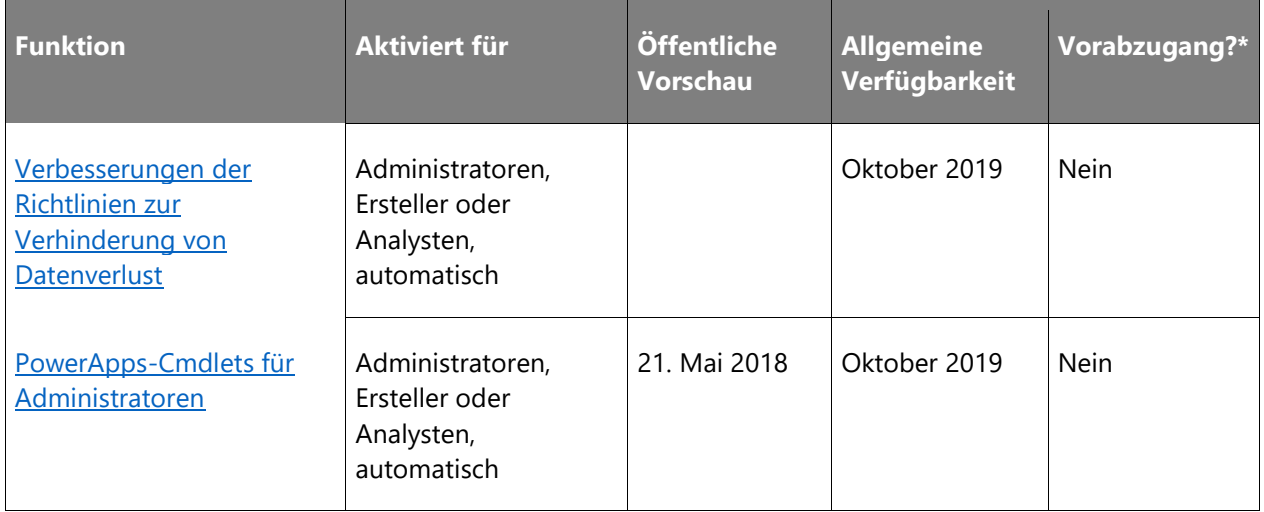

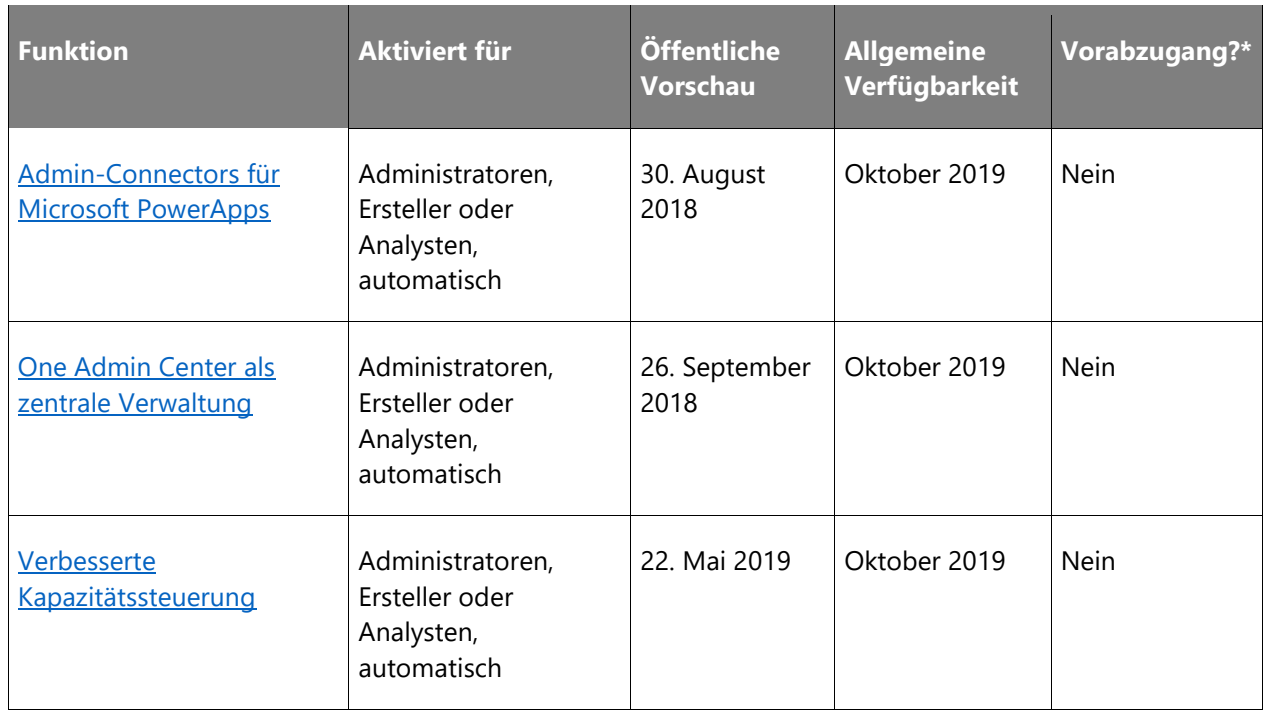

# **Portalfunktionen für PowerApps**

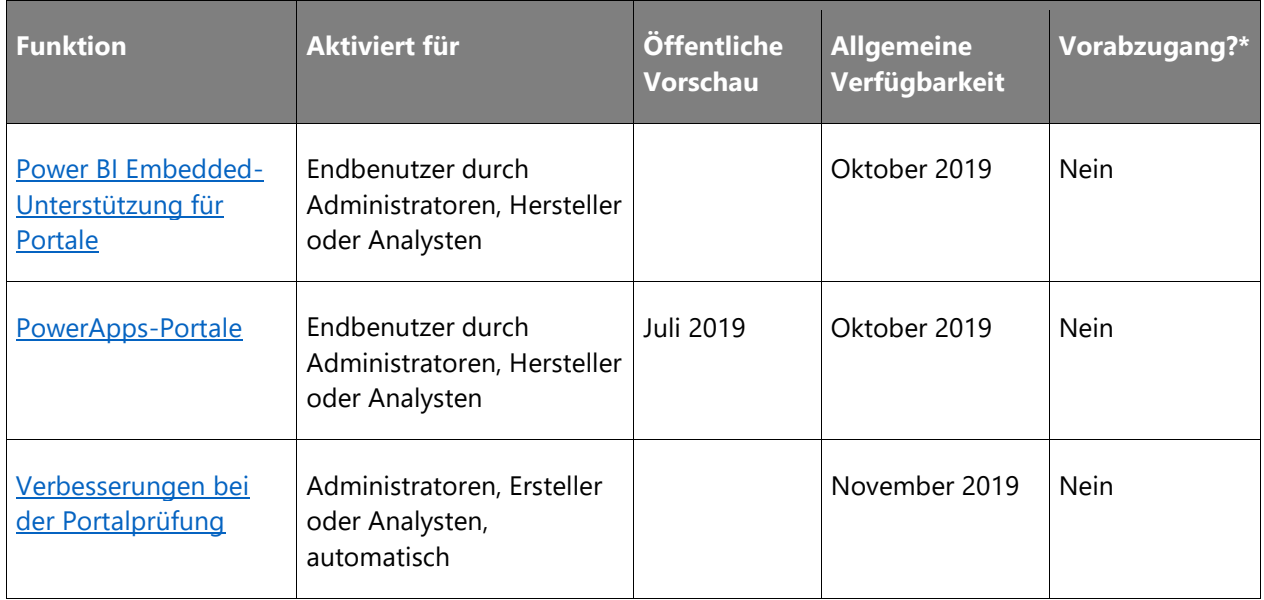

# **Skalierbare Enterprise-Lösungen**

Unternehmen nutzen skalierbare Lösungen als Teil von Power Platform.

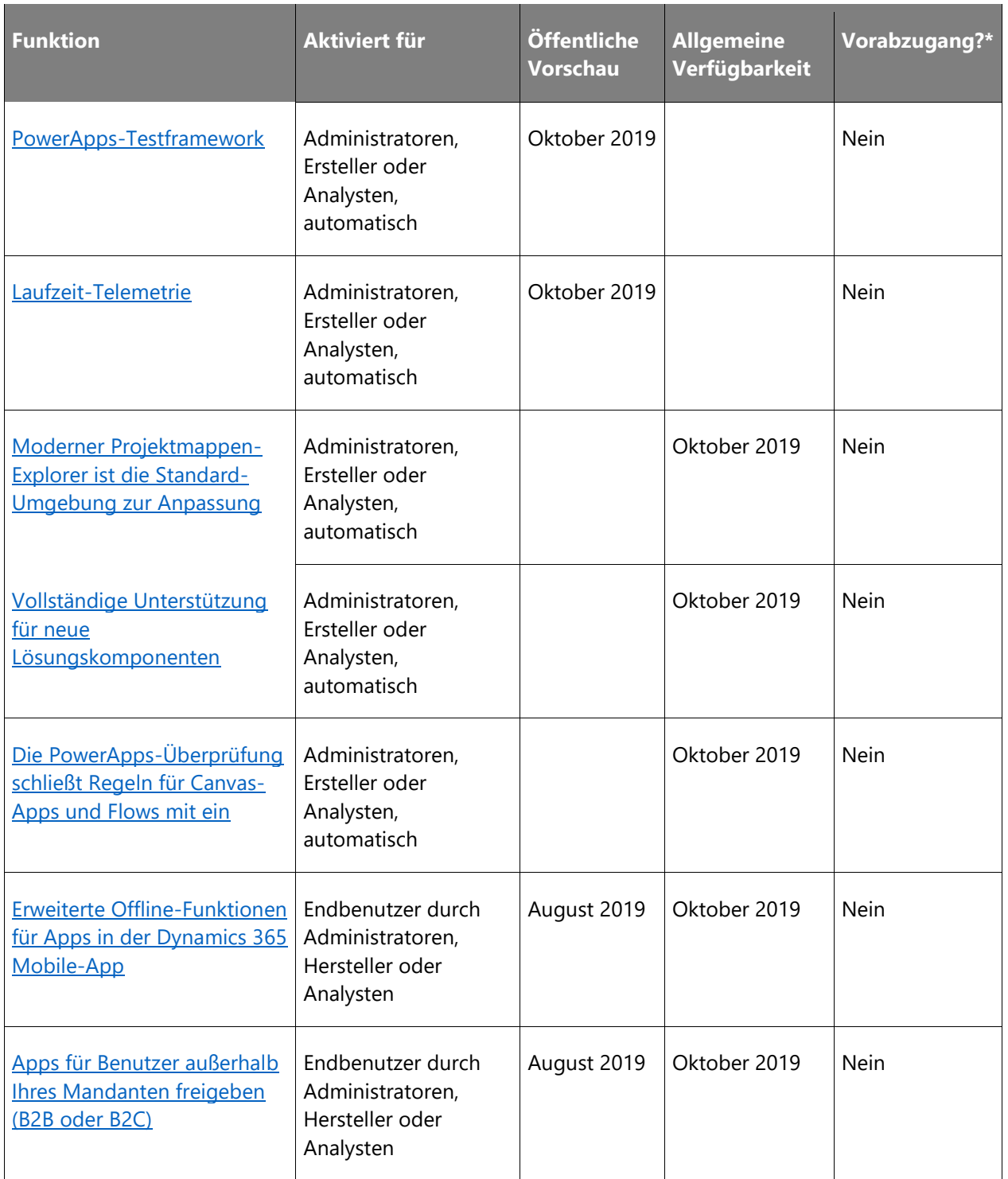

## **Einheitliche Oberfläche für alle**

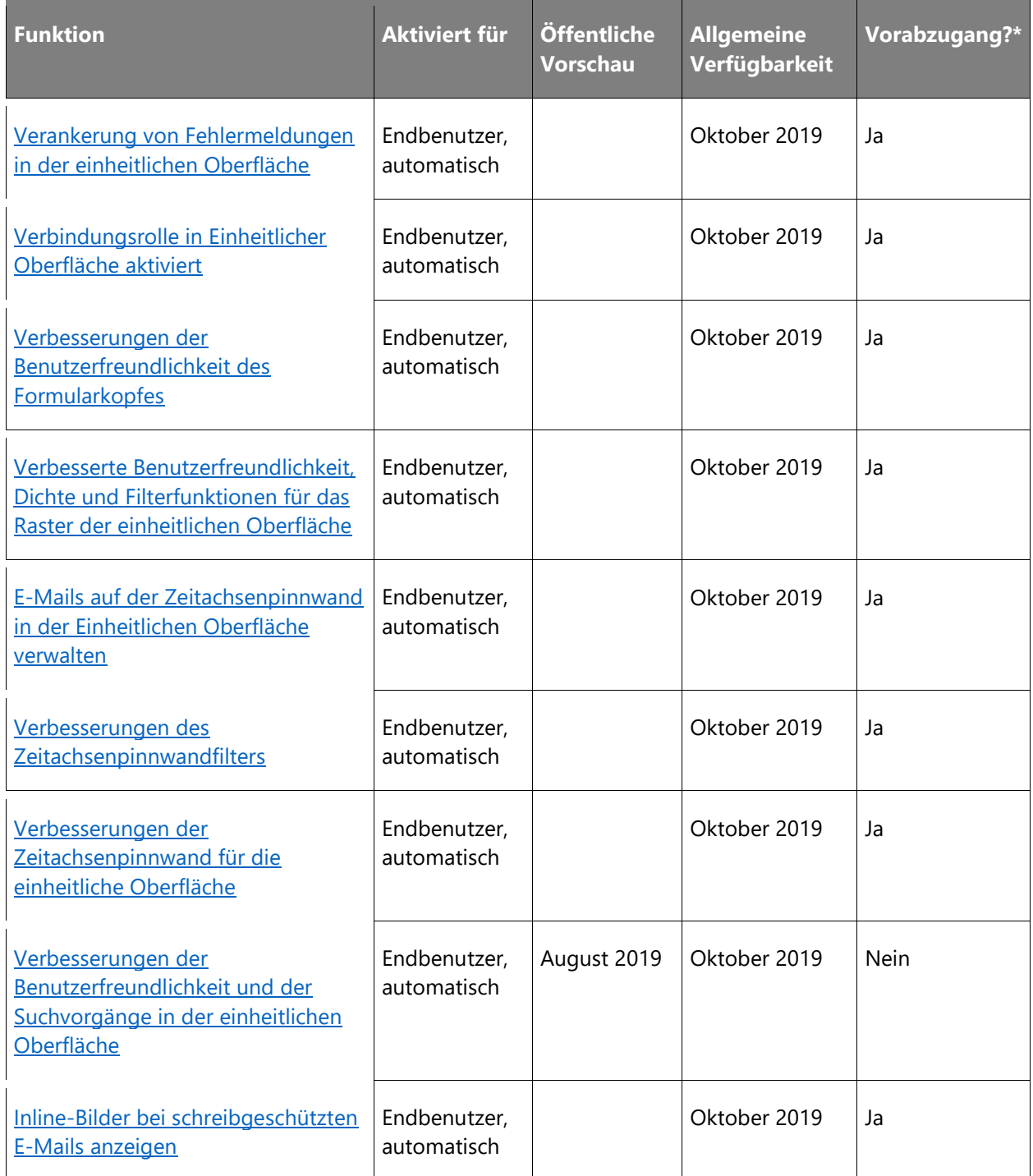
\* Einige Funktionen stehen Ihnen im Rahmen des Vorabzugangs am 2. August 2019 zur Verfügung, einschließlich aller obligatorischen Änderungen, die sich auf Endbenutzer auswirken. Weitere Informationen zum [Vorabzugang.](https://aka.ms/EarlyAccessFeatures)

Beschreibung von Spaltenwerten **Aktiviert für**:

- **Endbenutzer, automatisch**: Diese Funktionen umfassen Änderungen an der Benutzererfahrung und werden automatisch aktiviert.
- **Administratoren, Ersteller oder Analysten, automatisch**: Diese Funktionen richten sich an Administratoren, Ersteller oder Geschäftsanalysten und werden automatisch aktiviert.
- **Endbenutzer durch Administratoren, Hersteller oder Analysten**: Diese Funktionen müssen von Administratoren, Herstellern oder Geschäftsanalysten aktiviert oder konfiguriert werden, damit Endbenutzer sie verwenden können.

## **Intelligence mit dem KI-Generator hinzufügen**

## **Überblick**

Der KI-Generator ist eine neue Power Platform-Funktion für Teams, um Prozesse einfach zu automatisieren und Ergebnisse vorherzusagen und so die Geschäftsleistung zu verbessern. Der KI-Generator ist eine Komplettlösung, die Ihnen die Möglichkeiten der Microsoft AI über eine Point-and-Click-Umgebung bereitstellt. Sie können jetzt eine KI erstellen, ohne Programmierkenntnisse oder Kenntnisse der Datenwissenschaft zu haben. Die Nutzung der KI wird durch die direkte Integration mit PowerApps und Microsoft Flow noch einfacher.

## **Mit dem KI-Generator Intelligence zu PowerApps hinzufügen**

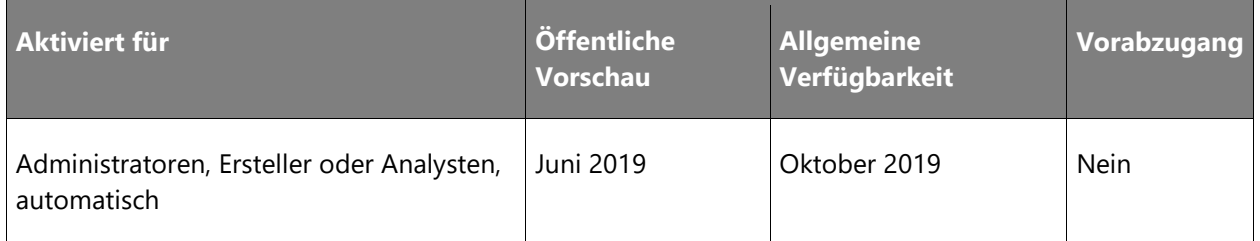

#### **Informationen zur Funktion**

So starten Sie die Nutzung vom KI-Generator aus Microsoft PowerApps:

- 1. Melden Sie sich bei [Microsoft PowerApps](https://web.powerapps.com/) an.
- 2. Wählen Sie im Menü links unter **KI-Generator (Vorschau)** die Option **Erstellen** aus.
- 3. Wählen Sie eine der Vorlagen aus.

4. Beginnen Sie mit der Erstellung von KI-Modellen für Ihr Unternehmen.

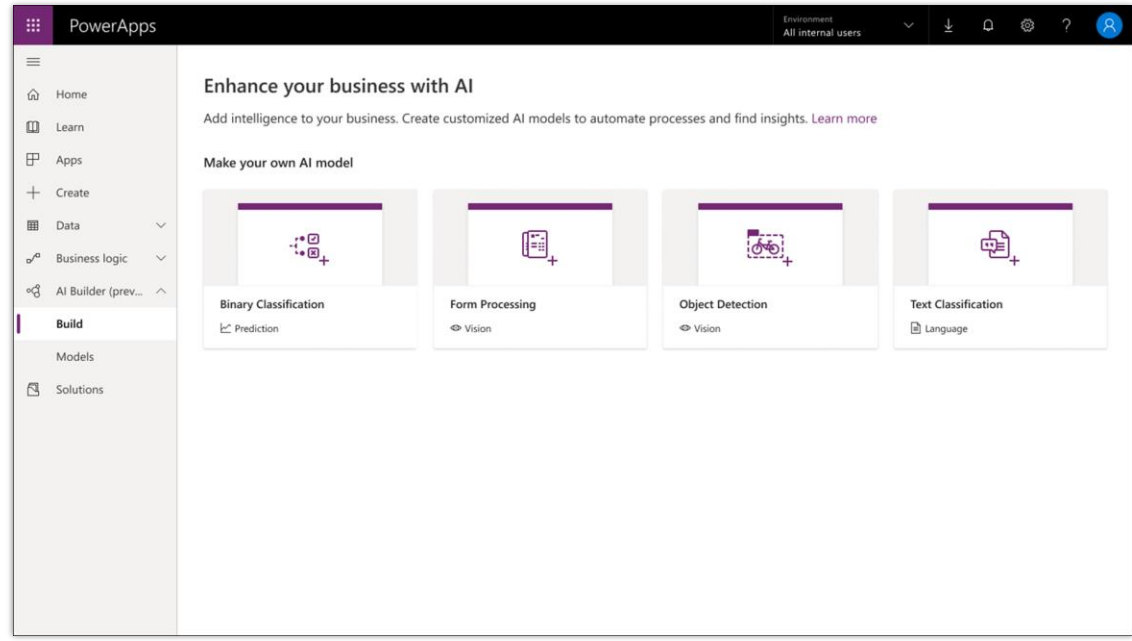

*KI-Generator in PowerApps*

Weitere Informationen: Übersicht über den KI-Generator

# **Einfachere Bereitstellung hochwertiger Apps**

## **Überblick**

Bei den Verbesserungen für App-Ersteller und -Endbenutzer steht die Steigerung der Produktivität durch die Einführung neuer Möglichkeiten und die Vereinfachung bestehender Konzepte im Mittelpunkt. Es werden Barrieren beseitigt und gleichzeitig umfangreiche Funktionen für fortgeschrittene Anwender bereitgestellt. PowerApps umfasst jetzt Funktionen für professionelle Entwicklerkomponenten und wiederverwendbare Komponenten. Dazu wird die Arbeit mit Common Data Service sowohl für Canvas-Apps als auch für modellgesteuerte Apps noch effizienter. Zusätzlich zu den Optimierungen der Umgebungen für App-Ersteller erhält PowerApps auch Aktualisierungen der einheitlichen Oberfläche, um die Dichte, Benutzerfreundlichkeit und Navigation zu verbessern.

## **PowerApps-Komponenten-Framework für Canvas-Apps**

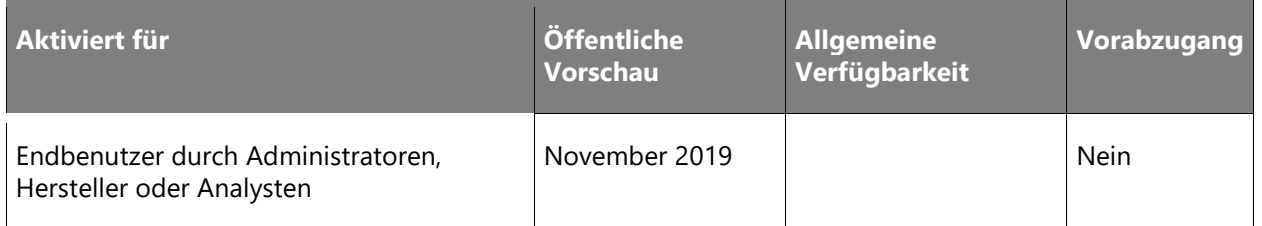

#### **Geschäftswert**

Mithilfe des PowerApps-Komponenten-Frameworks können Kunden die von ihnen benötigten Komponenten und Funktionen erstellen und müssen nicht auf die Unterstützung durch Microsoft warten.

#### **Informationen zur Funktion**

Mit dem PowerApps-Komponentenframework können professionelle Entwickler benutzerdefinierte Komponenten zur Verwendung in Canvas-Apps erstellen. Hersteller können benutzerdefinierte Komponenten importieren, um ihre Canvas-Apps mit Funktionen zu erweitern, die standardmäßig nicht verfügbar sind.

Mithilfe der öffentlichen Vorschau des PowerApps-Komponenten-Frameworks können Entwickler und Hersteller ihre benutzerdefinierten Komponenten in Canvas-Apps testen und dabei die wachsende Liste der unterstützten APIs sowie das neue Designmanagement-System nutzen.

## **Dynamische fließende Canvas-Seiten erstellen**

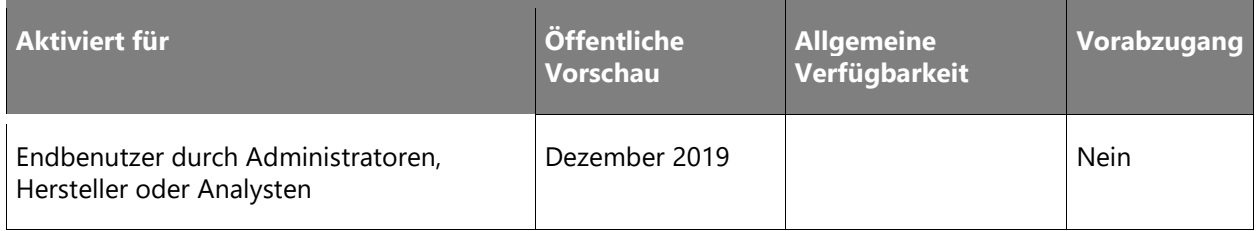

#### **Informationen zur Funktion**

In PowerApps Studio können App-Entwickler Seiten erstellen, die umfassend auf Änderungen der Bildschirmgröße und -ausrichtung reagieren, gleichzeitig jedoch die gleiche Flexibilität bei benutzerdefinierten Benutzeroberflächen und der Datenbindung bieten wie Standard-Canvas-App-Bildschirme. Diese Seiten enthalten vorgefertigte Layouts mit Bereichen, die automatisch neu strukturiert werden, wenn sich die verfügbare Fläche auf dem Bildschirm ändert. Außerdem werden alle vorhandenen Zeichenbereichskonzepte unterstützt, wie z. B. wiederverwendbare benutzerdefinierte Komponenten. App-Hersteller können diese Komponenten in PowerApps Studio bzw. professionelle Entwickler können sie mithilfe des PowerApps-Komponenten-Frameworks erstellen.

 $\bigcirc$ 

**bzugang** 

Oktober 2019 | Nein

Alle App-Entwickler, einschließlich der Dynamics 365-Implementierer, können ihre Anwendungen mit vollständig benutzerdefinierten und dynamischen Funktionen ausstatten. Auf diese Weise werden auf die Bedürfnisse der Endbenutzer zugeschnittene Funktionen verbessert, sodass auch die Benutzerzufriedenheit zunimmt. Viele Mitglieder der PowerApps-Community haben diesen wichtigen Schritt auf dem Weg zur Vereinheitlichung der App-Typen gefordert.

### **Vielen Dank für Ihre Idee.**

Vielen Dank für die Einsendung [dieser Idee.](https://powerusers.microsoft.com/t5/PowerApps-Ideas/Responsive-Design/idi-p/4629) Wir haben uns Ihre Idee sowie Kommentare und Stimmen dazu angehört, um zu entscheiden, was wir zu unserer Produkt-Roadmap hinzufügen möchten.

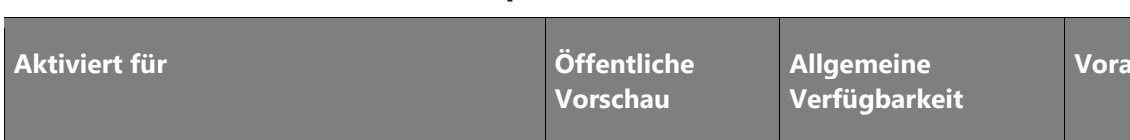

## **Wiederverwendbare Canvas-Komponenten erstellen und nutzen**

#### **Informationen zur Funktion**

Hersteller oder Analysten

Endbenutzer durch Administratoren,

Canvas-Komponenten sind für App-Entwickler allgemein verfügbar und können in Produktionsanwendungen verwendet werden. App-Entwickler können Elemente wie Menüs oder Kalender auf mehreren Seiten derselben App oder in mehreren Apps erstellen und gemeinsam nutzen. App-Entwickler können diese wiederverwendbaren Komponenten und kombinierten Steuerelemente in PowerApps genauso wie in Canvas-Apps erstellen.

Darüber hinaus werden Canvas-Komponenten im Rahmen von Lösungen und PowerApps-Umgebungen vollständig unterstützt. Diese Komponenten werden im Lösungslebenszyklus für die Verwaltung und Aktualisierung von Komponenten und Apps zwischen den Umgebungen eingesetzt. App-Entwickler können Komponenten in ihrer gesamten Umgebung durchsuchen und direkt in ihre Apps einfügen, ohne die Komponenten zu importieren oder zu exportieren.

Durch die Verwendung von Canvas-Komponenten können App-Entwickler ihre Module schnell erstellen, verwenden und über Seiten und Anwendungen hinweg freigeben, Anwendungen schneller erstellen und Anwendungen einfacher verwalten.

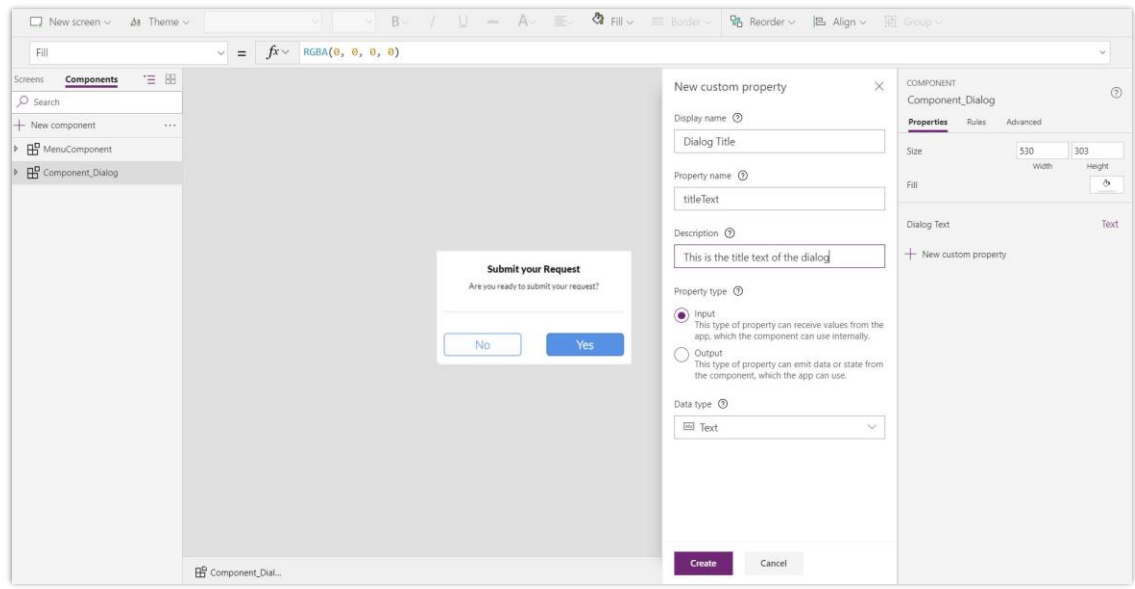

*Bereich zum Definieren einer benutzerdefinierten Eigenschaft*

## **Schnellere, zuverlässige und stabile Canvas- und modellgesteuerte Apps auf dem Smartphone**

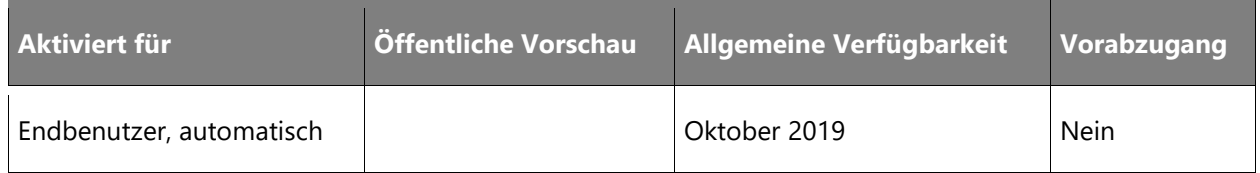

#### **Informationen zur Funktion**

Canvas-Apps auf mobilen Geräten sind zuverlässiger und schneller. Mit mehr Zuverlässigkeit werden Fehler und unerwartete Situationen minimiert. Die Ladezeit von Anwendungen hat sich deutlich verbessert. Die Zeit zum Laden von Daten und zum Navigieren durch die Anwendung hat sich ebenfalls verbessert und trägt zu einer angenehmeren Benutzerumgebung bei.

- Mit Optimierungen bei der E-Mail-Anmeldung und dem Laden von Apps ist die Dynamics 365 Mobile-App für Endbenutzer deutlich schneller.
- Erstbenutzer können sich anmelden und innerhalb weniger Sekunden zuverlässig zu ihrer gewünschten App gelangen.
- Bereits aktive Benutzer können aus ihrer vorherigen Sitzung direkt in ihre App springen und (mit Hintergrundaktualisierung) ihre aktuellen Informationen anzeigen.

• Fehler und unerwartete Ereignisse werden minimiert, die Zuverlässigkeit von Aktionen und Updates wird stark verbessert.

## **Der neue Common Data Service-Formulardesigner fügt Unterstützung für Ereignishandler hinzu**

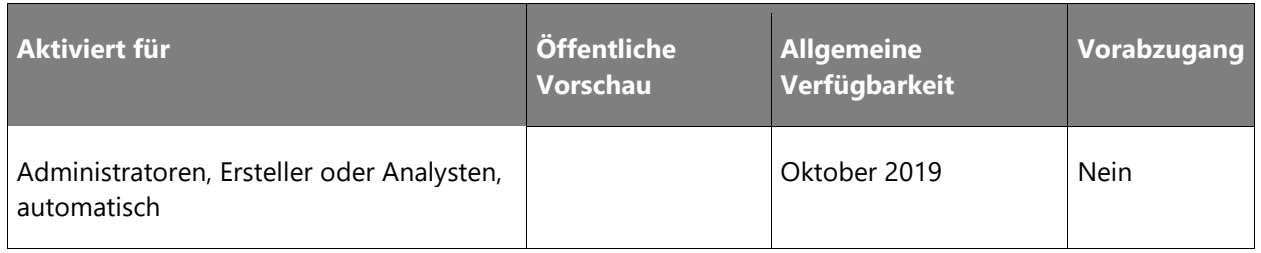

#### **Informationen zur Funktion**

Der neue Common Data Service-Formulardesigner bietet gegenüber dem bisherigen Dynamics 365 for Customer Engagement eine deutliche verbesserte Umgebung zur Erstellung von Formularen.

Nach der allgemeinen Verfügbarkeit unterstützt der Formulardesigner das Hinzufügen und Konfigurieren von Event-Handlern für Formulare und die untergeordneten Steuerelemente.

Mithilfe von Event-Handlern können Ersteller erweiterte Anpassungen an der Anzeige und dem Verhalten von Formularen vornehmen. Mit Hilfe von Event-Handlern können die Entwickler beispielsweise beim Laden des Formulars oder beim Ändern des Wertes eines anderen Feldes bestimmte Felder, basierend auf einer definierten Logik (JavaScript), ein- oder ausblenden.

Der neue Formulardesigner wird nicht nur das Hinzufügen und Konfigurieren von Event-Handlern erleichtern, sondern auch andere häufige Probleme der Entwickler lösen (z.B. die Erkennbarkeit von für das Formular konfigurierten Ereignissen).

Mit dem klassischen Formulardesigner steht den Entwicklern keine einfache Möglichkeit zur Verfügung, um die Elemente des Formulars zu finden, denen Ereignis-Handler zugeordnet sind. Der neue Formulardesigner wird diese Informationen in der Strukturansicht anzeigen, sodass die Ersteller Elemente des Formulars mit Ereignis-Handler sofort identifizieren und prüfen können.

## **Office 365-Suite-Überschrift für PowerApps**

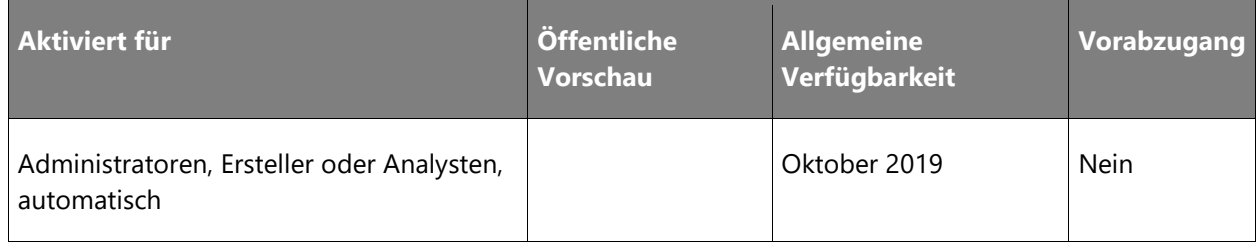

 $\circledR$ 

Der Kopf der Office 365-Suite wird für powerapps.com und PowerApps für den Kopf der Office 365-Suite verfügbar sein.

Power Platform wird mit der neuen Office-Kopfzeile abgestimmt, sodass Sie über eine einheitliche Kopfzeile auf alle Microsoft-Anwendungen, Benachrichtigungen und Nachrichten zugreifen können. Darüber hinaus werden Bereiche wie Hilfe, Benachrichtigungen und Feedback so ausgerichtet, dass Sie immer dieselbe Umgebung zur Verfügung haben.

Weiterhin werden wir die Gelegenheit nutzen, um bestehende, PowerApps-spezifische Steuerelemente wie den Environment Picker zu verbessern, damit sie einfacher zu verwenden sind.

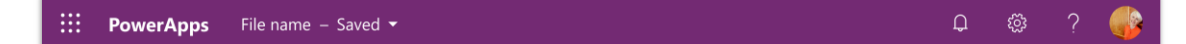

#### *Abgestimmter Kopfzeilen*

## **PowerApps component framework für modellgesteuerte Apps**

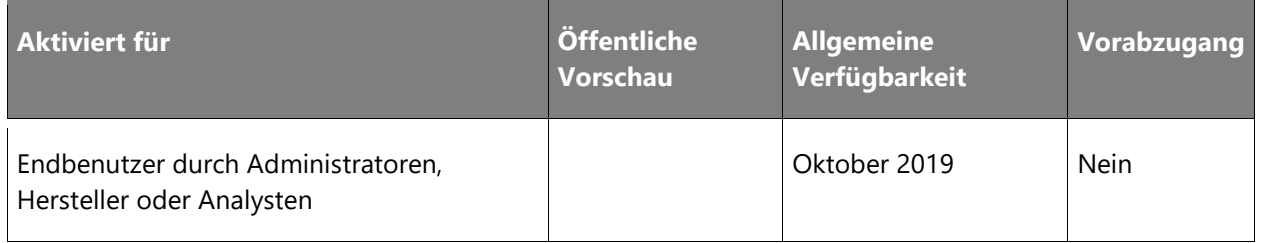

## **Informationen zur Funktion**

Das PowerApps-Komponenten-Framework ist allgemein für modellgesteuerte Apps verfügbar. Professionelle Entwickler können so angepasste Komponenten für die Verwendung über die gesamte Bandbreite der PowerApps-Funktionen erstellen. Drittanbieter-Entwickler können nun ihre eigenen angepassten Komponenten mit den Bibliotheken und Diensten ihrer Wahl erstellen. Diese können dann jeder modellgesteuerten Anwendung hinzugefügt werden. Das Framework spart nicht nur Zeit, sondern erschließt außerdem leistungsstarke Funktionen für erweiterte Interaktionen. Um die Entwicklung maßgeschneiderter Komponenten zu erleichtern, ermöglicht das Microsoft PowerApps-CLI-Tool eine schnelle Komponentenerstellung, ein einfaches Debugging, eine integrierte Validierung und Tests mit dem Code-Editor Ihrer Wahl.

Professionelle Entwickler können jetzt Benutzerumgebungen hinzufügen, die sofort verfügbar sind. Benutzerdefinierte Komponenten haben Zugriff auf eine Vielzahl von Framework-APIs, die Funktionen wie die Verwaltung des Steuerungslebenszyklus, den Zugriff auf Kontextdaten und Metadaten, den nahtlosen Serverzugriff, Hilfsprogramme, Datenformatierungsmethoden, Gerätefunktionen wie Kamera, Standort und Mikrofon sowie einfach aufzurufende UX-Elemente wie Dialogfelder, Suche und Rendering ganzer Seiten zur Verfügung stellen. Komponentenentwickler können moderne Webverfahren und die Leistung externer Bibliotheken nutzen, um erweiterte Benutzerinteraktionen zu erstellen. Das Framework kümmert sich automatisch um den Komponentenlebenszyklus, behält die Anwendungsgeschäftslogik bei und optimiert die Leistung (keine asynchronen Iframes mehr).

Mit dem Framework erstellte Komponenten sind vollständig konfigurierbar und können in modellgesteuerten Apps wie Formularen, Dashboards, Rastern und Geschäftsprozessen auf mehreren Oberflächen wiederverwendet werden. Komponentendefinitionen, Abhängigkeiten und Konfigurationen können alle in eine Lösung gepackt und umgebungsübergreifend per AppSource verschoben und versendet werden. Das PowerApps-Komponenten-Framework ist die Basis für die neue einheitliche Oberfläche, die mit den Dynamics 365 for Customer Engagement-Apps Version 9.0 veröffentlicht wurde. Sie verwendet responsive Webdesign-Prinzipien, um eine optimale Anzeige- und Interaktionsumgebung für jede Bildschirmgröße, jedes Gerät und jede Ausrichtung zu bieten.

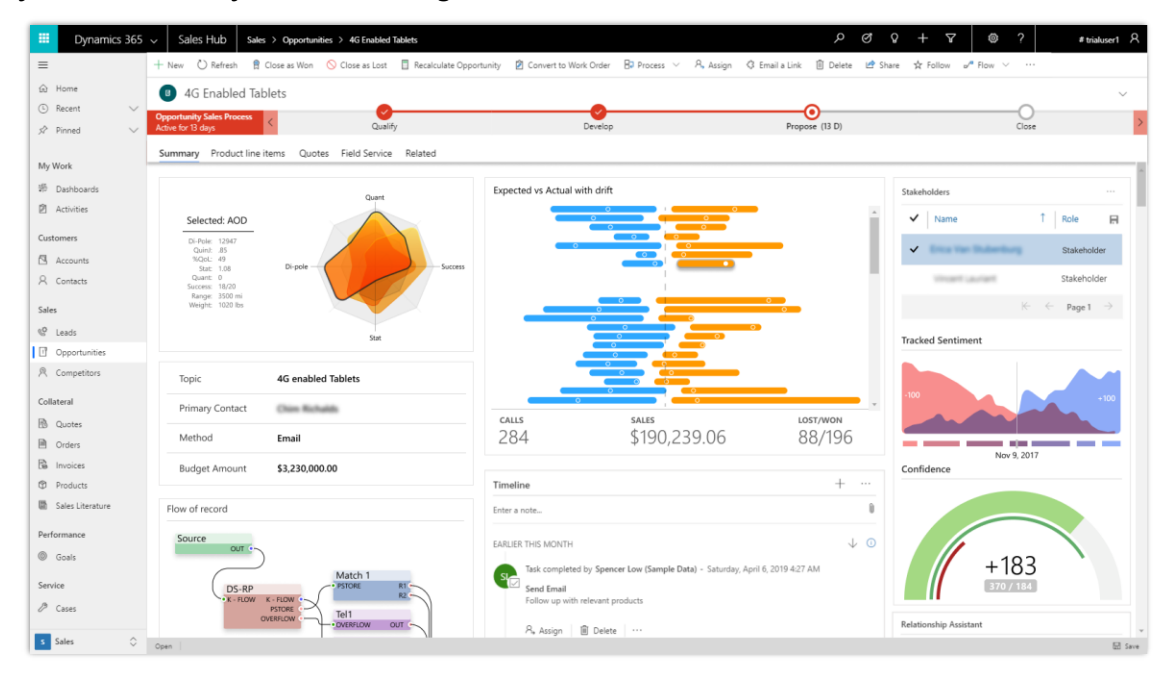

*Beispiel für ein PowerApps Component Framework*

## **Mit einer E-Mail-Adresse bei der Dynamics 365 Mobile-App auf einem Android-Gerät anmelden**

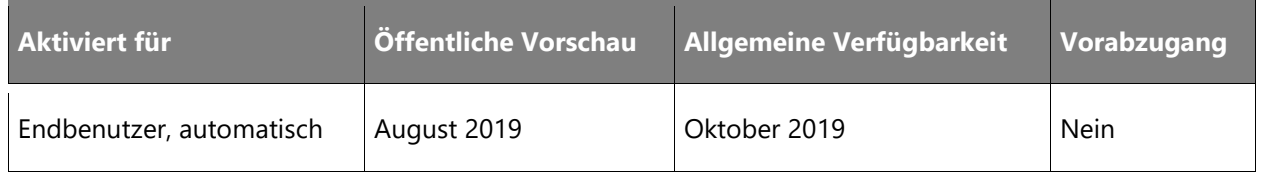

### **Informationen zur Funktion**

Benutzer von modellgesteuerten Apps können sich jetzt auf einem Android-Gerät mit ihrer geschäftlichen E-Mail-Adresse bei der Dynamics 365 Mobile-App anmelden.

Details zu dieser Erfahrung:

• Online-Benutzer können sich problemlos mit ihrer E-Mail-Adresse und lokale Benutzer können sich weiterhin mit der Webadresse anmelden.

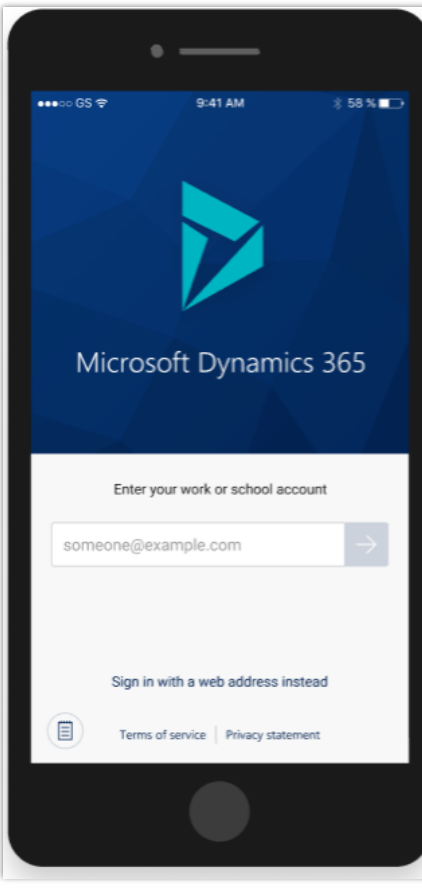

*Mit E-Mail-Adresse anmelden*

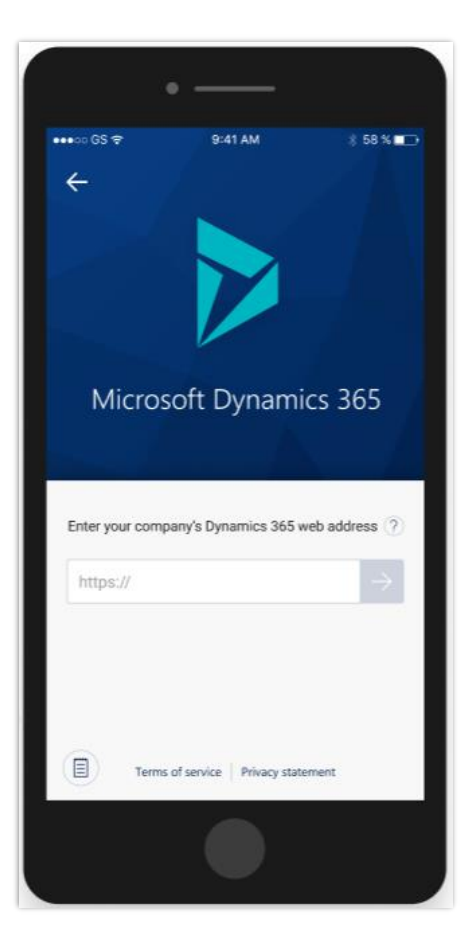

*Mit Webadresse anmelden*

- Online-Benutzer haben jetzt über mehrere Instanzen in einer einzigen Liste Zugriff auf all ihre Apps. Benutzer müssen sich nicht mehr immer wieder auf den verschiedenen Instanzen ab- und wieder anmelden, um auf all ihre Apps zugreifen zu können.
- Die Umgebung zur Anmeldung und Auswahl der Apps ist einfach, intuitiv und modern gestaltet.

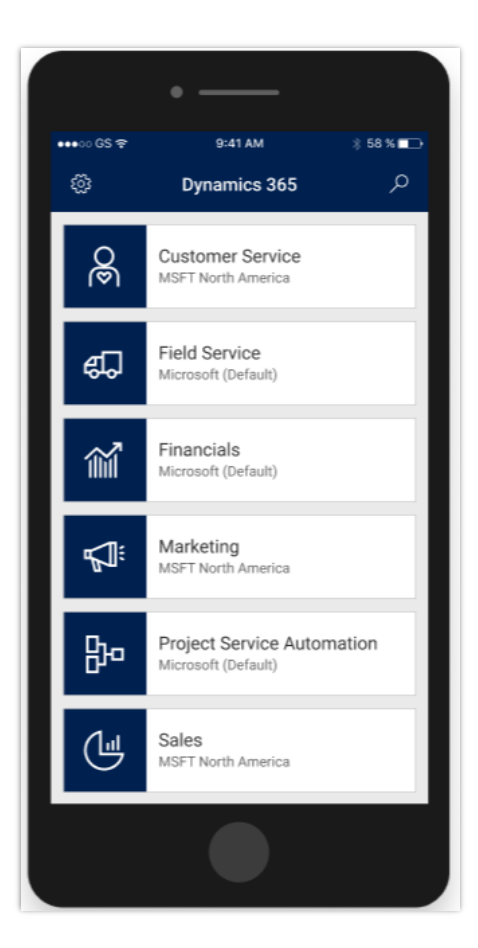

#### *App auswählen*

## **Verbesserungen des Entitätsdesigners**

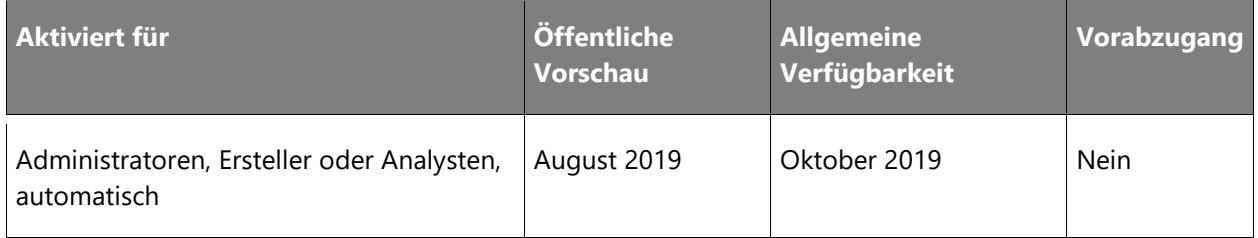

## **Informationen zur Funktion**

Der neue Entitätsdesigner für Common Data Service ermöglicht den Erstellern die schnellere Erstellung und Bearbeitung von App-Komponenten, z. B. Entitäten, Felder und Beziehungen. Einige bemerkenswerte Funktionsverbesserungen für den Entitätsdesigner sind:

- Erstellen der Entität im Hintergrund, damit die Ersteller, während die Entität, ihre Standardformulare und die Ansichten erstellt werden, weiter Felder und Beziehungen hinzufügen und Schlüsseländerungen vornehmen können. Diese zusätzlichen Änderungen können nach der Erstellung der Entität gespeichert werden.
- Ändern der Eigenschaften des Primärfelds zusammen mit der Entitätsdefinition.
- Hinzufügen von Feldern zu den neuen Bild- und Datei-Datentypen.
- Vornehmen von Änderungen an den verwalteten Eigenschaften.
- Anzeigen von Daten auf der Registerkarte für aktualisierte und zugreifbare **Daten**.
- Hinzufügen oder Bearbeiten von Daten in Microsoft Excel über den Befehl **Daten in Excel bearbeiten**.

Diese Verbesserungen werden die Benutzerfreundlichkeit, den Komfort und die Produktivität der Ersteller weiter verbessern.

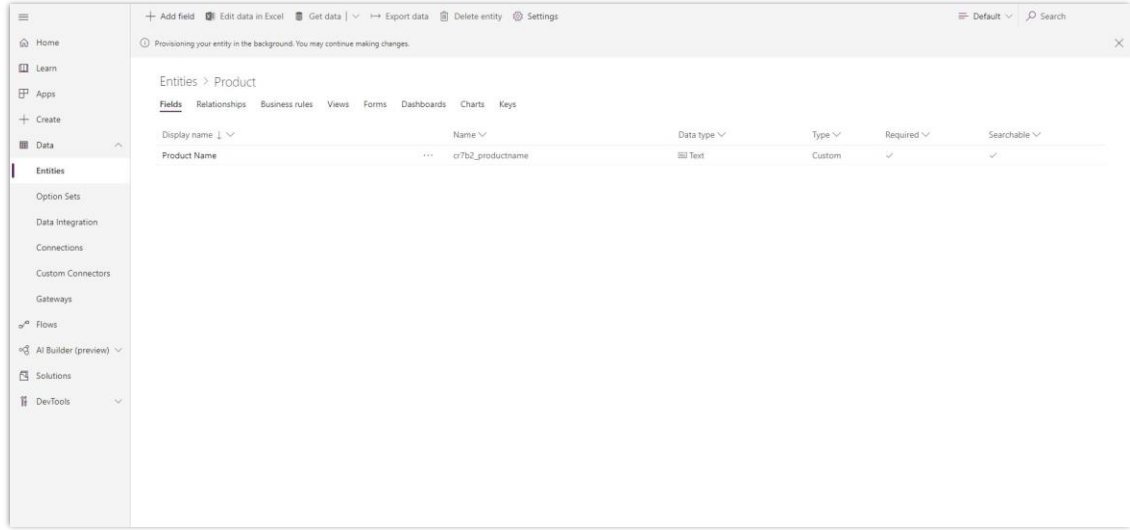

*Erstellung von Entitäten im Hintergrund*

# **Integrierte Umgebung und Tools für Administratoren**

## **Überblick**

Mit PowerApps ist die Verwaltung von Apps in Ihrer Organisation ein Kinderspiel. Das [Power](https://aka.ms/ppac)  [Platform Admin Center](https://aka.ms/ppac) ist jetzt das alleinige zentrale Admin Center für PowerApps- und Microsoft Flow-Administratoren und Partner, wo sie die Möglichkeit haben, Speicherkapazität, Umgebungen und Bereitstellungen in einer zuverlässigeren und einheitlicheren Umgebung zu verwalten. Unterstützt von aussagekräftigen Analysen können Administratoren Probleme bei ihren Bereitstellungen untersuchen und diagnostizieren. Dank der integrierten Hilfe und des Supports können sie zudem nach entsprechender Hilfe suchen und bei Bedarf eine Weiterleitung an den Microsoft-Support veranlassen.

## **Verbesserungen der Richtlinien zur Verhinderung von Datenverlust**

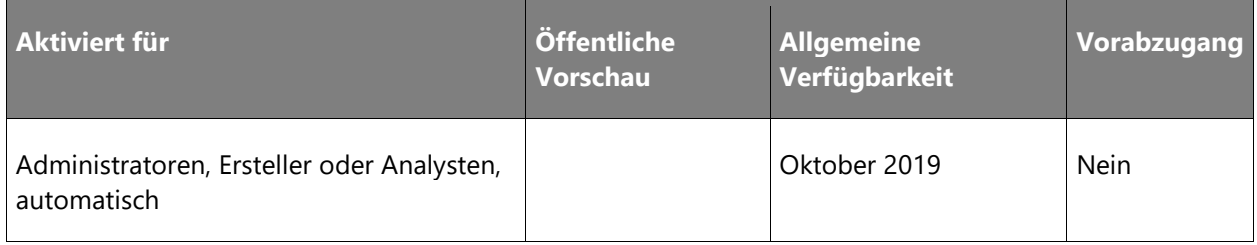

#### **Informationen zur Funktion**

DLP-Richtlinien (Data Loss Prevention, Verhinderung von Datenverlust) bieten Organisationen die Möglichkeit, Connectors in geschäftliche und nicht geschäftliche Datengruppen zu unterteilen. Auf diese Weise können Unternehmen Flows aufbauen, die nur Geschäftsdatenquellen enthalten. Dies verhindert, dass Geschäftsdaten an Datenquellen außerhalb des Unternehmens weitergegeben werden. Ein häufiges Beispiel ist: Ich möchte nicht, dass meine SharePoint-Daten auf Twitter landen.

Es gibt jedoch viele Szenarien, in denen dieses Maß an Kontrolle nicht ausreicht. Ein häufiges Beispiel bilden Unternehmen mit externen Prinzipalen in ihrem Produktions-Mandanten (z. B. Lieferanten und Partnerschaften). Die Unternehmen möchten ggf. den Zugriff für diese Benutzer auf ihre Geschäftsdatenquellen über PowerApps und Microsoft Flow beschränken. Mit unseren neuen DLP-Erweiterungen können Sie definieren, welche Benutzerprinzipale von Connectors akzeptiert werden, die eine Basic-Auth- und OAuth-Authentifizierung verwenden.

## **PowerApps-Cmdlets für Administratoren**

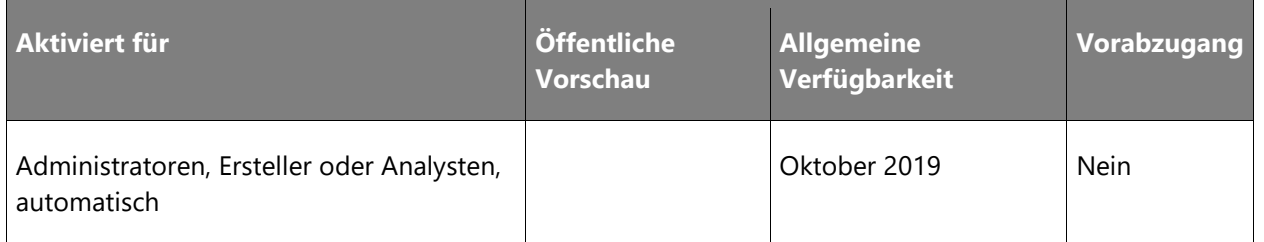

#### **Informationen zur Funktion**

Mit der Vorschauveröffentlichung der [PowerShell-Cmdlets für Administratoren](https://docs.microsoft.com/power-platform/admin/powerapps-powershell#powerapps-cmdlets-for-administrators-preview) im vergangenen Jahr können Administratoren viele der Überwachungs- und Verwaltungsaufgaben automatisieren, die bisher nur über das [PowerApps Admin Center](https://admin.powerapps.com/) möglich waren.

Für die Version der zweiten Welle in 2019 kündigen wir nun die allgemeine Verfügbarkeit (AV) dieser Cmdlets sowie die Hinzufügung neuer Cmdlets in folgenden Bereichen an:

- Kapazitätsmanagement
- Berechtigungs- und Benutzerverwaltung
- Verwaltung des Umgebungslebenszyklus

## **Admin-Connectors für Microsoft PowerApps**

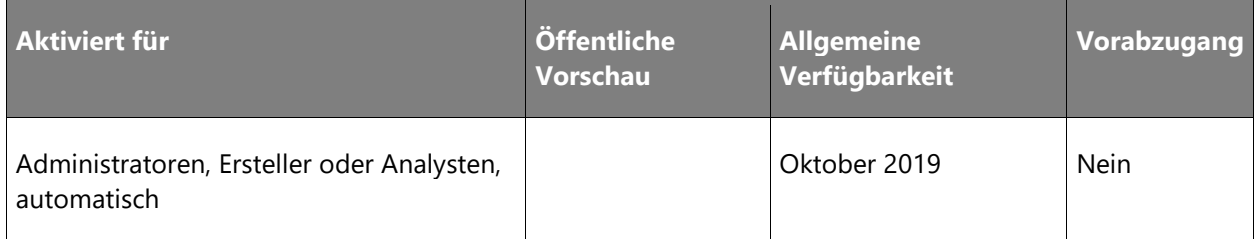

### **Informationen zur Funktion**

Mit der Vorschau-Einführung der [Admin-Connectors für Microsoft PowerApps und Microsoft](https://powerapps.microsoft.com/blog/new-connectors-for-powerapps-and-flow-resources/)  [Flow](https://powerapps.microsoft.com/blog/new-connectors-for-powerapps-and-flow-resources/) im vergangenen Jahr erhielten Power Platform-Administratoren neue und leistungsstarke Möglichkeiten, ihre Produktivität durch die Verwendung der Tools zu verbessern, die sie verwalten.

Im Oktober dieses Jahres werden wir die allgemeine Verfügbarkeit (AV) dieser Connectors sowie eine Reihe von Vorlagen und Beispielen ankündigen, die gängige Anwendungsfälle für Canvas-Apps und Workflows auf Basis dieser Connectors darstellen:

• [Power Platform for Admins](https://docs.microsoft.com/connectors/powerplatformforadmins/)

#### [PowerApps for Admins](https://docs.microsoft.com/connectors/powerappsforadmins/)

## **One Admin Center als zentrale Verwaltung**

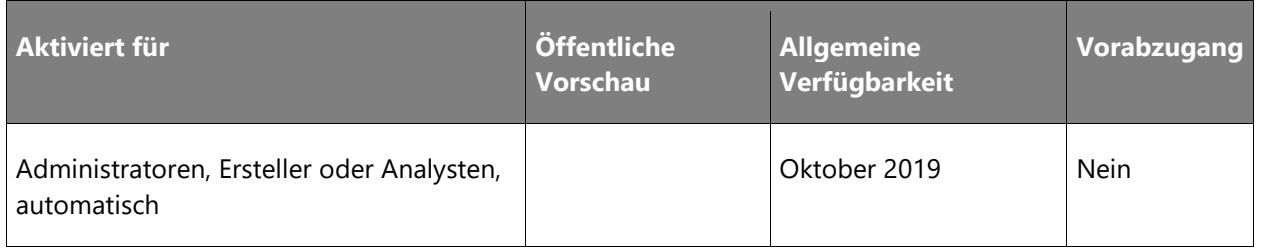

#### **Informationen zur Funktion**

Heute sind die Administratorumgebungen für Dynamics 365 for Customer Engagement, PowerApps, Microsoft Flow und Common Data Service über mehrere Portale verteilt. Deshalb freuen wir uns sehr, die AV des neuen Power Platform Admin Centers im Rahmen der geplanten 2. Veröffentlichungswelle 2019 bekannt zu geben. Mit dieser Einführung wird das Power Platform Admin Center als übergreifender Zugriffspunkt agieren:

- Installieren, Aktualisieren und Verwalten von Apps und Flows.
- Erstellen und Verwalten von Umgebungen.
- Überprüfung von Analytik und Telemetrie.
- Festlegen der richtigen Governance-Kontrollen und Richtlinien zur Verhinderung von Datenverlust für Ihre Organisation.

## **Verbesserte Kapazitätssteuerung**

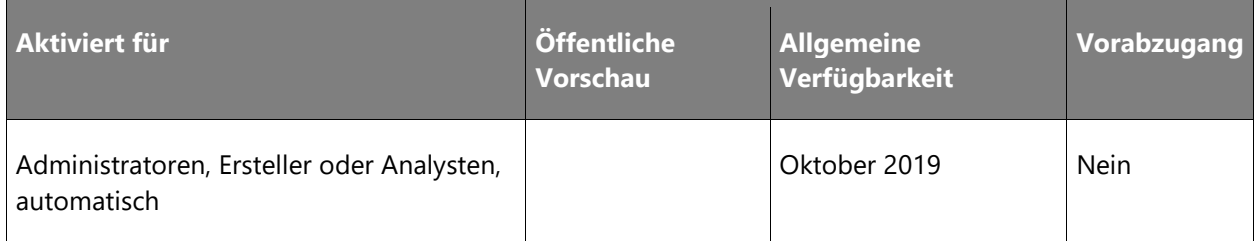

Mit der Einführung des neuen kapazitätsbasierten Bereitstellungsmodells im April 2019 können entwickelnde Benutzer die für ihre Anwendungen benötigten Umgebungen einfacher bereitstellen. Mit dieser Änderung steigt auch die Notwendigkeit für IT-Administratoren, den Kapazitätsverbrauch von Datenbanken, Dateien und Protokollen innerhalb ihrer Organisation besser planen und verwalten zu können. Um dies zu unterstützen, wird das Power Platform Admin Center eine neue Echtzeitansicht des Kapazitätsverbrauchs (Datenbank, Datei und Protokoll), historische Trends für bis zu 12 Monate und eine Speicheraufschlüsselung nach Entitäten und Anwendungen bereitstellen, um die Kapazitätsplanung und die Verrechnung für die entsprechenden Geschäftseinheiten zu erleichtern.

## **Portalfunktionen für PowerApps**

## **Überblick**

Verwenden Sie die Portalfunktionen von PowerApps, um Websites zu erstellen, auf die externe Benutzer entweder mit einer Vielzahl von Identitäten (z. B. persönliche Konten und LinkedIn) oder anonym zugreifen können.

## **Power BI Embedded-Unterstützung für Portale**

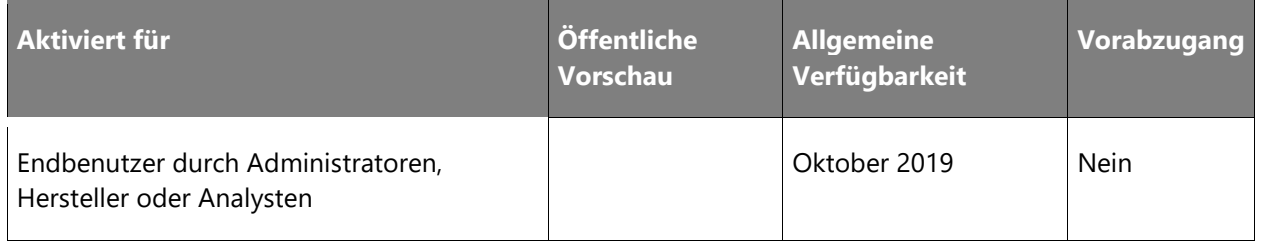

#### **Geschäftswert**

In der Dynamics 365 for Customer Engagement Portal-Version vom April 2019 haben wir eine Vorschau für den Power BI Embedded-Dienst eingeführt. Mit dem Power BI Embedded-Dienst können Anpasser Benutzern ohne Power BI-Konto Zugriff auf Power BI-Dashboards und - Berichte ermöglichen. Im Rahmen dieser Version ist die Funktion für alle Kunden allgemein verfügbar.

#### **Informationen zur Funktion**

Dieses Funktion bietet die Möglichkeit zur kontextbezogenen Anzeige von Power BI Embedded-Dienstkomponenten (Berichte, Dashboards und Kacheln) für Portalbenutzer ohne Power BI-Lizenz.

Mit dieser Funktion können Sie Power BI-Komponenten in ein Portal einbetten und Endbenutzern des Portals kontextbezogene Daten zur Verfügung stellen. Zu den Kernfunktionen gehören u. a.:

- Übergeben automatischer Filter an Berichte mithilfe von Filterparametern und dem **Powerbi**-Liquid-Tag. So lassen sich Daten anhand dessen filtern, was der Endbenutzer im Portal aufruft.
- Aktivieren von Power BI-Sicherheitsfunktionen auf Zeilenebene, indem der **Rollen**-Parameter im Kontext des angemeldeten Benutzers übergeben wird. Auf diese Weise können Organisationen die für den Endbenutzer sichtbaren Daten schützen und nur das anzeigen, was diese sehen dürfen.

Weitere Details zu dieser Funktion finden Sie unter [Power BI Embedded-Dienst](https://docs.microsoft.com/dynamics365/customer-engagement/portals/set-up-power-bi-integration#enable-power-bi-embedded-service) und [Powerbi](https://docs.microsoft.com/dynamics365/customer-engagement/portals/dynamics-entity-tags#powerbi) [aktivieren.](https://docs.microsoft.com/dynamics365/customer-engagement/portals/dynamics-entity-tags#powerbi)

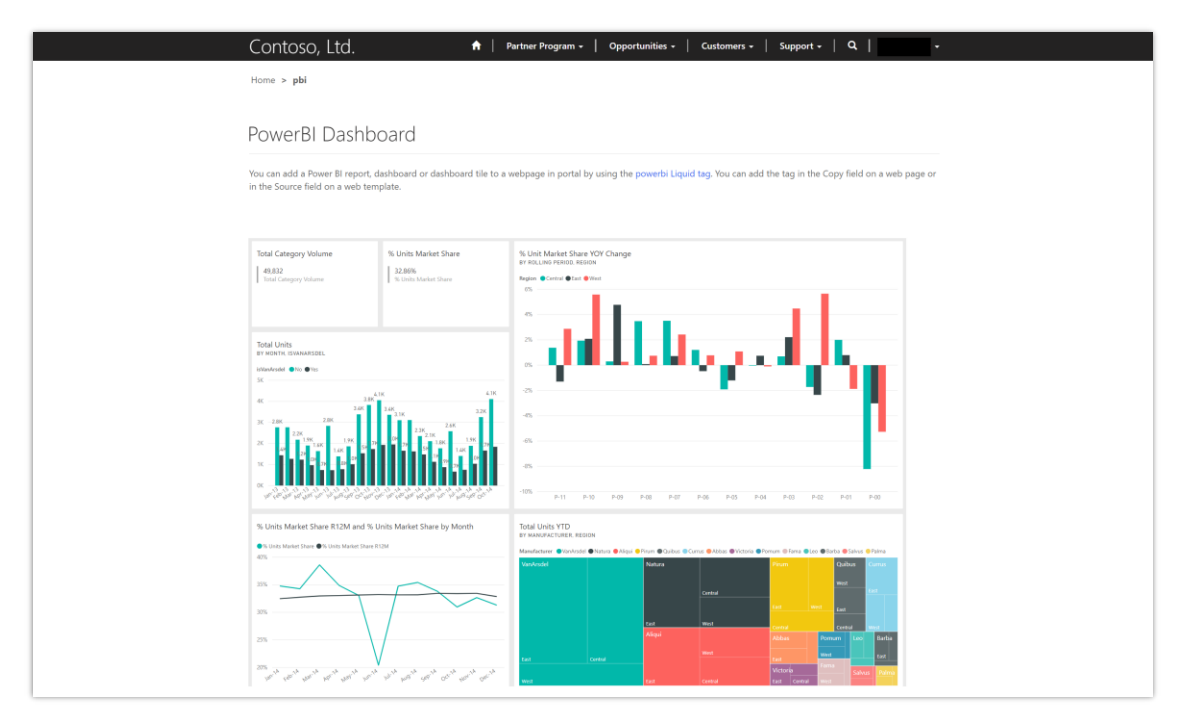

*Power BI eingebettet im Portal*

## **PowerApps-Portale**

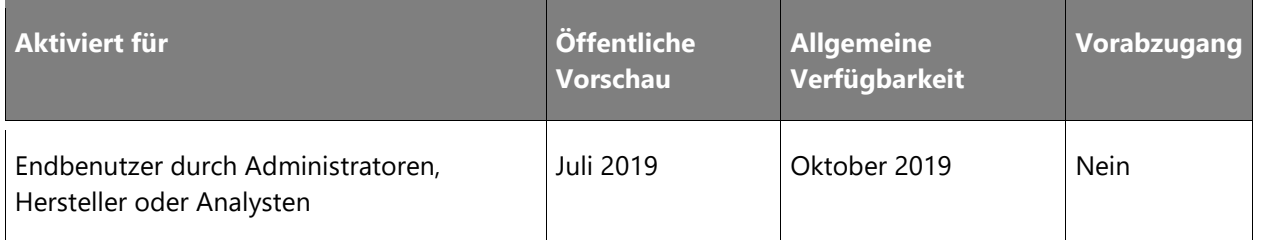

#### **Geschäftswert**

PowerApps-Entwickler können jetzt eine leistungsfähige und neue Umgebung schaffen: Webportale, in denen die in Common Data Service gespeicherten Daten für Mitarbeiter oder Benutzer außerhalb der Organisation ersichtlich sind.

## **Informationen zur Funktion**

Als Teil dieser Funktion können PowerApps- und Dynamics 365-Entwickler einen neuen App-Typ namens **Portal** schaffen, um damit für Benutzer außerhalb Ihrer Organisation eine Website zu erstellen, auf der diese sich mit verschiedensten Identitäten anmelden oder den Inhalt sogar anonym einsehen können.

Diese Funktion umfasst alle Merkmale von Dynamics 365 for Customer Engagement Portal, die zuvor nur als Add-On für Dynamics 365 for Customer Engagement-Anwendungen angeboten wurden. Außerdem wurde die End-to-End-Umgebung überarbeitet, damit sich Websites schneller erstellen und mit Seiten, Layout und Inhalten versehen lassen. Damit können Seitenlayouts erneut verwendet, Formulare, Ansichten und andere wichtige Daten aus Common Data Service ergänzt und für Benutzer veröffentlicht werden. Diese neuen Funktionen unterstützen Entwickler dabei, informative Websites für Benutzer zu erstellen, auf denen Mitarbeiter, B2B-Partner und Endanwender umfangreiche Geschäftsszenarien in Anspruch nehmen können.

 $\bigcirc$ 

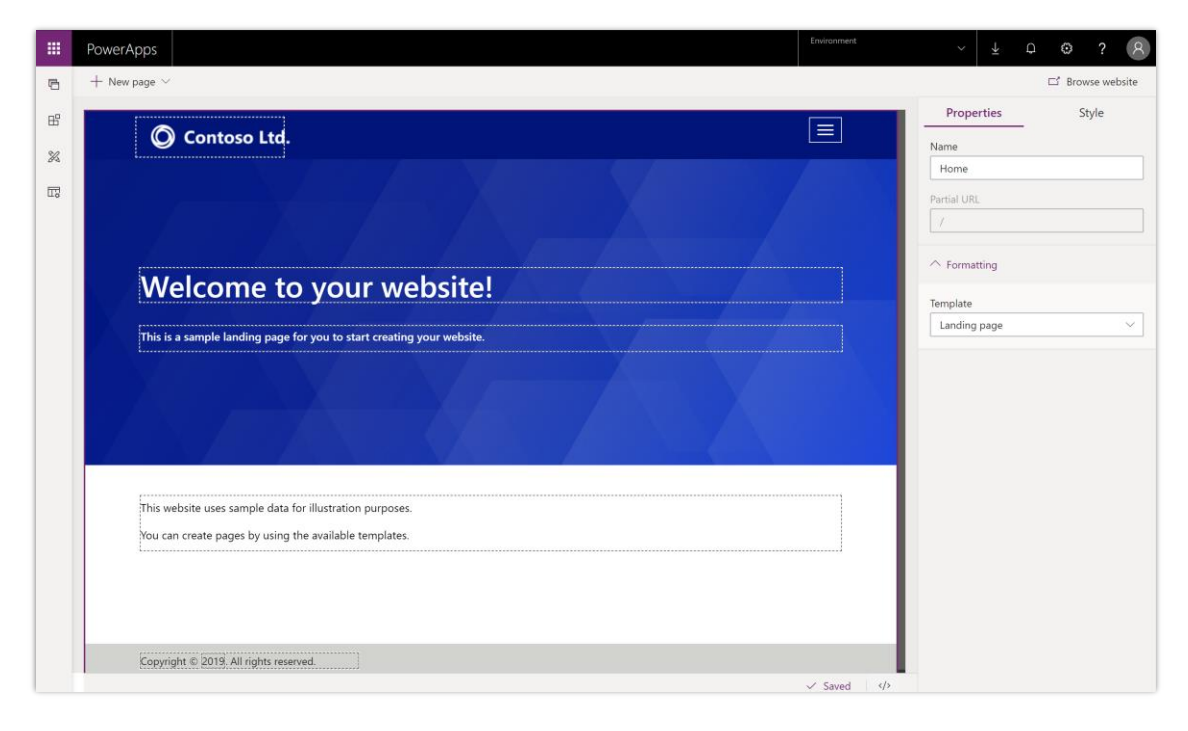

### *PowerApps-Portale*

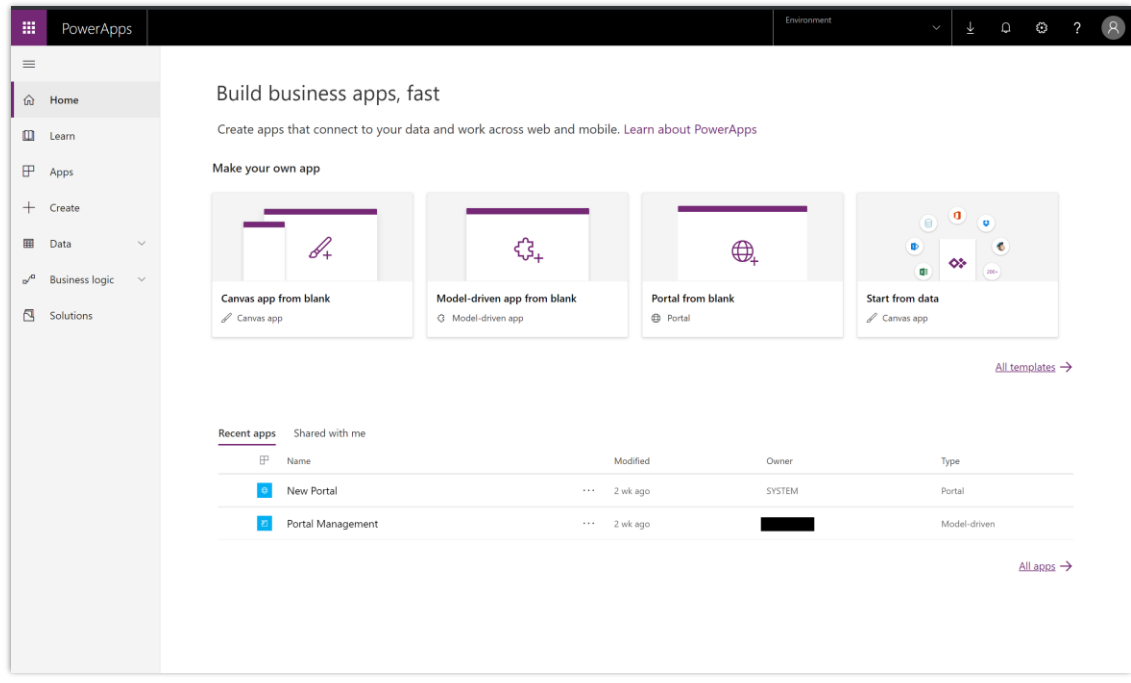

#### *Entwicklererfahrungen mit PowerApps-Portalen*

### **Vielen Dank für Ihre Idee.**

Vielen Dank für die Einsendung [dieser Idee.](https://powerusers.microsoft.com/t5/PowerApps-Ideas/Opening-for-using-the-app-outside-your-domain/idi-p/902) Wir haben uns Ihre Idee sowie Kommentare und Stimmen dazu angehört, um zu entscheiden, was wir zu unserer Produkt-Roadmap hinzufügen möchten.

## **Verbesserungen bei der Portalprüfung**

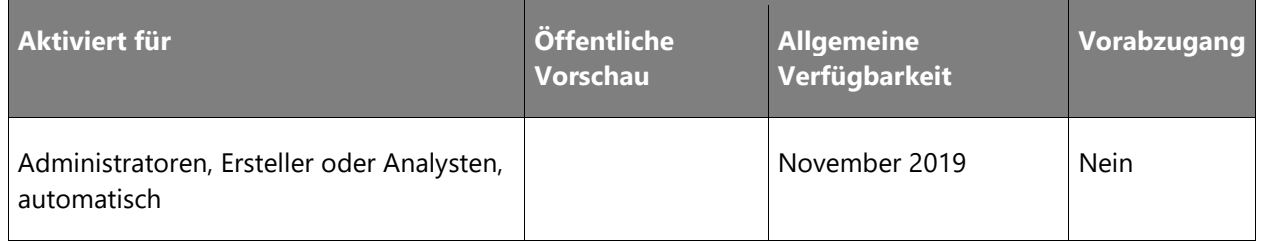

#### **Geschäftswert**

Die in der Version vom Oktober 2018 veröffentlichte Portalprüfung dient zur Erkennung von Fehlern bei der Portalkonfiguration und schlägt Lösungen zur Behebung erkannter Defizite vor. Portalanpasser und Administratoren können mit diesem Tool gängige Probleme schnell beheben und so den zur Problemdiagnose benötigten Zeitaufwand reduzieren. Im Rahmen dieser Funktionserweiterung kommen zusätzliche Verbesserungen hinzu, um weitere Szenarien zu ermitteln, damit Kunden häufig auftretende Protalprobleme lösen können.

#### **Informationen zur Funktion**

Die Funktionserweiterungen ermöglichen den Benutzern Folgendes:

- Erkennen komplexen Entitätsberechtigungen, die Verzögerungen auslösen können.
- Erkennen langsamer Abfragen und Ansichten zulasten der Leistung.
- Erkennen von Konfigurationsproblemen bei Site-Einstellungen mit Bezug zur Authentifizierung.

 $\circledR$ 

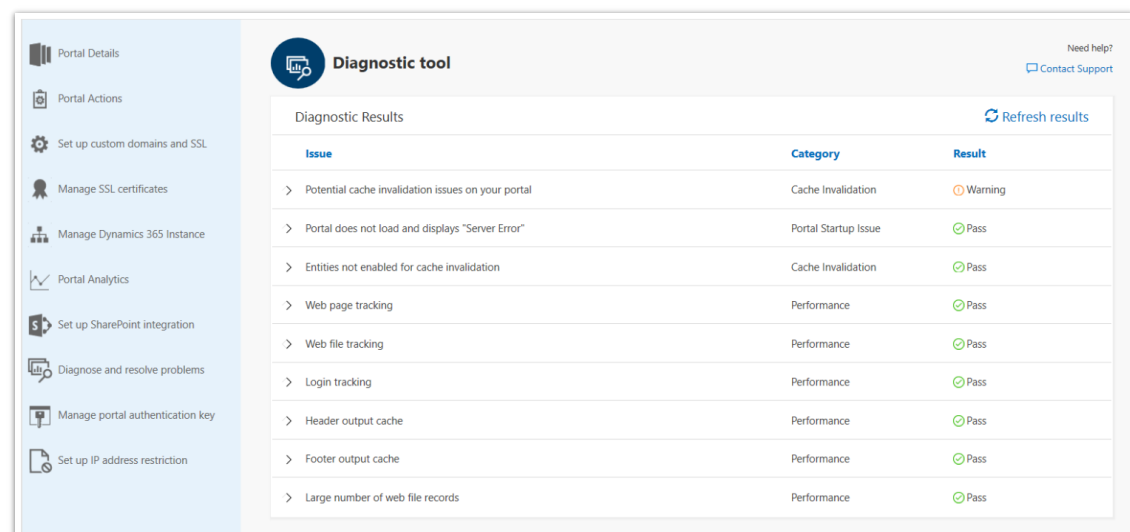

## *Portalprüfung*

## **Skalierbare Enterprise-Lösungen**

## **Überblick**

Enterprise-Ersteller profitieren von umgebungsübergreifender Qualität. Für Canvas-Apps stehen jetzt Diagnosedaten zur Verfügung, um die Fehlerbehebung zu vereinfachen, sowie ein Testframework, mit dem Ersteller die Testabdeckungen für ihre geschäftskritischen Apps erstellen können. Unternehmen können Apps für Lieferanten, Auftragnehmer und andere Partner außerhalb ihrer Unternehmen freigeben.

## **PowerApps-Testframework**

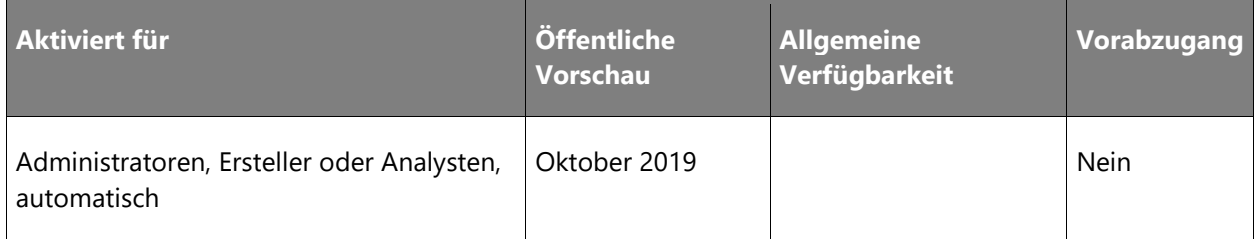

## **Informationen zur Funktion**

App-Ersteller und -Tester können das PowerApps-Testframework nutzen, um die UI-Automatisierung und End-to-End-Tests für ihre Canvas-Apps zu erstellen. App-Ersteller können Probleme frühzeitig erkennen und darauf reagieren, wenn sie in anderen Umgebungen arbeiten, die neuesten Serviceversionen testen oder Updates für ihre bestehenden Produktionsanwendungen durchführen.

Mit Hilfe dieses Frameworks können Sie die folgenden Aufgaben durchführen:

- Erstellen und organisieren Sie Testsuiten und Testfälle für Ihre App in einem neuen Testdesigner.
- Erfassen Sie Ihre Aktionen und erstellen Sie automatisch Testschritte mithilfe eines intuitiven Recorders.
- Erstellen Sie Testschritte manuell und validieren Sie erwartete Ergebnisse, indem Sie neue PowerApps-Testausdrücke verwenden.
- Spielen Sie Ihre Tests ab, um Probleme schnell zu erkennen und Fehler zu verstehen.

## **Laufzeit-Telemetrie**

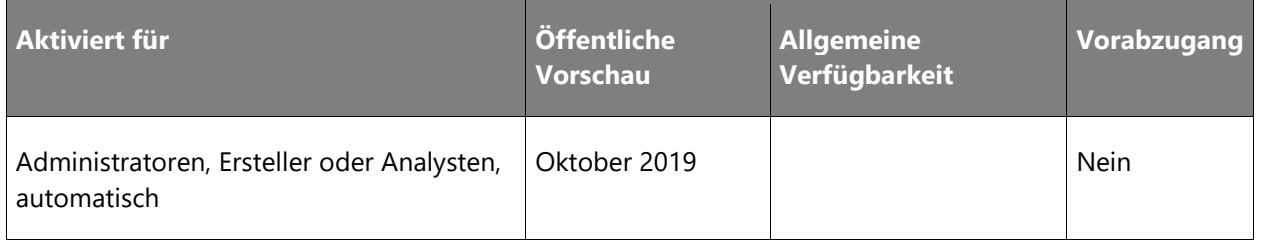

#### **Geschäftswert**

Der Zugriff auf die Laufzeittelemetrie ermöglicht es Administratoren, ihren eigenen benutzerdefinierten Berichte zu erstellen und ihre eigene Überwachung und Alarmierung für ihre Apps zu konfigurieren.

## **Informationen zur Funktion**

Administratoren und App-Ersteller können nun über ihren eigenen Datenspeicher auf die PowerApps-Laufzeittelemetrie zugreifen, was ein individuelles Reporting, Monitoring und die Alarmierung für ihre Apps ermöglicht. Dank der detaillierten Telemetrie können Administratoren und App-Ersteller Leistungs- und Zuverlässigkeitsprobleme schneller erkennen und diagnostizieren.

## **Moderner Projektmappen-Explorer ist die Standard-Umgebung zur Anpassung**

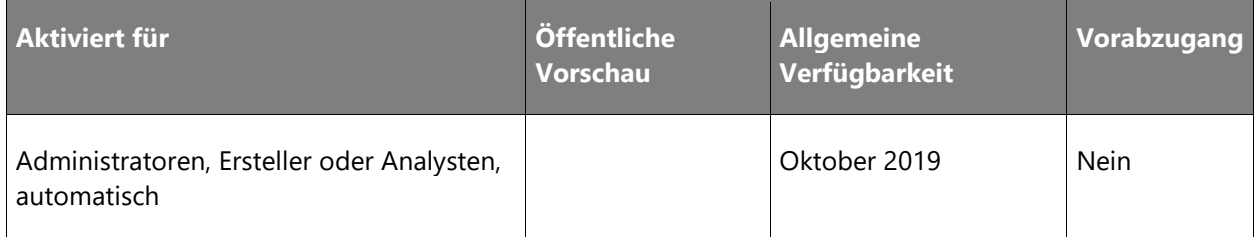

 $\circledR$ 

#### **Geschäftswert**

Der moderne Projektmappen-Explorer bietet viele wichtige Vorteile gegenüber der klassischen Umgebung, darunter mehrere neue Funktionen, die Erstellung und Verwaltung von Anpassungen unter einem Dach, Inline-Hilfen und eine leistungsfähigere und benutzerfreundlichere Oberfläche.

### **Informationen zur Funktion**

Die Entwickler sind produktiver und müssen nicht mehr zwischen den Lösungsoberflächen wechseln. Neben vielen neuen Lösungsfunktionen wie Canvas-Apps, Flows, angepassten Connectors und Umgebungsvariablen stehen nun auch alle bekannten Funktionen des klassischen Projektmappen-Explorers innerhalb der neuen Umgebung zur Verfügung. Wenn Sie dennoch auf den klassischen Projektmappen-Explorer zugreifen müssen, wählen Sie einfach **Auf klassisch umschalten** aus.

Weitere Verbesserungen sind unter anderem:

- Individuelle Benutzeroberfläche für fortgeschrittene Benutzer.
- Aktualisierte Import-/Exportumgebung mit der Möglichkeit zur Konfiguration von Umgebungsvariablen.
- Bereich für Lösungsaktionen zur Unterstützung eines funktionierenden Application Lifecycle Management (ALM).
- Bessere Ansichten für die Verwaltung von Plug-Ins.

| 冊<br>PowerApps                     |                                                                                                    |           | Environment                                                                  | q.<br>Ψ<br>$\checkmark$              | ٥      |
|------------------------------------|----------------------------------------------------------------------------------------------------|-----------|------------------------------------------------------------------------------|--------------------------------------|--------|
| $\equiv$                           | $+$ New $\vee$ + Add existing $\vee$ $\Box$ Remove $\vee$ $\varnothing$ Edit $\vdash$ See Analytics $\cdots$ |           |                                                                              | $\equiv$ All $\vee$ $\varphi$ Search |        |
| th Home                            | Solutions > Demo                                                                                             |           |                                                                              |                                      |        |
| $\Box$ Learn                       |                                                                                                    |           |                                                                              |                                      |        |
| FP Apps                            | Display name                                                                                                 |           | Name                                                                         | Type $\vee$                          | Manage |
| $+$ Create                         | AppCommon/Localization/Languages/AppCommon.resx                                                              | 18.8, 6.1 | AppCommon/Localization/Languages/AppCommon.resx                              | Web Resource                         | Yes    |
| <b>EB</b> Data<br>$\check{~}$      | App                                                                                                    | 1.14      | crd3c_app_efacb                                                              | Canvas App                           | No     |
| $v^{\alpha}$ Flows                 | Asset Checkout [2]                                                                                           |           | msdyn_AssetCheckout                                                          | Model-driven App                     | Yes    |
| Q.<br>Intelligence<br>$\checkmark$ | Awesome Custom Connector El                                                                                  | $\cdots$  | shared_awesome.20custom.20connector.5F1ac204e194b0f57e-8C772657D1- Connector |                                      | No     |
| Solutions                          | When a new email arrives >> Send me a mobile notificati<br>$\bullet$                                         | (0.000)   | When a new email arrives >> Send me a mobile notification                    | Process                              | No.    |
| <b>II</b> DevTools<br>$\vee$       |                                                                                                    |           |                                                                              |                                      |        |

*Moderner Projektmappen-Explorer in Aktion*

#### **Erforderliche Lizenzen und Pläne**

Diese Funktion erfordert die folgenden Lizenzen oder Pläne: PowerApps für Office 365

#### **Vollständige Unterstützung für neue Lösungskomponenten**

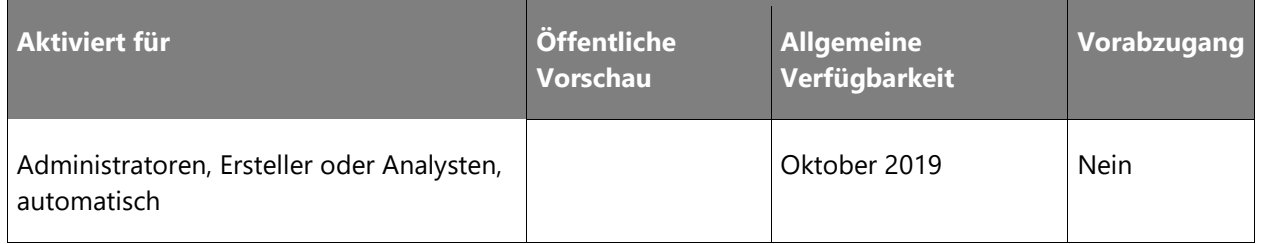

#### **Geschäftswert**

Power Platform setzt weiterhin auf einen einzigen Verpackungsmechanismus. Wir schließen außerdem Lücken, sodass jede Lösungskomponente ein einheitliches Verhalten aufweist und bereits bestehende Benutzer-Workflows nicht negativ beeinflusst werden. In Kombination mit Verbesserungen an unseren Entwicklertools können alle Anpassungen in der Versionskontrolle verwaltet werden, sodass CI/CD (Continuous Integration/Continuous Delivery) mit vollautomatischen Build- und Release-Pipelines möglich ist.

 $\circledR$ 

Mit der 2. Veröffentlichungswelle 2019 können Sie die Vorteile der neuen Komponententypen in der Lösung voll ausschöpfen. Die neuen Funktionen wie Canvas-Apps, Flows, Verbindungen, benutzerdefinierte Connectors und Umgebungsvariablen stehen nun im gesamten End-to-End-Lebenszyklus bereit:

- Canvas-Apps mit Flows werden in Lösungen unterstützt.
- Benutzerdefinierte Connectors, die nicht ursprünglich in einer Lösung erstellt wurden, werden hinzugefügt.
- Verbindungen werden beim Import von Lösungen automatisch erstellt.
- Abhängigkeiten werden verfolgt und durchgesetzt.
- Flows nutzen standardmäßig Umgebungsvariablen.

Darüber hinaus sind die Flows in Lösungen leichter zu finden und zu bearbeiten. Sie befinden sich unter **Team Flows** und müssen vor der Bearbeitung nicht deaktiviert werden.

### **Erforderliche Lizenzen und Pläne**

Diese Funktion erfordert die folgenden Lizenzen oder Pläne: PowerApps für Office 365

## **Die PowerApps-Überprüfung schließt Regeln für Canvas-Apps und Flows mit ein**

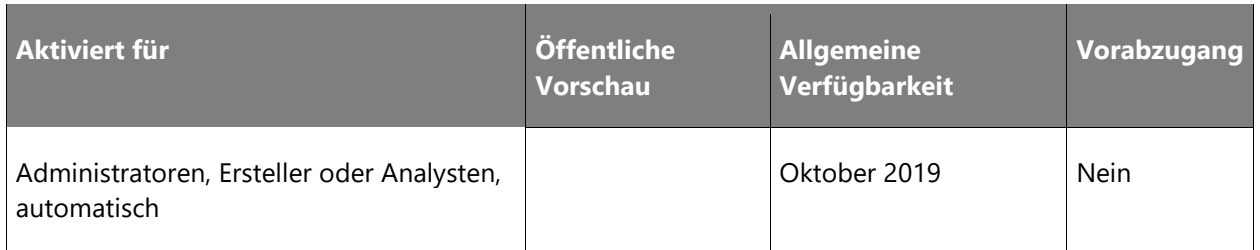

#### **Geschäftswert**

PowerApps wurden Komponenten für den Regelsatz hinzugefügt, die Best Practices im PowerApps-Überprüfung unterstützen. Sie können Ihre Canvas-Apps und -Flows in Lösungen überprüfen und dann alle Probleme in einem einzigen, konsolidierten Bericht nachvollziehen.

Der PowerApps-Überprüfung hat hunderten von Administratoren und Entwicklern geholfen, potenzielle Probleme in ihren Lösungen zu erkennen und sie mit einer umfangreichen Dokumentation schnell zu lösen. Diese Umgebung wurde in mehrfacher Hinsicht verbessert. Der PowerApps-Überprüfung bezieht Daten nicht nur aus der App-Überprüfung in PowerApps Studio, sondern auch aus dem Flow-Checker im Flow-Designer.

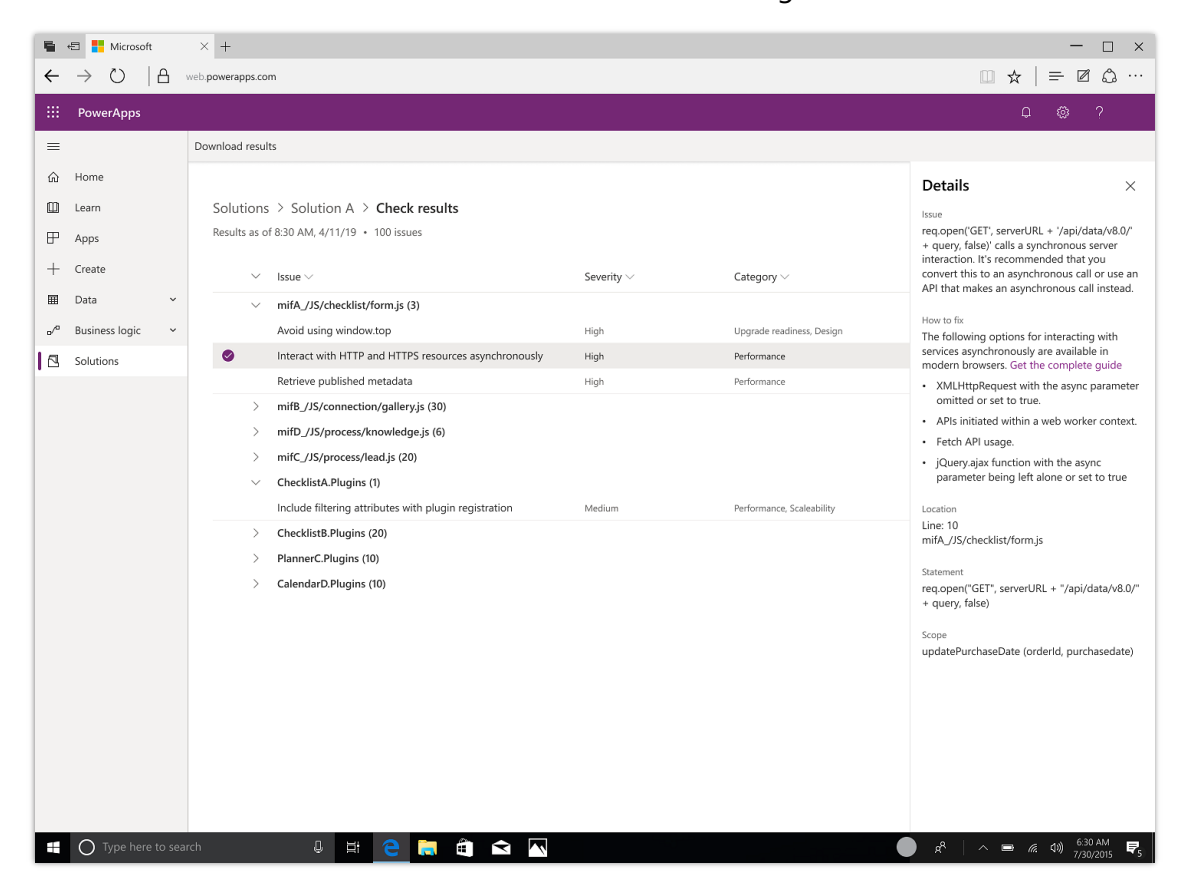

*Detailbereich der PowerApps-Überprüfung*

## **Erweiterte Offline-Funktionen für Apps in der Dynamics 365 Mobile-App**

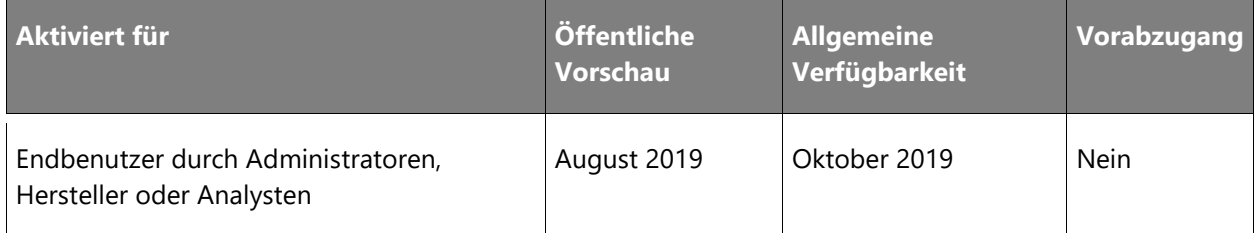

 $\circledR$ 

Die Möglichkeit zum Arbeiten mit Daten im Offlinemodus ist eine wichtige Geschäftsanforderung für Außendienstszenarien. Wir haben Anfang dieses Jahres die erste Phase der zuverlässigen Offlinefunktionalität veröffentlicht. Wir möchten eine hervorragende Offlinelösung anbieten. Daher investieren wir kontinuierlich in den Aufbau weiterer Funktionen.

Neue Funktionen und Verbesserungen:

- Offlinemetadaten werden nun automatisch im Hintergrund synchronisiert, um eine bessere Benutzerfreundlichkeit zu gewährleisten. Bisher wurde ein Benutzer bei jeder Änderung von Offlinemetadaten aufgefordert, die Metadaten zu aktualisieren, um im Offlinemodus arbeiten zu können. Die Metadatensynchronisation fand im Vordergrund statt und blockierte den Benutzer. Jetzt muss sich ein Benutzer nicht mehr um die Synchronisierung von Offlinemetadaten oder Daten kümmern und kann sowohl im Online- als auch im Offlinemodus nahtlos weiterarbeiten.
- Notizen sind im Offlinemodus verfügbar. Die Benutzer können nun im Offlinemodus auf ihre Notizen zugreifen, Notizen erstellen und Anhänge hinzufügen.
- Die Benutzerfreundlichkeit im Offlinemodus wurde verbessert (z. B. bei Offline-Nachrichten).

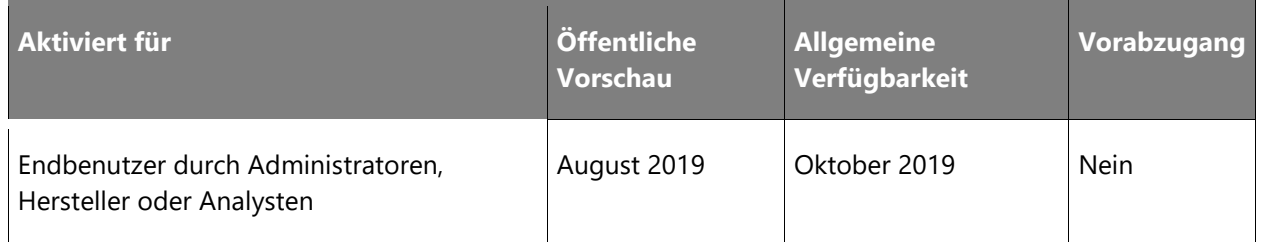

## **Apps für Benutzer außerhalb Ihres Mandanten freigeben (B2B oder B2C)**

#### **Informationen zur Funktion**

Laden Sie externe Geschäftspartner, Auftragnehmer und Dritte ein, Canvas-Apps Ihres Unternehmens auszuführen. Sie können Ihre Apps für jeden Gast Ihres Azure Active Directory-Mandanten freigeben.

Canvas-Apps können genauso einfach für Gäste freigegeben werden wie für Kollegen. Geben Sie zum Freigeben der App und der zugehörigen Daten einfach die E-Mail-Adresse Ihres Gastes ein.

Wurde eine SharePoint-Liste für einen Gastbenutzer freigegeben, kann dieser Benutzer außerdem alle Canvas-Apps ausführen, die in diese Liste eingebettet sind.

 $\circledR$ 

Gastbenutzer benötigen die gleiche Lizenz wie die Benutzer Ihres Mandanten, um eigenständige Apps ausführen zu können. Alle Apps erfordern eine kostenpflichtige Lizenz, einige von ihnen eine PowerApps-Plan-1-Lizenz oder höher.

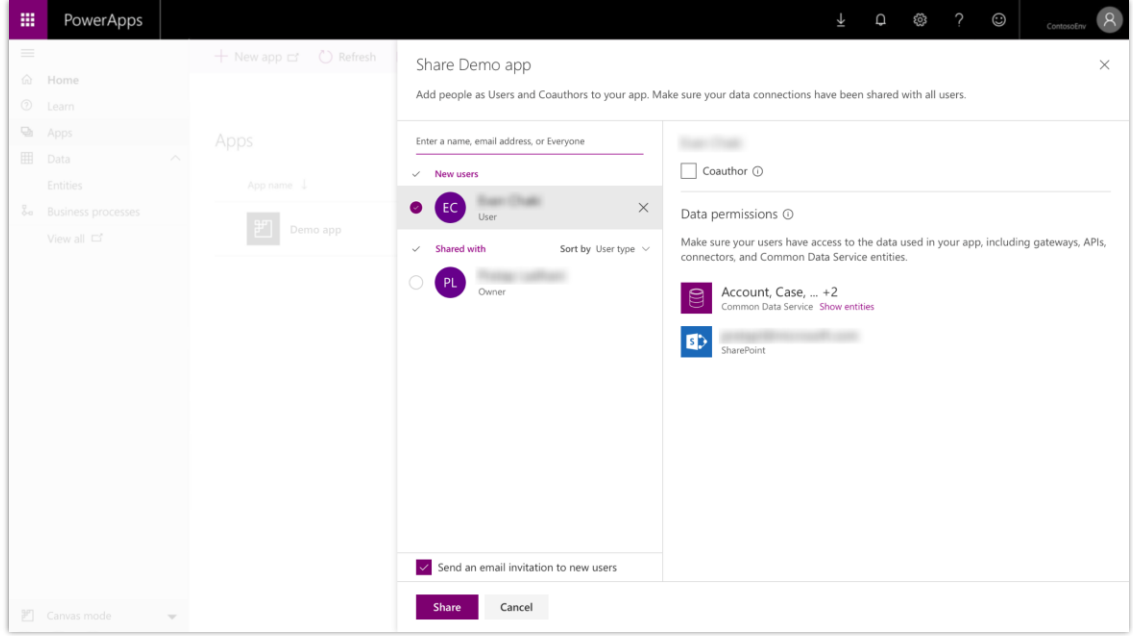

*Freigabebereich für Canvas-Apps*

# **Einheitliche Oberfläche für alle**

## **Überblick**

Die einheitliche Oberfläche agiert als modellgesteuerte App-Ebene für eine hervorragende Benutzerfreundlichkeit in Common Data Service. Die einheitliche Oberfläche verwendet dynamische Webdesignprinzipien, um bei jeder Bildschirmgröße oder -ausrichtung sowie auf jedem Gerät die bestmögliche Ansicht und Interaktion zu bieten. Die neue einheitliche Oberfläche sorgt in jedem Client für vielfältige Funktionen. Unabhängig davon, ob Sie in einem Browser, auf einem Tablet oder auf einem Smartphone arbeiten, steht Ihnen eine Umgebung wie in diesen Beispielen zur Verfügung:

- Ähnliche Formularumgebungen, um Ihre Datensätze zu aktualisieren und anzuzeigen.
- Interaktive Dashboards auf allen Geräten, um Ihre Informationen anzuzeigen und einzusehen.
- Verbesserte Leistung.
- Unterstützung für Sprachen, die von rechts nach links (RTL) dargestellt werden.

• Verbesserung der Zugänglichkeit über alle Umgebungen der einheitlichen Oberfläche hinweg.

## **Verankerung von Fehlermeldungen in der einheitlichen Oberfläche**

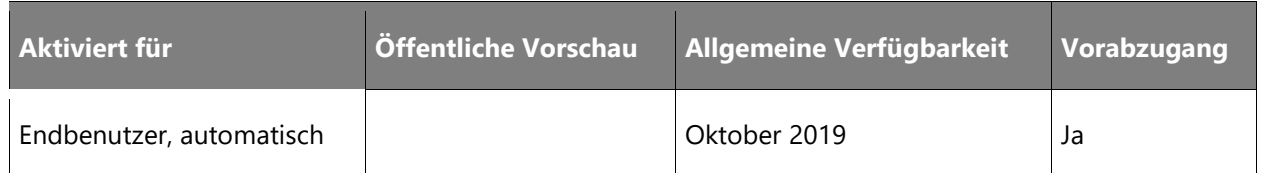

#### **Informationen zur Funktion**

Die Benutzer können schnell zum Feld im Formular navigieren, auf das sich der Fehler in der Benachrichtigung bezieht, indem sie einfach auf die Fehlermeldung klicken. Der Fokus liegt auf dem Fehlerfeld, wodurch die erforderlichen Klicks reduziert und die Produktivität gesteigert werden, wenn ein Formular einen Fehler aufweist.

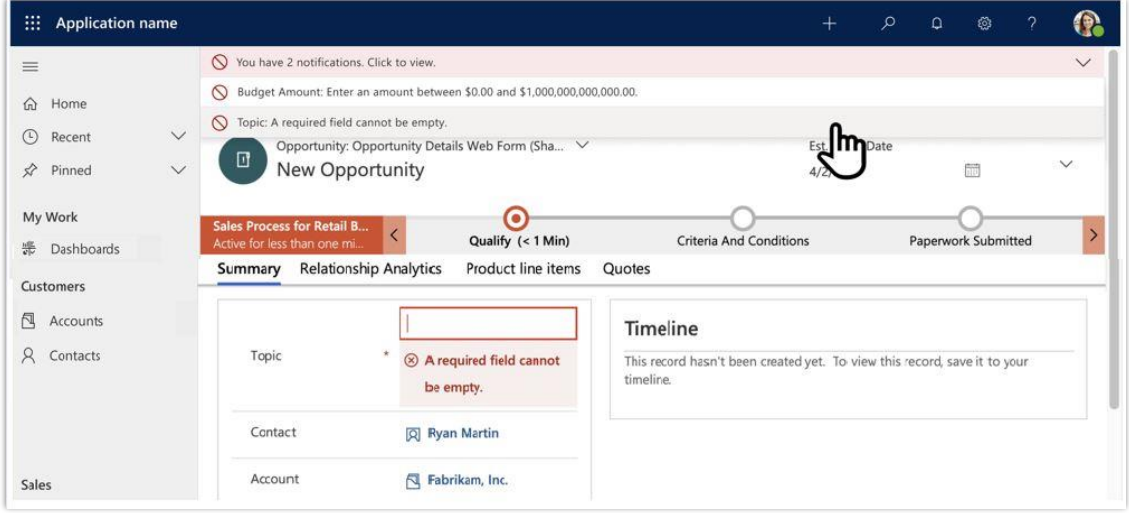

#### *Fehlerbenachrichtigung*

## **Verbindungsrolle in einheitlicher Oberfläche aktivieren**

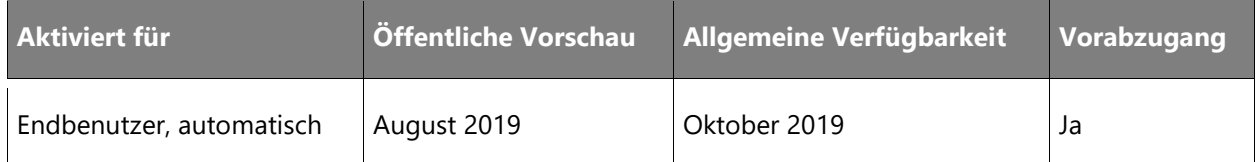

### **Geschäftswert**

Schließt Funktionslücken zwischen dem alten Webclient und der Einheitlichen Oberfläche, wodurch sich Probleme oder Ärger bei Kunden, die vom v9.x-Webclient auf die Einheitliche Oberfläche aktualisieren, verringern. Außerdem können neue Benutzer eine Verbindung in der Einheitlichen Oberfläche leicht mit einer Verbindungsrolle ergänzen.

#### **Informationen zur Funktion**

Mit der Vorschau vom August 2019 und der allgemein verfügbaren Version der Einheitlichen Oberfläche vom Oktober 2019 können Benutzer Verbindungsrollen hinzufügen oder löschen. Diese Entität war zuvor nur verfügbar, wenn eine Verbindungsrolle mit einer Verbindung verknüpft wurde, ohne dass die Verbindungsrolle verwaltet werden konnte. Dadurch wird eine fehlende Funktion zwischen dem alten Webclient und der einheitlichen Oberfläche ergänzt.

## **Verbesserungen der Benutzerfreundlichkeit des Formularkopfes**

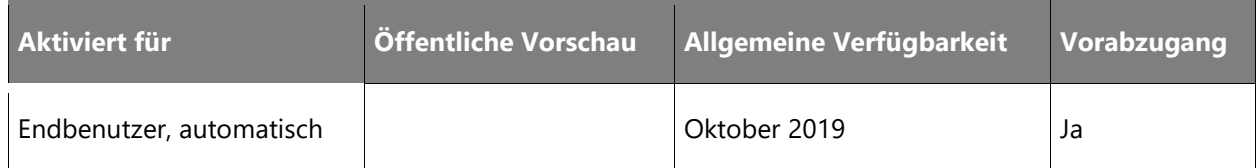

### **Informationen zur Funktion**

Den Kunden steht eine verbesserte Umgebung beim Öffnen und Lesen von Informationen für einen Datensatz in der einheitlichen Oberfläche mit erhöhter Datendichte und Benutzerfreundlichkeit im Formularkopf zur Verfügung.

Die Verbesserungen des Formularkopfs umfassen:

- Informationen sind im Kopf immer mit vier schreibgeschützten Feldern verfügbar, was die Klicks reduziert und die Produktivität erhöht.
- Der Titel des Datensatzes wird nie abgeschnitten.
- Aktuelle Formulare unterstützen editierbare Felder mit einem einfachen Klick auf ein Chevron zur Dateneingabe.
- Ein schreibgeschütztes Formular nennt über eine erweiterte Benachrichtigung die Gründe für den Schreibschutz.

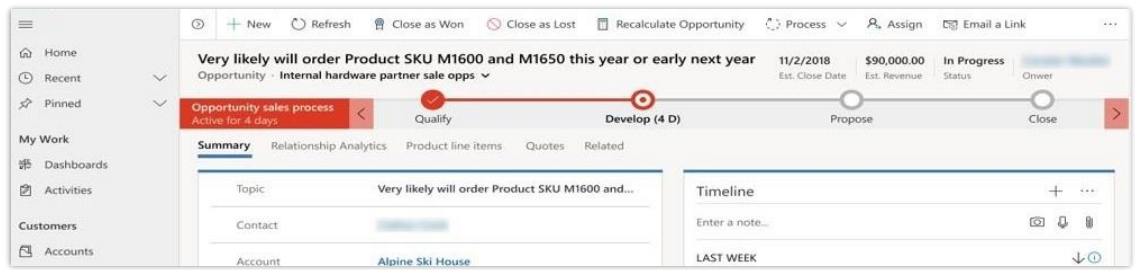

## *Kopfdichte*

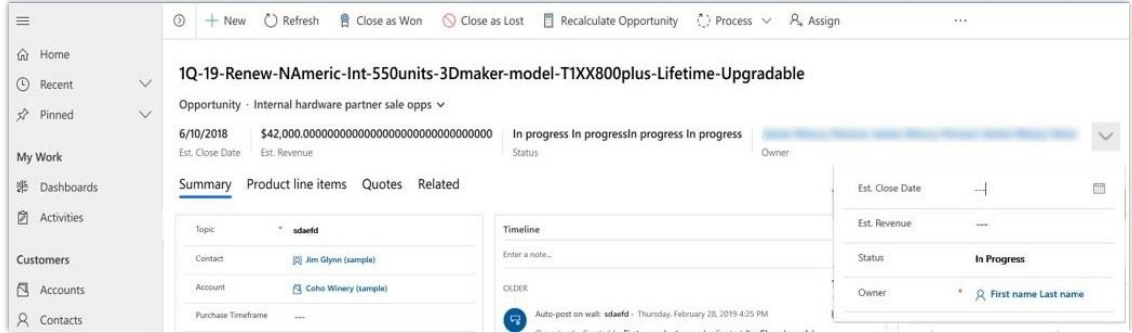

#### *Alter Formularkopf*

## **Verbesserte Benutzerfreundlichkeit, Dichte und Filterfunktionen für das Raster der einheitlichen Oberfläche**

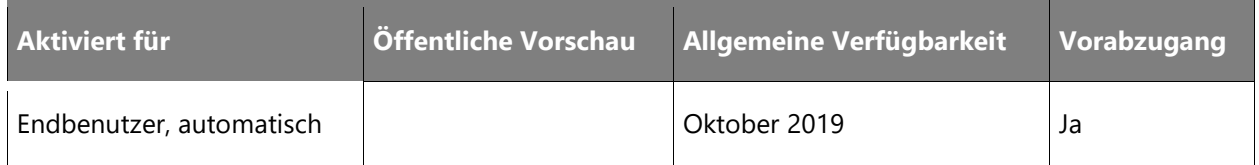

### **Informationen zur Funktion**

Das Raster der einheitlichen Oberfläche enthält nun mehrere Updates, die sich auf die Benutzerfreundlichkeit und Navigation für Endbenutzer konzentrieren. Das Rasterlayout und der Stil wurden optimiert, um die Dichte zu verbessern, sodass Benutzer mehr Datensätze auf einer einzigen Seite sehen können, ohne dass die Übersichtlichkeit leidet. Dieses Update entfernt ungenutzten und redundanten Platz im Raster, der im Rahmen des Benutzerfeedbacks als ineffizient und schwer zu nutzen eingestuft wurde.

Zusätzlich zu den Änderungen der Dichte wurden Aktualisierungen vorgenommen, um das Filter- und Navigationsverhalten zu verbessern. Wenn Benutzer Datensätze auf der Ansichtsseite filtern, zu einem Datensatz navigieren und zum Raster zurückkehren, werden die Filter nun im Raster gespeichert. Auf diese Weise können Endbenutzer zwischen dem Raster und gefilterten Datensätzen hin und her navigieren, ohne jedes Mal den Filter, die Such- oder Ansichtsauswahl erneut anwenden zu müssen.

Außerdem wurden die erweiterten Spaltenfilteroptionen für Raster zur beschleunigten Datensatzsuche verbessert. Dies umfasst die Filterung vom Aktivitätstypfeld und die Ausrichtung der Datumsfeldfilterung für bestehende Operatoren.

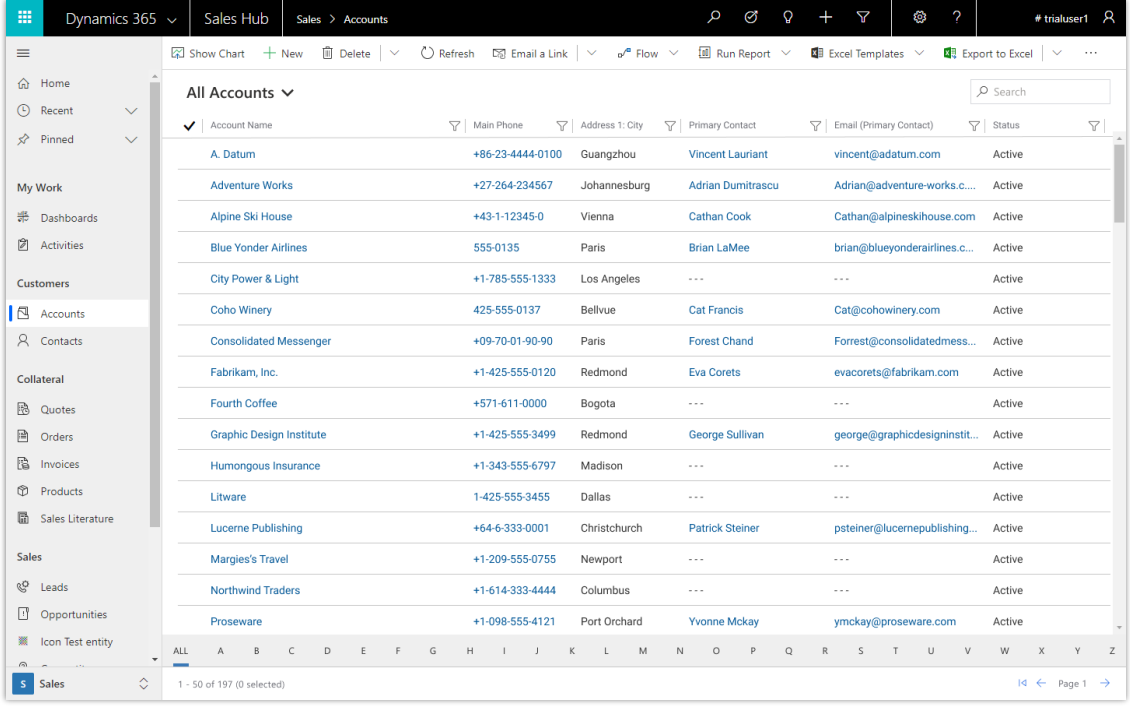

#### *Verbesserte Rasterdichte*

## **Erforderliche Lizenzen und Pläne**

Diese Funktion erfordert die folgenden Lizenzen oder Pläne: PowerApps Plan 2

## **E-Mails auf der Zeitachsenpinnwand in der einheitlichen Oberfläche verwalten**

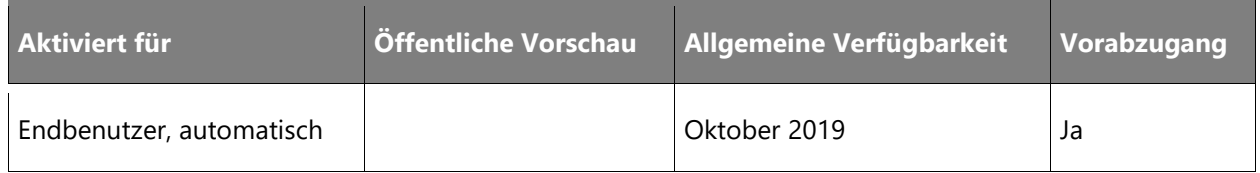

## **Informationen zur Funktion**

Benutzer können E-Mail-Nachrichten so festlegen, dass sie als Konversationsthreads auf ihrer Zeitachsenpinnwand angezeigt werden. Dies reduziert das Scrollen und Klicken beim Verwalten von E-Mail-Aktivitäten in der einheitlichen Oberfläche erheblich.

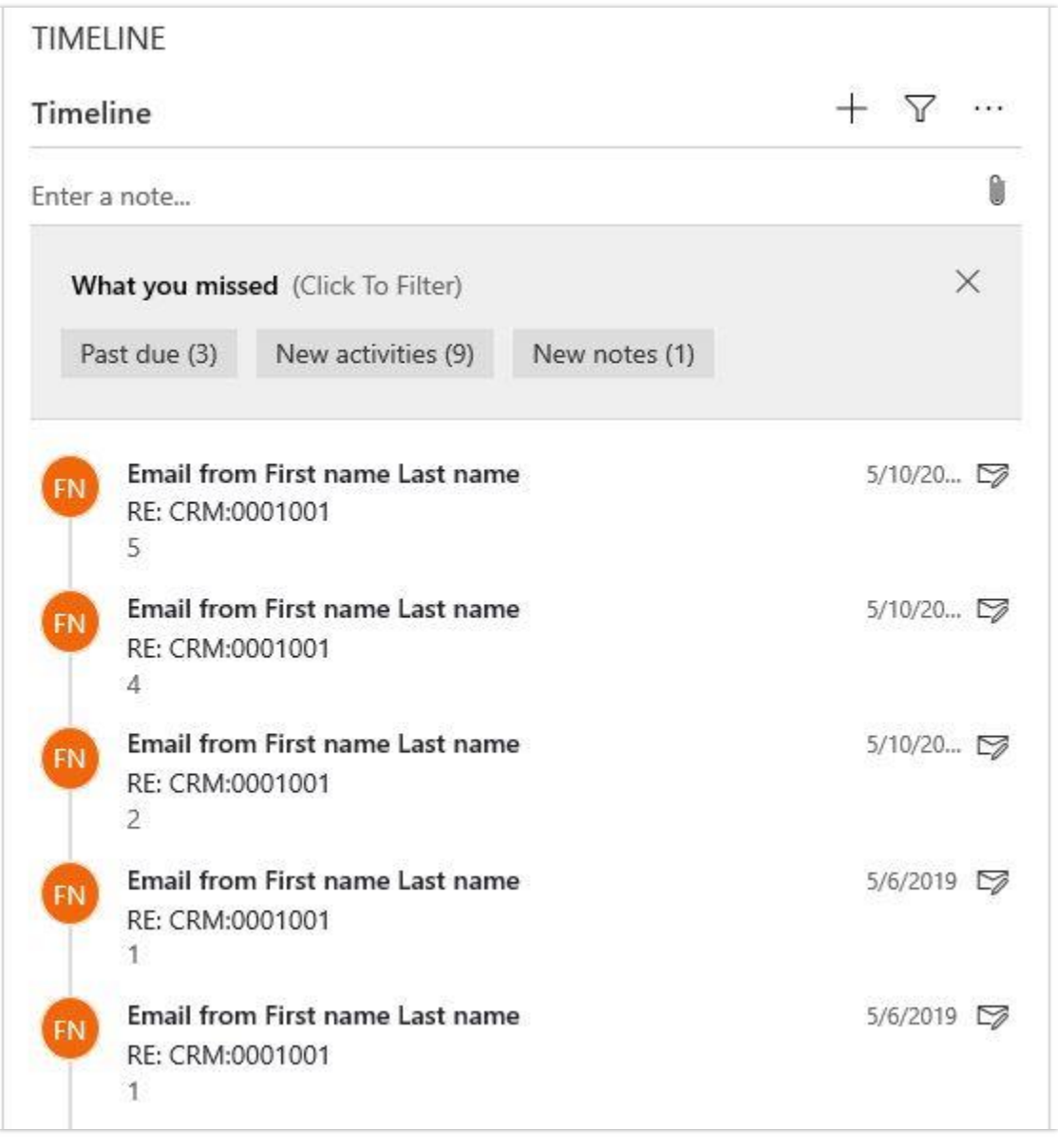

## *Konversationsthreadfenster*

# **Verbesserungen des Zeitachsenpinnwandfilters**

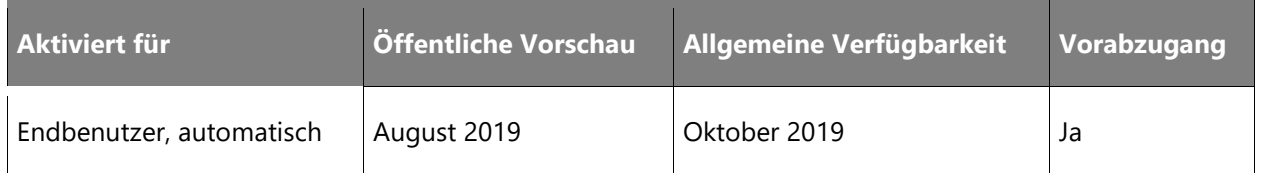

### **Geschäftswert**

Das Filtern von Aktivitäten ist schneller und einfacher anzuwenden, die Produktivität ist verbessert und die Umgebung an ähnlichen Industriestandards ausgerichtet, die Kunden gewohnt sind, wie beispielsweise Outlook, Power BI und SharePoint.

### **Informationen zur Funktion**

Das Filtern von Aktivitäten ist jetzt einfach und benutzerfreundlich. Mehrere Filteroptionen sind enthalten, Daten und Zeiten sind klarer und verständlicher. Zur Vereinfachung und um eine modernere Filterumgebung zu erhalten, entfernen wir Kreisdiagramme, sodass weniger Verwirrung entsteht. Die Umgebung ist stärker auf die Erwartungen von Benutzern abgestimmt – mit ähnlichen Filteroptionen wie beispielsweise in Outlook, Power BI und SharePoint.

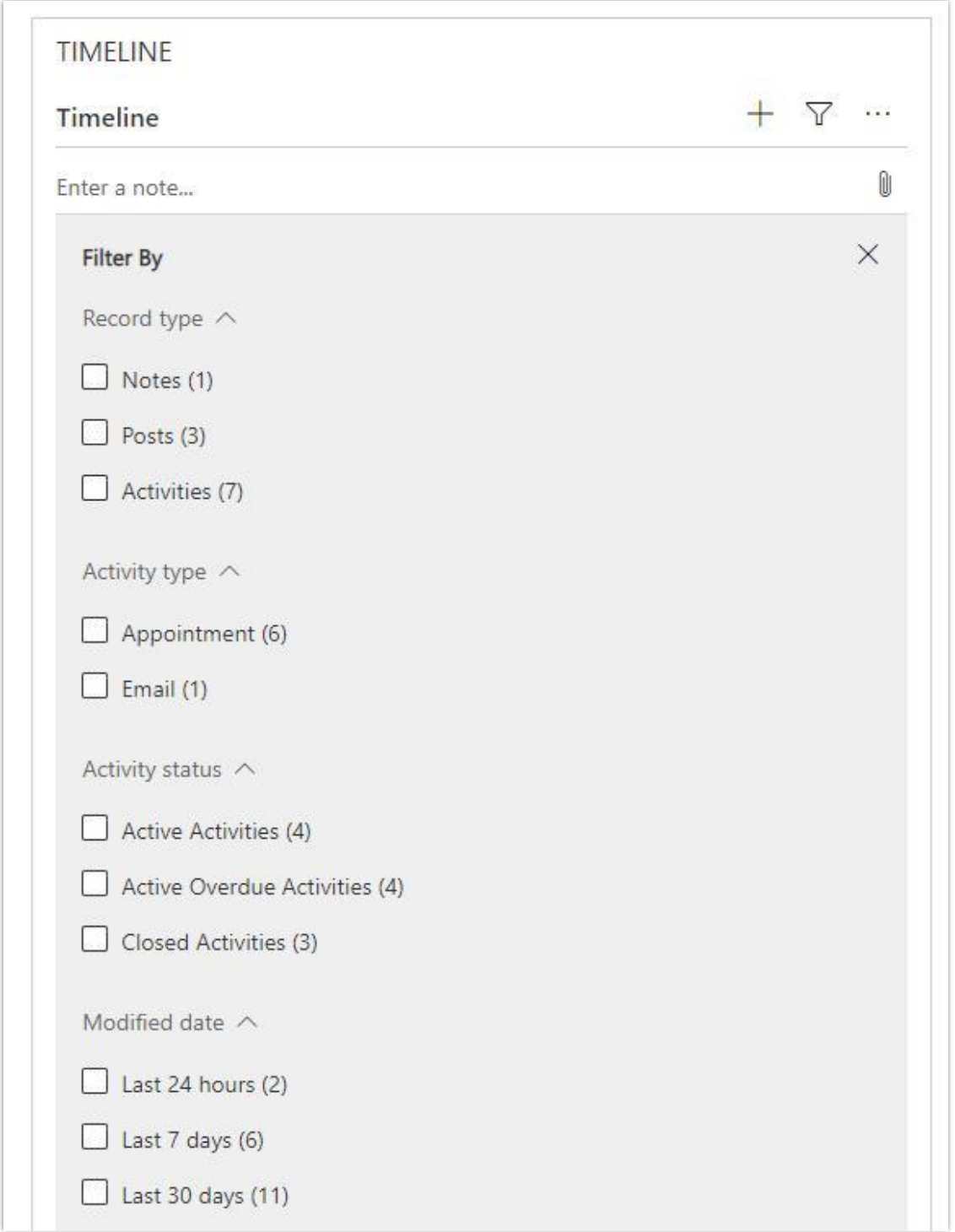

*Filtern der Zeitachsenpinnwand*

## **Verbesserungen der Zeitachsenpinnwand für die einheitliche Oberfläche**

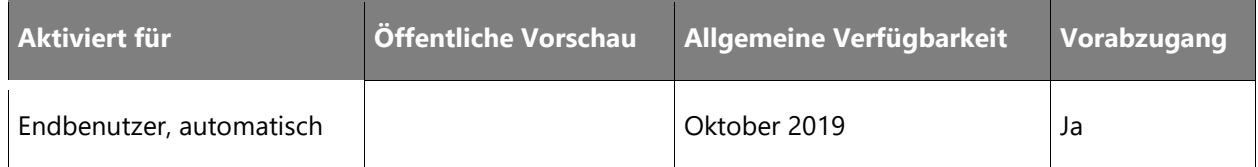

## **Informationen zur Funktion**

Dank der verbesserten Datendichte und Benutzerfreundlichkeit lassen sich Aktivitäten auf der Zeitachsenpinnwand schneller und dynamischer verwalten.

Zu den Verbesserungen zählen:

• Einfaches Auf- und Zuklappen von Aktivitäten auf der Zeitachsenpinnwand.
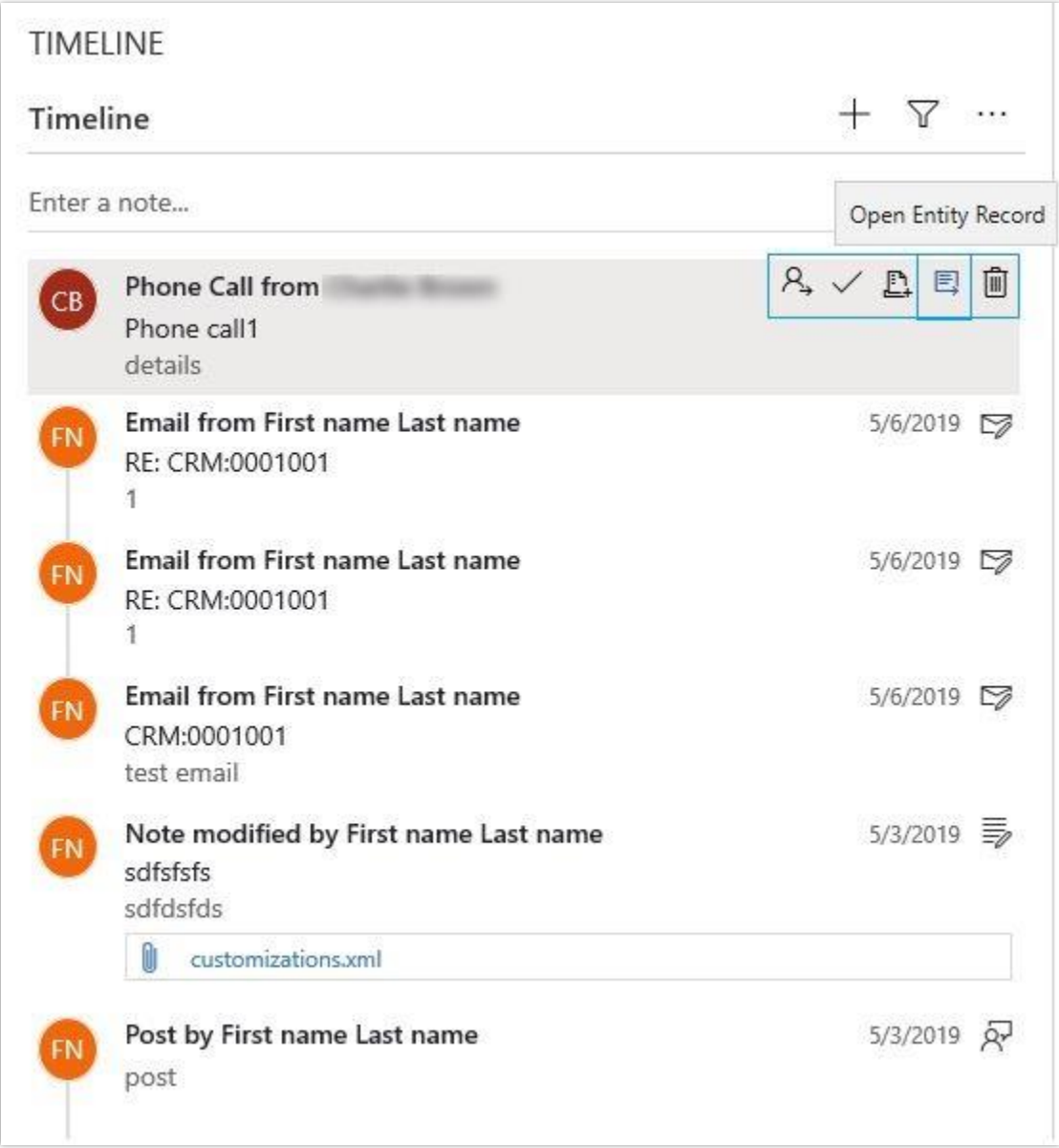

## *Befehlsleiste*

• Einfache Symbole zum schnellen Erkennen wichtiger Aktivitäten.

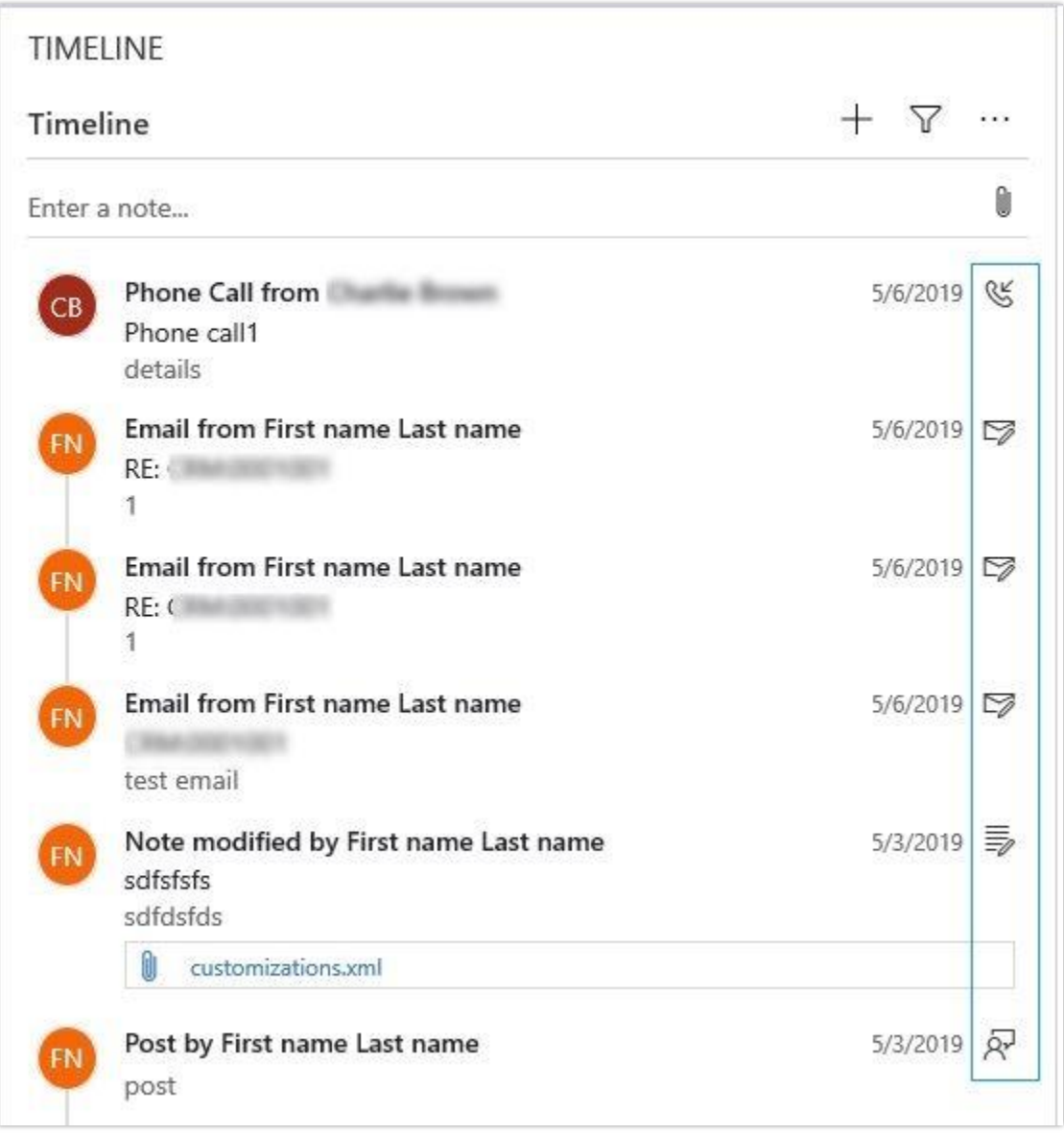

#### *Symbole*

• Schneller und einfacher Zugriff auf die Befehlsleiste zum Ausführen allgemeiner, aktivitätsbezogener Aktionen.

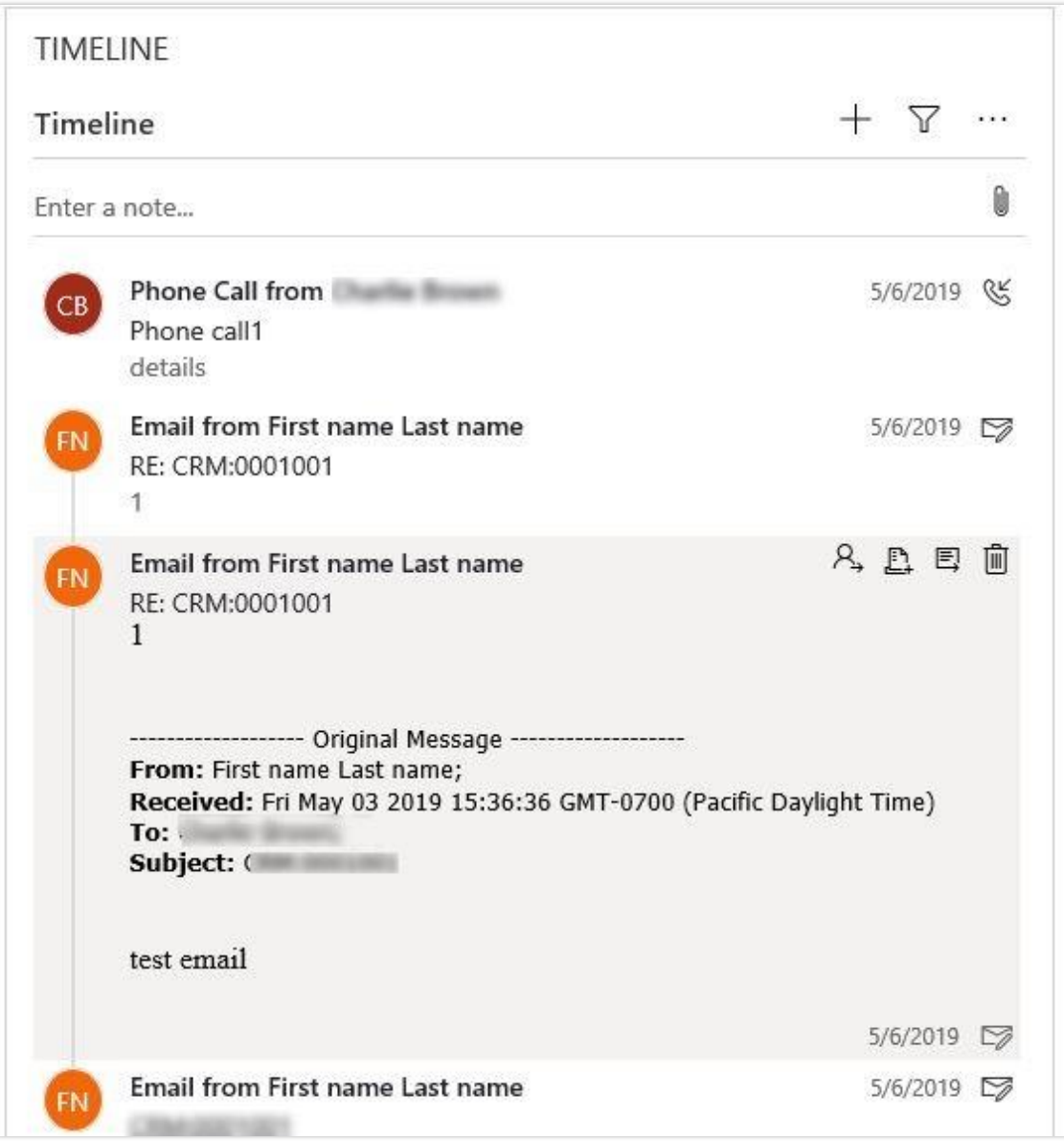

*Erweiterte Ansicht*

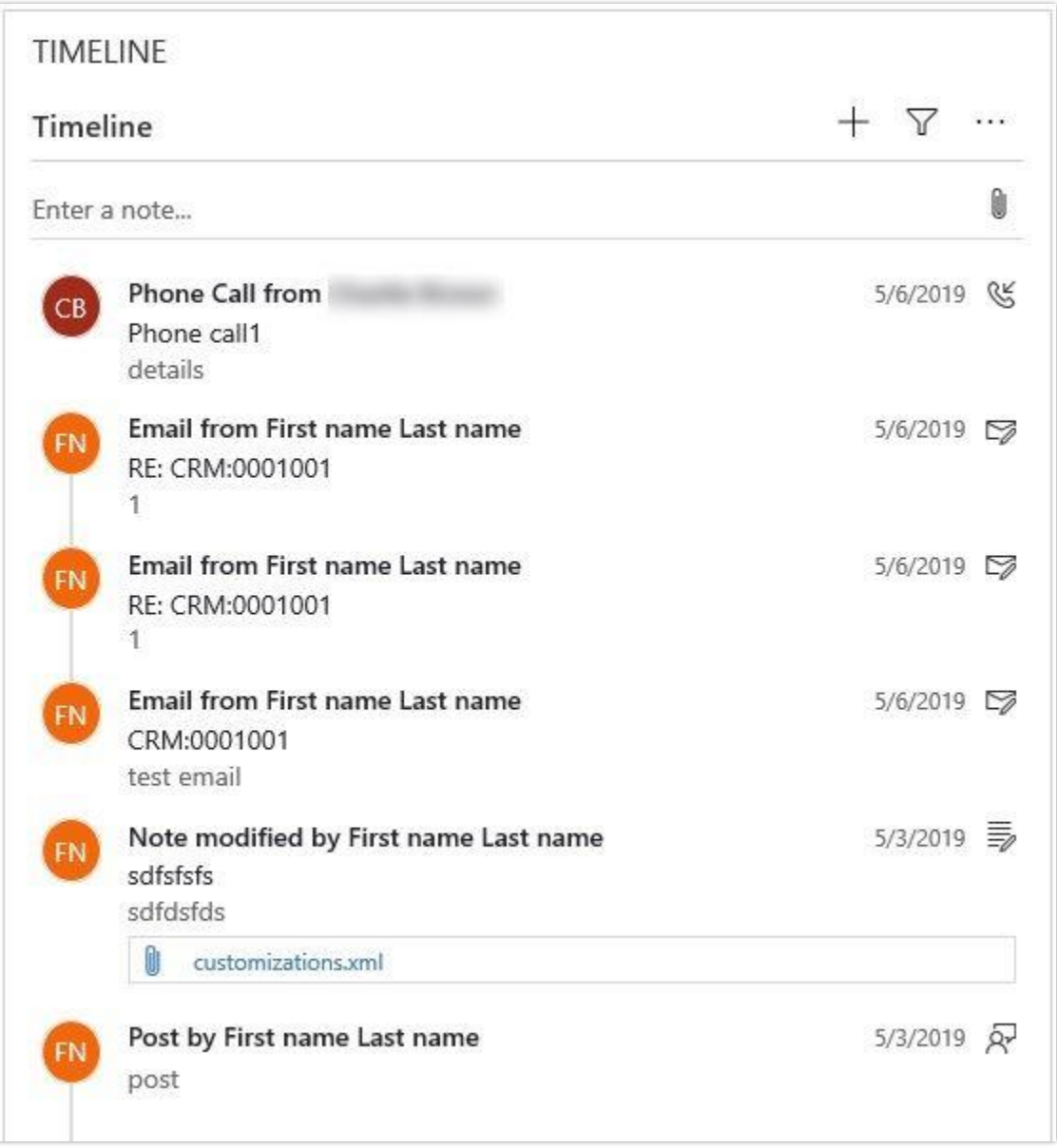

#### *Verbesserte Dichte*

## **Verbesserungen der Benutzerfreundlichkeit und der Suchvorgänge in der einheitlichen Oberfläche**

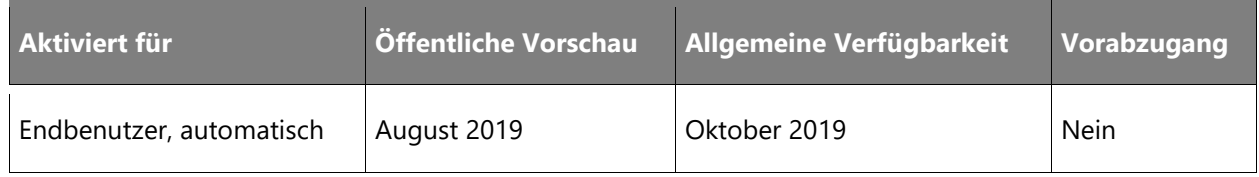

#### **Geschäftswert**

Die erweiterte Suchfunktionalität bietet Benutzern durch das Dropdown-Menü eine verbesserte Interaktivität und Konsistenz.

#### **Informationen zur Funktion**

Zu den erweiterten Suchfunktionalitäten gehören ein verbessertes Entitätenfilterlayout, eine verbesserte Interaktivität des Suchfelds sowie eine konsistente Anzeige der letzten und angehefteten Datensätze.

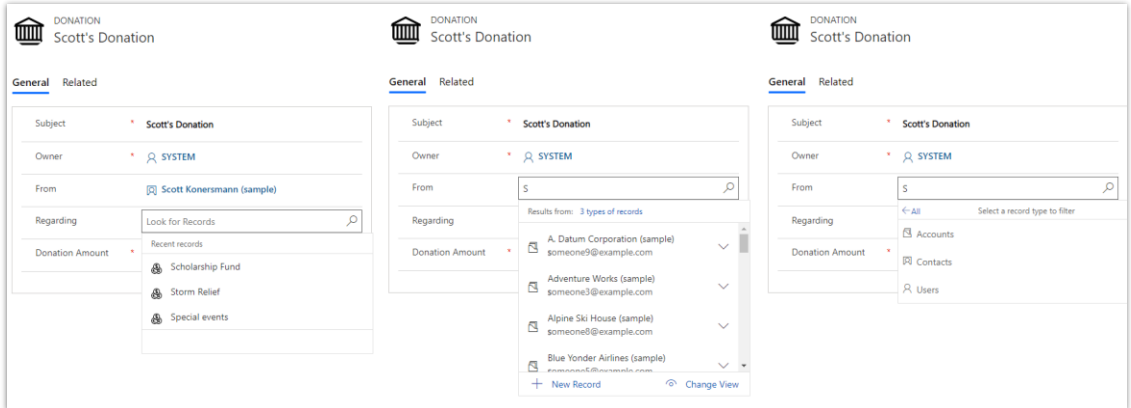

#### *Erweiterungen der Suche*

#### **Inline-Bilder bei schreibgeschützten E-Mails anzeigen**

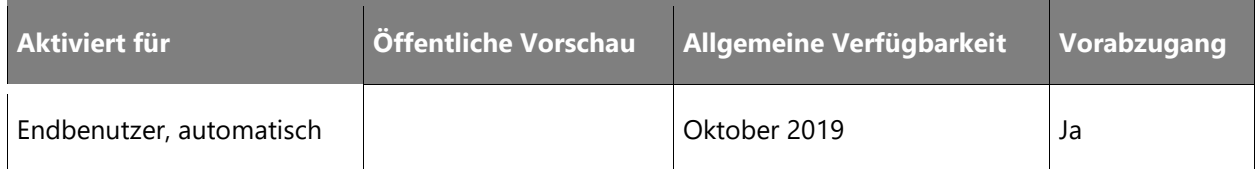

#### **Informationen zur Funktion**

Mit der Veröffentlichungswelle 2 2019 können Kunden Bilder problemlos inline betrachten, wenn sie eine E-Mail öffnen und lesen. Dadurch entfällt die Notwendigkeit, jedes einzelne Bild in einer E-Mail zu öffnen. Die Unterstützung der Inline-Anzeige für schreibgeschützte E-Mails optimiert die Umgebung und verbessert die Benutzerfreundlichkeit und Produktivität, wenn sie ihre E-Mails über die einheitliche Oberfläche verwalten.

# Microsoft Flow

## **Microsoft Flow – Überblick über die 2. Veröffentlichungswelle 2019**

Microsoft Flow ist ein beliebtes Workflow-Produkt zur Prozessautomatisierung von Microsoft. Jeden Monat automatisieren über eine Million Menschen alles Mögliche – von einfachen Benachrichtigungen bis hin zu maßgeschneiderten, mehrstufigen Genehmigungsprozessen über Unternehmensgrenzen hinweg. Microsoft Flow ist ein Beispiel für die Zukunft der Automatisierung. Es stellt Daten bereit und bietet Benutzern ohne technische Erfahrung die Möglichkeit, komplexe Workflows zu automatisieren – ganz ohne aufwendige IT-Bereitstellungen. Im Oktober dieses Jahres führt Microsoft Flow mehrere neue Funktionen in drei Schlüsselbereichen ein.

Für **Flow-Ersteller** bieten wir intelligentere und leistungsfähigere Umgebungen. Mit den neuen Funktionen vom **KI-Generator** können Ersteller beispielsweise Flows erstellen, die Inhalte aus einem PDF-Formular analysieren oder die Objekte in einem Bild klassifizieren. Für die **Endbenutzer** von Flows bieten wir erstklassige Geschäftsprozessfunktionen, einschließlich der Offlinearbeit mit Geschäftsprozessen. Außerdem gibt es jetzt viel umfangreichere Tools für **Administratoren**, z. B. unsere PowerShell-Cmdlets und das neue Power Platform Admin Center.

## **Neuerungen und geplante Funktionen für Microsoft Flow**

Im Folgenden werden die Funktionen aufgeführt, die zwischen Oktober 2019 und März 2020 veröffentlicht werden sollen. Da hier Funktionen genannt werden, die möglicherweise noch nicht veröffentlicht wurden, **können sich die Termine ändern und die geplante Funktion wird möglicherweise nicht veröffentlicht** (siehe [Microsoft-Richtlinie\)](https://go.microsoft.com/fwlink/p/?linkid=2007332).

In der Spalte **Allgemeine Verfügbarkeit** wird die Funktion innerhalb des angegebenen Monats geliefert. Das Lieferdatum kann ein beliebiger Tag innerhalb dieses Monats sein. Veröffentlichte Funktionen zeigen das vollständige Datum an, einschließlich des Tages der Veröffentlichung.

#### **Intelligentere und leistungsstärkere Funktionen für Microsoft Flow-Ersteller**

Entwickelnde Benutzer von Microsoft Power Platform haben nun mehr Möglichkeiten, wenn sie Geschäftsprozesse innerhalb von Microsoft Flow aufbauen.

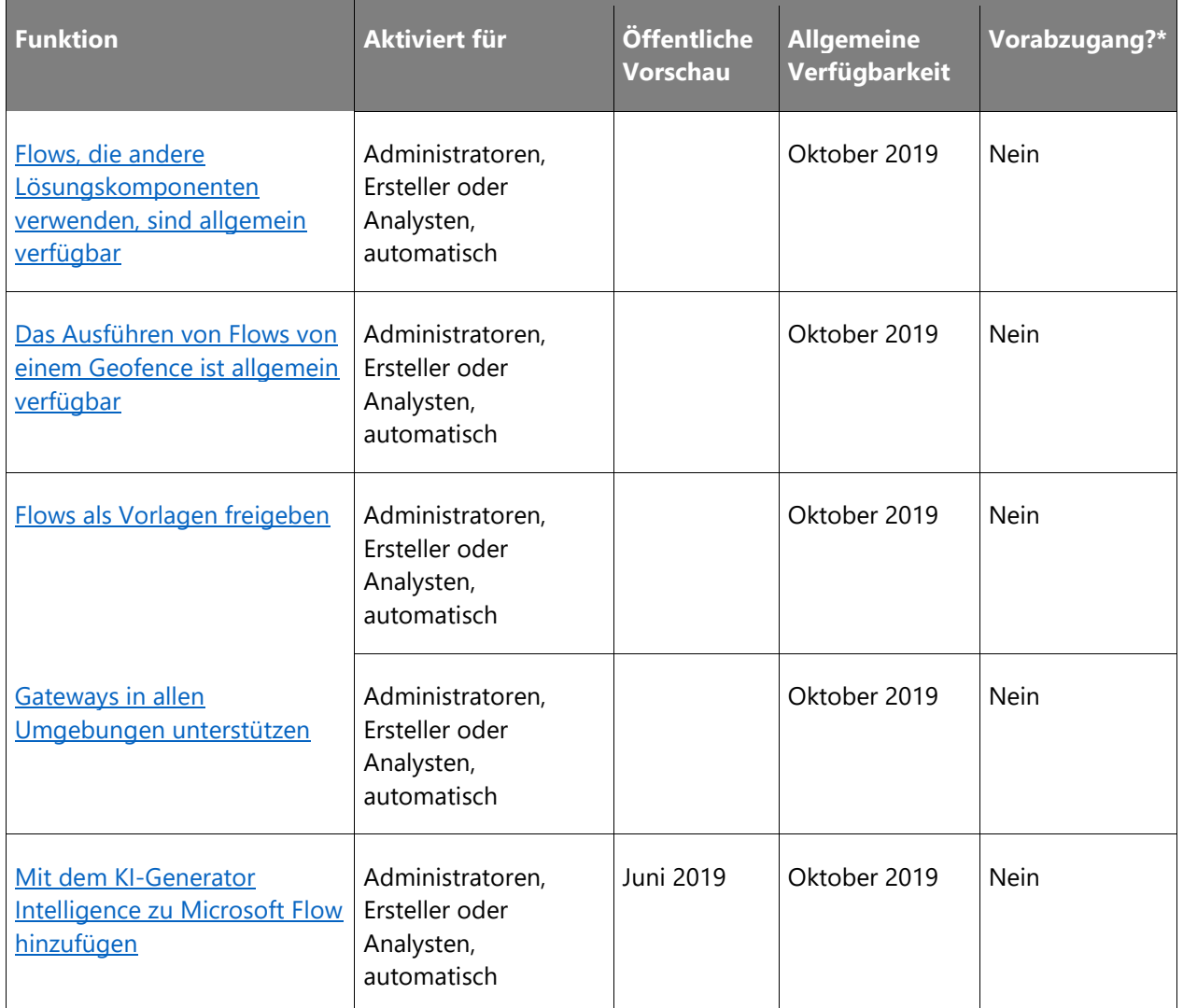

## **Umfangreiche Tools für Administratoren**

Administratorerfahrungen sind entscheidend bei der Akzeptanz einer vertrauenswürdigen Plattform.

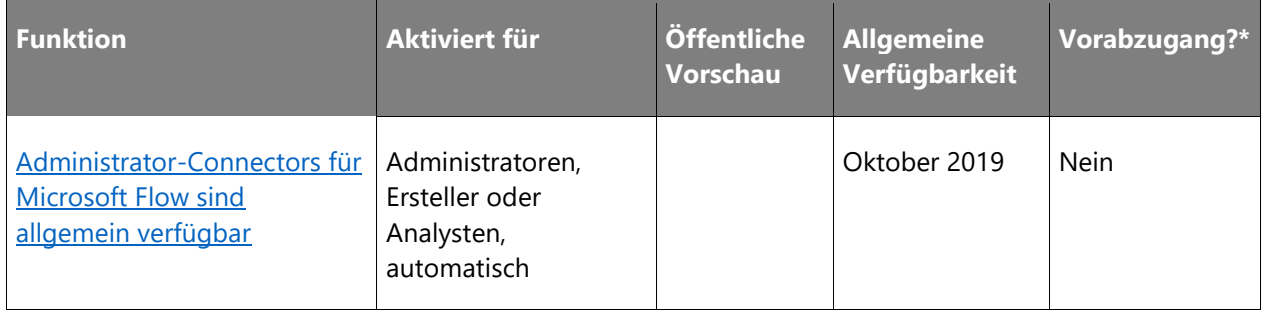

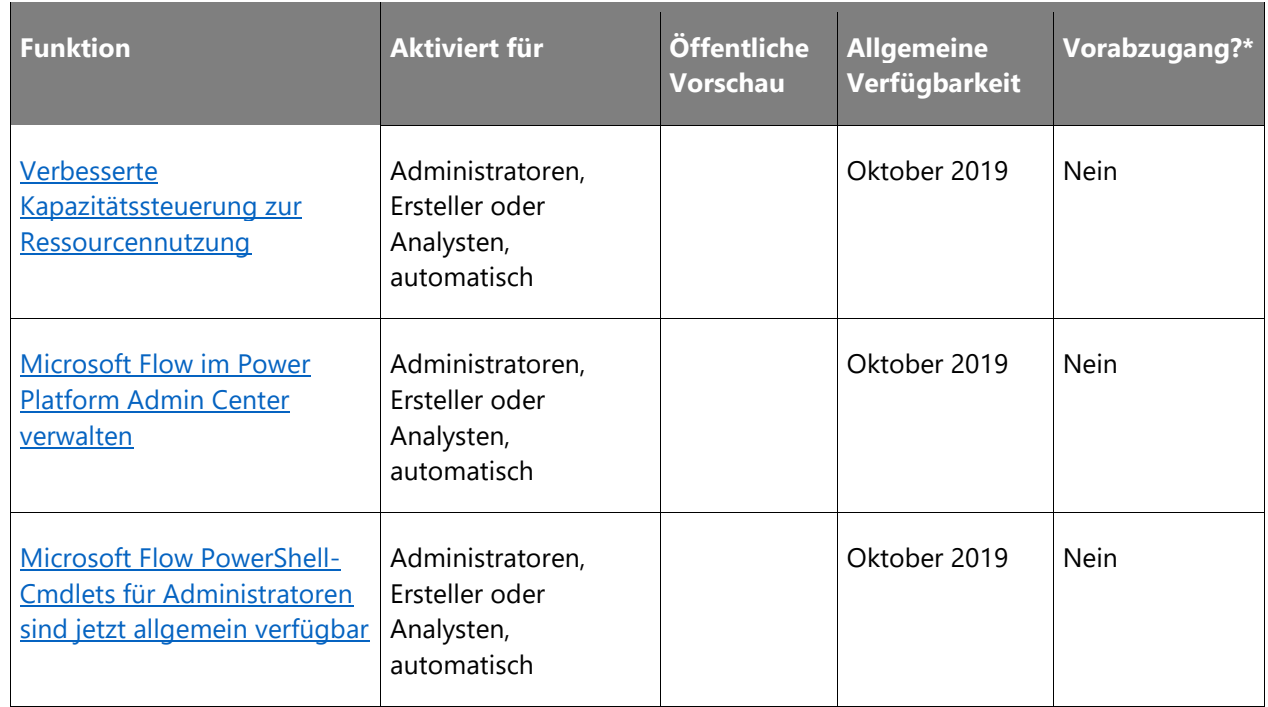

## **Erstklassige Geschäftsprozessfunktionen**

Microsoft Flow bietet erstklassige Geschäftsprozessfunktionen, sei es bei den Endpunkten oder bei der Benutzererfahrung.

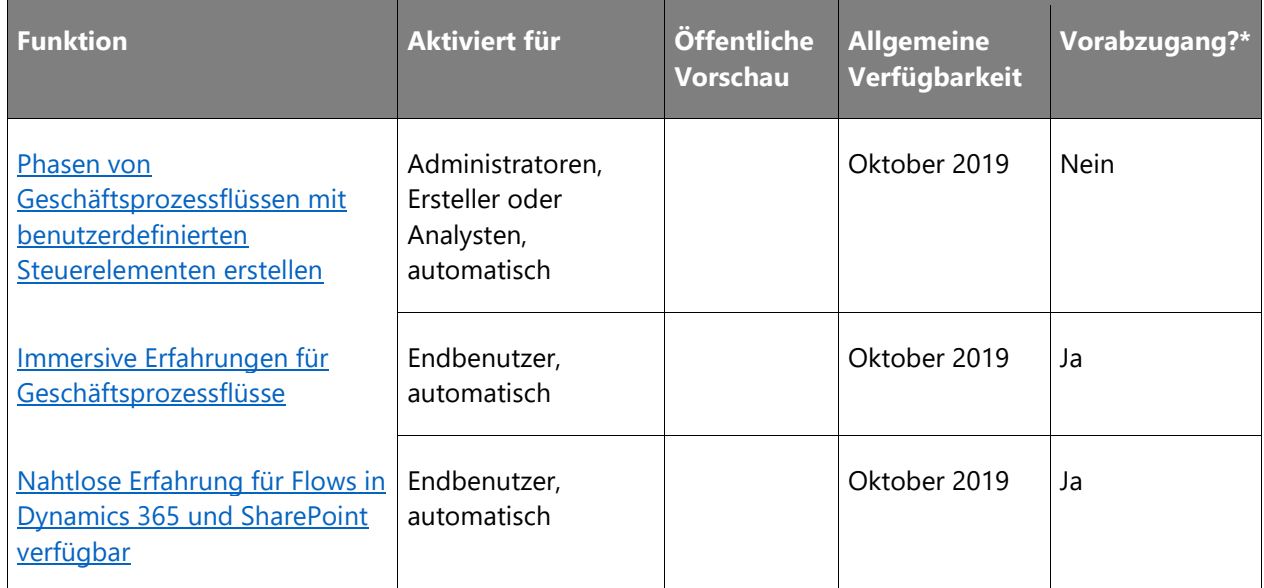

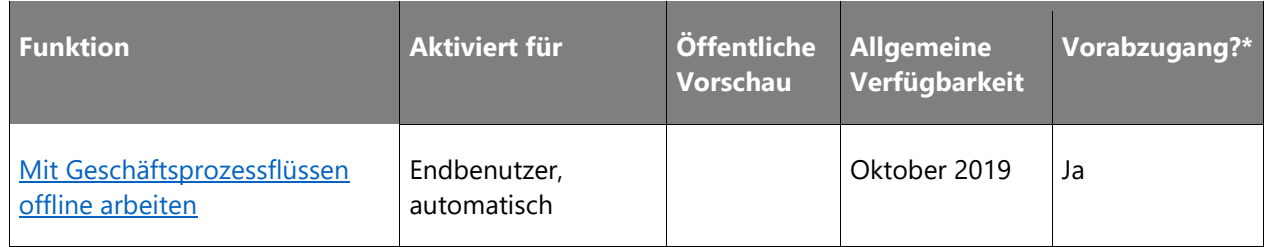

\* Einige Funktionen stehen Ihnen im Rahmen des Vorabzugangs am 2. August 2019 zur Verfügung, einschließlich aller obligatorischen Änderungen, die sich auf Endbenutzer auswirken. Weitere Informationen zum [Vorabzugang.](https://aka.ms/EarlyAccessFeatures)

Beschreibung von Spaltenwerten **Aktiviert für**:

- **Endbenutzer, automatisch**: Diese Funktionen umfassen Änderungen an der Benutzererfahrung und werden automatisch aktiviert.
- **Administratoren, Ersteller oder Analysten, automatisch**: Diese Funktionen richten sich an Administratoren, Ersteller oder Geschäftsanalysten und werden automatisch aktiviert.
- **Endbenutzer durch Administratoren, Hersteller oder Analysten**: Diese Funktionen müssen von Administratoren, Herstellern oder Geschäftsanalysten aktiviert oder konfiguriert werden, damit Endbenutzer sie verwenden können.

## **Intelligentere und leistungsstärkere Funktionen für Microsoft Flow-Ersteller**

## **Überblick**

Entwickelnde Benutzer von Microsoft Power Platform haben nun mehr Möglichkeiten, wenn sie Geschäftsprozesse innerhalb von Microsoft Flow aufbauen. Flow-Entwickler können nun die **intelligentere** Umgebung vom KI-Generator nutzen.

#### <span id="page-368-0"></span>**Flows, die andere Lösungskomponenten verwenden, sind allgemein verfügbar**

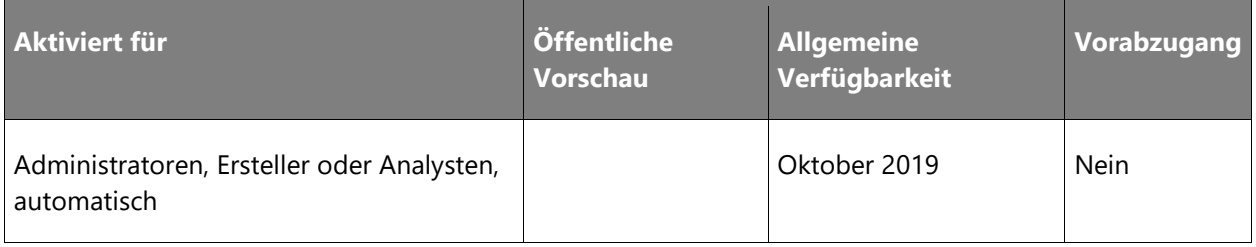

#### **Informationen zur Funktion**

Microsoft Power Platform setzt weiterhin auf einen einzigen Verpackungsmechanismus. Wir schließen außerdem Lücken, sodass jede Lösungskomponente ein einheitliches Verhalten aufweist und bereits bestehende Benutzer-Workflows nicht negativ beeinflusst werden. In Kombination mit Verbesserungen an unseren Entwicklertools können Sie alle Anpassungen in der Versionskontrolle verwalten und so eine kontinuierliche Integration und Bereitstellung mit vollautomatischen Build- und Release-Pipelines ermöglichen.

Sie können die Vorteile der neuen Komponententypen einer Lösung voll ausschöpfen. Die neuen Funktionen wie Canvas-Apps, Flows, Verbindungen, benutzerdefinierte Connectors und Umgebungsvariablen stehen nun im gesamten End-to-End-Lebenszyklus bereit:

- Canvas-Apps mit Flows werden in Lösungen unterstützt.
- Hinzufügen von individuellen Connectors, die nicht ursprünglich in einer Lösung erstellt wurden.
- Verbindungen zu Flows werden beim Import von Lösungen automatisch angelegt.
- Abhängigkeiten werden verfolgt und für neue Lösungskomponenten durchgesetzt.
- Flows nutzen standardmäßig Umgebungsvariablen.

Darüber hinaus sind die Flows in Lösungen leichter zu finden und zu bearbeiten. Sie befinden sich unter **Team Flows** und müssen vor der Bearbeitung nicht deaktiviert werden.

#### <span id="page-369-0"></span>**Das Ausführen von Flows von einem Geofence ist allgemein verfügbar**

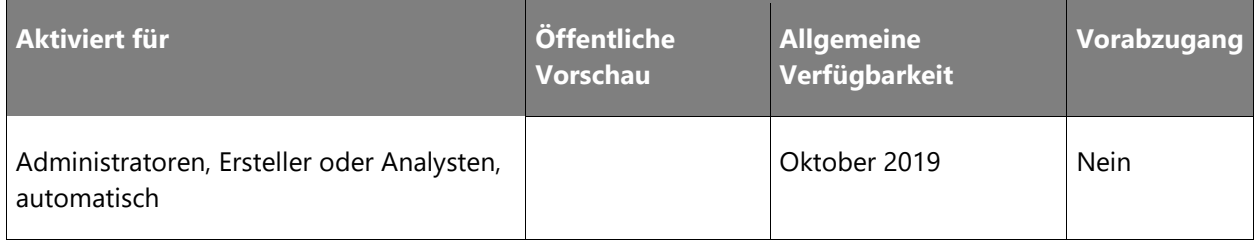

#### **Informationen zur Funktion**

Im Mai haben wir die Möglichkeit, einen Flow aus der Microsoft Flow-App für iOS und Android auszulösen, in der Vorschau angezeigt. Mit dieser Funktion können Benutzer einen Standortbereich anlegen, der einen Flow auslöst, wenn ein mobiles Gerät diesen betritt oder verlässt. Dadurch können bestimmte Flows automatisch ausgeführt werden, ohne dass eine manuelle Aktivierung durch den Benutzer erforderlich ist, was die Effizienz der mobilen Anwendungen weiter erhöht.

Mit der allgemeinen Verfügbarkeit werden weitere Konfigurationsoptionen hinzugefügt, einschließlich der Möglichkeit, einen Flow beim Betreten oder beim Verlassen des Bereichs auszulösen, aber nicht bei beidem.

#### <span id="page-370-0"></span>**Flows als Vorlagen freigeben**

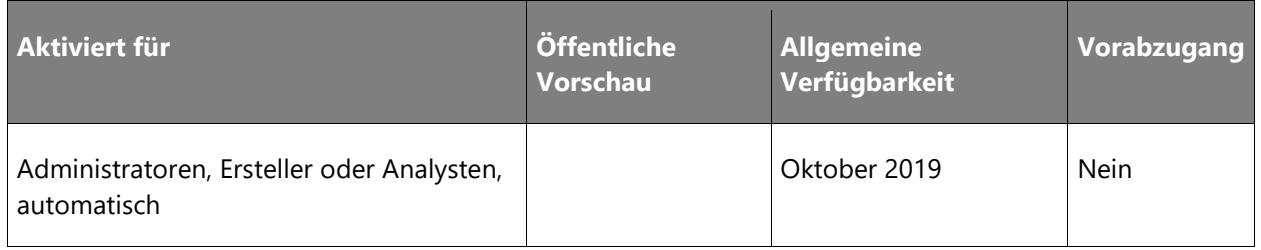

#### **Informationen zur Funktion**

Anfang dieses Jahres haben wir die Möglichkeit für Benutzer, Kopien ihrer Flows für ihre Mitarbeiter freizugeben, als Vorschau angezeigt. Das Senden einer Kopie eines Flows bedeutet, dass die Empfänger in der Lage sein werden, ihre eigenen Kopien des ursprünglichen Flows zu erstellen. Diese Empfänger besitzen ihre Kopien, und ihre Kopien nutzen die Verbindungen des Empfängers (nicht die Verbindungen des ursprünglichen Besitzers). Nach Erstellen der eigenen Kopie können die Empfänger alle gewünschten Änderungen vornehmen.

Diese Funktion wird nun für alle Benutzer allgemein verfügbar gemacht. Mit dieser Funktion können Sie beispielsweise eine organisationsspezifische Vorlagengalerie für Ihre Benutzer erstellen.

#### <span id="page-370-1"></span>**Gateways in allen Umgebungen unterstützen**

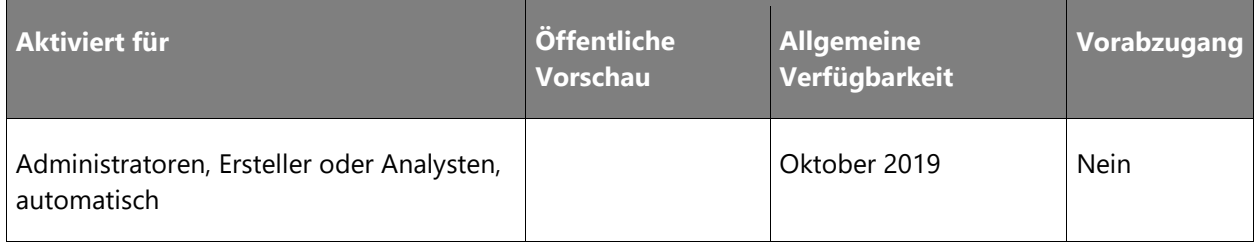

#### **Informationen zur Funktion**

Sie können jetzt Gateways in jeder Umgebung erstellen und verwalten, nicht nur in der *Standard*-Umgebung. Mit dieser Version können Benutzer alle Gateways verwenden, auf die sie in der Region ihrer Umgebung zugreifen können. Für Administratoren steht zur Verwaltung und Kontrolle des Gateway-Zugangs die umfassende Gateway-Verwaltungsumgebung im Power Platform Admin Center bereit. Administratoren können auch den Zugriff auf Gateways und die zugehörigen Berechtigungen festlegen.

<span id="page-371-0"></span>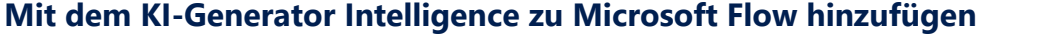

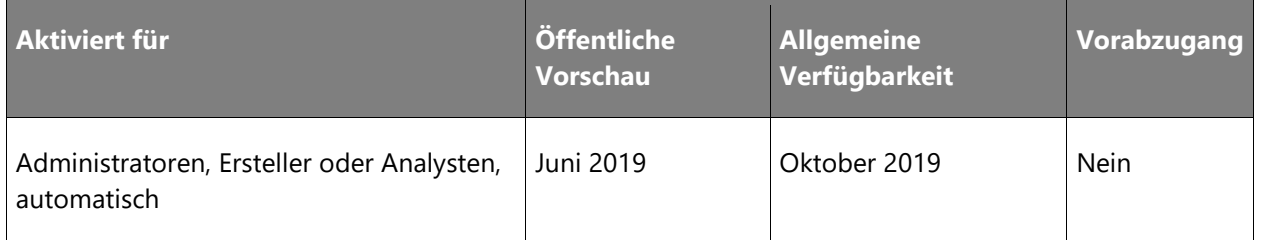

#### **Informationen zur Funktion**

Der KI-Generator (Vorschau) ist eine neue Microsoft Power Platform-Funktion für Teams, um Prozesse einfach zu automatisieren und Ergebnisse vorherzusagen und so die Geschäftsleistung zu verbessern. Der KI-Generator ist eine Komplettlösung, die Ihnen die Möglichkeiten der Microsoft AI über eine Point-and-Click-Umgebung bereitstellt. Sie können jetzt eine KI erstellen, ohne Programmierkenntnisse oder Kenntnisse der Datenwissenschaft zu haben. Die Nutzung der KI wird durch die direkte Integration mit PowerApps und Microsoft Flow noch einfacher.

So starten Sie die Nutzung vom KI-Generator aus Microsoft Flow:

- 1. Melden Sie sich bei [Microsoft Flow](https://flow.microsoft.com/) an.
- 2. Wählen Sie im linken Menü unter **KI-Generator (Vorschau)** die Option **Erstellen** aus.
- 3. Wählen Sie eine der Vorlagen aus.
- 4. Beginnen Sie mit der Erstellung von KI-Modellen für Ihr Unternehmen.

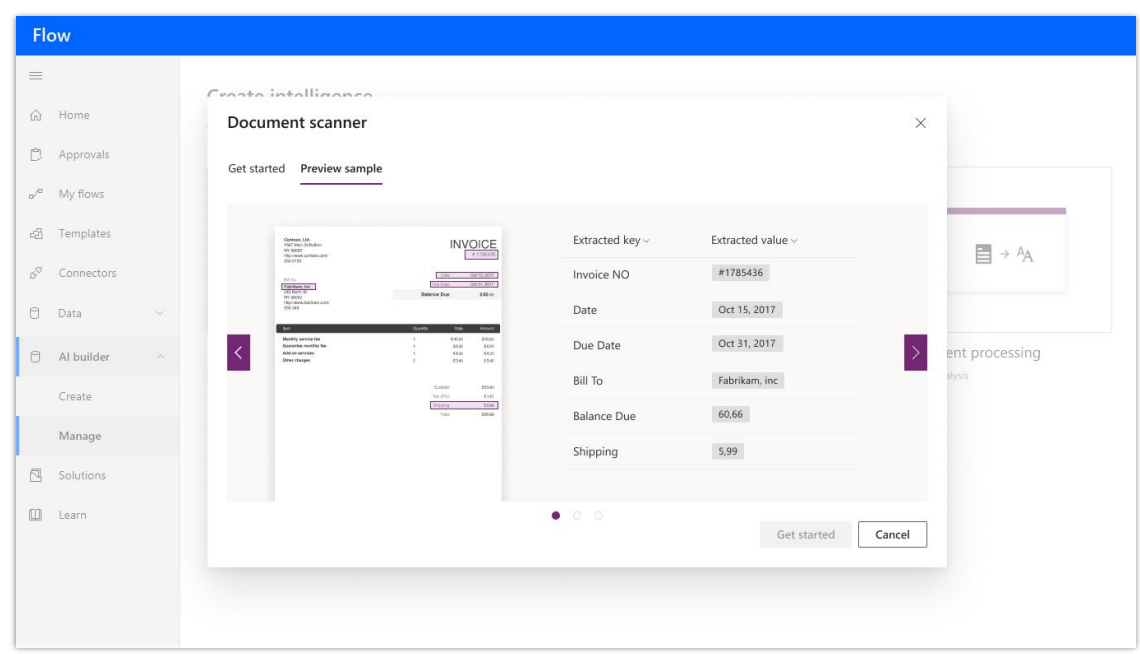

*KI-Generator-Bild*

Weitere Informationen: Übersicht über den KI-Generator

## **Umfangreiche Tools für Administratoren**

#### **Überblick**

Mit Microsoft Flow wird die Verwaltung von Geschäftsprozessen in Ihrer Organisation zum Kinderspiel. Das [Power Platform Admin Center](https://aka.ms/ppac) ist jetzt das alleinige zentrale Admin Center für Microsoft Flow-Administratoren und Partner, wo sie die Möglichkeit haben, Speicherkapazität, Umgebungen und Bereitstellungen in einer zuverlässigeren und einheitlicheren Umgebung zu verwalten. Unterstützt von aussagekräftigen Analysen können Administratoren Probleme bei ihren Bereitstellungen untersuchen und diagnostizieren. Dank der integrierten Hilfe und des Supports können sie zudem nach entsprechender Hilfe suchen und bei Bedarf eine Weiterleitung an den Microsoft-Support veranlassen.

#### <span id="page-372-0"></span>**Administrator-Connectors für Microsoft Flow sind allgemein verfügbar**

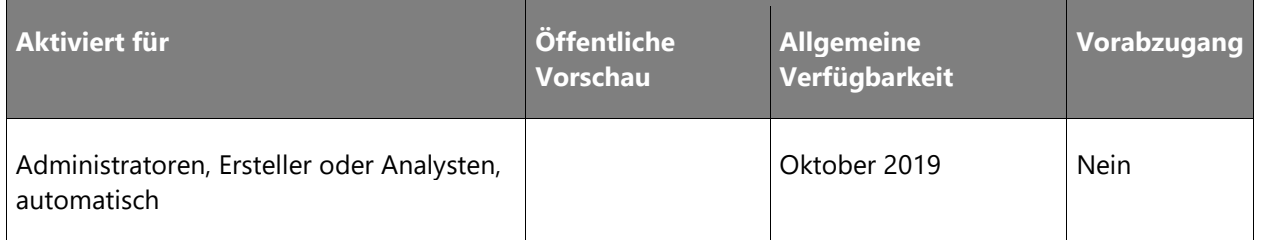

#### **Informationen zur Funktion**

Mit dem Vorschau-Start der [Admin-Connectors für PowerApps und Microsoft Flow](https://powerapps.microsoft.com/blog/new-connectors-for-powerapps-and-flow-resources/) im vergangenen Jahr erhielten Power Platform-Administratoren neue und leistungsstarke Möglichkeiten, ihre Produktivität durch die Verwendung der Tools zu verbessern, die sie verwalten.

Wir kündigen nun die allgemeine Verfügbarkeit dieser Connectors und die Ergänzung um einige Vorlagen und Beispiele an, die allgemeine Anwendungsfälle für Canvas-App und -Flows skizzieren, die auf diesen Connectors basieren:

[Power Platform for Admins](https://docs.microsoft.com/connectors/powerplatformforadmins/)

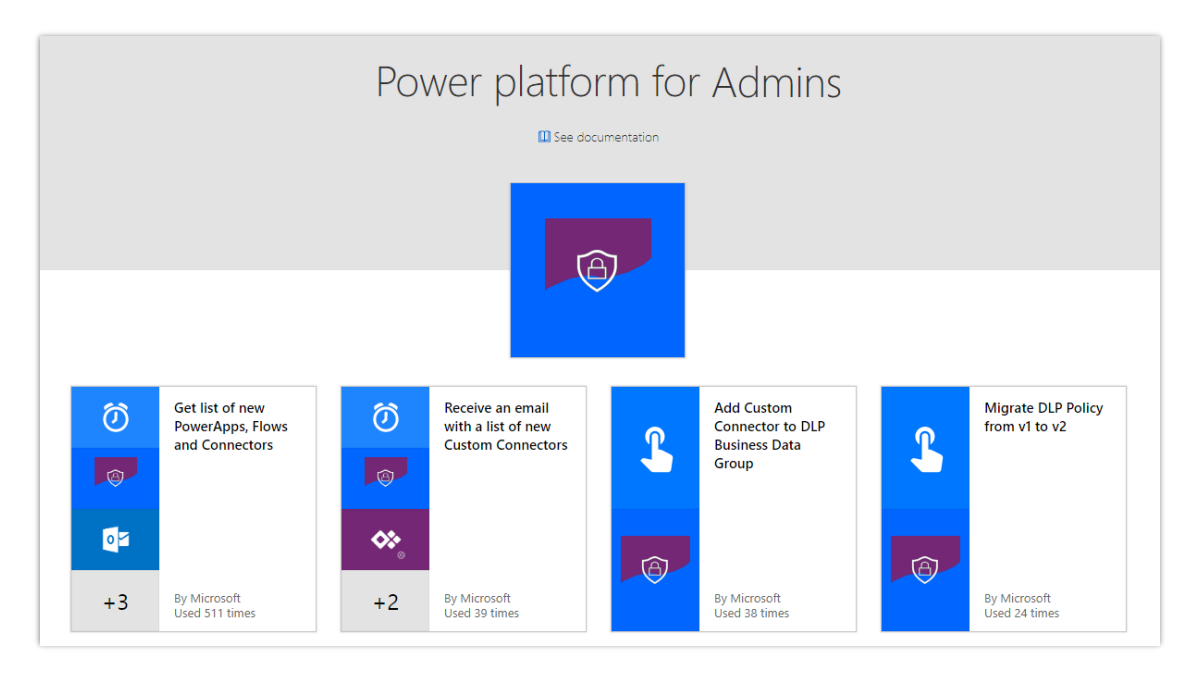

• [Microsoft Flow for](https://docs.microsoft.com/connectors/microsoftflowforadmins/) Admins

*Power Platform-Admin-Connectors verfügbar*

## <span id="page-373-0"></span>**Verbesserte Kapazitätssteuerung zur Ressourcennutzung**

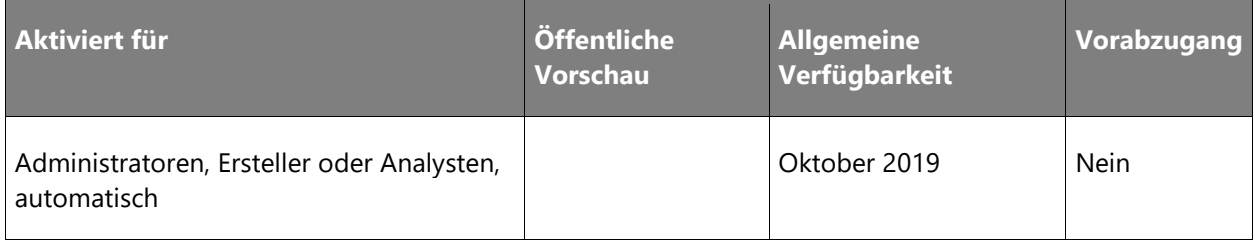

#### **Informationen zur Funktion**

Mit der Einführung des neuen kapazitätsbasierten Bereitstellungsmodells Anfang des Jahres sind entwickelnde Anwender in der Lage, die für ihre Anwendungen benötigten Umgebungen einfacher bereitzustellen. Mit dieser Änderung steigt jedoch die Notwendigkeit für IT-Administratoren, den Verbrauch von Datenbank-, Datei- und Protokollkapazitäten in ihren Organisationen besser planen und verwalten zu können. Um dies zu unterstützen, wird das Power Platform Admin Center eine neue Echtzeitansicht des Kapazitätsverbrauchs (Datenbank, Datei und Protokoll), historische Trends für bis zu 12 Monate und eine Speicheraufschlüsselung nach Entitäten und Anwendungen bereitstellen, um die Kapazitätsplanung und die Verrechnung für die entsprechenden Geschäftseinheiten zu erleichtern.

#### <span id="page-374-0"></span>**Microsoft Flow im Power Platform Admin Center verwalten**

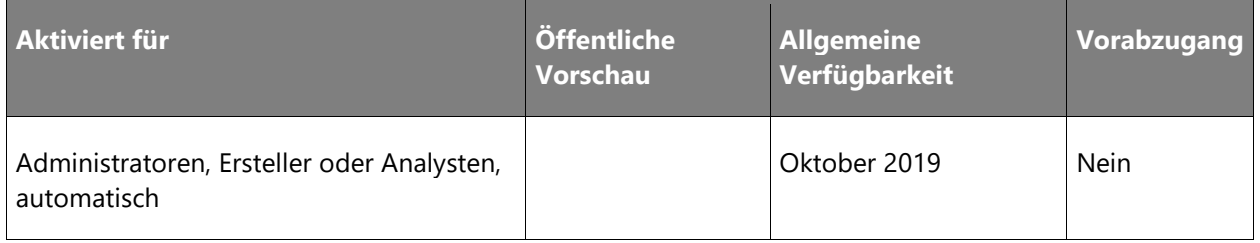

#### **Informationen zur Funktion**

In der Vergangenheit wurden Administratorumgebungen für Dynamics 365, PowerApps, Microsoft Flow und Common Data Service auf mehrere Portale verteilt, ohne dass es eine zentrale, einheitliche End-to-End-Umgebung gab. Nun freuen wir uns sehr, die allgemeine Verfügbarkeit des neuen Power Platform Admin Centers bekannt zu geben.

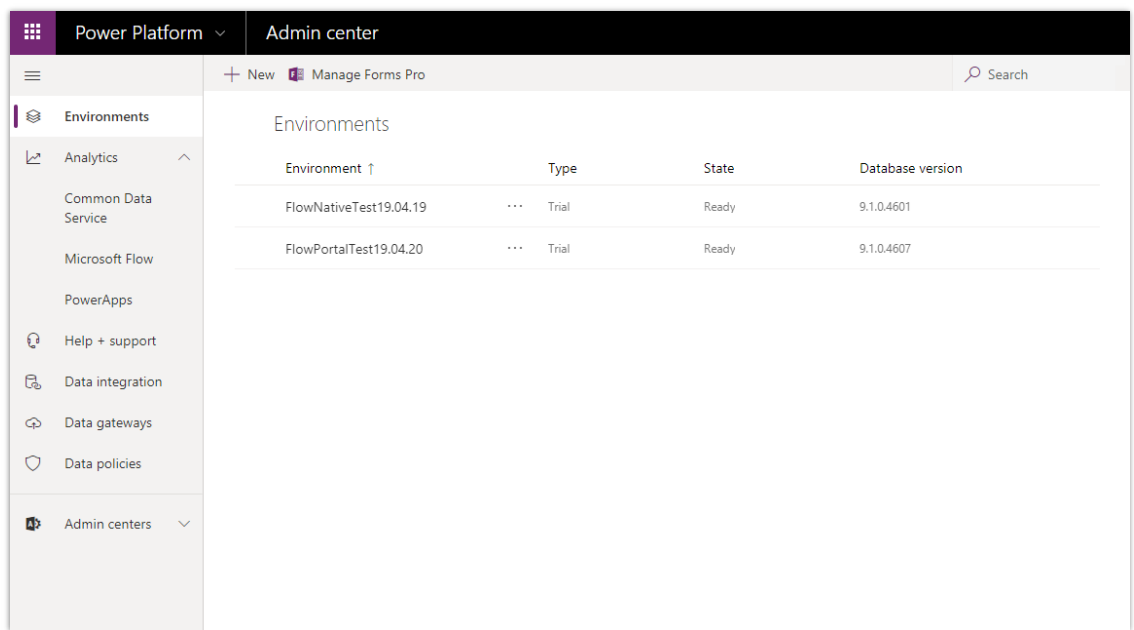

#### *Admin Center*

Mit der Veröffentlichung ist das Power Platform Admin Center nun der einzige Anlaufpunkt:

- Installieren, Aktualisieren und Verwalten von Flows.
- Erstellen und Verwalten von Umgebungen.
- Überprüfung von Analytik und Telemetrie.
- Festlegen von Governance-Kontrollen und Richtlinien zur Vermeidung von Datenverlust.

#### <span id="page-375-0"></span>**Microsoft Flow PowerShell-Cmdlets für Administratoren sind jetzt allgemein verfügbar**

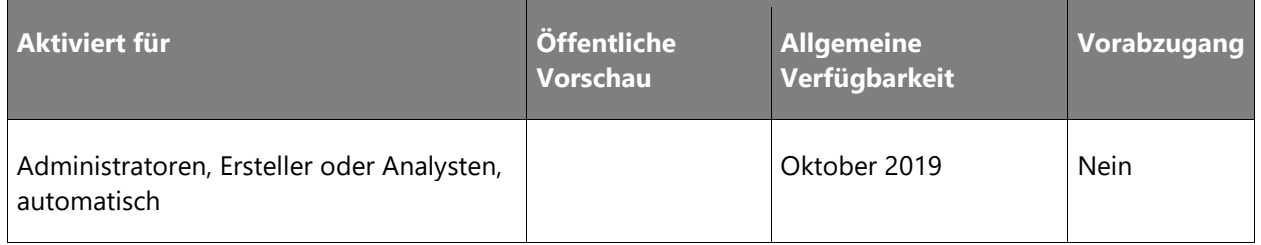

#### **Informationen zur Funktion**

Mit der Einführung der Vorschau von [PowerShell-Cmdlets für Administratoren](https://docs.microsoft.com/power-platform/admin/powerapps-powershell#powerapps-cmdlets-for-administrators-preview) im vergangenen Jahr konnten Administratoren viele der Überwachungs- und Verwaltungsaufgaben automatisieren, die zuvor nur im [Admin Center von Microsoft Flow](https://admin.flow.microsoft.com/) möglich waren.

Wir kündigen nun die allgemeine Verfügbarkeit dieser Cmdlets sowie die Hinzufügung neuer Cmdlets in folgenden Bereichen an:

- Kapazitätsmanagement
- Berechtigungs- und Benutzerverwaltung
- Verwaltung des Umgebungslebenszyklus

## **Erstklassige Geschäftsprozessfunktionen**

#### **Überblick**

Microsoft Flow bietet erstklassige Geschäftsprozessfunktionen, sei es bei den Endpunkten oder bei der Benutzererfahrung. Benutzer profitieren von signifikanten Verbesserungen der Umgebung, sodass sie nun grundlegende Szenarien mit Geschäftsprozessen offline durchführen können.

#### <span id="page-376-0"></span>**Phasen von Geschäftsprozessflüssen mit benutzerdefinierten Steuerelementen erstellen**

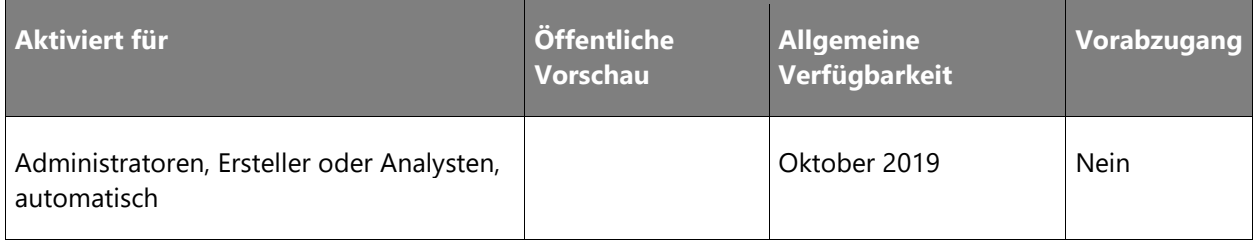

#### **Informationen zur Funktion**

Geschäftsprozessflüsse bieten eine geführte Möglichkeit, Arbeit in Form von Phasen und Schritten zu erledigen. Phasen teilen Ihnen mit, wo Sie sich im Prozess befinden, während Schritte Aktivitätselemente sind, die zu einem gewünschten Ergebnis führen. Schritte in einem Geschäftsprozess sind an Felder in Common Data Service gebunden. Sie sind bisher nur für Standardvisualisierungen des Feldtyps erlaubt (Textfelder, Dropdownliste usw.).

|                   | Dynamics 365 $\sim$                                   | Sales Hub                     | Sales > Leads > Peter Houston (sample) |                                 |          |                                                                                |              |                  |
|-------------------|-------------------------------------------------------|-------------------------------|----------------------------------------|---------------------------------|----------|--------------------------------------------------------------------------------|--------------|------------------|
| $\equiv$          | $\circledcirc$<br>圓<br>$+$<br>New<br><b>Delete</b>    | C Refresh<br>S Qualify        | $B2$ Process $\vee$                    |                                 |          | $\mathbb{S}^{\mathbb{O}}$ Disqualify $\vee$ $\mathbb{F}$ Add to Marketing List | A,           | Assign           |
| $\mathscr{C}$<br> | Lead: Lead $\vee$<br>PH<br>Peter Houston (sample)     |                               |                                        |                                 |          | Lead Source<br>Trade Show                                                      |              |                  |
| 恶                 | <b>Lead to Opportunity Sale</b><br>Active for 20 days | $\overline{\left( \right. }%$ | о<br>Qualify (20 D)                    |                                 |          | A Develop                                                                      |              |                  |
| 囪                 | <b>Details</b><br>Summary                             | Related                       | Active for 20 days                     | ■                               | $\times$ |                                                                                |              |                  |
| B                 |                                                       |                               | $\vee$ Existing Account?               | A. Datum  A                     |          |                                                                                |              |                  |
|                   | CONTACT                                               |                               | $\checkmark$ Purchase Timeframe        | <b>This Quarter</b>             |          |                                                                                |              |                  |
| $\beta$           | Topic                                                 | Good prospect (sample)        | $\vee$ Purchase Process                | Committee                       |          |                                                                                |              |                  |
| eg                | <b>First Name</b>                                     | $\bullet$<br>Peter            | $\checkmark$ Capture Summary           | Interested in<br>label printers |          |                                                                                | <b>OLDER</b> |                  |
| $\Box$            | Last Name                                             | ×<br>Houston (sample)         | $\checkmark$ Budget Amount             |                                 |          |                                                                                |              | Auto-p           |
| 只                 | Job Title                                             | Owner                         |                                        |                                 |          |                                                                                | ᄝ            | 18, 201<br>Admin |
| ధి                | <b>Business Phone</b>                                 | 555-0156                      | 30000<br>Decision Maker?               |                                 |          |                                                                                |              |                  |
| ధి                | Mobile Phone                                          | $\cdots$                      | $\bigcirc$ Yes                         |                                 | U        |                                                                                |              | C Like           |
| ధ                 | Email                                                 | someonel5@example.con         | Next Stage >                           |                                 |          |                                                                                |              |                  |

*Benutzerdefinierte Steuerelemente in einem Geschäftsprozessfluss.jpg*

Mit dieser Version stellen wir eine neue Funktion zur Verfügung, mit der Sie benutzerdefinierte Steuerelemente verwenden können, um umfangreiche Visualisierungen (wie Slider, Radialregler, das LinkedIn-Steuerelement und mehr) zu den Schritten der Geschäftsprozessflüsse hinzuzufügen können.

#### <span id="page-377-0"></span>**Immersive Erfahrungen für Geschäftsprozessflüsse**

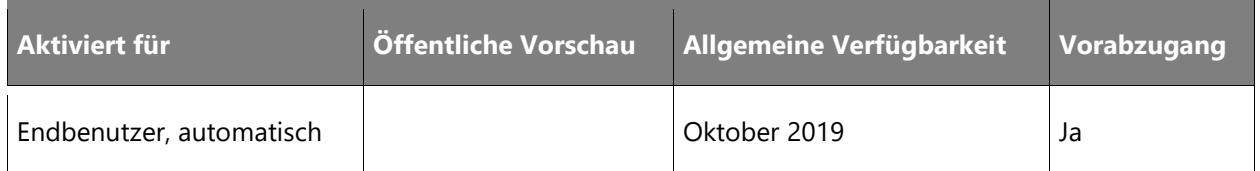

#### **Informationen zur Funktion**

Unternehmen nutzen zunehmend Geschäftsprozessflüsse, um ihre Kernprozesse zu modellieren. Hier sind die neuen Umgebungen, die wir für Geschäftsprozessflüsse implementieren.

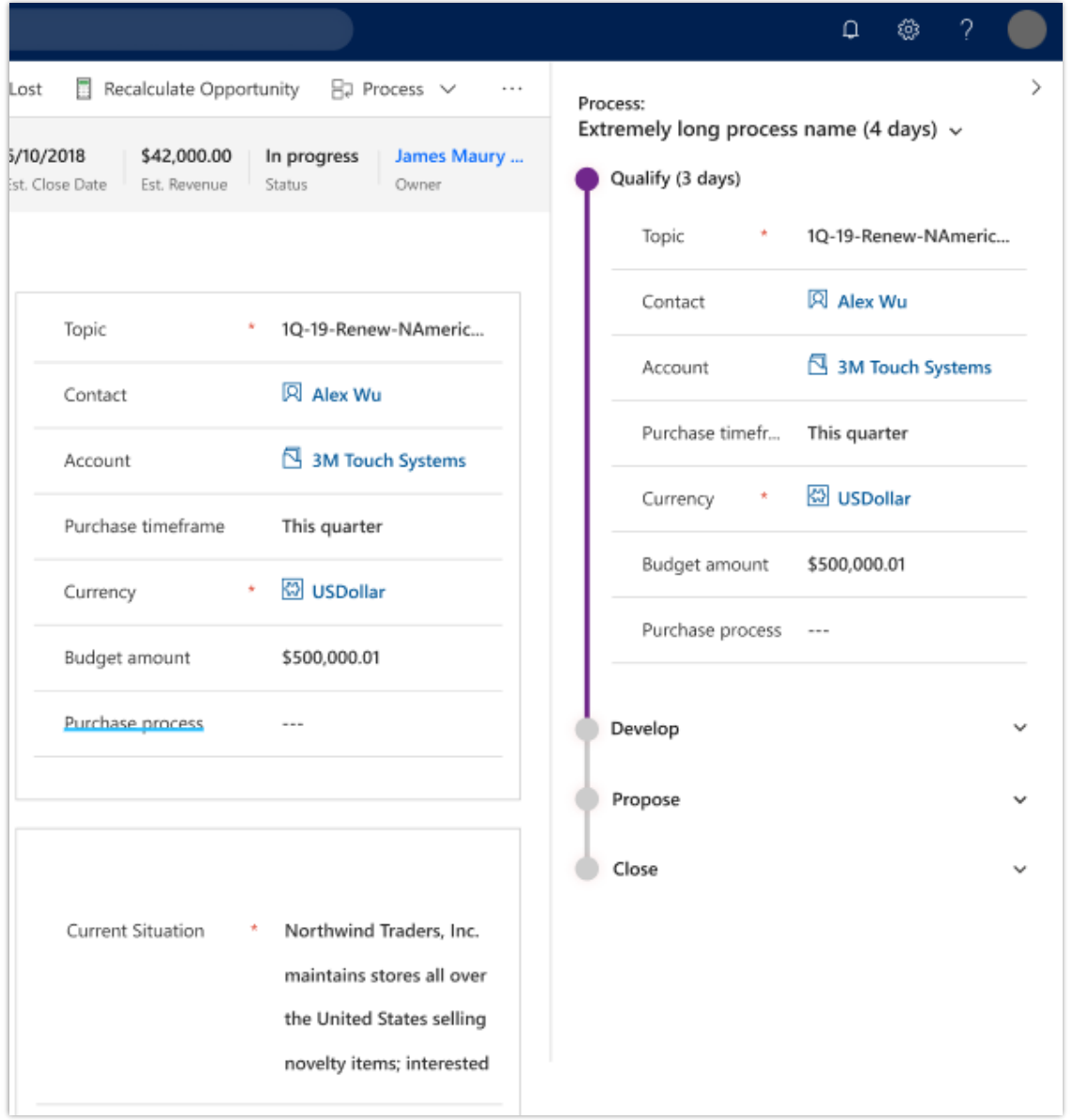

#### *Immersive Geschäftsprozessflüsse*

Es gibt ein neues vertikales Layout, das Sie an der Seite der vorhandenen Inhalte andocken können. Dies ermöglicht eine vollständige Interaktion mit dem Flow, ohne den Hauptinhalt zu beeinflussen. Dieser neue vertikale Ansatz ist für jeden Geschäftsprozessfluss möglich.

Außerdem entfernen wir die Aufgabenflows (die eine ähnliche vertikale Umgebung boten).

#### <span id="page-379-0"></span>**Nahtlose Erfahrung für Flows in Dynamics 365 und SharePoint verfügbar**

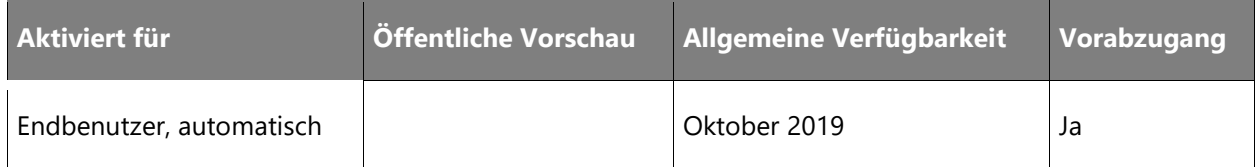

#### **Informationen zur Funktion**

Die Umgebung beim Auslösen von Schaltflächen-Flows in SharePoint, OneDrive und Dynamics 365 entspricht nun dem neuesten Fluent Design System – dem gleichen Designsystem, das in allen Microsoft 365- und Dynamics 365-Anwendungen verwendet wird.

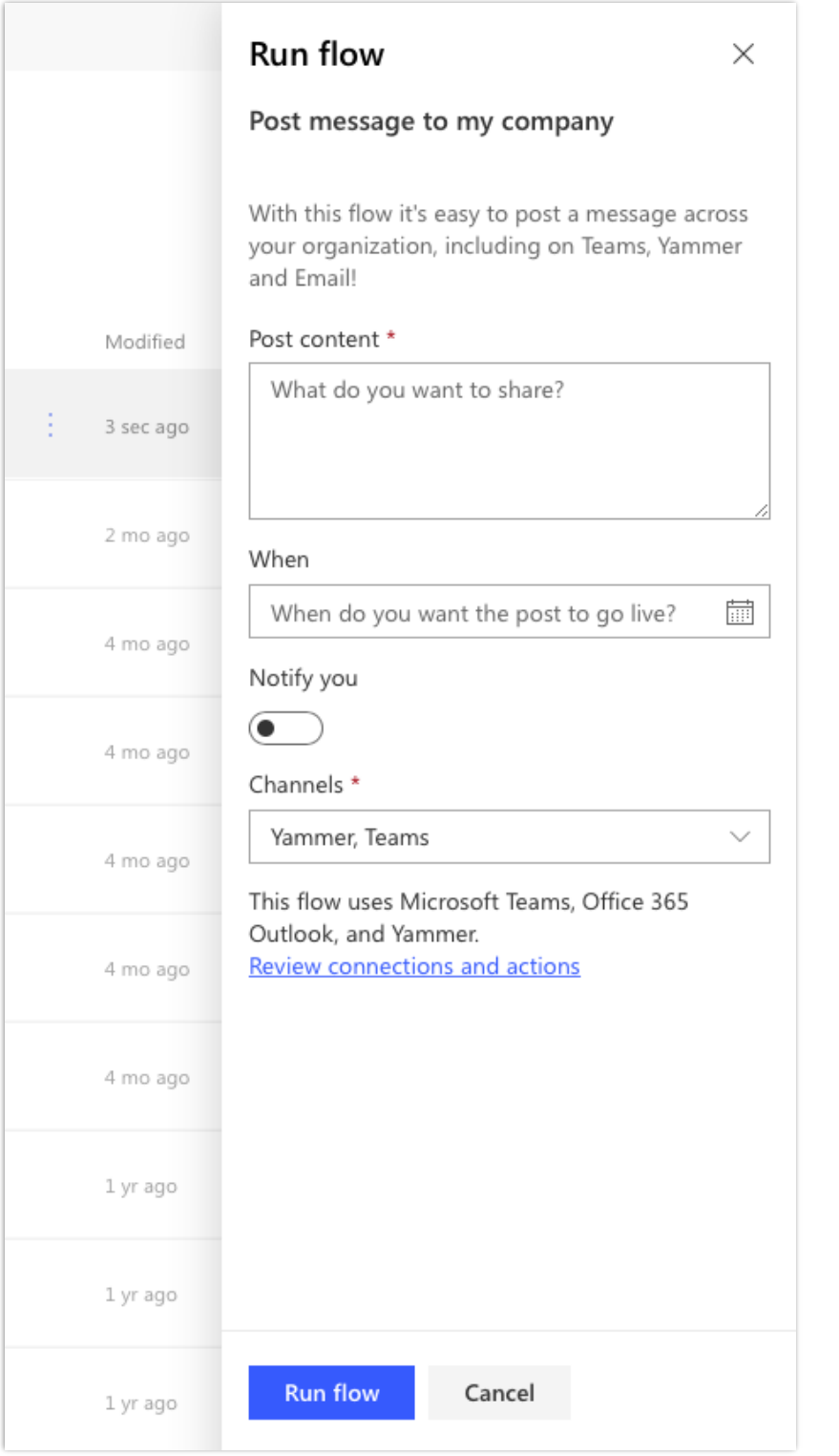

*Fluent-Umgebung*

In dieser neuen Umgebung befinden sich die **Flow ausführen**-Docks auf der rechten Seite (wie bereits schon in SharePoint).

Darüber hinaus verwenden die eingebetteten Flow-Umgebungen standardmäßig dieselbe Sprache wie die Dynamics 365-App.

Mit dieser Version ist es außerdem nicht mehr möglich, die **Flow**-Schaltfläche in Dynamics 365- Anwendungen zu deaktivieren.

#### <span id="page-381-0"></span>**Mit Geschäftsprozessflüssen offline arbeiten**

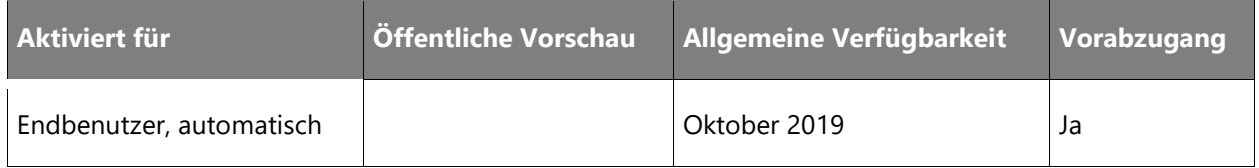

#### **Informationen zur Funktion**

Sie können Geschäftsprozessflüsse jetzt offline verwenden, wenn die folgenden Bedingungen erfüllt sind:

- Der Geschäftsprozessfluss wird von einer PowerApps-App verwendet.
- Die PowerApps-App ist für die Offline-Verwendung aktiviert.
- Der Geschäftsprozessfluss verfügt über eine einzelne Entität.

Diese folgenden drei Befehle sind insbesondere für einen Geschäftsprozessfluss verfügbar, wenn die PowerApps-App offline ist:

- Nächste Phase
- Vorherige Phase
- Festlegen der aktiven Phase

# Common Data Model und **Datenintegration**

## **Common Data Model und Datenintegration – Überblick über die 2. Veröffentlichungswelle 2019**

Es ist unser Ziel, die Daten (Integration) für Geschäftsanwender so zu harmonisieren, dass Daten nahtlos aus jeder Datenquelle in Common Data Service und Azure Data Lake Storage extrahiert, transformiert und geladen werden und über das Common Data Model verarbeitet werden können. Um dies zu erreichen, investieren wir in drei wesentlichen Bereichen:

- **Common Data Model**: Etabliert eine branchenweite Struktur und Semantik der zugrunde liegenden Daten, sodass Kunden diese Daten über verschiedene Geschäftsanwendungslösungen, Analysen und Machine-Learning-Algorithmen (ML) verarbeiten können. In diesem Meilenstein werden wir die Reichweite vom Common Data Model durch SDKs und Objektmodelle erweitern. So können Entwickler und Partner bessere Umgebungen im Produkt und darüber hinaus schaffen.
- **Power Platform-Datenflüsse**: Power Query ist das führende Tool zur intelligenten Datenaufbereitung der Branche. Es entwickelt sich durch die Integration von KI und Machine Learning in Datentransformationen und die Erweiterung von Datenflows auf jede Microsoft Power Platform weiter.
- **Aktivierung von Analysen für Common Data Service-Daten**: Verbesserte Datenintegration durch Office-Datenintegration, neue und erweiterte Connectors, Verbesserungen der Konnektivitätsplattform, Erweiterung von Duales Schreiben, Verbesserung des Datenexportservice und Optimierung von lokalen Gateways für Unternehmen.

Nachfolgend finden Sie die Themen und Richtlinien für unsere Investitionen in diesem Meilenstein:

- Verbesserte Grundlagen und technische Qualität
	- Sicherheit, Zuverlässigkeit, Leistung, Compliance, Supportfähigkeit und Effizienz
- Beseitigen von Blockern in Unternehmen
	- Die Dienste werden für jede Region mit einer Hero- oder Hub-Region bereitgestellt.
- Aufgaben zur Unternehmenskonnektivität: Zum Beispiel Gastzugang, Excel-Daten und SAP
- Verbesserte und intelligente Datenintegration
	- Power Platform-Datenflüsse
	- Aktivieren der Analysen für Common Data Service-Daten
	- Intelligente Datenaufbereitung
	- Common Data Model und Open Data Initiative
- Unsere Partner zum Erfolg führen

## **Neuerungen und geplante Funktionen für das Common Data Model und die Datenintegration**

Im Folgenden werden die Funktionen aufgeführt, die zwischen Oktober 2019 und März 2020 veröffentlicht werden sollen. Da hier Funktionen genannt werden, die möglicherweise noch nicht veröffentlicht wurden, **können sich die Termine ändern und die geplante Funktion wird möglicherweise nicht veröffentlicht** (siehe [Microsoft-Richtlinie\)](https://go.microsoft.com/fwlink/p/?linkid=2007332).

In der Spalte **Allgemeine Verfügbarkeit** wird die Funktion innerhalb des angegebenen Monats geliefert. Das Lieferdatum kann ein beliebiger Tag innerhalb dieses Monats sein. Veröffentlichte Funktionen zeigen das vollständige Datum an, einschließlich des Tages der Veröffentlichung.

#### **Common Data Model**

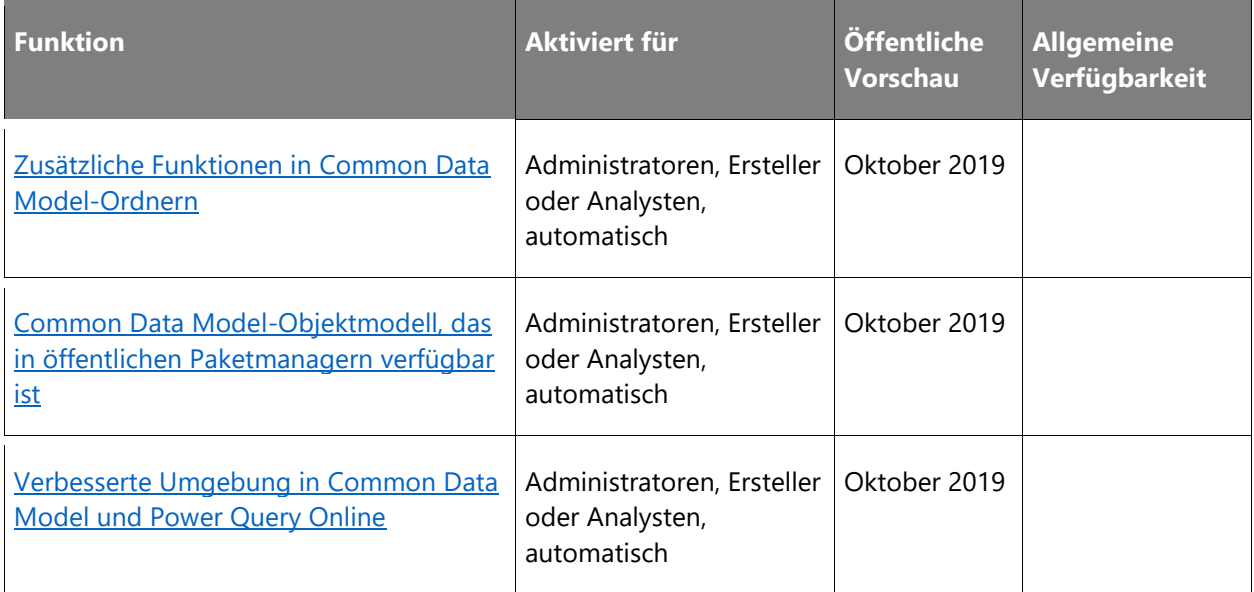

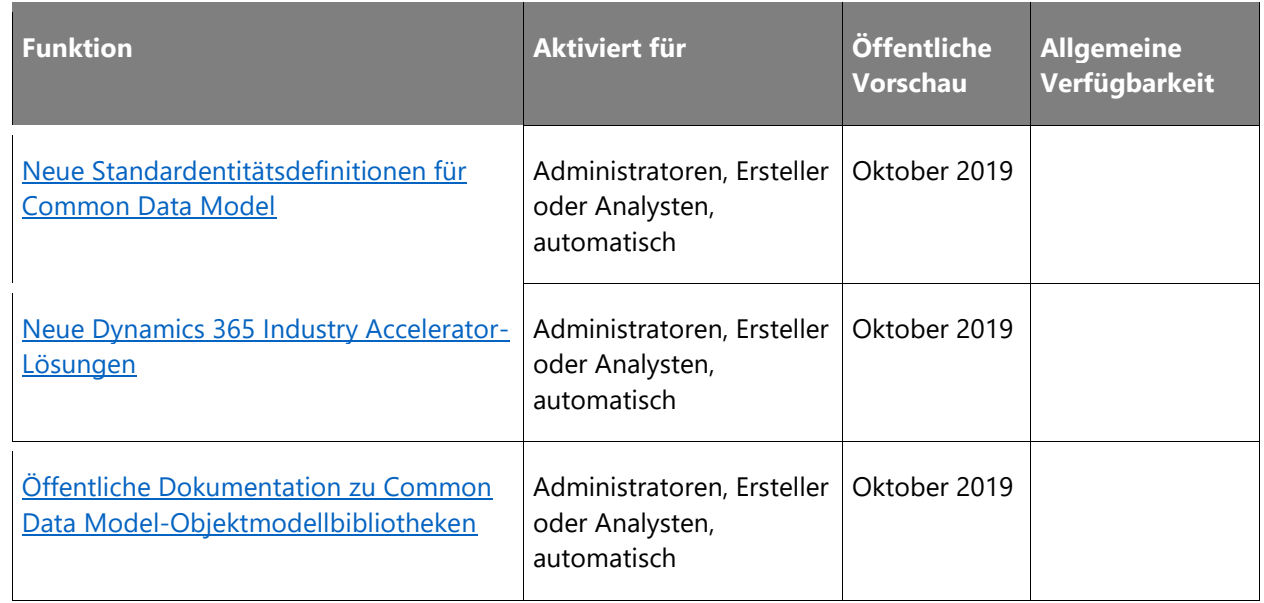

## **Datenintegrator und Duales Schreiben**

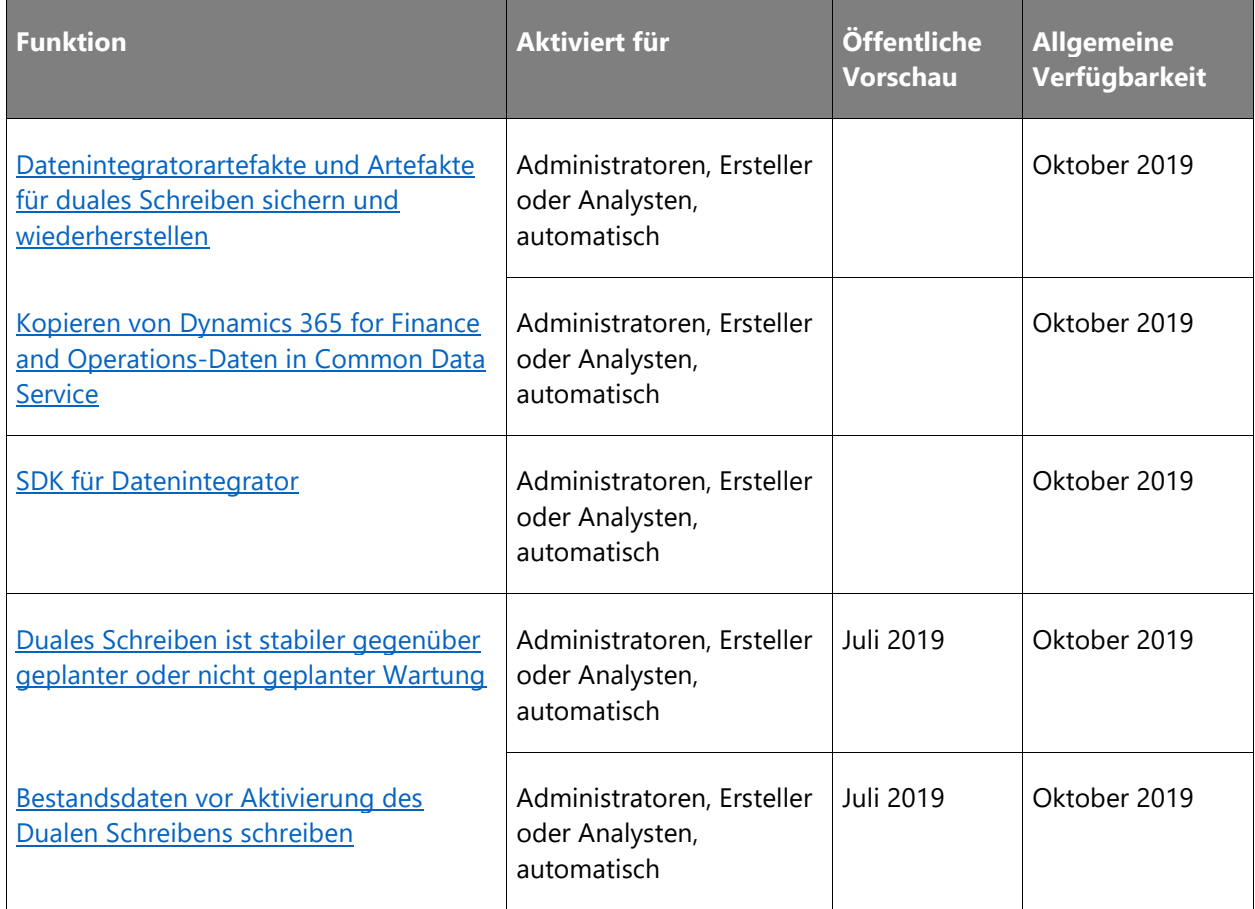

#### **Aktivieren der Analysen für Common Data Service-Daten**

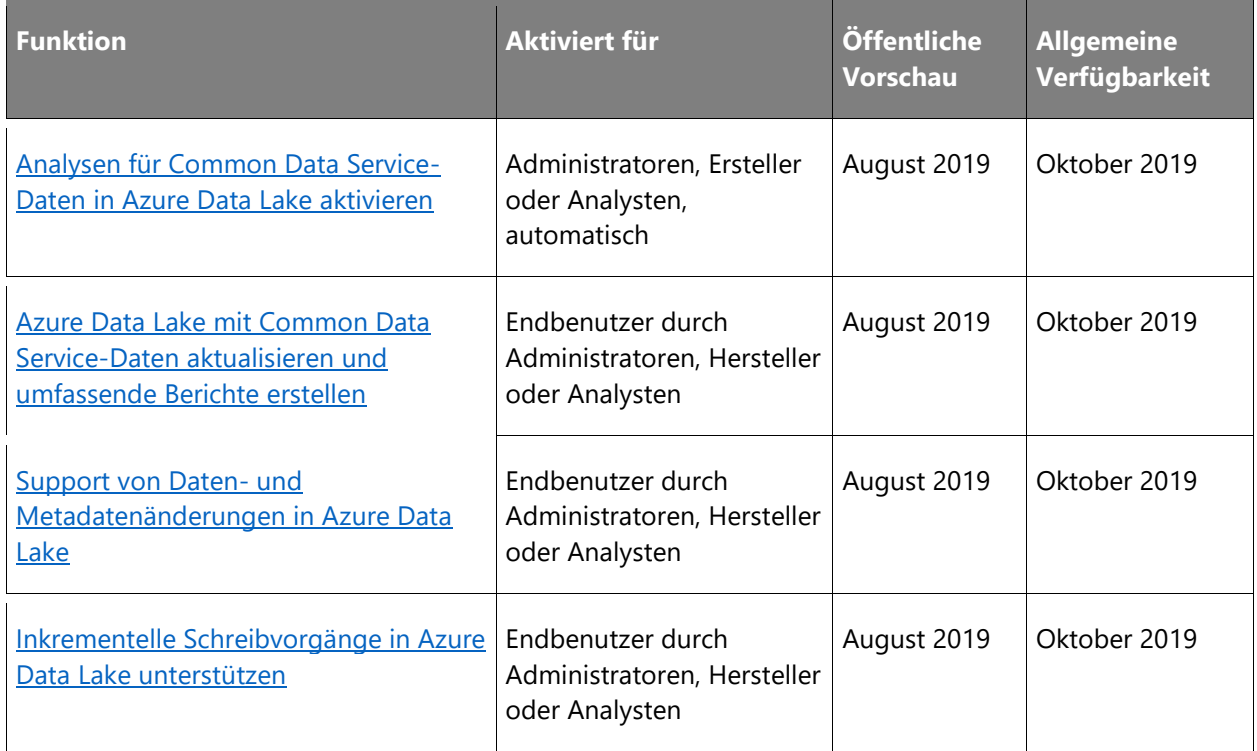

## **Gateway**

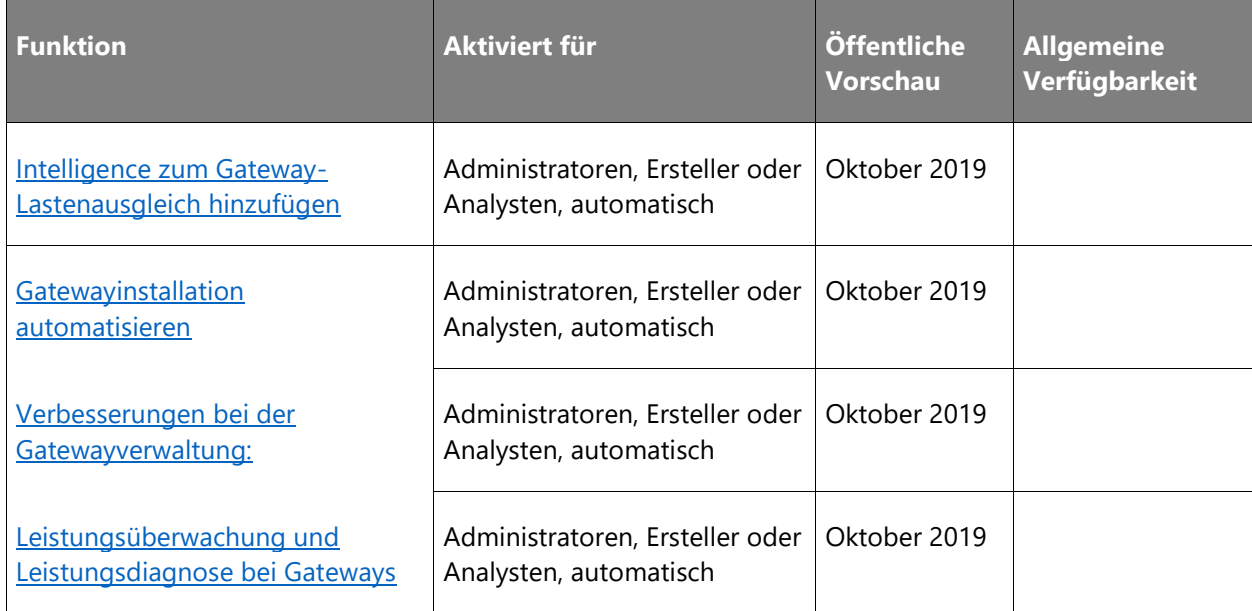

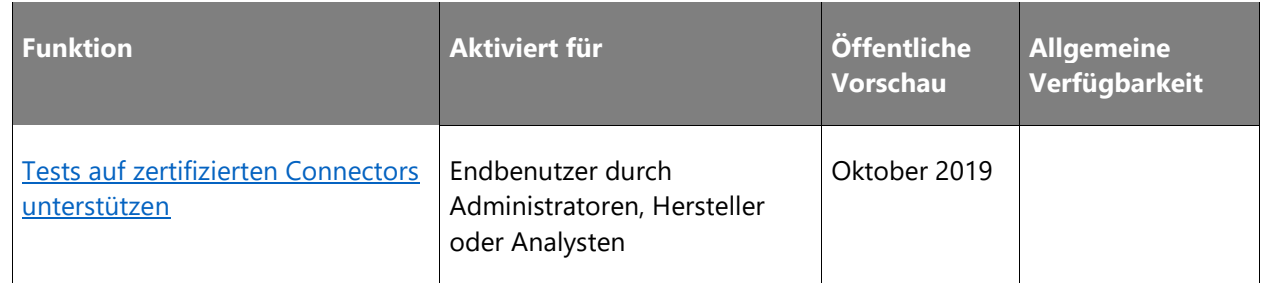

## **Power Platform-Datenflüsse**

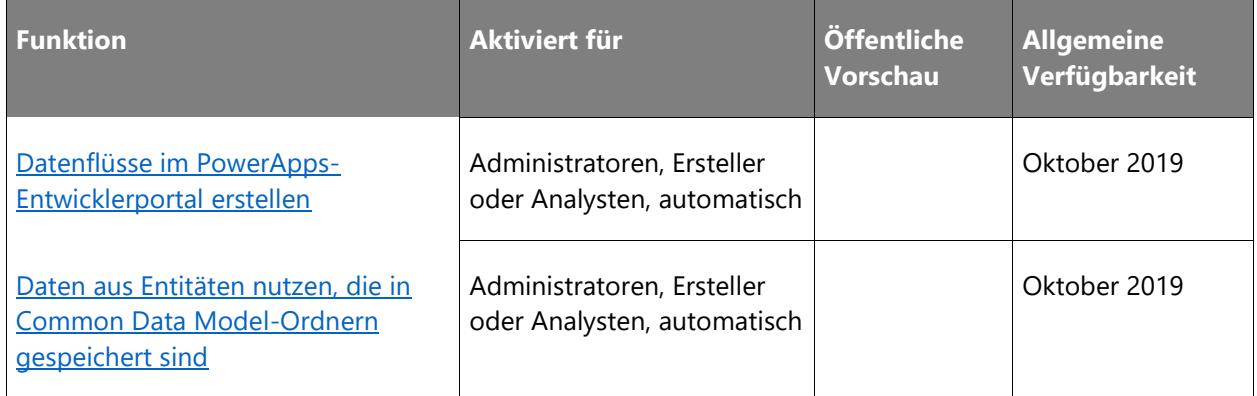

## **Power Query Desktop**

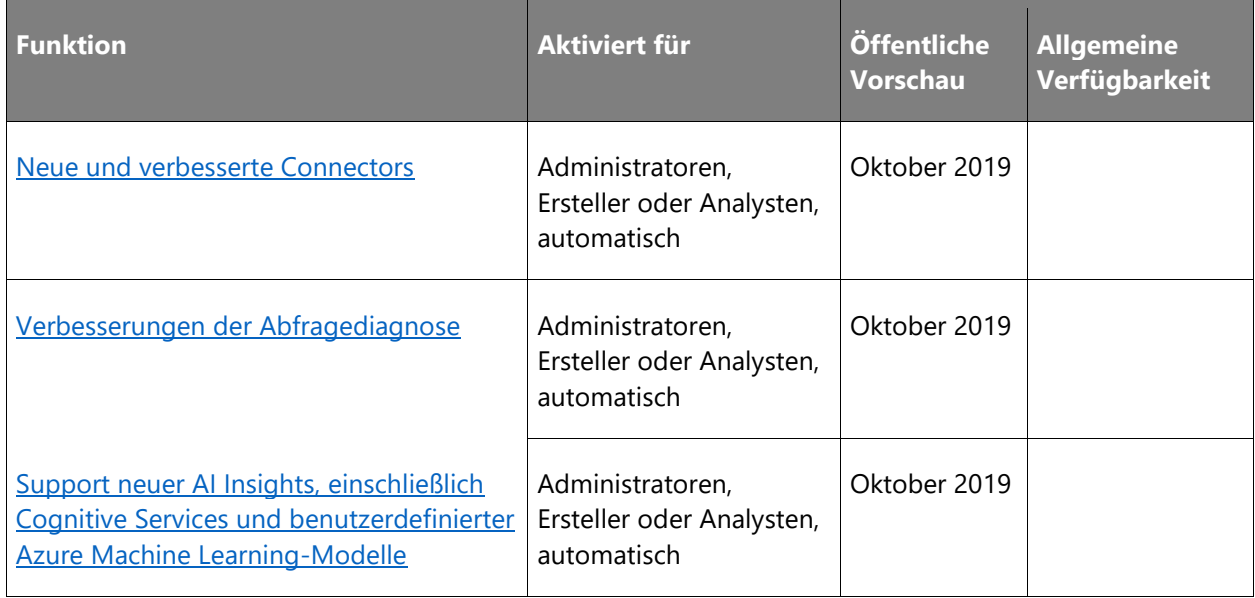

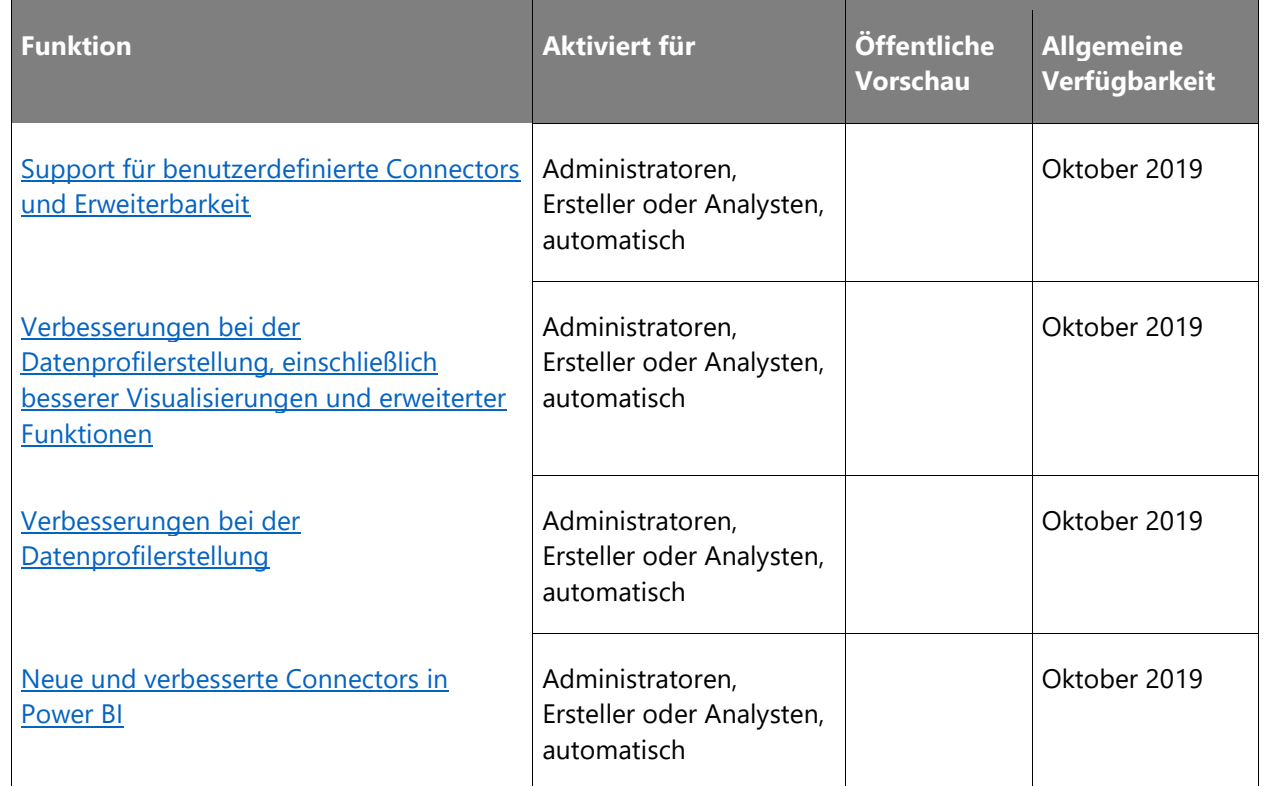

## **Power Query Online**

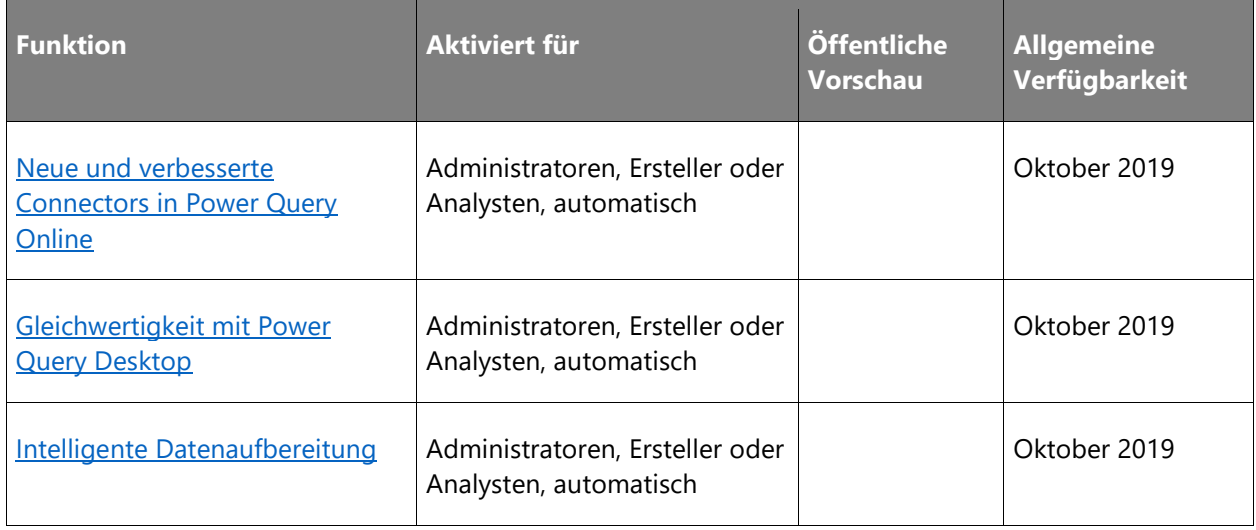

#### **PowerApps und Microsoft Flow-Connector-Plattform**

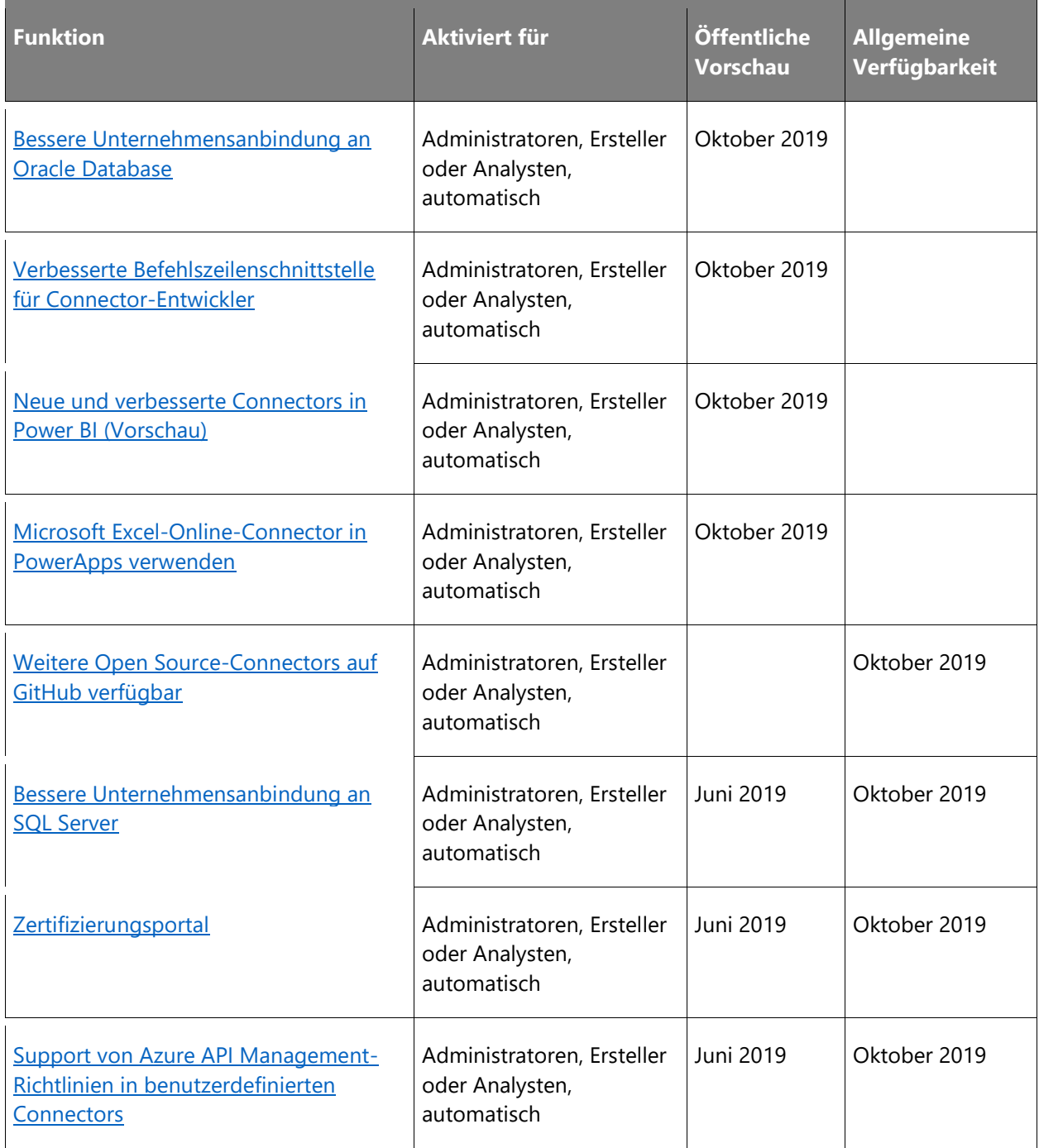

Beschreibung von Spaltenwerten **Aktiviert für**:

• **Endbenutzer, automatisch**: Diese Funktionen umfassen Änderungen an der Benutzererfahrung und werden automatisch aktiviert.

- **Administratoren, Ersteller oder Analysten, automatisch**: Diese Funktionen richten sich an Administratoren, Ersteller oder Geschäftsanalysten und werden automatisch aktiviert.
- **Endbenutzer durch Administratoren, Hersteller oder Analysten**: Diese Funktionen müssen von Administratoren, Herstellern oder Geschäftsanalysten aktiviert oder konfiguriert werden, damit Endbenutzer sie verwenden können.

## **Common Data Model**

## **Überblick**

Das Common Data Model (CDM) ist die von Anwendungen gemeinsam verwendete Datensprache, damit die Daten anwendungsübergreifend dieselbe Bedeutung haben. Es bietet modulare und erweiterbare Geschäftsentitäten (Firma, Lead, Verkaufschance usw.) sowie Konzepte für Beobachtungsdaten (z. B. Link-Klicks und E-Mail-Öffnungen). Es vereint Daten in einem bekannten Schema zwischen Datensilos, Anwendungen und Bereitstellungen. Obwohl Common Data Model im Common Data Service und unter Dynamics 365 begann, sorgt es mit CDM-Ordnern in Azure Data Lake Storage für die gleiche semantische Konsistenz. Damit können Organisationen KI und ML in einem Umfang nutzen, der zuvor nicht möglich war. Mit Common Data Model können Geschäfts- und Analyseanwendungen in vielen Bereichen zusammenarbeiten, darunter Vertrieb, Service, Gesundheitswesen, Hochschulbildung und mehr. Die Bandbreite der Produkte, Plattformen und Dienste, die Daten im CDM-Format implementieren, erzeugen und verwenden, wächst kontinuierlich sowohl innerhalb als auch außerhalb von Microsoft.

#### <span id="page-389-0"></span>**Zusätzliche Funktionen in Common Data Model-Ordnern**

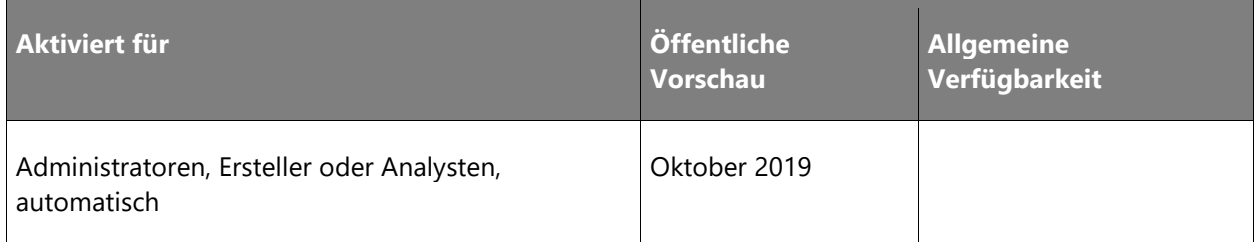

#### **Informationen zur Funktion**

Common Data Model-Ordner und die Metadatendatei (model.json) unterstützen die Datenbeschreibungen, die in Azure Data Lake gespeichert sind. Nach der ersten Veröffentlichung des Common Data Model-Objektmodells und der zugehörigen Bibliotheken gaben uns mehrere Partner in Foren wie GitHub Issues Feedback und fragten zu Funktionen nach. In Reaktion auf die Rückmeldungen zu den Spezifikationen für Datentypen, Dateiformate [und Partitionsstrukturen](https://docs.microsoft.com/common-data-model/model-json) erweitern wir die Funktionen der Common Data Model-Ordnerspezifikationen, um Datentypen wie *Datum* einzubeziehen.

Obwohl die Bibliotheken Funktionen zum Lesen und Schreiben von Metadatendateien enthalten, erhielten wir eindeutiges Feedback unserer Partner, Validierungsfunktionen hinzuzufügen und zu erweitern, um sicherzustellen, dass die Metadatendateien den Spezifikationen entsprechen.

#### <span id="page-390-0"></span>**Common Data Model-Objektmodell in öffentlichen Paketmanagern verfügbar**

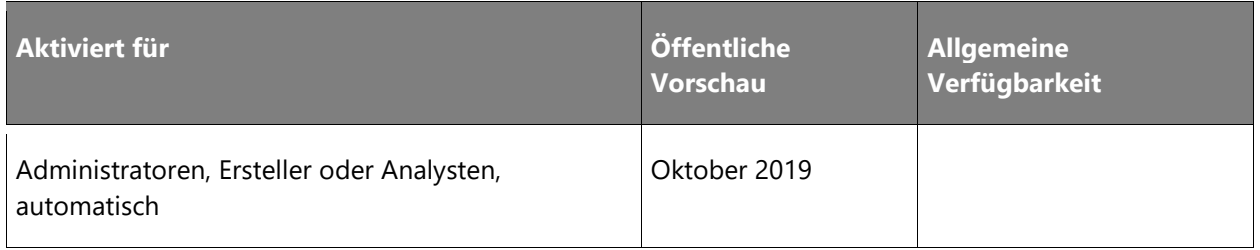

#### **Informationen zur Funktion**

Um Partner zu unterstützen, die am Aufbau des Ökosystems beteiligt sind, wird das Common Data Model-Objektmodell in mindestens drei Sprachen angeboten (C#, TypeScript und Python). Damit Sie diese Objektmodelle bei Ihren Entwicklungsprozessen leichter einsetzen können, werden diese öffentlich im GitHub-Repository sowie in den öffentlichen NuGet-, npm- und PyPI-Paketmanagern zur Verfügung stehen.

#### <span id="page-390-1"></span>**Verbesserte Umgebung in Common Data Model und Power Query Online**

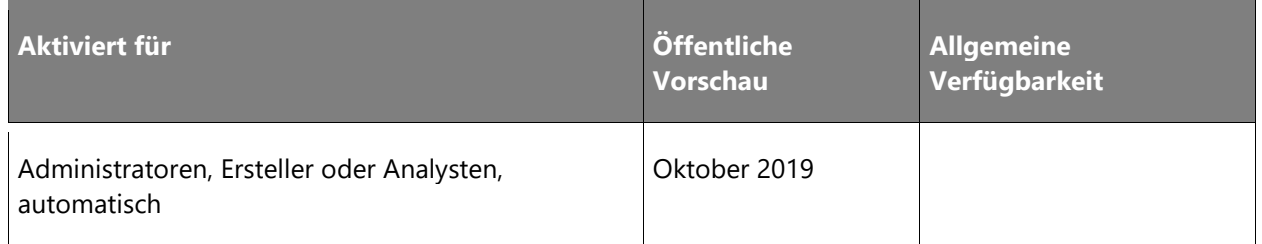

#### **Informationen zur Funktion**

Power Query Online bietet verschiedene Funktionen zum Verknüpfen, Umwandeln und Laden von Daten in Azure Data Lake. Um die Erfahrung bei der Zuordnung von Abfragen zu einer Common Data Model-Standardentität zu verbessern, verwendet diese Funktion die *Zu Standard zuordnen*-Umwandlung, die intuitiver ist. Eine Schlüsselfunktion ist die Einbindung der Schemahierarchien, die in den Standardentitäten enthalten sind, z. B. crmCommon, solutions oder marketing. Mit dieser Funktion können Kunden den verfügbaren Satz von Common Data Model-Standardentitäten besser verstehen und sicherstellen, dass ihre Daten korrekt zugeordnet werden.

#### <span id="page-391-0"></span>**Neue Standardentitätsdefinitionen für Common Data Model**

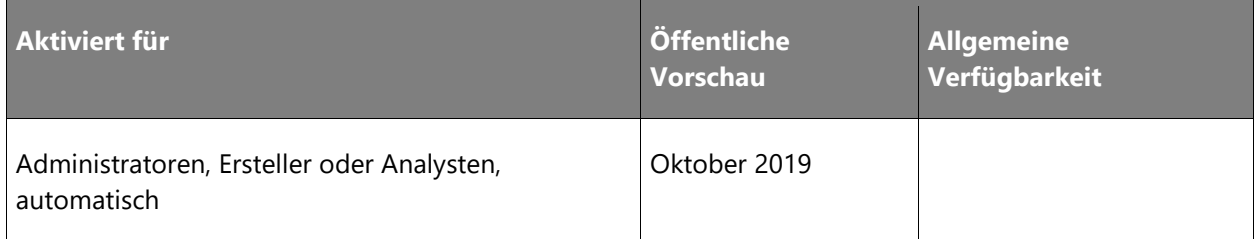

#### **Informationen zur Funktion**

Die Menge der auf GitHub veröffentlichten und als Open Source bereitgestellten Common Data Model-Standardentitäten wächst weiter, da immer mehr Anwendungen und Datenproduzenten zu diesem Standard beitragen. Von Experten vorgelegte neue Konzepte werden sorgfältig geprüft, bevor sie veröffentlicht werden. Ebenso werden Erweiterungen bestehender Konzepte (wie "Firma" und "Kontakt") genau auf die aktuelle Semantik überprüft, sodass die Konsistenz sichergestellt wird. Mit einem verstärkten Fokus auf Analytik werden die Common Data Model-Standarddefinitionen erweitert, sodass sie Beobachtungs- und Wahrnehmungsmodelle sowie Merkmale umfassen, die in analytischen Anwendungen verwendet werden können.

#### <span id="page-391-1"></span>**Neue Dynamics 365 Industry Accelerator-Lösungen**

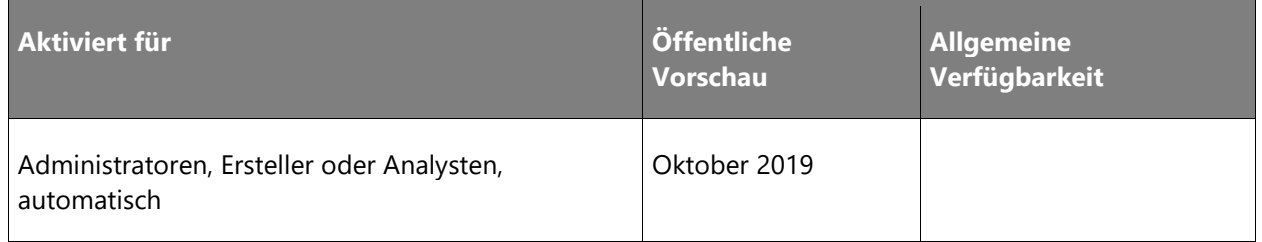

#### **Informationen zur Funktion**

Branchenspezifische Accelerators sind grundlegende Komponenten von Microsoft Power Platform und Dynamics 365, mit denen ISVs und andere Lösungsanbieter schnell und einfach vertikale Branchenlösungen entwickeln können. Die Accelerators erweitern das Common Data Model um neue Entitäten und unterstützen so Datenschemata für branchenspezifische Konzepte.

#### <span id="page-392-0"></span>**Öffentliche Dokumentation zu Common Data Model-Objektmodellbibliotheken**

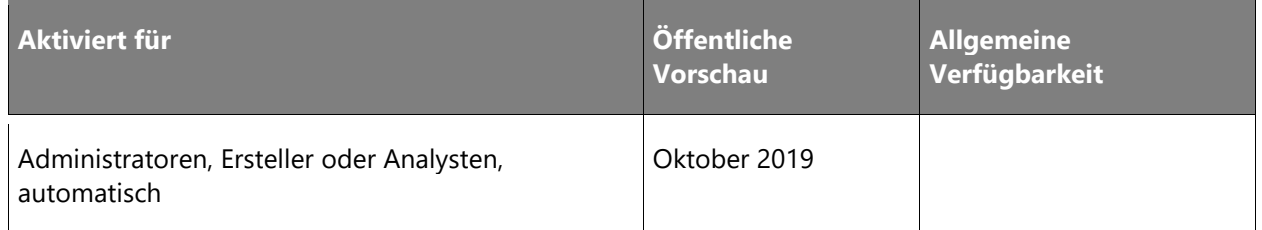

#### **Informationen zur Funktion**

Partner, die Common Data Model-Bibliotheken nutzen möchten, erhalten nun zusätzliche Informationsangebote und Hilfestellungen, um Zweck und Funktionen von Bibliotheken besser zu verstehen. Zu diesen Informationsangeboten gehören beste Vorgehensweisen und Fallbeispiele, damit Partner Daten in Common Data Modell-Form noch besser erstellen und nutzen können.

## **Datenintegrator und Duales Schreiben**

## **Überblick**

 $\bigcirc$ 

Der Common Data Service-Datenintegrator (für Administratoren) ist ein Punkt-zu-Punkt-Integrationsdienst, mit dem Daten in Common Data Service integriert werden. Er unterstützt prozessbasierte Integrationen wie Prospect-to-Cash, die direkte Schreibvorgänge zwischen Dynamics 365 for Finance and Operations und Dynamics 365 for Sales ermöglichen. Er unterstützt außerdem die Integration von Daten aus mehreren Quellen mit Common Data Service.

Während der Datenintegrator ein hochgradig anpassbarer Batch-basierter Integrationsdienst ist, arbeitet Duales Schreiben als Integrationsdienst in nahezu Echtzeit. Duales Schreiben bietet Dynamics 365 for Finance and Operations-Kunden die Möglichkeit, ihre Daten nativ in der Common Data Service zu erfassen. Kunden sollten Geschäftsanwendungen von Microsoft übernehmen können und erwarten dürfen, dass sie in derselben Sprache kommunizieren und nahtlos zusammenarbeiten. Duales Schreiben ermöglicht den Kunden, diese Apps nicht als unterschiedliche Systeme zu betrachten, auf die unabhängig voneinander geschrieben werden muss. Stattdessen können diese Apps aufgrund der zugrunde liegenden Infrastruktur nahtlos gleichzeitig schreiben.

Mit dieser Version machen wir den Datenintegrator für Unternehmen und ISVs zum optimalen Werkzeug für die Datenintegration. Wir investieren in ein schlankes ALM und die Bereitstellung von Vorlagen als Teil der Lösungen. Darüber hinaus arbeiten wir daran, die Einrichtung des dualen Schreibens möglichst reibungslos zu gestalten, sodass Finance and Operations-Kunden mit wenigen Mausklicks ihre Daten nativ in Common Data Service bereitstellen können. Das primäre Ziel des dualen Schreibens ist es, nahtlose Schreibvorgänge zwischen Finance and Operations und Common Data Service zu ermöglichen. Wenn Sie eine Änderung in einer App vornehmen, wird dies in nahezu Echtzeit nahtlos in der anderen wiedergegeben.

In der AV-Version dieser Funktion können Finance and Operations-Kunden ihre Daten nativ in Common Data Service bereitstellen. Kunden, die ihre Einrichtung anpassen möchten, erhalten eine erweiterte und intuitive Benutzeroberfläche mit Schritt-für-Schritt-Anleitungen, die sie durch den Einrichtungsprozess führen. Da Finance and Operations global erweitert wird und die eigenständige China Sovereign Cloud umfasst, werden wir den Datenintegrator für die Azure China-Cloud anpassen. So können unsere Kunden in China, die ihre Daten innerhalb der Region China speichern möchten, die gesetzlichen Vorschriften erfüllen.

## <span id="page-393-0"></span>**Datenintegratorartefakte und Artefakte für duales Schreiben sichern und wiederherstellen**

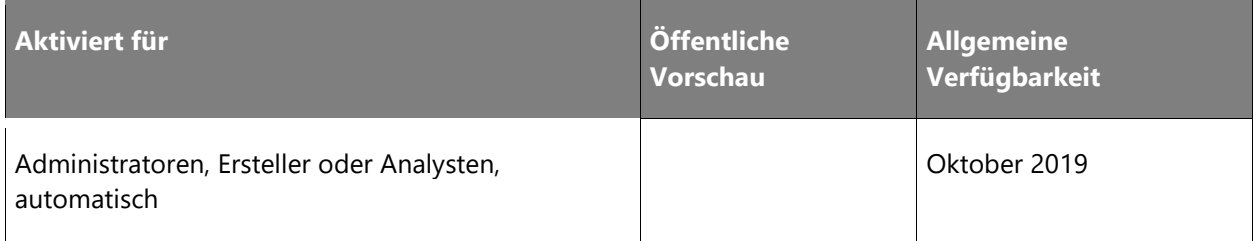

#### **Informationen zur Funktion**

Der Schutz Ihrer Daten und die Gewährleistung der kontinuierlichen Verfügbarkeit von Diensten sind von großer Bedeutung. Da immer mehr ISVs und Unternehmen unsere Dienste in Anspruch nehmen, wird es auch immer wichtiger, ihre Anforderungen zu unterstützen – nicht nur unter dem Gesichtspunkt der Funktionalität und Skalierbarkeit, sondern auch in Hinblick auf Lebenszyklusmanagement und Softwareweiterverteilung.

Mit dieser Funktion können Administratoren bei Bedarf Datenintegratorartefakte und Artefakte für duales Schreiben sichern und wiederherstellen, darunter Projekte und Vorlagen, und diese in Lösungen packen.

#### <span id="page-393-1"></span>**Kopieren von Dynamics 365 for Finance and Operations-Daten in Common Data Service**

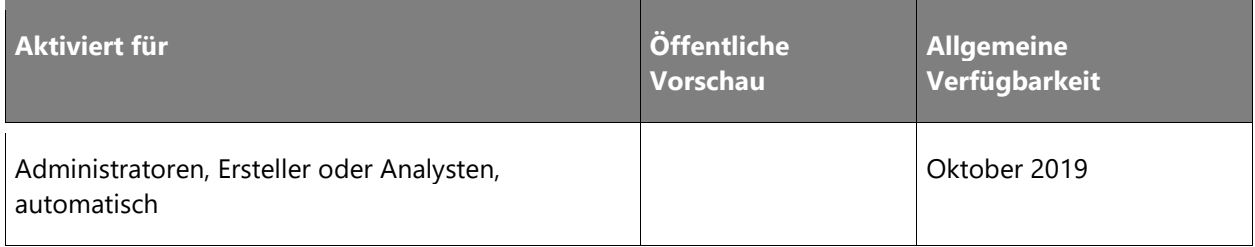

#### **Informationen zur Funktion**

Duales Schreiben ermöglicht ein nahtloses Schreiben zwischen Dynamics 365 for Finance and Operations und Common Data Service. Wenn Sie eine Änderung in einer App vornehmen, wird dies in nahezu Echtzeit nahtlos in der anderen repliziert.

Durch die automatische Verbindung oder Erstellung einer für duales Schreiben aktivierten Common Data Service-Umgebung bietet diese Funktion eine reibungslose Erfahrung. Finance and Operations-Kunden können ihre Daten jetzt nativ in Common Data Service speichern.

Jedes Unternehmen ist anders. Kunden, die ihre Einrichtung anpassen möchten, erhalten eine erweiterte und intuitive Benutzeroberfläche mit Schritt-für-Schritt-Anleitungen.

#### <span id="page-394-0"></span>**SDK für Datenintegrator**

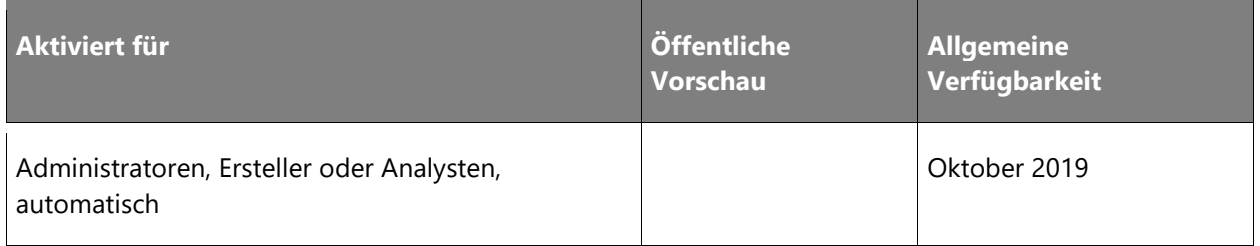

#### **Informationen zur Funktion**

Wir bieten ein Common Data Service-Datenintegrator-SDK an, mit dem ISVs und Partner Datenintegrationsprojekte programmgesteuert ohne Benutzerinteraktion erstellen, aktualisieren und planen können. Dies hilft Ihnen, das Projekt- und Vorlagenmanagement zu automatisieren (Vorlagen und Projekte erstellen, lesen, aktualisieren und löschen) und das Testen zu automatisieren (Projekte automatisch ausführen und Ausführungshistorie für Projekte abrufen).

#### <span id="page-394-1"></span>**Duales Schreiben ist stabiler gegenüber geplanter oder nicht geplanter Wartung**

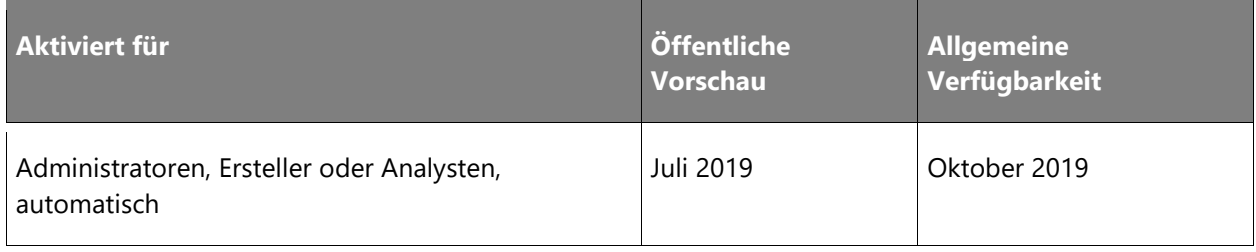

#### **Informationen zur Funktion**

Wenn das Schreiben von Daten in eine App aufgrund geplanter oder ungeplanter Wartungsarbeiten fehlschlägt, müssen die Administratoren benachrichtigt werden, um sofort handeln zu können. Diese neue Funktion bietet Administratoren zusätzliche Möglichkeiten zur Definition von Umgebungen, die für ihre Geschäftsanforderungen geeignet sind. Administratoren können nun Regeln definieren, die bei bestimmten Fehlerarten und Schwellenwerten E-Mail-Benachrichtigungen auslösen oder in ihrem Namen Maßnahmen ergreifen.

#### <span id="page-395-0"></span>**Bestandsdaten vor Aktivierung des Dualen Schreibens schreiben**

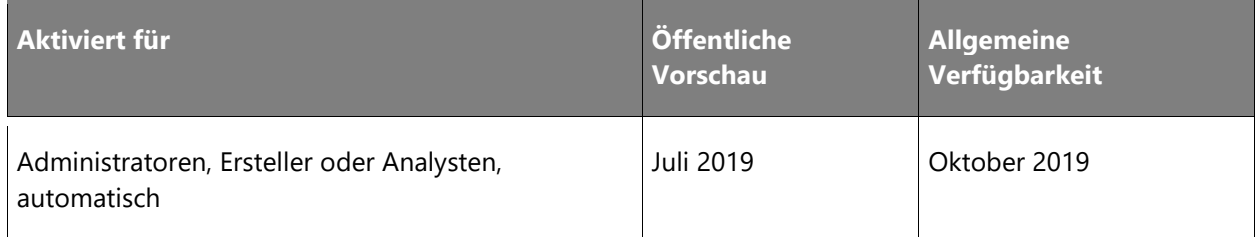

#### **Informationen zur Funktion**

Mit dieser Funktion werden wir bestehende Daten schreiben, bevor wir das duale Schreiben verwenden. Diese Funktion hält außerdem die Daten auf dem neuesten Stand.

## **Aktivieren der Analysen für Common Data Service-Daten**

#### **Überblick**

Unser Ziel ist es, unsere Kunden in die Lage zu versetzen, umfassende Einblicke zu erhalten und Geschäftsaktivitäten auf der Grundlage ihrer Common Data Service-Daten durchzuführen. Um die Ausführung von Analysen und Extraktion von Intelligence Ihrer Daten zu ermöglichen, müssen diese an Azure Data Lake übermittelt werden. Diese Anwendung bietet neben einer erstklassigen Analyseleistung auch die grundlegenden Verfügbarkeits-, Sicherheits- und Haltbarkeitsfunktionen von Azure Storage. Mit dieser Maßnahme unterstützen wir unsere Kunden und Erstanbieterapps wie Dynamics 365 Customer Insights, Dynamics 365 Sales Insights und Dynamics 365 Customer Service Insights bei der Übertragung von Daten von Common Data Service in Azure Data Lake.
## **Analysen für Common Data Service-Daten in Azure Data Lake aktivieren**

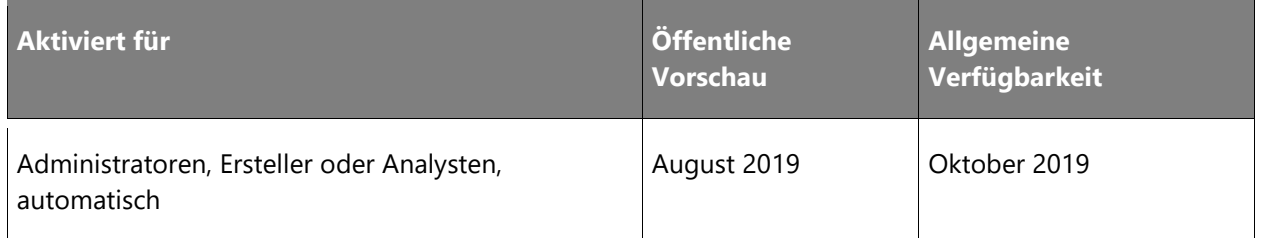

#### **Informationen zur Funktion**

Wenn Sie ein Vertriebsmitarbeiter sind, der am gesamten Interaktionsverlauf eines Kunden interessiert ist, ein Vertriebsmanager, der Einblicke in das Team erhalten möchte, oder ein Kundenservicemanager, der Bedürfnisse antizipieren und die Leistung mit Einblicken in Anfragentrends verbessern möchte, sind unsere Analyse-Apps wie Dynamics 365 Customer Insights, Sales Insights und Customer Service Insights genau das Richtige für Sie. Mit dieser Funktion können Sie Ihre Common Data Service-Daten in Azure Data Lake analysieren, um dank der Unterstützung von Analyse-Apps von Erstanbietern umfassende Erkenntnisse zu erhalten.

# **Azure Data Lake mit Common Data Service-Daten aktualisieren und umfassende Berichte erstellen**

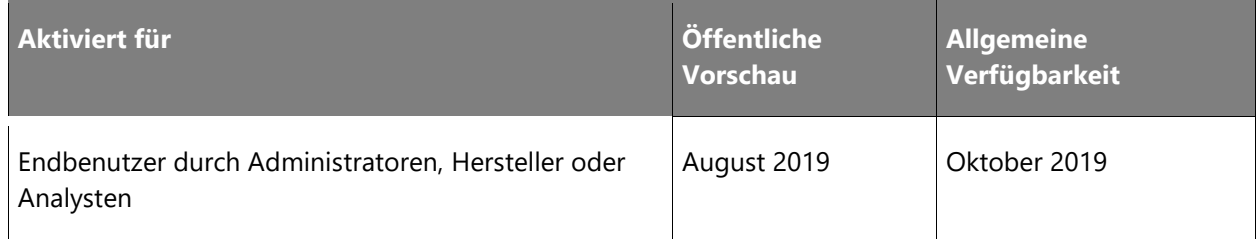

#### **Informationen zur Funktion**

In nur wenigen Schritten können Sie Azure Data Lake mit Common Data Service-Daten aktualisieren. Alternativ können wir einen Azure Data Lake für Sie erstellen. Nachdem Ihr Azure Data Lake erstellt wurde, können Sie umfangreiche Berichte mit Power BI, anderen leistungsstarken Analysediensten und Machine Learning (ML)-Diensten erstellen.

# **Support von Daten- und Metadatenänderungen in Azure Data Lake**

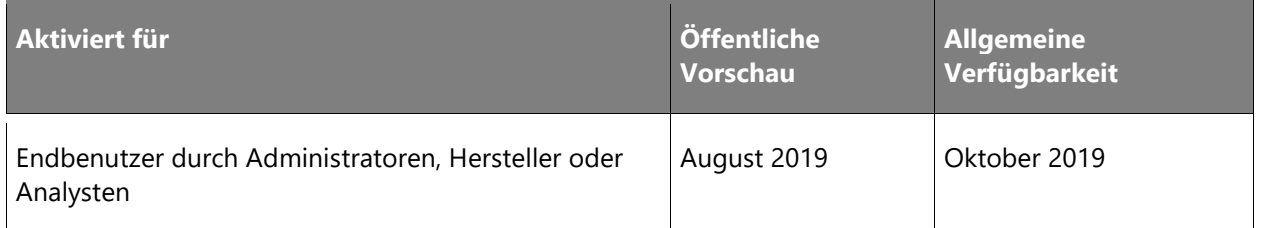

#### **Informationen zur Funktion**

Geschäftsdaten ändern sich ständig. Mit dieser Version bieten wir vollständigen Support für Daten- und Metadatenänderungen an Ihren Azure Data Lake-Daten. Dies beinhaltet die Unterstützung von CRUD-Vorgängen (Erstellen, Lesen, Aktualisieren und Löschen).

# **Inkrementelle Schreibvorgänge in Azure Data Lake unterstützen**

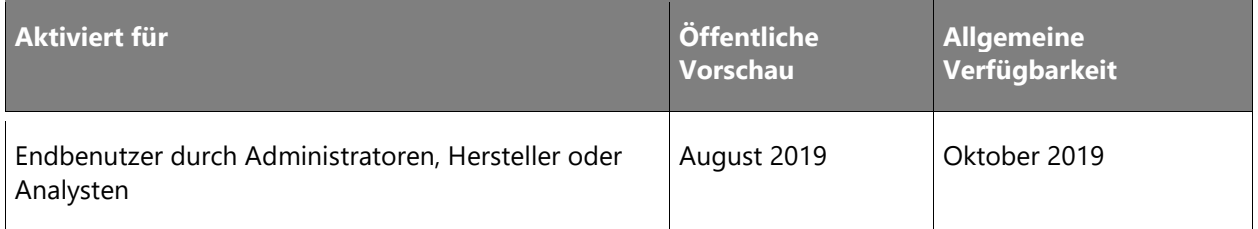

## **Informationen zur Funktion**

Diese Funktion ermöglicht das Schreiben von vorhandenen und inkrementellen Common Data Service-Daten in den Data Lake, anstatt bei jeder Aktualisierung eine ganz neue Datenkopie schreiben zu müssen.

# **Gateway**

# **Überblick**

Das On-Premises-Datengateway ist ein etabliertes Produkt, das von Unternehmen häufig verwendet wird, um auf lokale Datenquellen zuzugreifen und Daten in einer Größenordnung von mehreren Petabyte pro Woche zu übertragen. Heutzutage werden Gateways entweder mit einzelnen oder kombinierten Diensten und Anwendungen verwendet, z. B. Power BI, PowerApps, Microsoft Flow, Logic Apps usw. Basierend auf den Unternehmensanforderungen liegt der Schwerpunkt dieses Meilensteins auf der Verbesserung folgender Bereiche: Verwaltung von Gateways, Skalierung und Leistung (da Unternehmen zunehmend über Gateways auf lokale Daten zugreifen und von diesen abhängig sind) sowie Überwachungs- und Diagnosefunktionen für Probleme (Aktualisierungsfehler, langsame Abfragen usw.). Darüber werden viele neue Funktionen eingeführt (wie die Automatisierung der Gatewayinstallation), um die Unternehmensumgebung insgesamt zu optimieren.

# **Intelligence zum Gateway-Lastenausgleich hinzufügen**

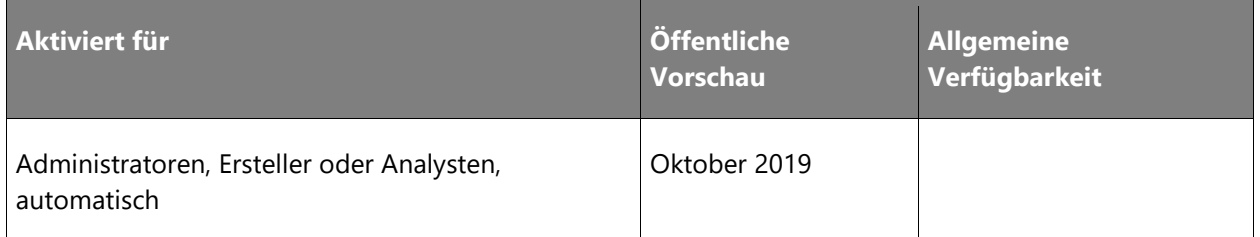

#### **Informationen zur Funktion**

Gegenwärtig verteilen Gatewaycluster den Datenverkehr zwischen Gatewaymitgliedern mithilfe eines Round-Robin-Ansatzes. Wir planen, Intelligence in den Prozess zu implementieren, sodass basierend auf der aktuellen CPU-, Speicher- und Netzwerkauslastung bestimmt wird, welches Gatewayclustermitglied eine Anforderung verarbeitet. Gatewayadministratoren definieren die Kriterien, nach denen Gatewaymitglieder ausgewählt werden, um auf Grundlage der zuvor erwähnten verfügbaren Ressourcen Anforderungen zu verarbeiten, um die beste Clusterleistung zu erzielen.

# **Gatewayinstallation automatisieren**

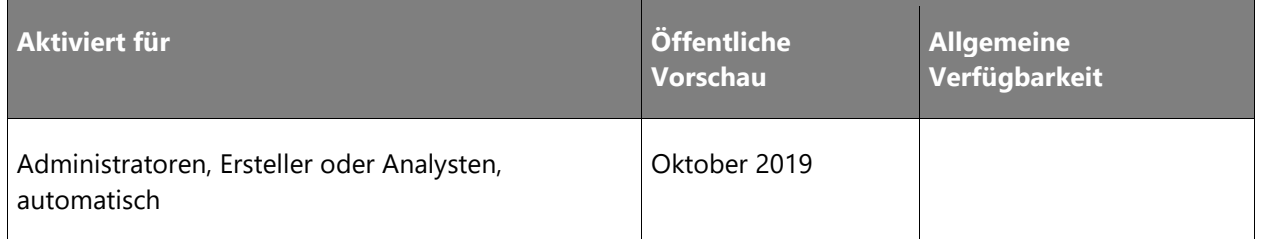

## **Informationen zur Funktion**

Gatewayadministratoren müssen Gateways derzeit auf jedem Computer, auf dem das Gateway benötigt wird, manuell installieren und registrieren. Dieser manuelle Vorgang ist in großen Organisationen mit vielen Gateways mit erheblichem Aufwand verbunden. Um dies zu beheben, fügen wir eine neue Funktion hinzu, die die Installation und Registrierung von Gateways über die Eingabeaufforderung ermöglicht.

# **Verbesserungen bei der Gatewayverwaltung**

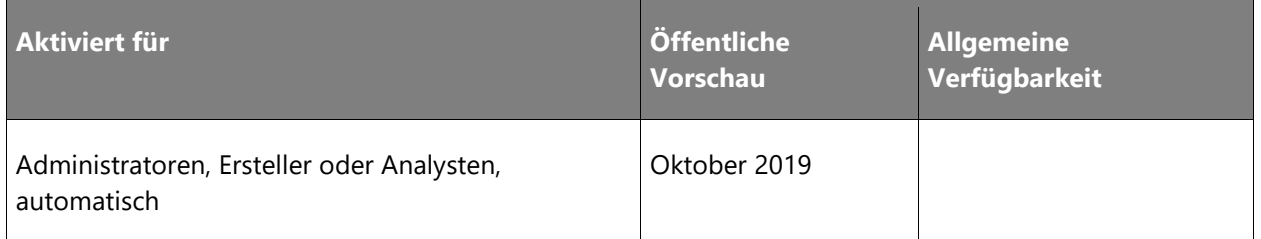

#### **Informationen zur Funktion**

Dank der zentralen Gatewayverwaltung verfügen Gatewayadministratoren über eine Standardumgebung für die produktübergreifende Verwaltung von Gateways in Microsoft Power Platform, einschließlich Power BI, PowerApps und Microsoft Flow. Gatewayadministratoren, die mehrere Gateways verwalten, müssen möglicherweise viele Datenquellen verwalten. Derzeit gibt es jedoch keine Such- und Sortierfunktionen, sodass die Verwaltungsumgebung noch nicht optimal ist. Mit der Einführung von Sortier- und Suchfunktionen möchten wir dies künftig ändern. Weiterhin ist die Möglichkeit zur Verwaltung von Hochverfügbarkeitsclustern im Gatewayverwaltungsportal geplant, einschließlich der Übersicht über Gatewaymitglieder und ihre Versionen.

Derzeit ist die Verwaltung von Gateways auf Mandantenebene nur für Office 365 oder globale Mandantenadministratoren verfügbar. Diese soll künftig auch Anwendungs- und Dienstadministratoren zur Verfügung stehen, damit diese eine Übersicht über alle Gateways innerhalb eines Mandanten erhalten, Gatewaymitglieder anzeigen und Administratoren verwalten können.

Darüber hinaus ist die Verbesserung der öffentlichen REST APIs und Windows PowerShell-Cmdlets durch zusätzliche Funktionen und Dokumentationen geplant.

# **Leistungsüberwachung und Leistungsdiagnose bei Gateways**

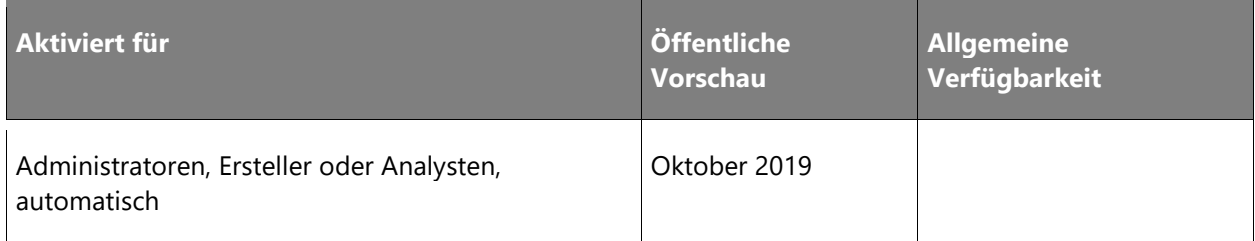

Um Fehler bei Gateways zu beheben, nutzen Gateway-Administratoren heutzutage den Windows-Systemmonitor. Damit können sie Zähler zur Systemleistung auswerten und Informationen zur Ausführung im Gateway-Computer abfragen, um Engpässe zu erkennen und die Gateway-Leistung zu optimieren. Auf Wunsch können diese Informationen in Application Insights zur Anfertigung einer Verlaufsanalyse gespeichert werden.

## **Tests auf zertifizierten Connectors unterstützen**

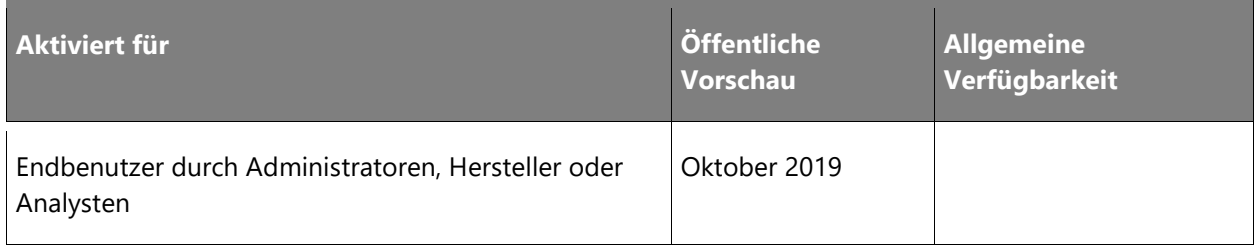

## **Informationen zur Funktion**

Derzeit müssen Entwickler Connector- und Funktionsnamen ändern, um End-to-End-Tests für die Änderungen an zertifizierten Connectors am Gateway durchzuführen. Entwickler müssen diese Änderungen dann rückgängig machen, bevor sie die neue Version des Connectors liefern. Diese neue Funktion ermöglicht es ihnen, zertifizierte Connectors zu testen, was die Wahrscheinlichkeit von menschlichen Fehlern reduziert.

# **Power Platform-Datenflüsse**

# **Überblick**

Datenaufbereitung gilt als die schwierigste, teuerste und zeitaufwändigste Arbeit bei Unternehmensanalysen und App-Projekten. Ferner sind Daten oft fragmentiert und verteilen sich über diverse Datenquellen, sind weder semantisch noch strukturell durchgängig und müssen mithilfe komplexer Systemintegrationen zusammengeführt werden.

Die neue Datenflussfunktion in Microsoft Power Platform zielt darauf ab, dass für die Aufbereitung von Daten zu Analysezwecken weniger Zeit und Kosten und weniger Fachkenntnisse erforderlich sind. Mit Power Platform-Datenflüssen können Power Platform-Kunden ETL-Pipelines (Datenflüsse) kinderleicht definieren, um Daten in den Business Data Lake ihres Unternehmens (Azure Data Lake Storage) aufzunehmen. Datenflüsse können so konfiguriert werden, dass sie ein bestehendes Azure Data Lake Storage-Konto verwenden, oder sie können einen Data Lake von Azure Data Lake Storage nutzen, der von Microsoft Power Platform automatisch bereitgestellt und verwaltet wird. Für Kunden, die noch keinen Data Lake implementiert haben, ist das eine besonders einfache und problemlose Alternative.

Power Platform-Datenflüsse steigern die Dynamik der Power BI-Datenflüsse, die im November 2018 in der Öffentlichen Vorschau vorgestellt und im März 2019 in Power BI allgemein verfügbar wurden. Die Rückmeldungen von Kunden und Marktanalysten zu Power BI-Datenflüssen waren sehr positiv aufgrund des innovativen Ansatzes, der Datenanalysten und Benutzer in die Lage versetzt, ohne technische Vorkenntnisse Daten in den Data Lake eines Unternehmens aufnehmen zu können.

Power Platform-Datenflüsse sind einer der Bausteine, mit denen Microsoft seinen Benutzern sofort einsatzbereite Analysefunktionen und AI Insights zur Verfügung stellt, wie zum Beispiel Analysen und Erkenntnisse von dem KI-Generator oder Dynamics 365 Customer Insights. Bei den Dynamics 365-Angeboten eines Unternehmens macht dies einen entscheidenden Unterschied.

Zusätzlich zu Power Platform-Datenflüssen investiert Microsoft auch in die automatische Bereitstellung von Daten aus Dynamics 365 in Azure Data Lake Storage, damit Kunden von Dynamics 365 ihre vorhandenen Dynamics 365-Daten noch einfacher analysieren und Informationen daraus gewinnen können.

# **Datenflüsse im PowerApps-Entwicklerportal erstellen**

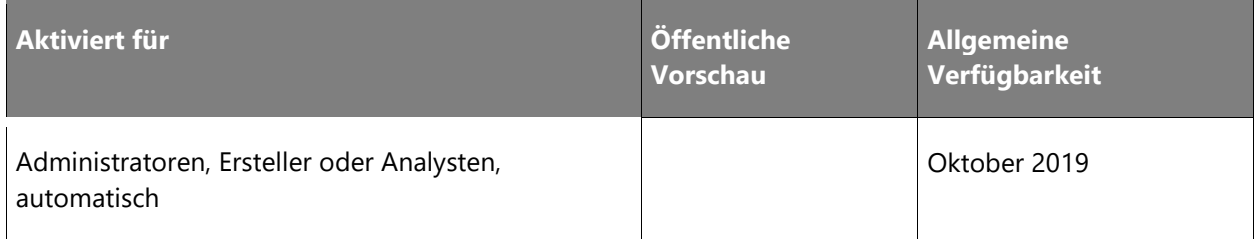

## **Informationen zur Funktion**

Power Platform-Datenflüsse sind einfach und intuitiv zu erstellen. Die Erstellungsumgebung basiert auf Power Query, das Millionen von Kunden in vielen Microsoft-Produkten verwenden, darunter Power BI, Microsoft Excel, Analysis Services, Microsoft Flow und Common Data Service.

Power Platform-Datenflüsse bieten eine Umgebung ohne Codeeingaben zum Verbinden, Umformen und Kombinieren von Daten aus Hunderten von Datenquellen. Sie unterstützen sowohl Cloud- als auch lokale Datenquellen über lokale Datengateways. Die Bandbreite der Datenkonnektivitätsoptionen ist eines der stärksten Unterscheidungsmerkmale, die Microsoft in diesem Bereich aufweist.

Power Platform-Datenflüsse lassen sich leicht zusammenstellen, d. h., dass Benutzer Datenflüsse definieren können, die eine oder mehrere Entitäten in ihr Data Lake laden und sie nach einem Zeitplan aktualisieren.

Benutzer können in mehreren Datenflüssen auch auf andere Azure Data Lake-Entitäten (ihre eigenen oder die anderer Benutzer) verweisen, um neue Entitäten zu erstellen.

Wenn Sie die Stammentitäten aktualisieren, aktualisieren die Power Platform-Datenflüsse alle abhängigen Entitäten ohne zusätzliche Konfiguration. Auf diese Weise können Benutzer problemlos mehrere ETL-Pipelines erstellen, die automatisch synchronisiert werden, ohne dass sie sich mit erweiterten Konfigurationen befassen müssen. Für diese Aufgabe waren bisher professionelle ETL-Entwickler erforderlich. Diese Funktion erleichtert Millionen von Datenanalysten ihre Arbeit ohne die Notwendigkeit, sich vorher zusätzliche Qualifikationen anzueignen.

# **Daten aus Entitäten nutzen, die in Common Data Model-Ordnern gespeichert sind**

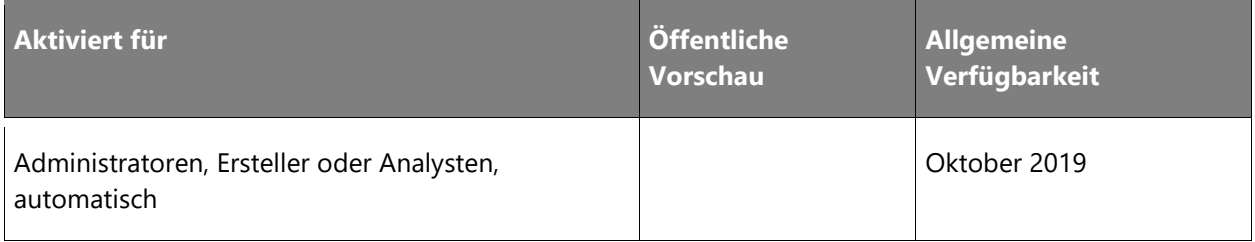

## **Informationen zur Funktion**

Power Platform-Datenflüsse verwenden das Common Data Model, um neben den Daten eine semantische Bedeutung anzugeben, mit der andere Systeme und Anwendungen die in einem Data Lake gespeicherten Daten leichter auswerten und nutzen können.

Power Platform-Datenflüsse erstellen Common Data Model-Ordner innerhalb des Data Lake und können außerdem Common Data Model-Ordner nutzen, die von anderen Anwendungen und Datenproduzenten erstellt wurden.

Darüber hinaus können Benutzer mithilfe der Datenflussumgebung Daten erstellen sowie Daten beliebiger Form und Größe auf einfache Weise Common Data Model-Standardentitäten zuordnen. Diese Entitäten wurden beginnend mit Schlüsselkonzepten, die in Microsoft Dynamics 365 verwendet werden, unter der Mitwirkung von Fachexperten aus vielen Branchen erweitert, darunter Gesundheitswesen, gemeinnützige Organisationen, Bildung, Einzelhandel und Marketing.

# **Power Query Desktop**

# **Überblick**

Mit Power Query können Benutzer auch ohne Fachkenntnisse Daten aus Hunderten von Datenquellen in Verbindung setzen, umwandeln und kombinieren. Power Query ist nativ in mehreren Angeboten von Microsoft eingebunden und zwar sowohl bei Desktop-Konstellationen als auch webbasiert aufbauend auf Microsoft Azure.

## **Neue und verbesserte Connectors**

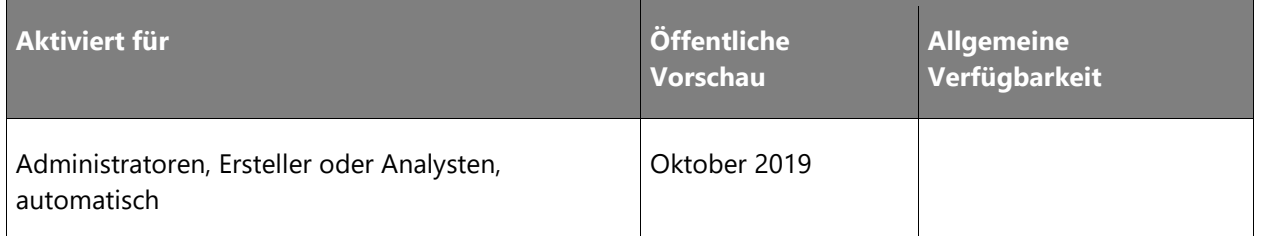

#### **Informationen zur Funktion**

Wir arbeiten daran, die Power Query-Connector-Bibliothek zu verbessern, indem bestehende Connectors erweitert und neue Connectors hinzugefügt werden.

#### **Erweiterungen bei bestehenden Connectors**

Die Erweiterungen bei bestehenden Connectors umfassen Folgendes:

- Unterstützung für den Snowflake-Connector in Power BI ohne On-Premises-Datengateway. Der Snowflake-Connector wird ebenfalls erweitert, um die Azure Active Directory-basierte Single Sign-On-Delegierung für DirectQuery-Datasets zu unterstützen.
- Unterstützung für Oracle Kerberos-basiertes Single Sign-On über das On-Premises-Datengateway.

#### **Neue Connectors**

Die neuen Connectors umfassen Folgendes:

- Apache Hive LLAP (einschließlich Import und DirectQuery) mit Kerberos-basiertem Single Sign-On über das On-Premises-Gateway
- Amazon Athena (einschließlich Import und DirectQuery) über das On-Premises-Gateway

## **Verbesserungen der Abfragediagnose**

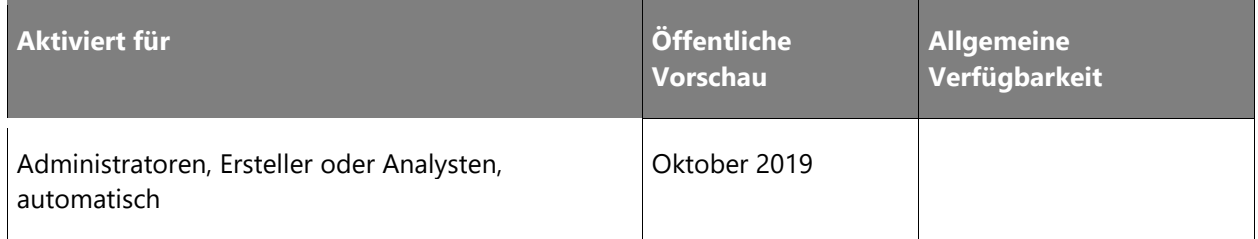

Ein weiterer wichtiger Investitionsschwerpunkt liegt im Bereich der Abfragediagnose.

Oft stellen Kunden eine Verbindung zu langsamen Datenquellen her und erstellen anschließend Abfragen mit vielen oder komplexen Transformationsschritten, was zu langsamen Abfragen führt. Zur Behebung von Abfrageproblemen, müssen Kunden sich die Power Query-Traces ansehen, um zu verstehen, ob ihre Abfragen an die Datenquelle gesendet werden (wenn die Datenquelle die angewandten Transformationen unterstützt), oder ob Power Query diese Abfragen kompensiert und lokal innerhalb der Mashup-Engine ausgeführt hat.

In wenigen Monaten wird der Editor Power Query um eine neue Oberfläche für die Benutzerfreundlichkeit erweitert, die es den Kunden erleichtert, Erkenntnisse zu generieren, darunter:

- Kenntnisse darüber, welche Datenquellenabfragen generiert werden, um ihre M-Abfragen auszuführen.
- Kenntnisse darüber, welche Datenquellenabfragen generiert werden, um Schema- und Metadateninformationen abzurufen.
- Die Zeit, welche in der Datenquelle ausgeführte Abfragen benötigen, im Vergleich zu lokalen Abfragen in der Mashup-Engine.

Die Abfragediagnose ermöglicht es Kunden, Probleme mit ihren Abfragen einfacher zu beheben und mögliche Optimierungen zu identifizieren. Zusätzlich zu all diesen intelligenten Datenaufbereitungsfunktionen für neue Funktionen für den Kunden wird Power Query auch intelligenter, wenn es darum geht, Nutzungsmuster für die Datentransformation auf Basis der Telemetrie (Non-PII) zu analysieren, sodass diese und zukünftige Funktionen weiter optimiert werden können.

# **Support neuer AI Insights, einschließlich Cognitive Services und benutzerdefinierter Azure Machine Learning-Modelle**

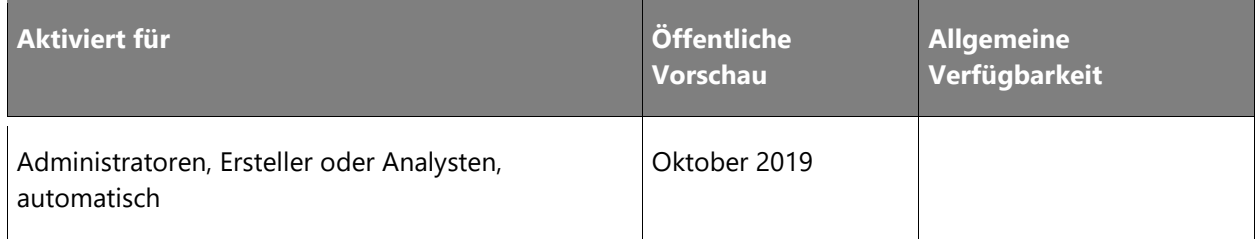

Power Query bietet Unterstützung für neue Erkenntnisse der Künstlichen Intelligenz (Artificial Intelligence (AI) Insights), einschließlich Cognitive Services- und Azure Machine Learning (ML)- Modelle:

- **Cognitive Services**: Power BI bietet Zugriff auf eine Vielzahl von vorgefertigten Modellen, mit denen Sie Daten im Power Query-Editor transformieren können. Der erste Satz von Modellen umfasst Spracherkennung, Sentiment-Scoring, Key-Phrase-Extraktion, Entitätserkennung und Image-Tagging.
- **Azure Machine Learning**: Im AI Insights-Browser im Power Query-Editor können Analysten automatisch alle Azur Machine Learning-Modelle anzeigen, die mit ihnen geteilt wurden. Wenn sie ein Modell auswählen, ordnet Power BI Spalten automatisch aus ihren Daten den Parametern des Modells zu, wenn Name und Datentyp übereinstimmen. Indem sie das Modell für ihre Abfrage anwenden, fügen sie ihrem DataSet die Bewertung aus dem Machine Learning-Modell als neue Spalte hinzu.

# **Unterstützung für benutzerdefinierte Connectors und Erweiterbarkeit**

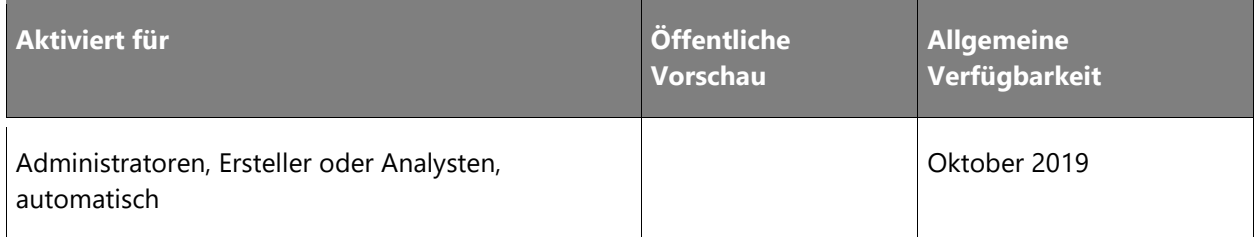

## **Informationen zur Funktion**

Die Multiline-Unterstützung für angepasste Connectors in Power BI Desktop ermöglicht eine benutzerfreundlichere Benutzeroberfläche für Connectors, die native Anfragen an Backend-Systeme weiterleitet. Benutzer können den Inhalt von Abfragen anzeigen, sodass sie leichter feststellen können, ob die richtige Abfrage verwendet wird.

# **Verbesserungen bei der Datenprofilerstellung, einschließlich besserer Visualisierungen und erweiterter Funktionen**

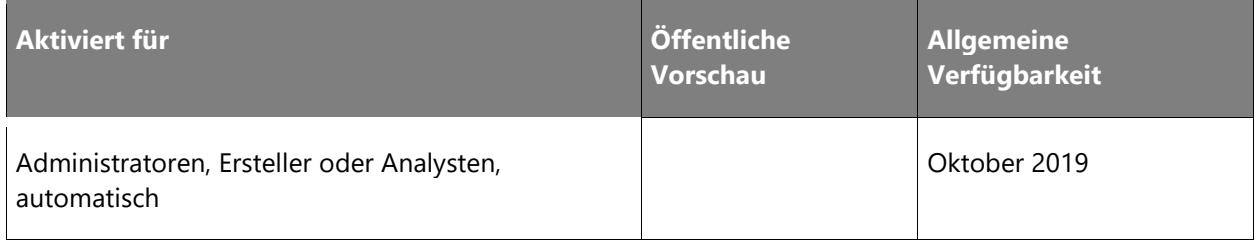

Power Query ist weiterhin bei den Innovationen im Bereich der intelligenten Datenaufbereitung führend. Es profitiert von den hohen Investitionen in künstliche Intelligenz (KI) bei Microsoft sowie anderen Forschungsarbeiten zur Datenaufbereitung. In den letzten 18 Monaten haben wir mehrere Power Query-Funktionen hinzugefügt. Mit diesen können Kunden ihre Daten auf intelligentere Weise transformieren:

- **Beispieldatenextraktion**: Kunden können Daten aus HTML-Seiten oder beliebigen Tabellen im Power Query-Editor extrahieren, indem sie einfach Beispielausgabewerte eingeben, die sie extrahieren möchten. Sie können sogar aus Vorschlagswerten auswählen, die von Power Query automatisch, basierend auf gängigen Transformationsmustern, erkannt werden. Die KI-Algorithmen von Power Query können dann die Absicht des Benutzers und die optimale Kombination aus Datentransformationen ableiten, um von den Eingangsdaten zu dem vom Benutzer festgelegten gewünschten Ausgang zu gelangen.
- **Fuzzy-Zusammenführung:** Zusammenführen von Tabellen unter Verwendung von Fuzzy-Matching-Algorithmen (Jaccard's Index), um übereinstimmende Zeilen in Tabellen zu bestimmen. Die Fuzzy-Matching-Algorithmen sind das Ergebnis mehrjähriger Forschung bei Microsoft und wurden zusätzlich zu Power Query in mehreren Produkten, darunter Microsoft Excel und Microsoft SQL Server, bereitgestellt.
- **Datenprofilerstellung**: Unterstützt über 300 verschiedene Datentransformationen, sodass Benutzer Ausreißerwerte filtern, Duplikate entfernen, Fehler beseitigen oder ersetzen können usw. Die jüngsten Investitionen in die Datenprofilerstellung innerhalb des Power Query-Editors machen es den Kunden noch einfacher, die entsprechenden Probleme in ihren Daten zu erkennen. So sehen sie, dass zur Problembehebung Datentransformationen erforderlich sind.
- **Zuordnung zum Entitätsschema des Common Data Models**: Hiermit können Kunden von Power Query Online beliebige Tabellen aus jedweder Datenquelle auf ein Ziel-Entitätsschema abzubilden, das im Rahmen der Common Data Model-Spezifikation definiert ist. Sobald eine Entitätszuordnung bestimmt wurde, wird die nachgelagerte Verarbeitung dieser Daten leistungsfähiger, da sie auf semantischer Ebene und nicht nur auf Datenebene mit diesen Daten arbeiten kann.

Die Investitionen in Power Query werden diese Möglichkeiten in Zukunft weiter ausbauen.

Nachfolgend finden Sie einen Überblick über die nächste Welle von intelligenten Datenaufbereitungsfunktionen, die für Power Query-Kunden bereitstehen werden:

• Verbesserungen bei der Datenprofilerstellung

- Unterstützung neuer AI Insights, u. a. Cognitive Services und Azure Machine Learning-Modelle
- Abfragediagnose

# **Verbesserungen bei der Datenprofilerstellung**

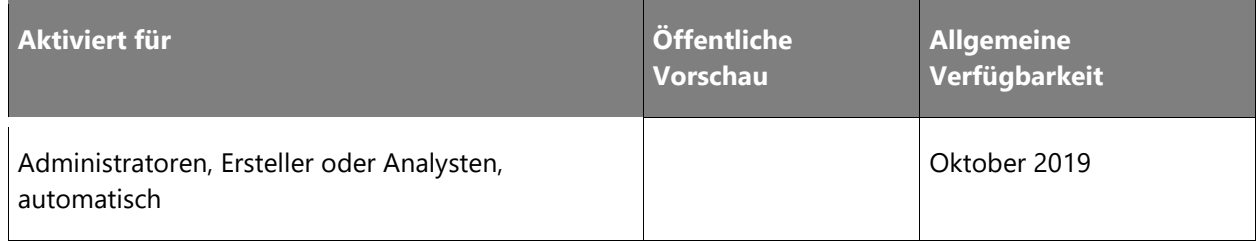

#### **Informationen zur Funktion**

Die Datenprofilerstellung ist eine der beliebtesten Funktionen von Power Query-Kunden. Wir erweitern die Möglichkeiten der Datenprofilerstellung auf der Grundlage von Kundenfeedback um die folgenden Punkte:

- **Aktionen aus den Steuerelementen der Benutzeroberfläche für die Datenprofilerstellung**: Umfasst die Möglichkeit, wertbasierte Filter anzuwenden (gleich, nicht gleich, beginnt mit, endet mit, enthält und mehr).
- **Eine umfassendere Analyse von Datenprofilen**: Umfasst die Möglichkeit, Daten nach verschiedenen Kriterien zu gruppieren, die auf Spaltendatentypen basieren, wie z. B. Wertlänge (für Textspalten), Jahr, Quartal, Monat, Tag usw. (für Datumsspalten), gerade, ungerade, positiv, negativ (für Zahlenspalten) und mehr.
- **Kunden können Informationen aus der Datenprofilerstellung exportieren**: Unterstützt den Export in eine Zwischenablage oder eine CSV-Datei, sodass die Daten problemlos mit anderen Benutzern innerhalb einer Organisation (z. B. anderen Datenanalysten oder den Eigentümern einer problematischen Datenquelle) ausgetauscht werden können.

## **Neue und verbesserte Connectors in Power BI**

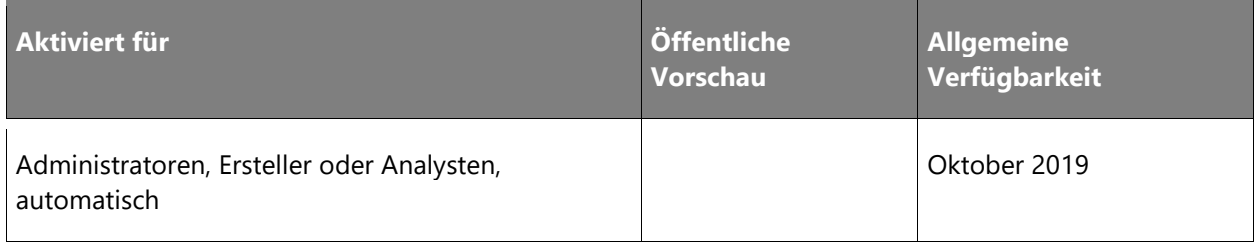

Wir arbeiten daran, die Power Query-Connector-Bibliothek zu verbessern, indem bestehende Connectors erweitert und neue Connectors hinzugefügt werden.

#### **Erweiterungen bei bestehenden Connectors**

Die Erweiterungen bei bestehenden Connectors umfassen Folgendes:

- Single Sign-On für SAP BW mit Common Crypto Library über das Gateway.
- Unterstützung für SAP HANA HDI 2.0-Container.
- Unterstützung für Redshift-Connectors über das Gateway.
- Unterstützung für die IBM DB2 Connect Gateway-Funktion im bestehenden IBM DB2- Connector.
- Allgemeine Verfügbarkeit des AtScale-Connectors.

#### **Neue Connectors**

• Azure Data Lake Gen2-Connector mit Unterstützung für physischen Speicher und Common Data Model-Ordner.

# **Power Query Online**

# **Überblick**

Bezüglich des Funktionsspektrums ist Power Query Online mit Power Query Desktop-Integrationen nahezu identisch. Benutzer können so mehr Datenquellen zur Inhaltserstellung nutzen und Inhalte spielend leicht im Browser erstellen.

## **Neue und verbesserte Connectors in Power Query Online**

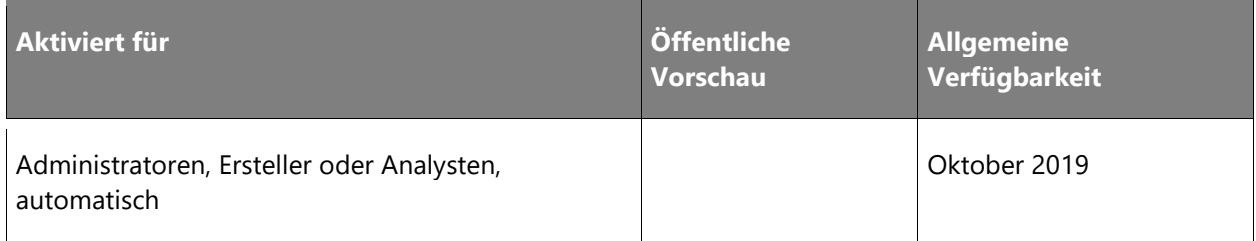

Bestehende Connectors werden verbessert, was die Unterstützung von nativen Datenbankabfragen und anderen erweiterten Optionen des Connectors, einschließlich Timeout und hierarchische Navigation, ermöglicht.

Die verfügbaren Ordner- und Datenbank-Connectors der Plattform werden erweitert. Hier ist eine Liste der neuen Datenbanken und Connectors:

#### **Datenbank-Connectors**

- Impala
- HDInsight Spark
- Apache Spark
- HDInsight Interactive Query
- Google BigQuery
- Vertica
- Teradata
- Sybase
- MySQL
- PostgreSQL
- IBM Informix

### **Ordner-Connectors**

- Lokaler Ordner
- SharePoint-Ordner
- SharePoint-Onlineordner
- Hadoops HDFS
- Azure HDInsight (HDFS)
- Azure Data Lake Storage Gen2

Wir werden außerdem zunehmend in die folgenden Kategorien für die Konnektivität investieren.

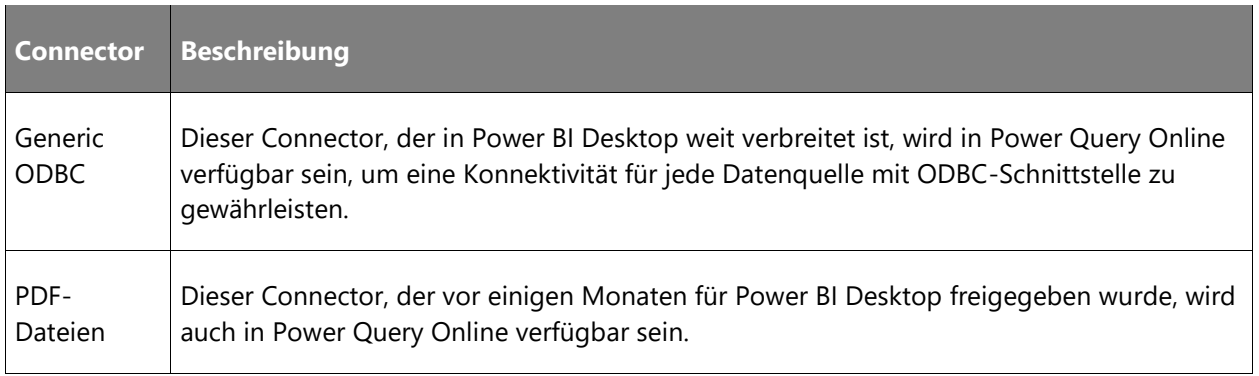

Neue Funktionen für die Power Query Online-Datenaufbereitung werden in diesen Bereichen für mehr Gleichwertigkeit mit Power Query Desktop sorgen:

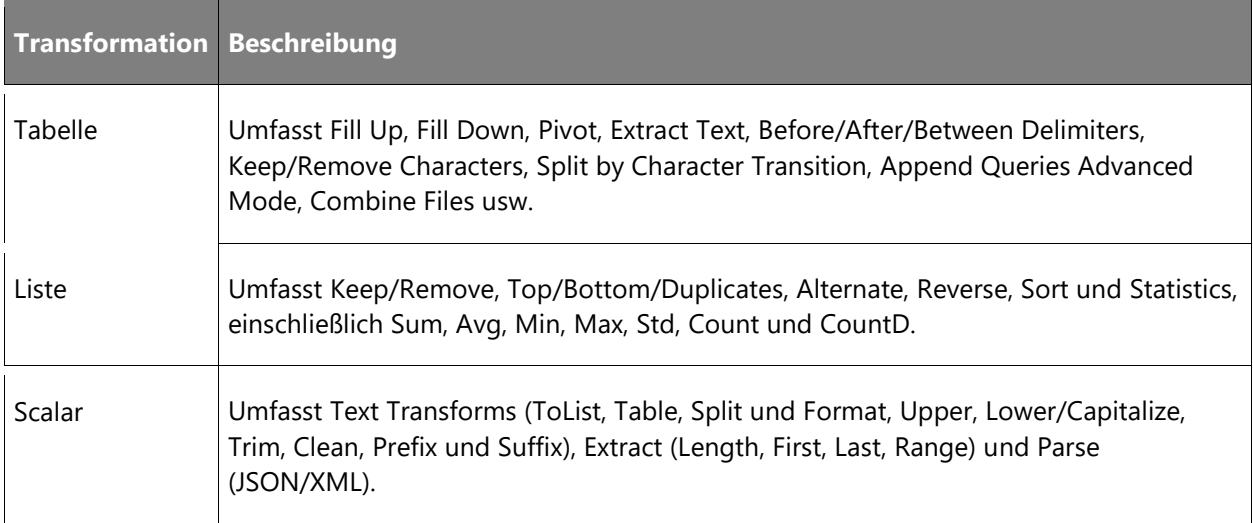

# **Gleichwertigkeit mit Power Query Desktop**

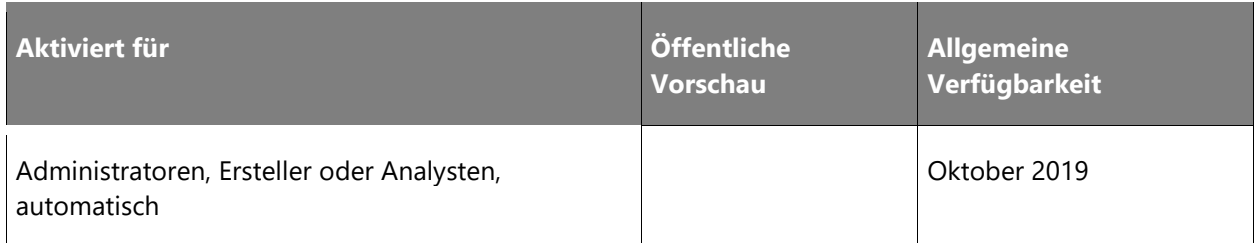

## **Informationen zur Funktion**

Um die Entwicklung und Verwaltung von Abfragen sowie die Benutzeroberfläche spürbar zu verbessern, werden viele Funktionen aus Power Query Desktop in Power Query Online eingebunden. Diese Verbesserungen beziehen sich auf diverse Bereiche. Zu den Schwerpunkten gehören:

- Automatische Spaltentyperkennung.
- Sicherheits- und Authentifizierungsfunktionen, einschließlich der Unterstützung von Datenschutzstufen und Verschlüsselungswarnungen.
- Unterstützung von Abfrageparametern in der Benutzeroberfläche.
- Parameterumgebungen und die Möglichkeit, durch Eingabesteuerelemente Bindungen zu Abfrageparametern in bestimmten Anwendungen abzufragen, z. B. Connector-Dialogfelder (für URLs und Pfade) oder typische Vorgänge (Spalten teilen, Werte ersetzen, Zeilen filtern usw.).
- Benutzerumgebung (User Experience, UX) zur Funktionserstellung und deren Aufruf, in der Benutzer Abfragen mit Parametern einfach in Funktionen umwandeln können, die leicht aus anderen Abfragen aufgerufen werden können.
- Verbesserungen im Schrittbereich, um erweiterte Authoring-Funktionen wie die Neuordnung von Schritten, die Unterstützung von Beschreibungen für jeden Schritt oder die Verwendung von Basis-Abfrageschritten in neuen Abfragen zur einfachen Wiederverwendung zu ermöglichen.
- Verbesserungen bei Abfragegruppen, einschließlich der Möglichkeit, Suchanfragen zwischen Gruppen und Neuordnungsgruppen zu verschieben.
- Verbesserungen im Abfragebereich, darunter die Möglichkeit, Abfragen schnell und einfach aufzuzeichnen und andere Abfrageeigenschaften im Abfragebereich zu verwalten.
- IntelliSense-Unterstützung in der Formelleiste und im erweiterten Editor-Dialogfeld.

# **Intelligente Datenaufbereitung**

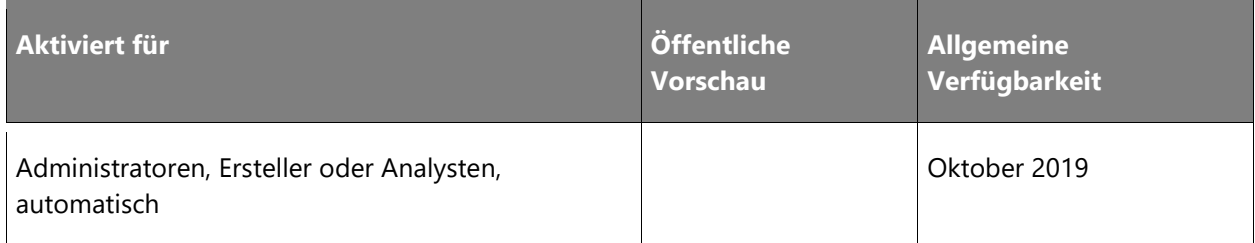

Bei Power Query und Power Query Online soll die Datenaufbereitung auch weiterhin *intelligenter* werden. So können Analysten per Mausklick Funktionen für künstliche Intelligenz (KI) hinzufügen, um ihre Daten zu erweitern und zu optimieren. Zusätzlich zu den AI Insights-Funktionen, die bereits in Power Query Online für Power BI-Dataflows enthalten sind, werden zwei neue Smart Data-Aufbereitungsfunktionen hinzugefügt:

- **Fuzzy-Zusammenführung**: Ermöglicht Benutzern das einfache Kombinieren von Daten aus mehreren Tabellen mithilfe von Fuzzyübereinstimmungsalgorithmen anstelle von genauer Übereinstimmung.
- **Datenprofilerstellung**: Hilft Benutzern bei der leichteren Identifizierung von Fehlern sowie leeren Werten und Ausreißerwerten in den Power Query-Editor-Datenvorschauen.

# **PowerApps und Microsoft Flow-Connector-Plattform**

# **Überblick**

Ein wichtiger Teil der Datenintegration und der von ihr unterstützten Produkte (PowerApps, Microsoft Flow, Power BI und Power Query) ist die Anbindung an externe Datenquellen. Auch wenn wir den ersten Satz von Connectors selbst erstellt haben, wurden die meisten der Connectors in den letzten Halbjahren direkt von unseren ISV-Partnern erstellt.

In diesem Halbjahr planen wir, unser Connector-Plattform-System weiter zu verstärken, um unseren ISV-Partnern die Erstellung eigener Connectors zu erleichtern und sie in unseren Anwendungen zu unterstützen. Einige Beispiele für unsere Investition sind die Bereitstellung von CLI-Tools für ISV-Partner, mit denen diese ihre eigenen Connectors aktualisieren, verwalten und bereitstellen können, sowie die Bereitstellung von Beispiel-Quellcode für Connectors per Open-Source-Freigabe einer begrenzten Anzahl bestehender Connectors. Wir planen außerdem Investitionen in die Bereitstellung von Richtlinienvorlagen für eine umfassendere Dokumentation und die Einrichtung eines speziellen Diskussionsforums. Zu guter Letzt werden wir ein vollautomatisches Zertifizierungsportal einführen, das es unseren ISV-Partnern ermöglicht, ihre Connectors zur [Zertifizierung](https://aka.ms/connector-certification) und Bereitstellung einzureichen.

Neben der Unterstützung der ISV-Community bei der Erstellung eigener Connectors planen wir weitere Investitionen in Daten-Connectors wie SQL Server, Oracle Database, Outlook und mehr für Unternehmen. Insbesondere werden unsere Investitionen in die Unternehmenskonnektivität die Unterstützung der Azure Active Directory-Authentifizierung in SQL Server, die Unterstützung von Excel Online in PowerApps und die verbesserte Konnektivität zu Oracle-Datenbanken umfassen.

# **Bessere Unternehmensanbindung an Oracle Database**

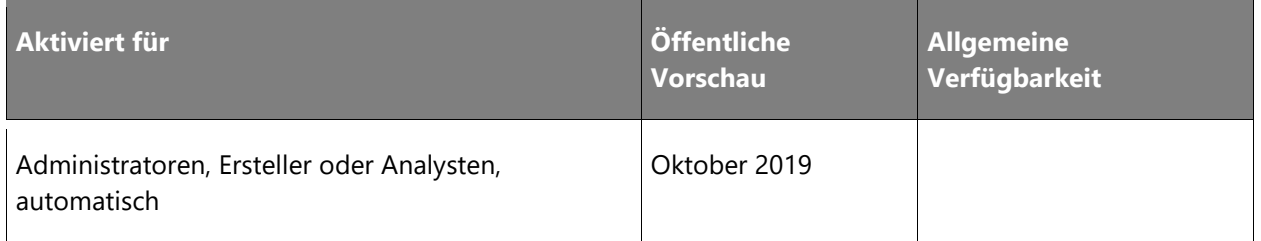

#### **Informationen zur Funktion**

Der Oracle-Datenbankconnector gibt jetzt Ausgabeparameter gespeicherter Prozeduren zurück. Daher können Benutzer jetzt jede gespeicherte Prozedur aufrufen und das Ergebnis in ihren Flows und Apps verarbeiten.

Der Oracle-Datenbankconnector unterstützt jetzt native Abfragen, die auf dem Oracle-Server ausgeführt werden können. Benutzer können eine SQL-Abfrage eingeben und die Abfrage auf dem Oracle-Server ausführen lassen. Der Connector gibt dann das Ergebnis an die App oder den Flow zurück. Dies ermöglicht eine leistungsstarke Funktion im Connector.

Der Oracle-Datenbankconnector kann jetzt direkt verwendet werden, ohne dass ein lokaler Datengateway erforderlich ist. Unternehmen, die einen Oracle-Datenbankserver in der Cloud nutzen, müssen dadurch kein Gateway und keine Oracle-Bibliotheken mehr installieren. Dies bedeutet auch, dass Kunden von Logic Apps den Oracle-Datenbankconnector jetzt in ihren Integrationsdienstumgebungen verwenden können.

# **Verbesserte Befehlszeilenschnittstelle für Connector-Entwickler**

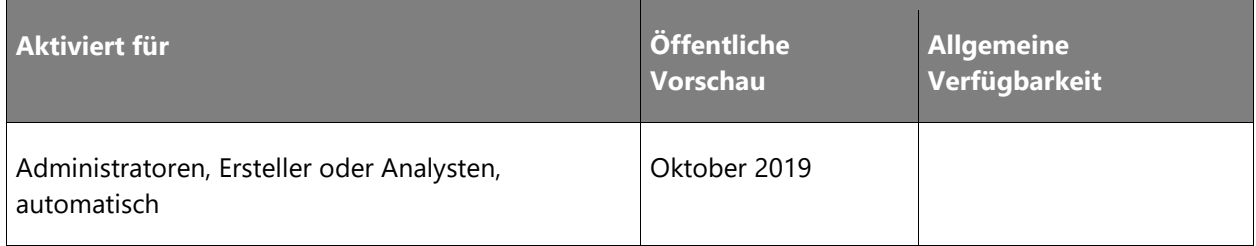

# **Informationen zur Funktion**

Die Befehlszeilenschnittstelle (Command Line Interface, CLI) ist ein nützliches Tool für Entwickler, die Quellsteuerungssysteme für ihre Connectors verwenden möchten. Mit diesem Tool können Connectors über ihre Quellsteuerungssysteme aktualisiert, bereitgestellt und verwaltet werden. Diese Version enthält Verbesserungen der CLI für benutzerdefinierte Microsoft Flow- und PowerApps-Connectors. Dabei stehen die Erweiterung des Umfangs der CLI (z. B. Unterstützung von Logic Apps) sowie die Verbesserung der Benutzererfahrung und der Funktionen der CLI im Mittelpunkt.

# **Neue und verbesserte Connectors in Power BI (Vorschau)**

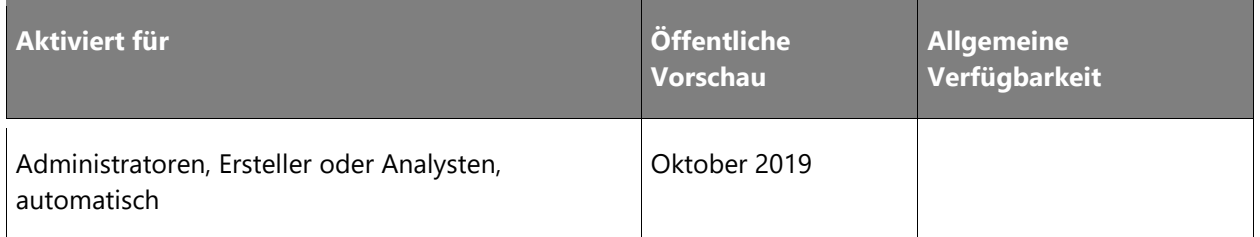

#### **Informationen zur Funktion**

Neue Connectors für PowerApps und Microsoft Flow werden kontinuierlich hinzugefügt, da wir Partner und ISVs hinzuziehen, um diese zu erstellen. Da das Ökosystem wächst, werden voraussichtlich mehr Partner und ISVs Connectors erstellen und zertifizieren lassen. Wir werden auch weiterhin bestehenden Connectors neue Funktionen hinzufügen.

# **Microsoft Excel Online-Connector in PowerApps verwenden**

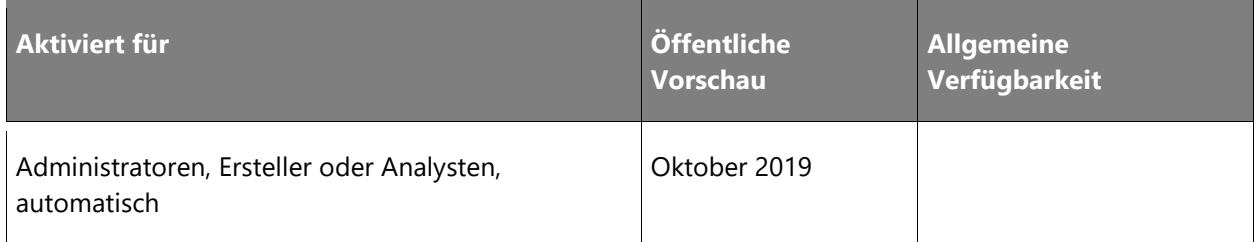

## **Informationen zur Funktion**

Obwohl von Microsoft Flow aus auf Excel Online-Dokumente zugegriffen werden kann, war es bis vor Kurzem nicht möglich, den Excel Online-Connector in PowerApps zu verwenden. Diese Version bietet Unterstützung für den Excel Online-Connector in PowerApps. Daher bieten wir jetzt einen leistungsfähigen, zuverlässigen und schnellen Ansatz für die Erstellung von Apps über Daten in Excel-Tabellen. Dies wird die riesige Menge an unstrukturierten Daten aus Excel erschließen und Anwendern zugutekommen, die mit Excel vertraut sind, sodass sie die Vorteile der Technologie ohne oder mit geringem Programmieraufwand nutzen können, die wir über PowerApps anbieten.

# **Weitere Open Source-Connectors auf GitHub verfügbar**

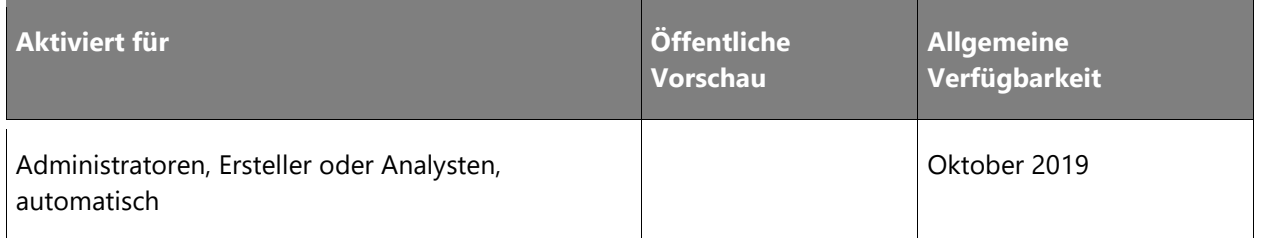

#### **Informationen zur Funktion**

Mit der Einführung des Open Source Connector Repositorys auf GitHub ermutigt Microsoft die Community, zur Wartung von Connectors beizutragen. Mit dieser Version werden mehr Connectors aus dem Open-Source-Bereich angeboten. Microsoft ermutigt die Partner, ein Entwicklungsmodell für Open-Source-Connectors zu übernehmen und das Entwicklernetzwerk für die Wartung ihrer Connectors zu nutzen.

# **Bessere Unternehmensanbindung an SQL Server**

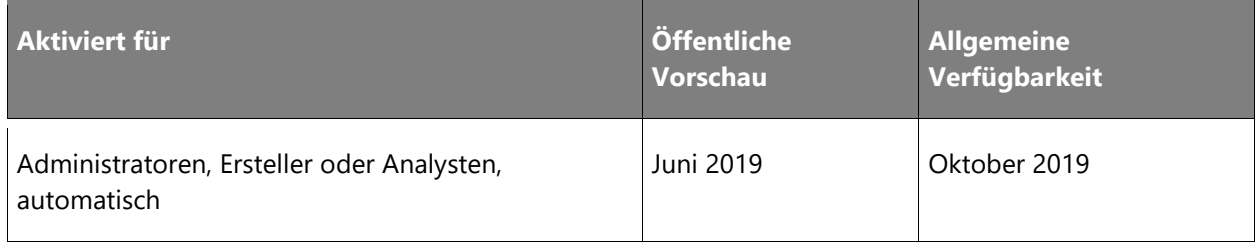

## **Informationen zur Funktion**

Da immer mehr Unternehmen ihre Workloads in die Cloud verlagern, hat sich die Azure ADbasierte Authentifizierung für SQL Server-Datenbanken in der Cloud durchgesetzt. Azure AD sorgt für mehr Sicherheit, da die Zugriffssteuerung an der Datenquelle durchgesetzt wird. Sie müssen nicht mehr separate Benutzerkonten und die Authentifizierung für SQL Server-Datenbanken verwalten.

In dieser Version haben wir die Unterstützung für die Azure AD-Authentifizierung für SQL Server aus PowerApps und Microsoft Flow hinzugefügt. Es gibt keine Auswirkungen auf bestehende Benutzer. Unternehmen profitieren von der Verwendung eines verbesserten Sicherheitsmodells für ihre Datenquellen und Anwendungen. Entwickler können ihre Anwendungen und Workflows nun nahtlos mit einer SQL Server-Datenbank verbinden und sich bei der Absicherung der zugrunde liegenden Datenbank auf Azure AD verlassen.

Wenn Sie Apps freigeben, authentifiziert sich jeder Benutzer direkt mit seiner eigenen Identität gegenüber der Datenbank.

Weitere Verbesserungen im SQL Server-Connector sind die erweiterte Unterstützung von Datumstypen (date, datetime, datetime2 und smalldatetime) und die Unterstützung von [Verbindungszeichenfolgen.](https://docs.microsoft.com/dotnet/framework/data/adonet/connection-string-syntax) Wenn Sie diese [Datentypen](https://docs.microsoft.com/connectors/sql/#powerapps-data-type-mappings) aus PowerApps verwenden, wird die Verarbeitung an SQL Server delegiert. Mit der Unterstützung von Verbindungszeichenfolgen können die Kunden nun ein beliebtes Format verwenden, um die Verbindungsdetails festzulegen.

# **Zertifizierungsportal**

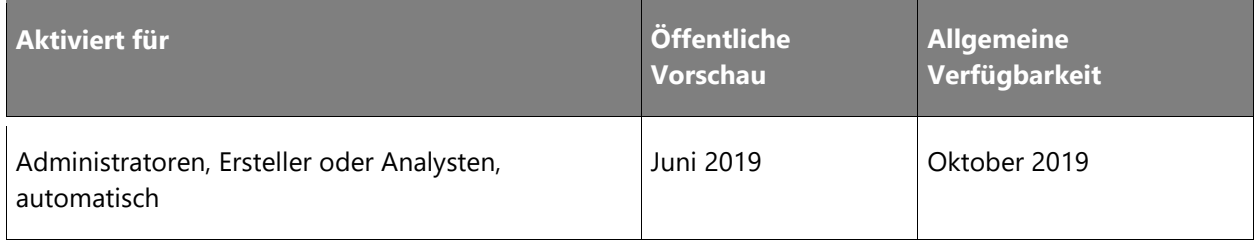

## **Informationen zur Funktion**

Da wir mit verschiedenen Entwicklern und Partnern zusammenarbeiten, muss der Zertifizierungsprozess verbessert werden, sodass vorhersehbare SLAs, transparente Status, eine Verringerung der Anzahl menschlicher Fehler und eine allgemeine Verbesserung des zeitlichen Rahmens und des Prozesses der Zertifizierung gegeben sind. Diese Version enthält ein neues Zertifizierungsportal, auf dem ISV-Partner ihre benutzerdefinierten Connectors zur Zertifizierung einreichen, den Status der Zertifizierung einsehen und ausführliche Informationen zu ihren zertifizierten Connectors einholen können.

# **Support von Azure API Management-Richtlinien in benutzerdefinierten Connectors**

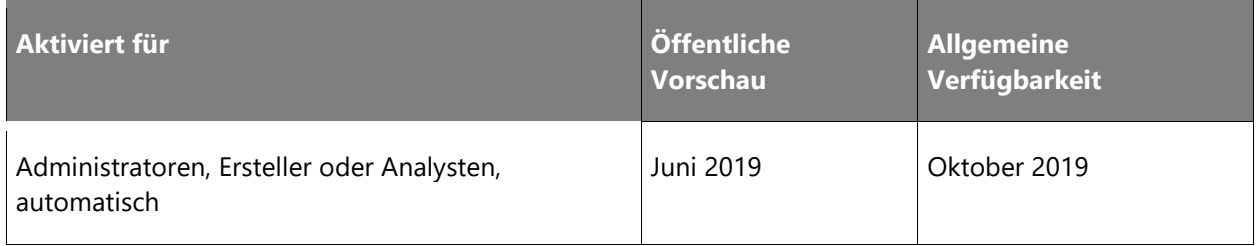

## **Informationen zur Funktion**

Beim Erstellen eines Connectors für PowerApps und Microsoft Flow müssen Entwickler häufig Verhaltensweisen für die zugrunde liegende API ändern. Wenn ein Dienst z. B. benutzerdefinierte Domänen- oder Unterdomänenendpunkte bereitstellt, müssen Connectors die Anfragen ggf. basierend auf den Verbindungsparametern dynamisch an Endpunkte weiterleiten.

In anderen Fällen fügen Connectors möglicherweise zusätzliche Header oder Abfrageparameter hinzu oder erzwingen Drosselungseinschränkungen für ihre Vorgänge. Diese Änderungen können jetzt mithilfe von Azure API Management(APIM)-Richtlinien für alle integrierten Standardconnectors durchgeführt werden.

Bisher waren für benutzerdefinierte Connectors keine APIM-Richtlinien verfügbar. Dies führte dazu, dass Änderungen an diesen benutzerdefinierten Connectors intern vorgenommen werden mussten. Partner, die diese benutzerdefinierten Connectors erstellt haben, verlassen sich bei jeder Änderung ihrer Connectors auf Microsoft – sogar im Hinblick auf Tests. Dies führt zu einem High-Touch-Entwicklungsmodell, das nicht ideal ist.

Mit dieser Version können Sie jetzt APIM-Richtlinien für Ihre benutzerdefinierten Connectors für Apps (PowerApps) und Flows aktivieren und das Verhalten Ihrer Connectors anschließend mithilfe von APIM-Richtlinien ändern. APIM-Richtlinien ermöglichen es Ihnen beispielsweise, die Anzahl der Anrufe einer Verbindung auf einen oder mehrere Vorgänge in Ihrem Connector zu begrenzen. Sie können andere APIM-Richtlinien verwenden, um Header oder Abfrageparameter festzulegen oder sogar ein Feld oder einen Parameter zu ändern. Sie können die Richtlinien auch verwenden, um die allgemeine Benutzerfreundlichkeit Ihres Connectors zu verbessern.

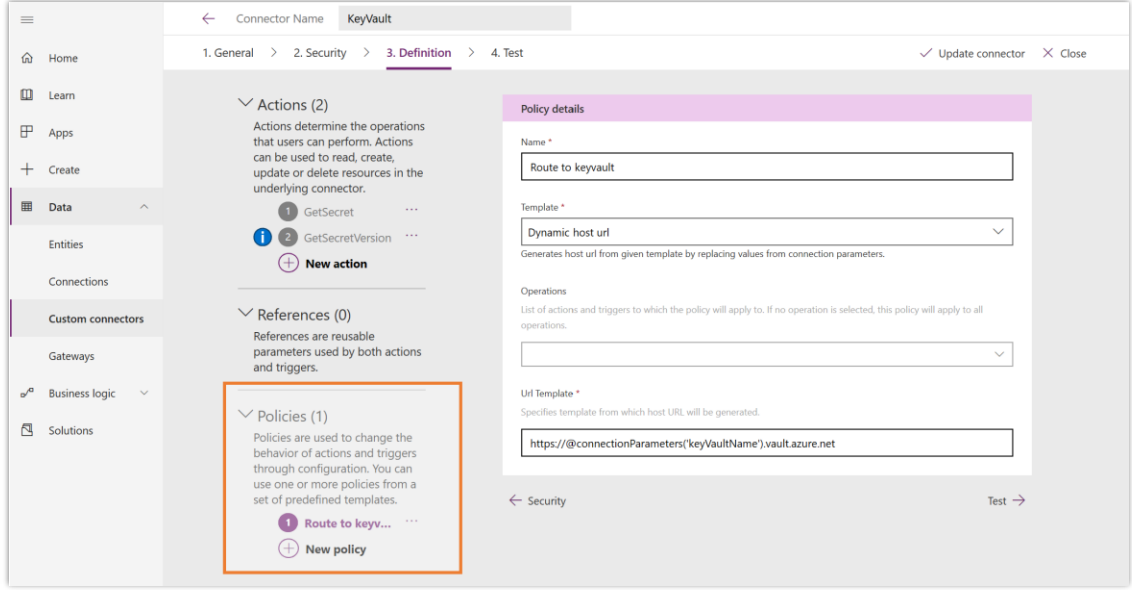

*Richtlinien in einem angepassten Connector*

Haben Sie Feedback?

Veröffentlichen Sie Ihr Feedback in einem Community-Forum zu [Dynamics 365](https://community.dynamics.com/) oder [Power Platform](https://powerusers.microsoft.com/) (Power BI, PowerApps und Microsoft Flow). Ihre Rückmeldung hilft uns bei der Verbesserung unserer Produkte.

Um über Aktualisierungen dieser Versionshinweise informiert zu werden, folgen Sie uns auf Twitter [@MSFTDynamics365.](https://twitter.com/MSFTDynamics365)

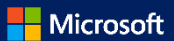